# **Reference Guide**

**Agilent Technologies 8719ET/20ET/22ET 8719ES/20ES/22ES Network Analyzers**

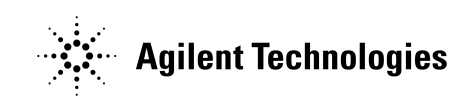

**Part Number 08720-90393 Printed in USA June 2002**

Supersedes February 2001

© Copyright 1999–2002 Agilent Technologies, Inc.

# **Notice**

The information contained in this document is subject to change without notice.

Agilent Technologies makes no warranty of any kind with regard to this material, including but not limited to, the implied warranties of merchantability and fitness for a particular purpose. Agilent Technologies shall not be liable for errors contained herein or for incidental or consequential damages in connection with the furnishing, performance, or use of this material.

# **Certification**

Agilent Technologies certifies that this product met its published specifications at the time of shipment from the factory. Agilent Technologies further certifies that its calibration measurements are traceable to the United States National Institute of Standards and Technology, to the extent allowed by the Institute's calibration facility, and to the calibration facilities of other International Standards Organization members.

# **Regulatory and Warranty Information**

The regulatory and warranty information is located in the user's guide.

# **Assistance**

Product maintenance agreements and other customer assistance agreements are available for Agilent Technologies products. For any assistance, contact your nearest Agilent Technologies sales or service office. See the user's guide for the nearest office.

# **Safety Notes**

The following safety notes are used throughout this manual. Familiarize yourself with each of the notes and its meaning before operating this instrument. All pertinent safety notes for using this product are located in the user's guide.

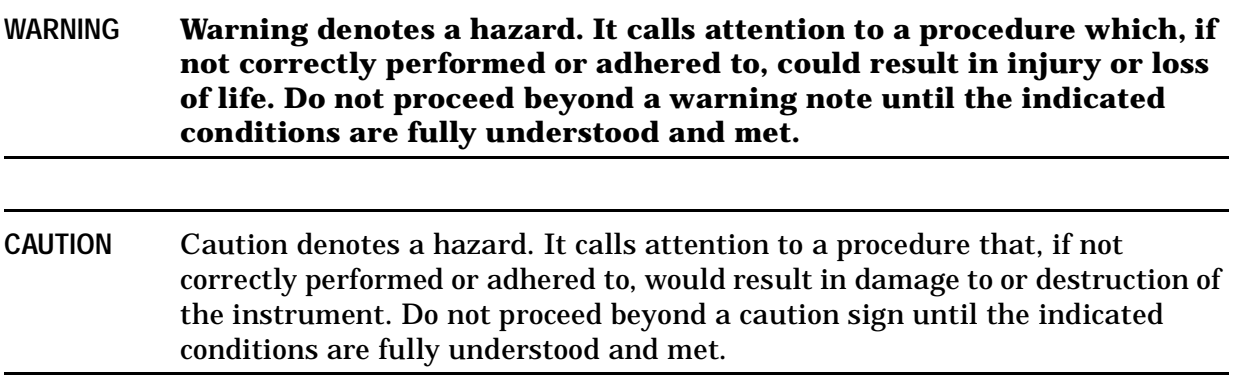

# **How to Use This Guide**

This guide uses the following conventions:

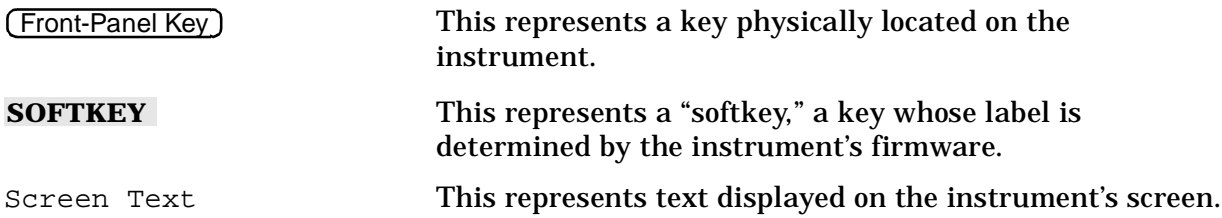

# **Documentation Map**

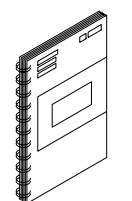

The *Installation and Quick Start Guide* provides procedures for installing, configuring, and verifying the operation of the analyzer. It also will help you familiarize yourself with the basic operation of the analyzer.

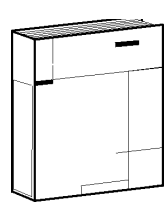

The *User's Guide* shows how to make measurements, explains commonly-used features, and tells you how to get the most performance from your analyzer.

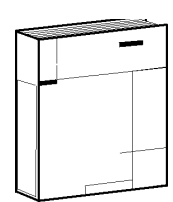

The *Reference Guide* provides reference information, such as specifications, menu maps, and key definitions.

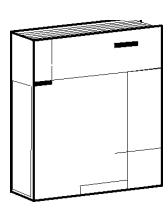

The *Programmer's Guide* provides general GPIB programming information, a command reference, and example programs. The *Programmer's Guide* contains a CD-ROM with example programs.

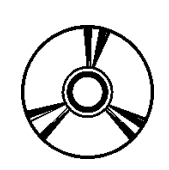

The **CD-ROM** provides the *Installation and Quick Start Guide*, the *User's Guide*, the *Reference Guide*, and the *Programmer's Guide* in PDF format for viewing or printing from a PC.

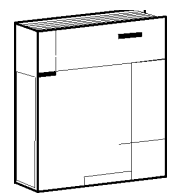

The *Service Guide* provides information on calibrating, troubleshooting, and servicing your analyzer. The *Service Guide* is not part of a standard shipment and is available only as Option 0BW, or by ordering part number 08720-90397. A CD-ROM with the *Service Guide* in PDF format is included for viewing or printing from a PC.

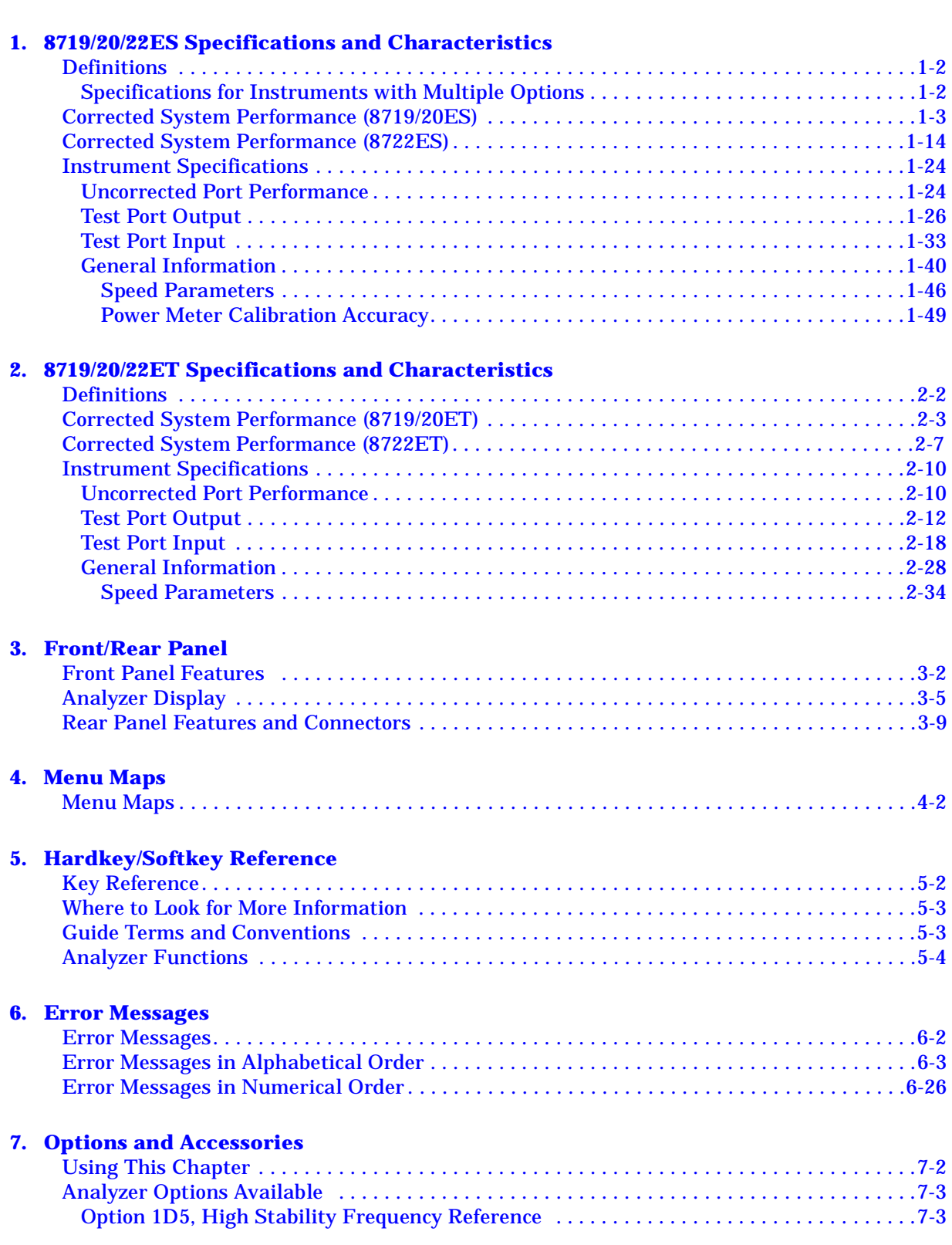

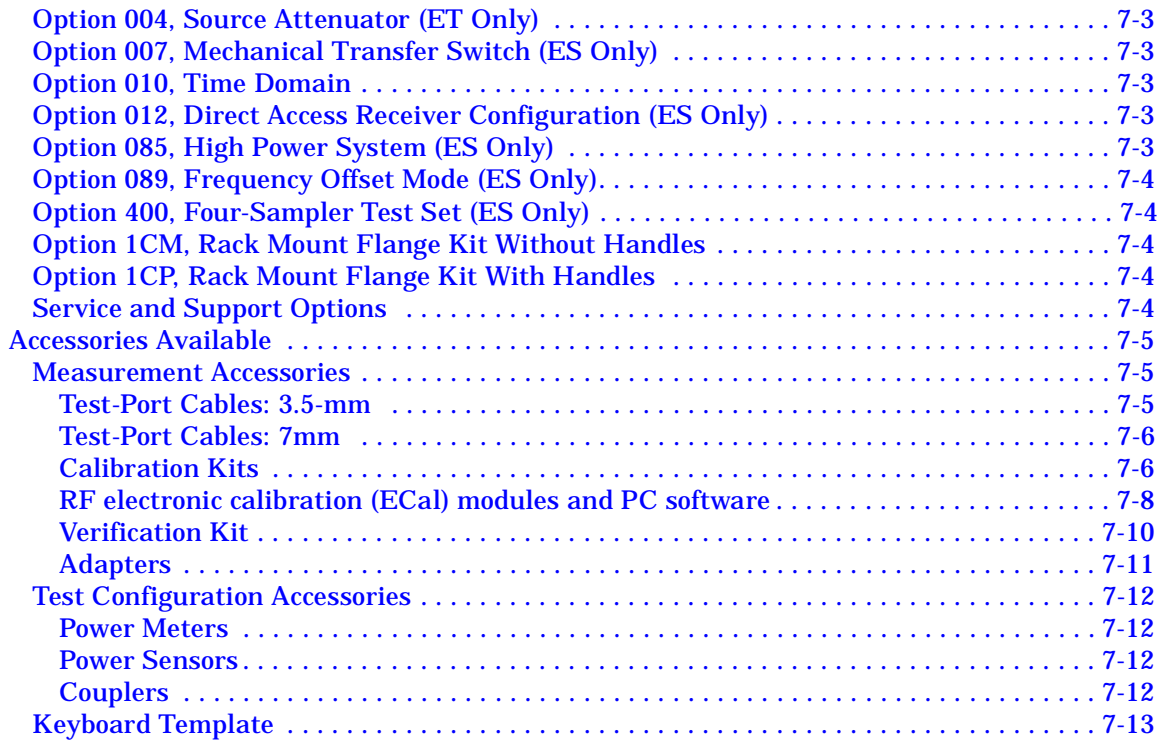

### **[8. Preset State and Memory Allocation](#page-241-0)**

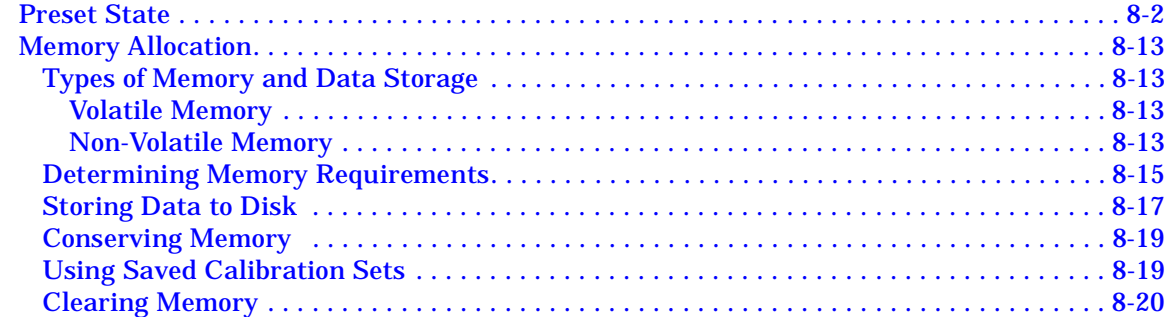

#### **[9. Understanding the CITIfile Data Format](#page-261-0)**

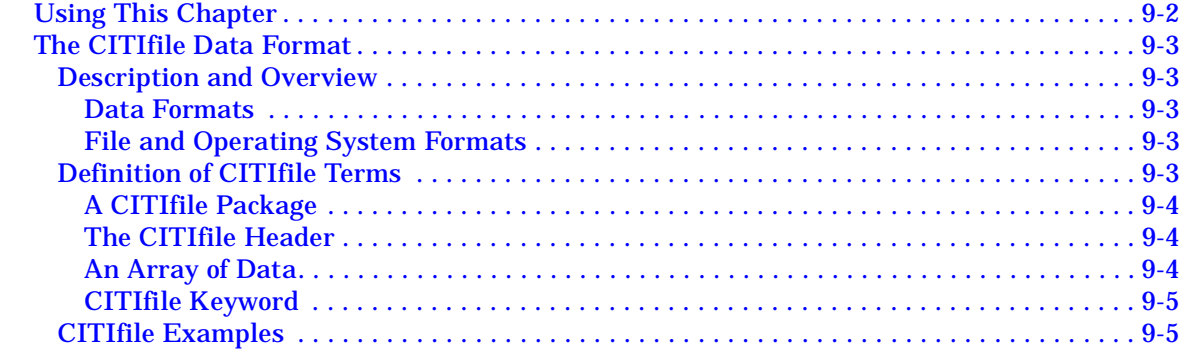

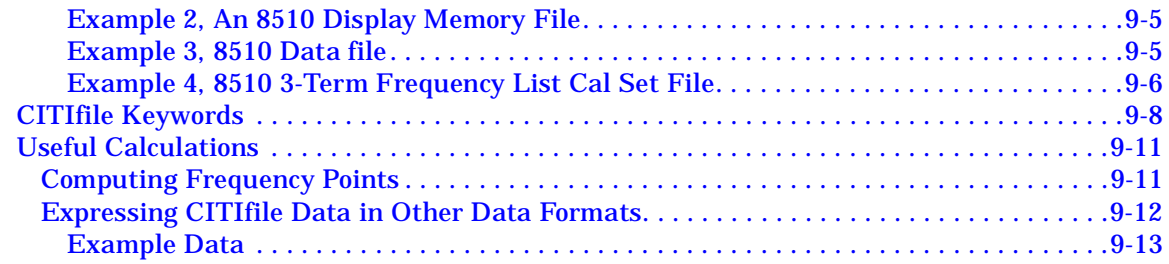

#### **[10. Determining System Measurement Uncertainties](#page-275-0)**

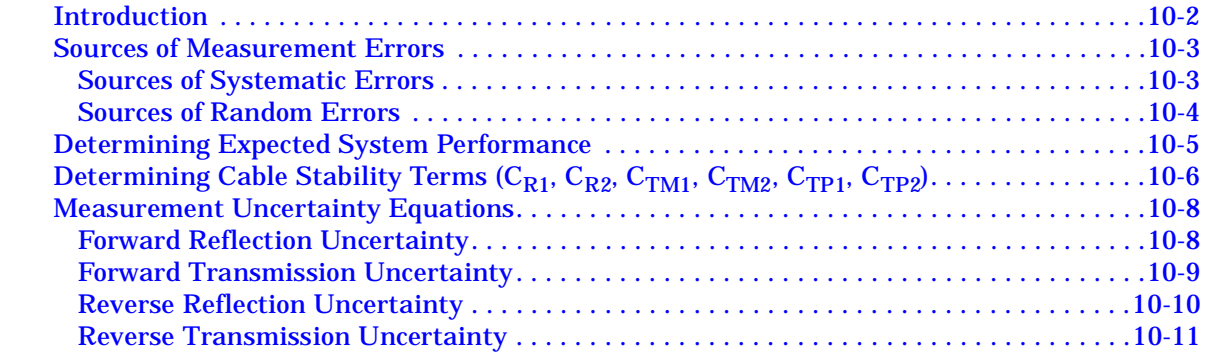

# <span id="page-8-0"></span>**1 8719/20/22ES Specifications and Characteristics**

# <span id="page-9-0"></span>**Definitions**

All specifications and characteristics apply over a 23 °C  $\pm$ 3 °C range (unless otherwise stated) and 1/2 hour after the instrument has been turned on.

**Specification (spec.):** Warranted performance. Specifications include guardbands to account for the expected statistical performance distribution, measurement uncertainties, and changes in performance due to environmental conditions.

**Characteristic (char.):** A performance parameter that the product is expected to meet before it leaves the factory, but that is not verified in the field and is not covered by the product warranty. A characteristic includes the same guardbands as a specification.

**Typical (typ.):** Expected performance of an average unit which does not include guardbands. It is not covered by the product warranty.

**Nominal (nom.):** A general, descriptive term that does not imply a level of performance. It is not covered by the product warranty.

**Calibration:** The process of measuring known standards from a calibration kit to characterize a network analyzer's systematic (repeatable) errors.

**Corrected (residual) Performance:** Indicates performance after error correction (calibration). It is determined by the quality of calibration standards and how well "known" they are, plus system repeatability, stability, and noise.

**Uncorrected (raw) Performance:** Indicates instrument performance without error correction. The uncorrected performance affects the stability of a calibration.

<span id="page-9-1"></span>**Standard:** When referring to the analyzer, this includes all options unless noted otherwise.

### **Specifications for Instruments with Multiple Options**

For instruments with any or all of the following options, standard instrument specifications apply:

- Option 400
- Option 089
- Option 012 (except where noted)

For instruments with Option 089 and Option 007, Option 007 specifications apply.

For instruments with Option 089 and Option 085, Option 085 measurement uncertainties apply, Option 089 R input specifications apply, and all other standard instrument specifications apply.

For preconfigured analyzers, standard instrument specifications apply, except for frequency stability; Option 1D5 specifications apply.

## <span id="page-10-0"></span>**Corrected System Performance (8719/20ES)**

The specifications in this section apply for measurements made using 10 Hz IF bandwidth, no averaging, and at an environmental temperature of 23  $\pm$ 3 °C, with less than 1 °C deviation from the calibration temperature. Assumes that an isolation calibration was performed with an averaging factor of 8.

<span id="page-10-1"></span>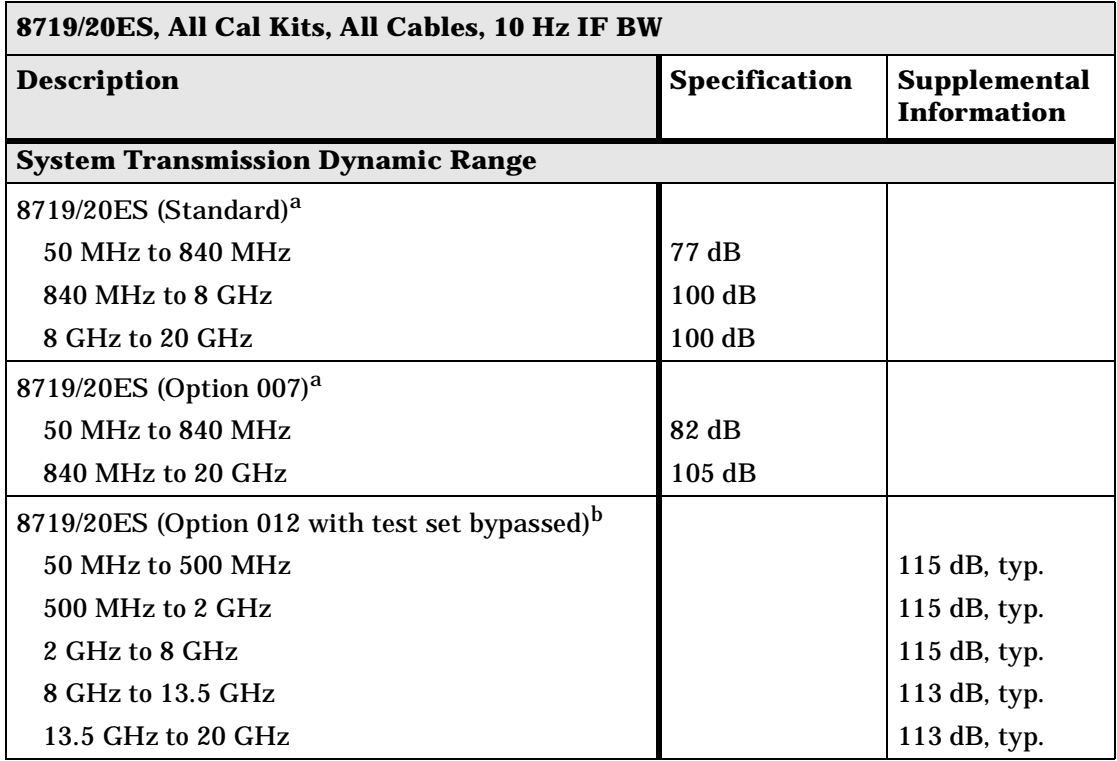

#### **Table 1-1 System Dynamic Range, All Device Connector Types**

a. The System Transmission Dynamic Range is calculated as the difference between the receiver noise floor and the lesser of either: the source maximum output or the receiver maximum input. The receiver noise floor is specified as *3 standard deviations above the mean* of the *linear* magnitude noise floor trace over the specified frequency band.

b. The System Transmission Dynamic Range is calculated as the difference between the receiver noise floor and the lesser of either: the source maximum output or the receiver maximum input. The receiver noise floor is specified as *the mean* of the *linear* magnitude noise floor trace over the specified frequency band.

<span id="page-11-1"></span><span id="page-11-0"></span>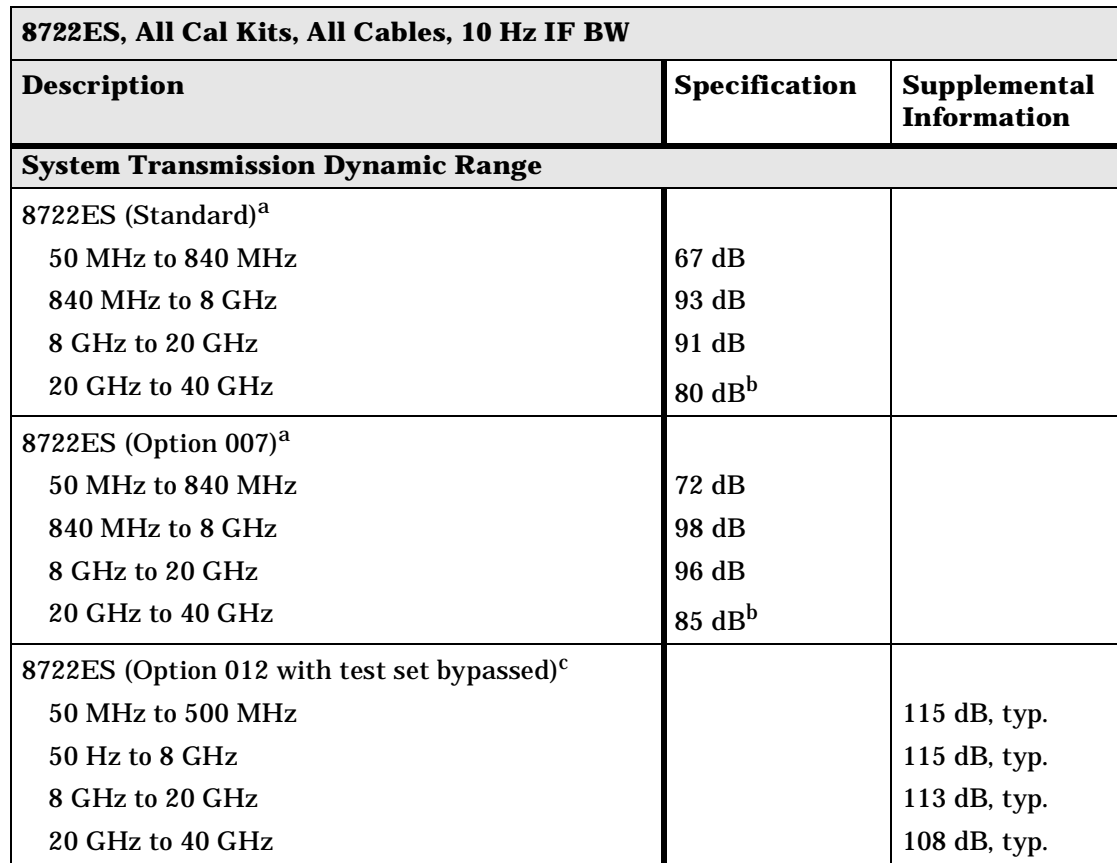

#### **Table 1-2 System Dynamic Range, All Device Connector Types**

a. The System Transmission Dynamic Range is calculated as the difference between the receiver noise floor and the lesser of either: the source maximum output or the receiver maximum input. The receiver noise floor is specified as *3 standard deviations above the mean* of the *linear* magnitude noise floor trace over the specified frequency band.

- b. 3 dB less for Option 085 or Option 012.
- c. The System Transmission Dynamic Range is calculated as the difference between the receiver noise floor and the lesser of either: the source maximum output or the receiver maximum input. The receiver noise floor is specified as *the mean* of the *linear* magnitude noise floor trace over the specified frequency band.

#### **Table 1-3 3.5-mm Device Connector Type**

#### **Network Analyzer: 8719ES/20ES, Standard Calibration Kit: 85052D (3.5-mm, 50** Ω**) Cables: 85131F Calibration: Full 2-Port**

**IF BW = 10 Hz, Avg off, Temp =**  $23 \pm 3$  **°C** with < 1 °C deviation from cal temp, Isol cal with avg = 8

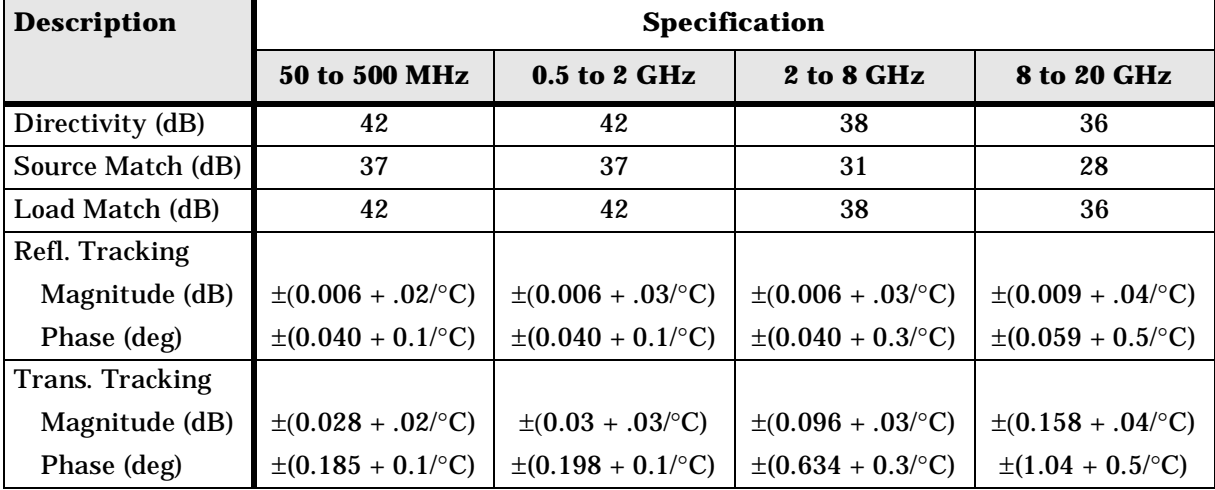

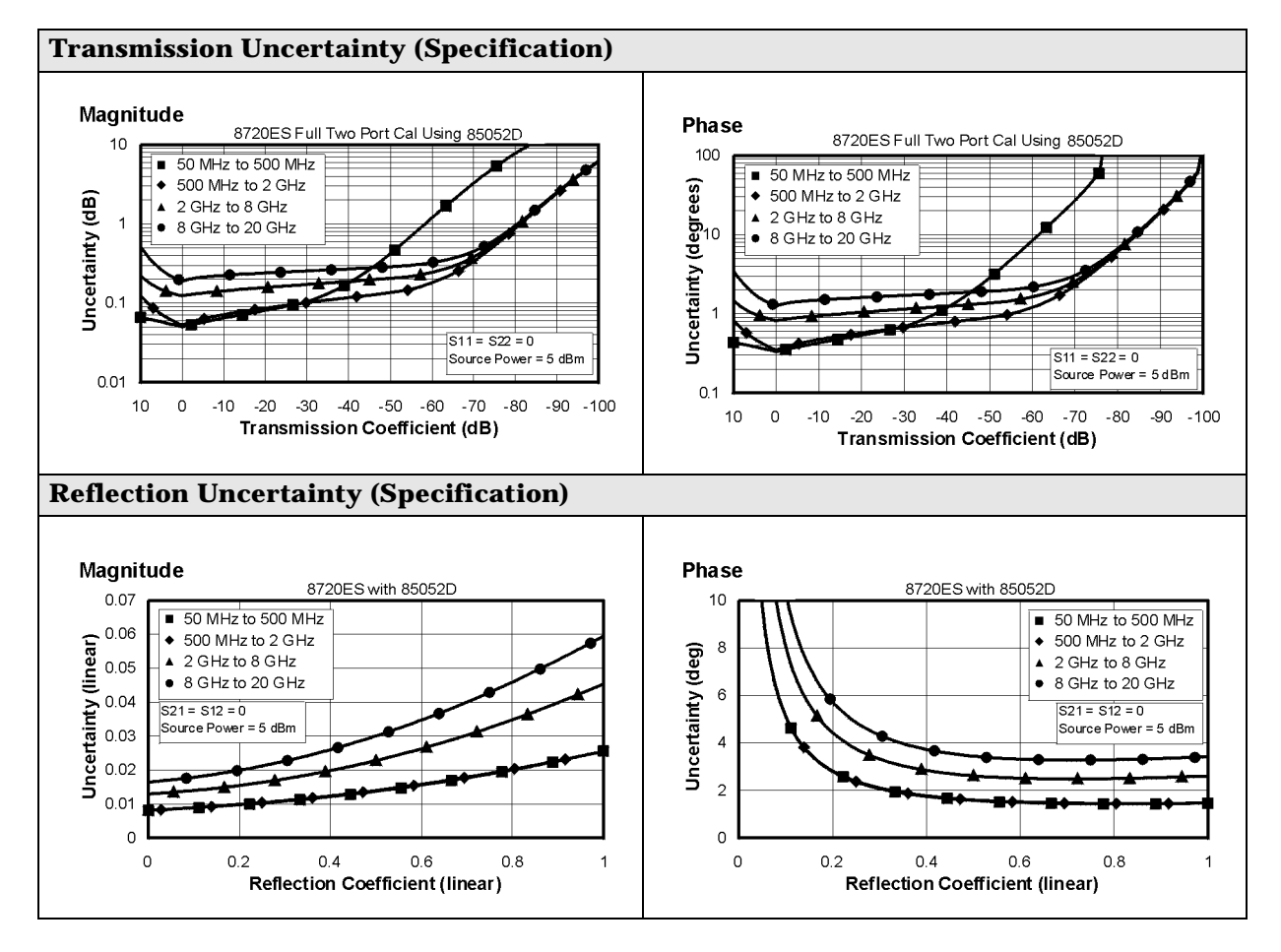

#### **Table 1-4 3.5-mm Device Connector Type**

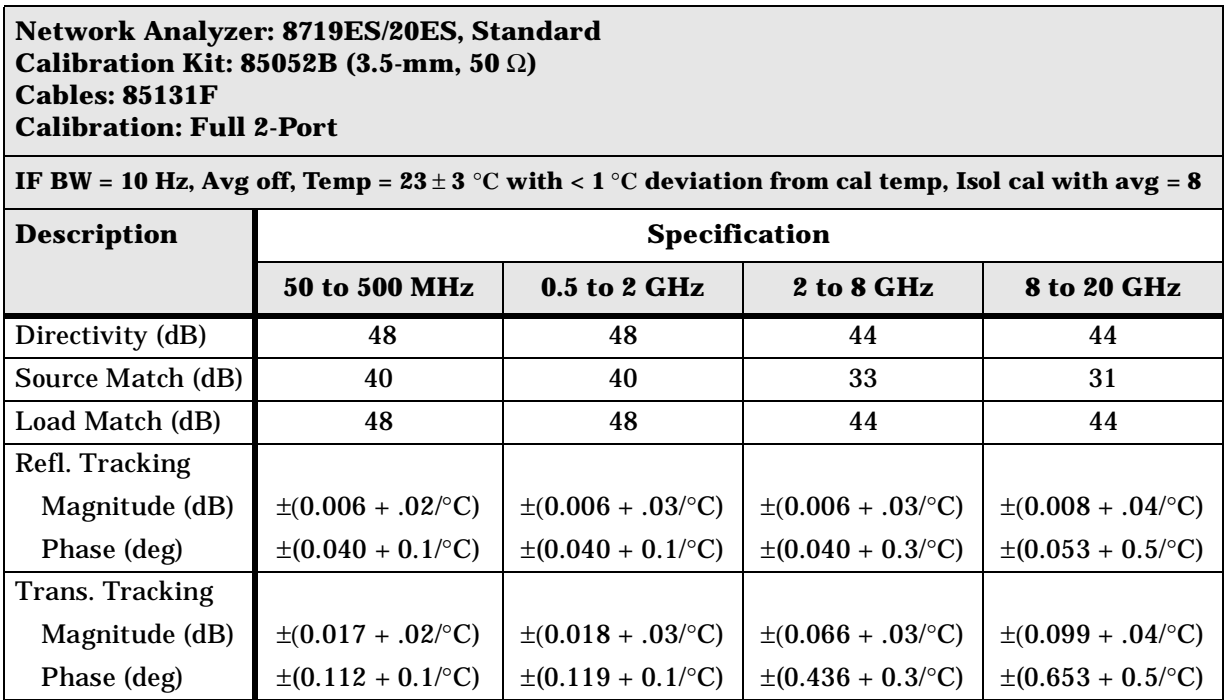

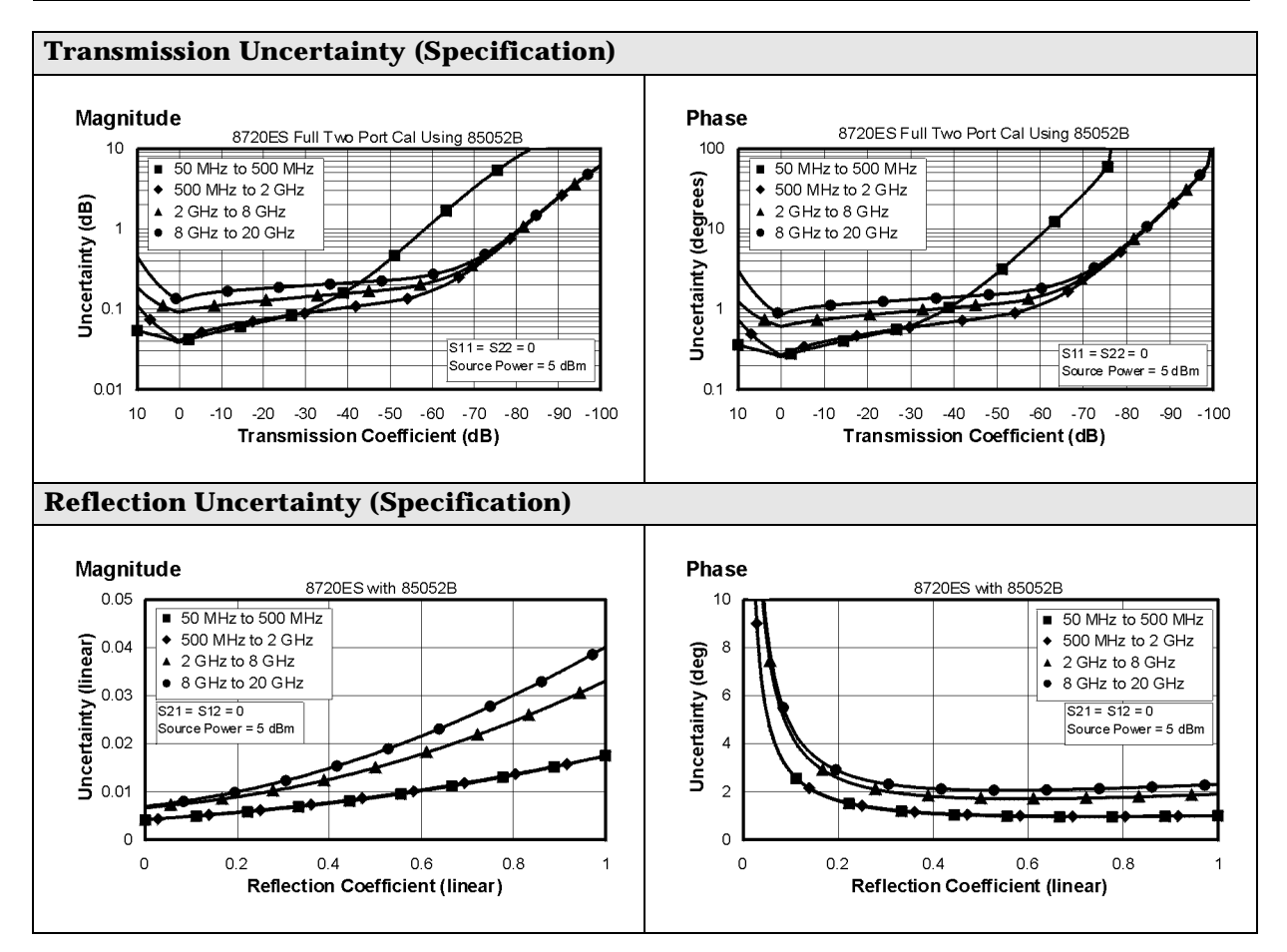

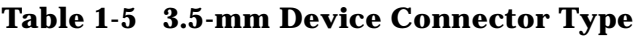

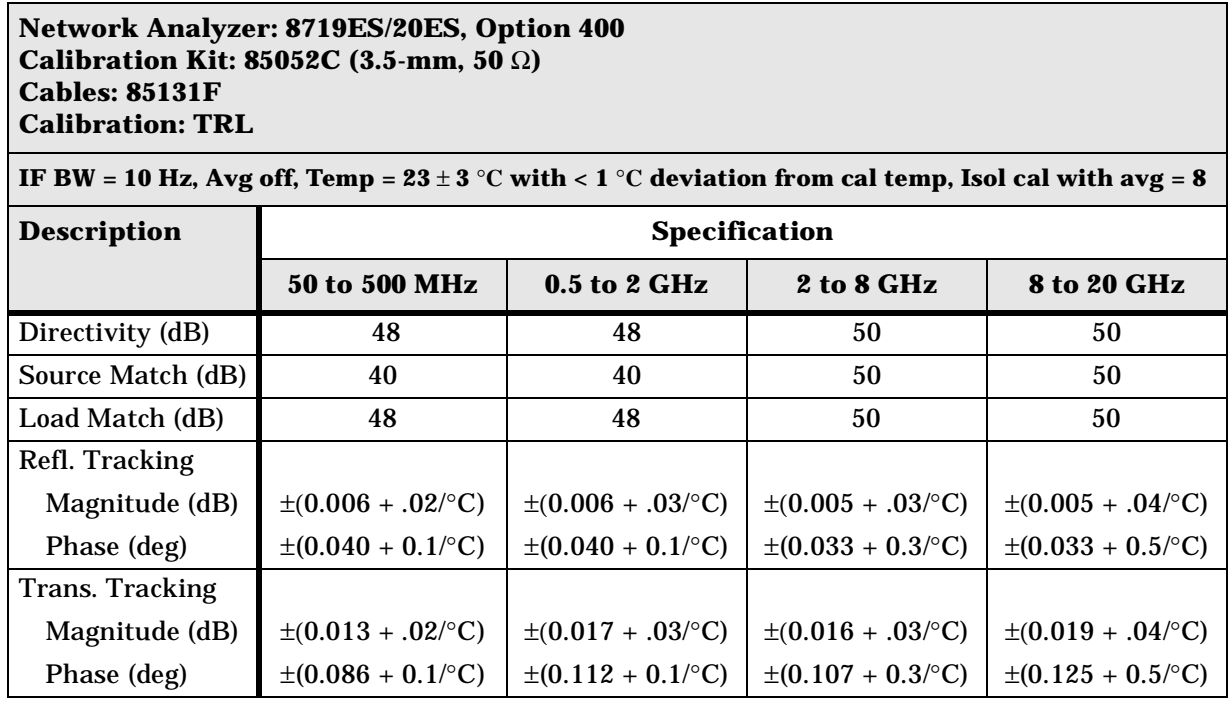

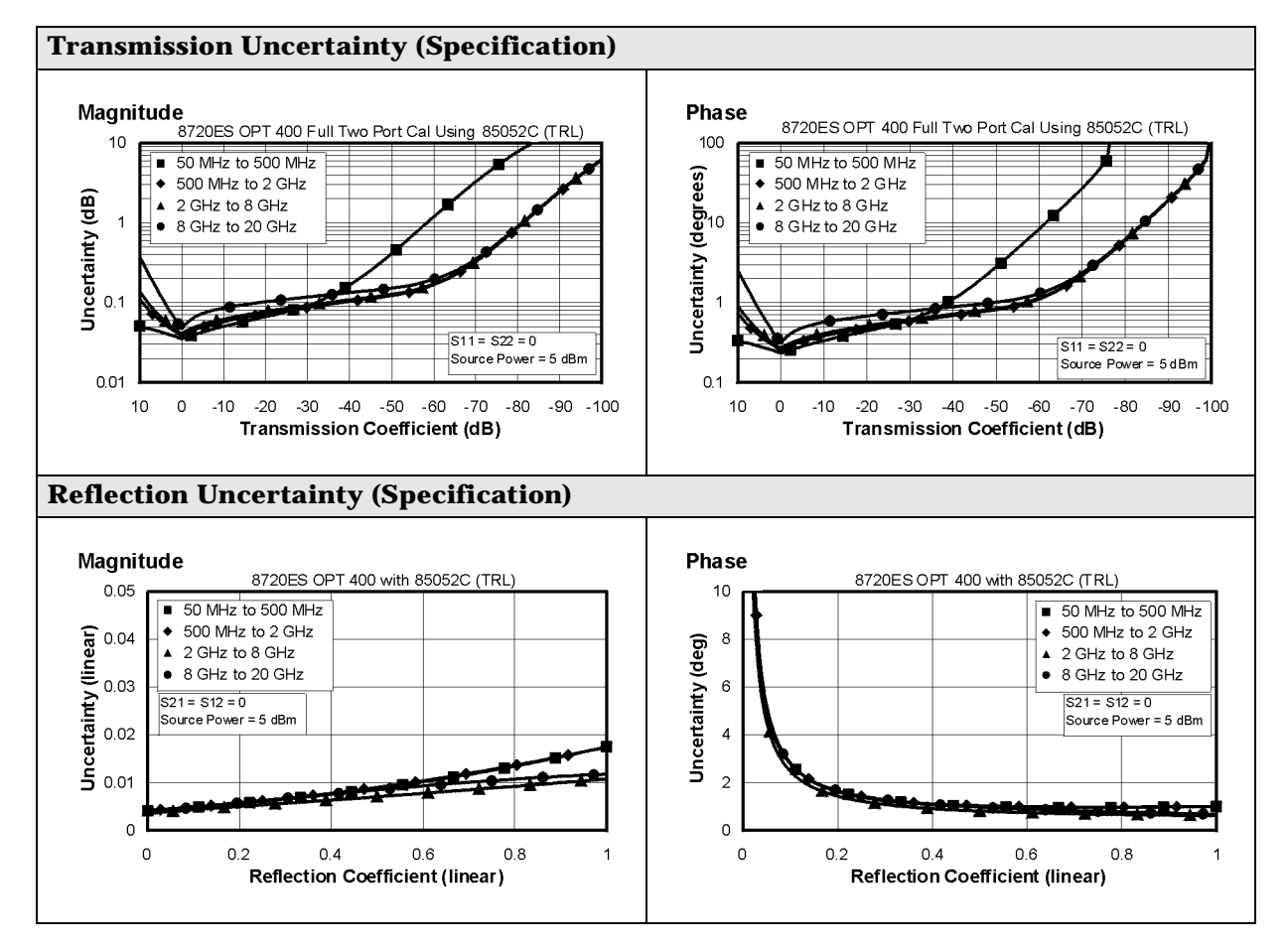

#### **Table 1-6 3.5-mm Device Connector Type**

#### **Network Analyzer: 8719ES/20ES, Option 007 Calibration Kit: 85052B (3.5-mm with Sliding Loads, 50** Ω**) Cables: 85132F Calibration: Full 2-Port**

**IF BW = 10 Hz, Avg off, Temp =**  $23 \pm 3$  **°C** with < 1 °C deviation from cal temp, Isol cal with avg = 8

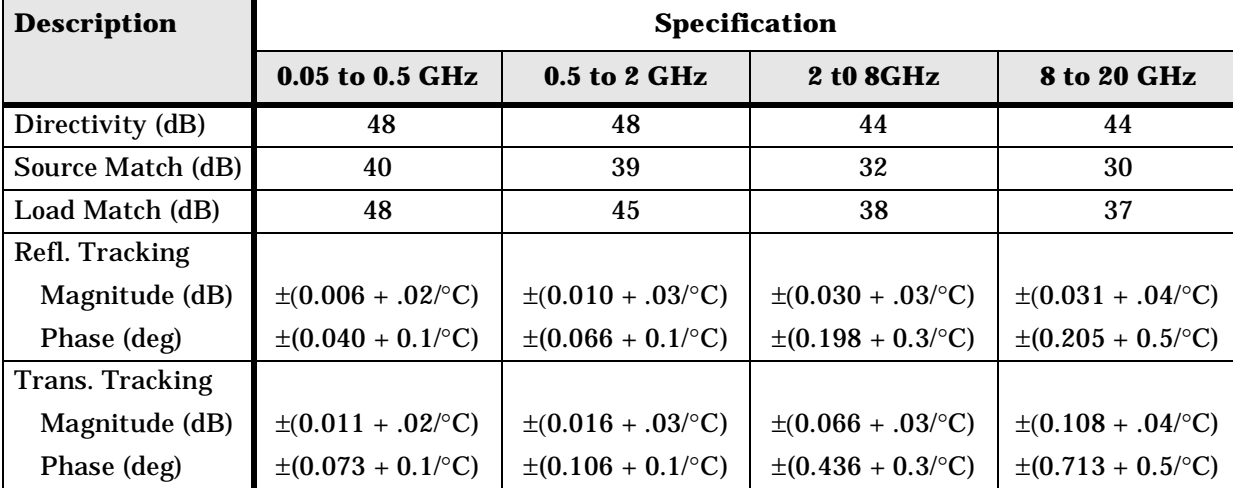

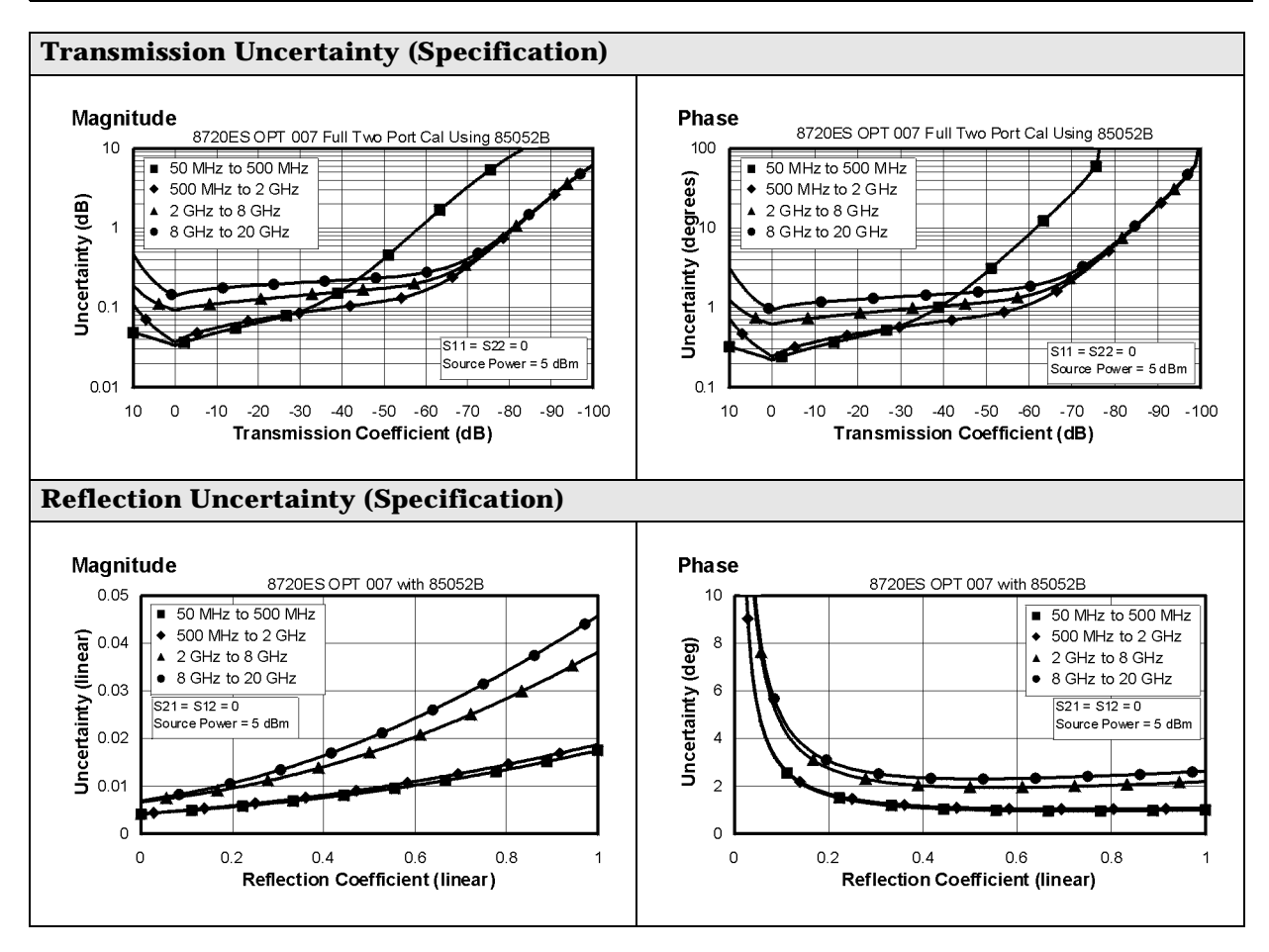

#### **Table 1-7 3.5-mm Device Connector Type**

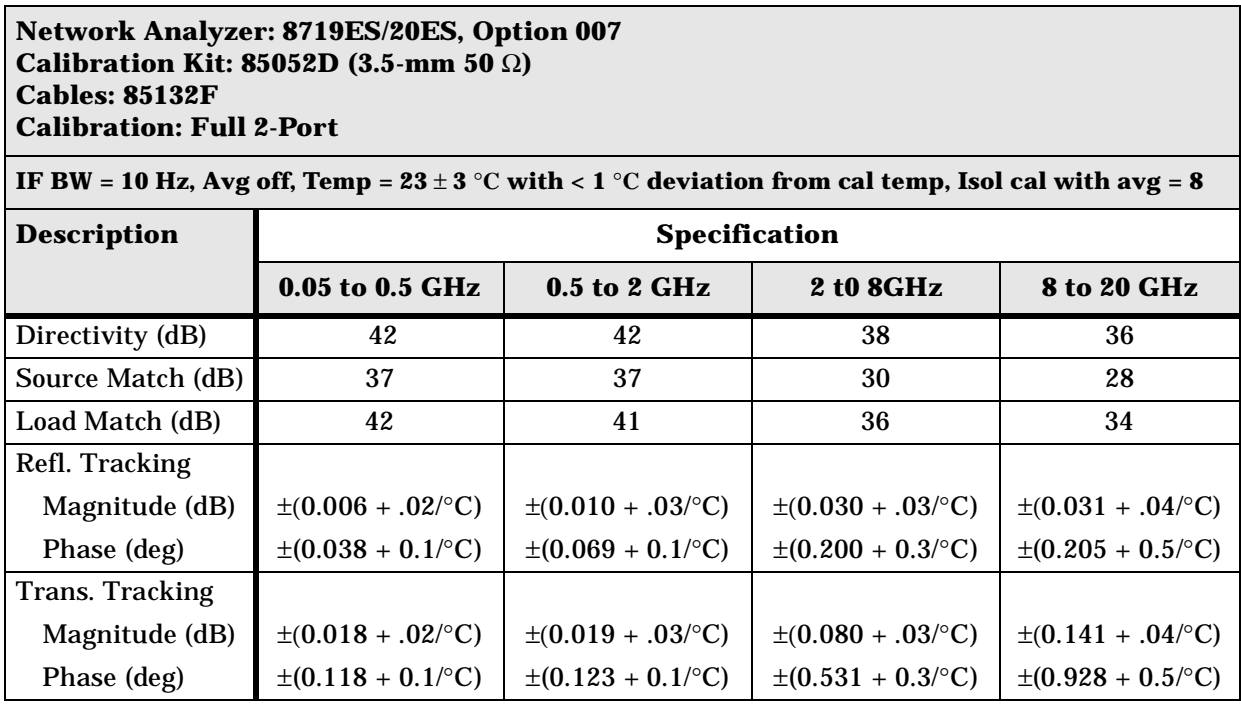

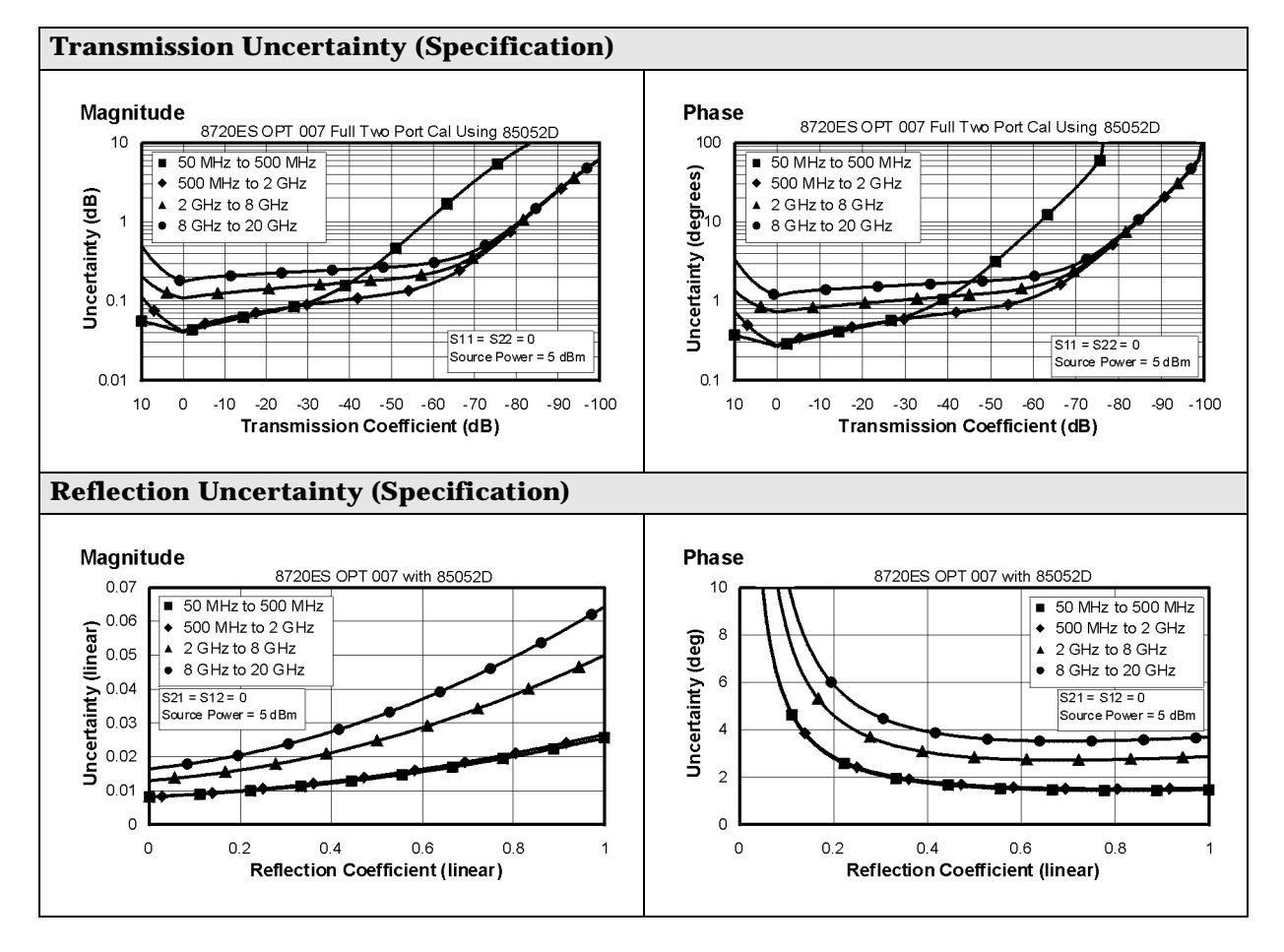

#### **Table 1-8 7-mm Device Connector Type**

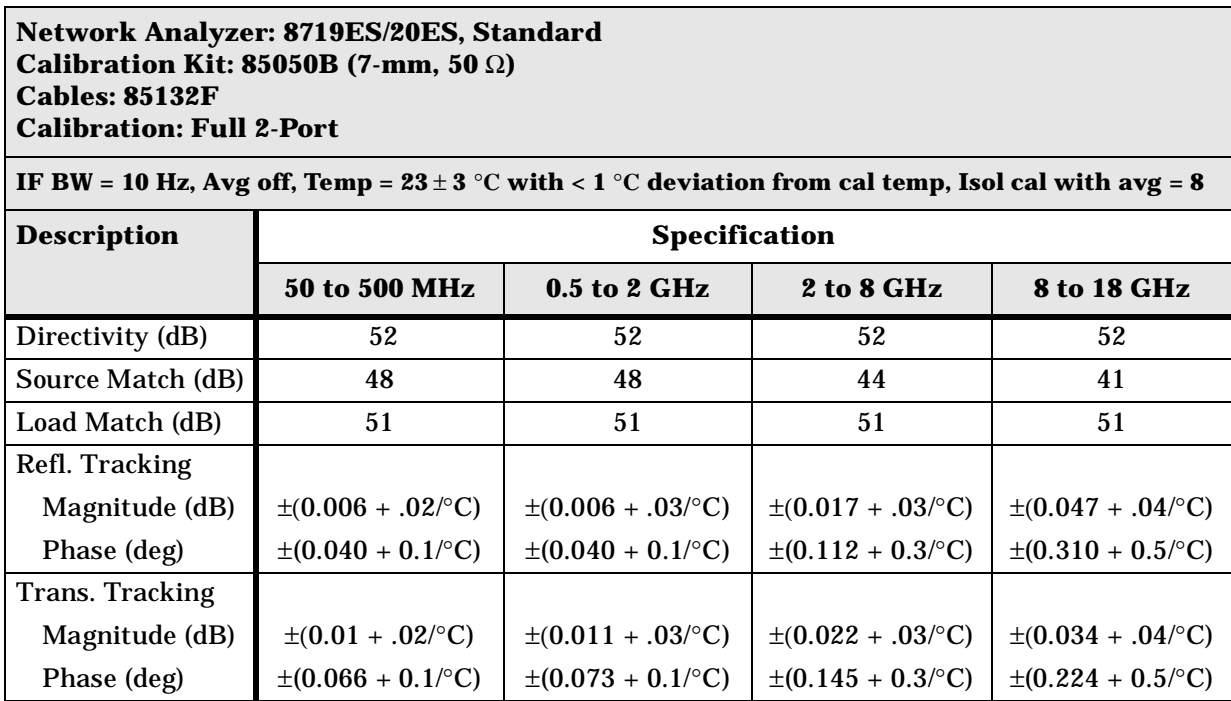

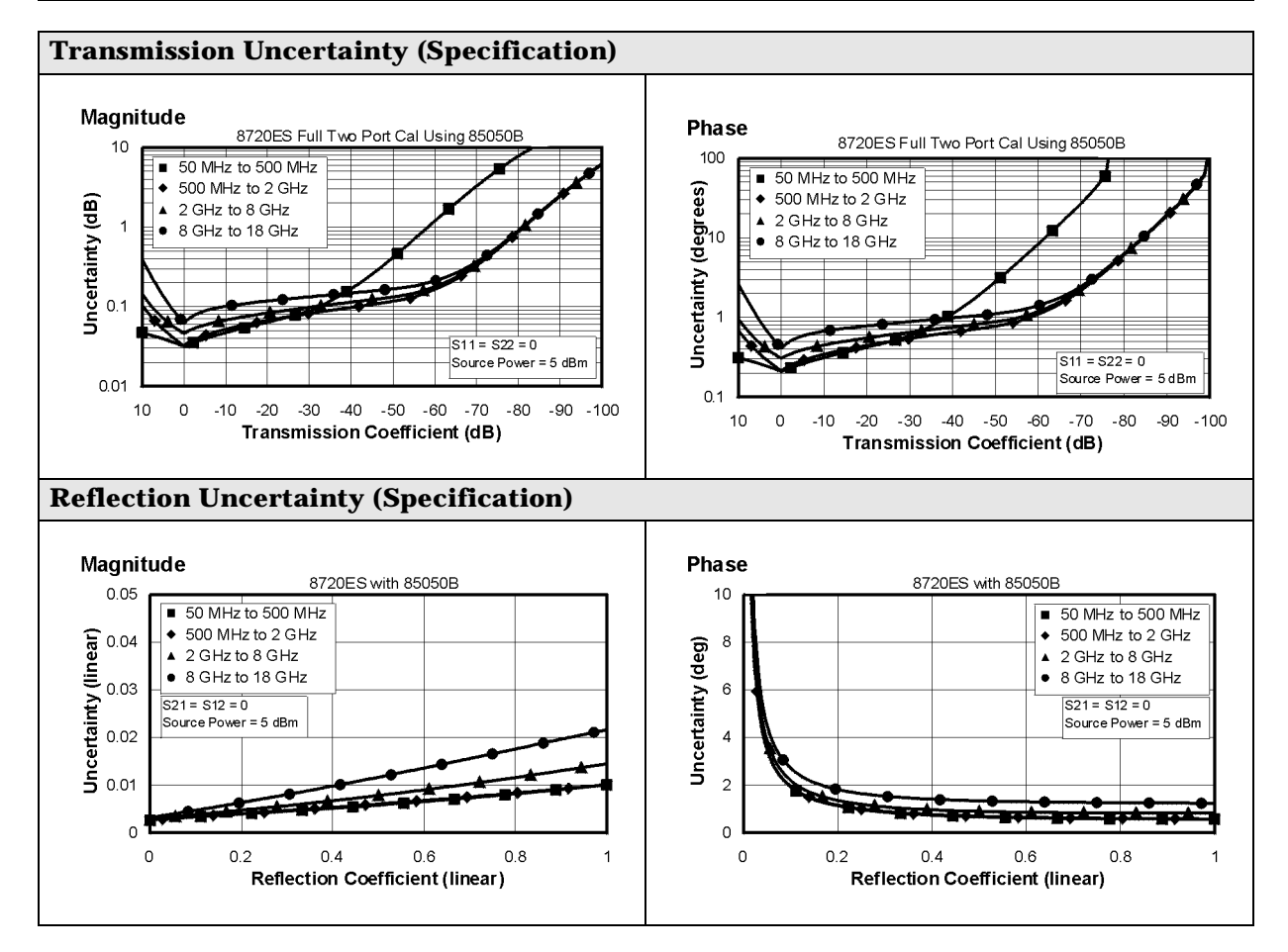

#### **Table 1-9 7-mm Device Connector Type**

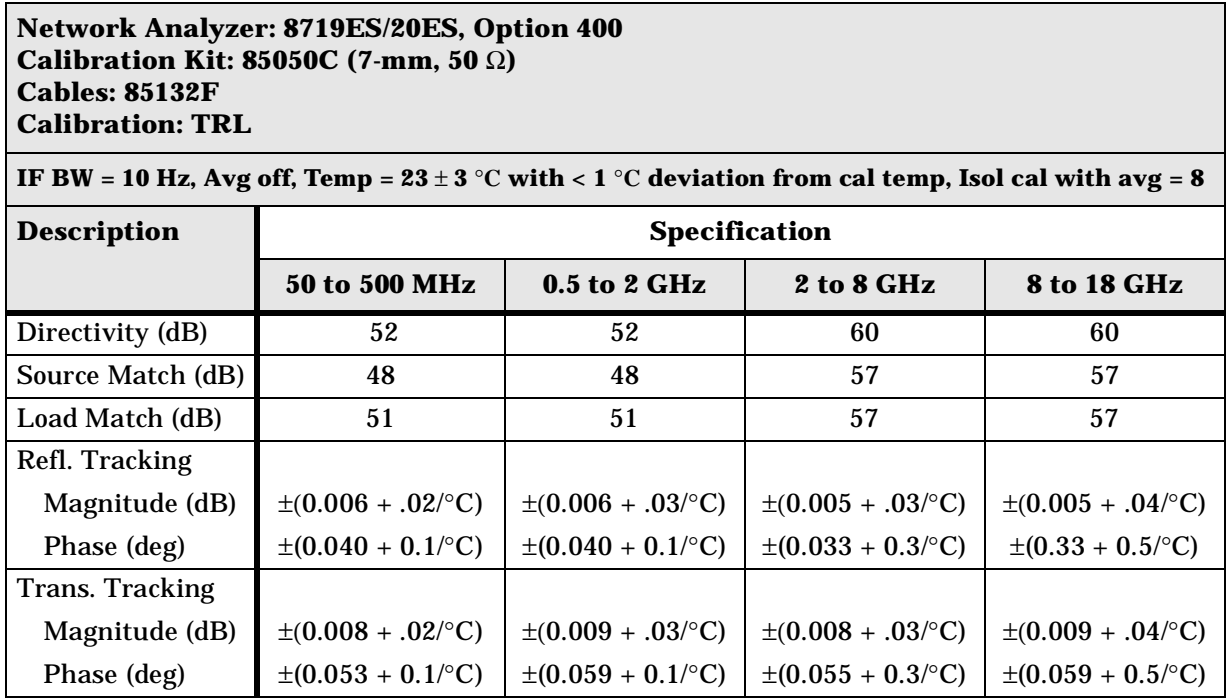

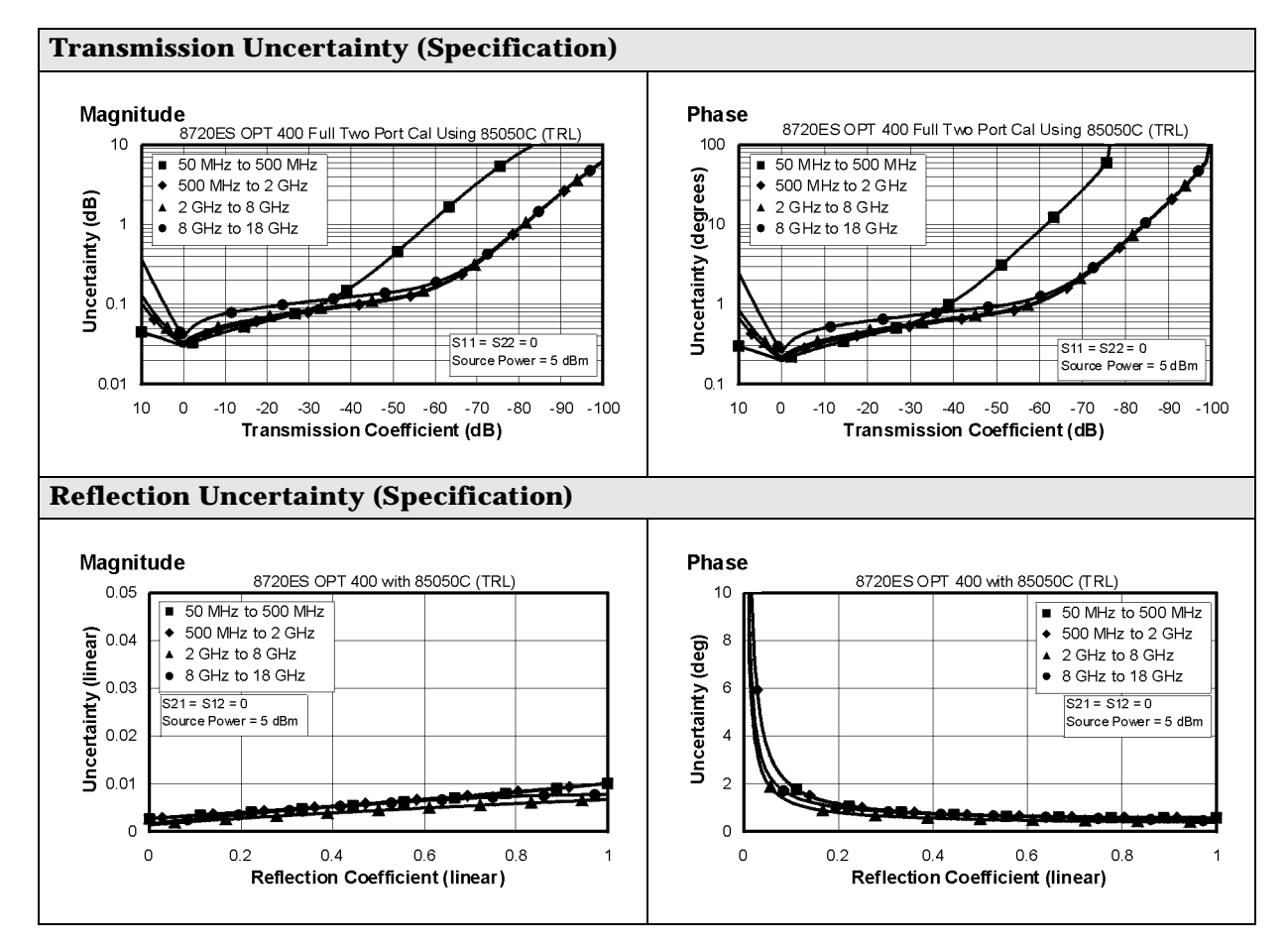

#### **Table 1-10 Type-N Device Connector Type**

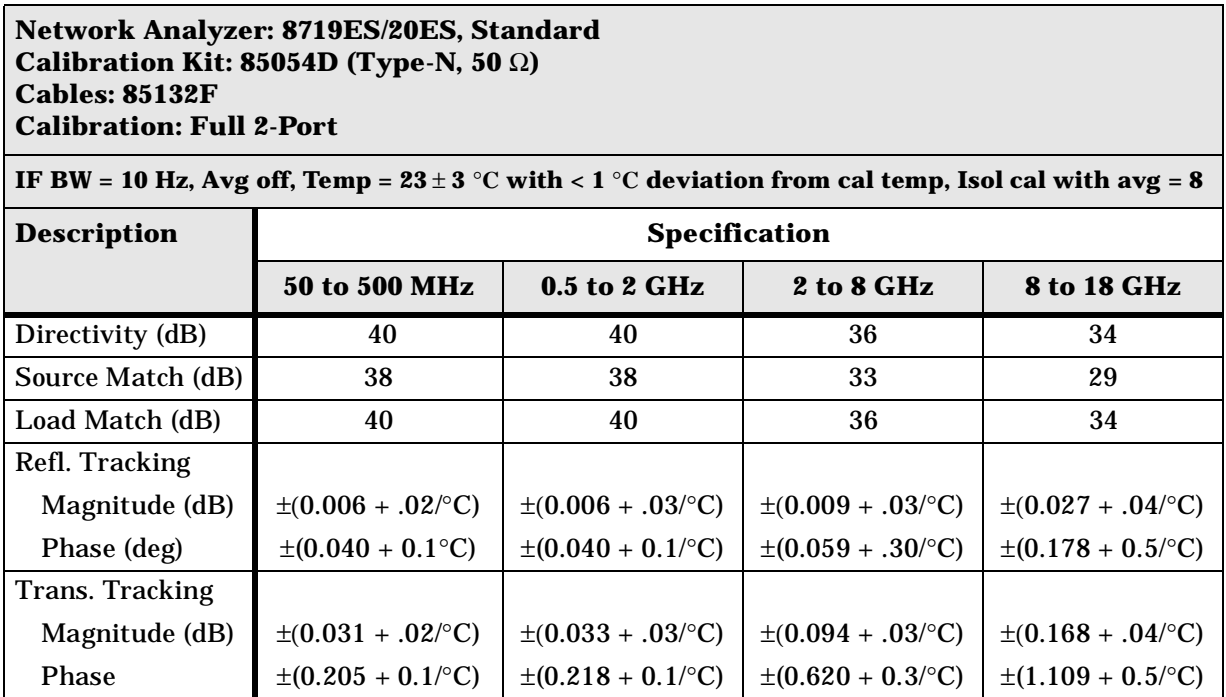

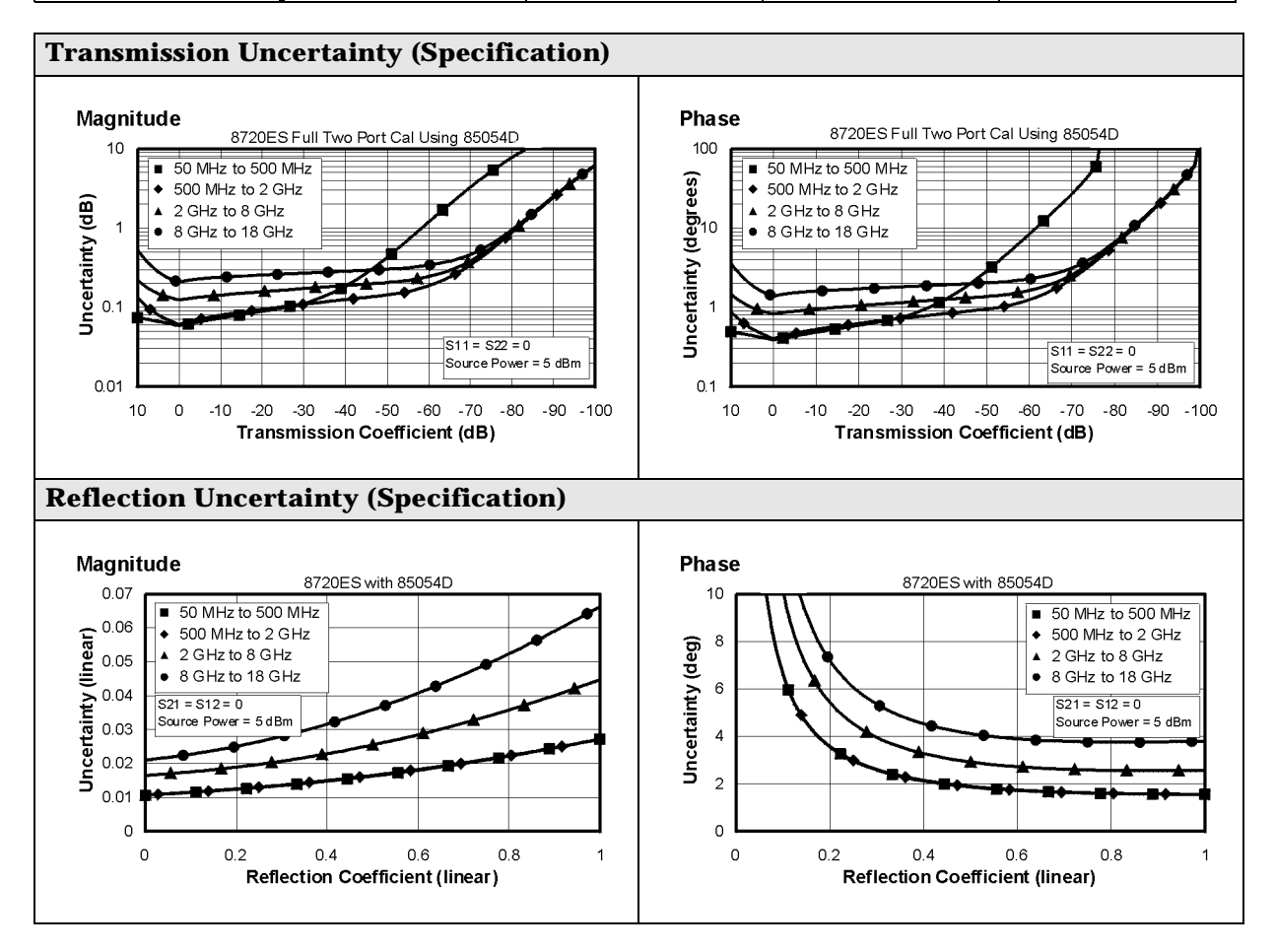

#### **Table 1-11 Type-N Device Connector Type**

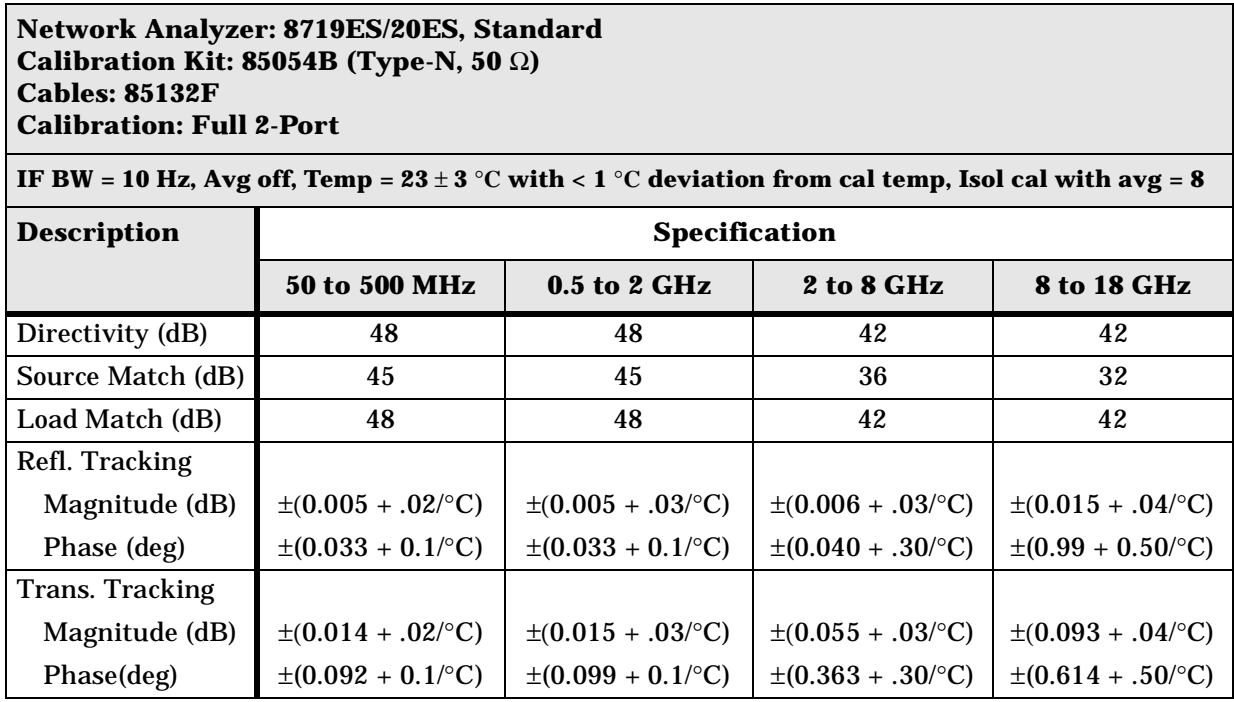

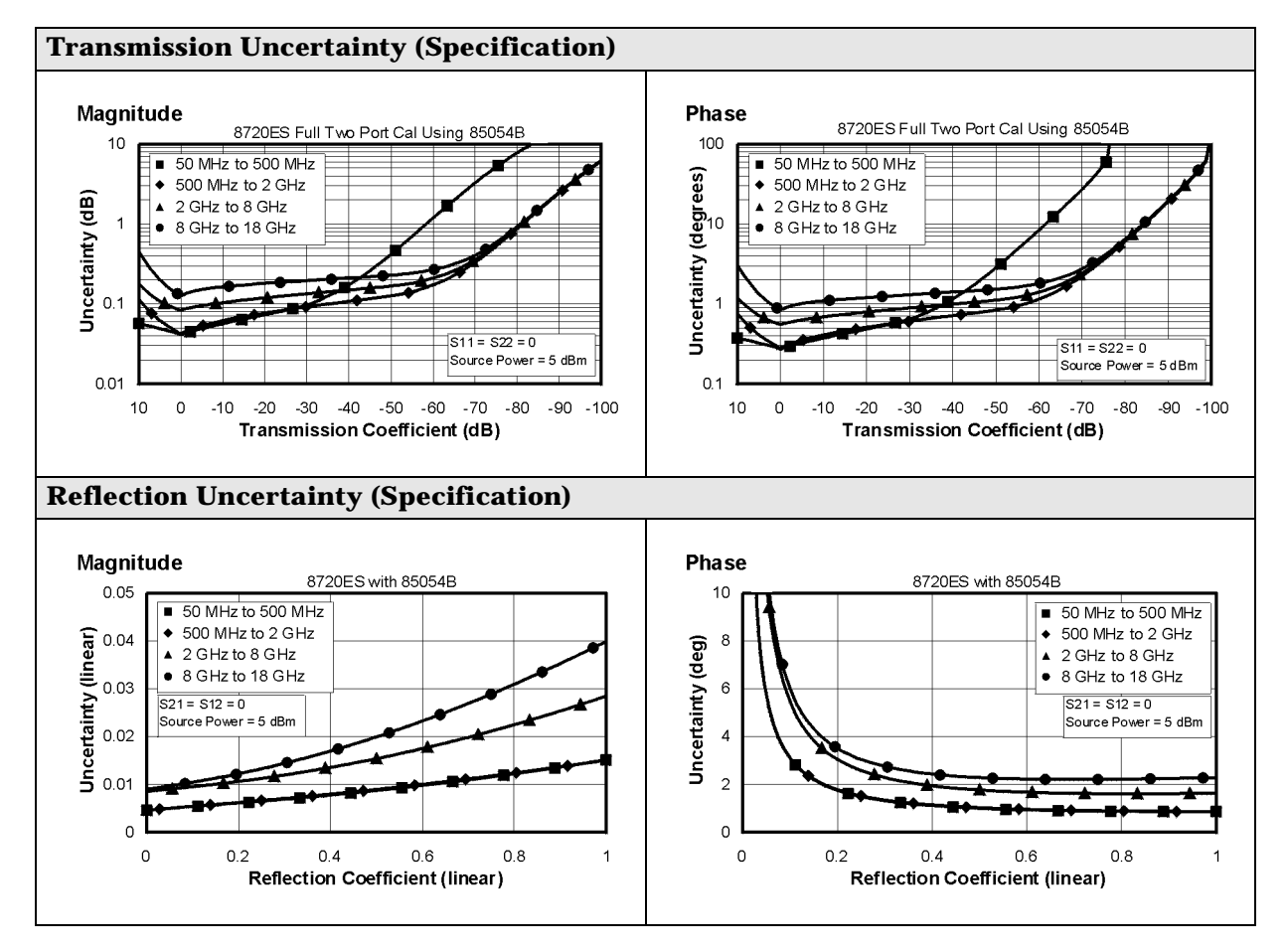

# <span id="page-21-0"></span>**Corrected System Performance (8722ES)**

The specifications in this section apply for measurements made using 10 Hz IF bandwidth, no averaging, and at an environmental temperature of 23  $\pm$ 3 °C, with less than 1 °C deviation from the calibration temperature. Assumes that an isolation calibration was performed with an averaging factor of 8.

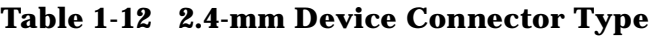

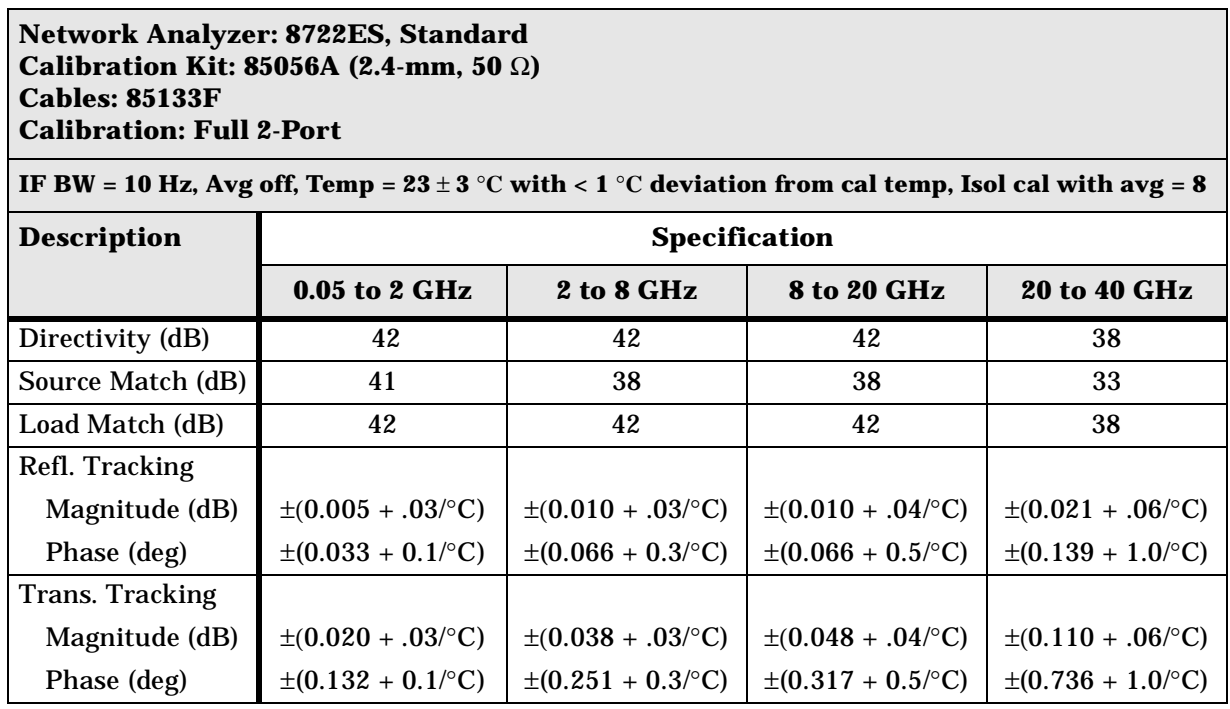

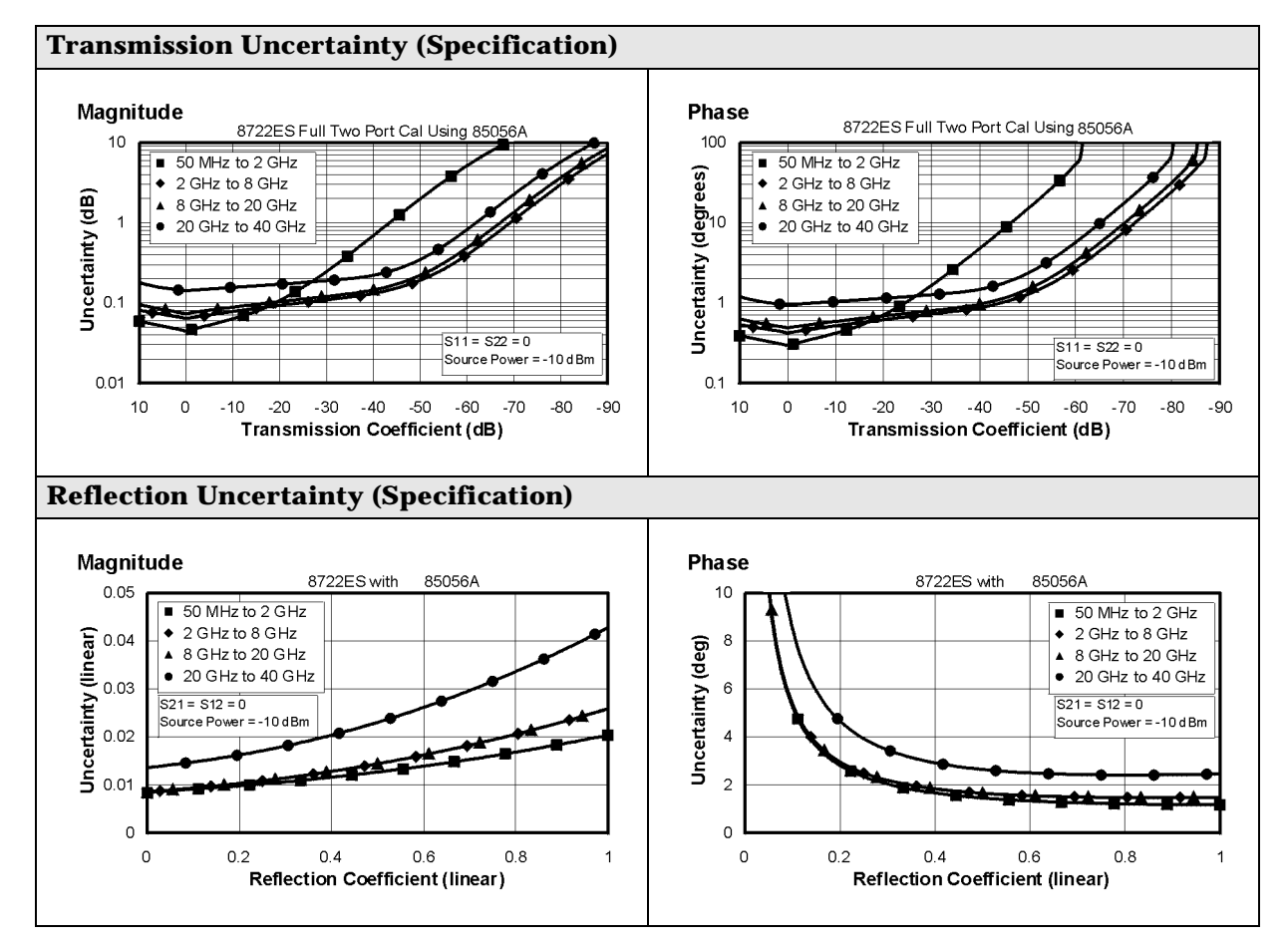

#### **Table 1-13 2.4-mm Device Connector Type**

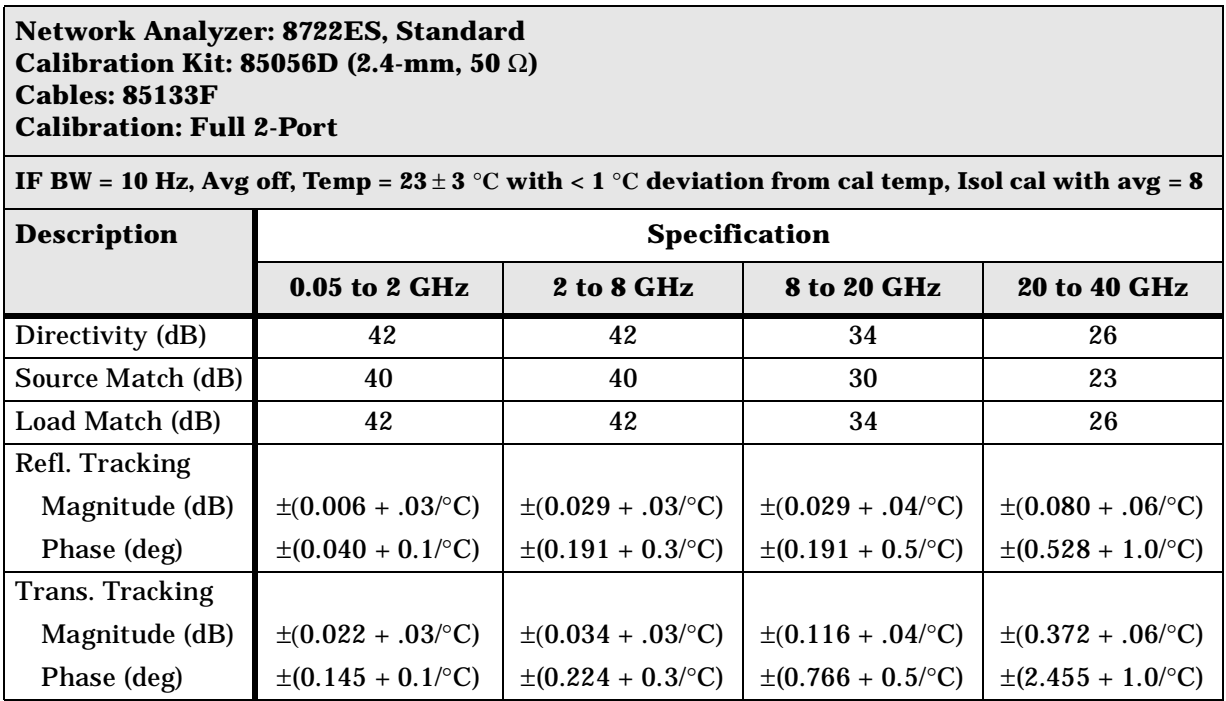

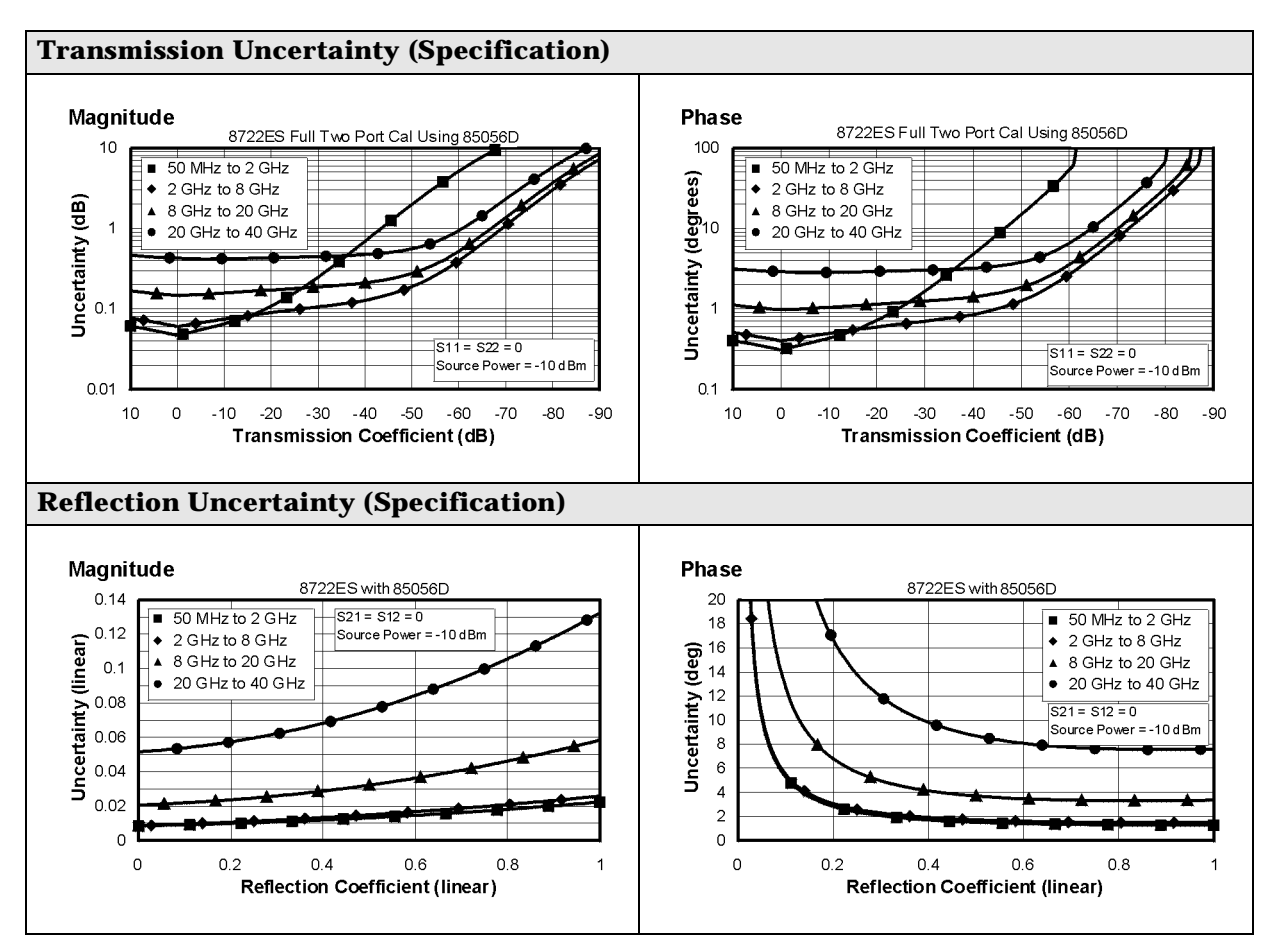

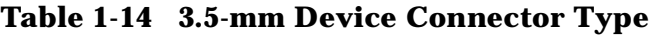

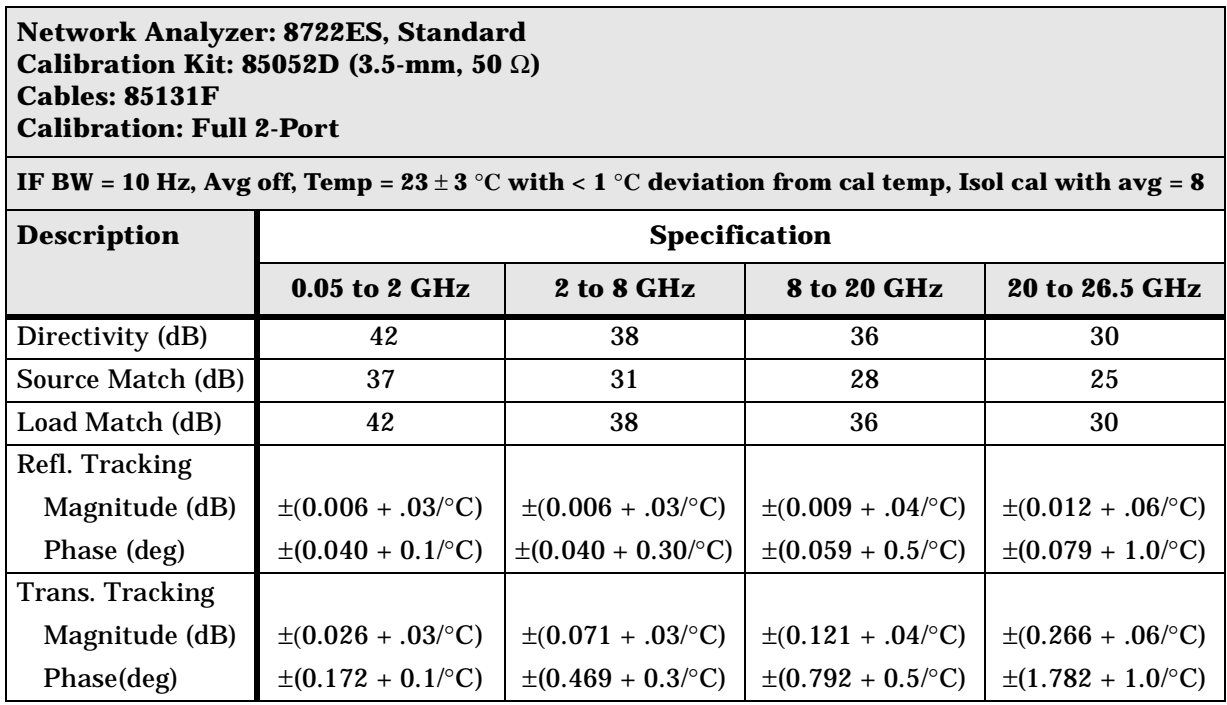

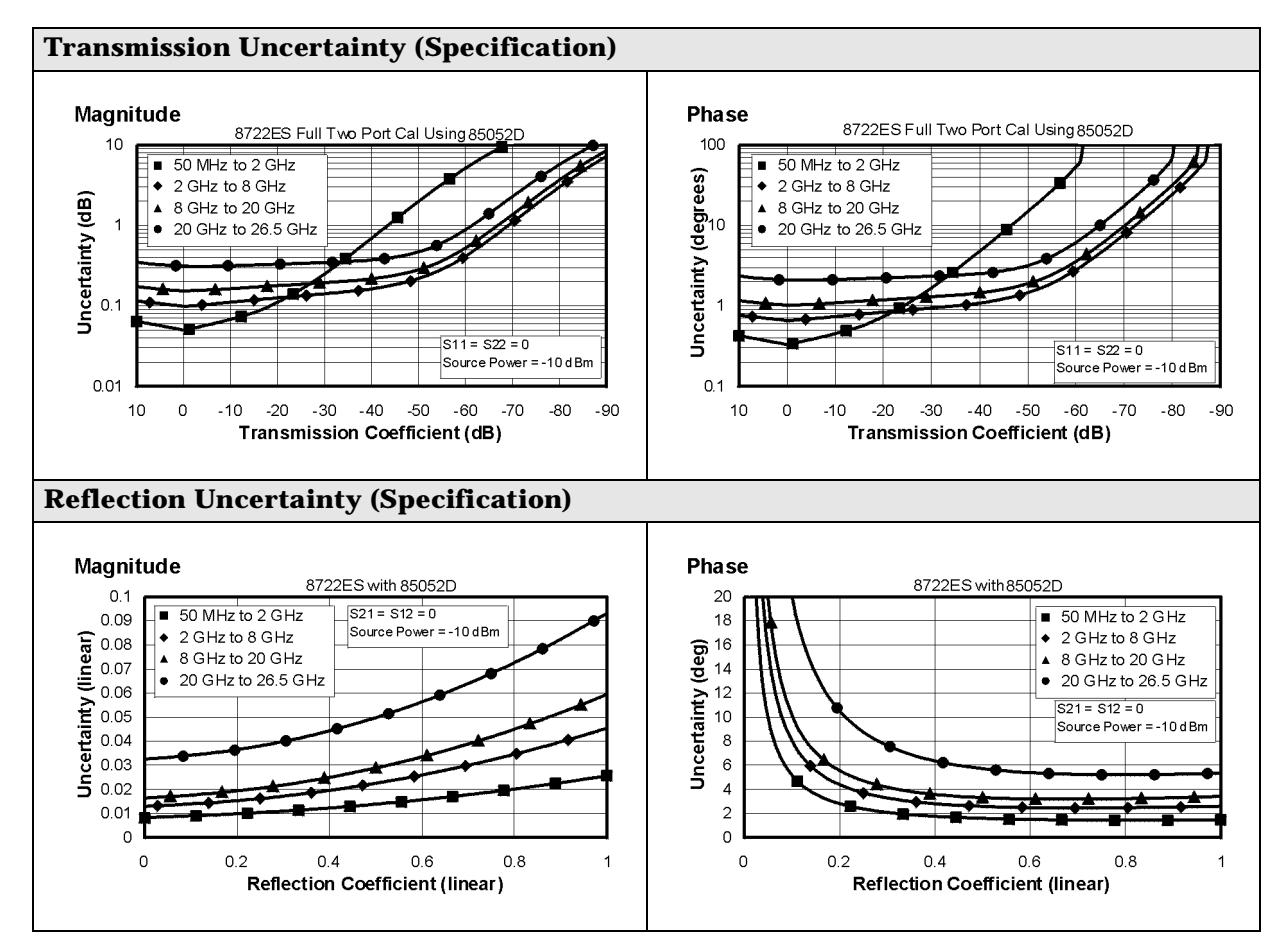

#### **Table 1-15 3.5-mm Device Connector Type**

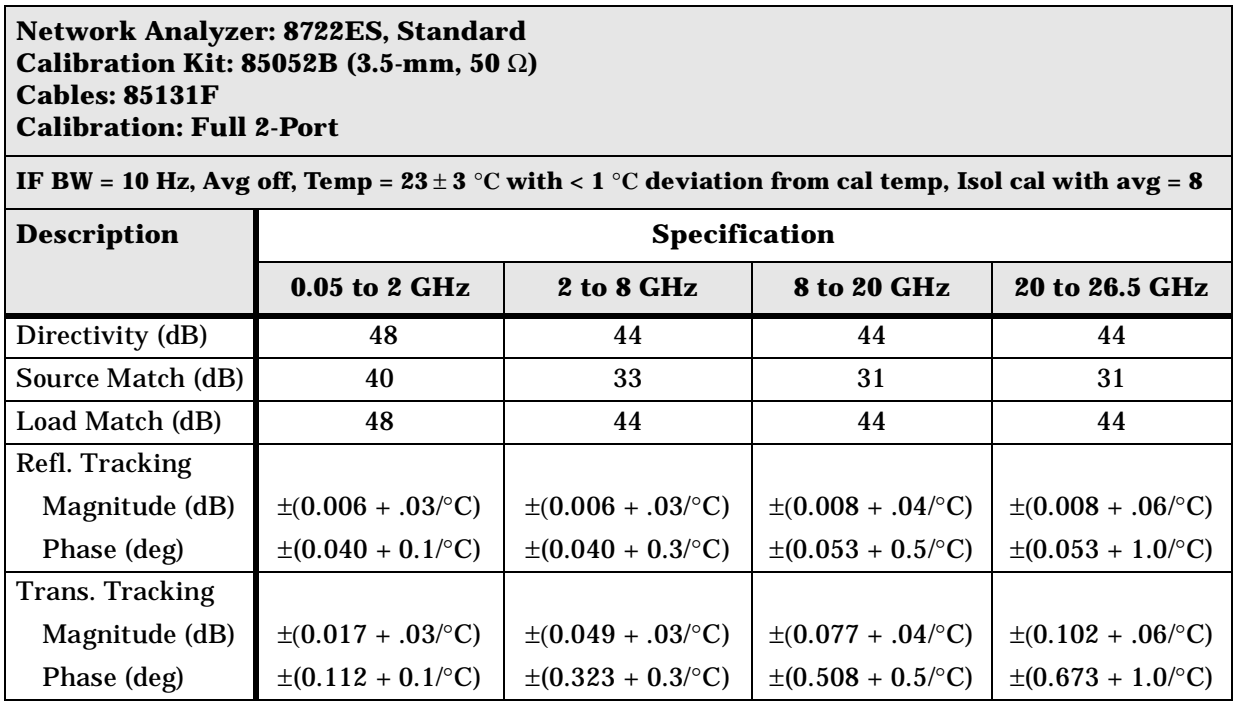

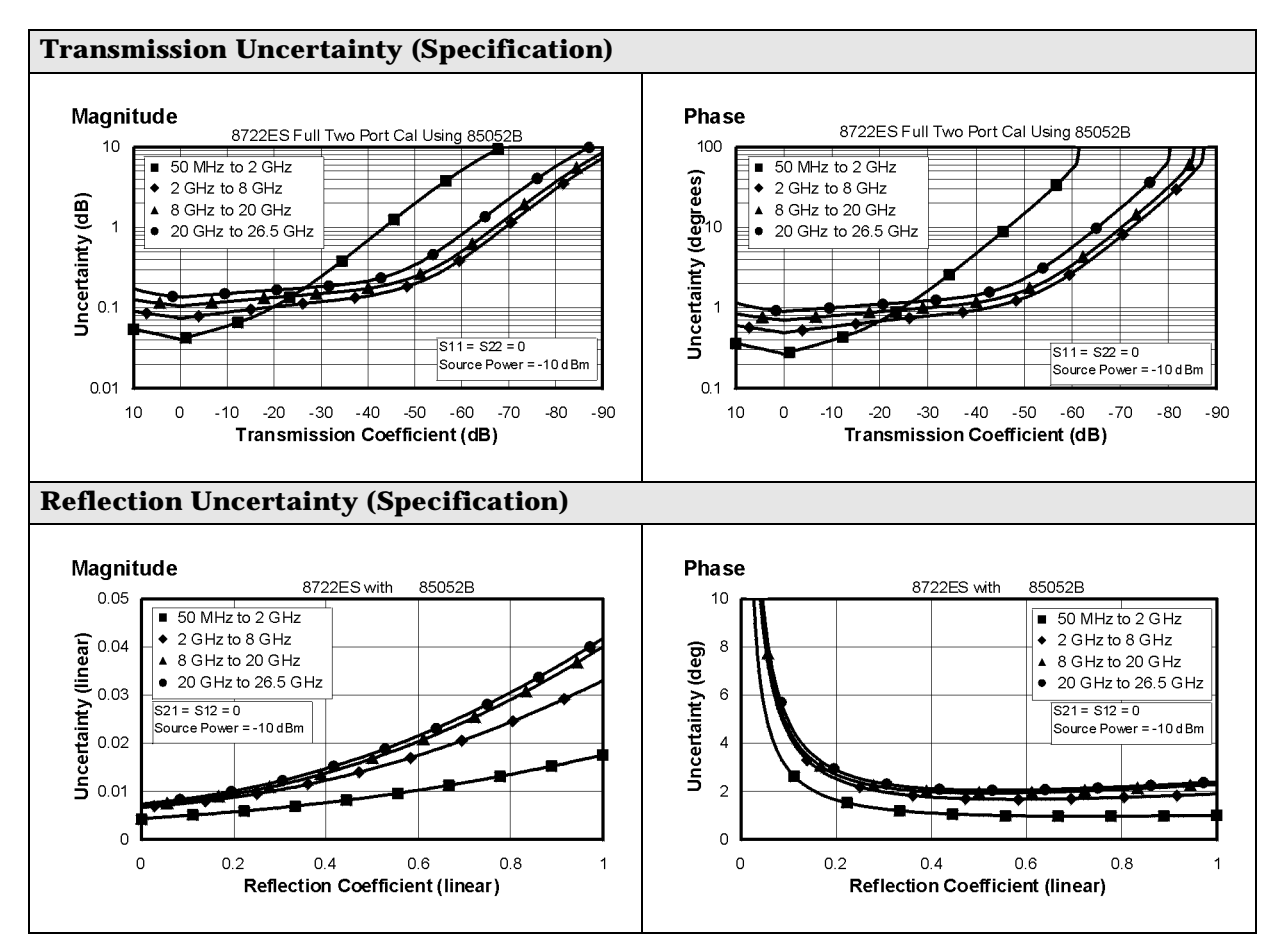

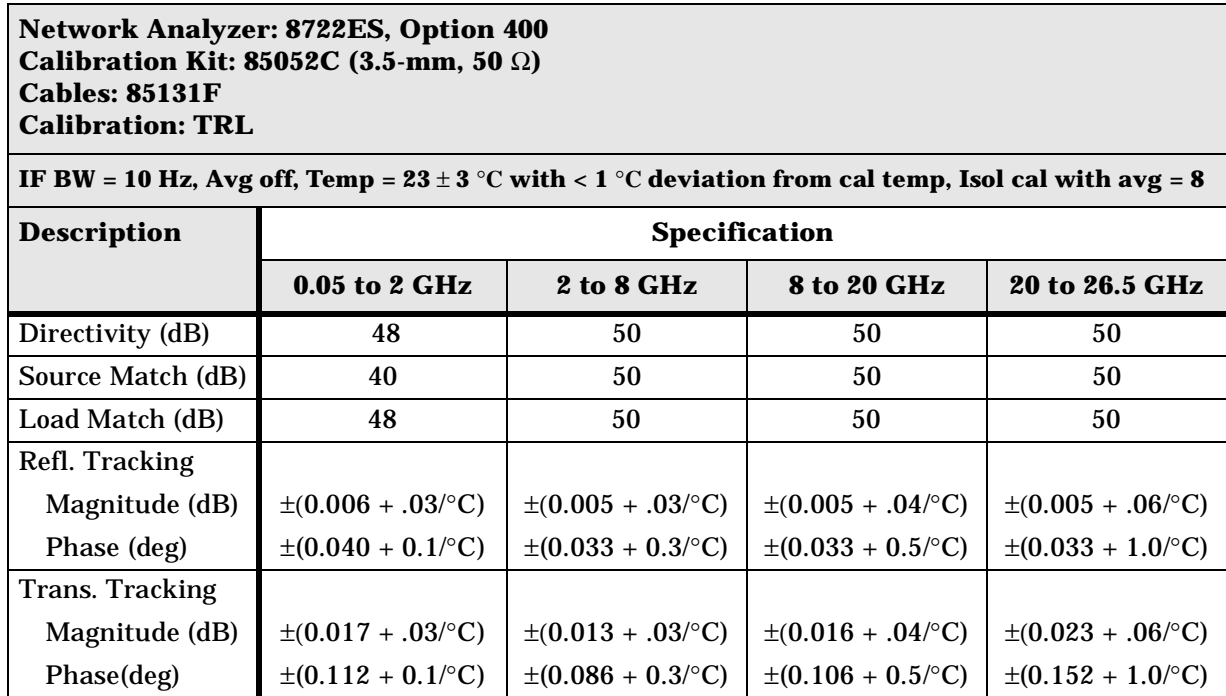

#### **Table 1-16 3.5-mm Device Connector Type**

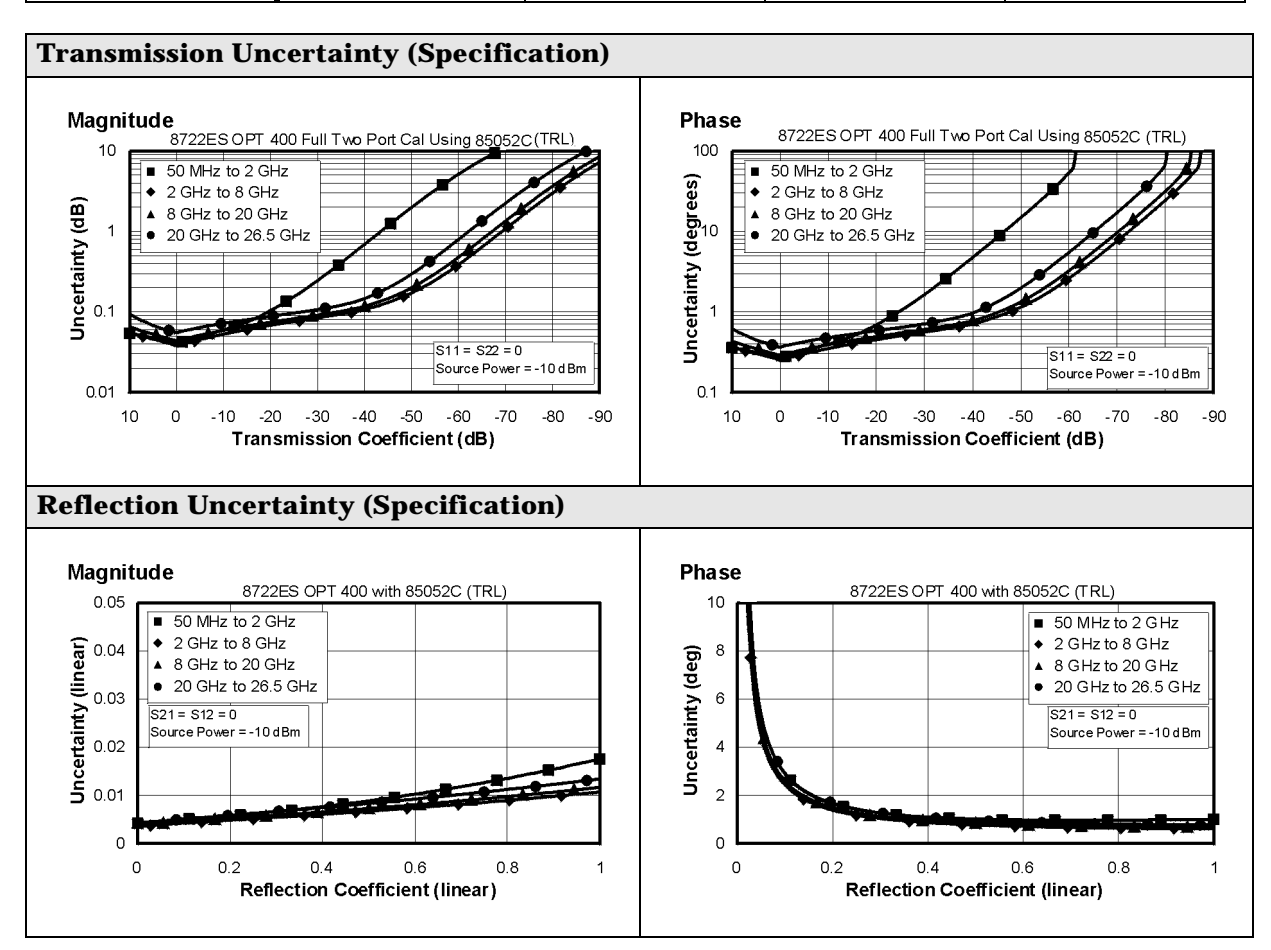

#### **Table 1-17 Type-N Device Connector Type**

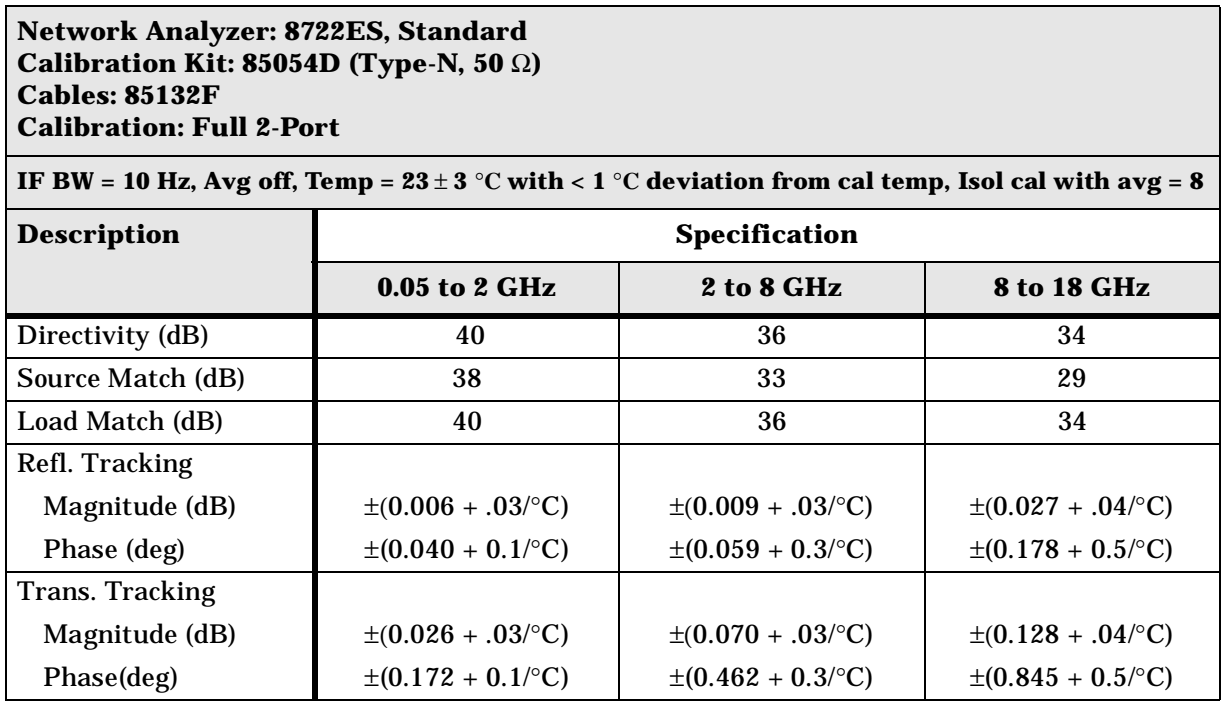

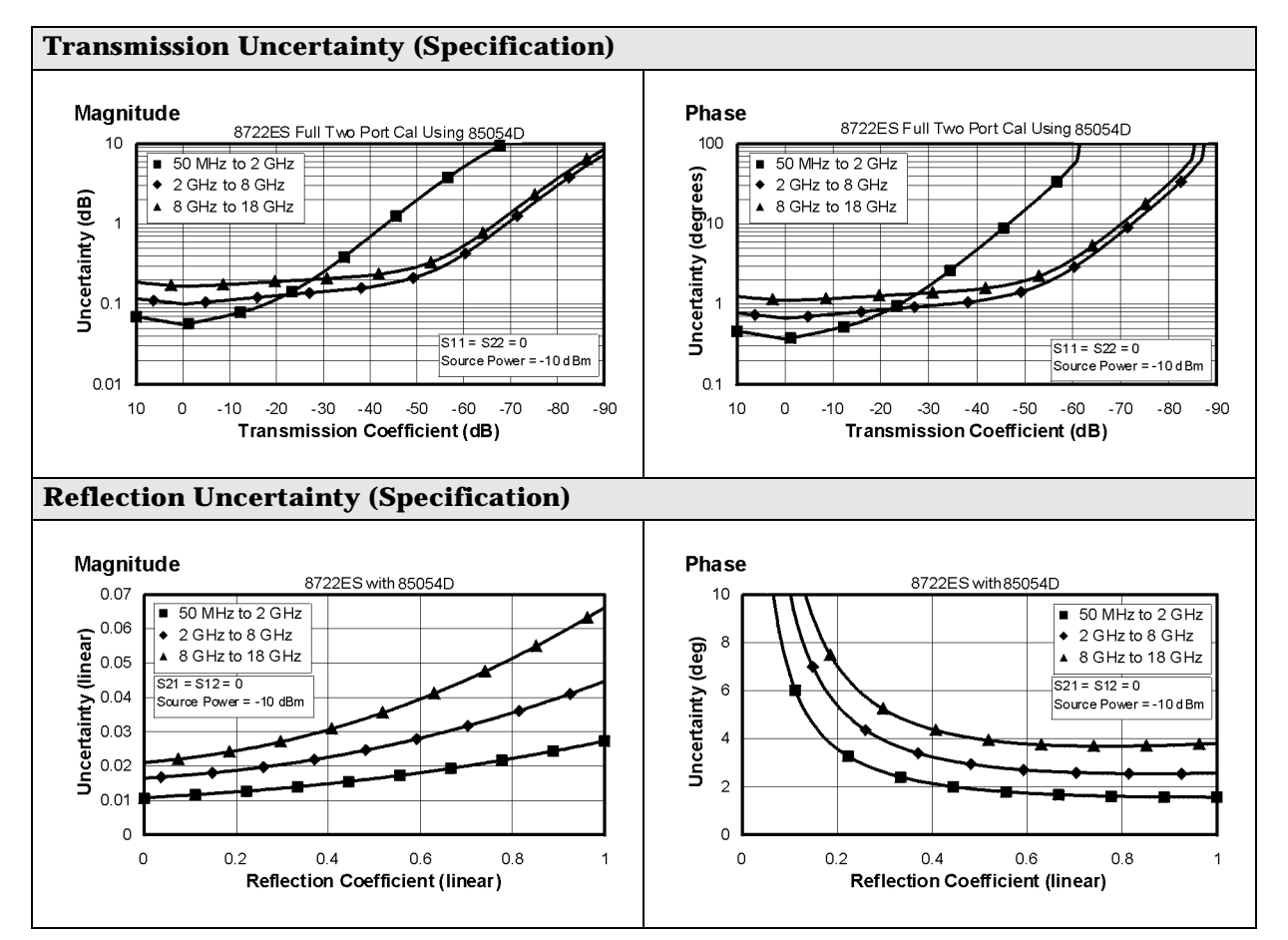

#### **Table 1-18 2.4-mm Device Connector Type**

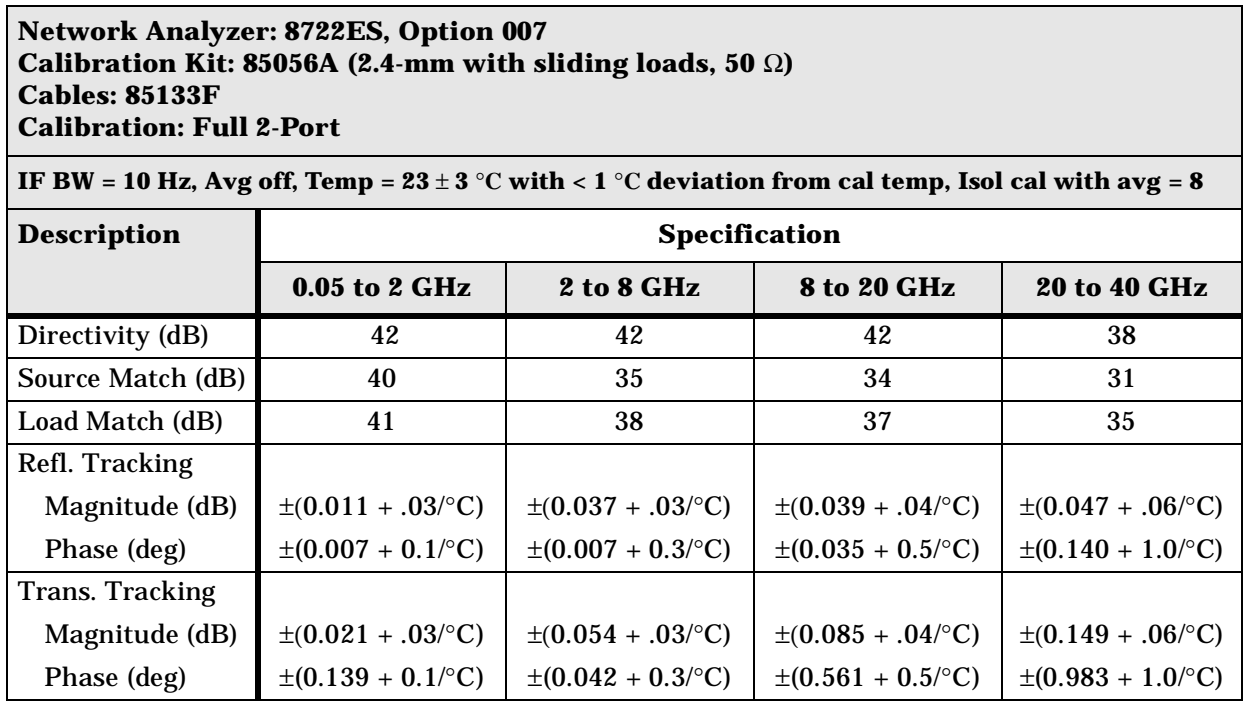

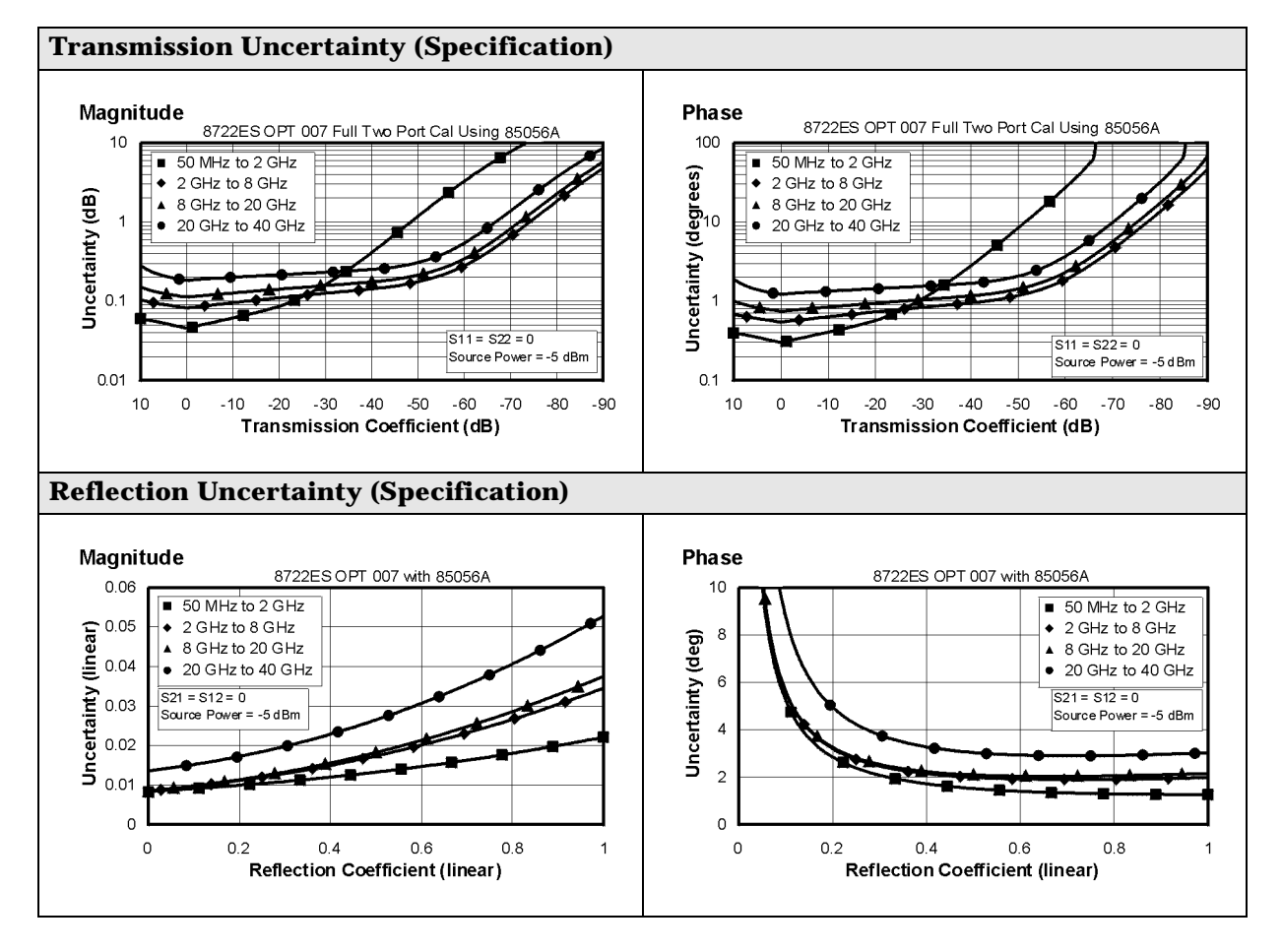

#### **Table 1-19 2.4-mm Device Connector Type**

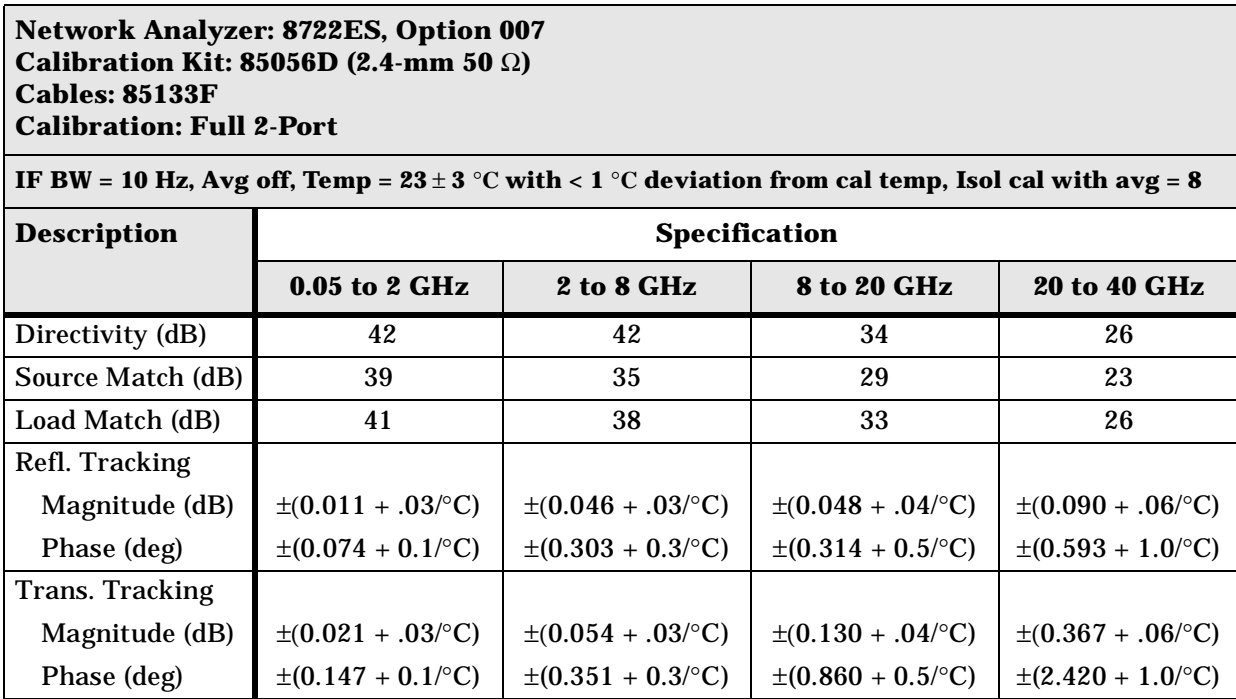

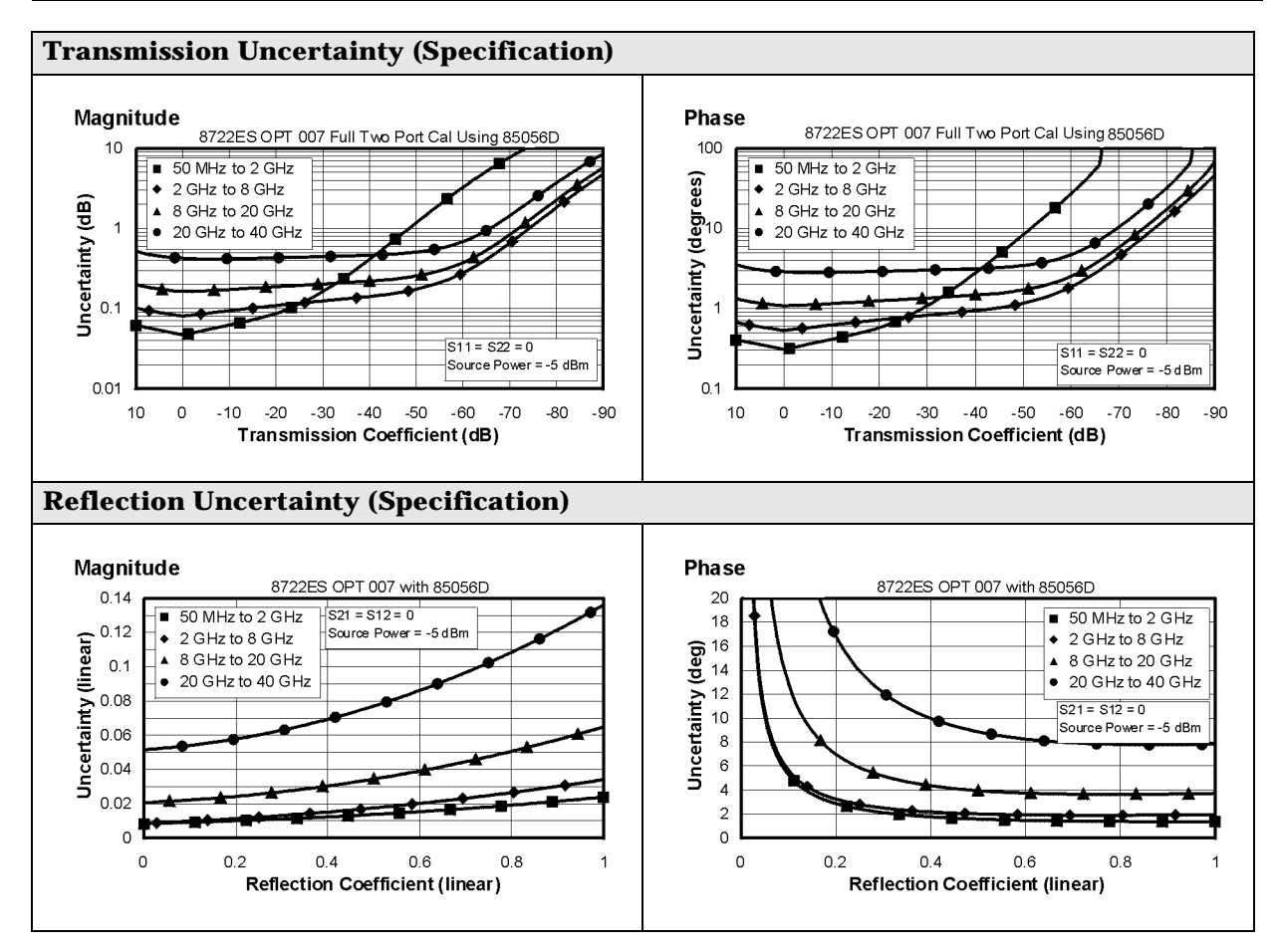

#### **Table 1-20 Type-N Device Connector Type**

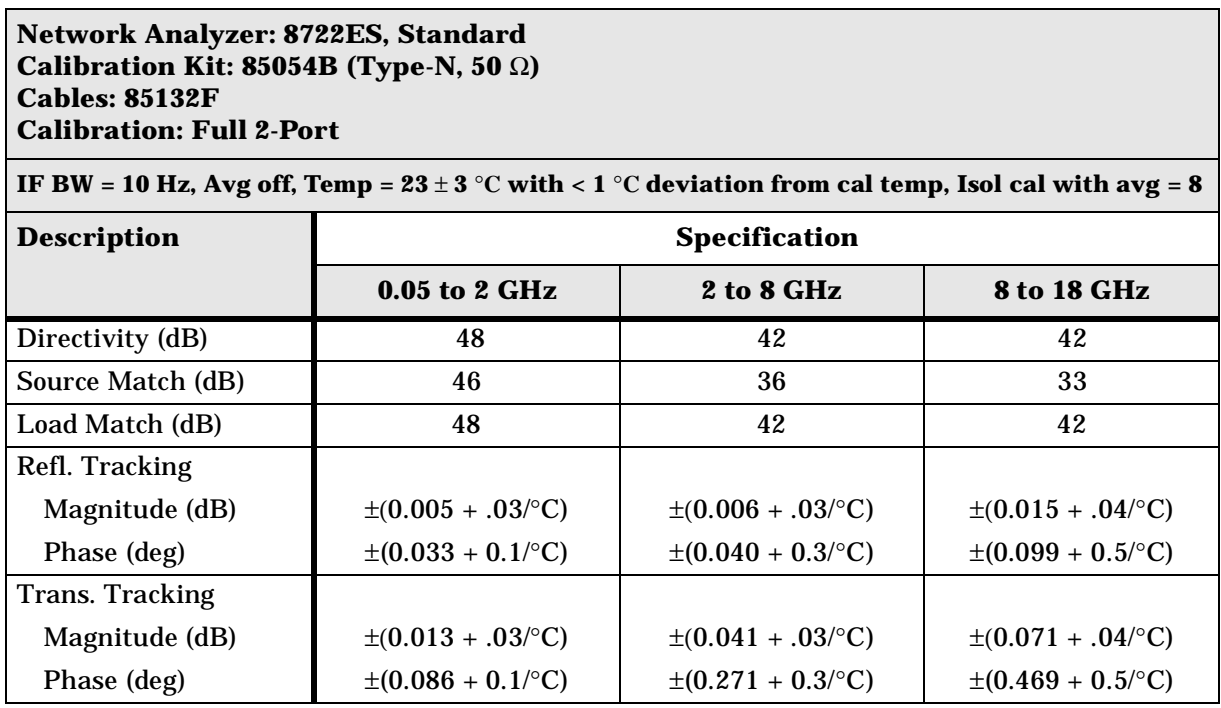

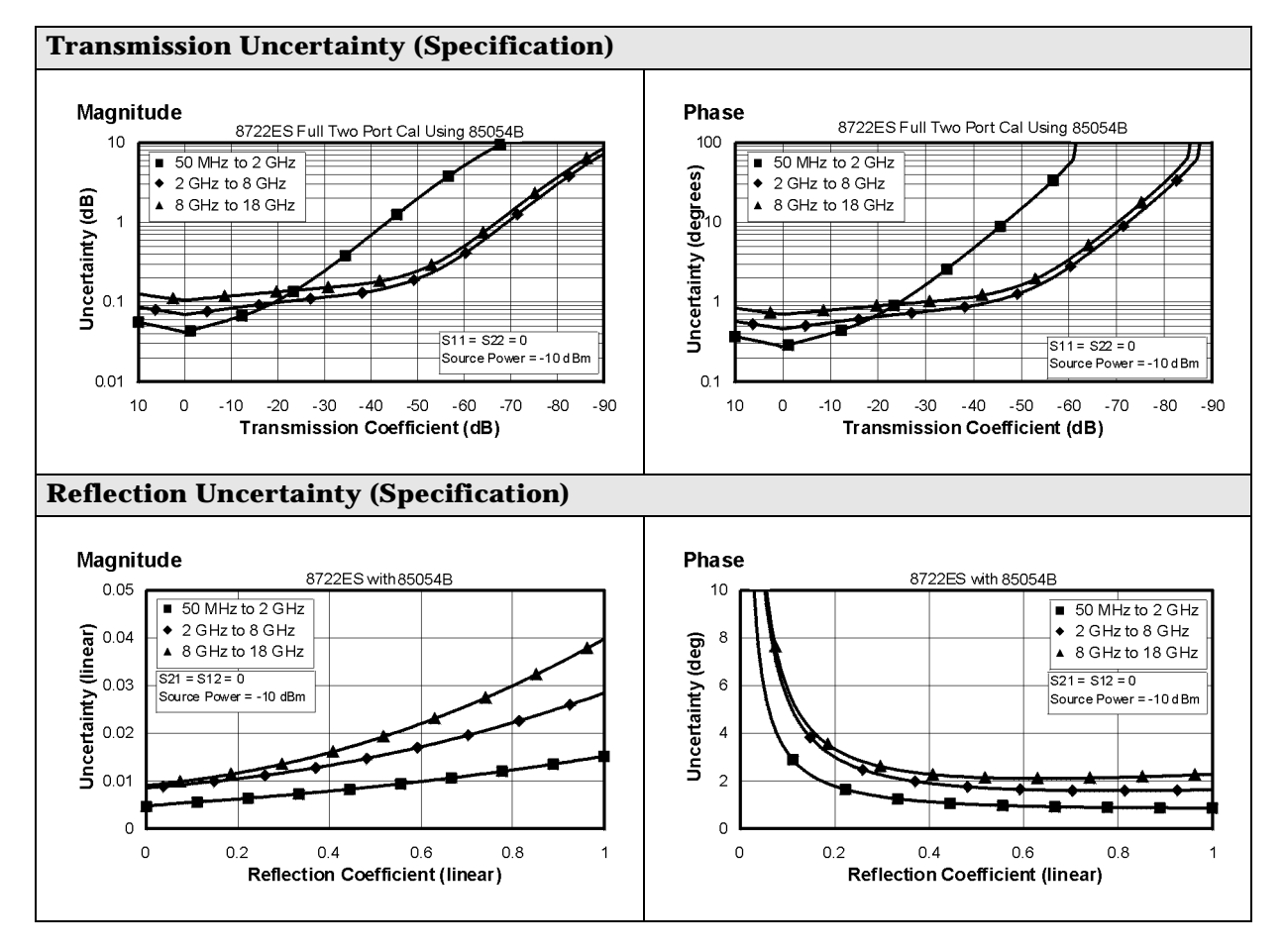

### <span id="page-31-1"></span><span id="page-31-0"></span>**Instrument Specifications**

#### **Uncorrected Port Performance**

#### **Table 1-21 3.5-mm Device Connector Type**

<span id="page-31-2"></span>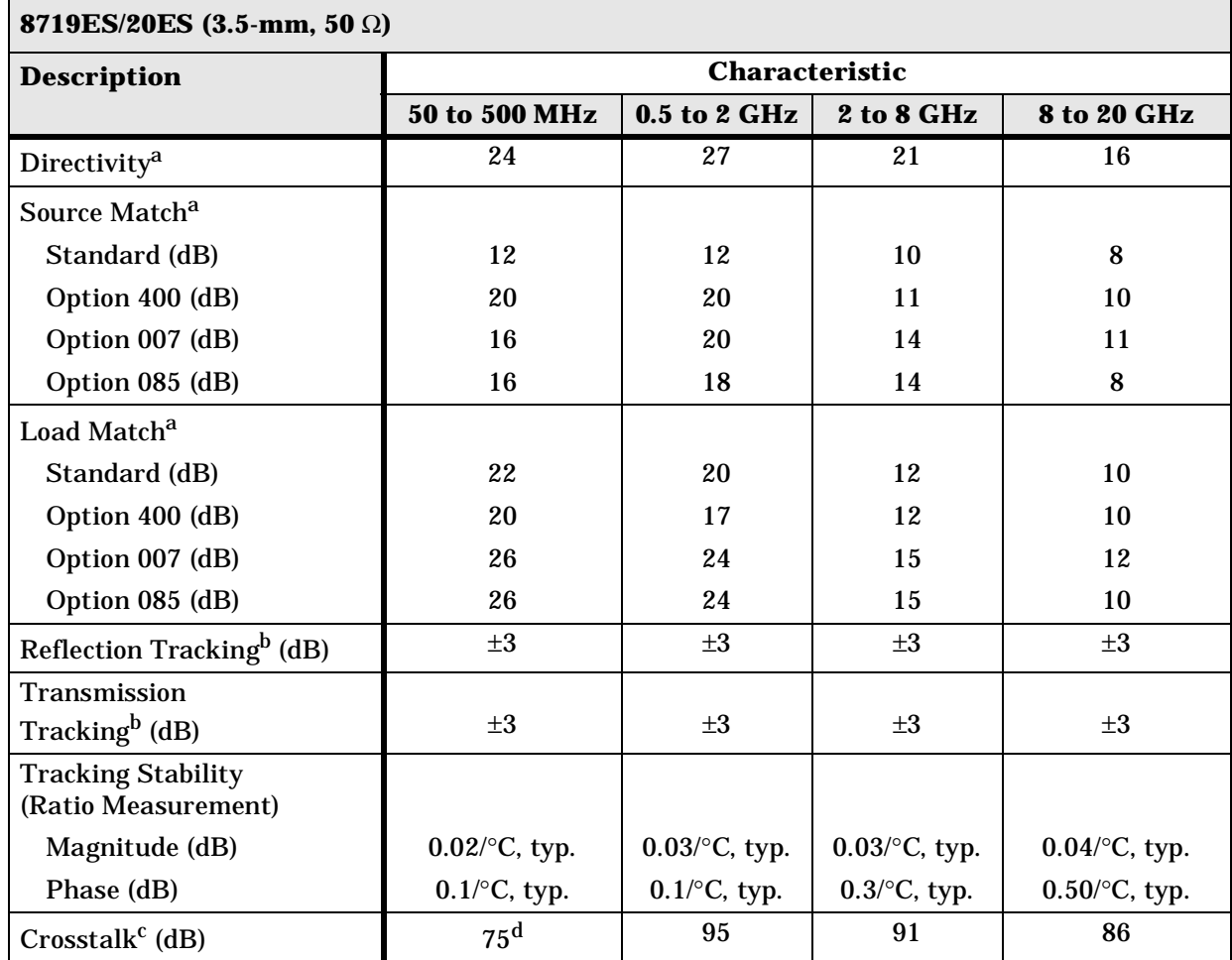

<span id="page-31-3"></span>a. Does not include the effect of the cable set on the test ports.

b. Excludes rolloff below 500 MHz, which is typically −18 dB at 100 MHz, and −25 dB at 50 MHz.

c. **Measurement conditions:** Normalized to a thru, measured with two shorts, 10 Hz IF bandwidth, averaging factor of 8, alternate mode, source power set to the lesser of the maximum power out or the maximum receiver power.

d. Limited by noise floor.

<span id="page-32-0"></span>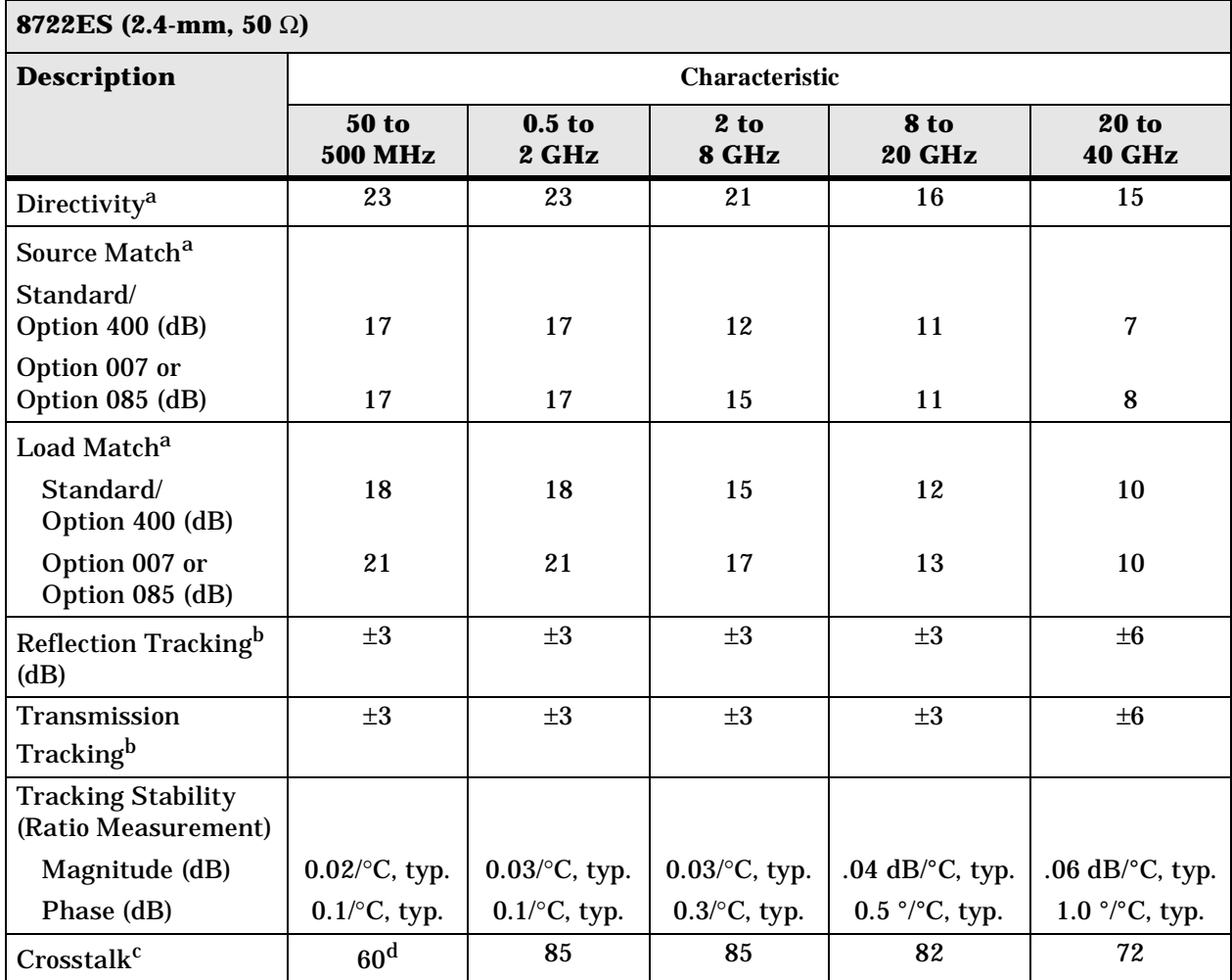

#### **Table 1-22 2.4-mm Device Connector Type**

<span id="page-32-1"></span>a. Does not include the effect of the cable set on the test ports.

b. Excludes rolloff below 500 MHz, which is typically −18 dB at 100 MHz, and −25 dB at 50 MHz.

c. **Measurement conditions:** Normalized to a thru, measured with two shorts, 10 Hz IF bandwidth, averaging factor of 8, alternate mode, source power set to the lesser of the maximum power out or the maximum receiver power.

d. Limited by noise floor.

### <span id="page-33-0"></span>**Test Port Output**

#### **Table 1-23 Test Port Output**

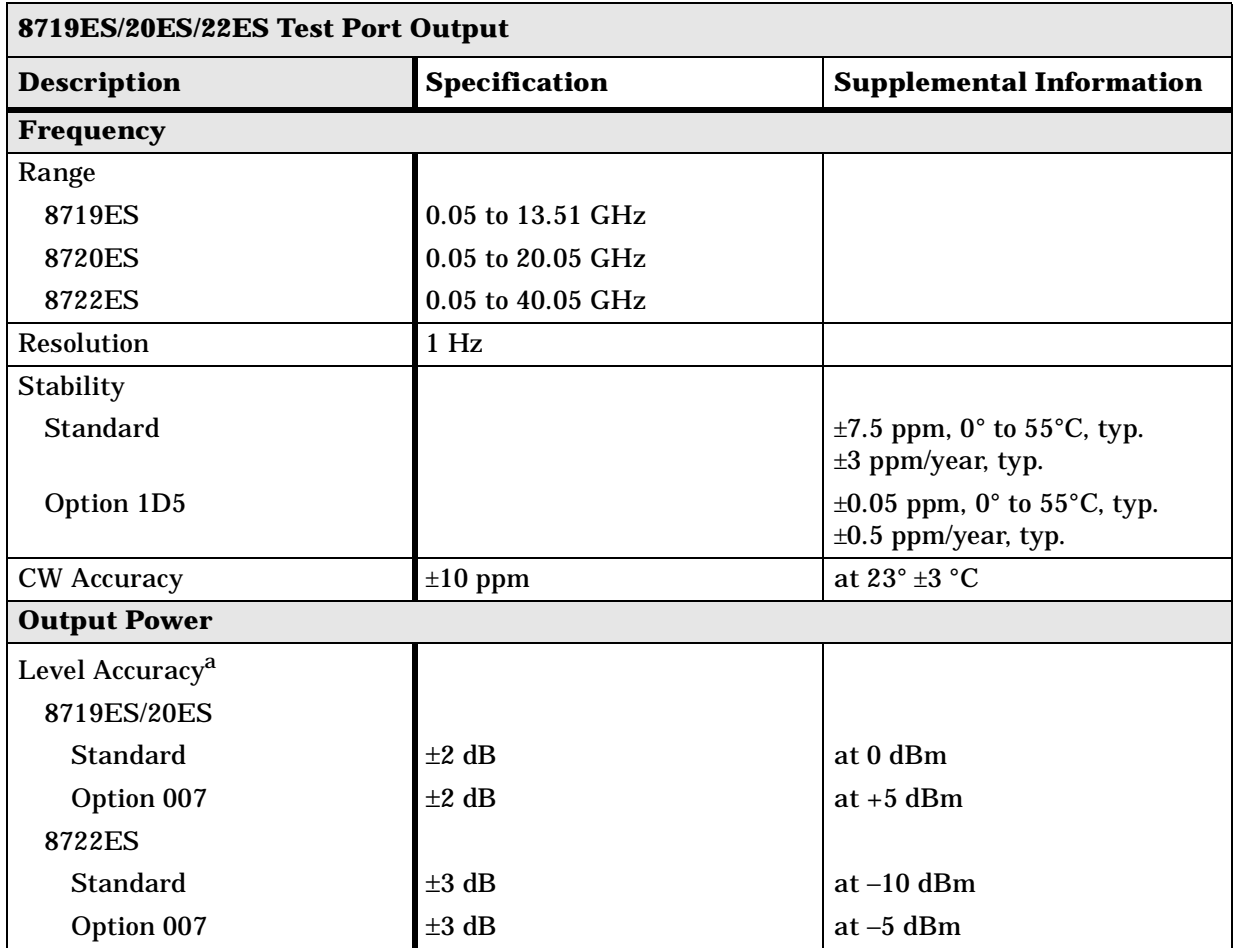

a. Absolute power accuracy at a given power level. Includes absolute accuracy and relative flatness across frequency.

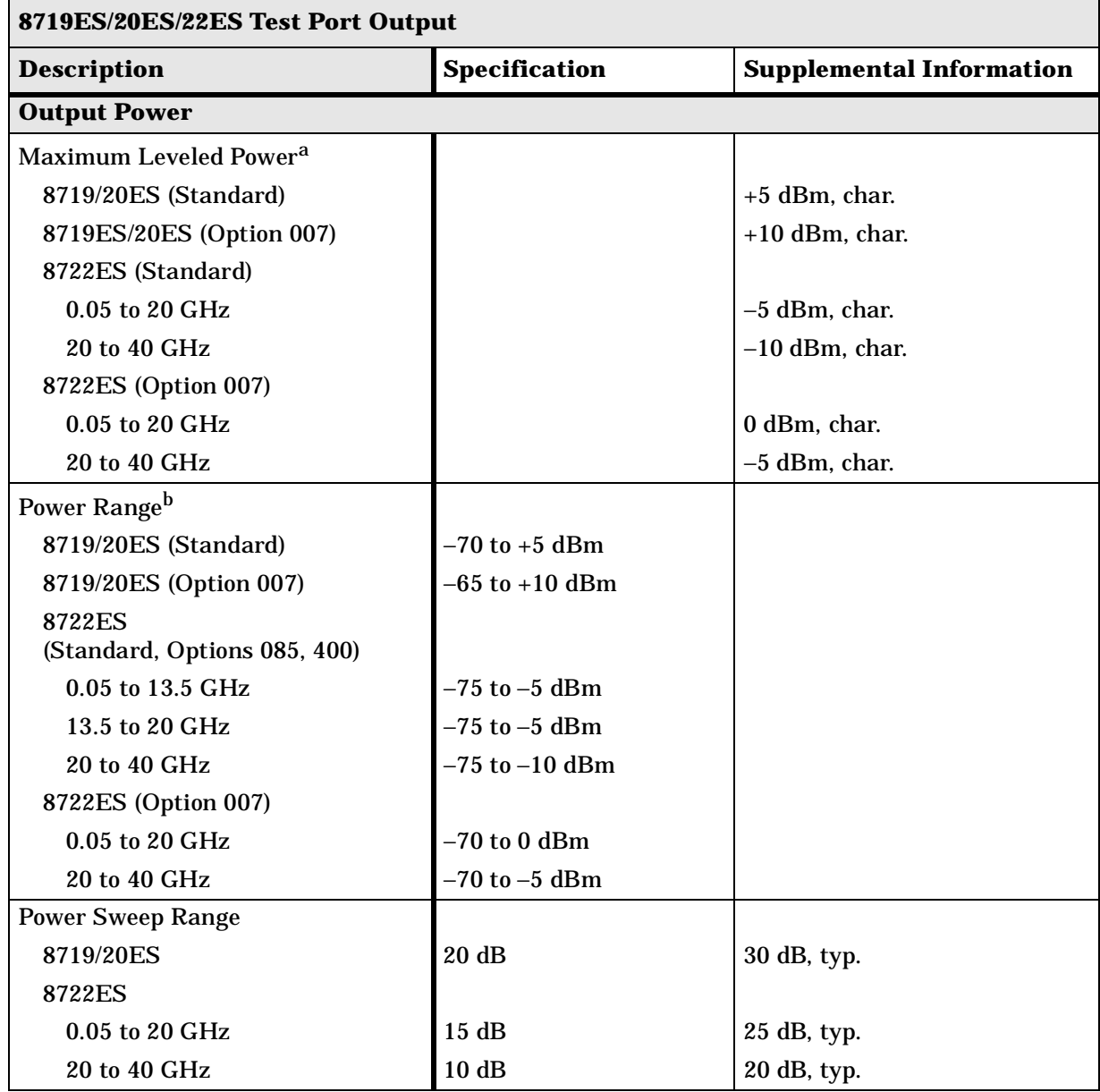

#### **Table 1-24 Test Port Output**

a. At any given frequency, the achievable power while remaining leveled. Applies to CW mode only.

b. Power to which the source can be set and phase lock is assured.

#### **Table 1-25 Test Port Output**

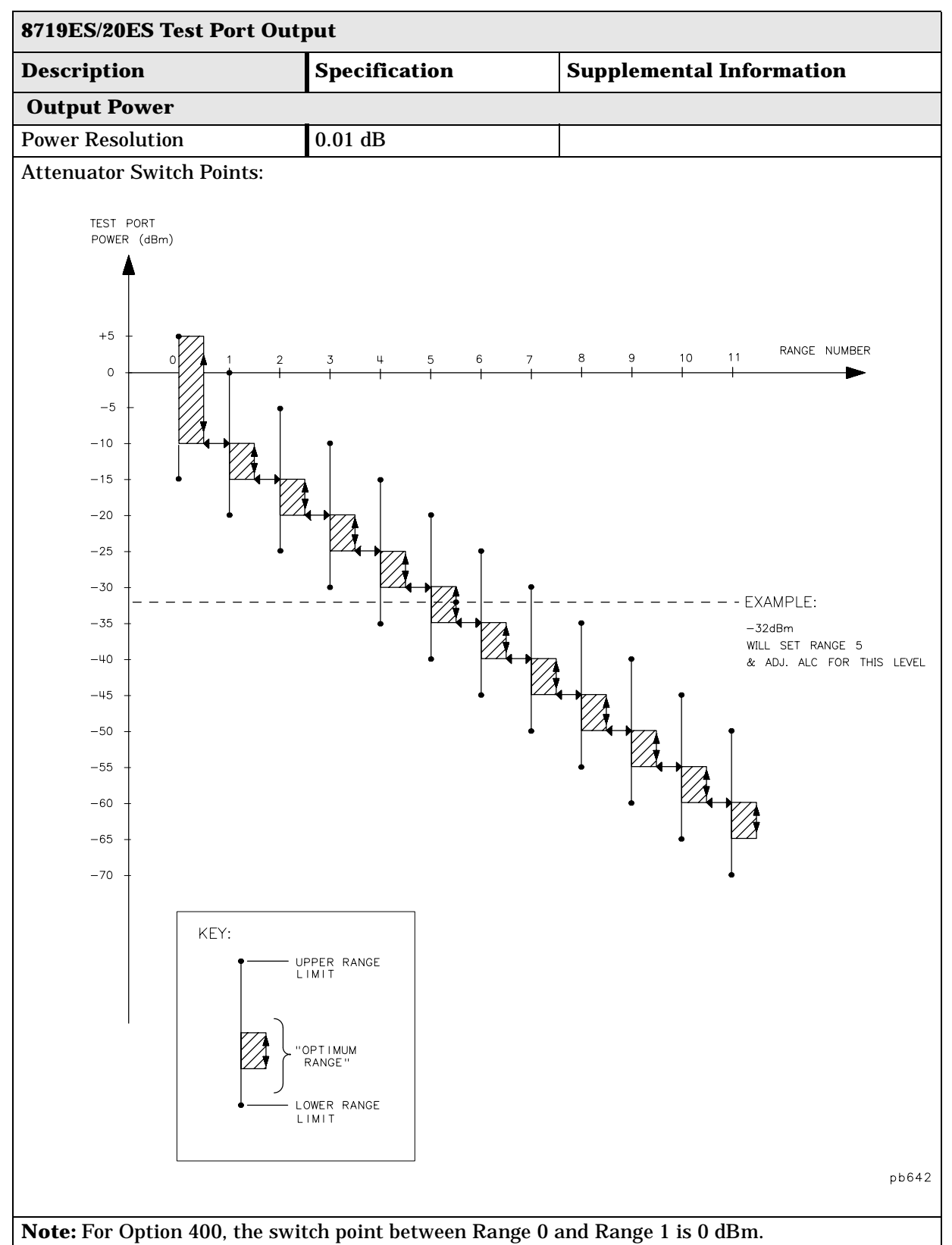
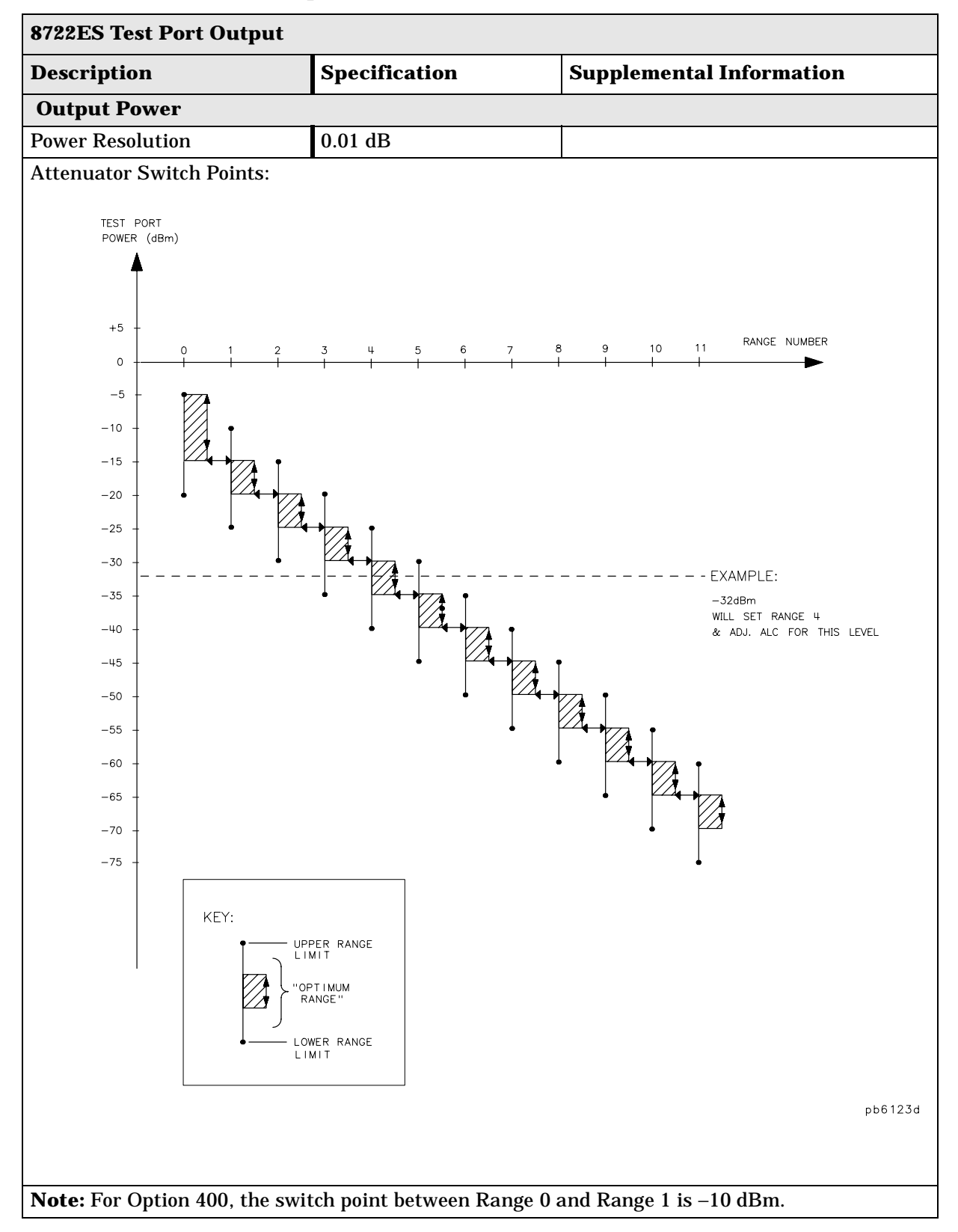

#### **Table 1-26 Test Port Output**

# **Table 1-27 Test Port Output**

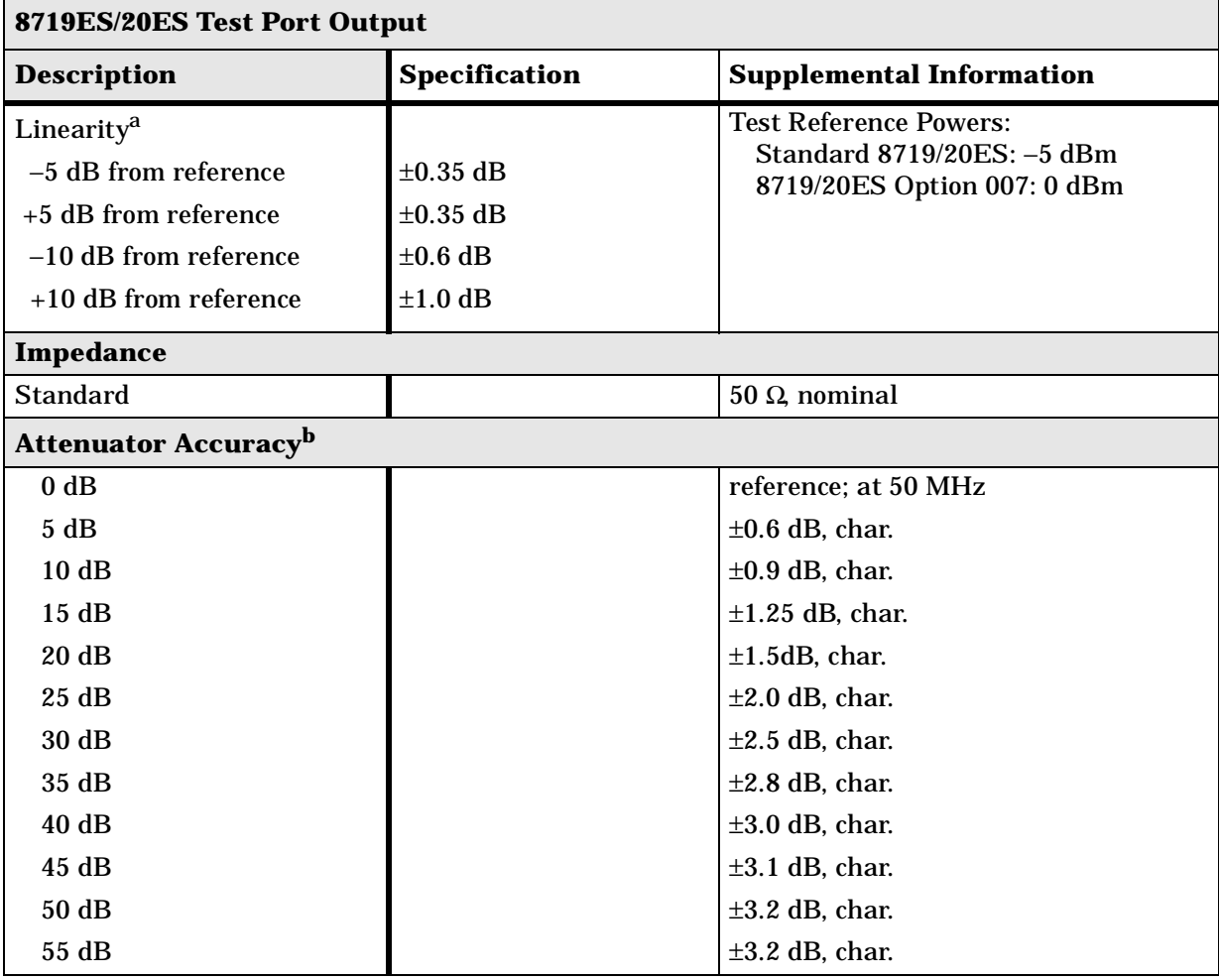

a. Change in source output power for a given change in source power setting at any given frequency.

b. The accuracy, relative to the 0 dB setting, of each setting of an attenuator, at a given frequency.

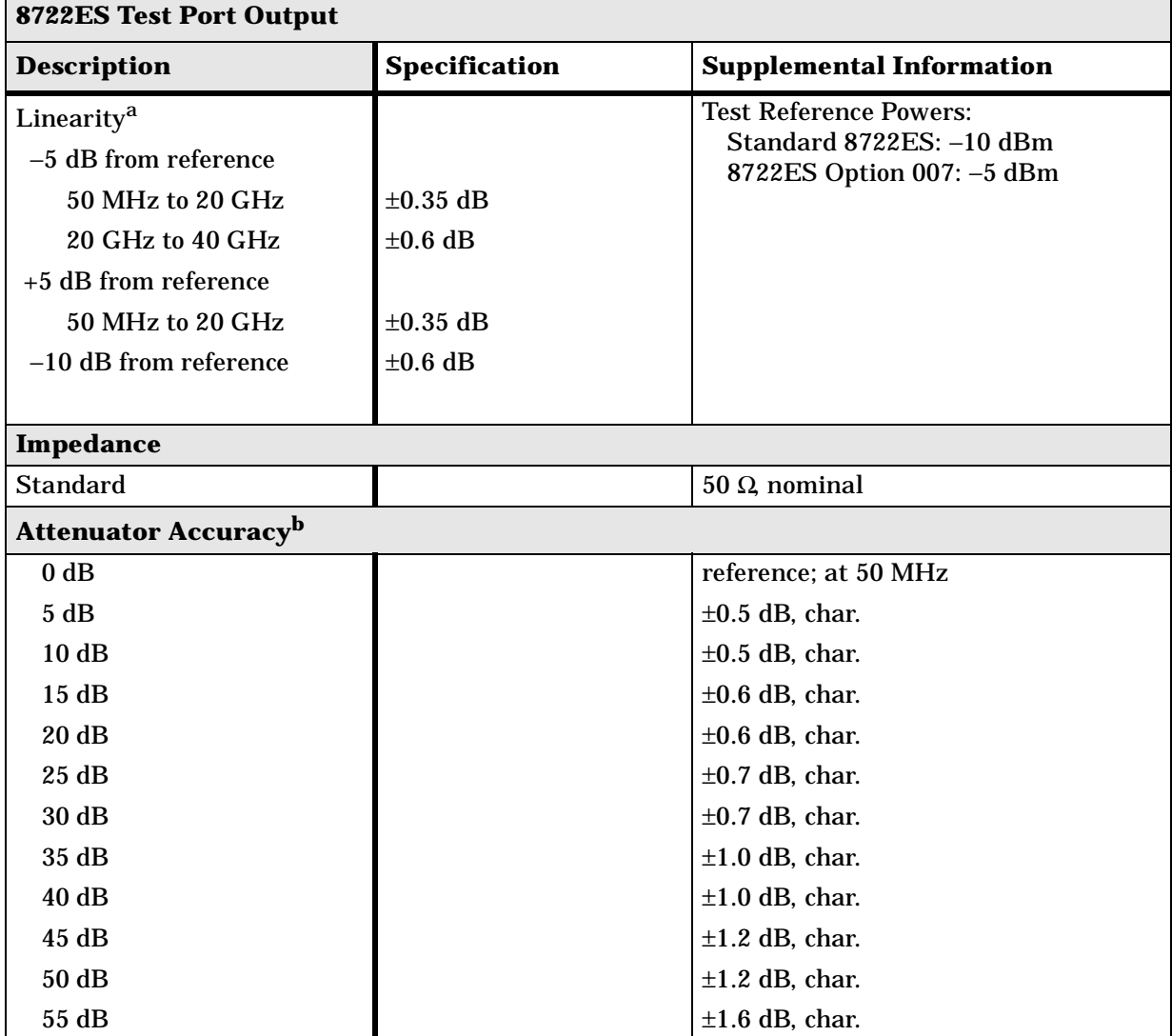

# **Table 1-28 Test Port Output**

a. Change in source output power for a given change in source power setting at any given frequency.

b. The accuracy, relative to the 0 dB setting, of each setting of an attenuator, at a given frequency.

# **Table 1-29 Test Port Output**

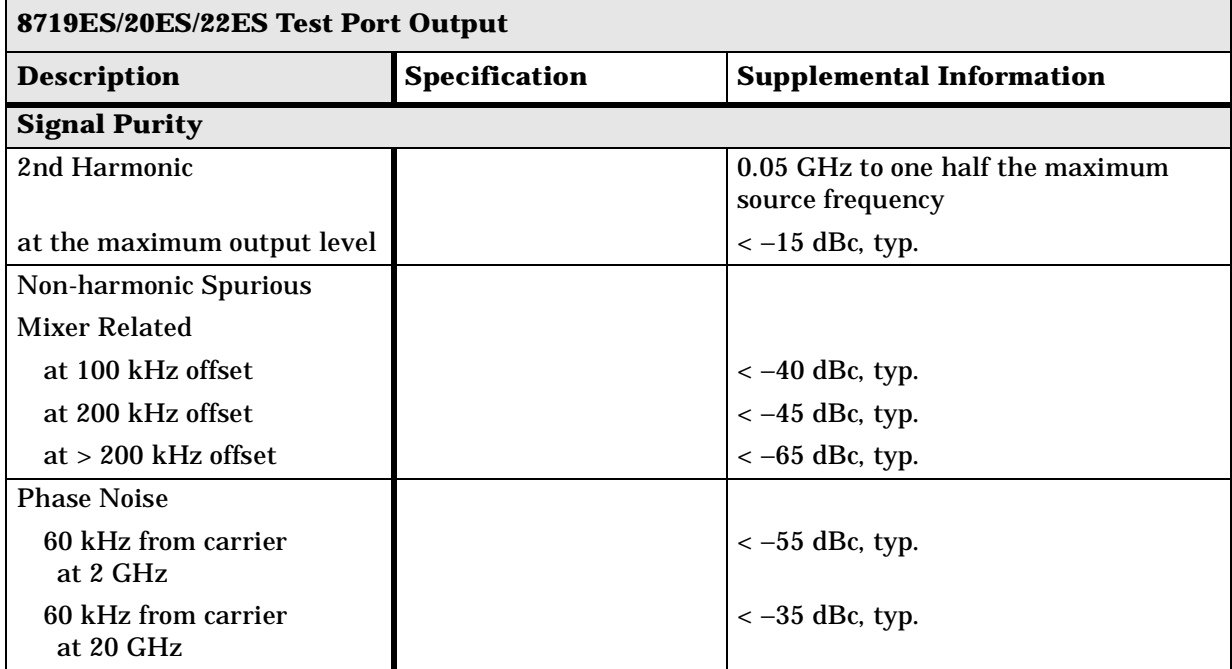

# **Test Port Input**

# **Table 1-30 Test Port Input**

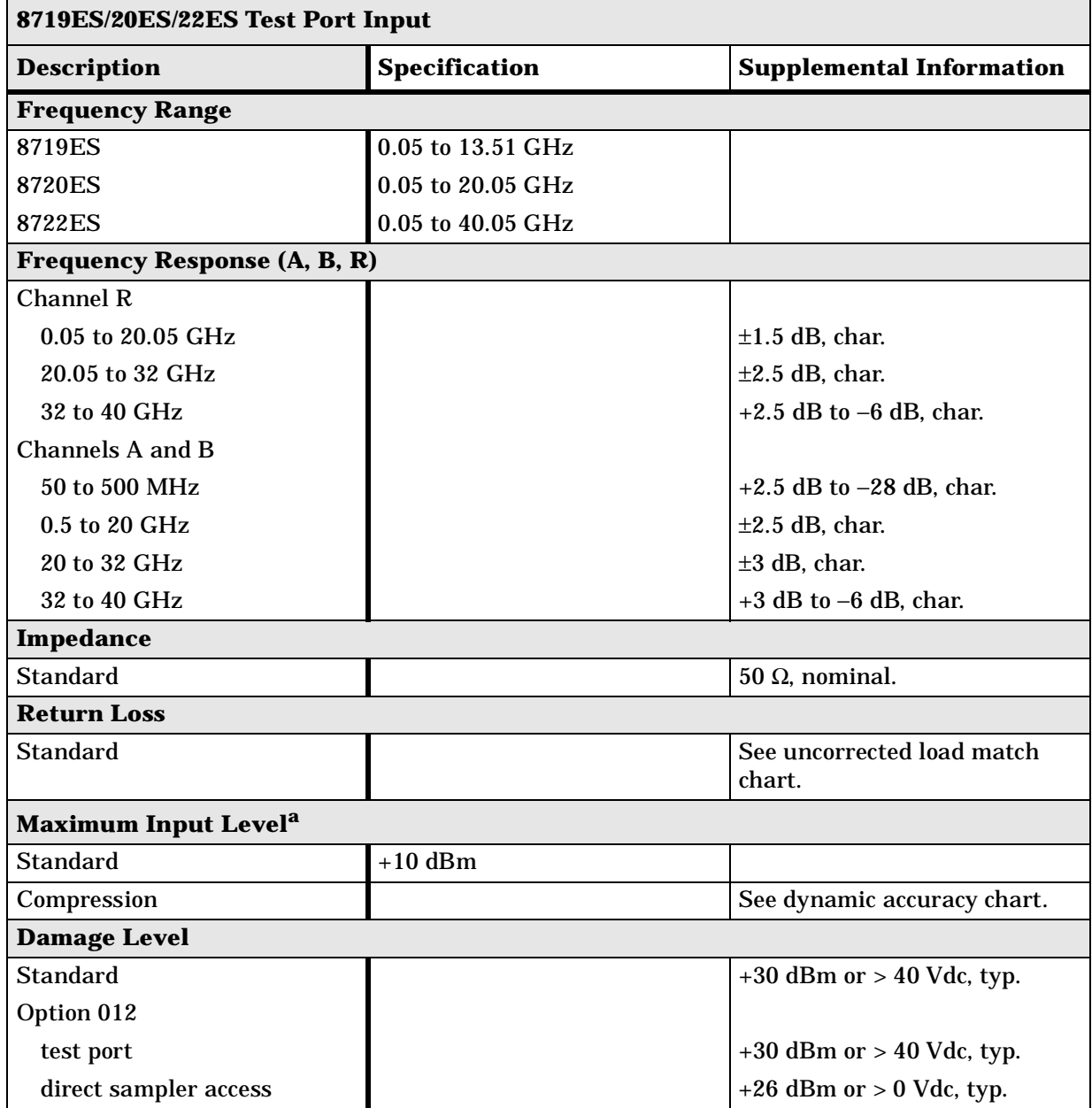

a. Maximum level at which no test port overload messages are seen.

# **Table 1-31 Test Port Input**

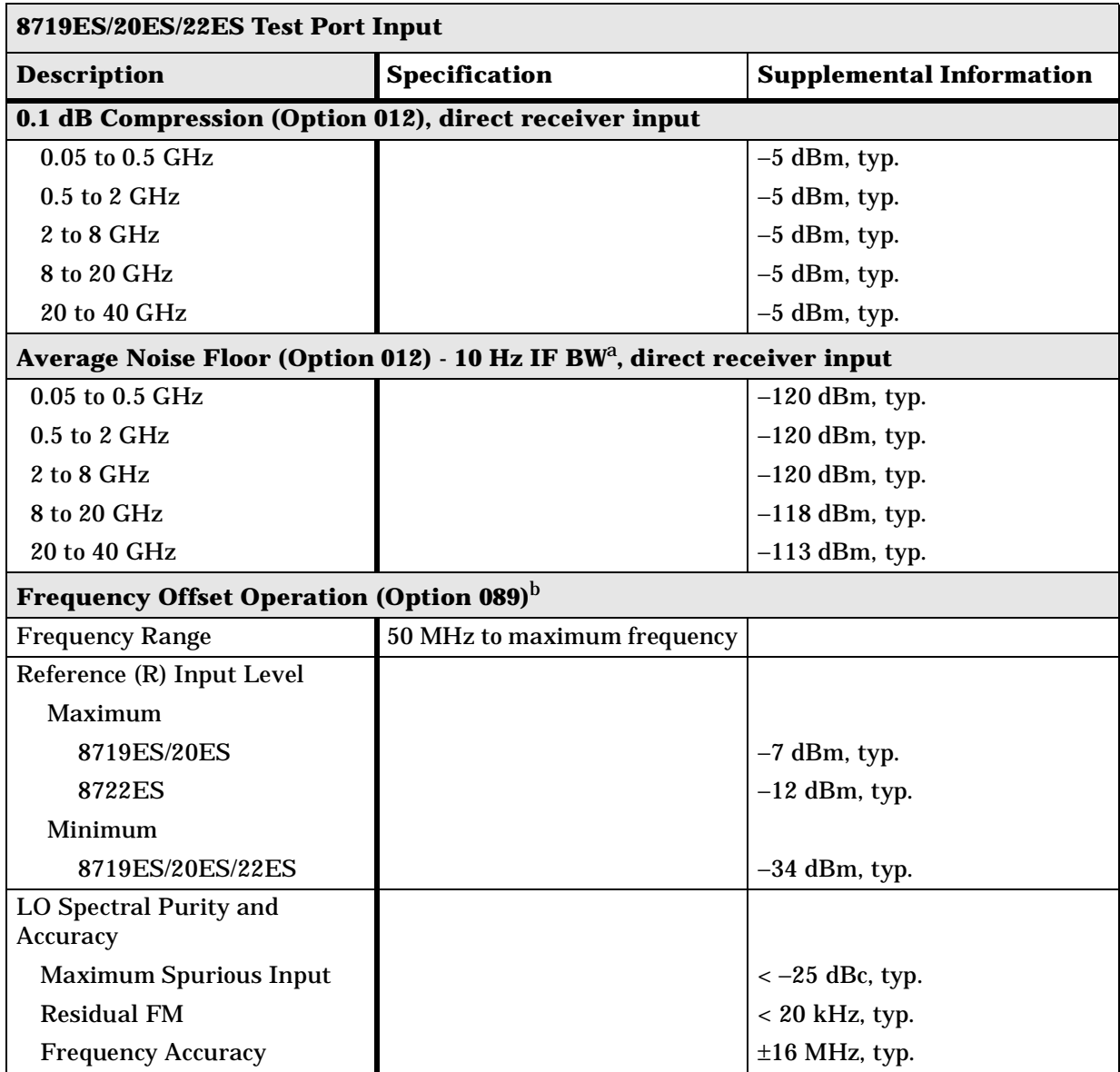

a. The receiver noise floor is specified as *the mean* of the *linear* magnitude noise floor trace over the specified frequency band.

b. The RF source characteristics in this mode are dependent on the stability of the external LO source. The RF source tracks the LO to maintain a stable IF signal at the R channel receiver input.

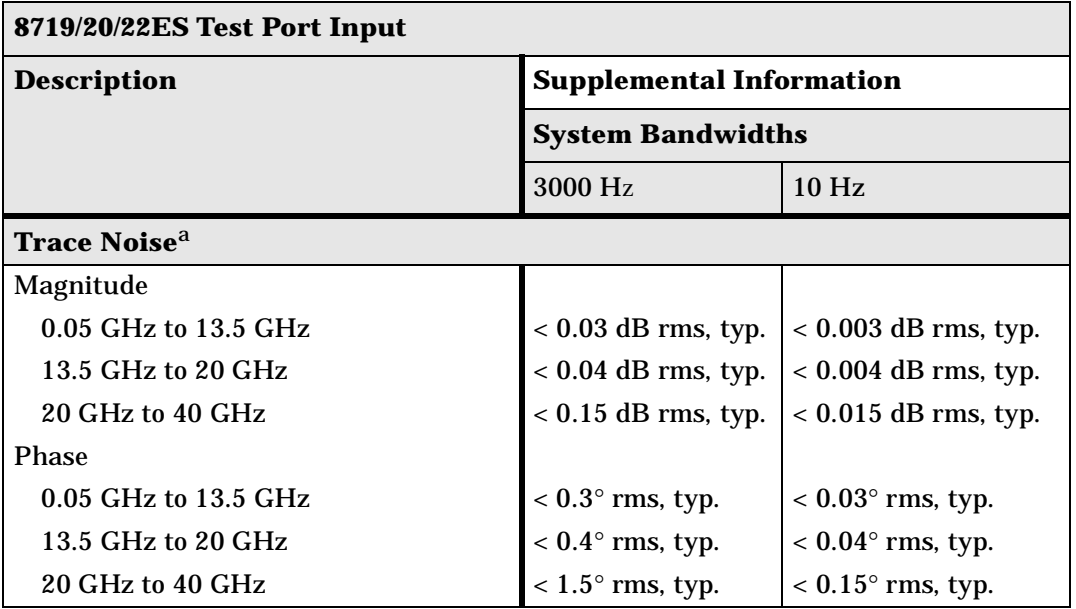

#### **Table 1-32 Test Port Input**

a. Trace noise is defined for a transmission measurement in CW mode, using a "through" cable having 0 dB loss, with the source set to the lesser of the maximum source output or to the maximum receiver input, and no averaging. Trace noise is defined as the variation of a high level trace due to noise.

#### **Table 1-33 Test Port Input**

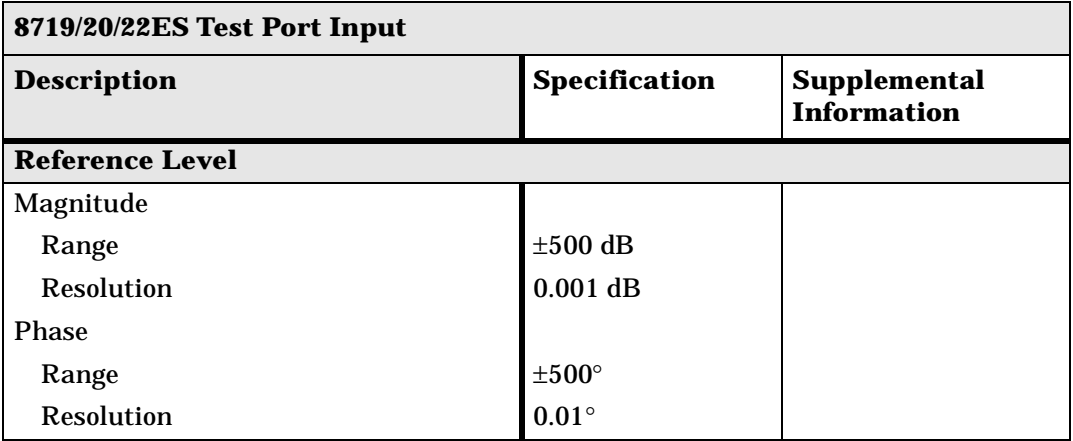

# **Table 1-34 Test Port Input**

#### **8719/20ES Test Port Input**

#### **Dynamic Accuracy (Characteristic)**

For input ports 1 and 2, accuracy of the test port input power reading relative to the reference input power level.

- Inputs: testport 1 and 2
- For test port powers > −50 dBm and < 0 dBm, magnitude dynamic accuracy is  $0.02$  dB + 0.0015 dB/dB from the reference power, phase dynamic accuracy is 0.132 deg + 0.0066 deg/dB from the reference power. For test port powers > −80 dBm and  $<-50$  dBm, magnitude dynamic range is .02 dB + .003 dB/dB from the reference power.
- For test port powers up to maximum source power.

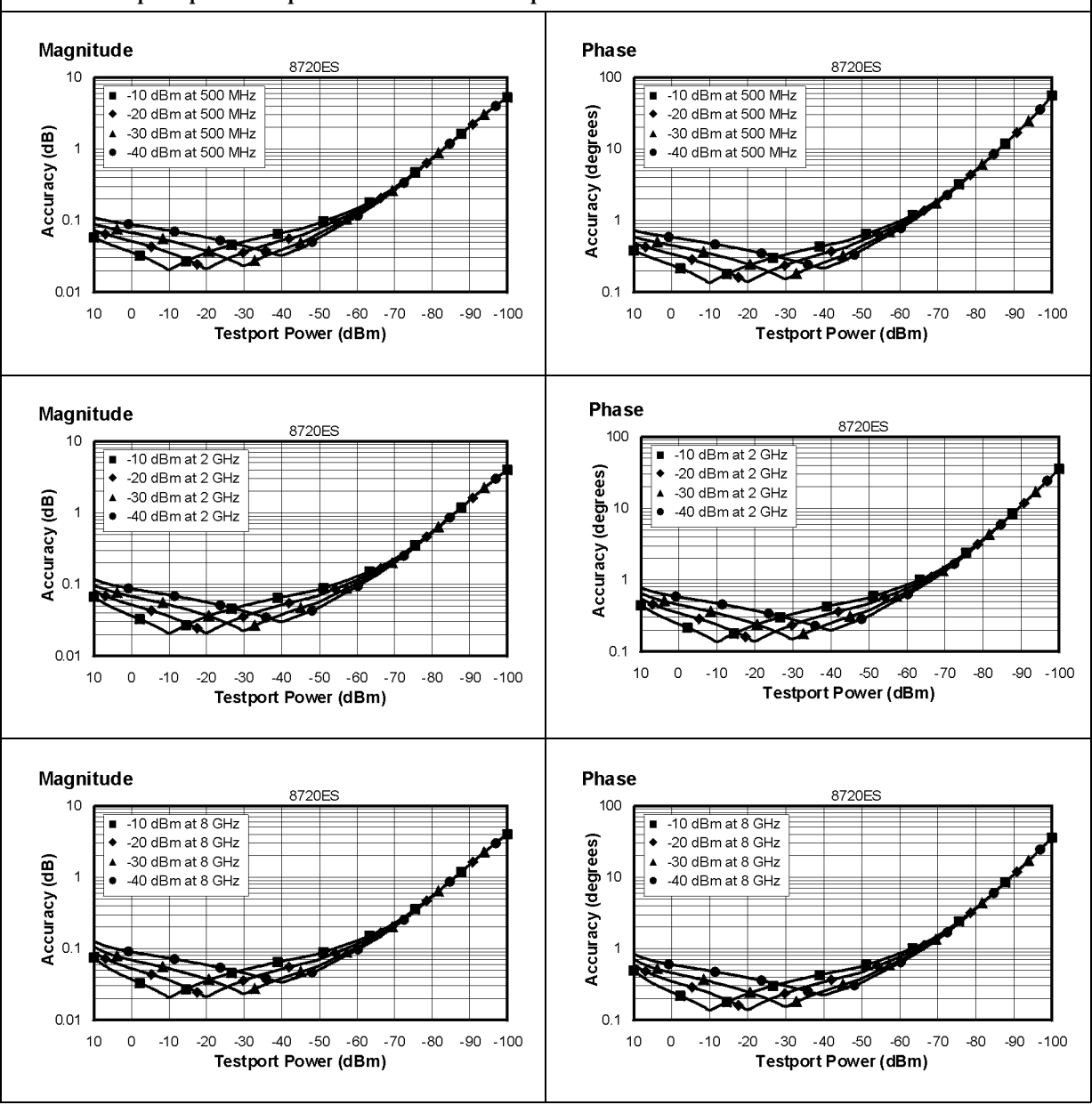

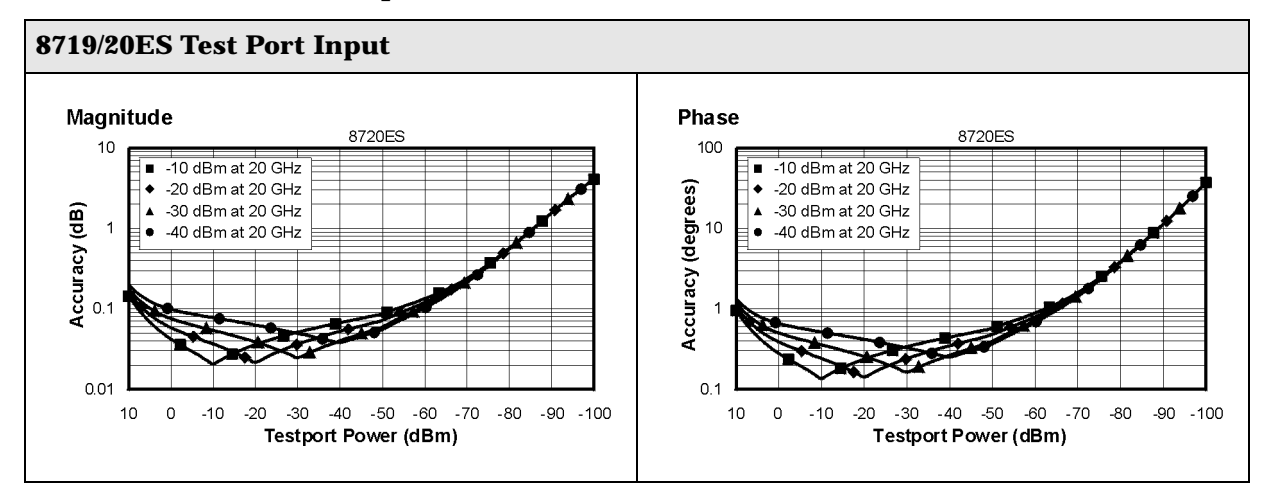

# **Table 1-34 Test Port Input**

### **Table 1-35 Test Port Input**

#### **8722ES Test Port Input**

#### **Dynamic Accuracy (Characteristic)**

For input ports 1 and 2, accuracy of the test port input power reading relative to the reference input power level.

- Inputs: testport 1 and 2
- For test port powers > −50 dBm and < 0 dBm, magnitude dynamic accuracy is  $0.020$  dB +  $0.0015$  dB/dB from the reference power, phase dynamic accuracy is 0.132 deg + 0.0066 deg/dB from the reference power. For test port powers > −80 dBm and > −50 dBm, magnitude dynamic range is .02 dB + .003 dB/dB from the reference power.
- For test port powers up to 0 dBm.

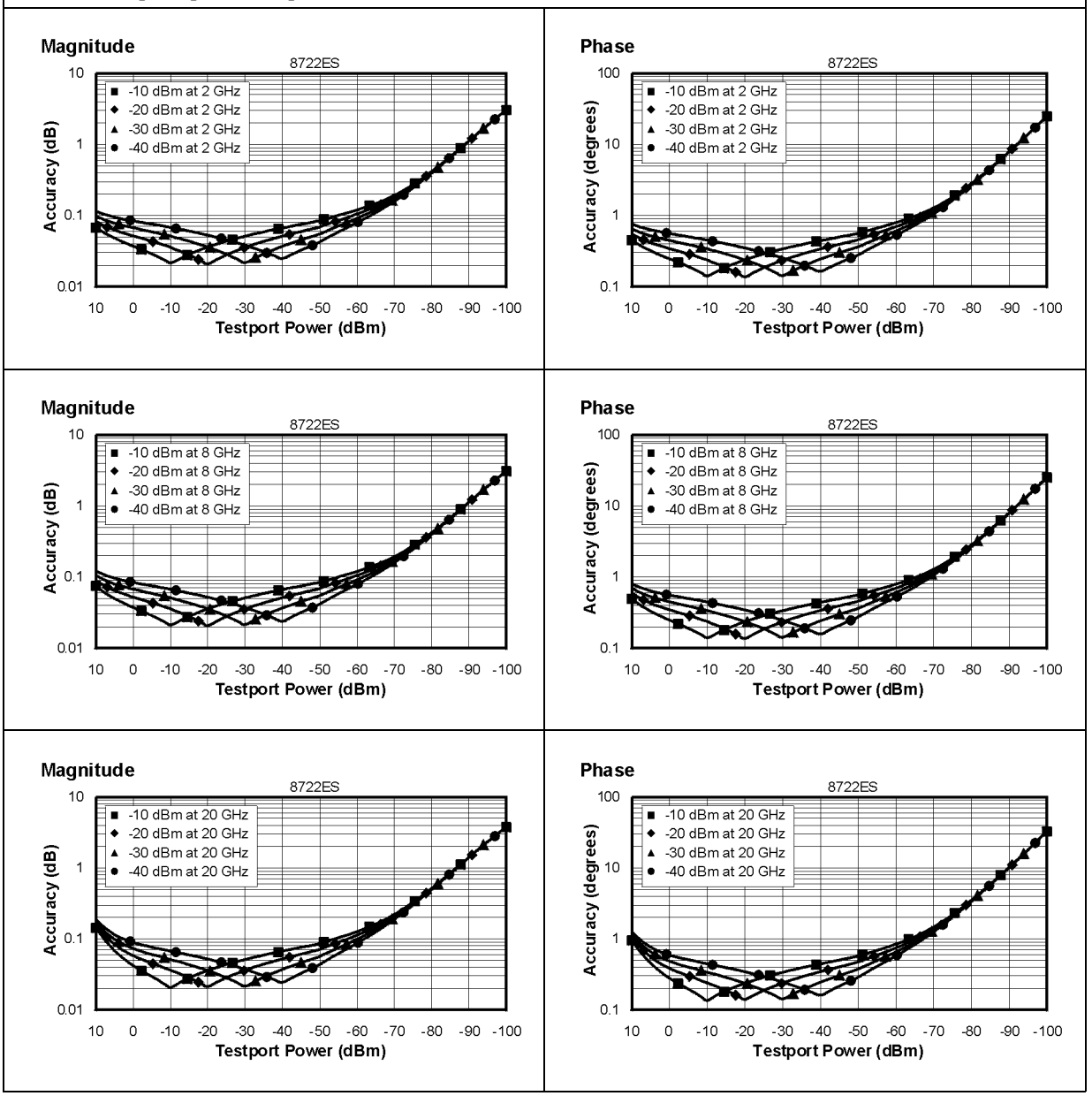

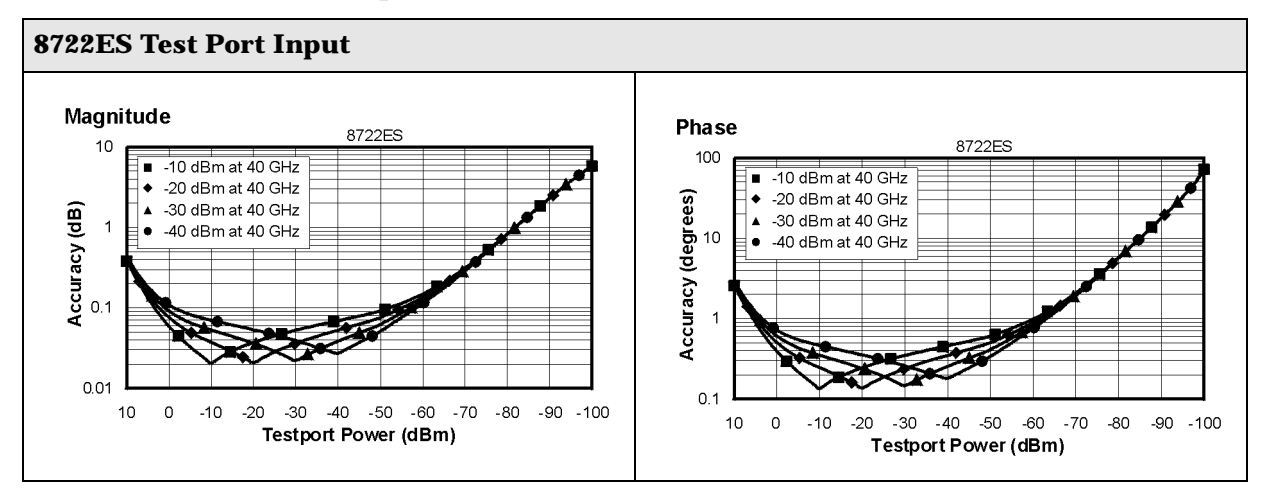

# **Table 1-35 Test Port Input**

# **General Information**

# **Table 1-36 General Information**

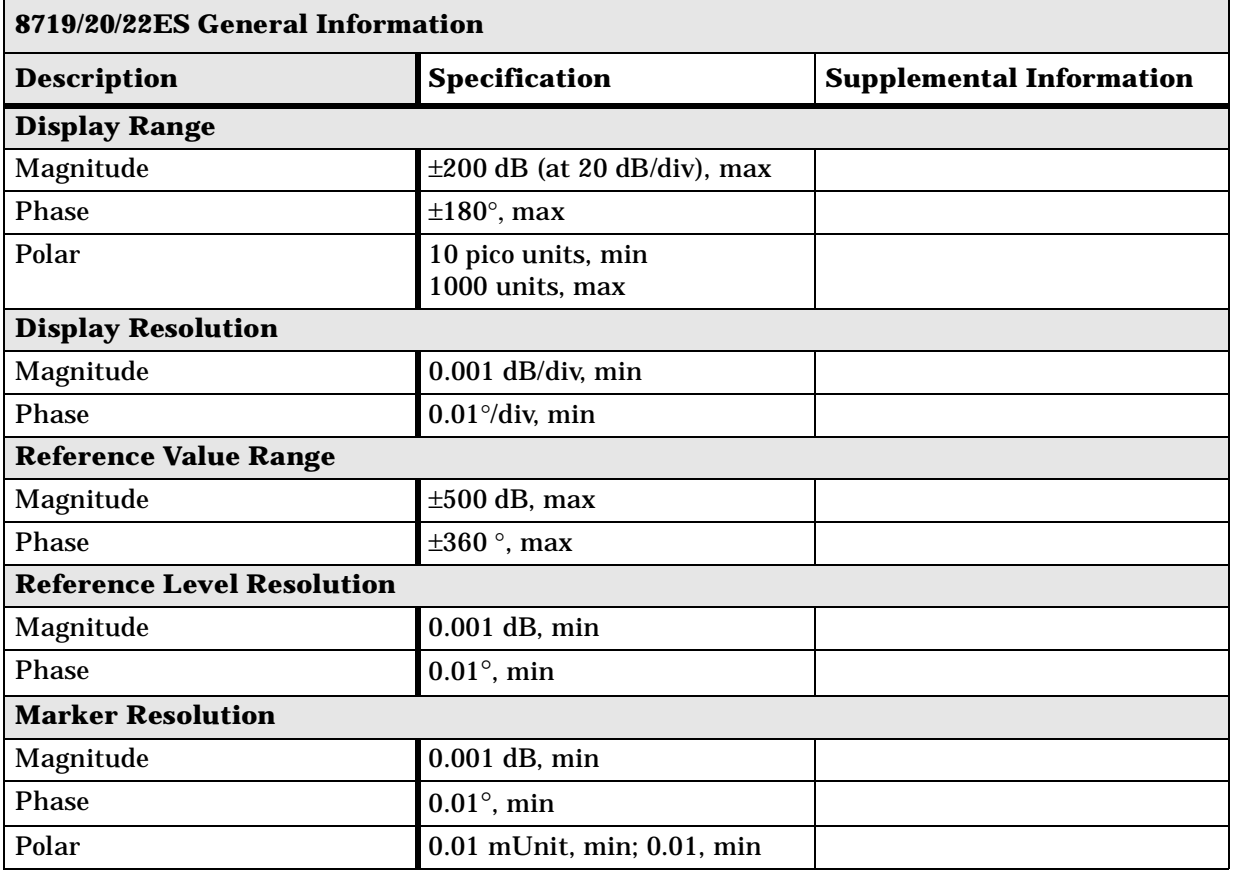

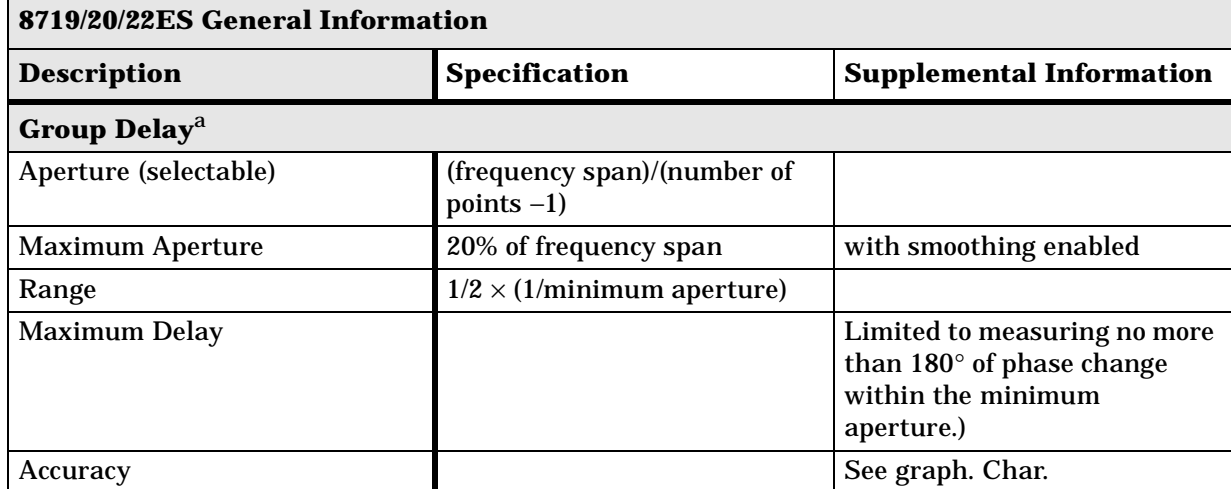

### **Table 1-37 General Information**

The following graph shows group delay accuracy with 3.5-mm full 2-port calibration and a 10 Hz IF bandwidth. Insertion loss is assumed to be  $< 2$  dB and electrical length to be ten meters.

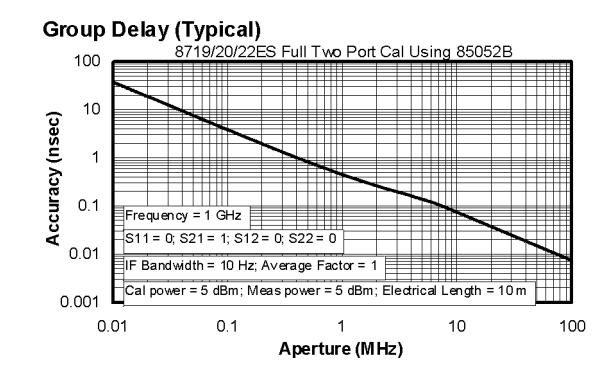

In general, the following formula can be used to determine the accuracy, in seconds, of specific group delay measurement:

 $\pm$ Relative Phase Accuracy<sup>b</sup> (deg)/[360  $\times$  Aperture (Hz)]

Depending on the aperture and device length, the phase accuracy used is either phase dynamic accuracy specification or worst case transmission uncertainty phase specification.

- a. Group delay is computed by measuring the phase change within a specified frequency step (determined by the frequency span and the number of points per sweep.
- b. Relative phase accuracy is an unspecified parameter. For very narrow apertures with short devices under test, RF systematic error terms can be assumed constant. As aperture and/or device electrical length increase RF systematic errors become increasingly important, eventually relative phase accuracy is the same as absolute phase accuracy.

# **Table 1-38 General Information**

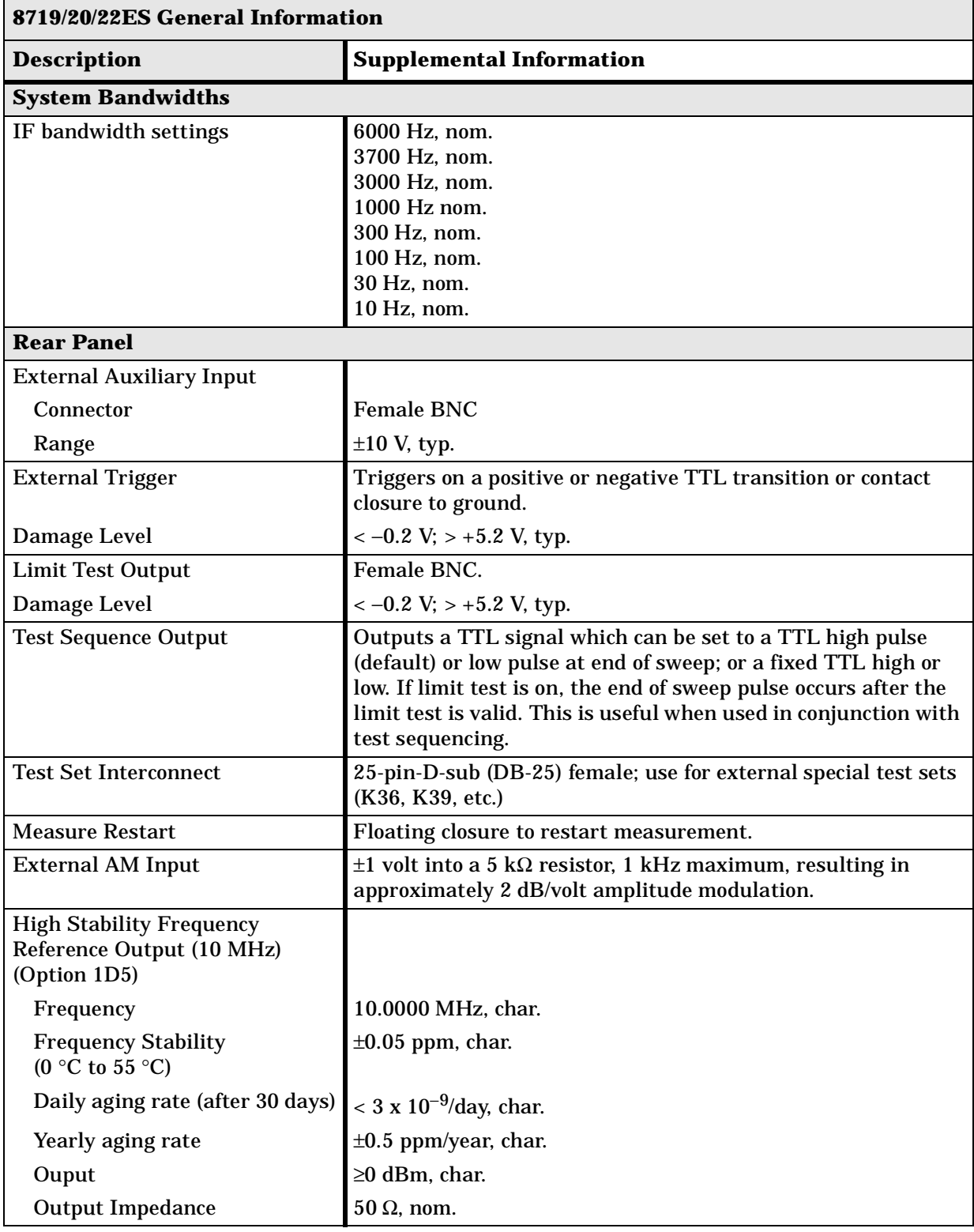

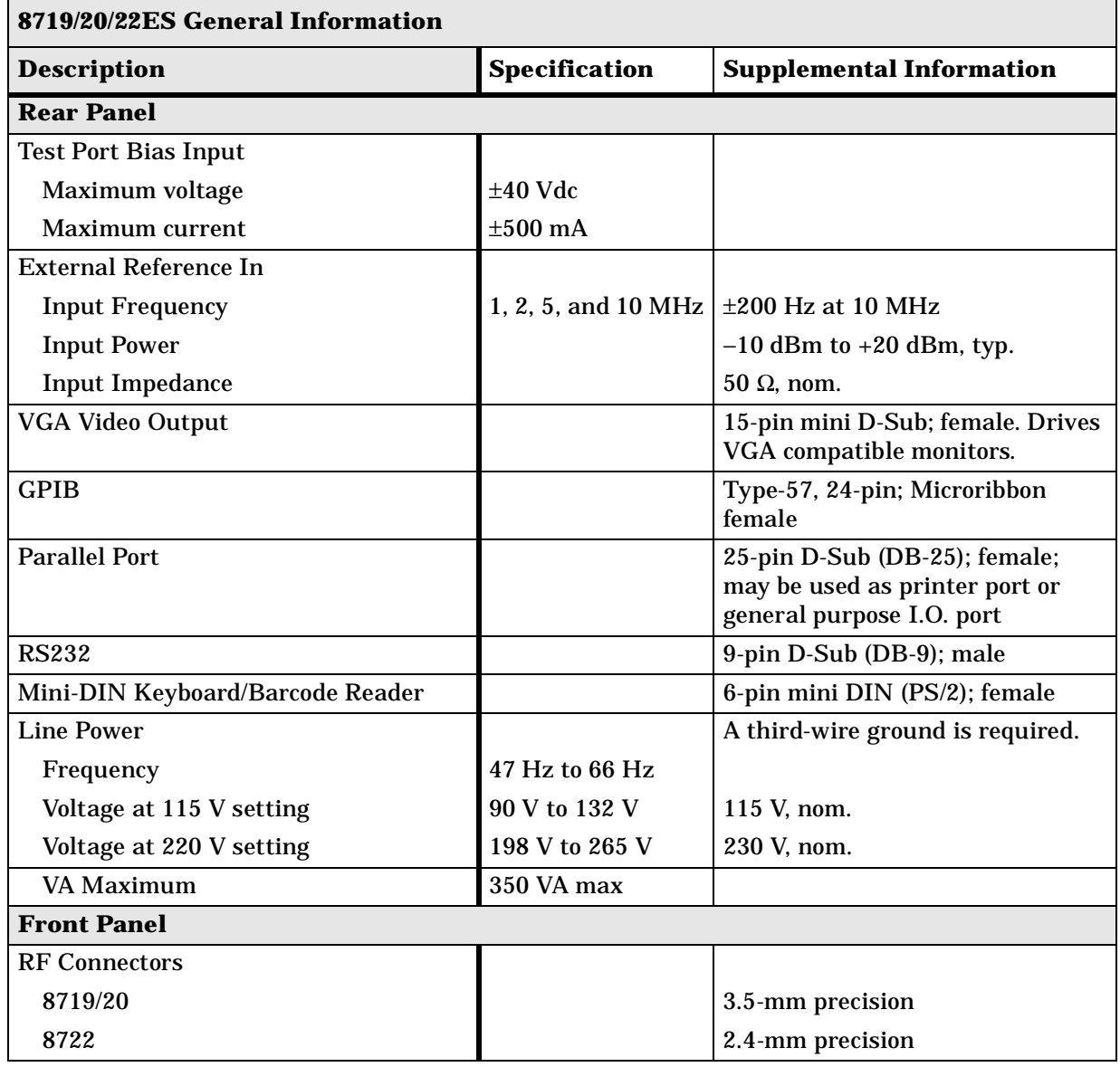

# **Table 1-39 General Information**

# **Table 1-40 General Information**

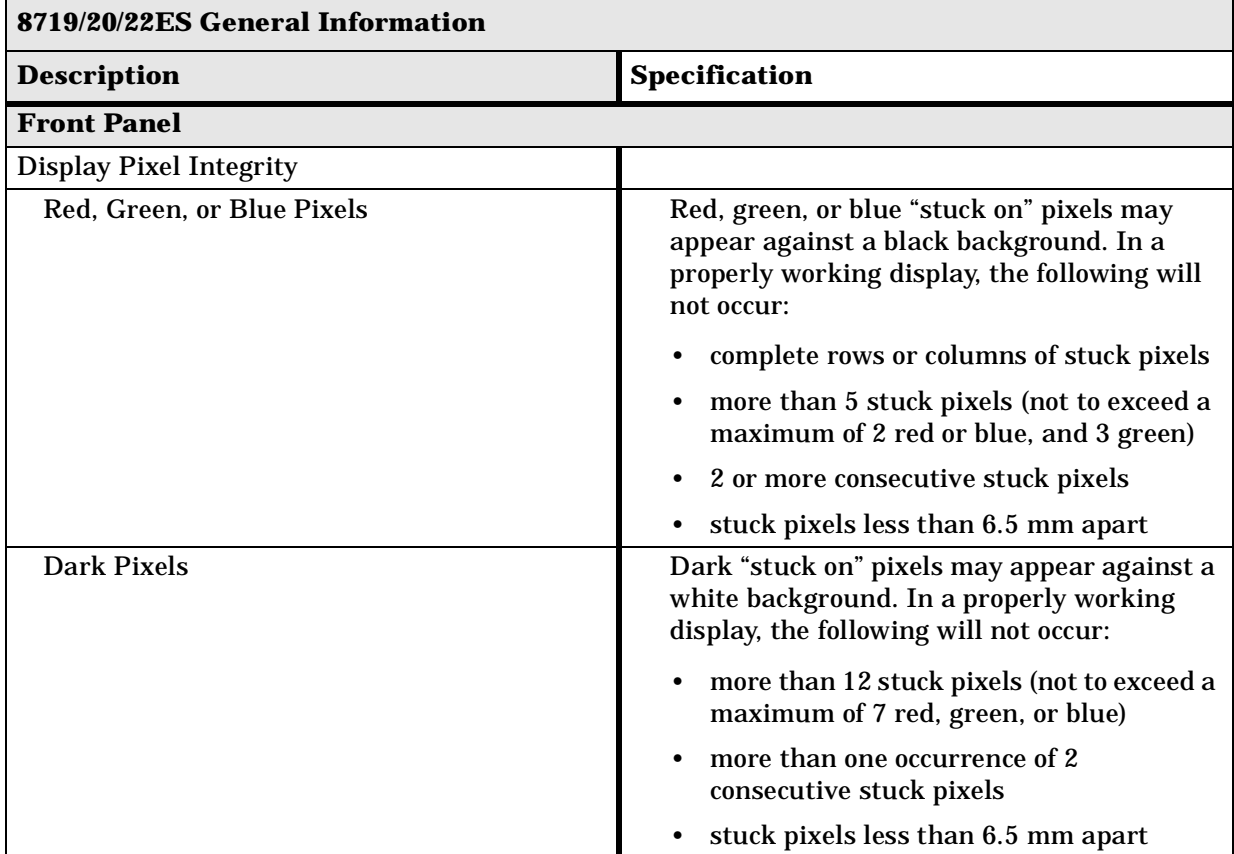

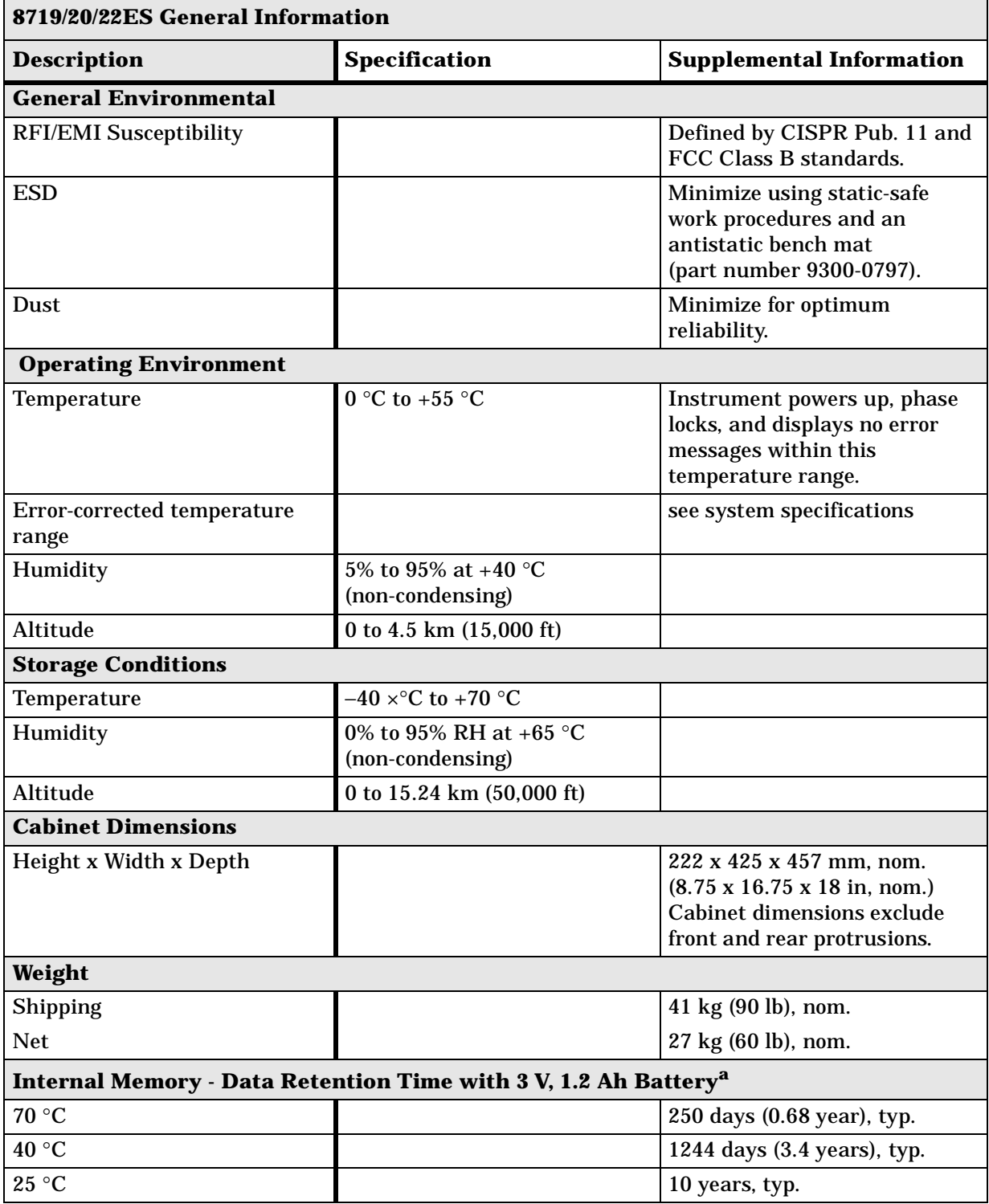

# **Table 1-41 General Information**

a. Analyzer power is switched off.

#### **Speed Parameters**

<span id="page-53-1"></span><span id="page-53-0"></span>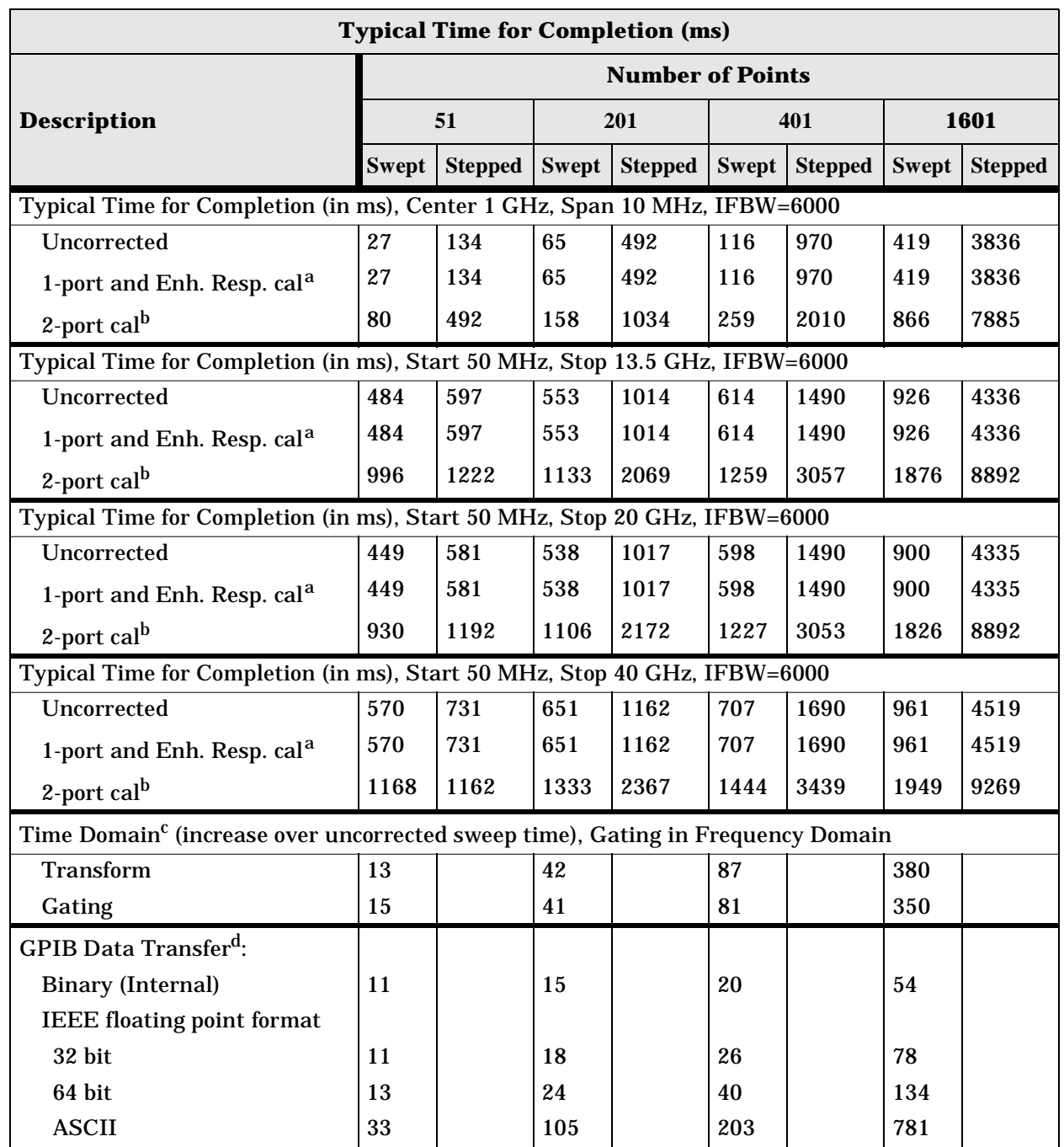

#### **Table 1-42 8719/20/22ES Measurement and Data Transfer Speed Performance**

a. S11 1-port calibration, with a 6 kHz IF bandwidth. Includes system retrace time, but does not include bandswitch time. Time domain gating is assumed off.

b. S21 measurement with full 2-port calibration, using a 6 kHz IF bandwidth. Includes system retrace time and RF switching time, but does not include bandswitch time. Time domain gating is assumed off.

c. Option 010 only, gating off.

d. Measured with HP Omnibook 7100 Pentium Pro computer.

|                                                                                                    |                |               |                      | <b>Total Time,</b><br><b>Typical (secs)</b> |                    | <b>Recall-Only</b><br><b>Time, Typical</b><br>(secs) |                    |
|----------------------------------------------------------------------------------------------------|----------------|---------------|----------------------|---------------------------------------------|--------------------|------------------------------------------------------|--------------------|
| <b>Operations</b>                                                                                                    | <b>Channel</b> | <b>Points</b> | Raw<br><b>Offset</b> | <b>Blank</b><br><b>Off</b>                  | <b>Blank</b><br>On | <b>Blank</b><br>Off                                  | <b>Blank</b><br>On |
| <b>Error Correction</b><br>ON                                                                                                    |                |               |                      |                                             |                    |                                                      |                    |
| <b>Recall and Sweep</b>                                                                                                    | Single Chan.   | 201           | On                   | 0.654                                       | 0.546              | 0.497                                                | 0.394              |
| <b>Recall and Sweep</b>                                                                                                    | Single Chan.   | 201           | Off                  | 0.605                                       | 0.496              | 0.448                                                | 0.344              |
| Sweep only (no Recall)                                                                                                    | Single Chan.   | 201           | N/A                  | 0.158                                       | 0.152              | N/A                                                  | N/A                |
| <b>Recall and Sweep</b>                                                                                                    | Single Chan.   | 1601          | On                   | 1.738                                       | 1.602              | 0.873                                                | 0.741              |
| <b>Recall and Sweep</b>                                                                                                    | Single Chan.   | 1601          | Off                  | 1.358                                       | 1.225              | 0.492                                                | 0.363              |
| Sweep only (no Recall)                                                                                                    | Single Chan.   | 1601          | N/A                  | 0.866                                       | 0.861              | N/A                                                  | N/A                |
| <b>Recall and Sweep</b>                                                                                                    | Dual Chan.     | 201           | On                   | 0.803                                       | 0.640              | 0.604                                                | 0.448              |
| <b>Recall and Sweep</b>                                                                                                    | Dual Chan.     | 201           | Off                  | 0.754                                       | 0.591              | 0.555                                                | 0.399              |
| Sweep only (no Recall)                                                                                                    | Dual Chan.     | 201           | N/A                  | 0.199                                       | 0.193              | N/A                                                  | N/A                |
| <b>Recall and Sweep</b>                                                                                                    | Dual Chan.     | 1601          | On                   | 2.630                                       | 2.460              | 1.438                                                | 1.277              |
| <b>Recall and Sweep</b>                                                                                                    | Dual Chan.     | 1601          | Off                  | 2.252                                       | 2.083              | 1.060                                                | 0.899              |
| Sweep only (no Recall)                                                                                                    | Dual Chan.     | 1601          | N/A                  | 1.192                                       | 1.184              | N/A                                                  | N/A                |
| <b>Error Correction</b><br><b>OFF</b>                                                                                                    |                |               |                      |                                             |                    |                                                      |                    |
| <b>Recall and Sweep</b>                                                                                                    | Single Chan.   | 201           | On                   | 0.523                                       | 0.421              | 0.458                                                | 0.360              |
| <b>Recall and Sweep</b>                                                                                                    | Single Chan.   | 201           | Off                  | 0.511                                       | 0.409              | 0.445                                                | 0.348              |
| Sweep only (no Recall)                                                                                                    | Single Chan.   | 201           | N/A                  | 0.065                                       | 0.061              | $\rm N/A$                                            | N/A                |
| <b>Recall and Sweep</b>                                                                                                    | Single Chan.   | 1601          | On                   | 0.955                                       | 0.860              | 0.537                                                | 0.446              |
| <b>Recall and Sweep</b>                                                                                                    | Single Chan.   | 1601          | Off                  | 0.862                                       | 0.767              | 0.443                                                | 0.352              |
| Sweep only (no Recall)                                                                                                    | Single Chan.   | 1601          | N/A                  | 0.419                                       | 0.415              | N/A                                                  | N/A                |
| <b>Recall and Sweep</b>                                                                                                    | Dual Chan.     | 201           | On                   | 0.568                                       | 0.445              | 0.502                                                | 0.384              |
| <b>Recall and Sweep</b>                                                                                                    | Dual Chan.     | 201           | Off                  | 0.543                                       | 0.420              | 0.477                                                | 0.359              |
| Sweep only (no Recall)                                                                                                    | Dual Chan.     | 201           | N/A                  | 0.066                                       | 0.061              | N/A                                                  | N/A                |
| <b>Recall and Sweep</b>                                                                                                    | Dual Chan.     | 1601          | On                   | 1.082                                       | 0.970              | 0.662                                                | $\bf 0.555$        |
| <b>Recall and Sweep</b>                                                                                                    | Dual Chan.     | 1601          | Off                  | 0.891                                       | 0.778              | 0.471                                                | 0.364              |
| Sweep only (no Recall)                                                                                                    | Dual Chan.     | 1601          | N/A                  | 0.420                                       | 0.414              | N/A                                                  | N/A                |
| Instrument State: $CF = 1$ GHz, Span = $2$ MHz, IF BW = $6$ kHz. GPIB commands sent for timing are<br>Recall; OPC?; SING; or, for sweep only, OPC?; SING;. |                |               |                      |                                             |                    |                                                      |                    |

**Table 1-43 8719/20/22ES Recall and Sweep Speed Performance** 

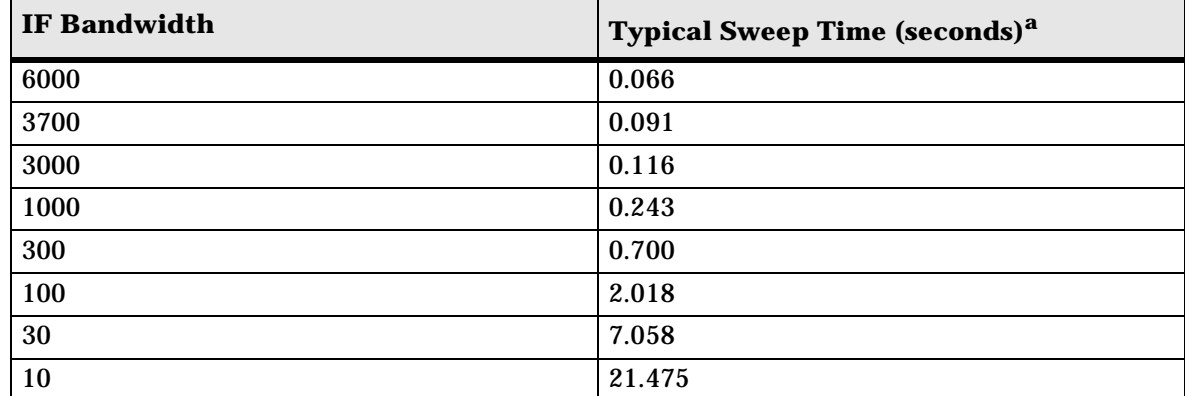

# **Table 1-44 Sweep Time vs. IF Bandwidth**

a. Preset condition, CF = 1 GHz, Span = 100 MHz; includes retrace time, 201 points.

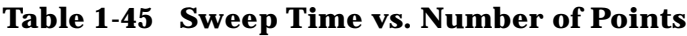

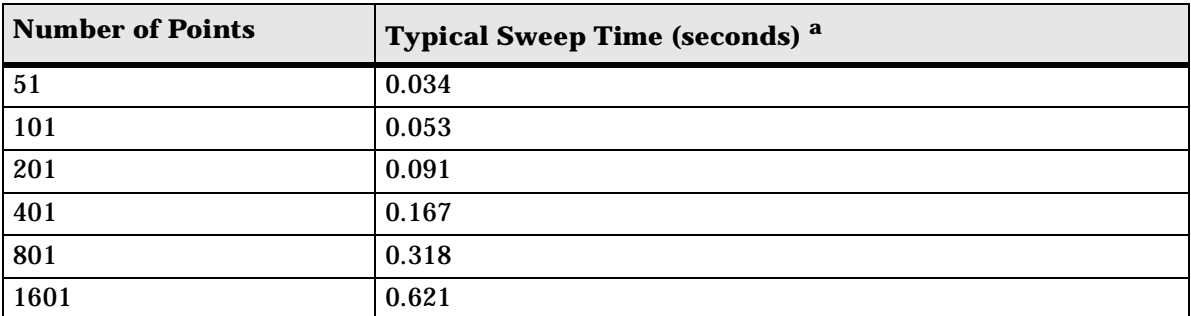

a. Preset condition, CF = 1 GHz, Span = 100 MHz, Correction off; includes retrace time, 3700 points. Measurement speed can be improved by selecting the widest IF bandwidth setting of 6000 Hz.

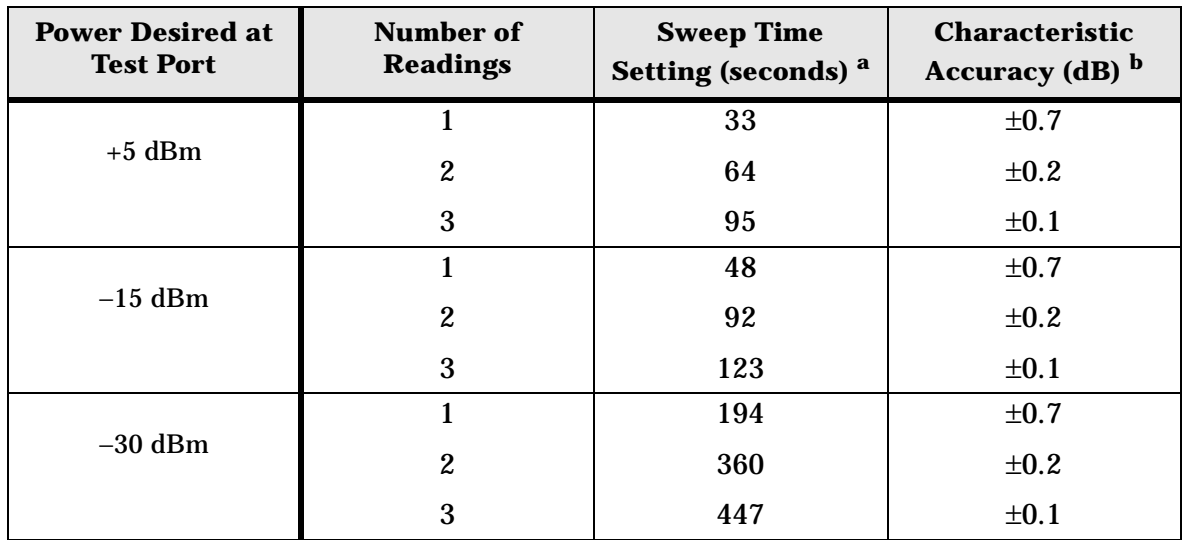

# **Power Meter Calibration Accuracy Table 1-46 Power Meter Calibration Sweep Speed and Accuracy**

a. Sweep speed applies to every sweep in continuous correction mode, and to the first sweep in sample-and-sweep mode. Subsequent sweeps in sample-and-sweep mode will be much faster.

b. The accuracy values were derived by combining the accuracy of the power meter and linearity of the analyzer's internal source, as well as the mismatch uncertainty associated with the power sensor.

8719/20/22ES Specifications and Characteristics **Instrument Specifications**

# **2 8719/20/22ET Specifications and Characteristics**

# **Definitions**

All specifications and characteristics apply over a 23 °C  $\pm$ 3 °C range (unless otherwise stated) and 1/2 hour after the instrument has been turned on.

**Specification (spec.):** Warranted performance. Specifications include guardbands to account for the expected statistical performance distribution, measurement uncertainties, and changes in performance due to environmental conditions.

**Characteristic (char.):** A performance parameter that the product is expected to meet before it leaves the factory, but that is not verified in the field and is not covered by the product warranty. A characteristic includes the same guardbands as a specification.

**Typical (typ.):** Expected performance of an average unit which does not include guardbands. It is not covered by the product warranty.

**Nominal (nom.):** A general, descriptive term that does not imply a level of performance. It is not covered by the product warranty.

**Calibration:** The process of measuring known standards from a calibration kit to characterize a network analyzer's systematic (repeatable) errors.

**Corrected (residual) Performance:** Indicates performance after error correction (calibration). It is determined by the quality of calibration standards and how well "known" they are, plus system repeatability, stability, and noise.

**Uncorrected (raw) Performance:** Indicates instrument performance without error correction. The uncorrected performance affects the stability of a calibration.

**Standard:** When referring to the analyzer, this includes all options unless noted otherwise.

# **Corrected System Performance (8719/20ET)**

The specifications in this section apply for measurements made using 10 Hz IF bandwidth, no averaging, and at an environmental temperature of 23  $\pm$ 3 °C, with less than 1 °C deviation from the calibration temperature. Assumes that an isolation calibration was performed with an averaging factor of 8.

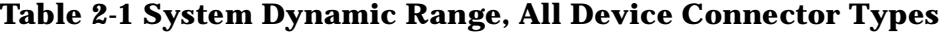

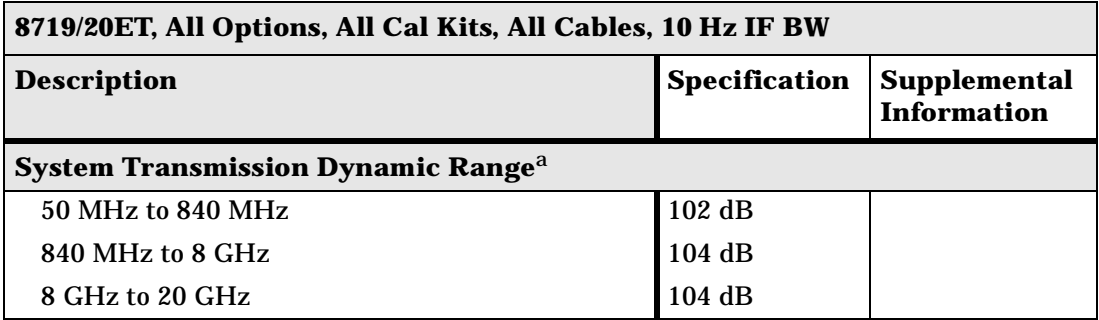

a. The System Transmission Dynamic Range is calculated as the difference between the receiver noise floor and the lesser of either: the source maximum output or the receiver maximum input. The receiver noise floor is specified as 3 standard deviations above the mean of the linear magnitude noise floor trace over the specified frequency band.

# **Table 2-2 System Dynamic Range, All Device Connector Types**

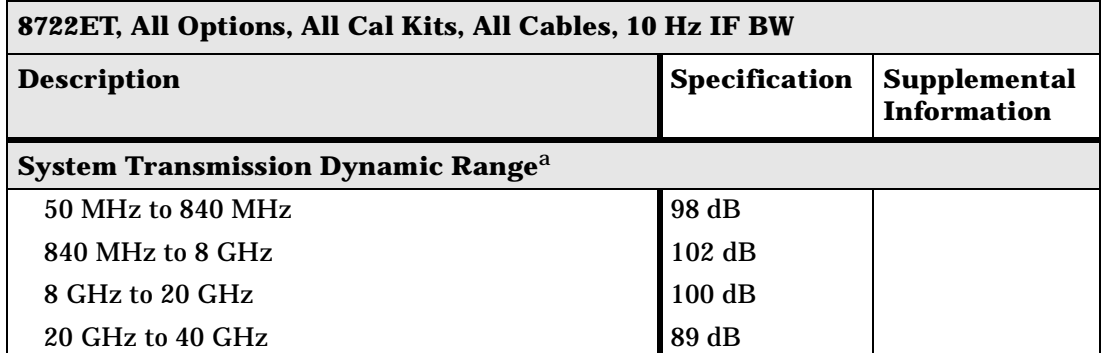

a. The System Transmission Dynamic Range is calculated as the difference between the receiver noise floor and the lesser of either: the source maximum output or the receiver maximum input. The receiver noise floor is specified as 3 standard deviations above the mean of the linear magnitude noise floor trace over the specified frequency band.

# **Table 2-3 3.5-mm (50** Ω**) Device Connector Type**

#### **Network Analyzer: 8719/20ET Standard or Option 004 Attenuator Calibration Kit: 85052B (3.5-mm, 50** Ω**) Cal Kit Cables: 85131E**

#### **Calibration: One-Port, Response, or Enhanced Response**

**IF BW = 10 Hz, Avg = off, Temp =**  $23 \pm 3$ **°C with < 1°C deviation from cal temp, Isol cal with avg = 8** 

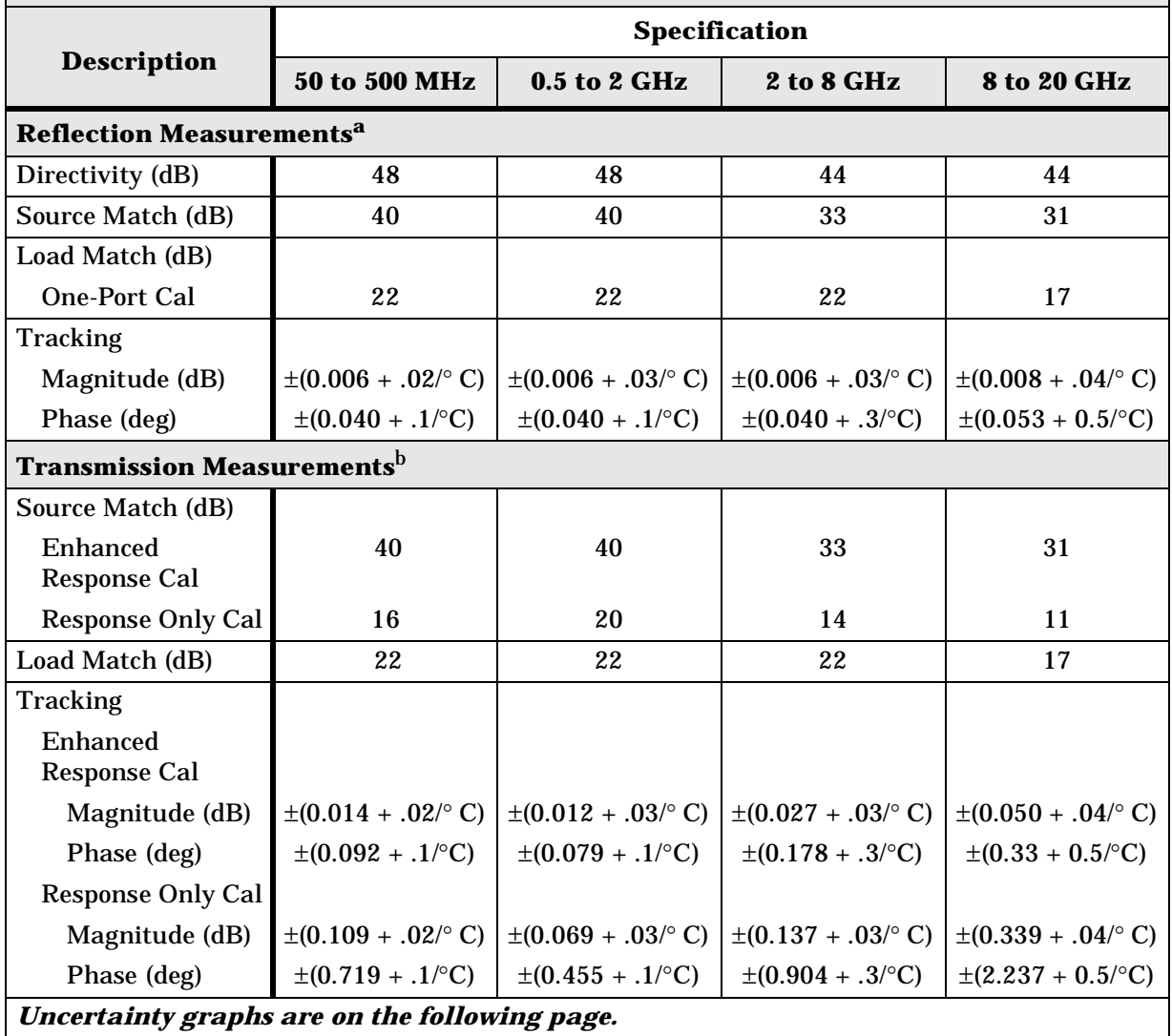

a. One-port or enhanced response calibration.

b. Enhanced response or response only calibration.

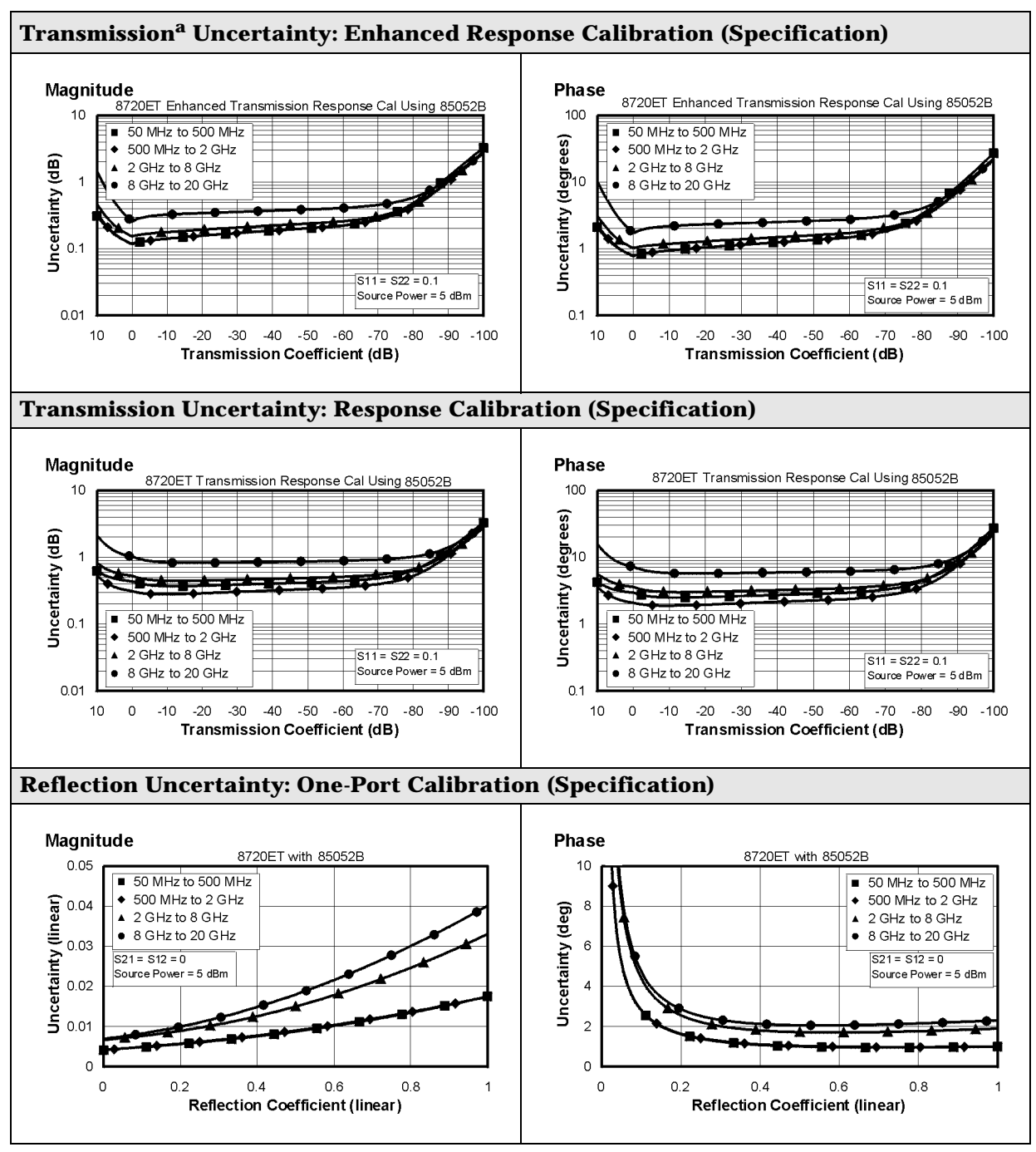

a. Option 004 may degrade transmission source match as much as 2 dB, resulting in up to 0.05 dB additional uncertainty in transmission uncertainty.

*This page is intentionally left blank.*

# **Corrected System Performance (8722ET)**

The specifications in this section apply for measurements made using 10 Hz IF bandwidth, no averaging, and at an environmental temperature of 23 ±3 °C, with less than 1 °C deviation from the calibration temperature. Assumes that an isolation calibration was performed with an averaging factor of 8.

# **Table 2-4 2.4-mm (50** Ω**) Device Connector Type**

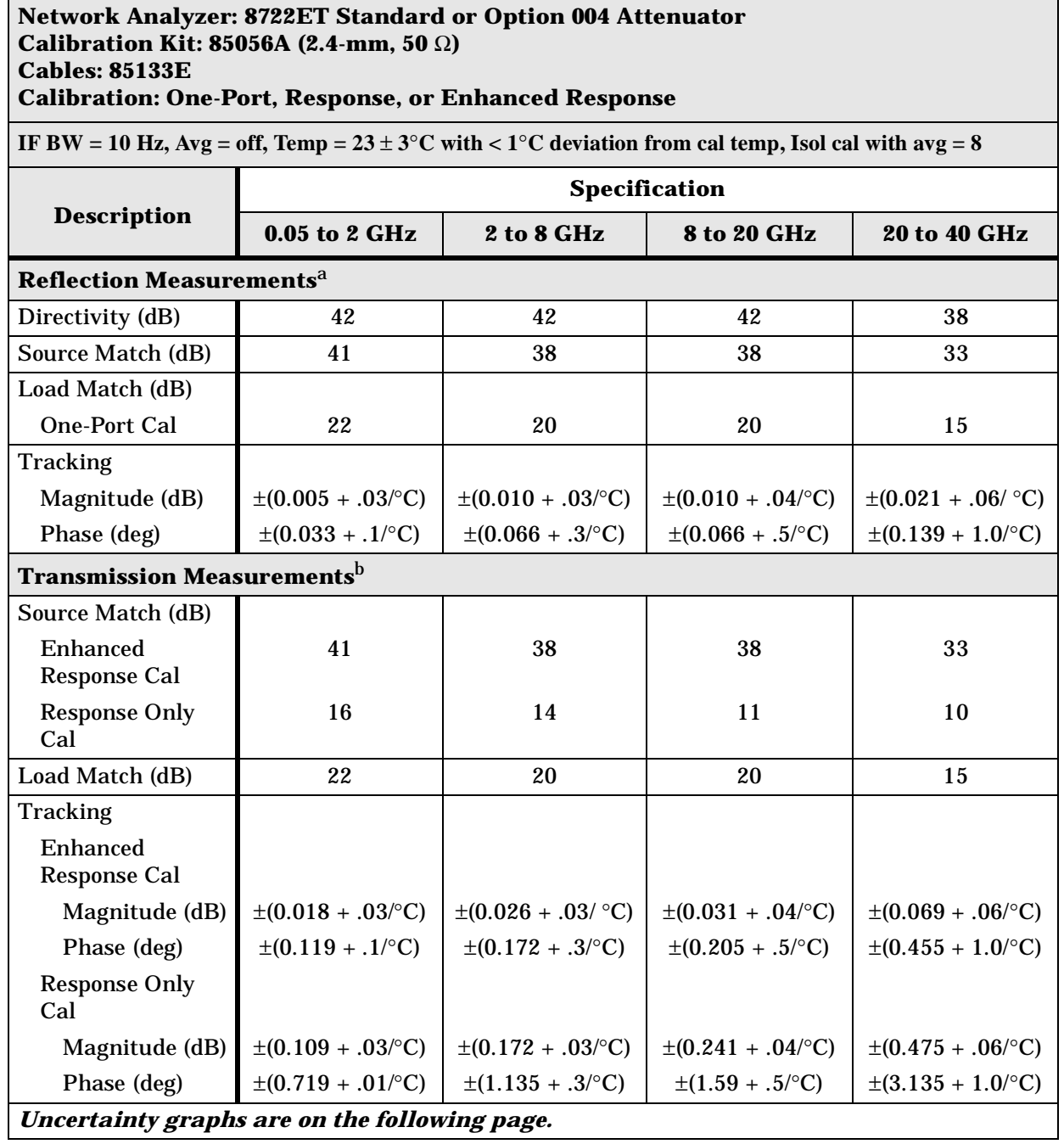

a. One-port or enhanced response calibration.

b. Enhanced response or response only calibration.

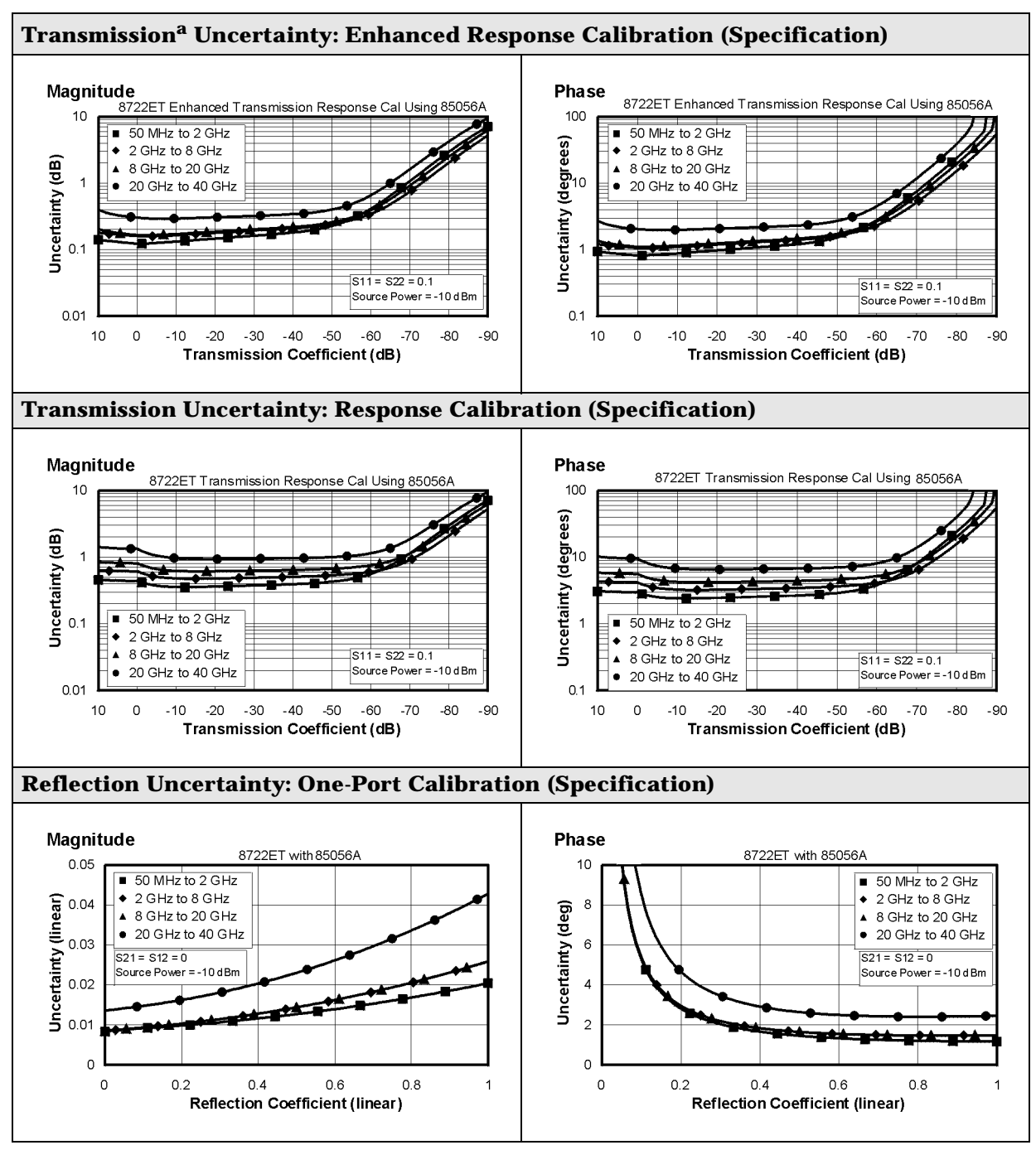

a. Option 004 may degrade transmission source match as much as 2 dB, resulting in up to 0.05 dB additional uncertainty in transmission uncertainty.

# **Instrument Specifications**

# **Uncorrected Port Performance**

# **Table 2-5 3.5-mm (50** Ω**) Device Connector Type**

<span id="page-67-0"></span>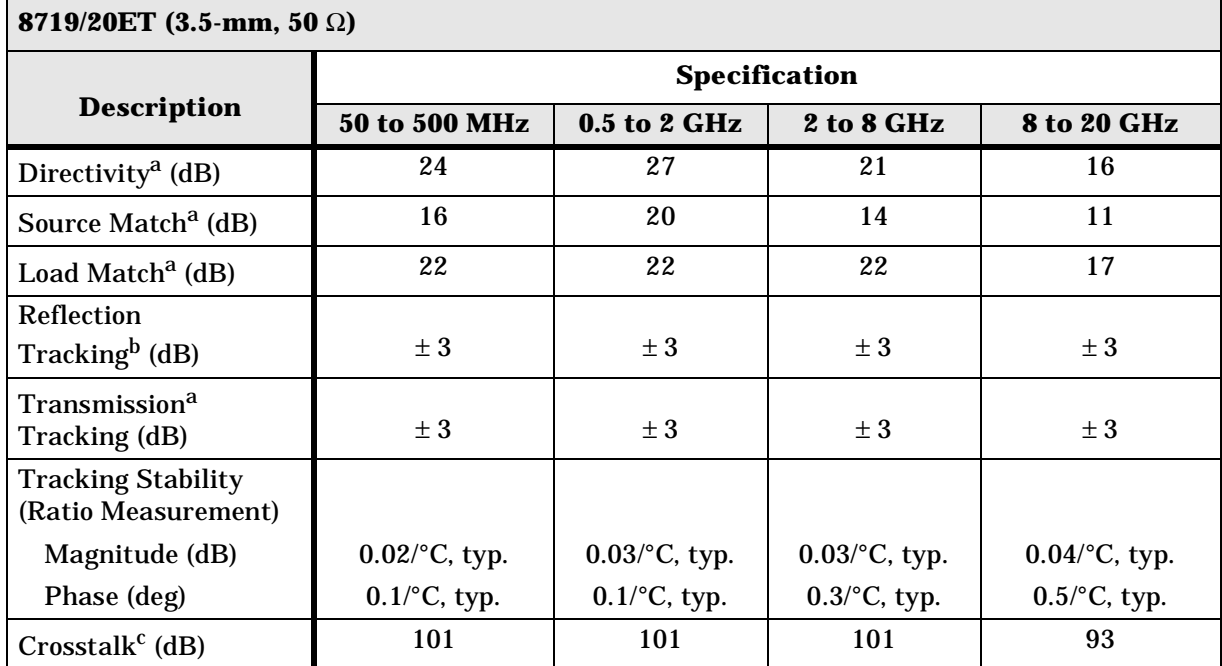

a. Does not include effects of cable on test ports.

b. Does not include rolloff below 500 MHz which is typically −18 dB at 100 MHz, and −25 dB at 50 MHz.

c. **Measurement conditions:** Normalized to a thru, measured with two shorts, 10 Hz IF bandwidth, averaging factor of 8, alternate mode, source power set to the lesser of the maximum power out or the maximum receiver power.

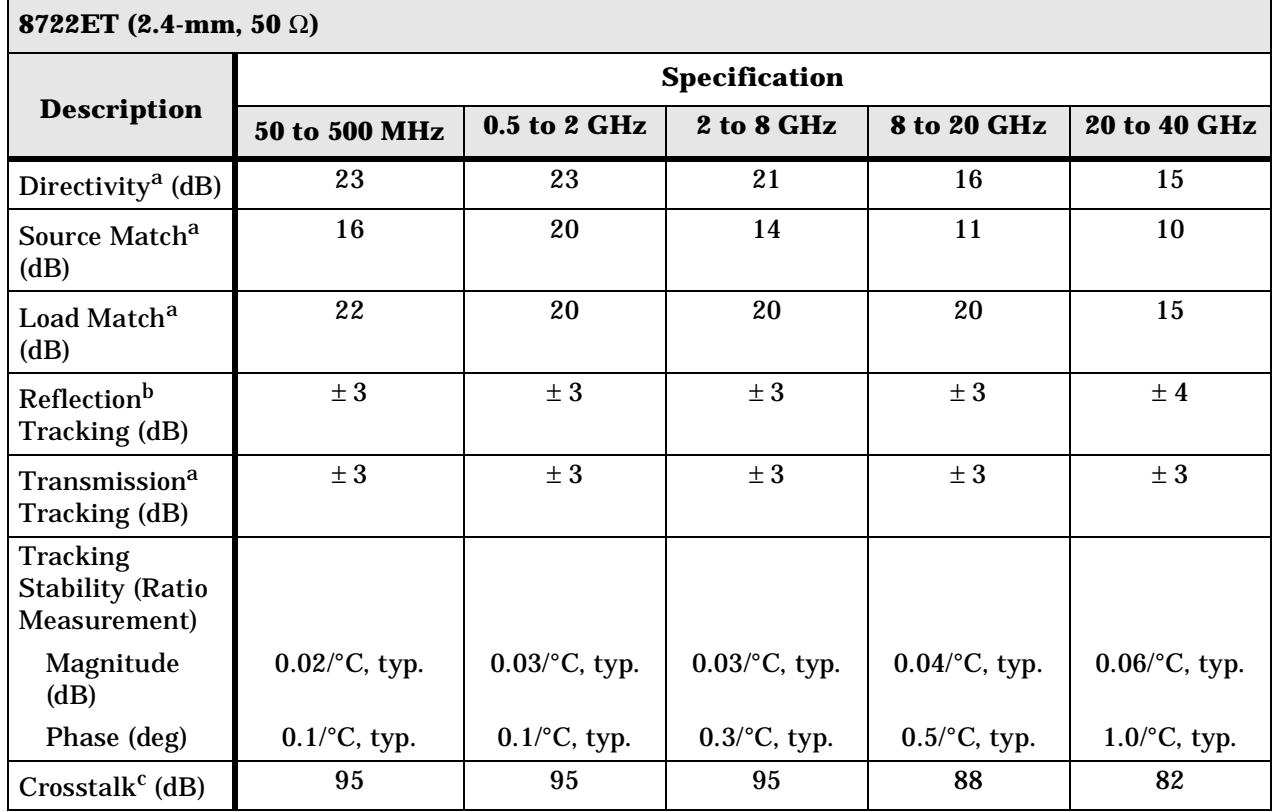

#### **Table 2-6 2.4-mm (50** Ω**) Device Connector Type**

a. Does not include effects of cable on test ports.

b. Does not include rolloff below 500 MHz which is typically −18 dB at 100 MHz, and −25 dB at 50 MHz.

c. **Measurement conditions:** Normalized to a thru, measured with two shorts, 10 Hz IF bandwidth, averaging factor of 8, alternate mode, source power set to the lesser of the maximum power out or the maximum receiver power.

# **Test Port Output**

# **Table 2-7 Test Port Output**

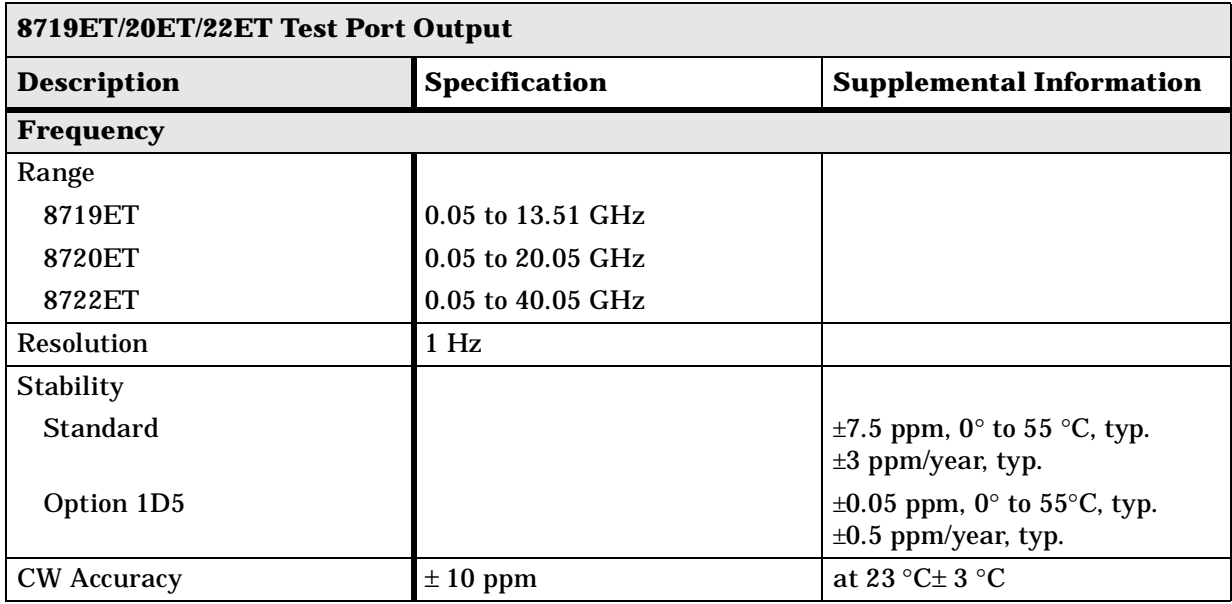

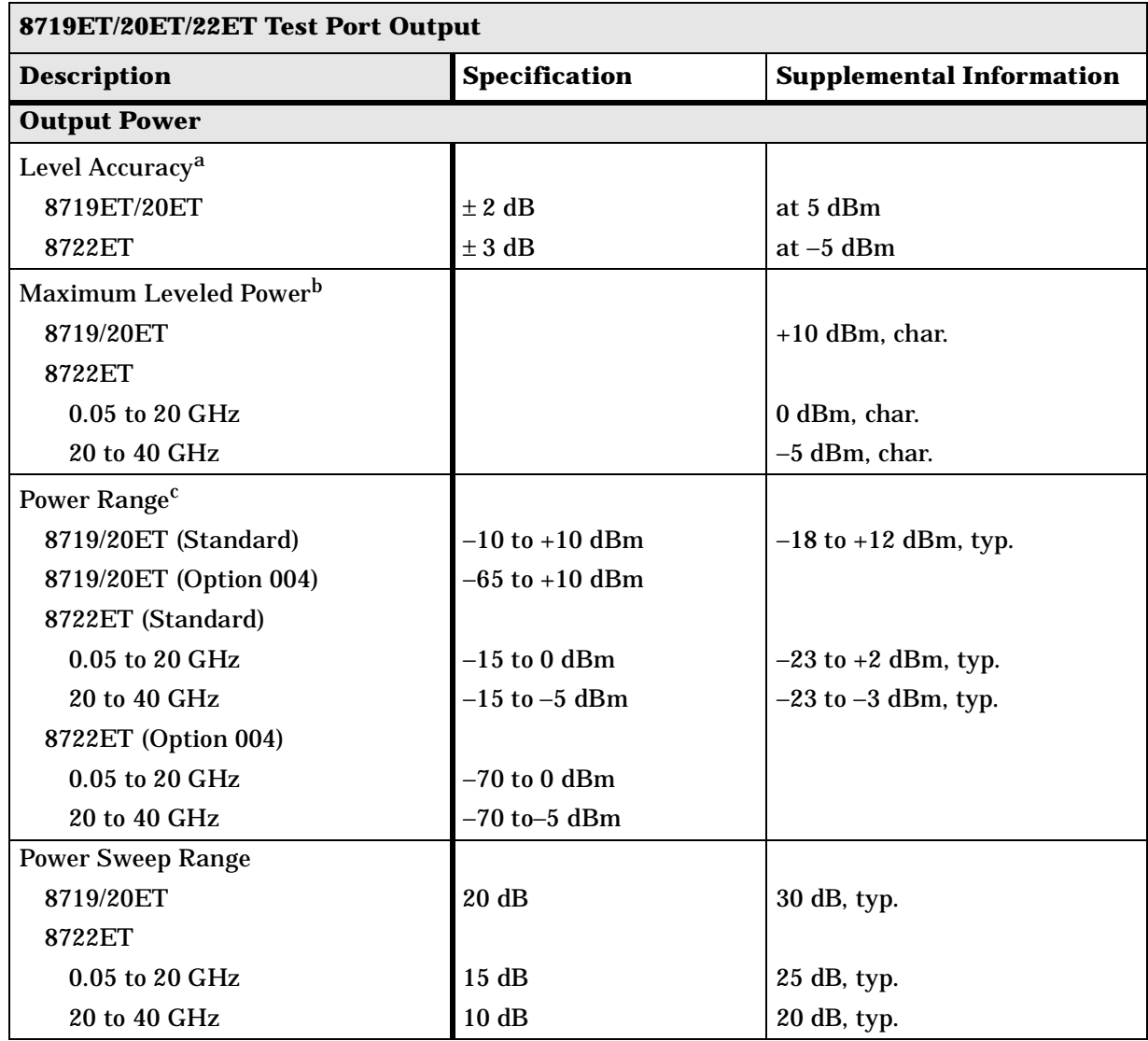

### **Table 2-8 Test Port Output**

a. Absolute power accuracy at a given power level. Includes absolute accuracy and relative flatness across frequency.

b. At any given frequency, the achievable power while remaining leveled. Applies to CW mode only.

c. Power to which the source can be set and phase lock is assured.

# **Table 2-9 Test Port Output**

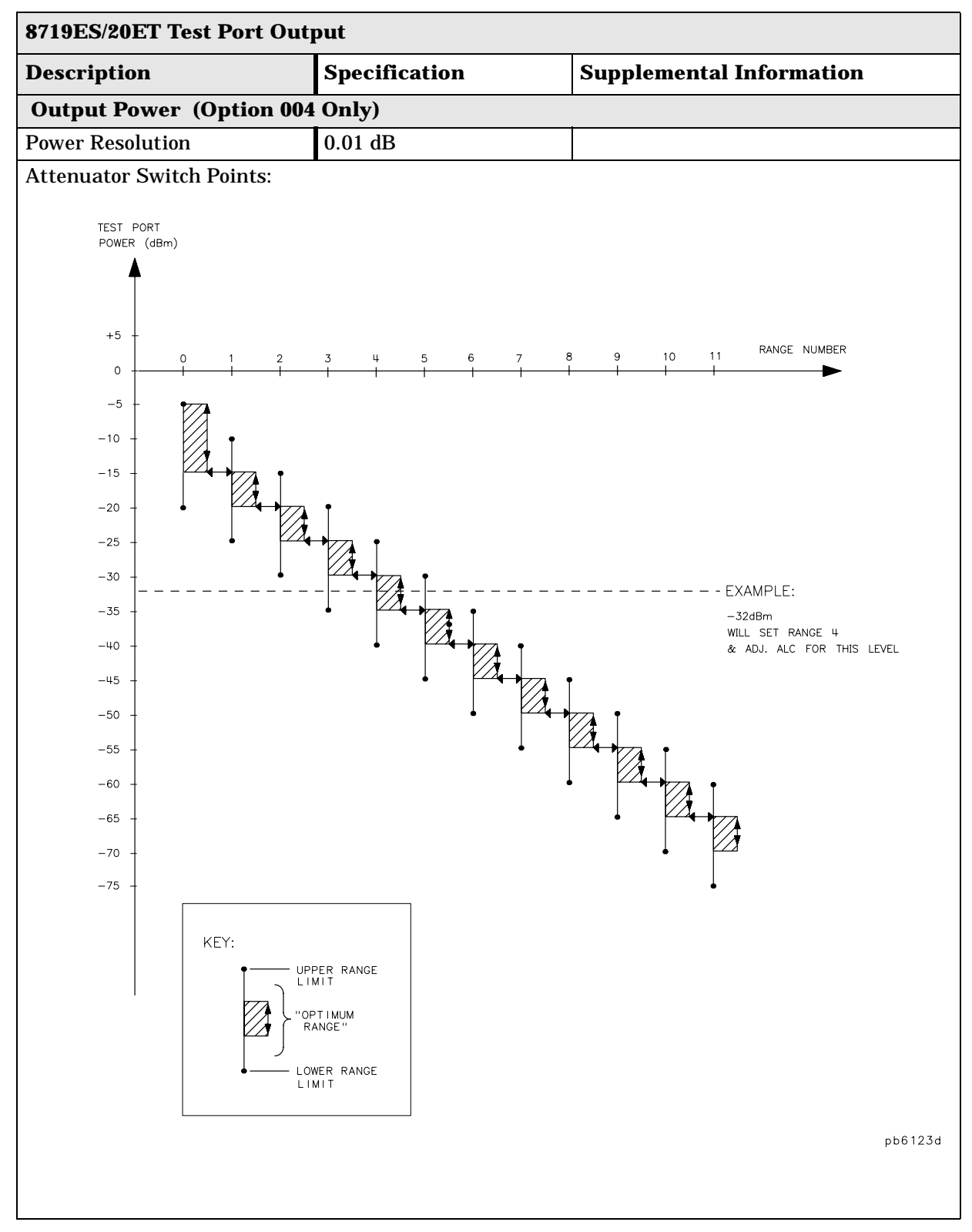
## **Table 2-10 Test Port Output**

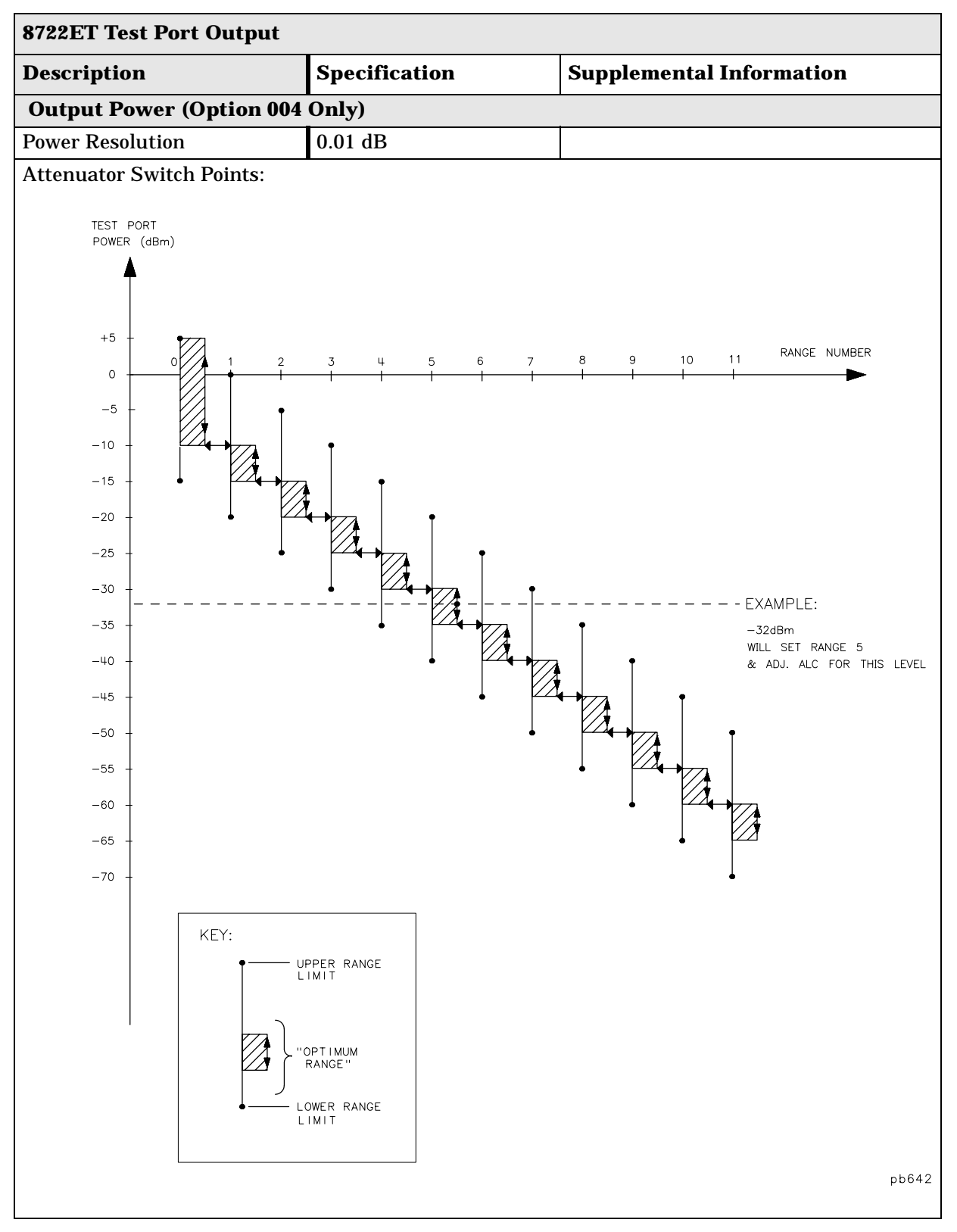

## **Table 2-11 Test Port Output**

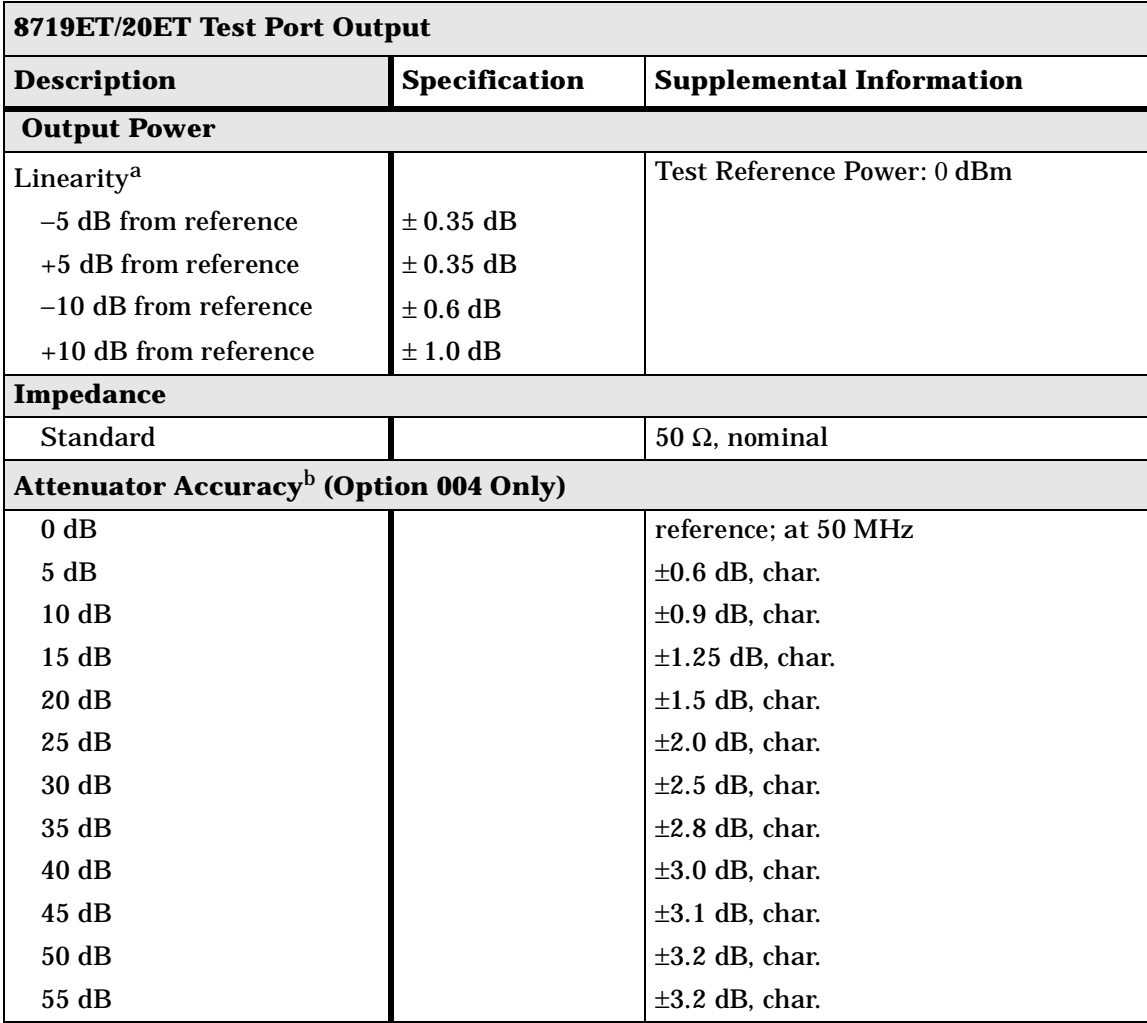

a. Change in source output power for a given change in source power setting at any given frequency.

b. The accuracy, relative to the 0 dB setting, of each setting of an attenuator, at a given frequency.

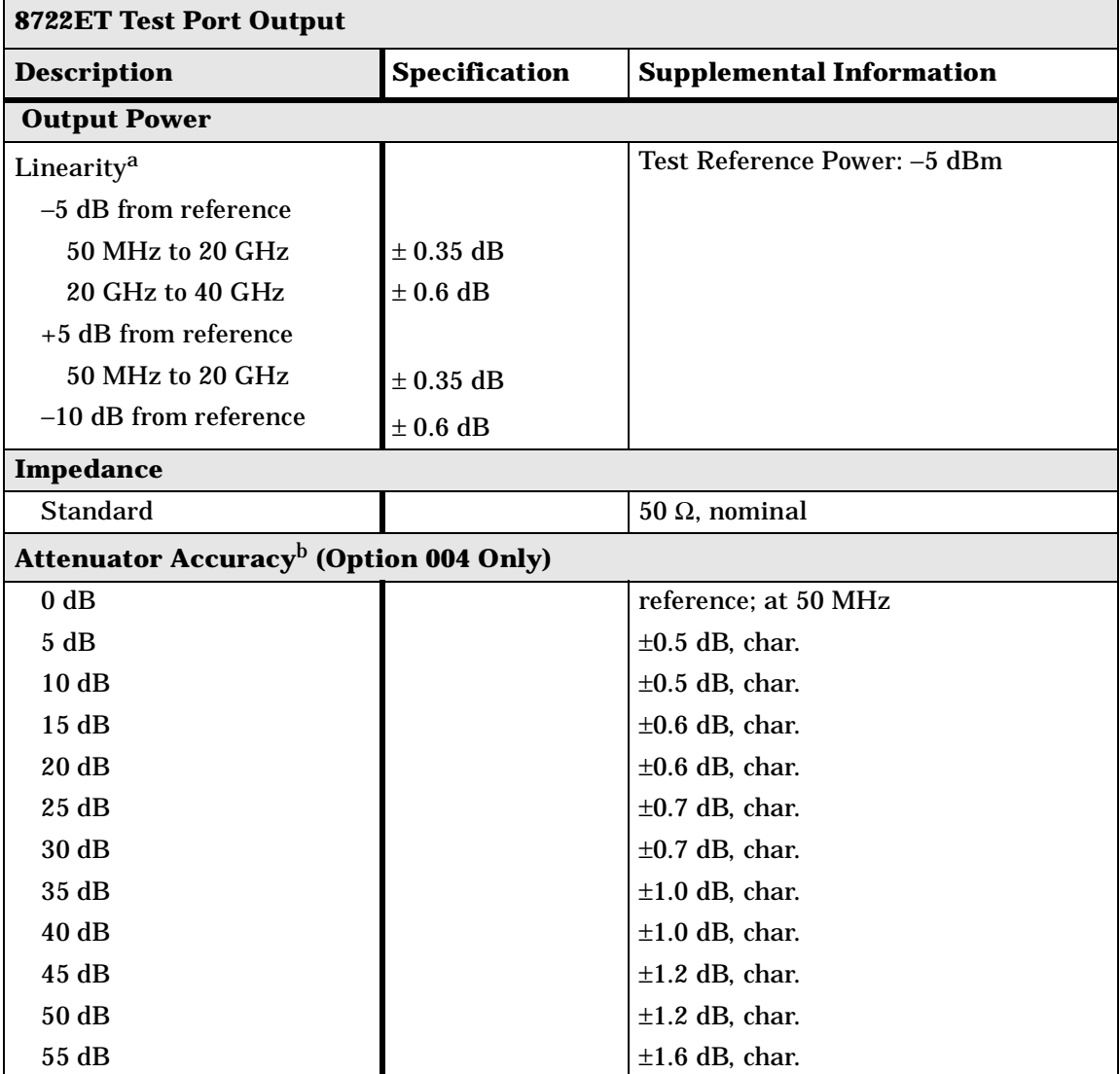

## **Table 2-12 Test Port Output**

a. Change in source output power for a given change in source power setting at any given frequency.

b. The accuracy, relative to the 0 dB setting, of each setting of an attenuator, at a given frequency.

# **Test Port Input**

## **Table 2-13 Test Port Input**

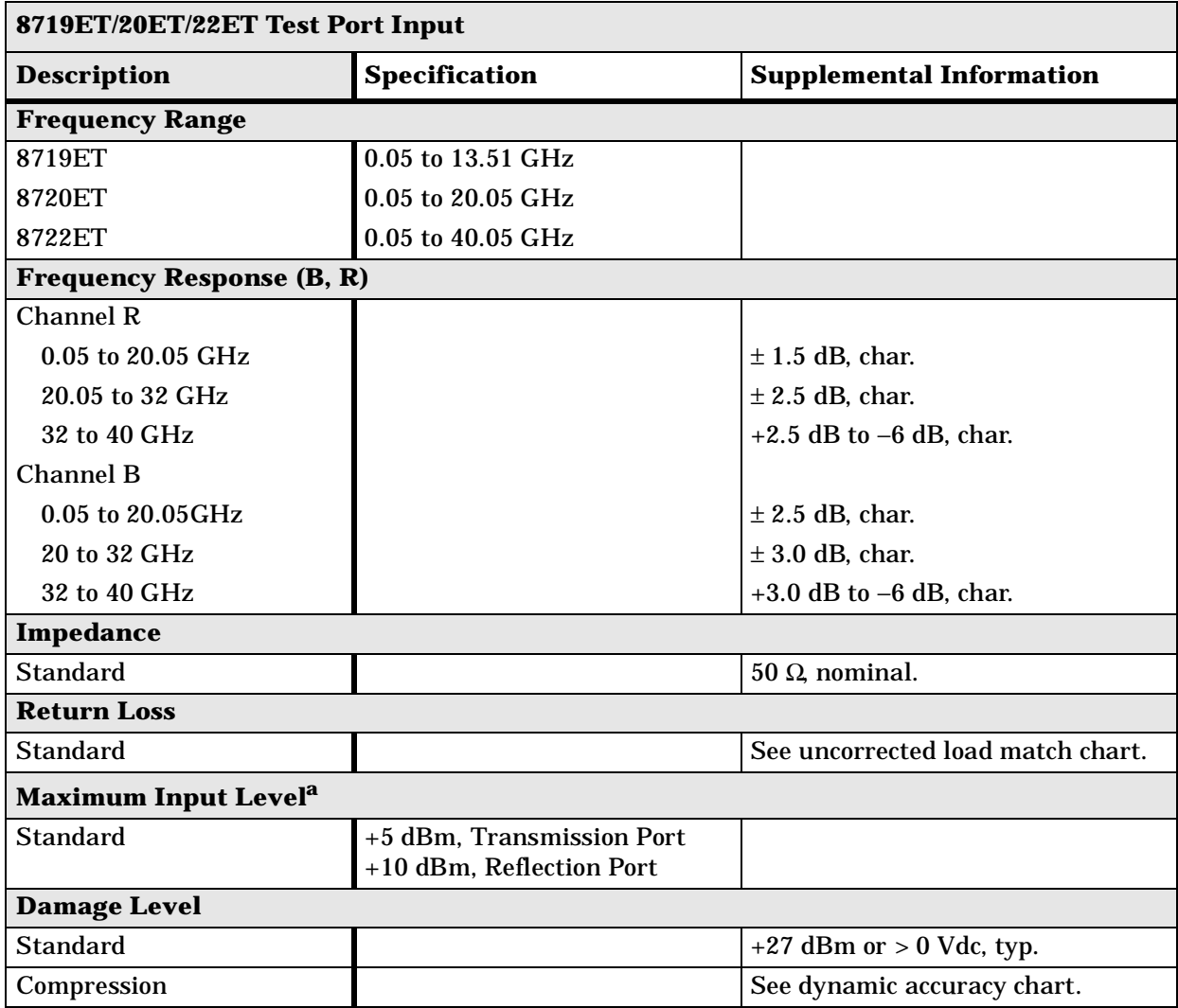

a. Maximum level at which no test port overload messages are seen.

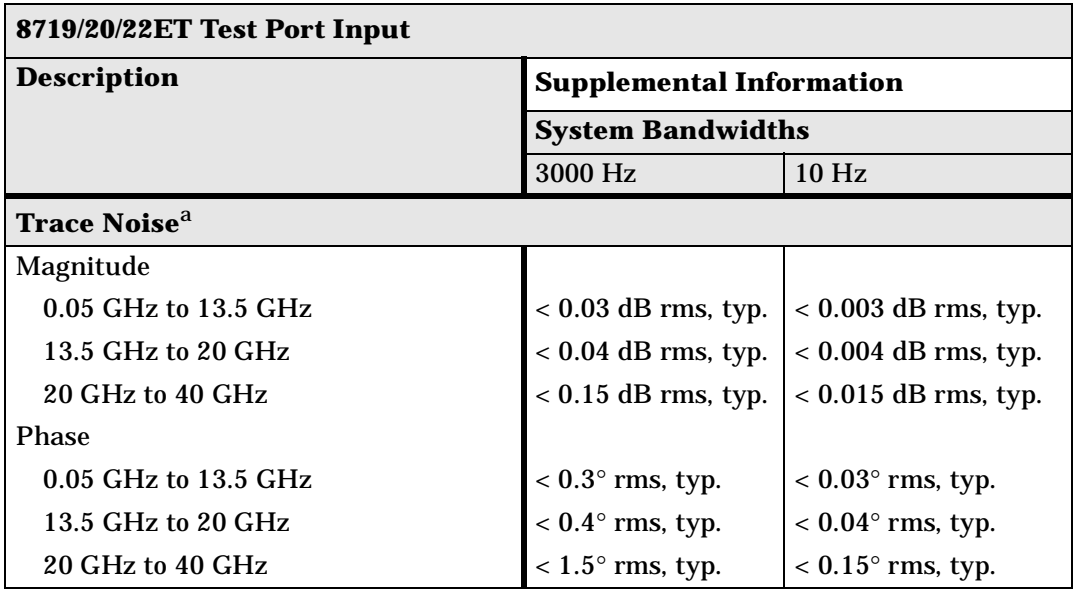

## **Table 2-14 Test Port Input**

a. Trace noise is defined for a transmission measurement in CW mode, using a "through" cable having 0 dB loss, and a short for a reflection measurement, with the source set to the lesser of the maximum source output or the maximum receiver input, and no averaging. Trace noise is defined as the variation of a high level trace due to noise.

## **Table 2-15 Test Port Input**

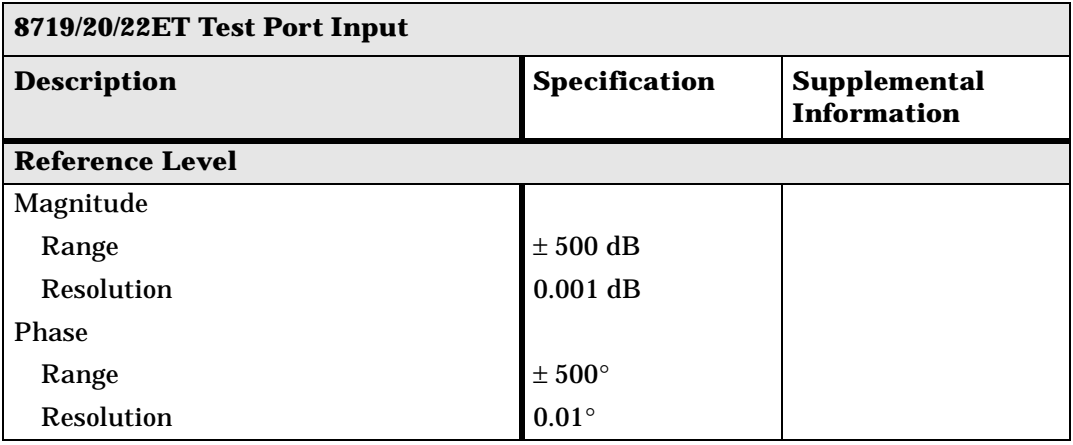

## **Table 2-16 Test Port Input**

#### **8719/20ET Test Port Input (Transmission)**

#### **Dynamic Accuracy (Characteristic)**

For transmission accuracy of the test port input power reading relative to the reference input power level.

- Inputs: transmission port
- For test port powers up to 0 dBm.

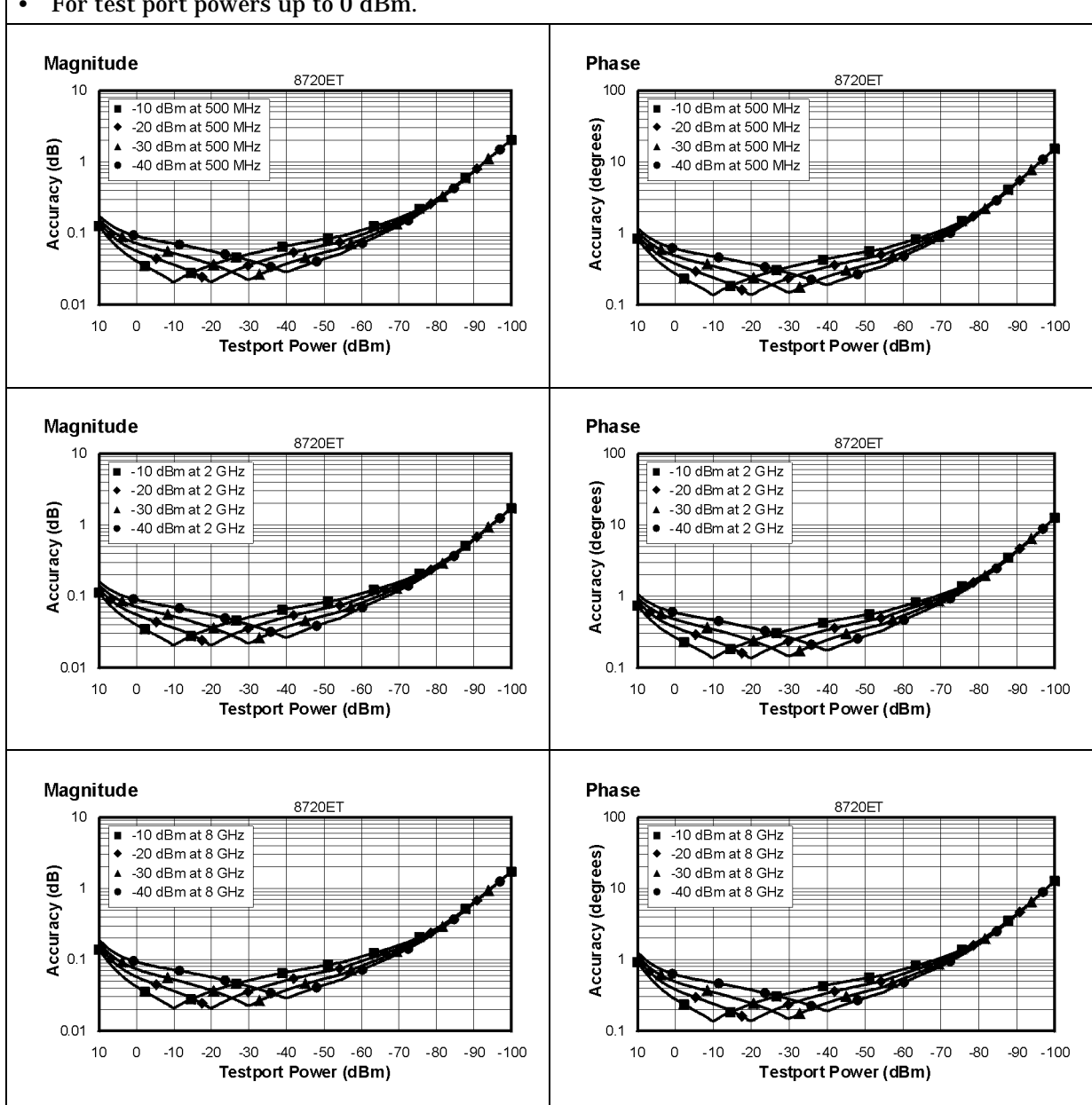

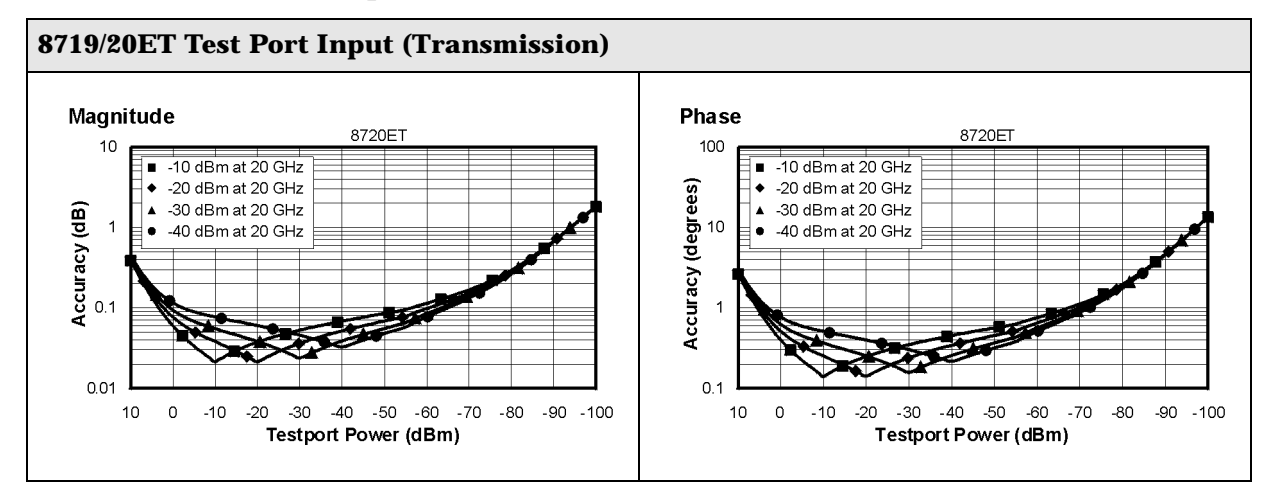

## **Table 2-16 Test Port Input**

## **Table 2-17 Test Port Input**

#### **8719/20ET Test Port Input (Reflection)**

#### **Dynamic Accuracy (Characteristic)**

For reflection accuracy of the test port input power reading relative to the reference input power level.

- Inputs: reflection port
- For test port powers up to 0 dBm.

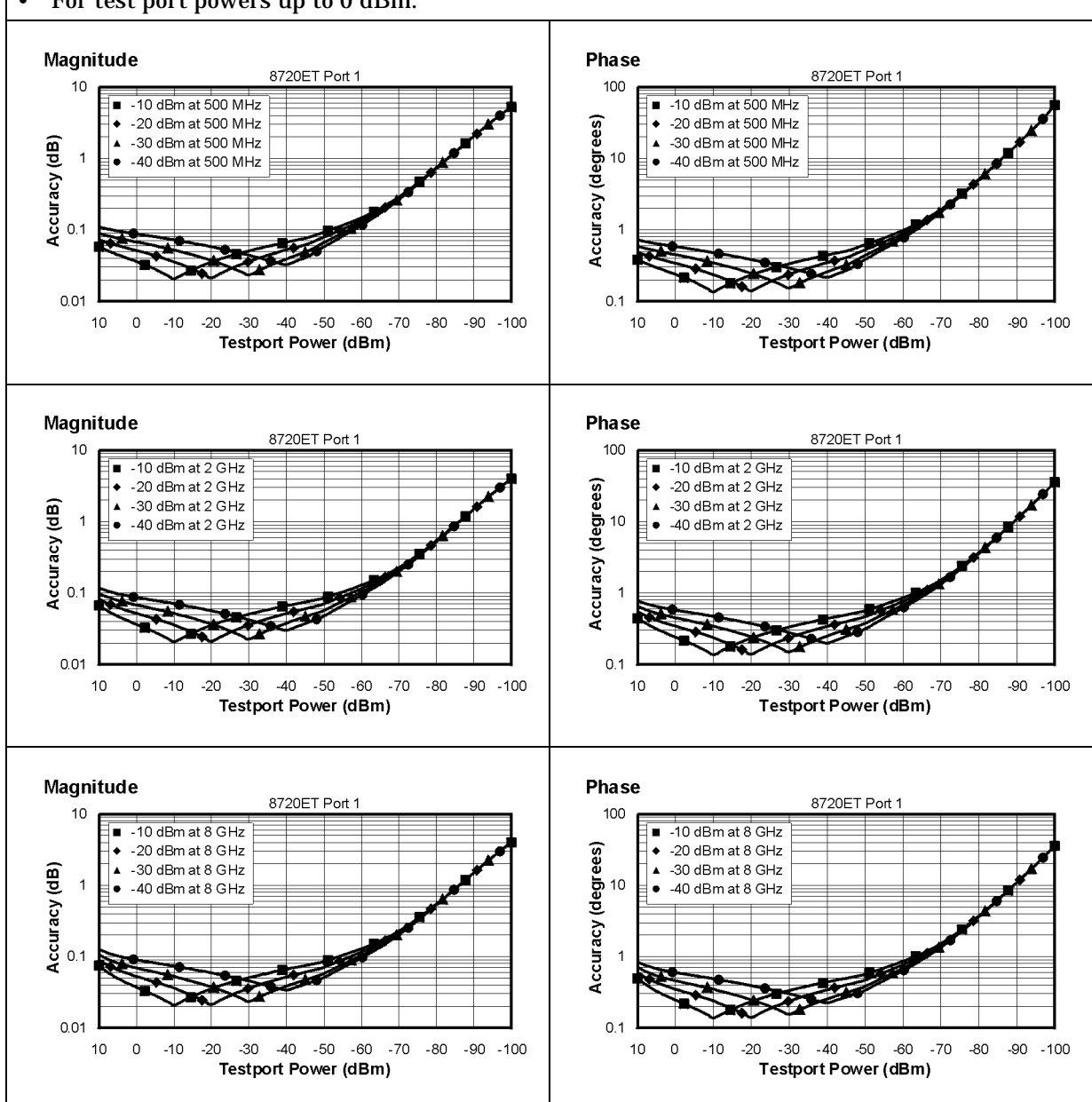

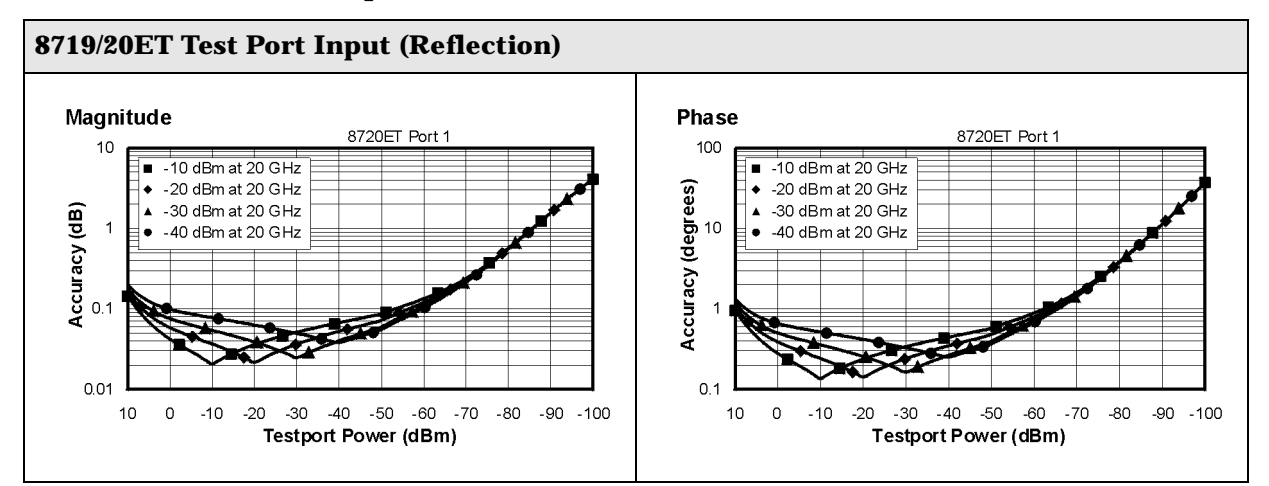

## **Table 2-17 Test Port Input**

## **Table 2-18 Test Port Input**

#### **8722ET Test Port Input (Transmission)**

#### **Dynamic Accuracy (Characteristic)**

For transmission accuracy of the test port input power reading relative to the reference input power level.

- Inputs: transmission port
- For test port powers up to 0 dBm.

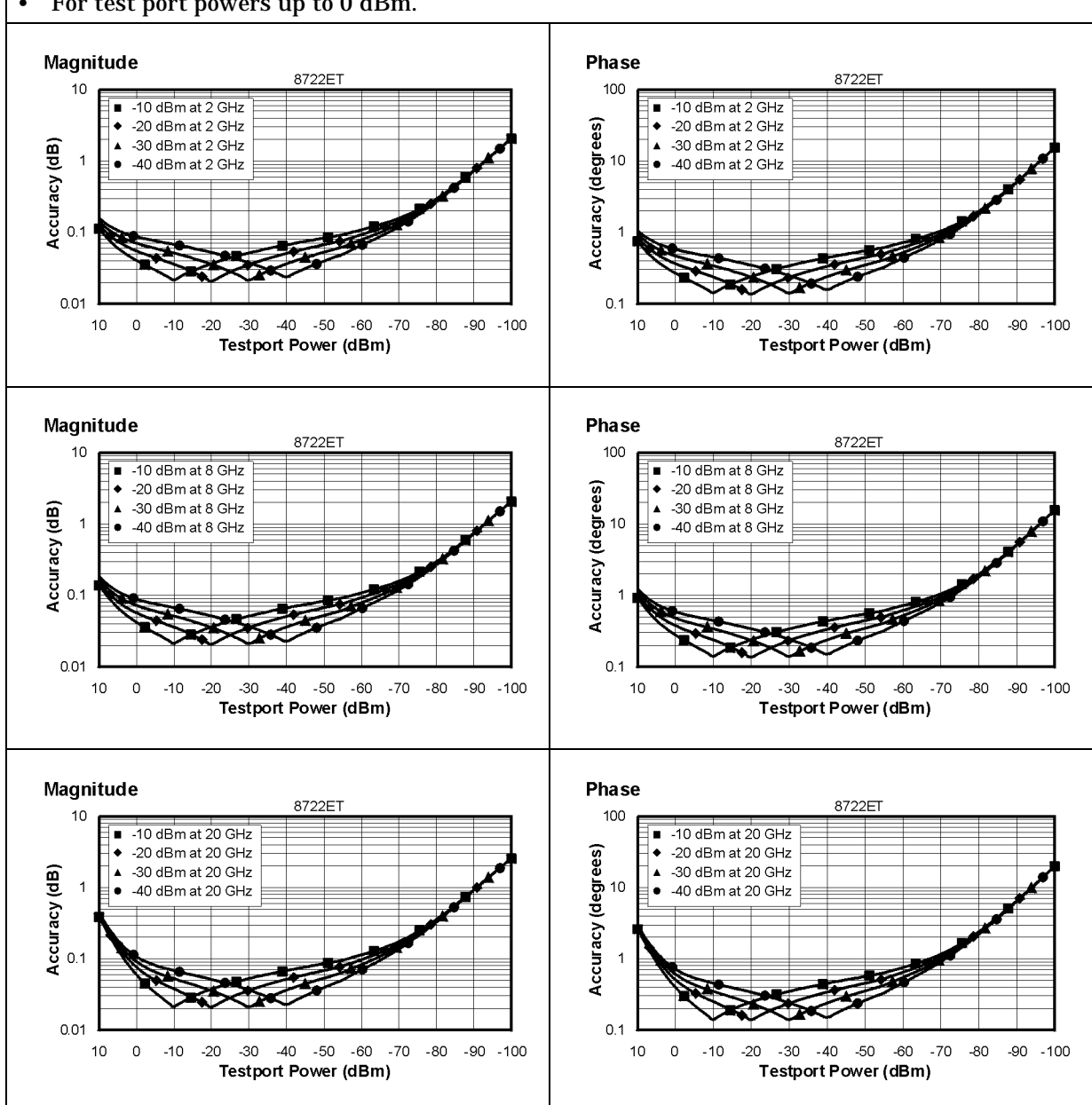

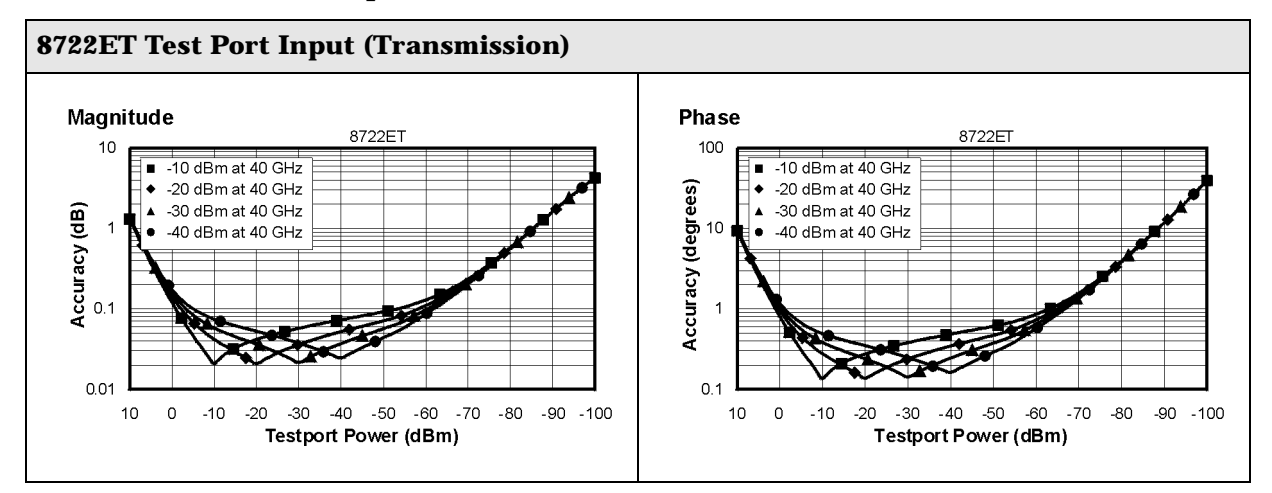

## **Table 2-18 Test Port Input**

## **Table 2-19 Test Port Input**

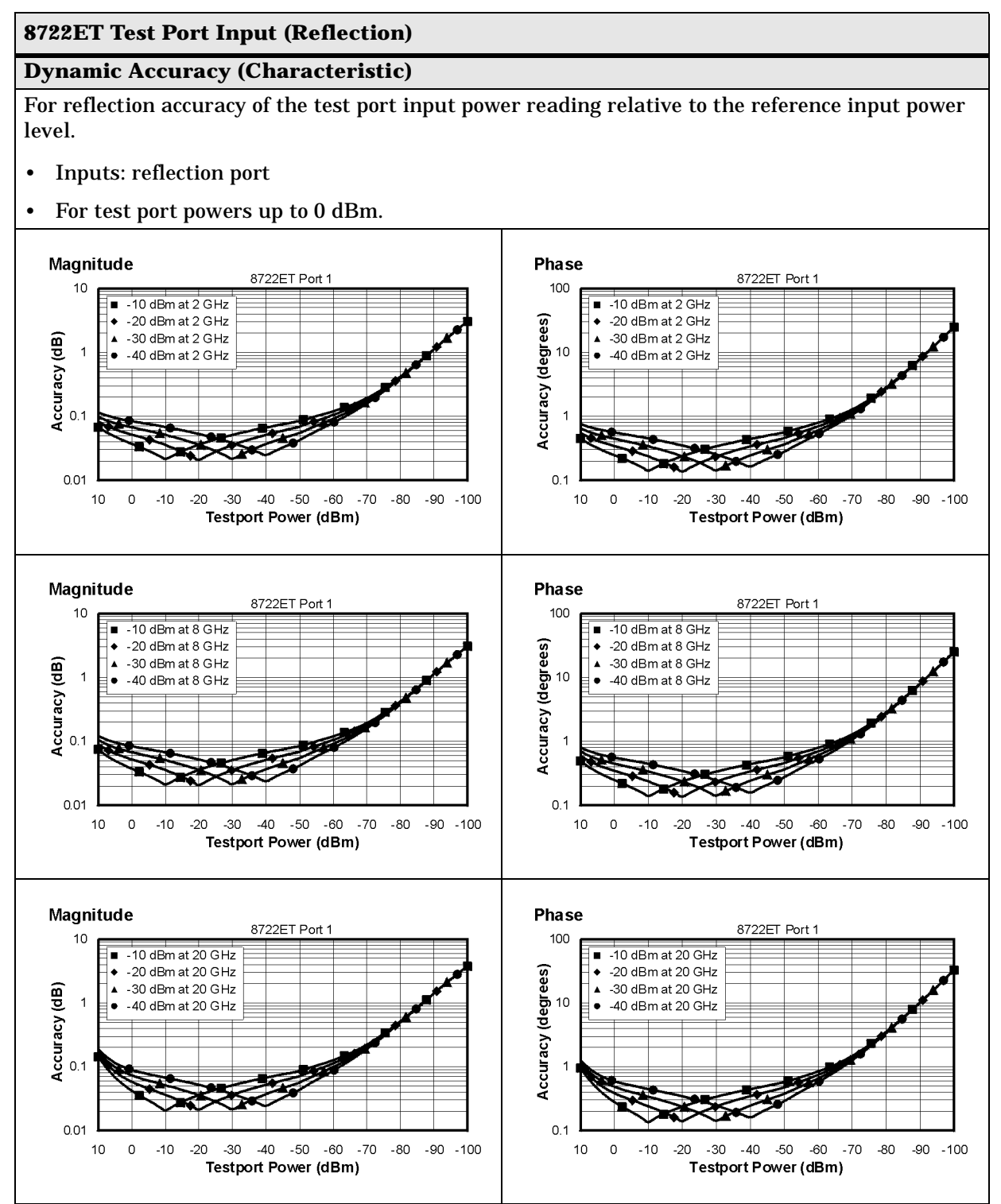

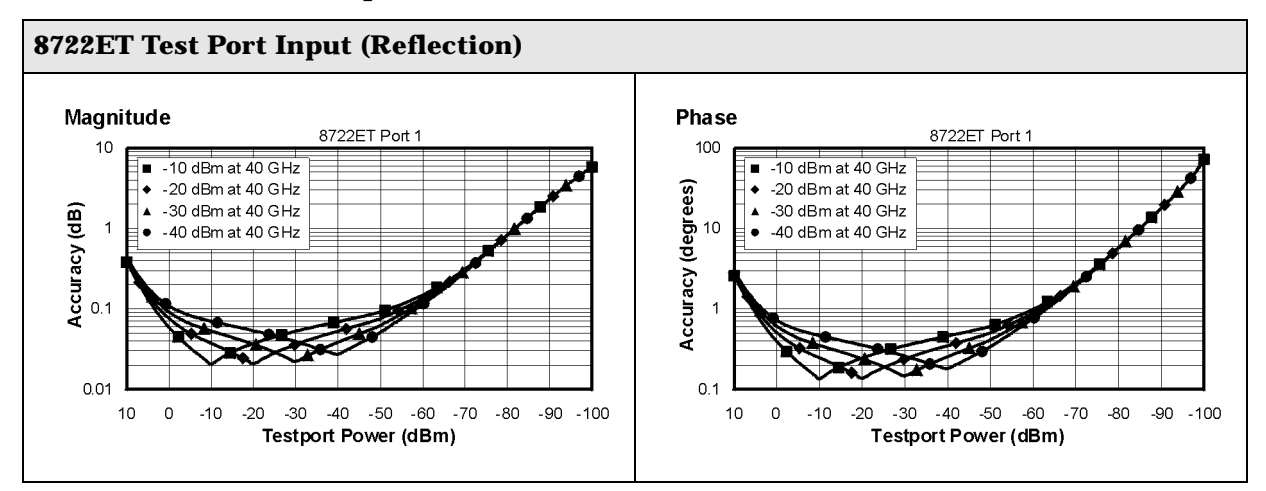

## **Table 2-19 Test Port Input**

## **General Information**

## **Table 2-20 General Information**

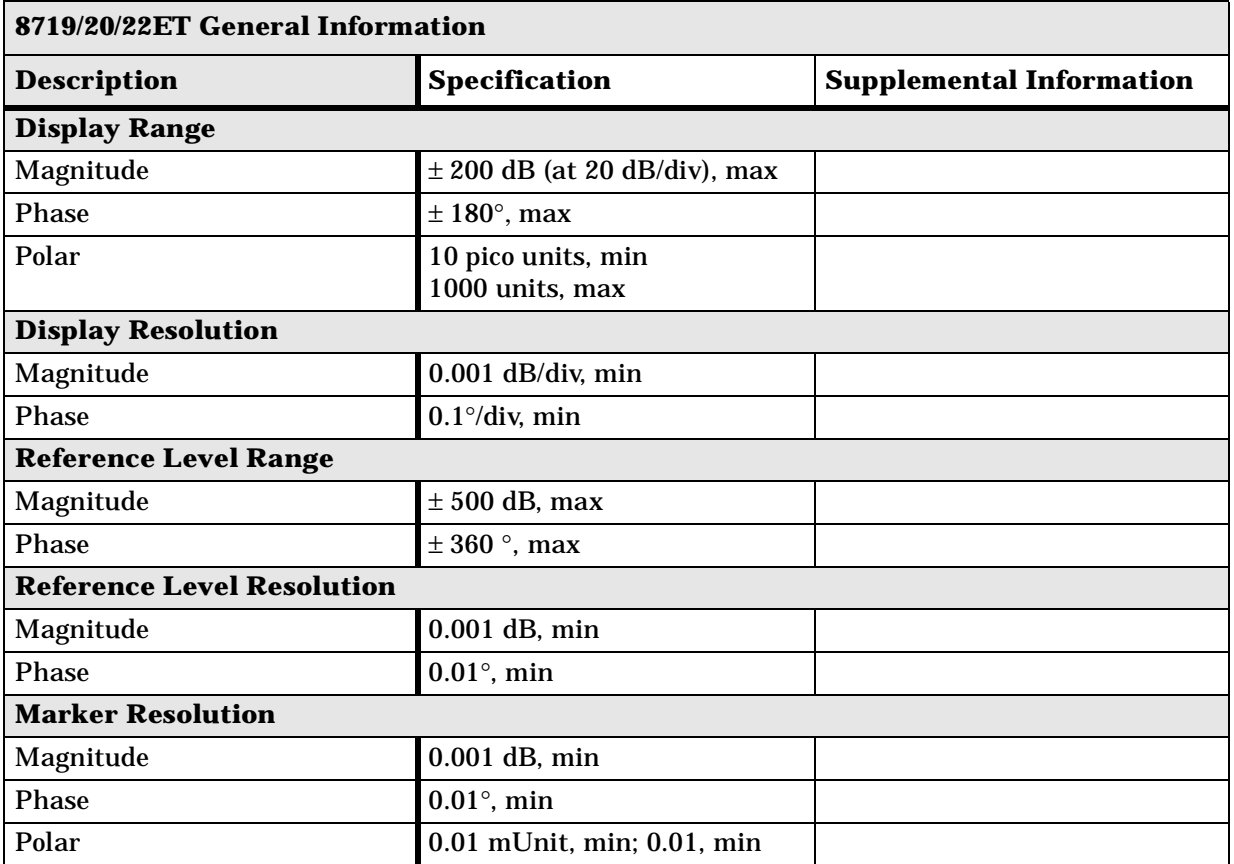

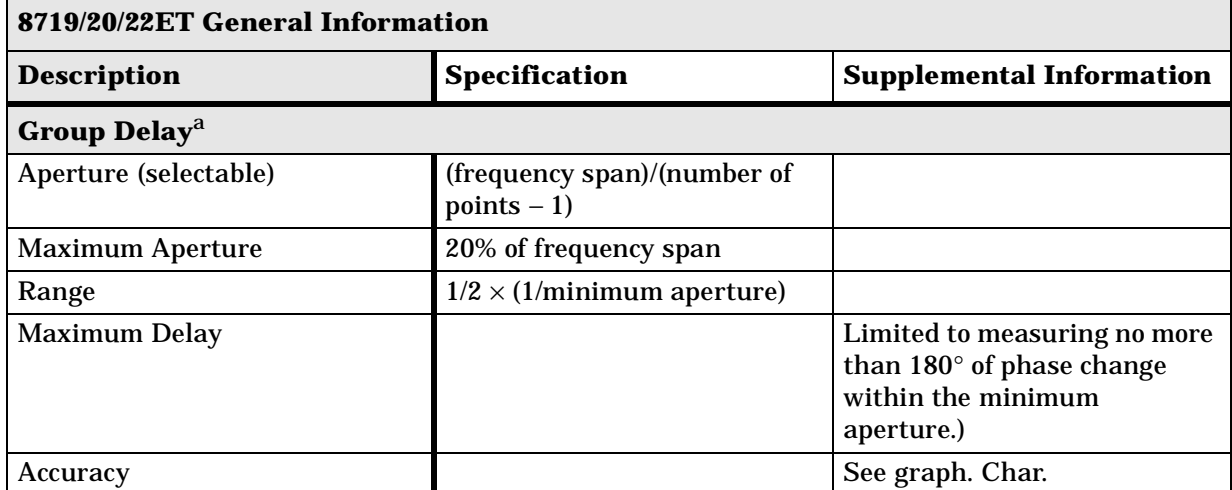

## **Table 2-21 General Information**

The following graph shows group delay accuracy with 3.5-mm full 2-port calibration and a 10 Hz IF bandwidth. Insertion loss is assumed to be  $< 2$  dB and electrical length to be ten meters.

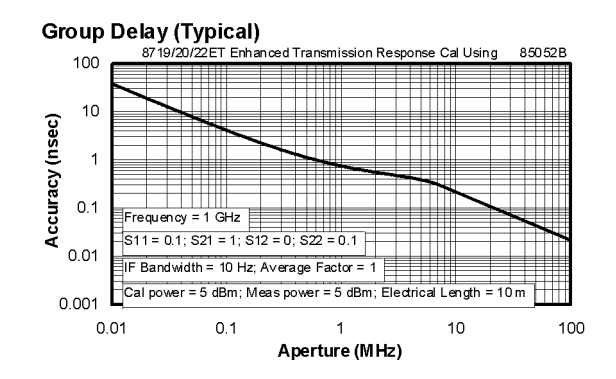

In general, the following formula can be used to determine the accuracy, in seconds, of specific group delay measurement:

 $\pm$ Relative Phase Accuracy<sup>b</sup> (deg)/[360  $\times$  Aperture (Hz)]

Depending on the aperture and device length, the phase accuracy used is either phase dynamic accuracy specification or worst case transmission uncertainty phase specification.

- a. Group delay is computed by measuring the phase change within a specified frequency step (determined by the frequency span and the number of points per sweep).
- b. Relative phase accuracy is an unspecified parameter. For very narrow apertures with short devices under test RF systematic error terms can be assumed constant. As aperture and/or device electrical length increase RF systematic errors become increasingly important, eventually relative phase accuracy is the same as absolute phase accuracy.

## **Table 2-22 General Information**

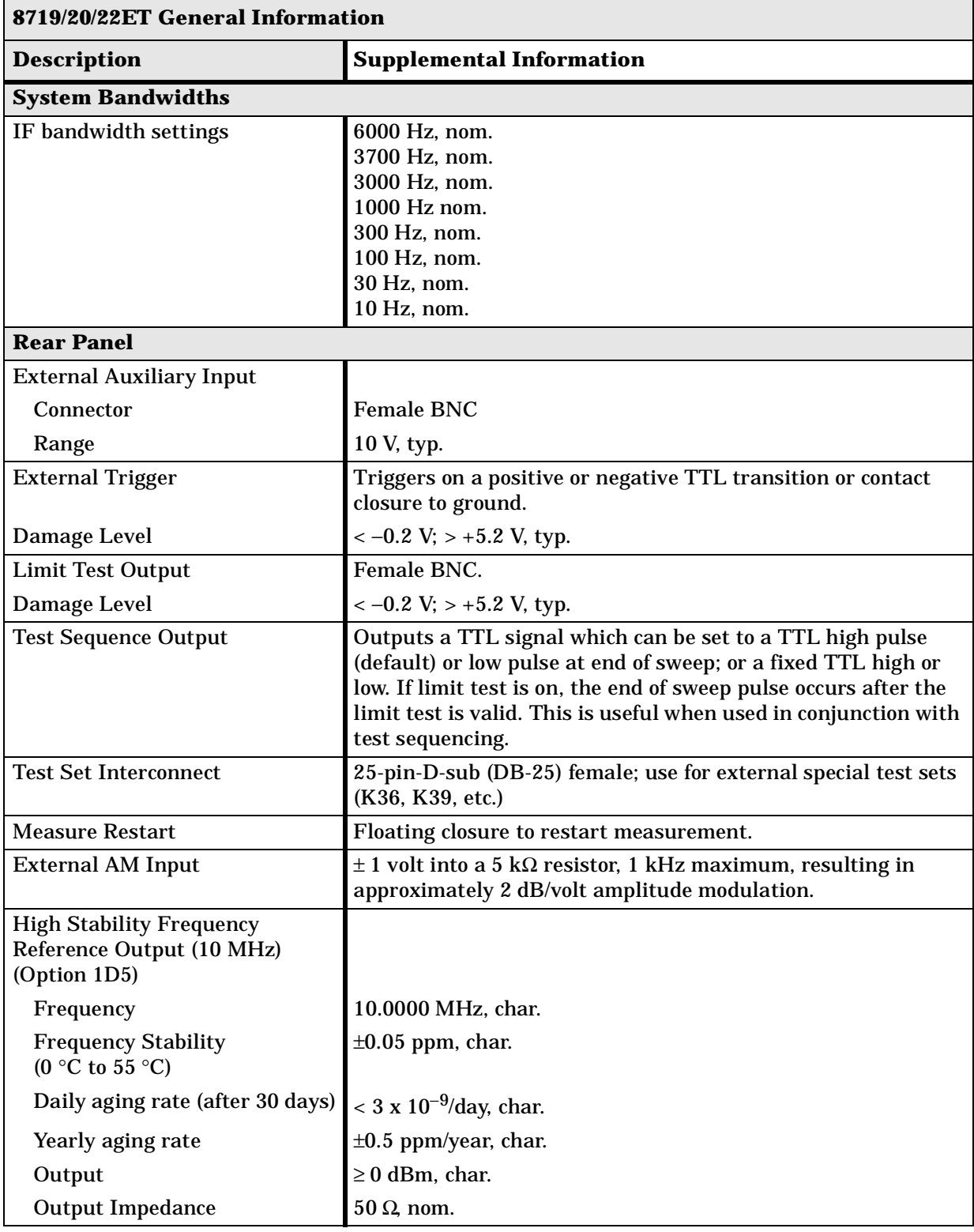

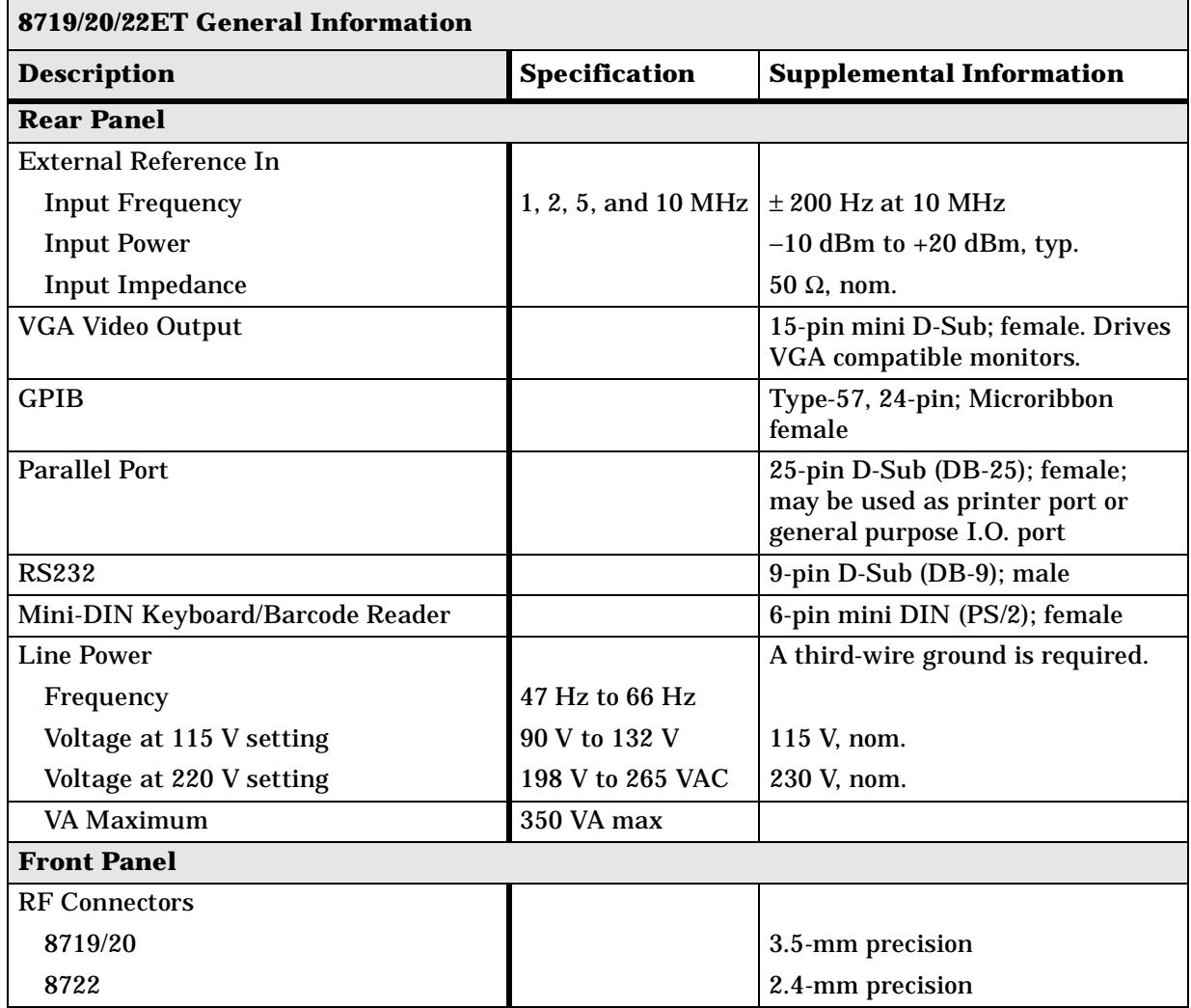

## **Table 2-23 General Information**

## **Table 2-24 General Information**

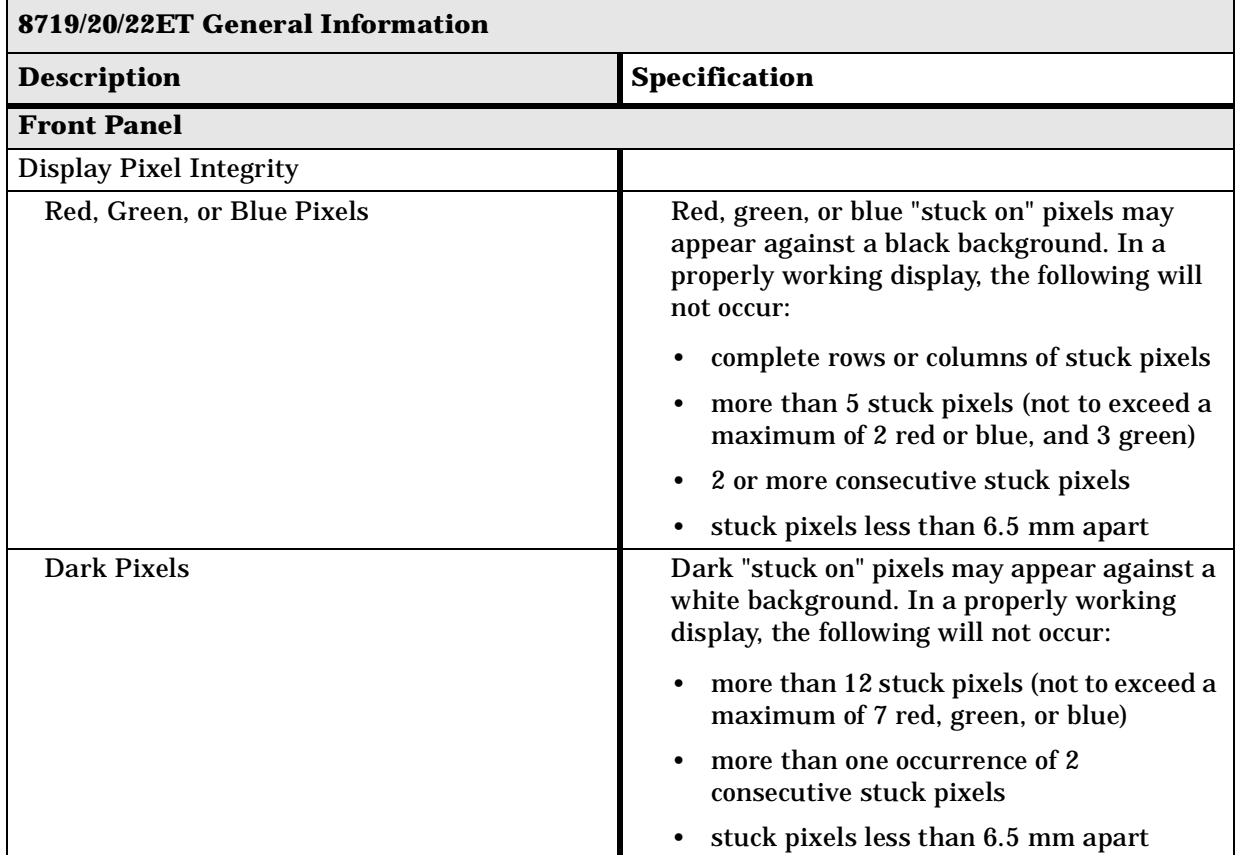

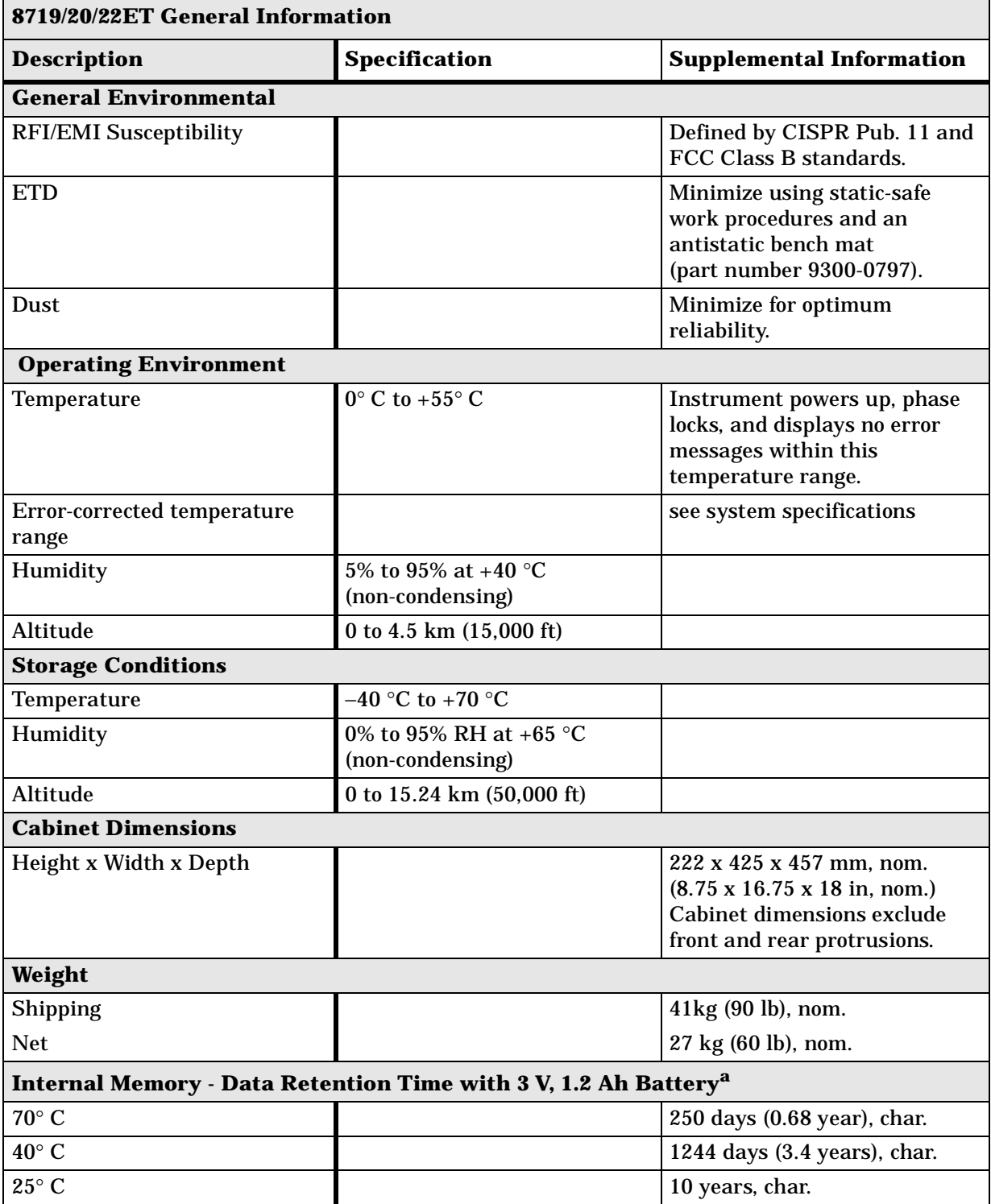

## **Table 2-25 General Information**

a. Analyzer power is switched off.

## **Speed Parameters**

## **Table 2-26 8719/20/22ET Measurement and Data Transfer Speed Performance**

<span id="page-91-1"></span><span id="page-91-0"></span>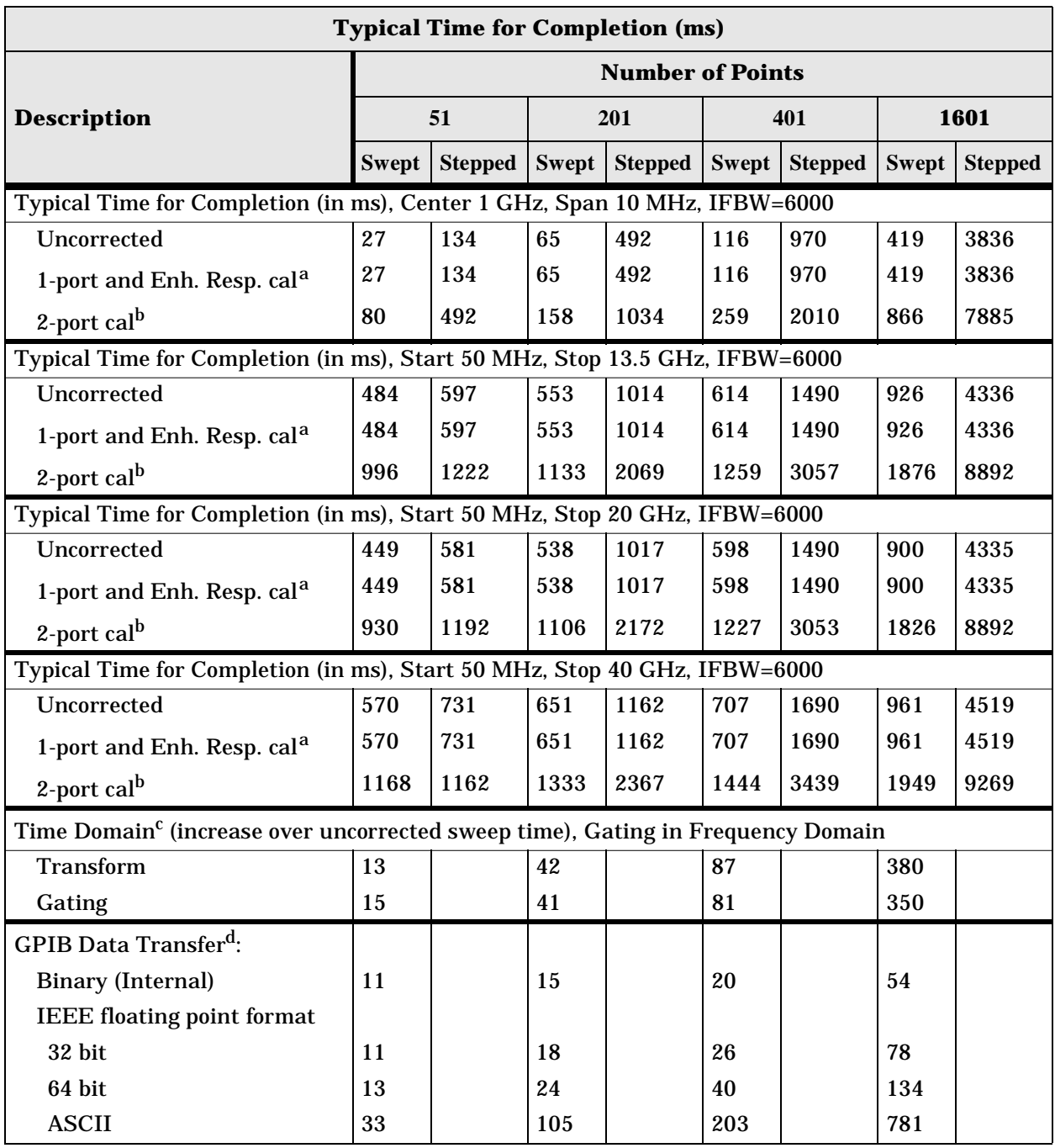

a. S11 1-port calibration, with a 6 kHz IF bandwidth. Includes system retrace time, but does not include bandswitch time. Time domain gating is assumed off.

b. S21 measurement with full 2-port calibration, using a 6 kHz IF bandwidth. Includes system retrace time and RF switching time, but does not include bandswitch time. Time domain gating is assumed off.

c. Option 010 only, gating off.

d. Measured with HP Omnibook 7100 Pentium computer.

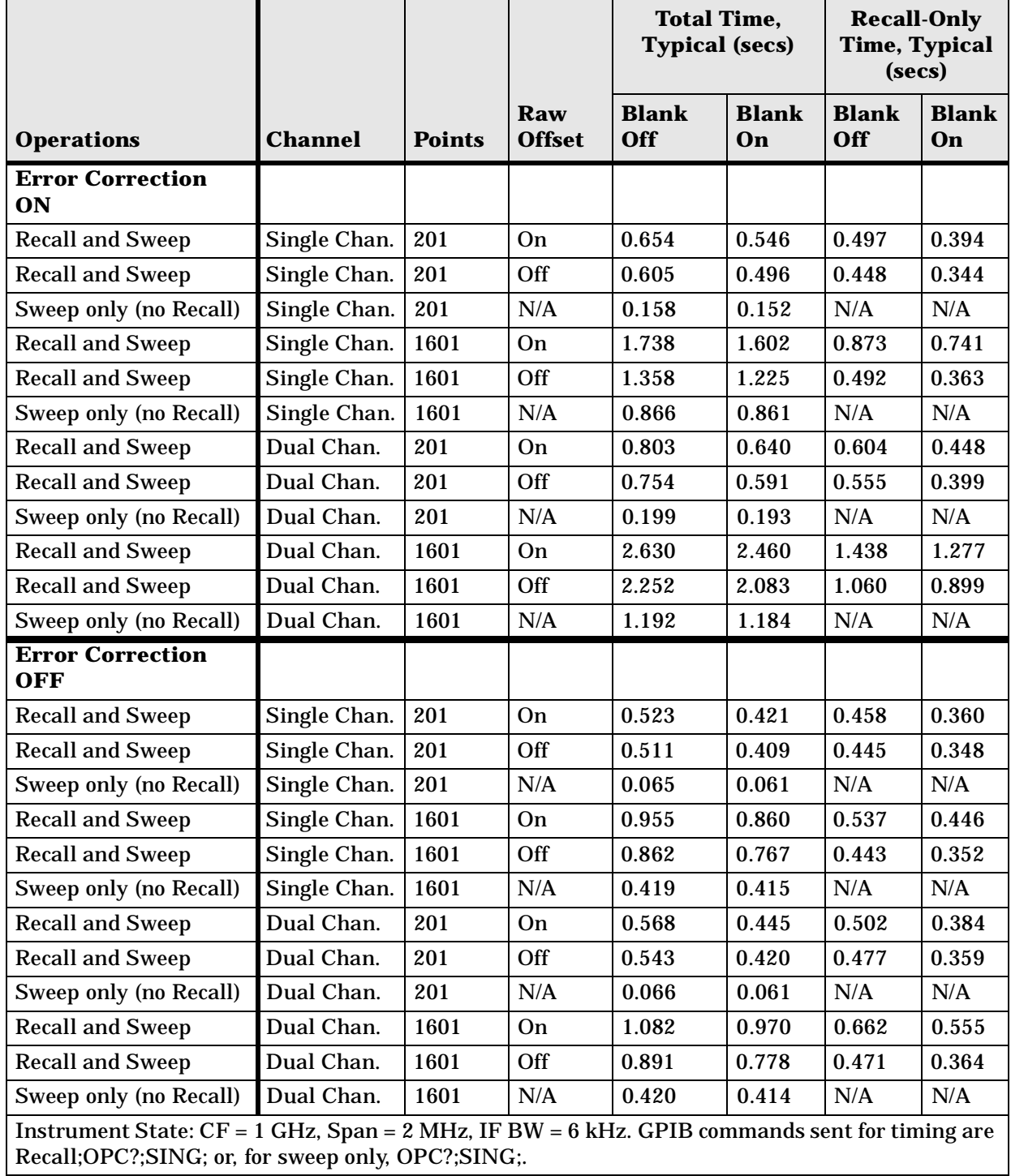

## **Table 2-27 8719/20/22ET Recall and Sweep Speed Performance**

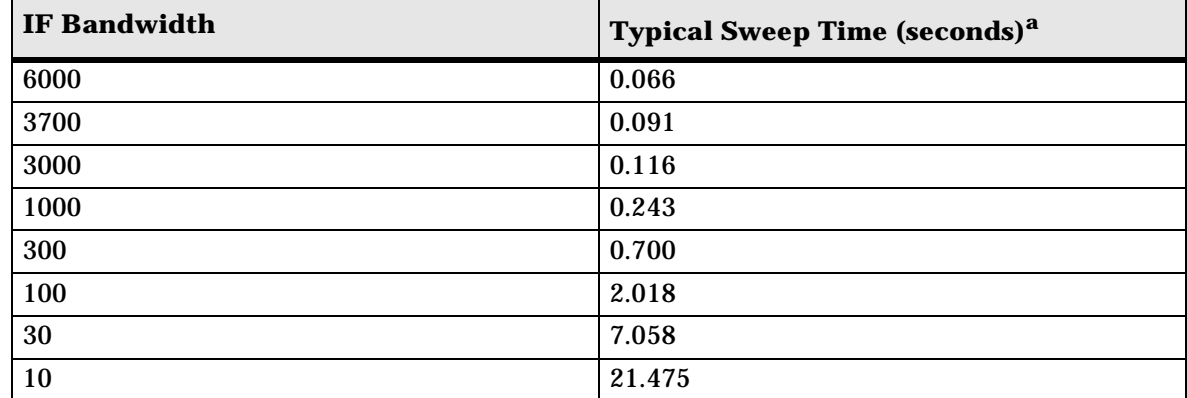

## **Table 2-28 Sweep Time vs. IF Bandwidth**

a. Preset condition, CF = 1 GHz, Span = 100 MHz; includes retrace time, 201 points.

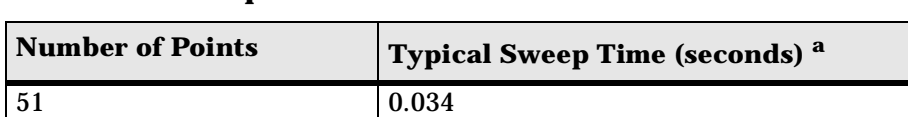

## **Table 2-29 Sweep Time vs. Number of Points**

101 0.053 201 0.091 401 0.167 801 0.318 1601 0.621

a. Preset condition, CF = 1 GHz, Span = 100 MHz, Correction off; includes retrace time, 3700 points. Measurement speed can be improved by selecting the widest IF bandwidth setting of 6000 Hz.

## **Power Meter Calibration Accuracy**

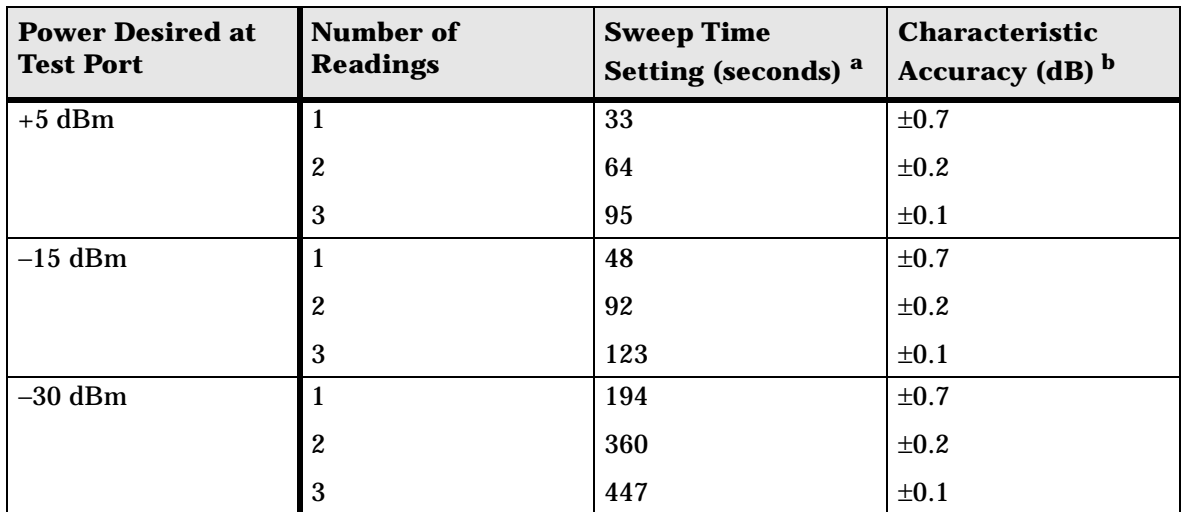

## **Table 2-30 Power Meter Calibration Sweep Speed and Accuracy**

a. Sweep speed applies to every sweep in continuous correction mode, and to the first sweep in sample-and-sweep mode. Subsequent sweeps in sample-and-sweep mode will be much faster.

b. The accuracy values were derived by combining the accuracy of the power meter and linearity of the analyzer's internal source, as well as the mismatch uncertainty associated with the power sensor.

8719/20/22ET Specifications and Characteristics **Instrument Specifications**

# **3 Front/Rear Panel**

## **Front Panel Features**

**CAUTION** Do not mistake the line switch for the disk eject button. See the following illustrations. If the line switch is mistakenly pushed, the instrument will be turned off, losing all settings and data that have not been saved.

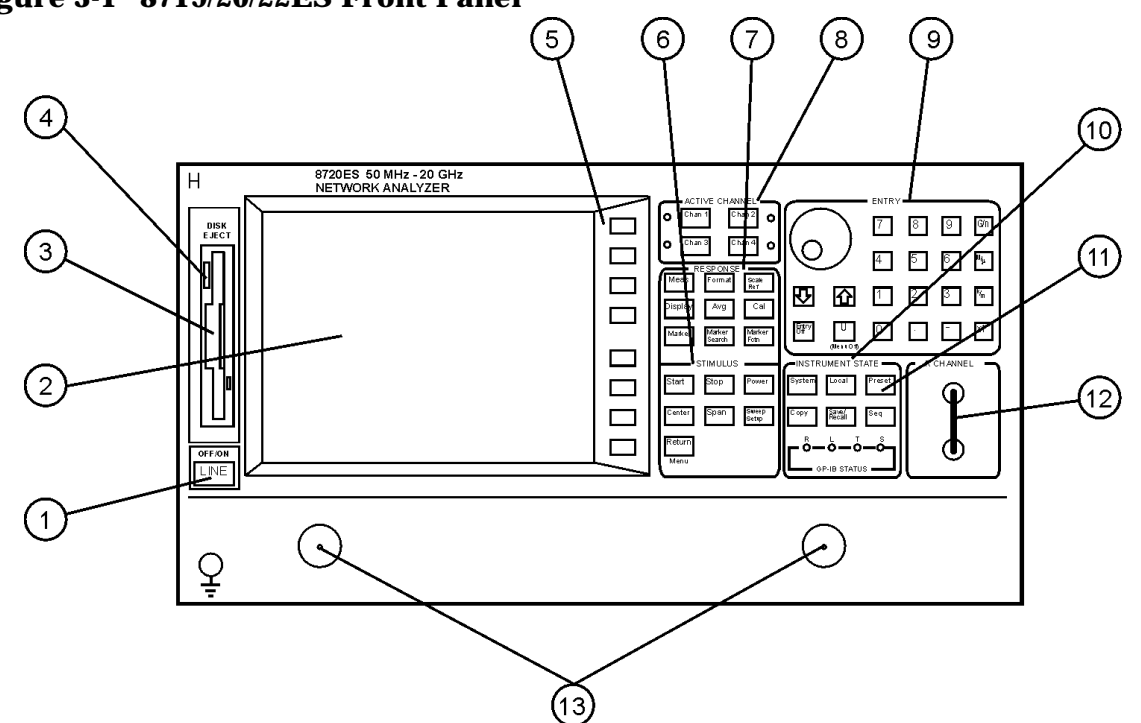

<span id="page-97-0"></span>**Figure 3-1 8719/20/22ES Front Panel**

ka54e

<span id="page-98-0"></span>**Figure 3-2 8719/20/22ET Front Panel**

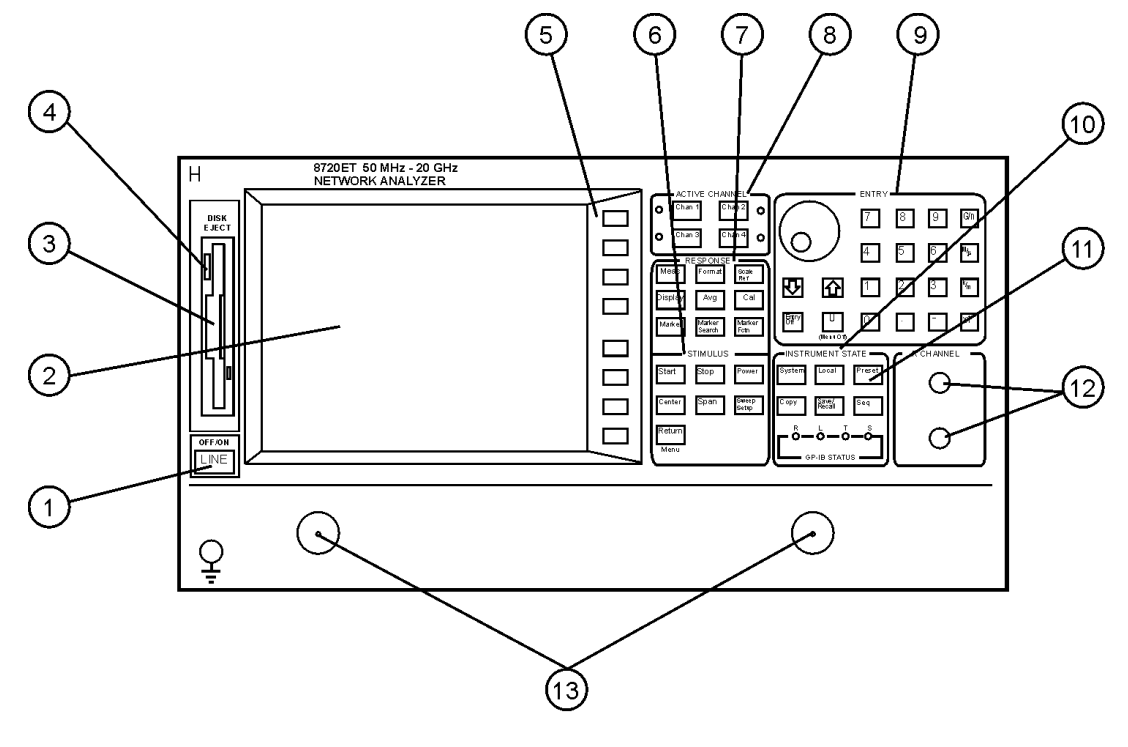

ka55e

The location of the following front panel features and key function blocks is shown in [Figure 3-1](#page-97-0) and [Figure 3-2.](#page-98-0) These features are described in more detail later in this chapter, and in [Chapter 5 , "Hardkey/Softkey Reference."](#page-125-0)

- **1. LINE switch.** This switch controls ac power to the analyzer. 1 is on, 0 is off.
- **2. Display.** This shows the measurement data traces, measurement annotation, and softkey labels. The display is divided into specific information areas, illustrated in [Figure 3-3.](#page-100-0)
- **3. Disk drive.** This 3.5 inch floppy-disk drive allows you to store and recall instrument states and measurement results for later analysis.
- **4. Disk eject button.**
- **5. Softkeys.** These keys provide access to menus that are shown on the display.
- **6. STIMULUS function block.** The keys in this block allow you to control the analyzer source's frequency, power, and other stimulus functions.
- **7. RESPONSE function block.** The keys in this block allow you to control the measurement and display functions of the active display channel.
- **8. ACTIVE CHANNEL keys.** The analyzer has two independent primary channels and two auxiliary channels. These keys allow you to select the active channel. Any function you enter applies to the selected channel.

**9. The ENTRY block.** This block includes the knob, the step  $\widehat{\leftrightarrow}$ keys, the number pad, and the backspace key. These allow you to enter numerical data and control the markers.

> You can use the numeric keypad to select digits, decimal points, and a minus sign for numerical entries. You must also select a units terminator to complete value inputs.

The backspace key has two independent functions: it modifies entries, and it turns off the softkey menu so that marker information can be moved off of the grids and into the softkey menu area. For more details, refer to the "Making Measurements" chapter in the user's guide.

- **10. INSTRUMENT STATE function block.** These keys allow you to control channel-independent system functions such as the following:
	- copying, save/recall, and GPIB controller mode
	- limit testing
	- tuned receiver mode
	- frequency offset mode (Option 089)
	- test sequence function
	- time domain transform (Option 010)

GPIB STATUS indicators are also included in this block.

- **11. C** (Preset) key. This key returns the instrument to either a known factory preset state, or a user preset state that can be defined. Refer to Chapter 8, ["Preset State and Memory Allocation"](#page-241-0) for a complete listing of the instrument preset condition.
- **12.** (ES) **R CHANNEL connectors.** These connectors allow you to apply an input signal to the analyzer's R channel, for frequency offset mode.
- **13.** (ES) **PORT 1 and PORT 2.** These ports output a signal from the source and receive input signals from a device under test. PORT 1 allows you to measure  $S_{12}$  and  $S_{11}$ . PORT 2 allows you to measure  $S_{21}$  and  $S_{22}$ .
- **13.** (ET) **REFLECTION and TRANSMISSION ports.** The REFLECTION port outputs a signal from the source and allows you to make reflection measurements. The TRANSMISSION port receives input signals from a device under test and allows you to make transmission measurements.

# **Analyzer Display**

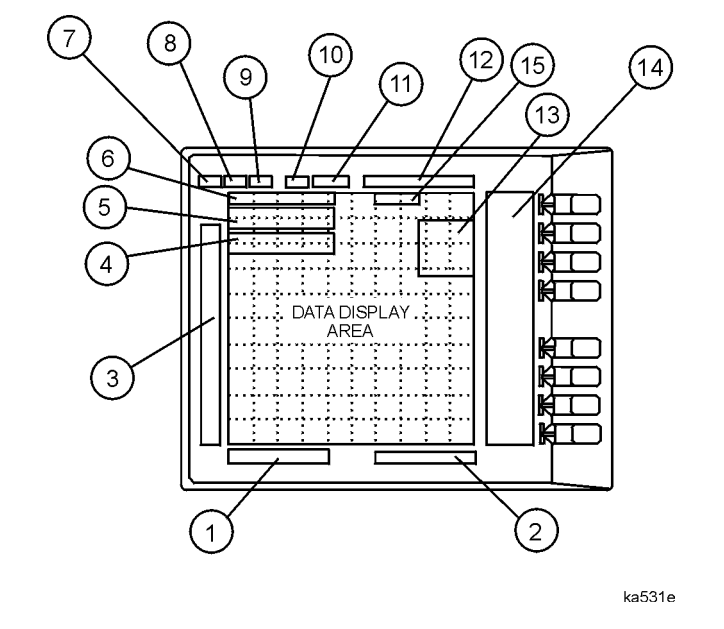

## <span id="page-100-0"></span>**Figure 3-3 Analyzer Display (Single Channel, Cartesian Format)**

The analyzer display shows various measurement information:

- The grid where the analyzer plots the measurement data.
- The currently selected measurement parameters.
- The measurement data traces.

[Figure 3-3](#page-100-0) illustrates the locations of the different information labels described below.

In addition to the full-screen display shown in the illustration above, multi-graticule and multi-channel displays are available, as described in the "Making Measurements" chapter of the user's guide.

Several display formats are available for different measurements, as described under Format ) in [Chapter 5 , "Hardkey/Softkey Reference."](#page-125-0)

**1. Stimulus Start Value.** This value could be any one of the following:

- The start frequency of the source in frequency domain measurements.
- The start time in CW mode (0 seconds) or time domain measurements.
- The lower power value in power sweep.

When the stimulus is in center/span mode, the center stimulus value is shown in this space. The color of the stimulus display reflects the current active channel.

#### **2. Stimulus Stop Value.** This value could be any one of the following:

- The stop frequency of the source in frequency domain measurements.
- The stop time in time domain measurements or CW sweeps.
- The upper limit of a power sweep.

When the stimulus is in center/span mode, the span is shown in this space. The stimulus values can be blanked, as described under the **FREQUENCY BLANK** softkey in Chapter 5, "Hardkey/Softkey [Reference."](#page-125-0)

(For CW time and power sweep measurements, the CW frequency is displayed centered between the start and stop times or power values.)

**3. Status Notations.** This area shows the current status of various functions for the active channel.

The following notations are used:

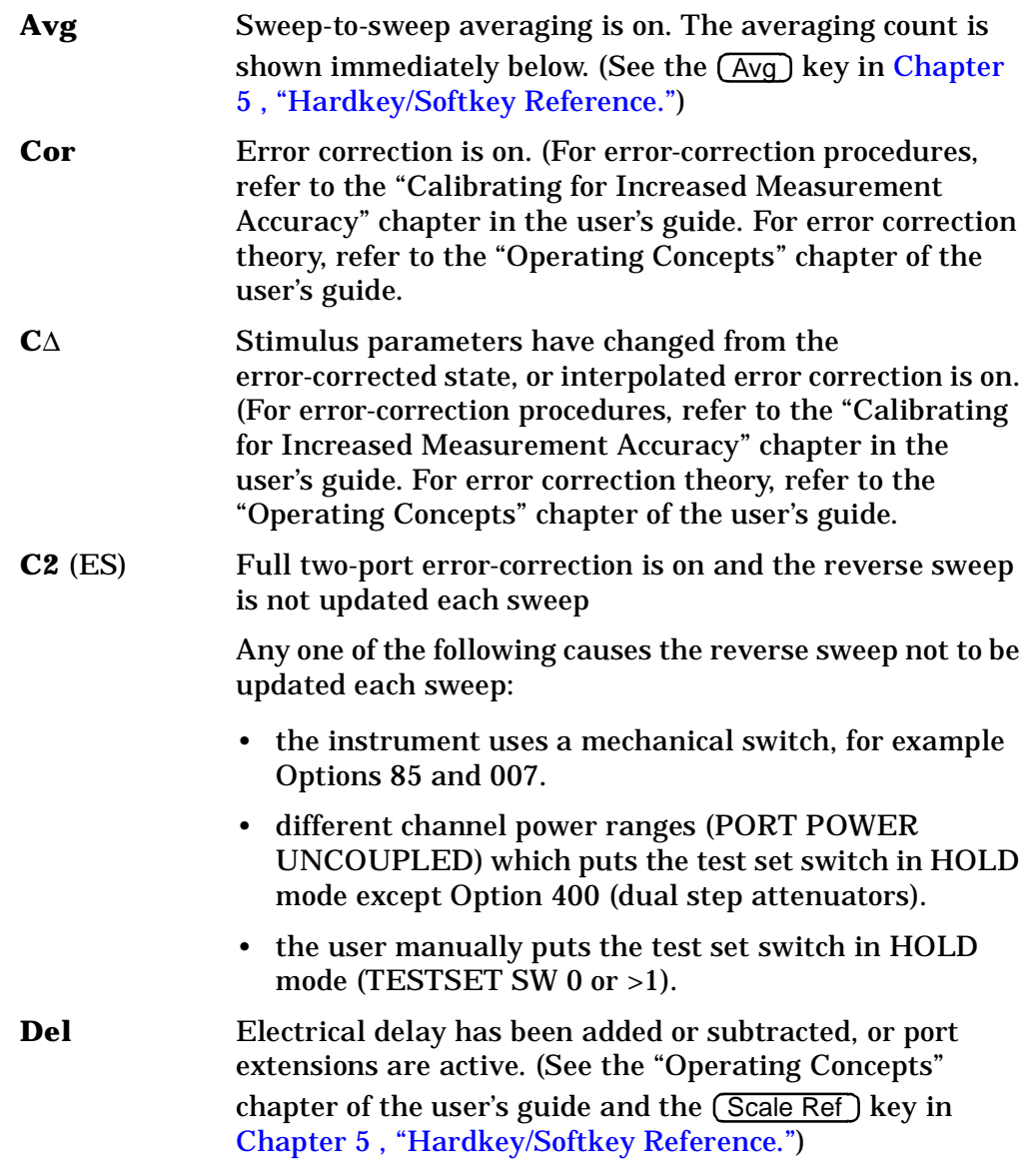

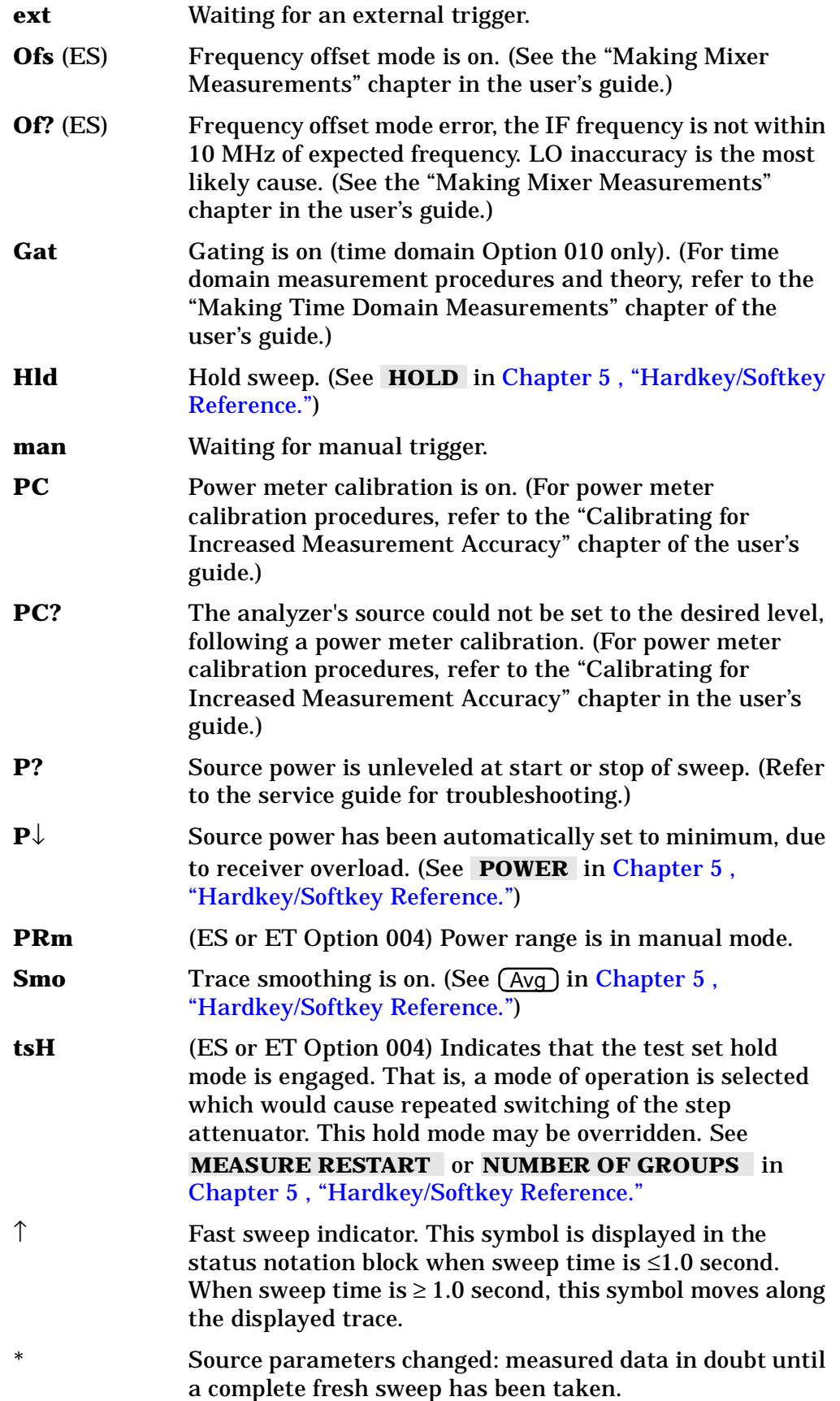

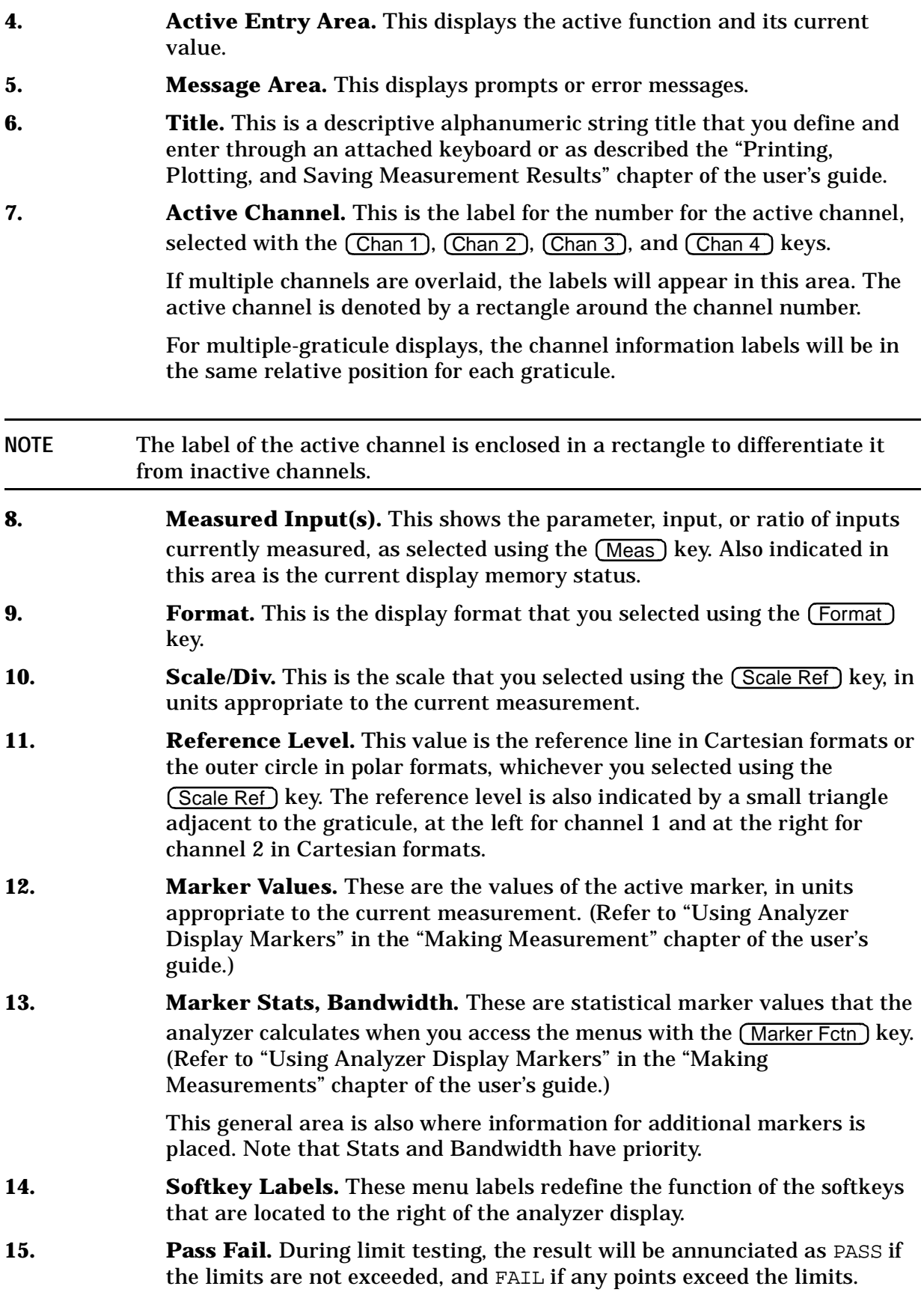

# **Rear Panel Features and Connectors**

## <span id="page-104-0"></span>**Figure 3-4 8719/20/22ET/ES Rear Panel**

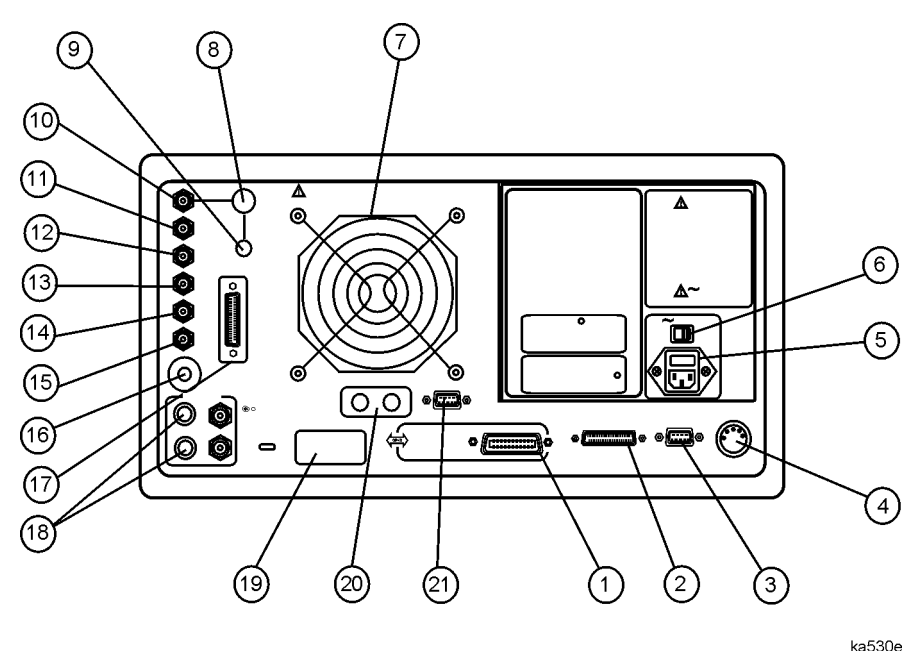

[Figure 3-4](#page-104-0) illustrates the features and connectors of the rear panel, described below. Requirements for input signals to the rear panel connectors are provided in the specifications and characteristics chapter.

- **1. GPIB connector.** This allows you to connect the analyzer to an external controller, compatible peripherals, and other instruments for an automated system. Refer to [Chapter 7 , "Options and Accessories"](#page-227-0) for GPIB information, limitations, and configurations.
- **2. PARALLEL interface.** This connector allows the analyzer to output to a peripheral with a parallel input. Also included, is a general purpose input/output (GPIO) bus that can control eight output bits and read five input bits through test sequencing. Refer to [Chapter 7 , "Options and](#page-227-0)  [Accessories"](#page-227-0) for information on configuring a peripheral. Also refer to "The GPIO Mode" in the "Operating Concepts" chapter of the user's guide.
- **3. RS-232 interface.** This connector allows the analyzer to output to a peripheral with an RS-232 (serial) input.
- **4. KEYBOARD input (mini-DIN).** This connector allows you to connect an external keyboard. This provides a more convenient means to enter a title for storage files, as well as substitute for the analyzer's front panel keyboard.
- **5. Power cord receptacle, with fuse.** For information on replacing the fuse, refer to the installation and quick start guide.
- **6. Line voltage selector switch.** For more information, refer to the installation and quick start guide.
- **7. Fan.** This fan provides forced-air cooling for the analyzer.
- **8. 10 MHZ PRECISION REFERENCE OUTPUT. (Option 1D5)**

#### **9. 10 MHZ REFERENCE ADJUST. (Option 1D5)**

**10. EXTERNAL REFERENCE INPUT connector.** This allows for a frequency reference signal input that can phase lock the analyzer to an external frequency standard for increased frequency accuracy.

> The analyzer automatically enables the external frequency reference feature when a signal is connected to this input. When the signal is removed, the analyzer automatically switches back to its internal frequency reference.

- **11. AUXILIARY INPUT connector.** This allows for a dc or ac voltage input from an external signal source, such as a detector or function generator, which you can then measure, using the S-parameter menu. (You can also use this connector as an analog output in service routines, as described in the service guide.)
- **12. EXTERNAL AM connector.** This allows for an external analog signal input that is applied to the ALC circuitry of the analyzer's source. This input analog signal amplitude modulates the RF output signal.
- **13. EXTERNAL TRIGGER connector.** This allows connection of an external negative-going TTL-compatible signal that will trigger a measurement sweep. The trigger can be set to external through softkey functions.
- **14. TEST SEQUENCE.** This outputs a TTL signal that can be programmed in a test sequence to be high or low, or pulse (10 µseconds) high or low at the end of a sweep for robotic part handler interface.
- **15. LIMIT TEST.** This outputs a TTL signal of the limit test results as follows:
	- Pass: TTL high
	- Fail: TTL low
- **16. MEASURE RESTART.** This allows the connection of an optional foot switch. Using the foot switch will duplicate the key sequence Meas  **MEASURE RESTART**
- **17. TEST SET INTERCONNECT.** Not used in standard configuration.
- **18. BIAS INPUTS AND FUSES.** These connectors bias devices connected to port 1 and port 2. The fuses (1 A, 125 V) protect the port 1 and port 2 bias lines.
- **19. Serial number plate.** The serial number of the instrument is located on this plate.
- **20. RF IN/OUT. (Option 085)** This allows the connection of an optional booster amplifier to increase the output power of the analyzer.
- **21. EXTERNAL MONITOR: VGA.** VGA output connector provides analog red, green, and blue video signals which can drive a VGA monitor.

# **4 Menu Maps**

# **Menu Maps**

This chapter contains menus maps for the hardkeys listed below. The figure number of these menu maps is listed next to the name of the hardkey. Fold Outs are located at the end of this chapter.

| <b>Menu Map</b>                                  | <b>Figure Number</b> | <b>Menu Map</b>                               | <b>Figure Number</b> |
|--------------------------------------------------|----------------------|-----------------------------------------------|----------------------|
| Avg                                              | <b>Figure 4-1</b>    | <b>Meas</b><br>(ES Models)                    | <b>Figure 4-8</b>    |
| Cal<br>(ET Models)                               | <b>Fold Out</b>      | <b>Power &amp; Sweep Setup</b><br>(ET Models) | <b>Figure 4-9</b>    |
| Cal<br>(ES Models)                               | <b>Fold Out</b>      | <b>Power and Sweep Setup</b><br>(ES Models)   | Figure 4-10          |
| Copy                                             | Figure 4-2           | <b>Preset</b>                                 | Figure 4-11          |
| <b>Display</b>                                   | <b>Figure 4-3</b>    | Save/Recall                                   | Figure 4-12          |
| Format                                           | <b>Figure 4-4</b>    | <b>Scale Ref</b>                              | Figure 4-13          |
| Local                                            | <b>Figure 4-5</b>    | Seq                                           | <b>Fold Out</b>      |
| Marker, Marker Fctn, and<br><b>Marker Search</b> | <b>Figure 4-6</b>    | System<br>(ET Models)                         | <b>Fold Out</b>      |
| <b>Meas</b><br>(ET Models)                       | <b>Figure 4-7</b>    | System<br>(ES Models)                         | <b>Fold Out</b>      |
|                                                  |                      |                                               |                      |

**Table 4-1 Menu Map Locations**

| <b>Figure Number</b> | <b>Menu Map</b>                               | <b>Figure Number</b> |
|----------------------|-----------------------------------------------|----------------------|
| <b>Figure 4-1</b>    | Meas<br>(ES Models)                           | <b>Figure 4-8</b>    |
| <b>Fold Out</b>      | <b>Power &amp; Sweep Setup</b><br>(ET Models) | <b>Figure 4-9</b>    |
| Fold Out             | <b>Power and Sweep Setup</b><br>(ES Models)   | Figure 4-10          |
| <b>Figure 4-2</b>    | <b>Preset</b>                                 | Figure 4-11          |
| <b>Figure 4-3</b>    | Save/Recall                                   | Figure 4-12          |
| <b>Figure 4-4</b>    | <b>Scale Ref</b>                              | <b>Figure 4-13</b>   |
| <b>Figure 4-5</b>    | Sea                                           | <b>Fold Out</b>      |
| <b>Figure 4-6</b>    | System<br>(ET Models)                         | <b>Fold Out</b>      |
| <b>Figure 4-7</b>    | System<br>(ES Models)                         | <b>Fold Out</b>      |

<span id="page-107-0"></span>**Figure 4-1 Menu Map for Avg**

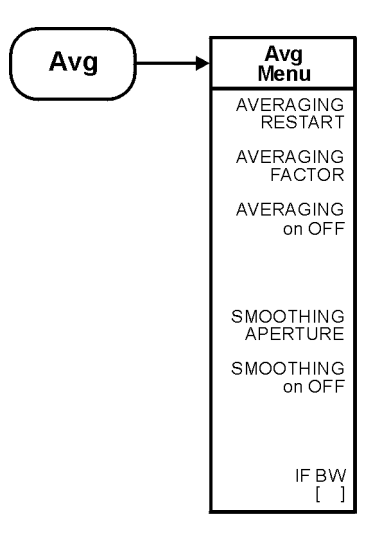

ka56e
**Figure 4-2 Menu Map for Copy**

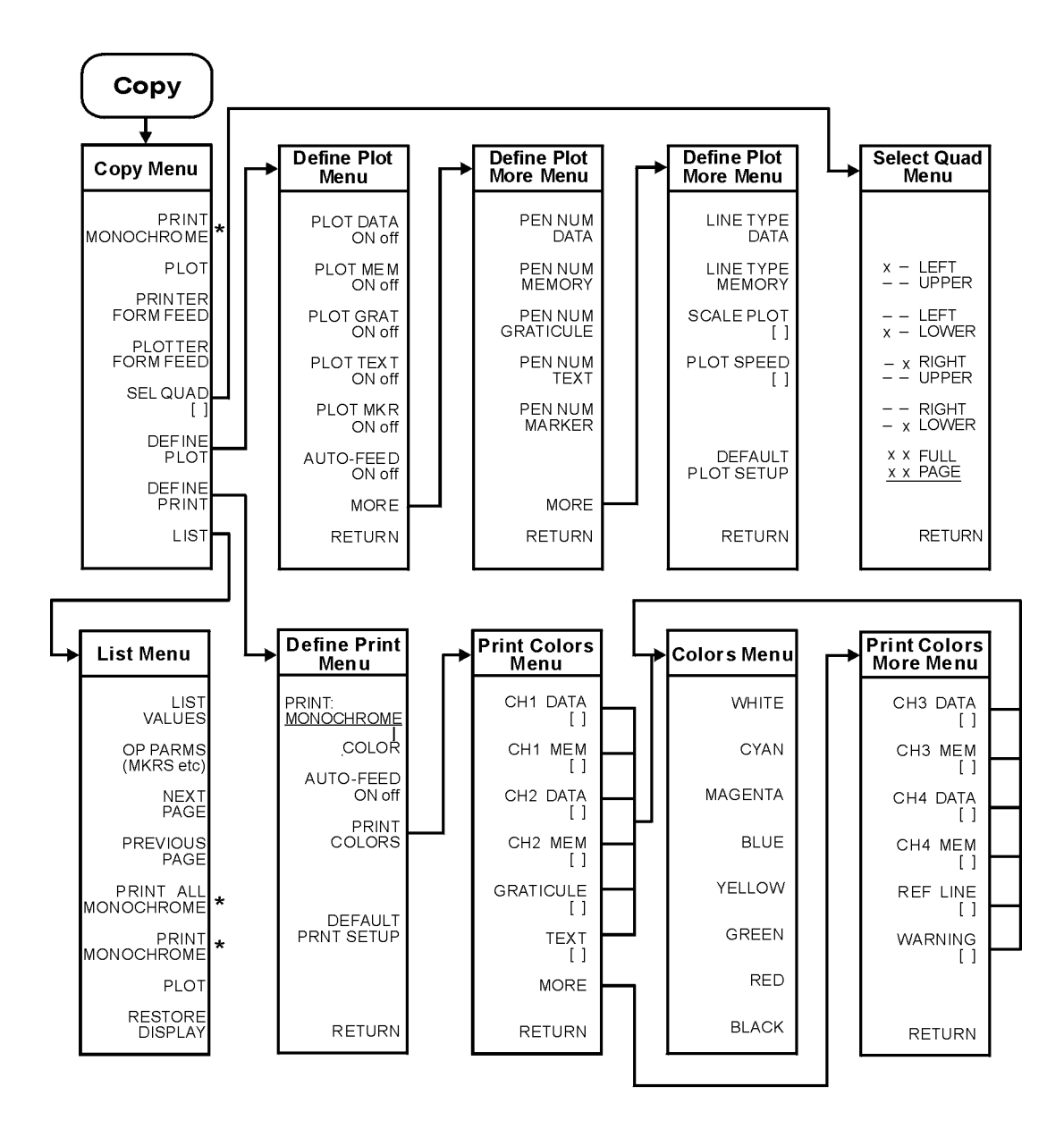

 $*$  This key label changes between PRINT MONOCHROME and PRINT COLOR, depending on the setting of the PRINT: MONOCHROME/COLOR key selection in the Define Print Menu.

ka57e

**Figure 4-3 Menu Map for Display**

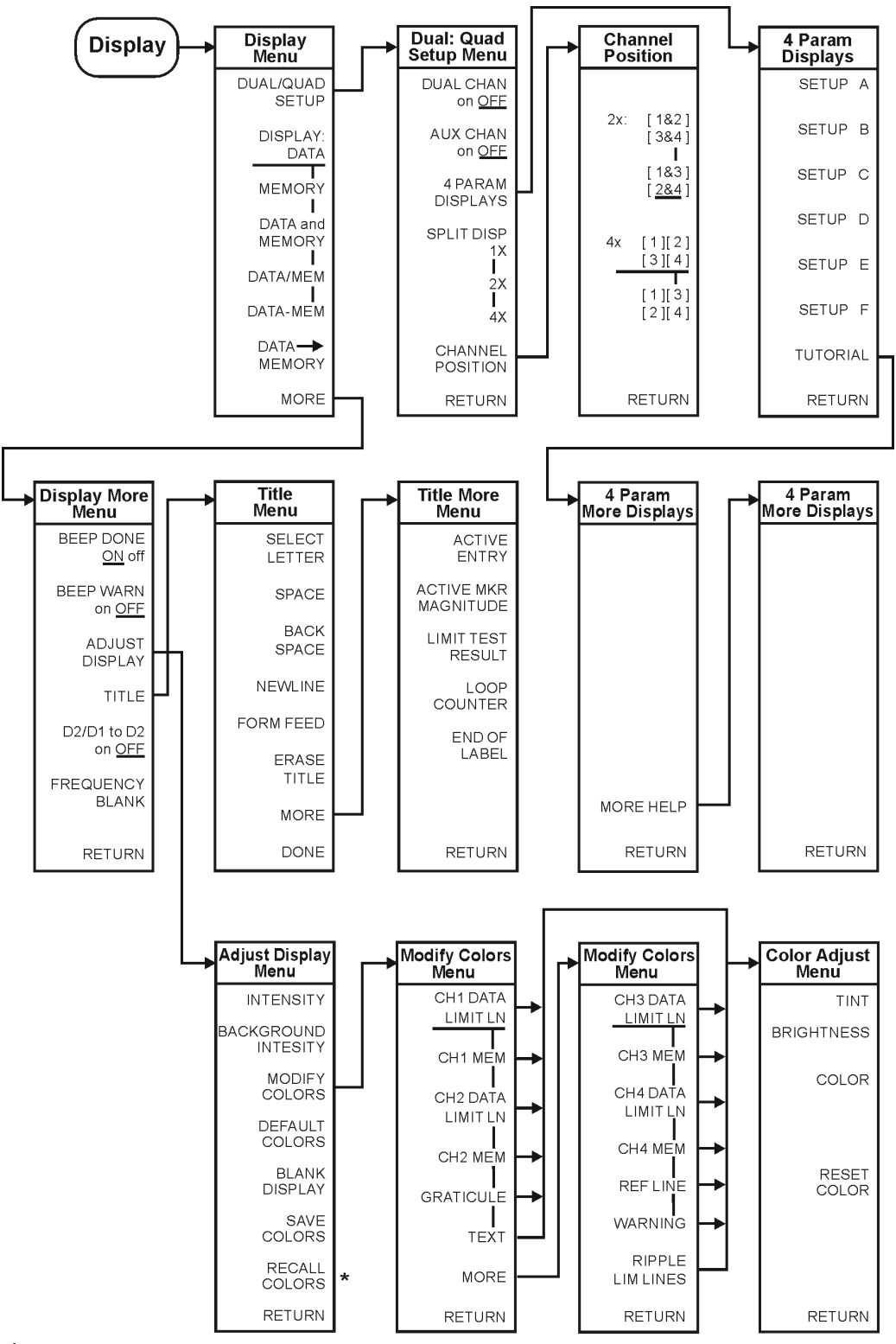

\* Appears only when colors have been saved

kl502ets

# **Figure 4-4 Menu Map for Format**

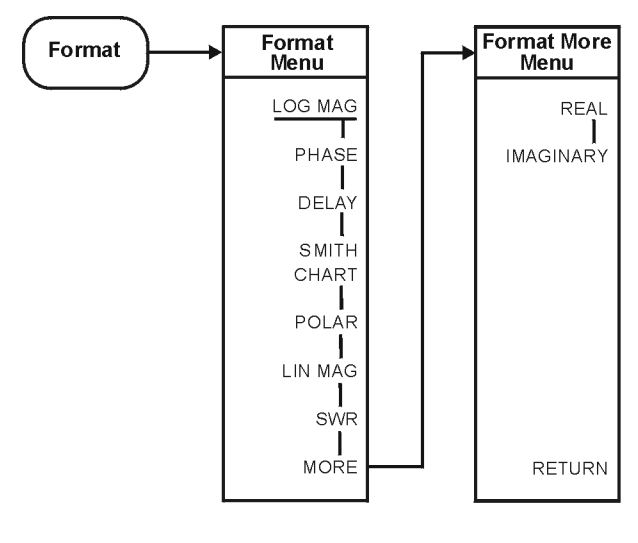

ka59e

**Figure 4-5 Menu Map for Local**

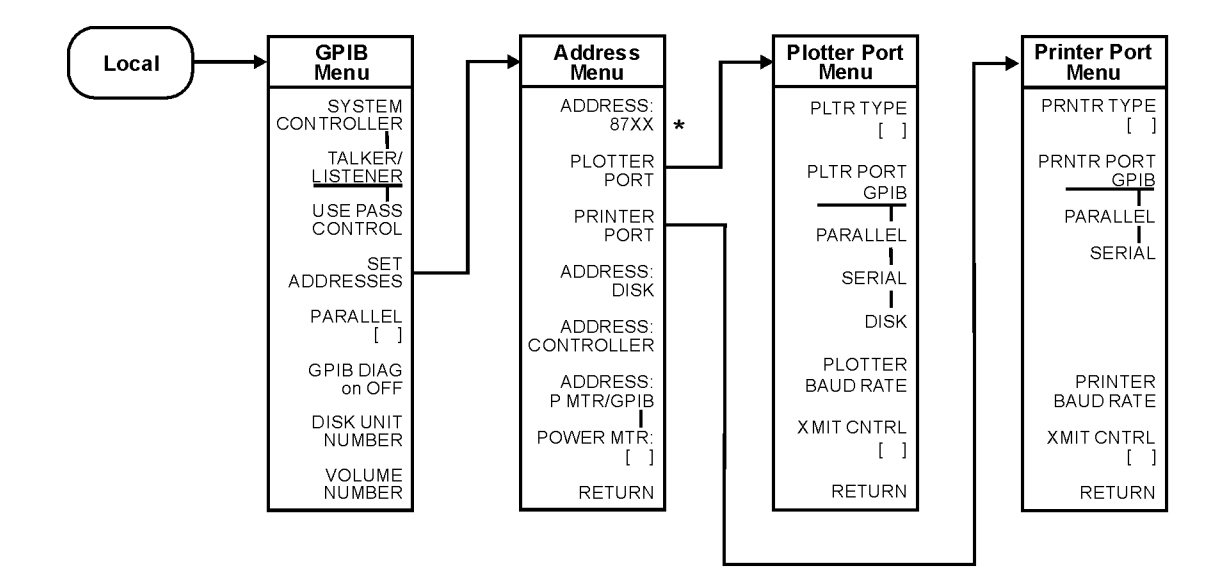

 $\star$ 87XX is the model number of the analyzer.

ka510e

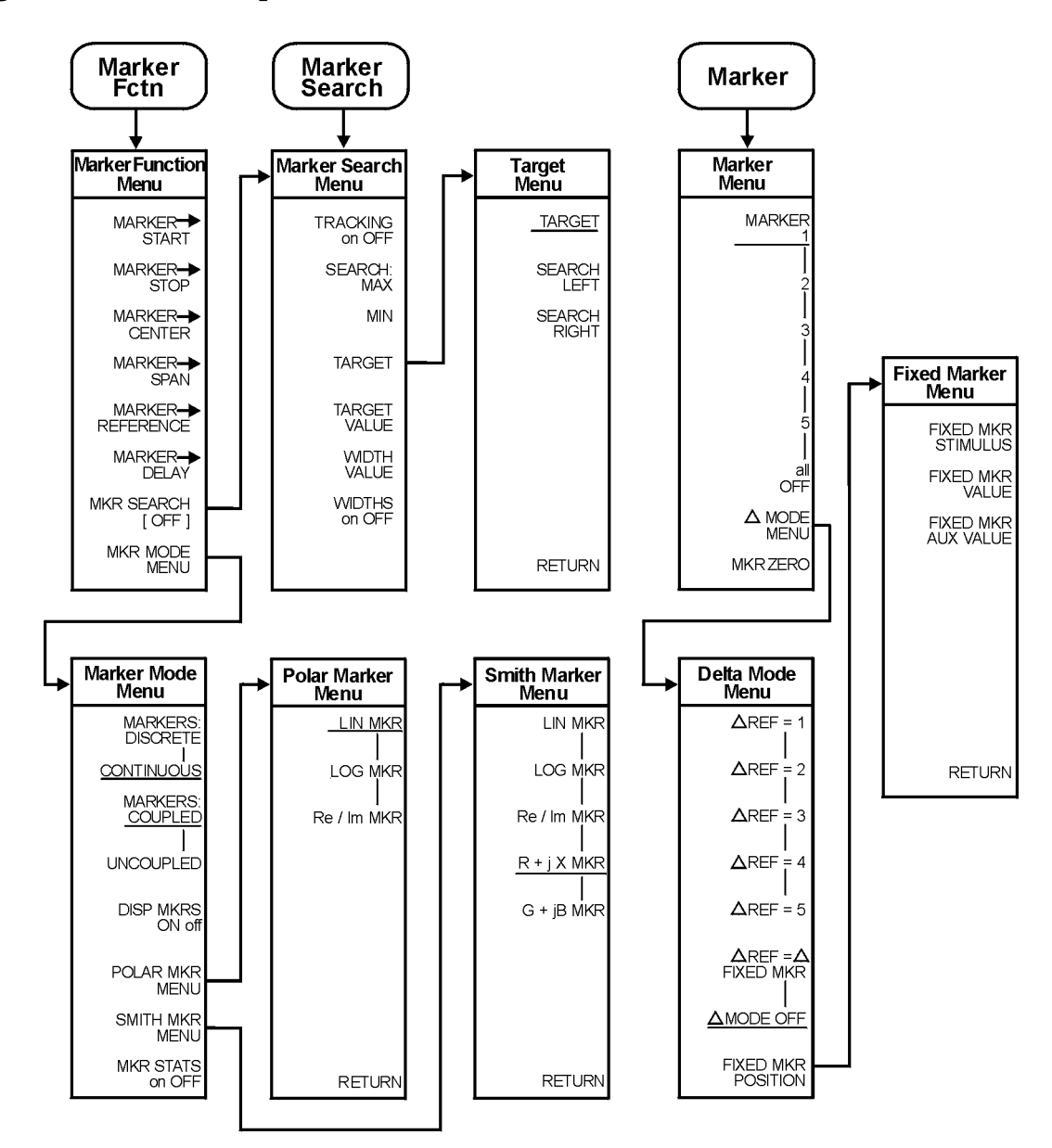

### **Figure 4-6 Menu Map for Marker, Marker Fctn, and Marker Search**

ka511e

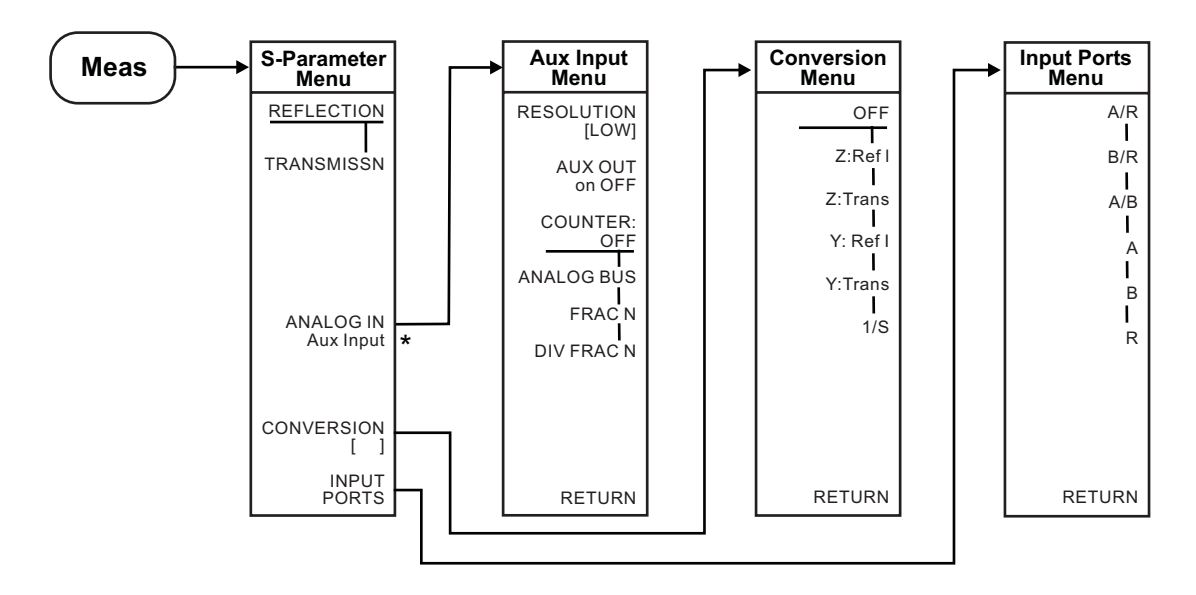

### **Figure 4-7 Menu Map for Meas (ET Models Only)**

\* Aux input menu appears only when the analog bus on OFF (service menu key under the system hardkey) is turned to ON.

ka513e

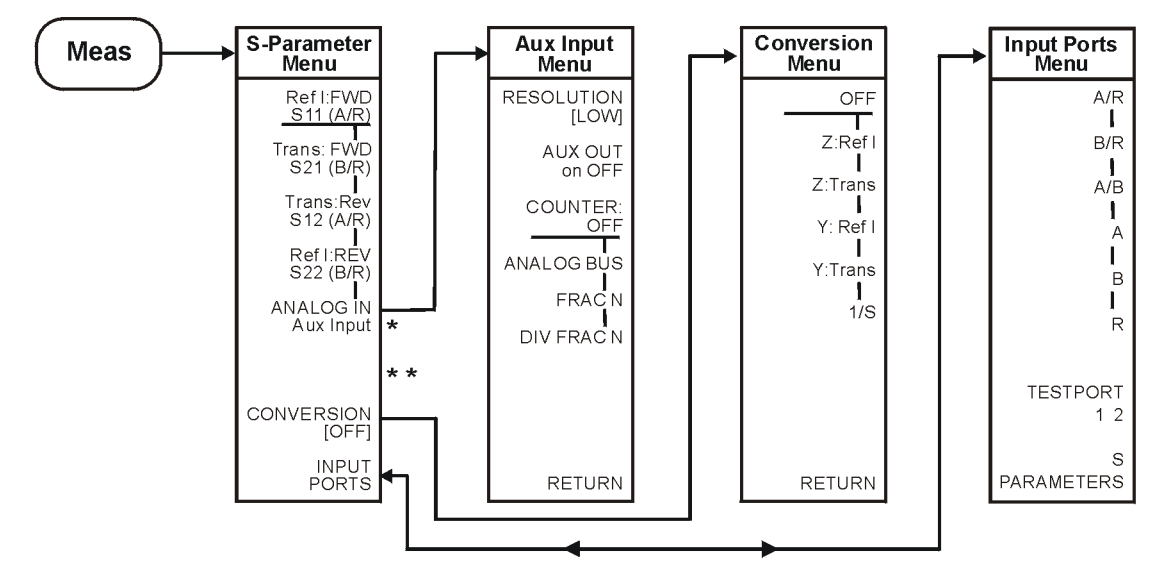

### **Figure 4-8 Menu Map for Meas (ES Models Only)**

- $*$  Aux input menu appears only when the analog bus<br>on OFF (service menu key under the system hardkey)<br>is turned to ON.
- \* \* SELECT key will appear here if K36 or K39 modes are on.

ka512e

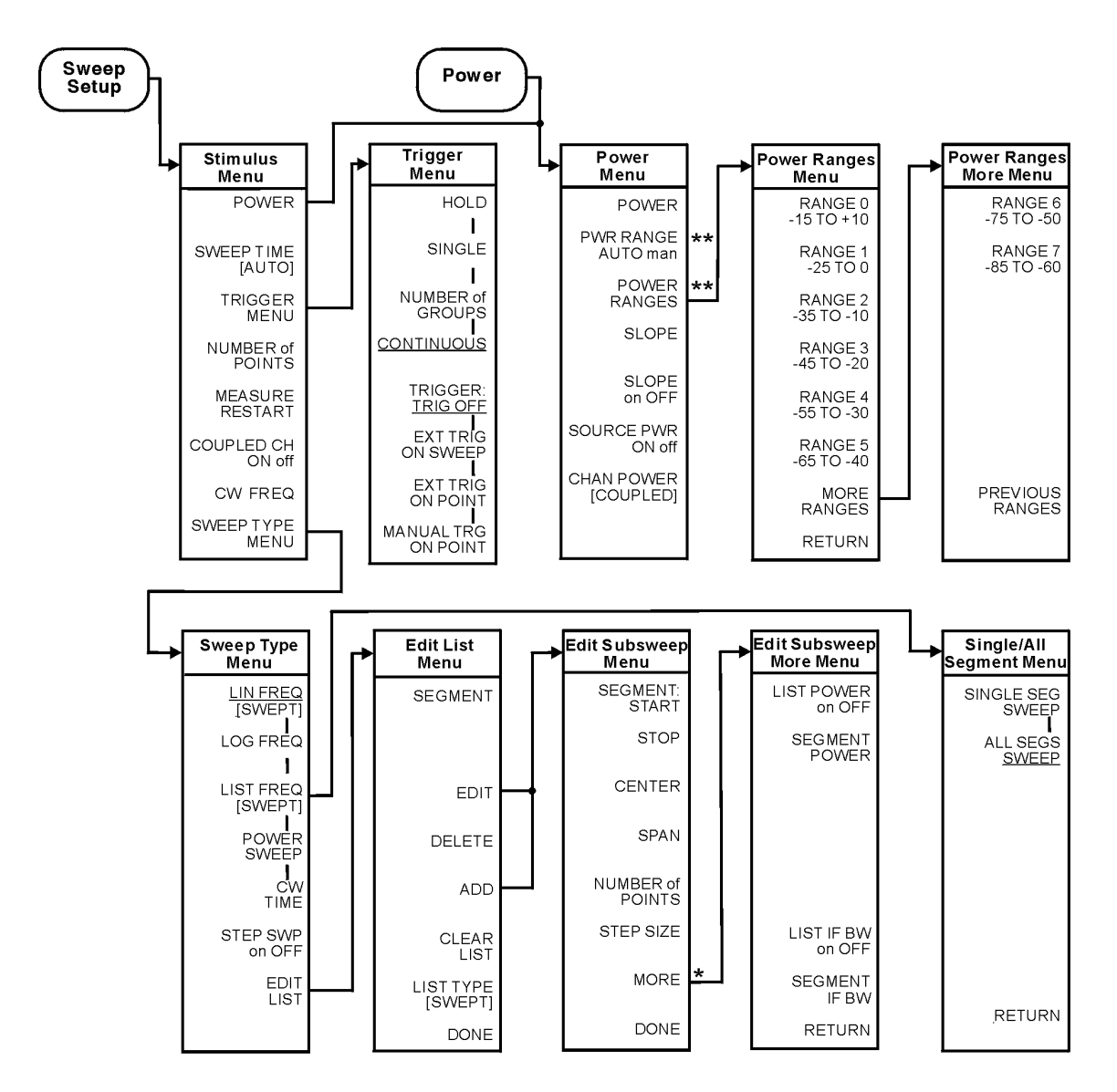

**Figure 4-9 Menu Map for Power and Sweep Setup (ET Only)**

\*CW FREQ appears when LIST TYPE [STEPPED] is selected

\*\* Appears on instruments equipped with Option 004 only

 $k$ a517

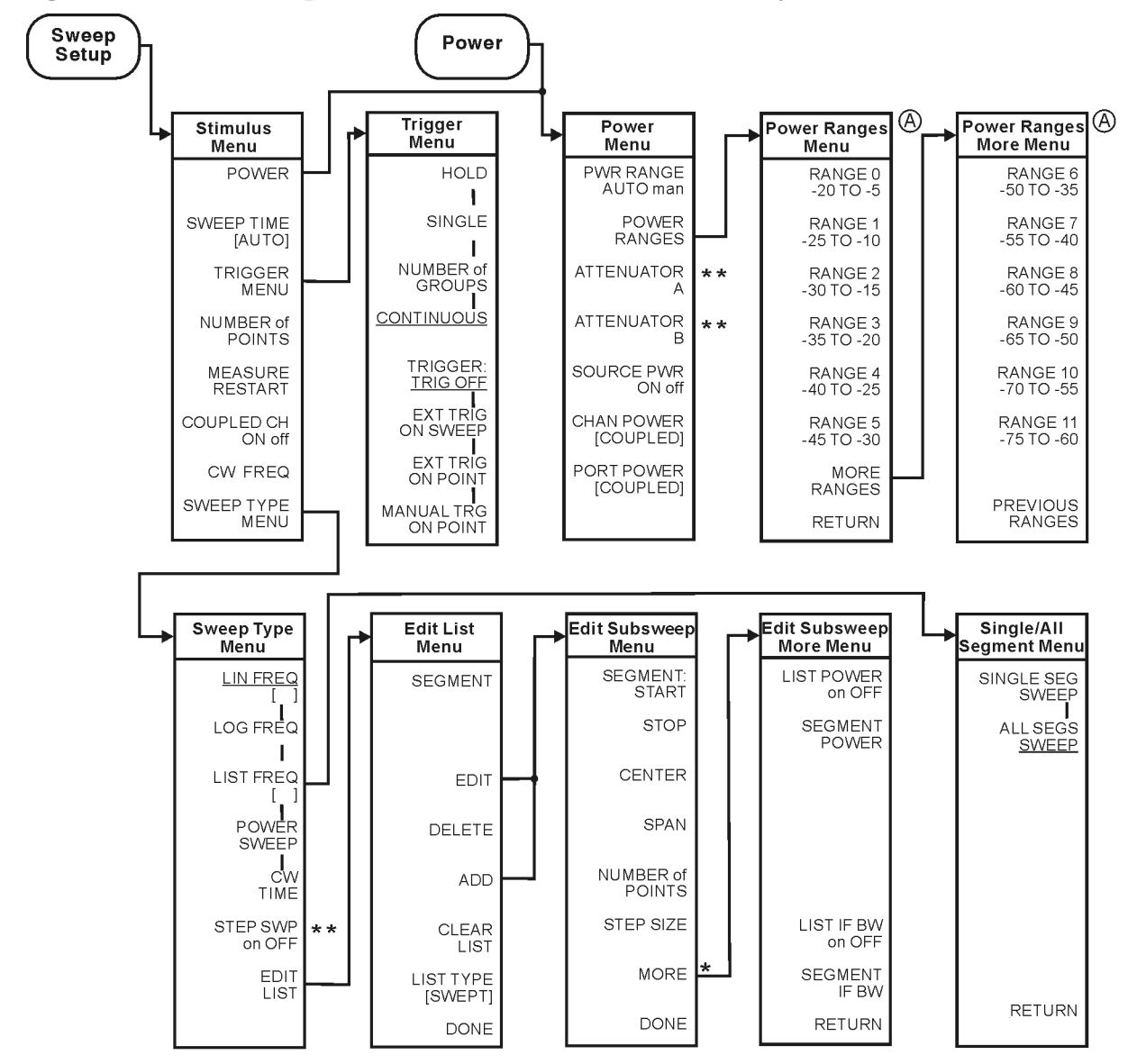

**Figure 4-10 Menu Map for Power and Sweep Setup (ES Only)**

\* CW FREQ appears when LIST TYPE [STEPPED] is selected

\*\* Appears only if the instrument is equipped with Option 085

4 Ranges are 5dB greater when Option 007 is installed.

ka516e

Menu Maps **Menu Maps**

# **Figure 4-11 Menu Map for Preset**

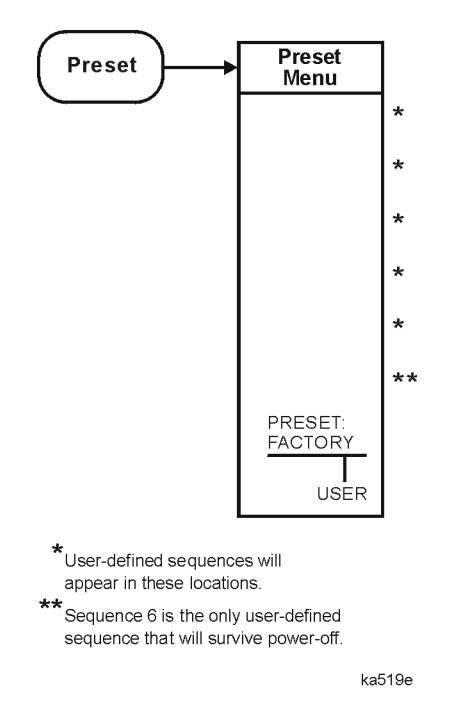

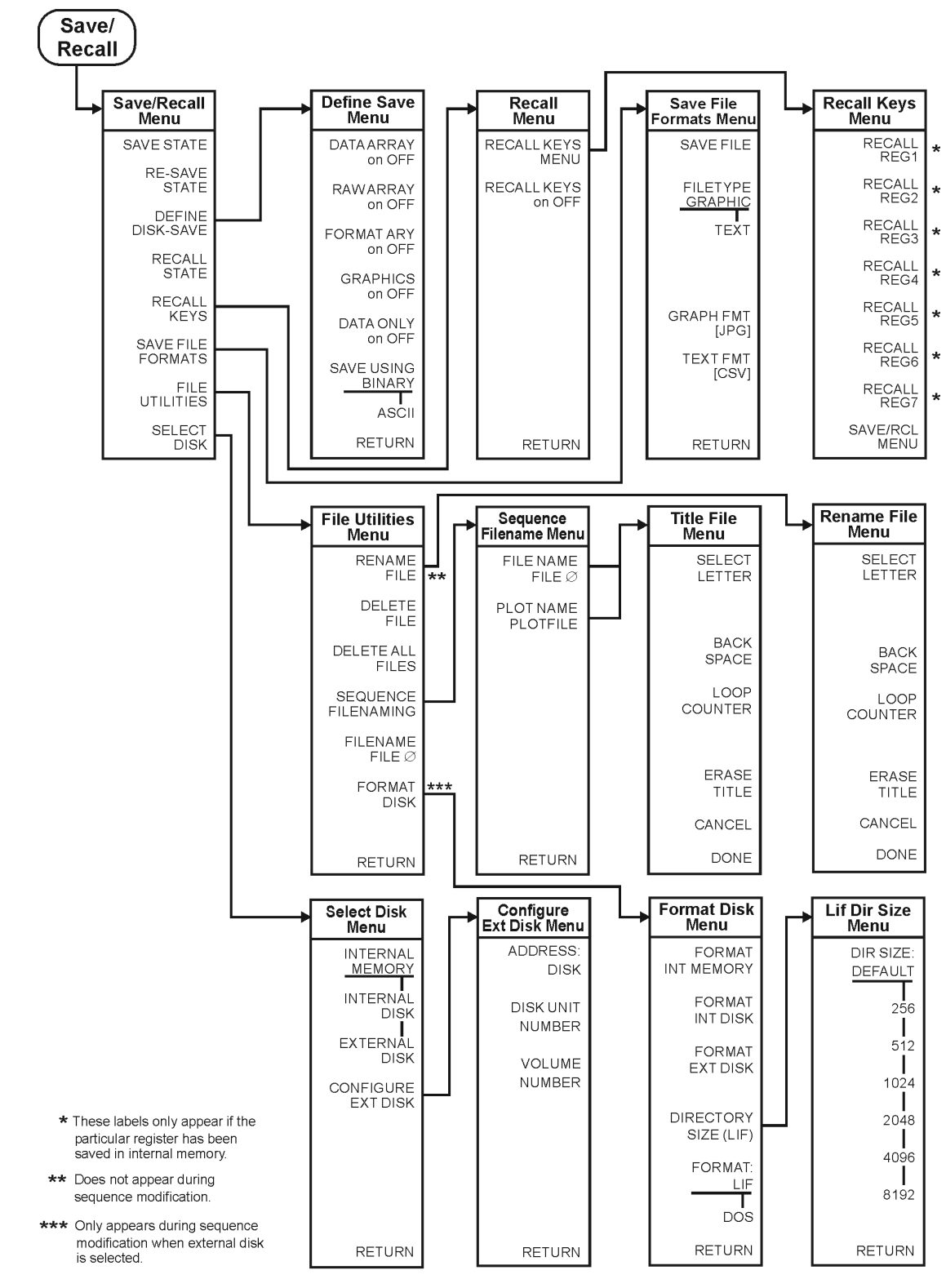

**Figure 4-12 Menu Map for Save/Recall**

kl501ets

### **Figure 4-13 Menu Map for Scale Ref**

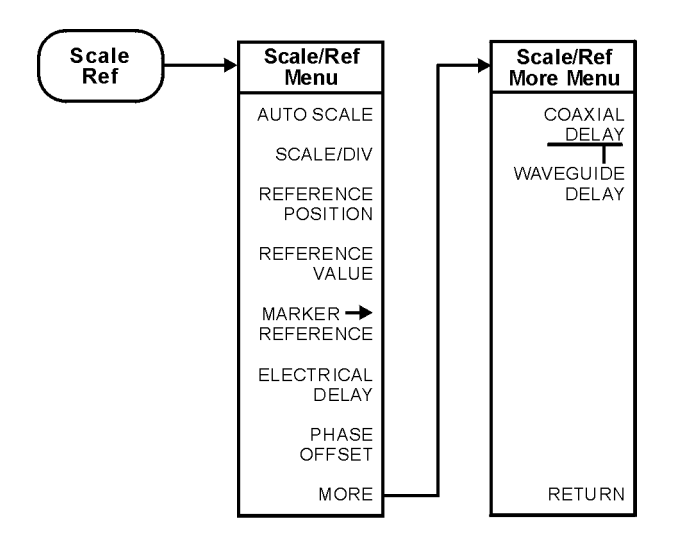

ka520e

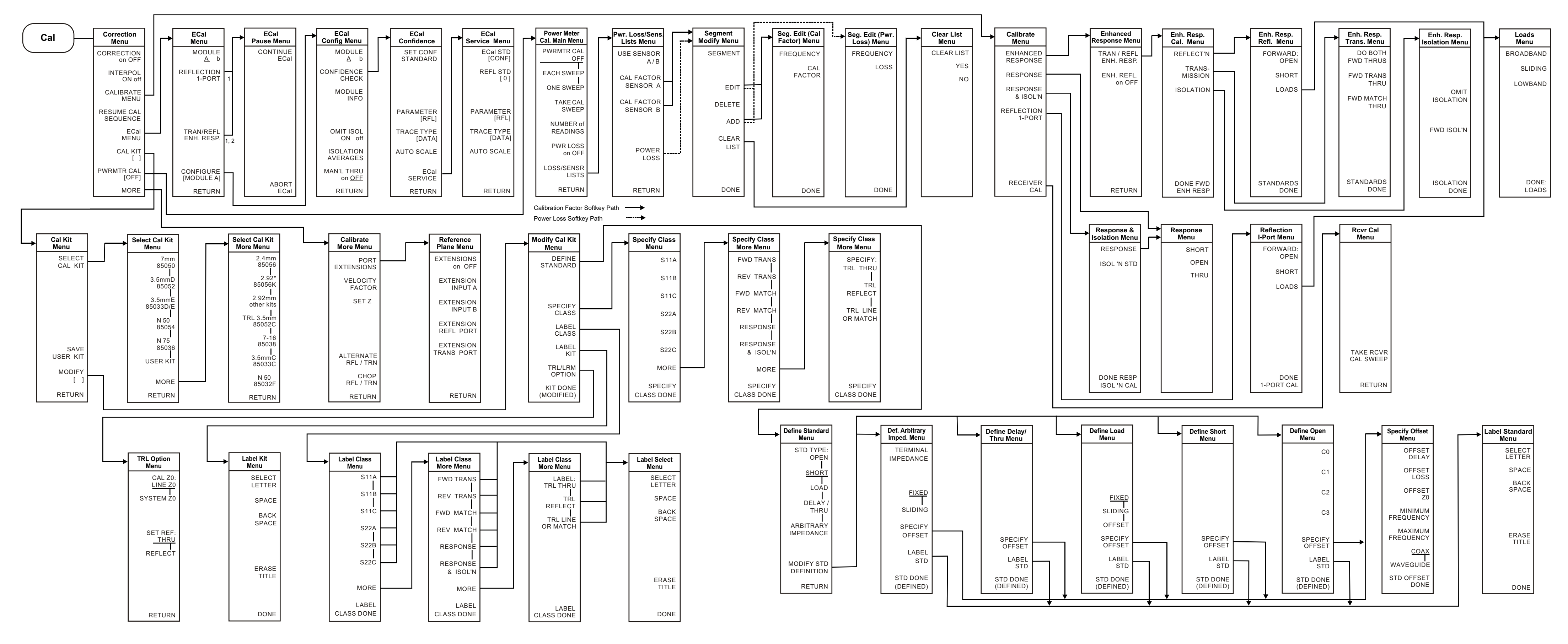

1. When two ECal modules are used in a measurement, the routine will pause to allow you to insert the next module. A "CONTINUE ECal" and "ABORT ECal" menu will be displayed during the pause.

 2. When "MAN'L THRU" is turned "ON", the calibration will pause and allow you to insert your own thru. A "CONTINUE ECal" and "ABORT ECal" menu will be displayed during the pause.

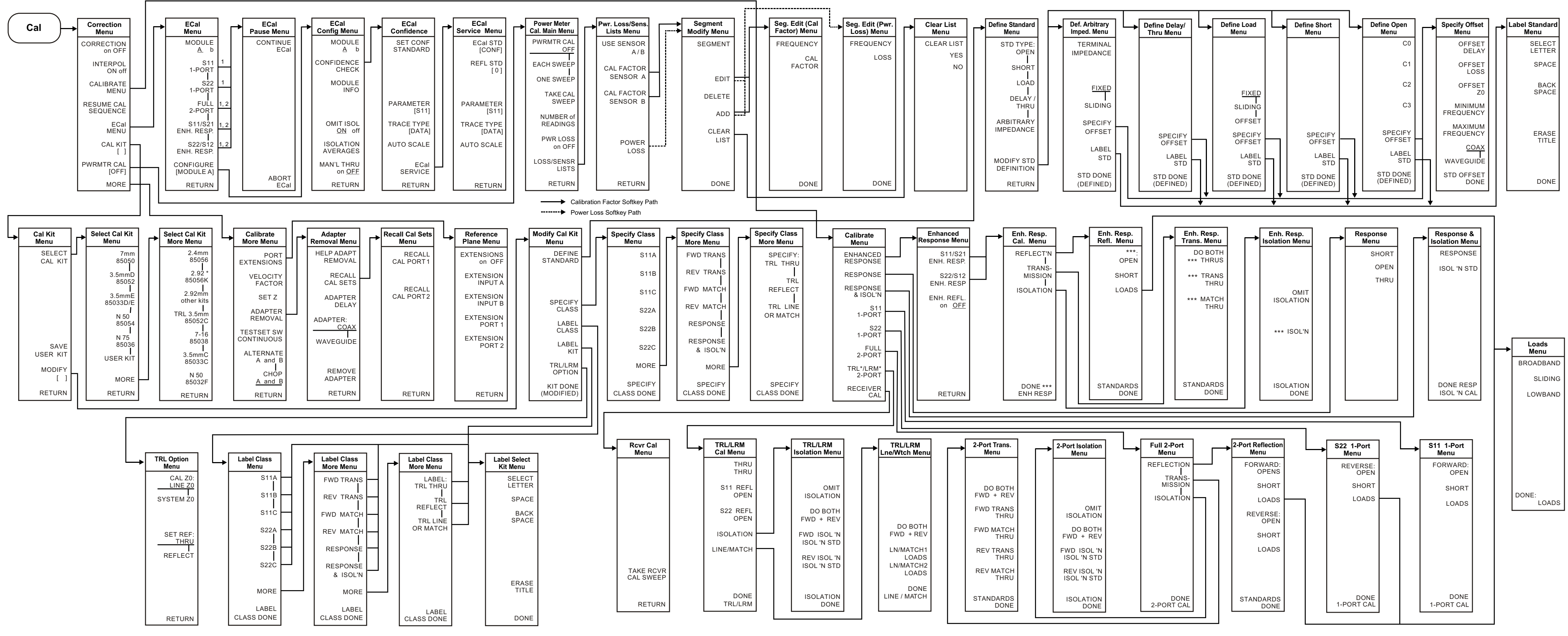

 1. When two ECal modules are used in a measurement, the routine will pause to allow you to insert the next module. A "CONTINUE ECal" and "ABORT ECal" menu will be displayed during the pause.

 2. When "MAN'L THRU" is turned "ON", the calibration routine will pause and allow you to insert your own thru. A "CONTINUE ECal" and "ABORT ECal" menu will be displayed during the pause.

\*\*\* Represents "FORWARD"/"FWD" when calibrating the forward path or "REVERSE"/"REV" when calibrating the reverse path.<br> **Menu Map For Cal (8719/20/22ES only)** 

 $(A)$  Displays only the user-defined sequence (X), where X is the sequence number, when not modifying a sequence. When modifying a sequence all sequence labels are shown.

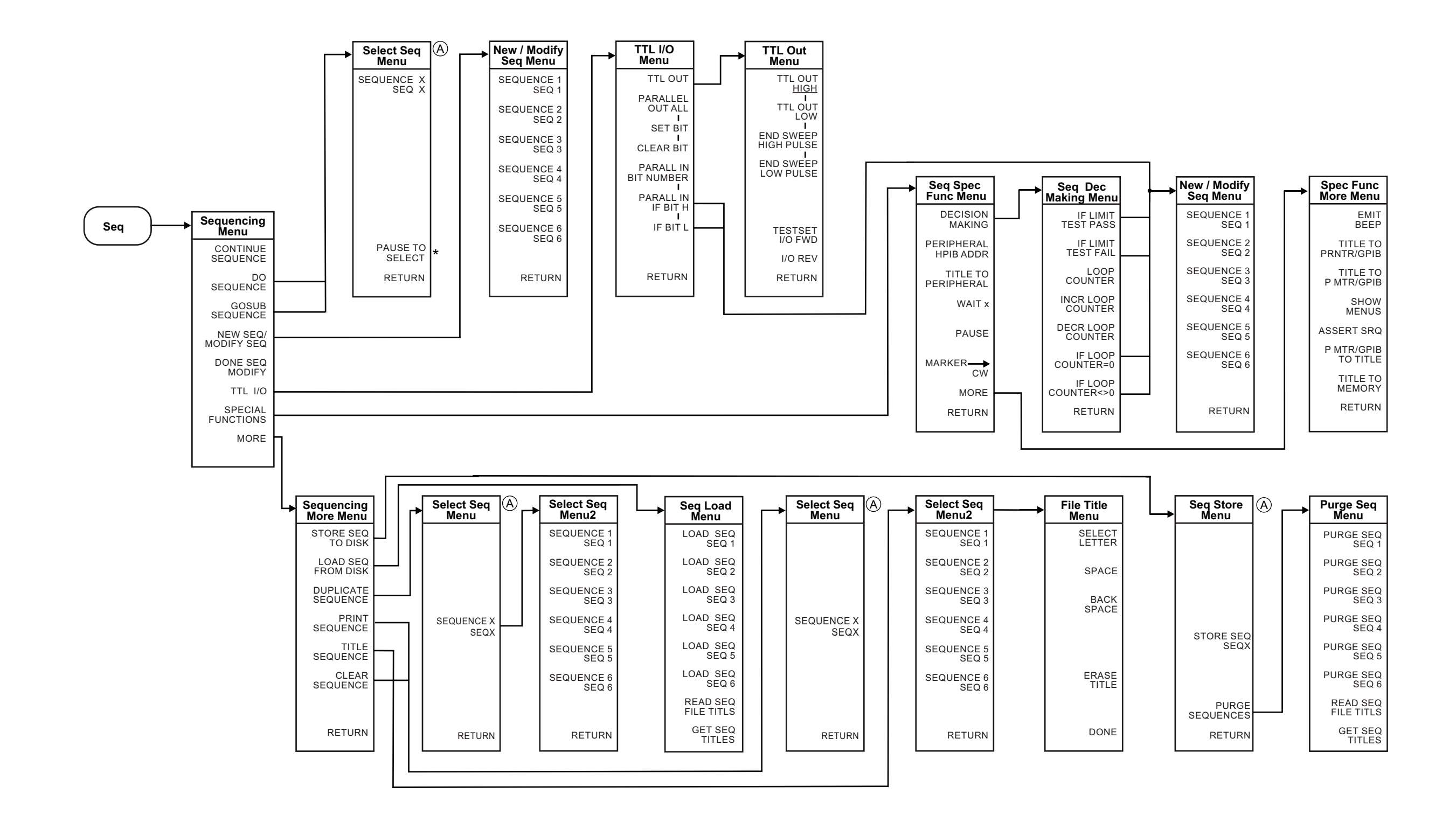

# **Menu Map for Seq**

**Menu Map for System (8719/20/22ET only)**

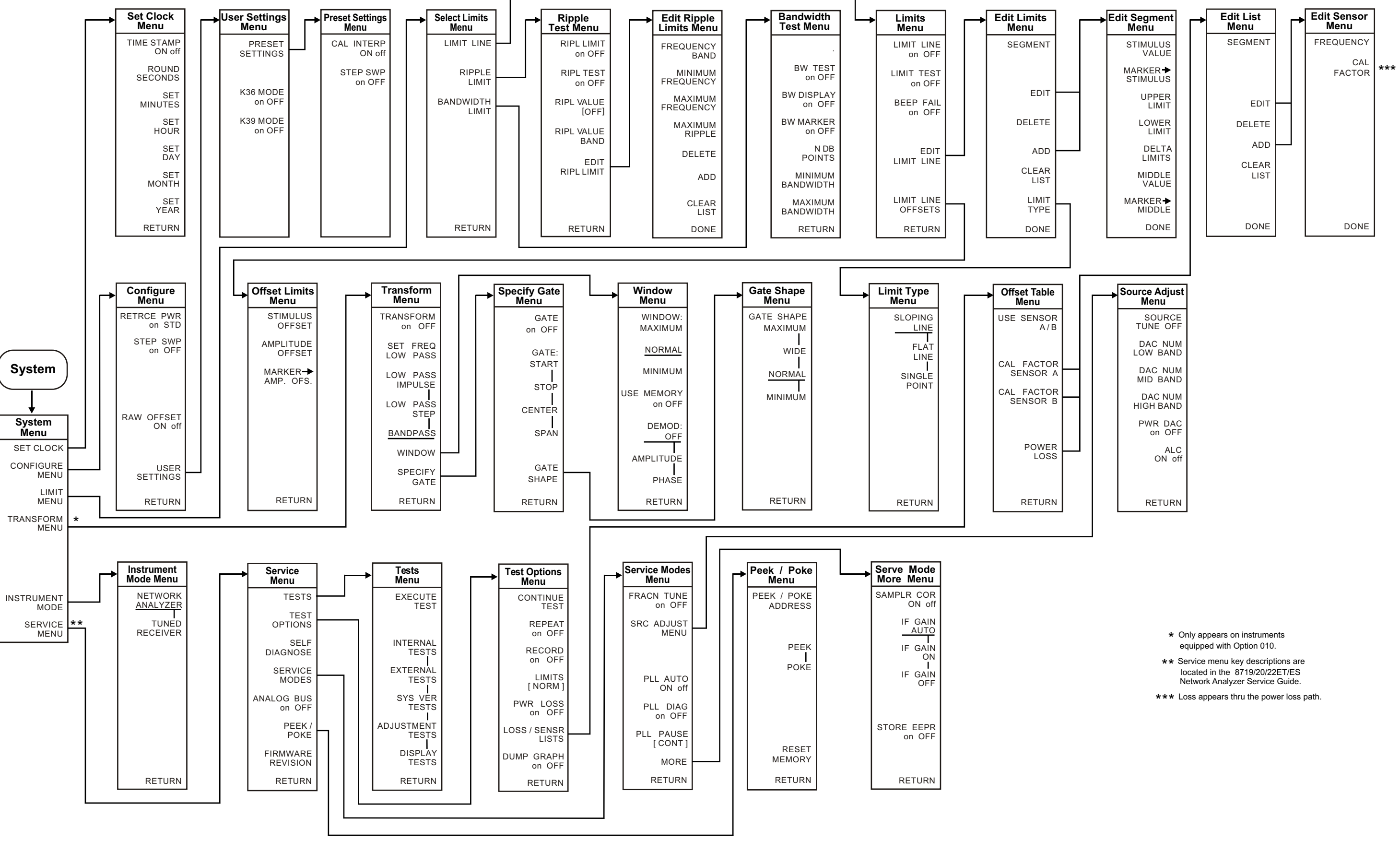

- 
- 
- 

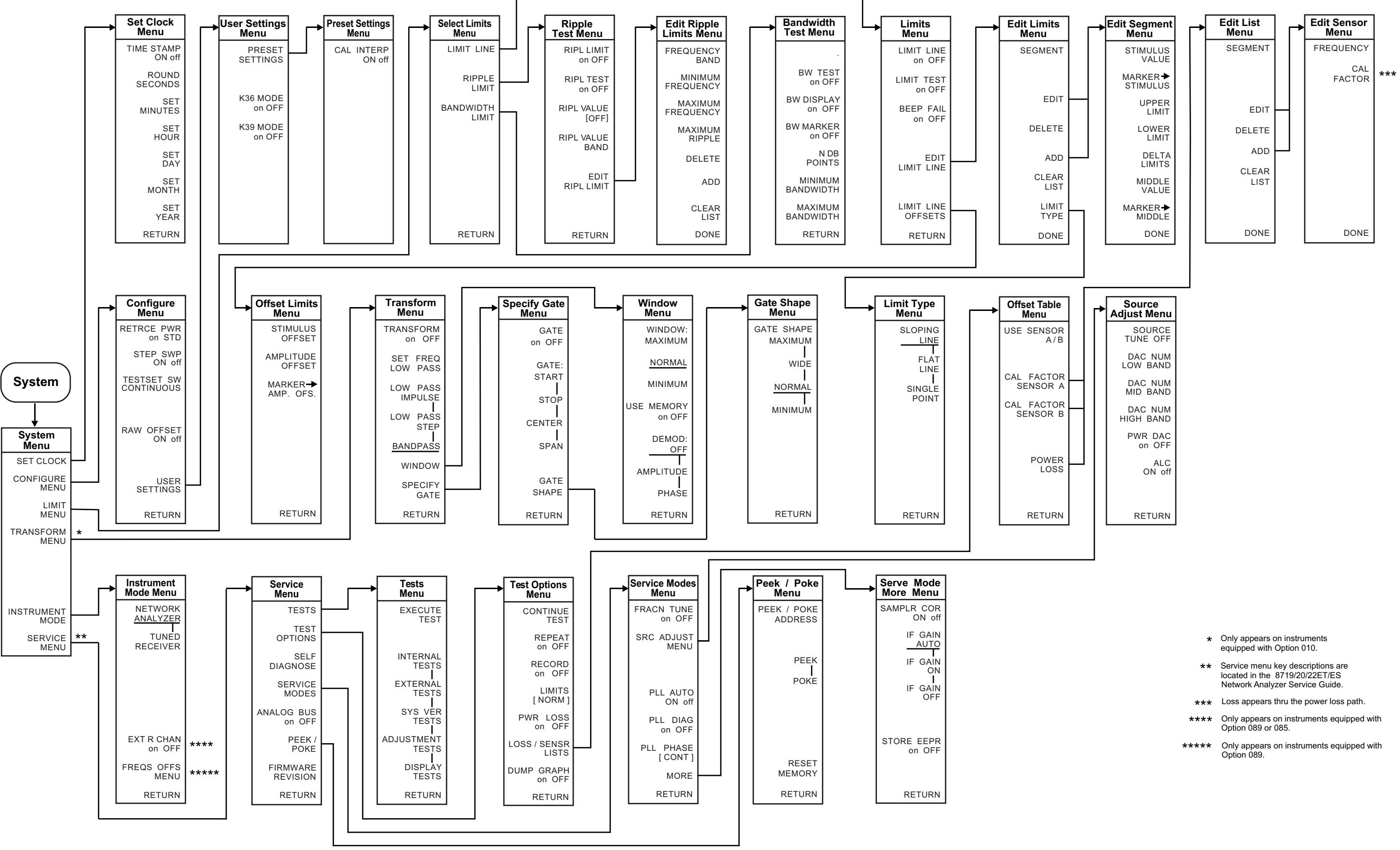

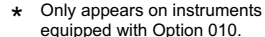

- 
- 
- 
- 

#### kl506ets **Menu Map for System (8719/20/22ES only)**

# **5 Hardkey/Softkey Reference**

# **Key Reference**

This chapter contains information on the following topics:

- softkey and front-panel functions in alphabetical order (includes a brief description of each function)
- cross reference of programming commands to key functions
- cross reference of softkeys to front-panel access keys

**NOTE** The **SERVICE MENU** keys are not included in this chapter. Information on the **SERVICE MENU** keys can be found in the service guide.

# **Where to Look for More Information**

Additional information about many of the topics discussed in this chapter is located in the following areas:

- "Making Measurements" in the user's guide contains step-by-step procedures for making measurements or using particular functions.
- "Printing, Plotting, and Saving Measurement Results" in the user's guide contains instructions for saving to disk or the analyzer internal memory, and printing and plotting displayed measurements.
- "Optimizing Measurement Results" in the user's guide describes techniques and functions for achieving the best measurement results.
- "Operating Concepts" chapter of the user's guide contains explanatory-style information about many applications and analyzer operation.
- The programmer's guide provides a complete description of all GPIB mnemonics.

# **Guide Terms and Conventions**

The eight keys along the right side of the analyzer display are called softkeys. Their labels are shown on the display. The softkeys appear in shaded boxes in this chapter (for example, TRANSMISSION ). The labeled keys that are on the front panel of the analyzer are called front-panel keys or hardkeys. The front-panel keys appear in unshaded boxes in this chapter (for example, (Start)).

# **Analyzer Functions**

This section contains an alphabetical listing of softkey and front-panel functions, and a brief description of each function.

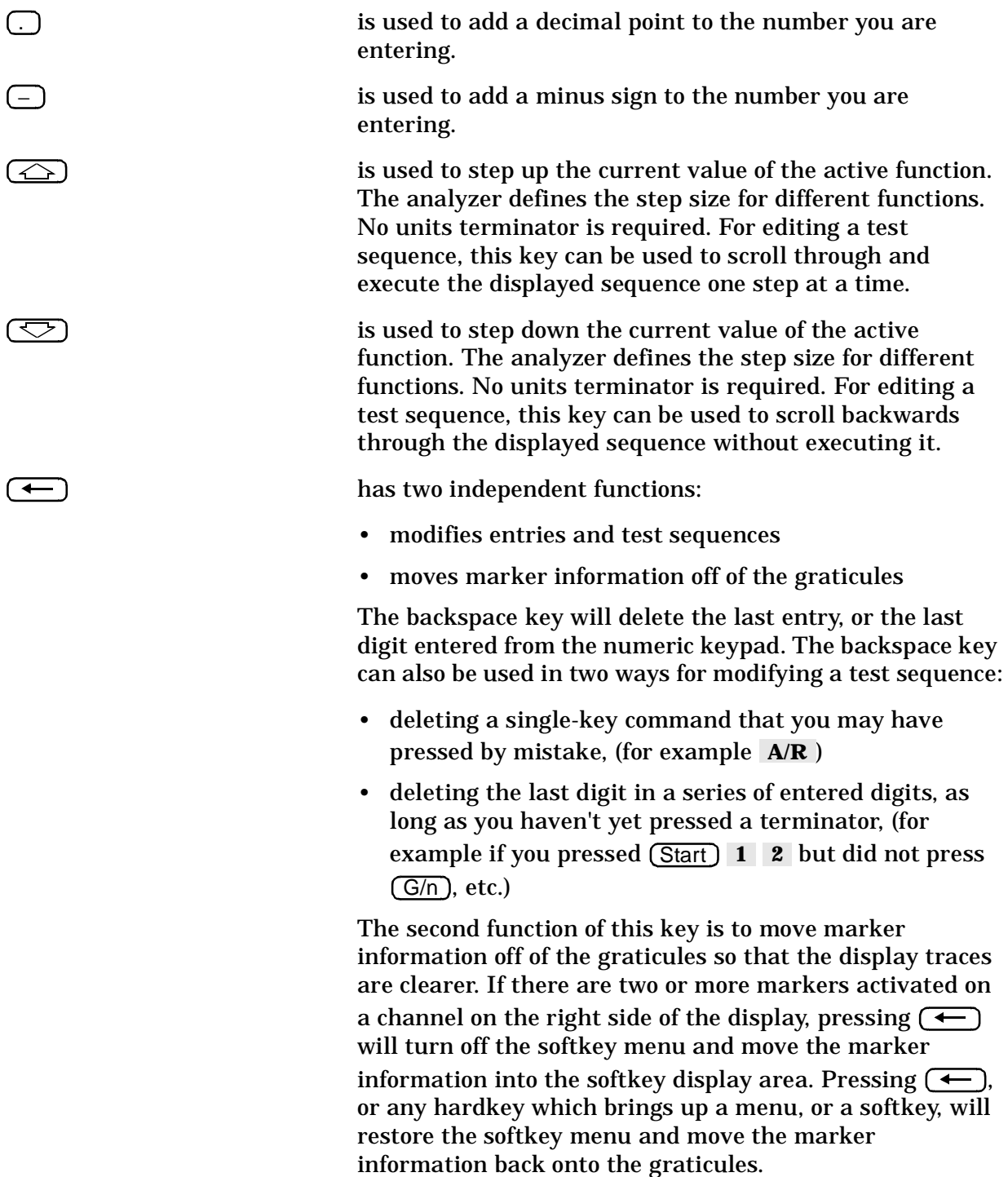

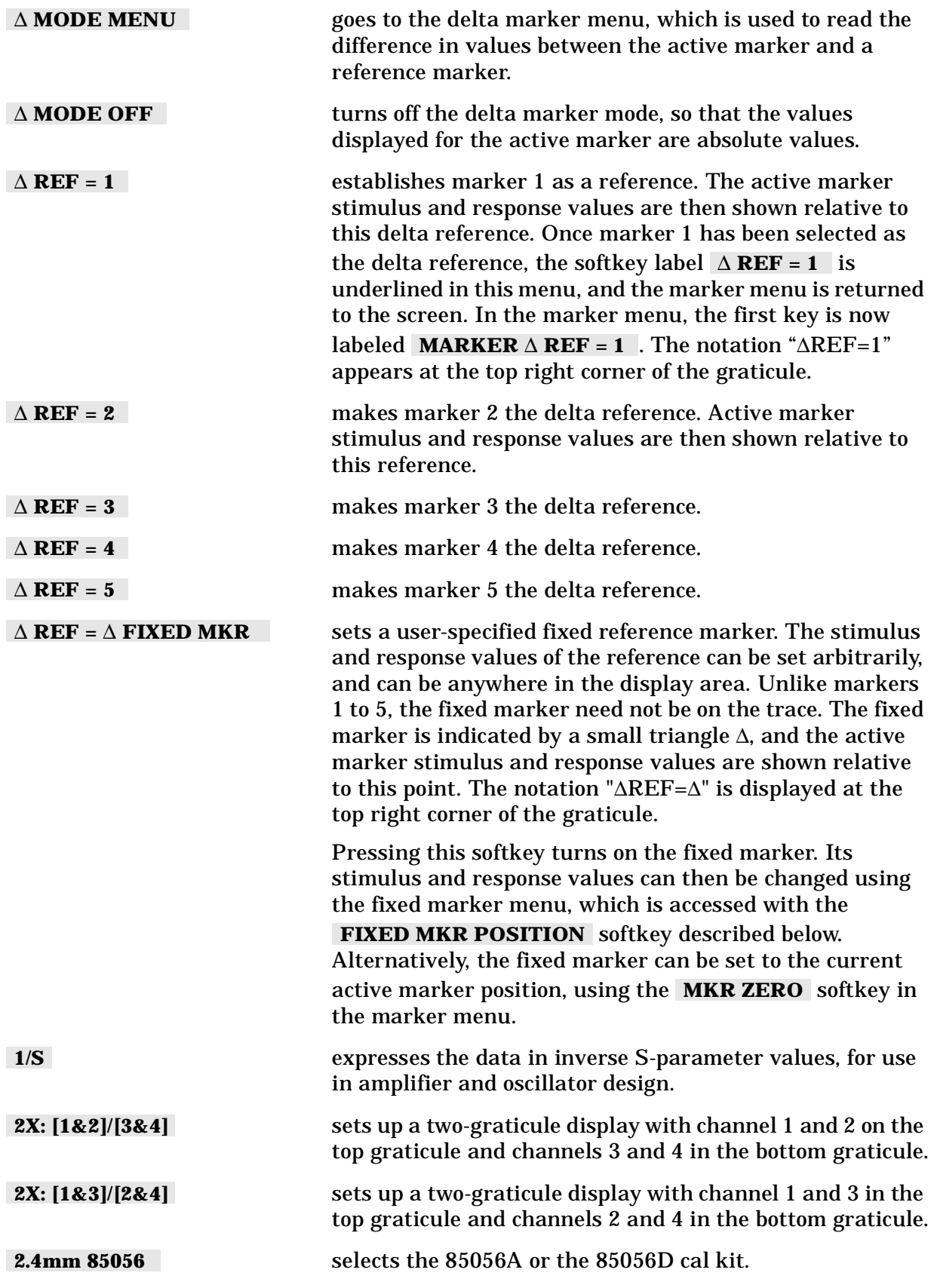

Hardkey/Softkey Reference **Analyzer Functions**

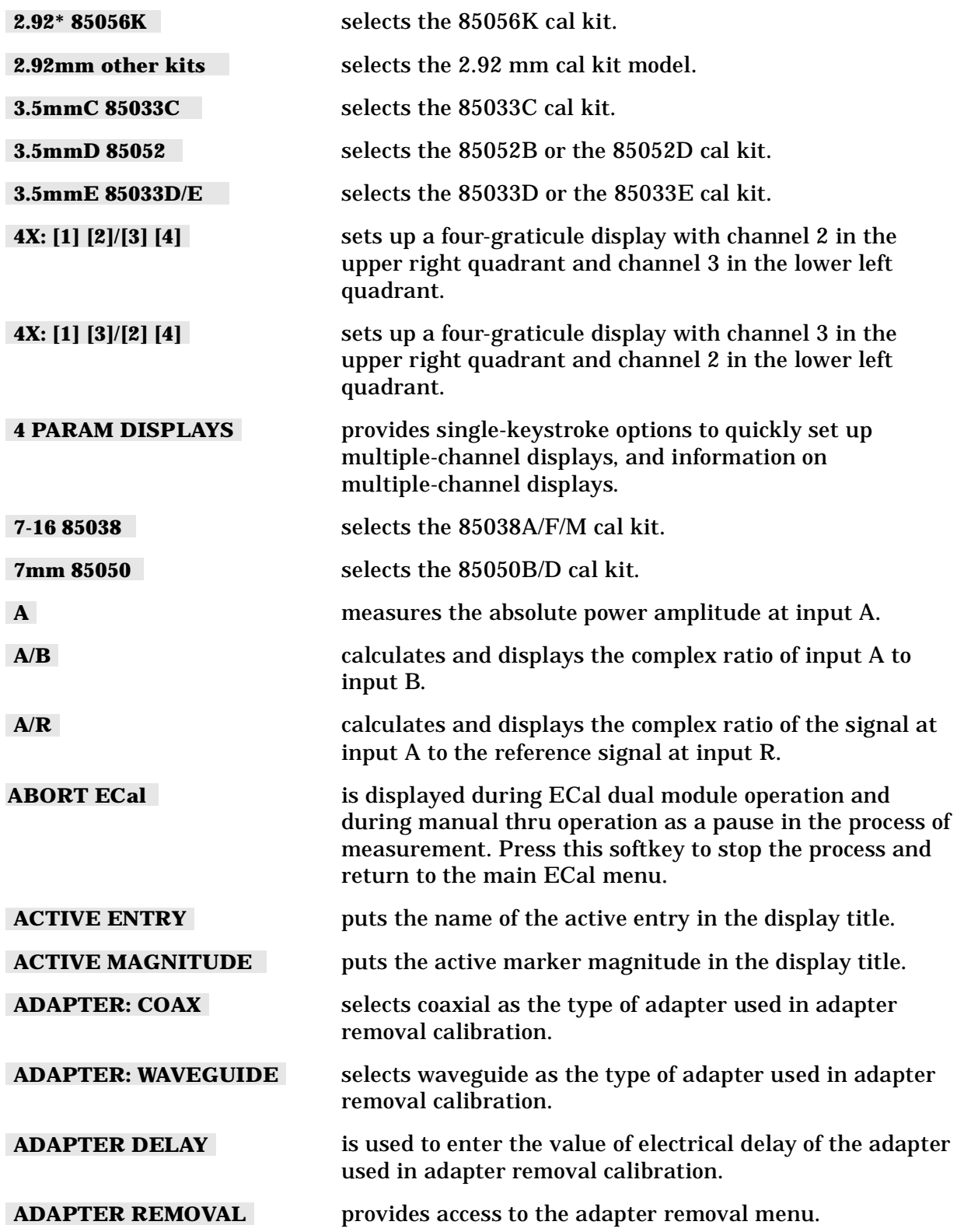

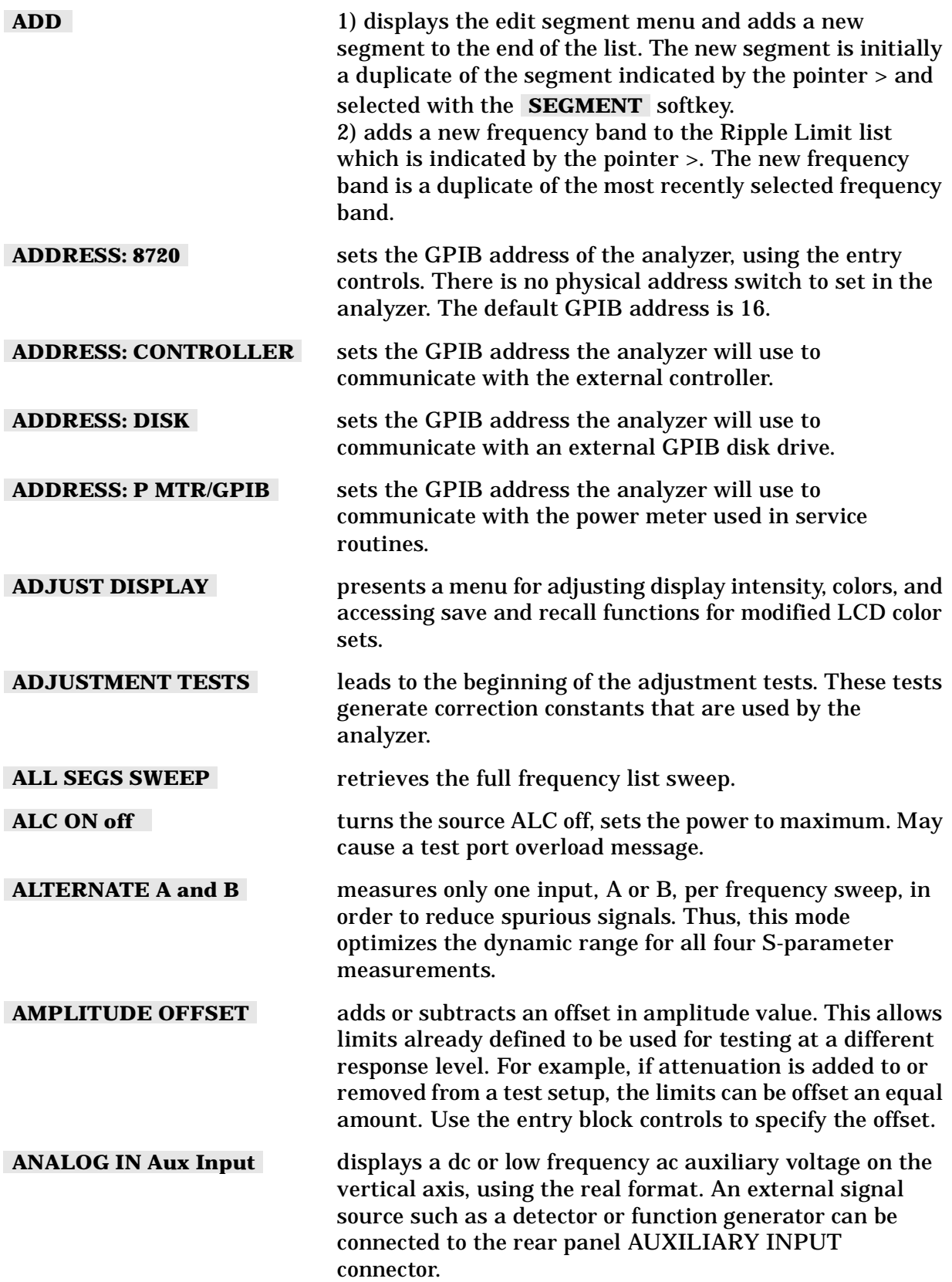

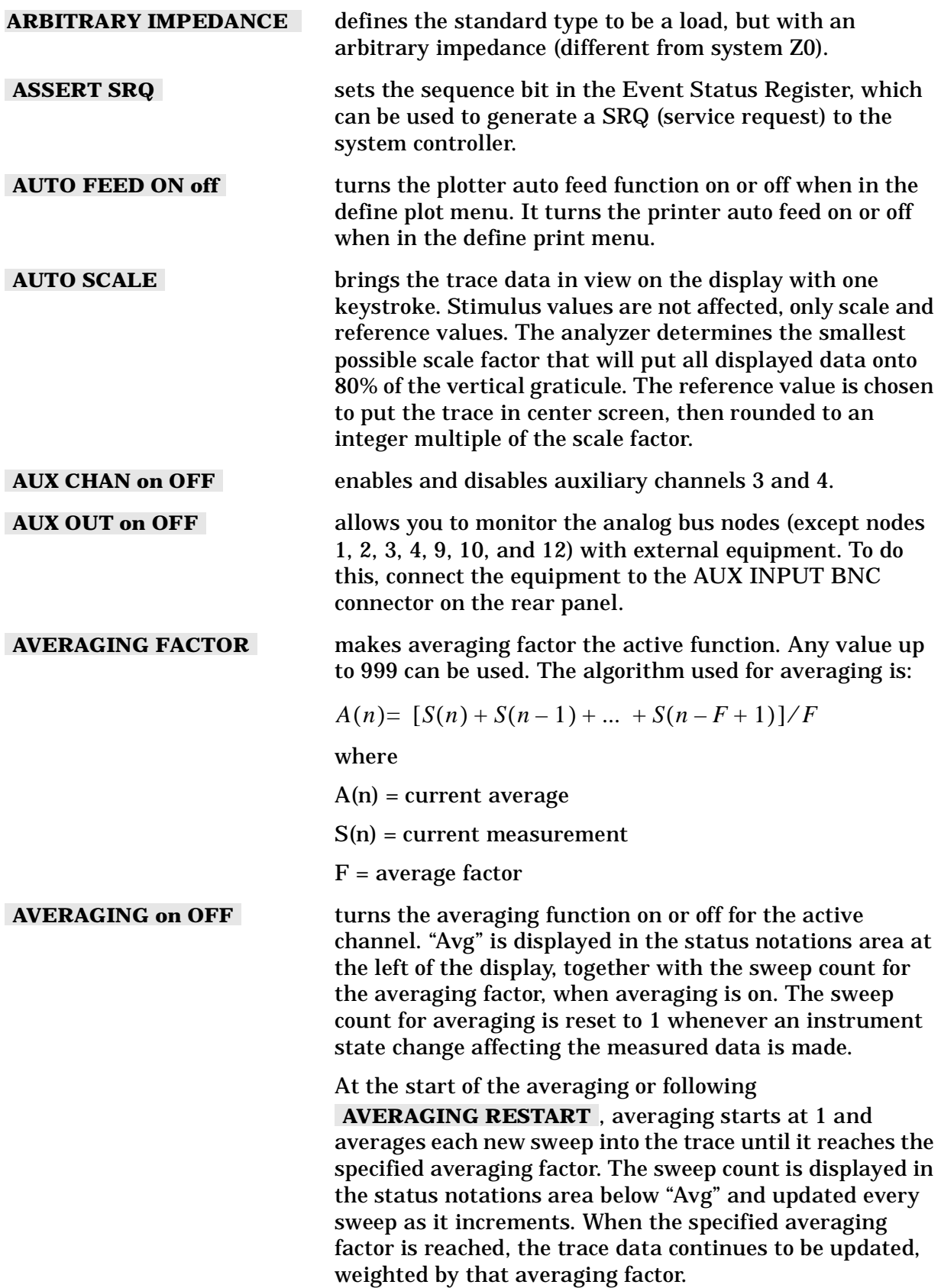

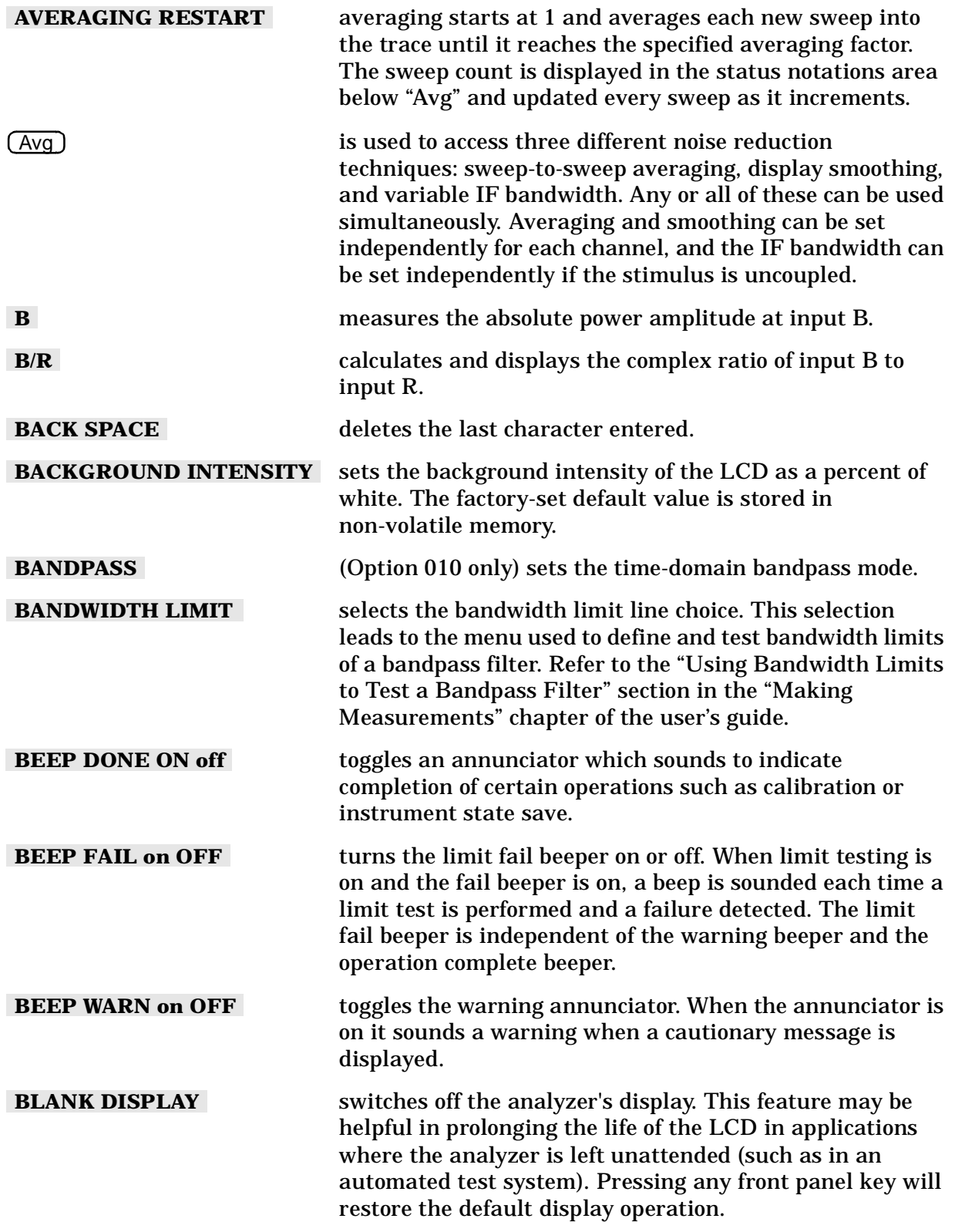

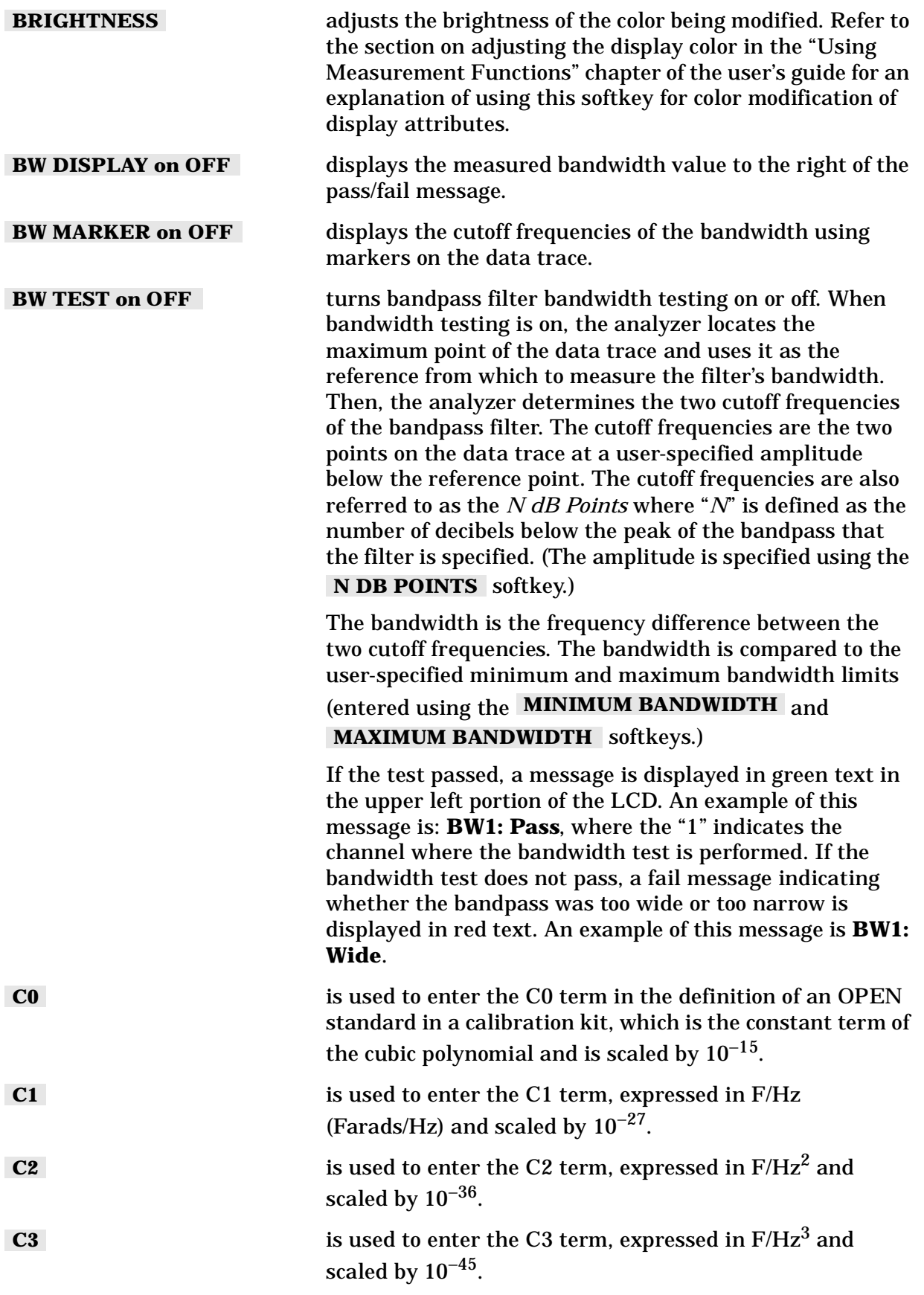

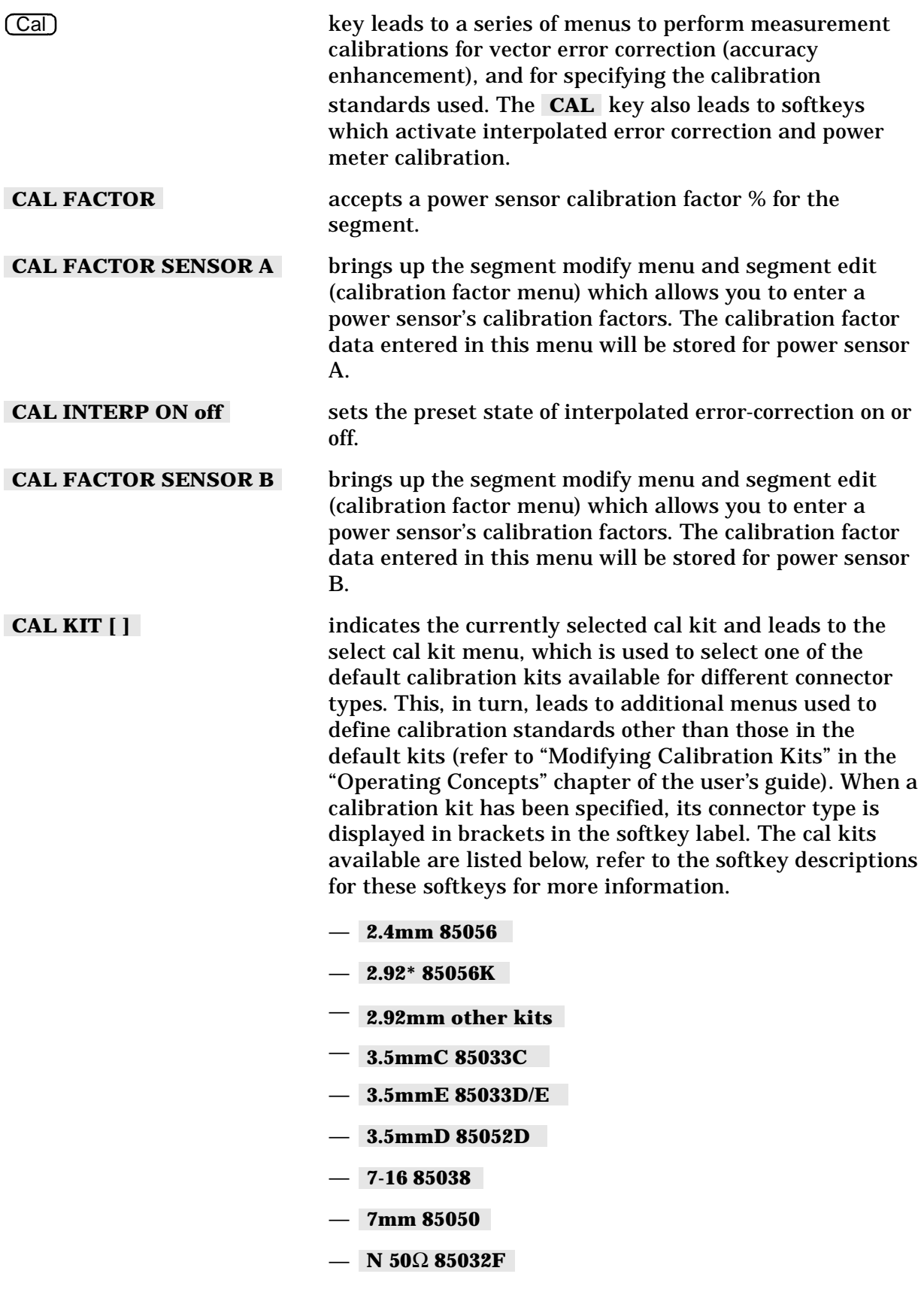

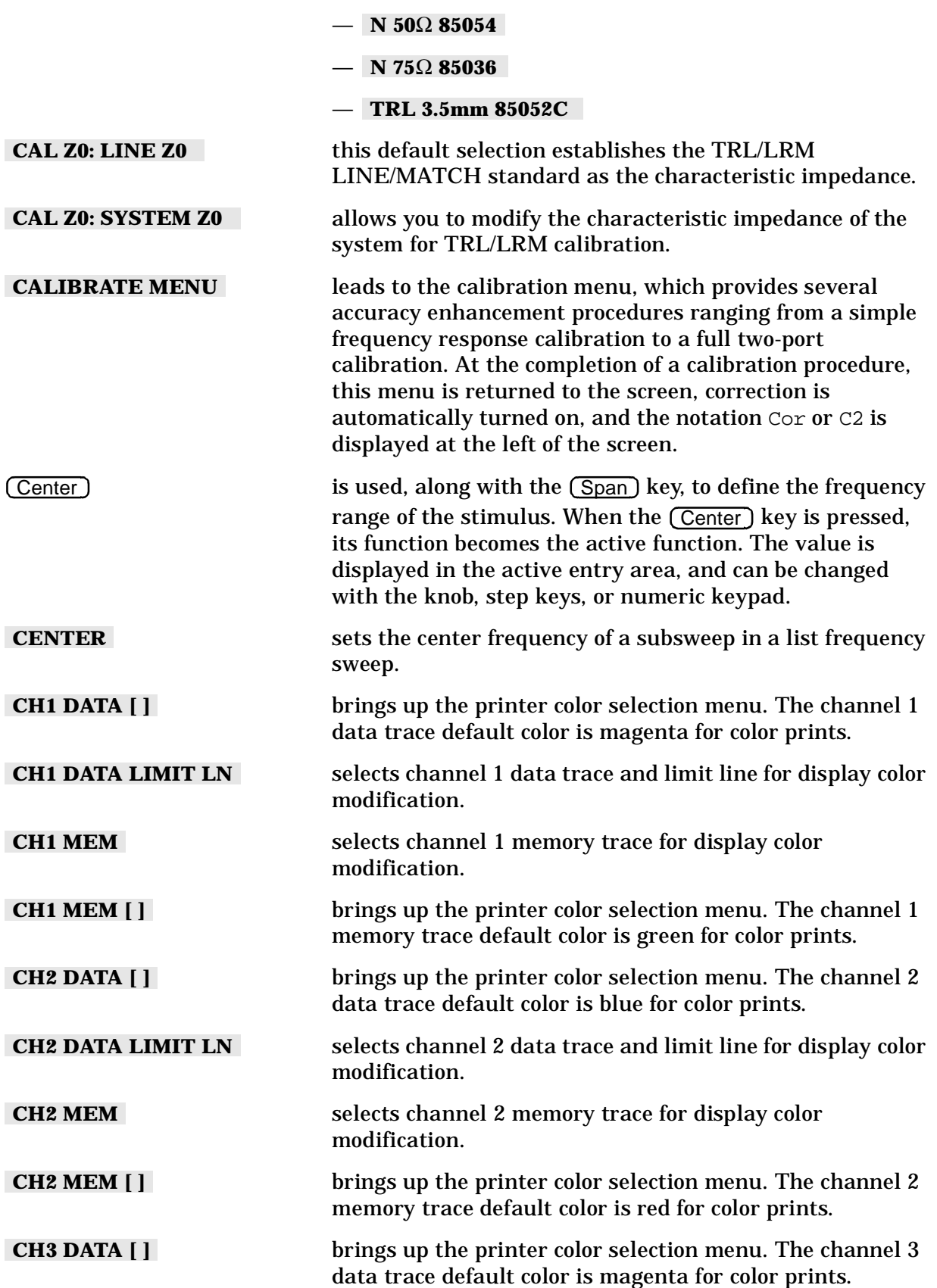

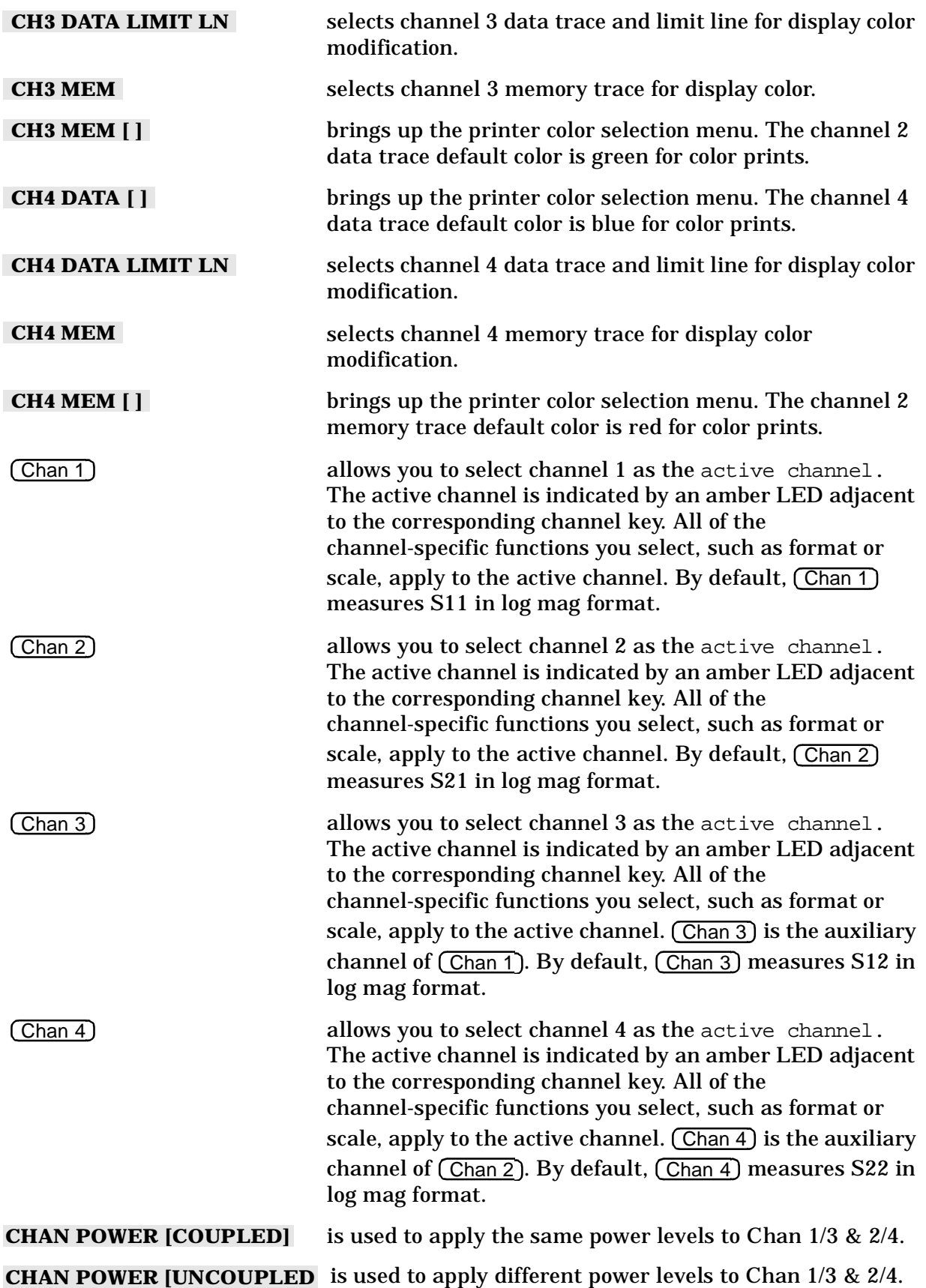

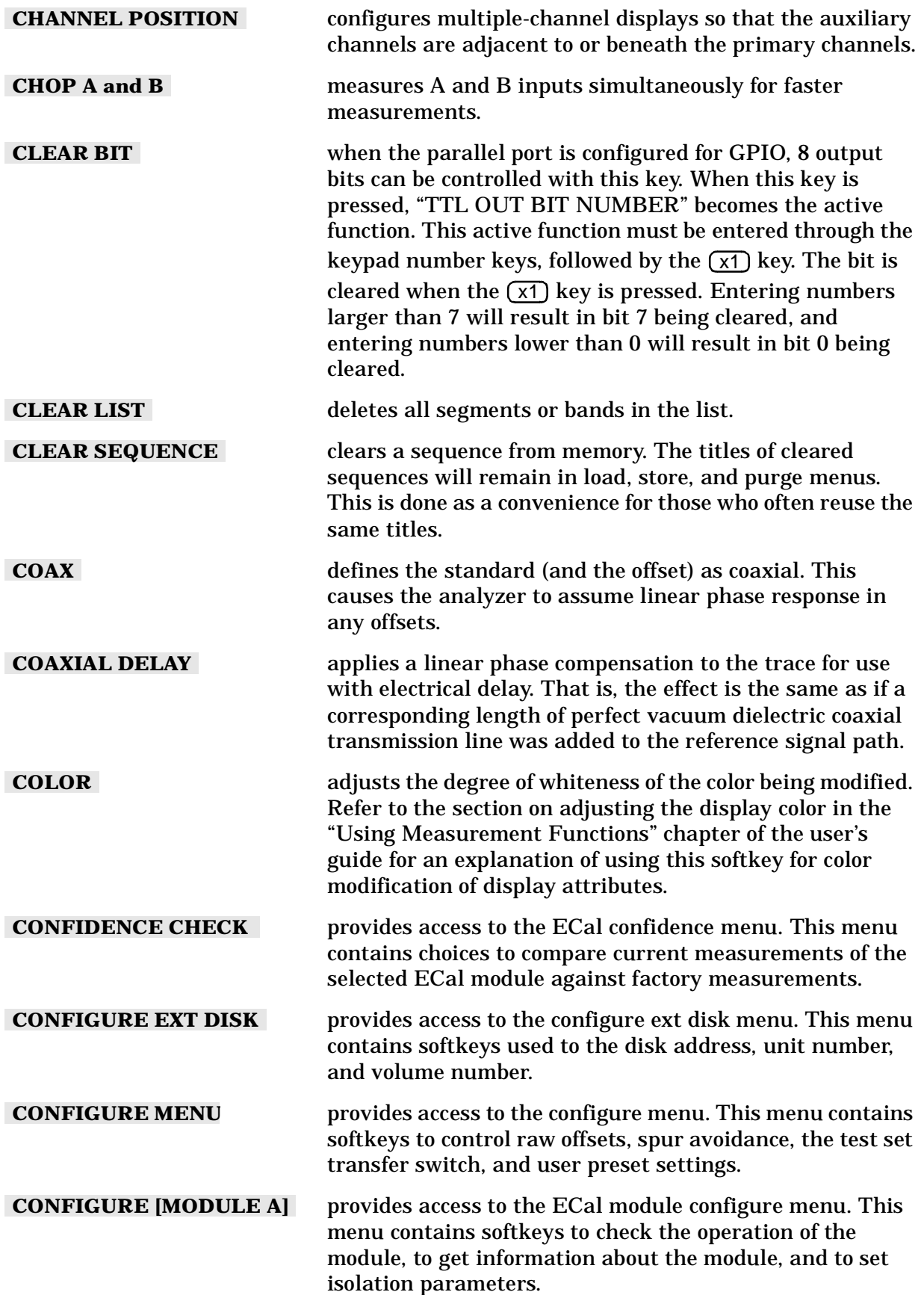

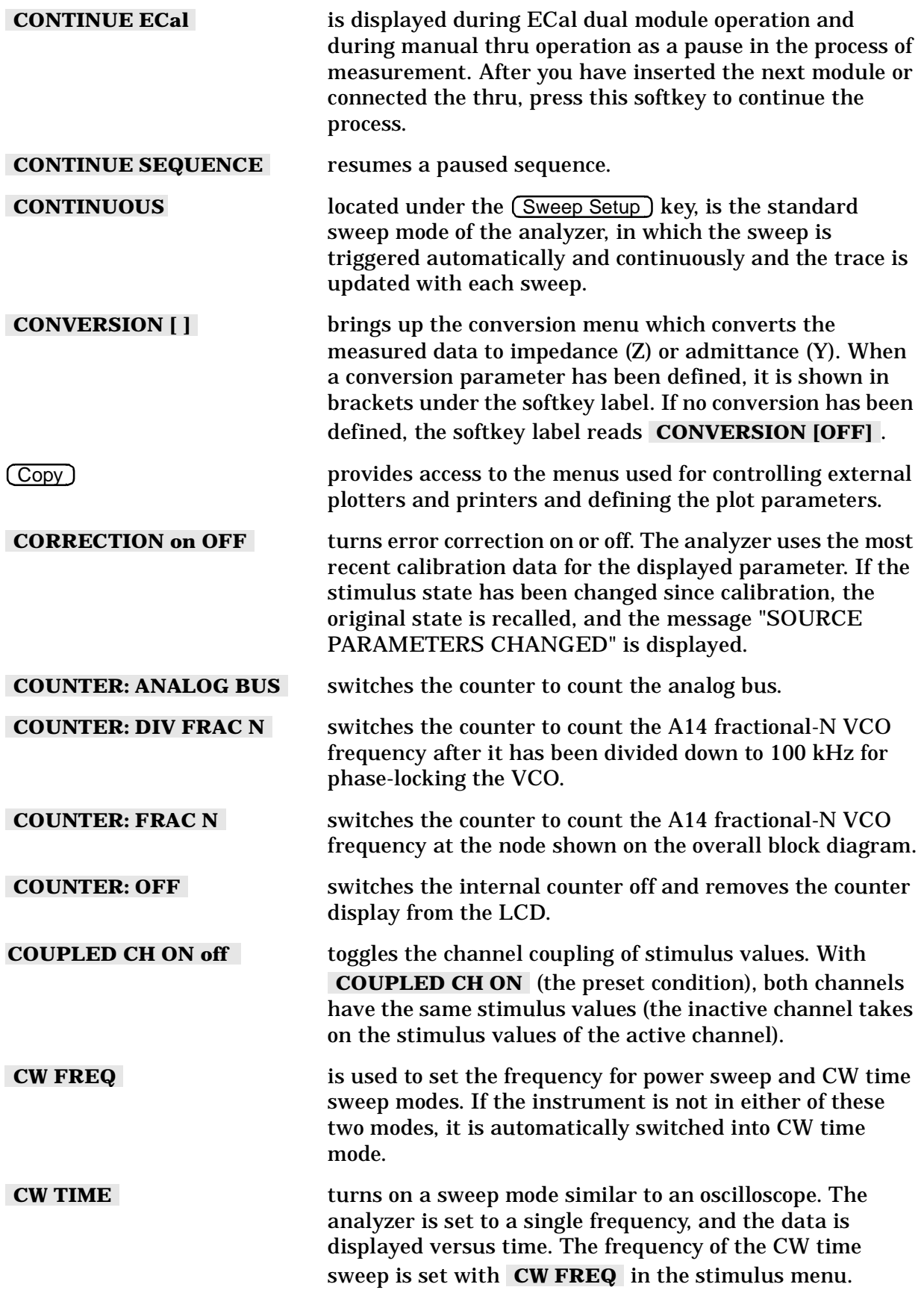

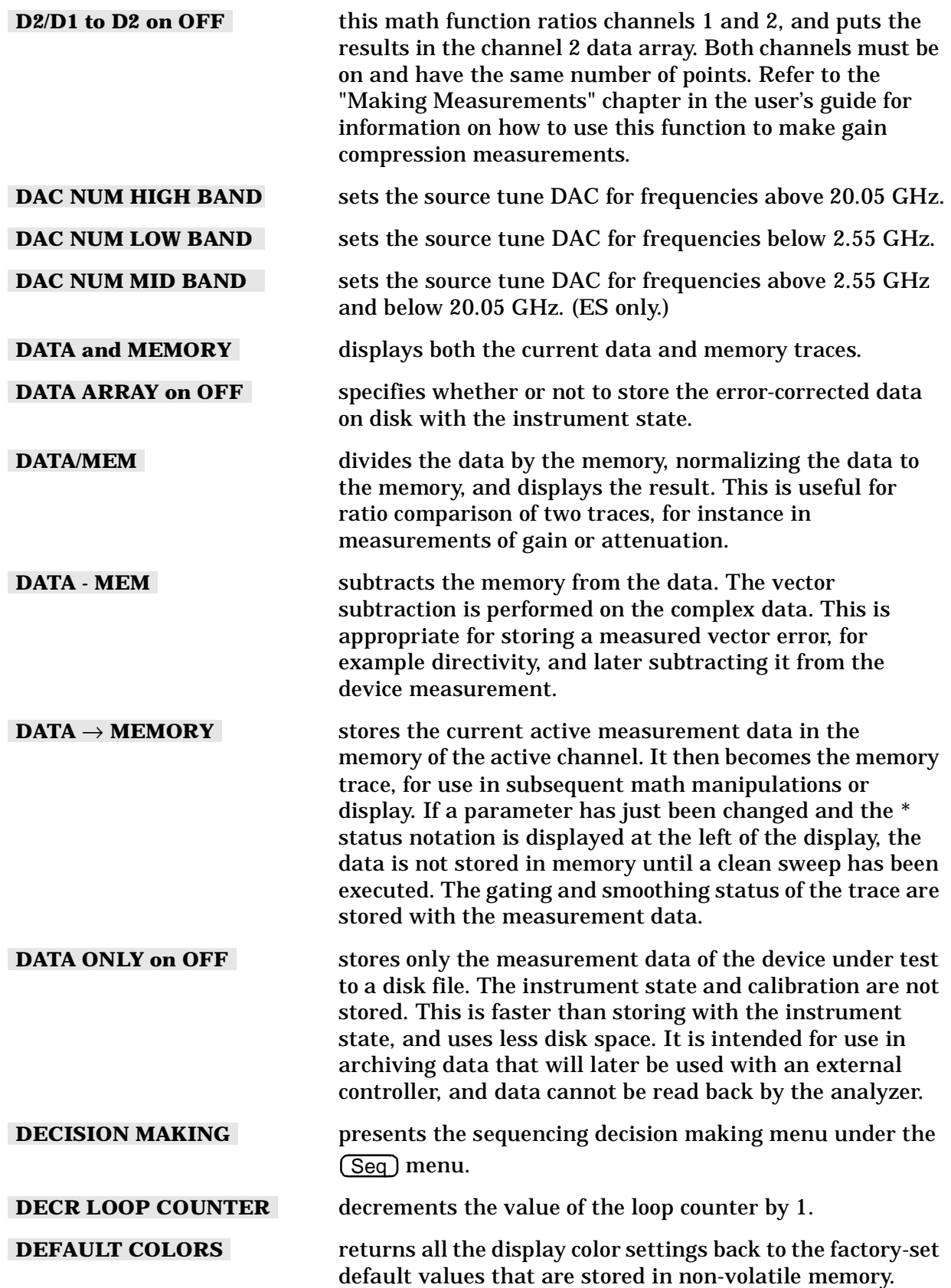

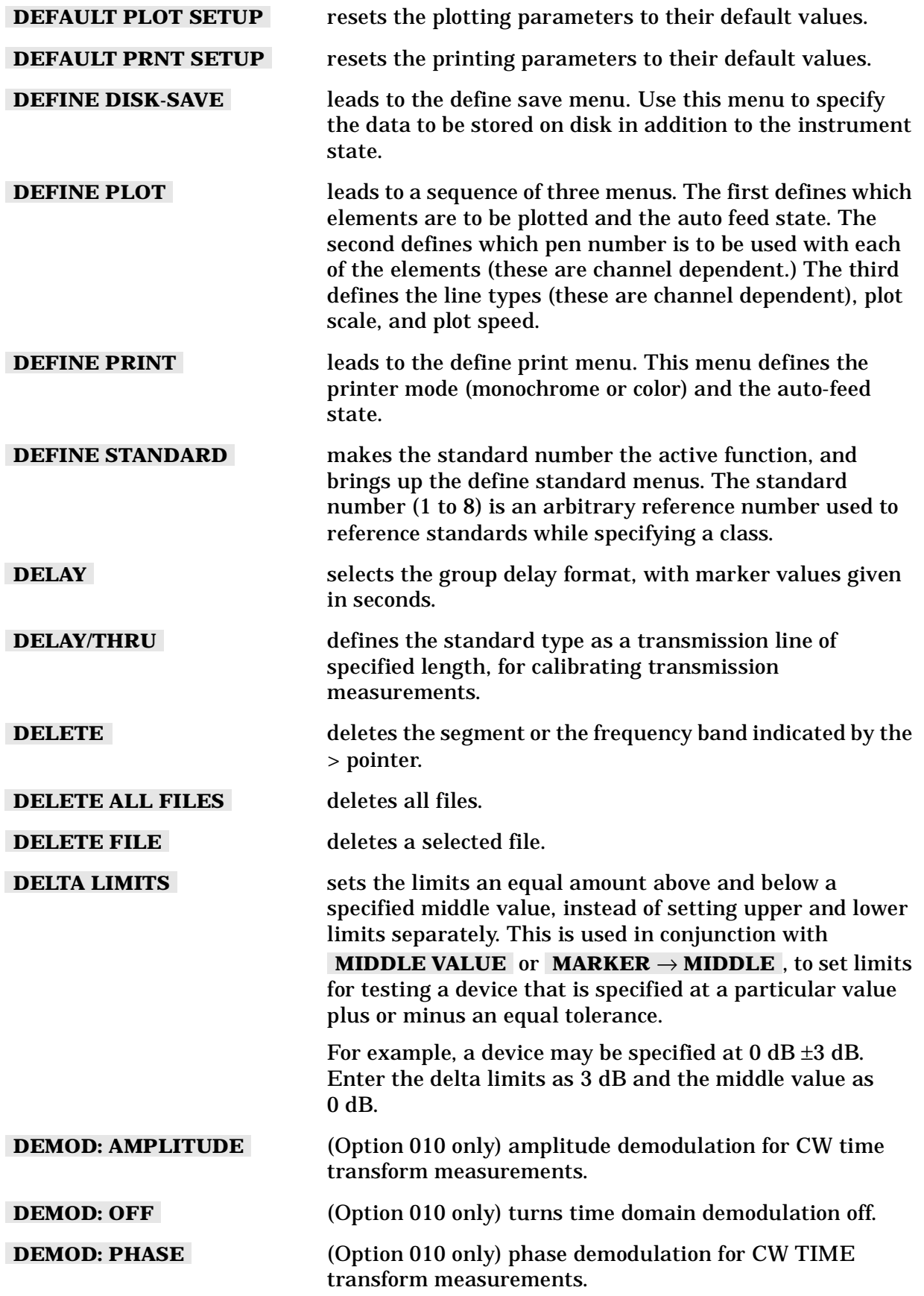

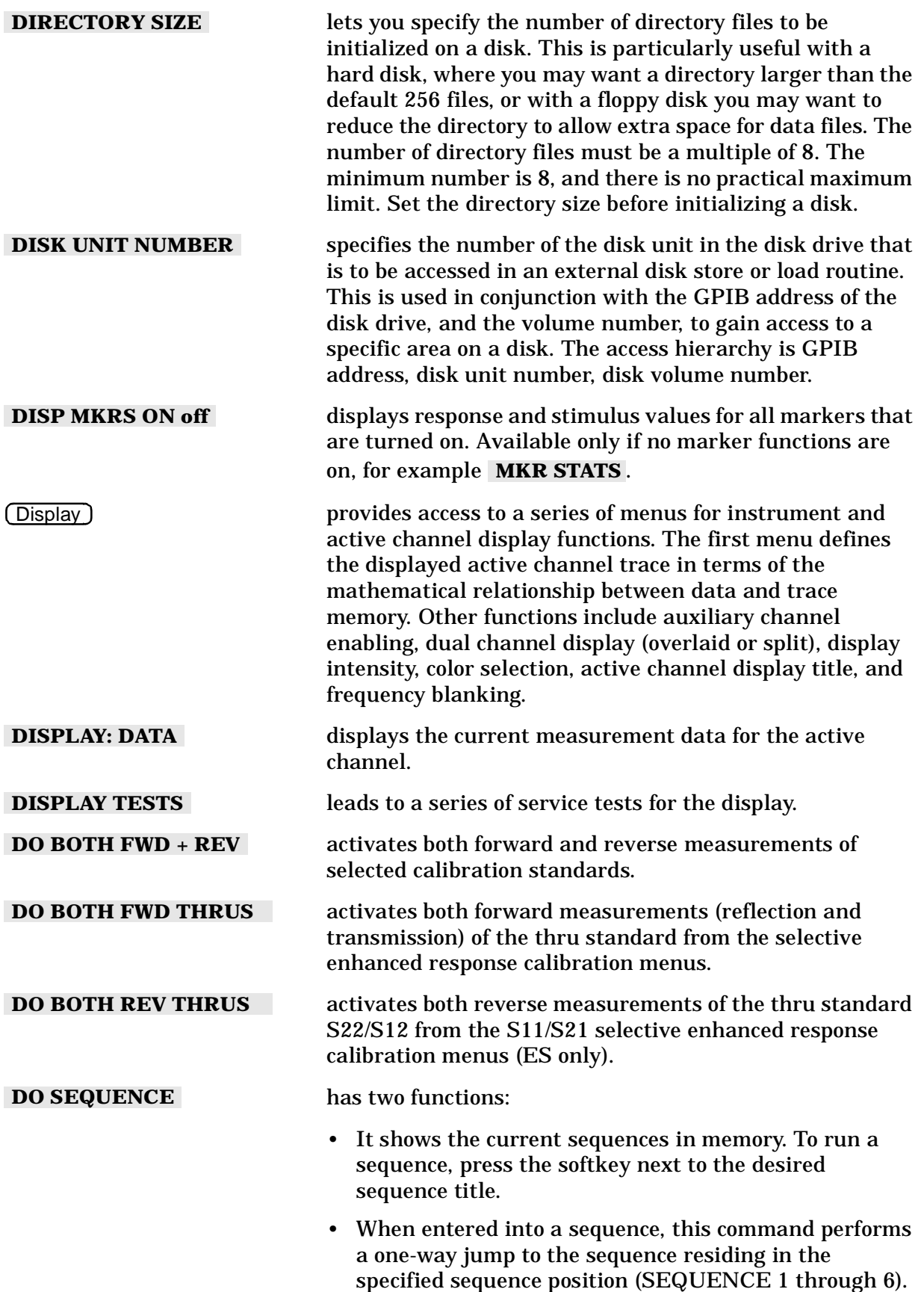

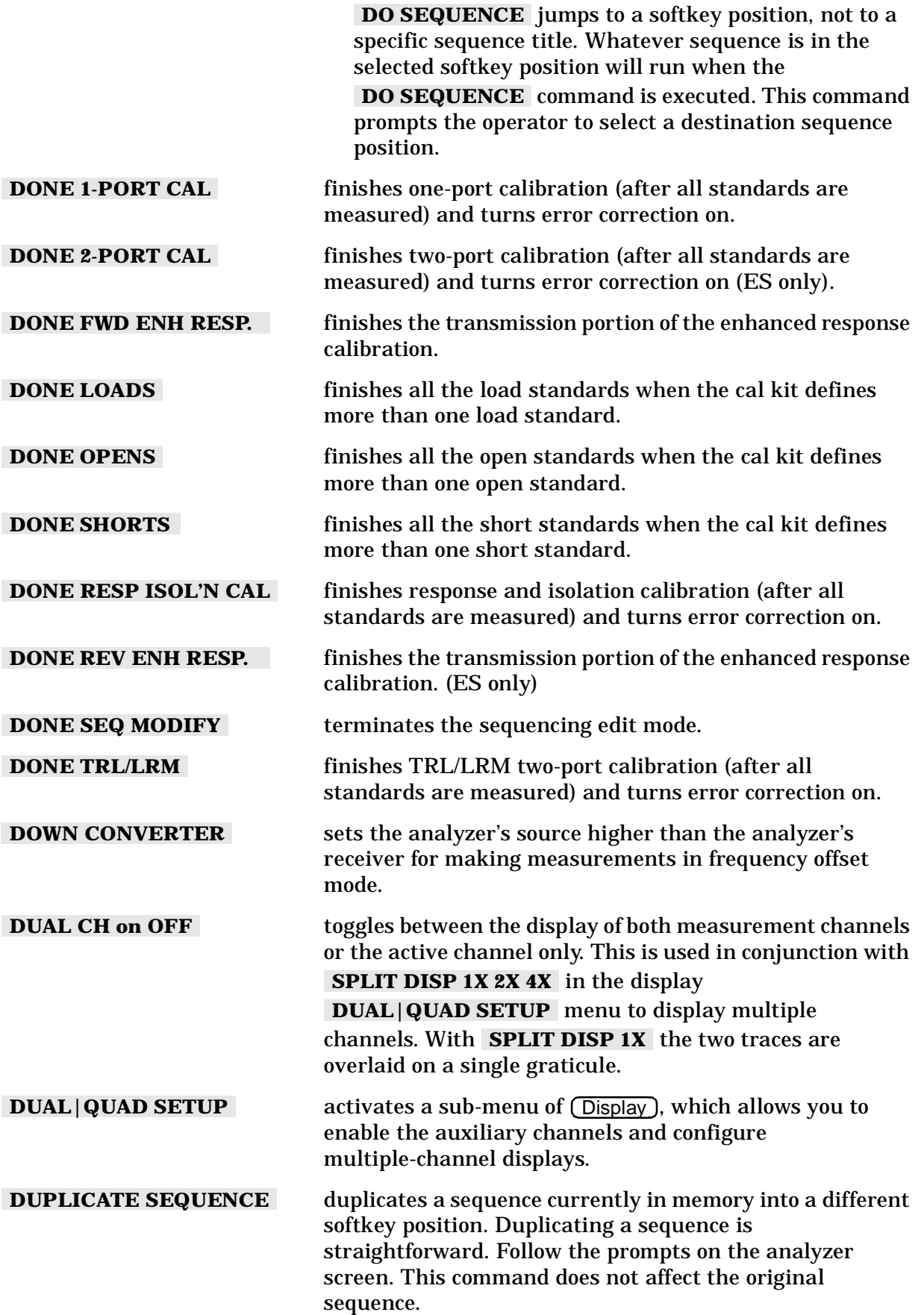
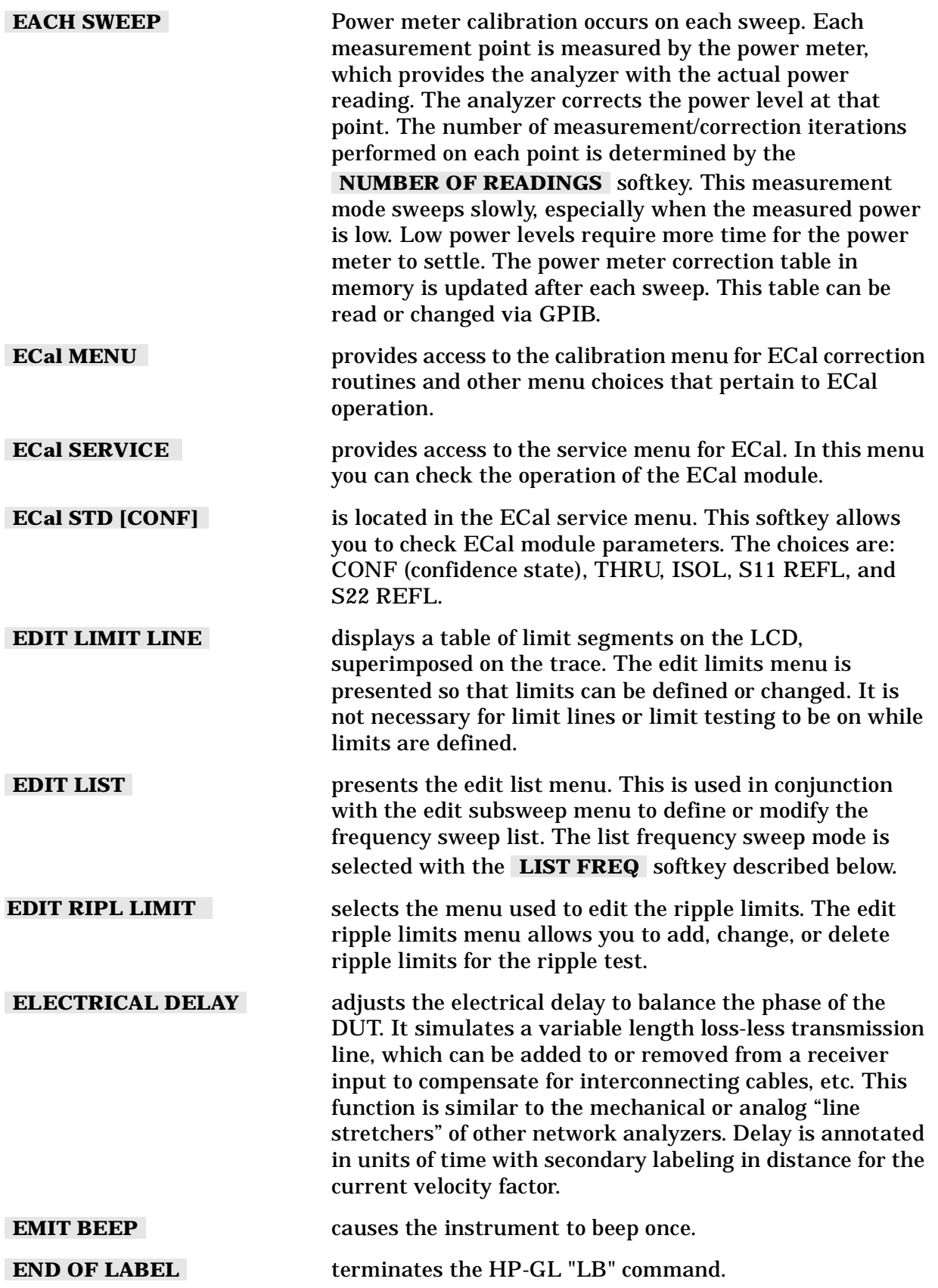

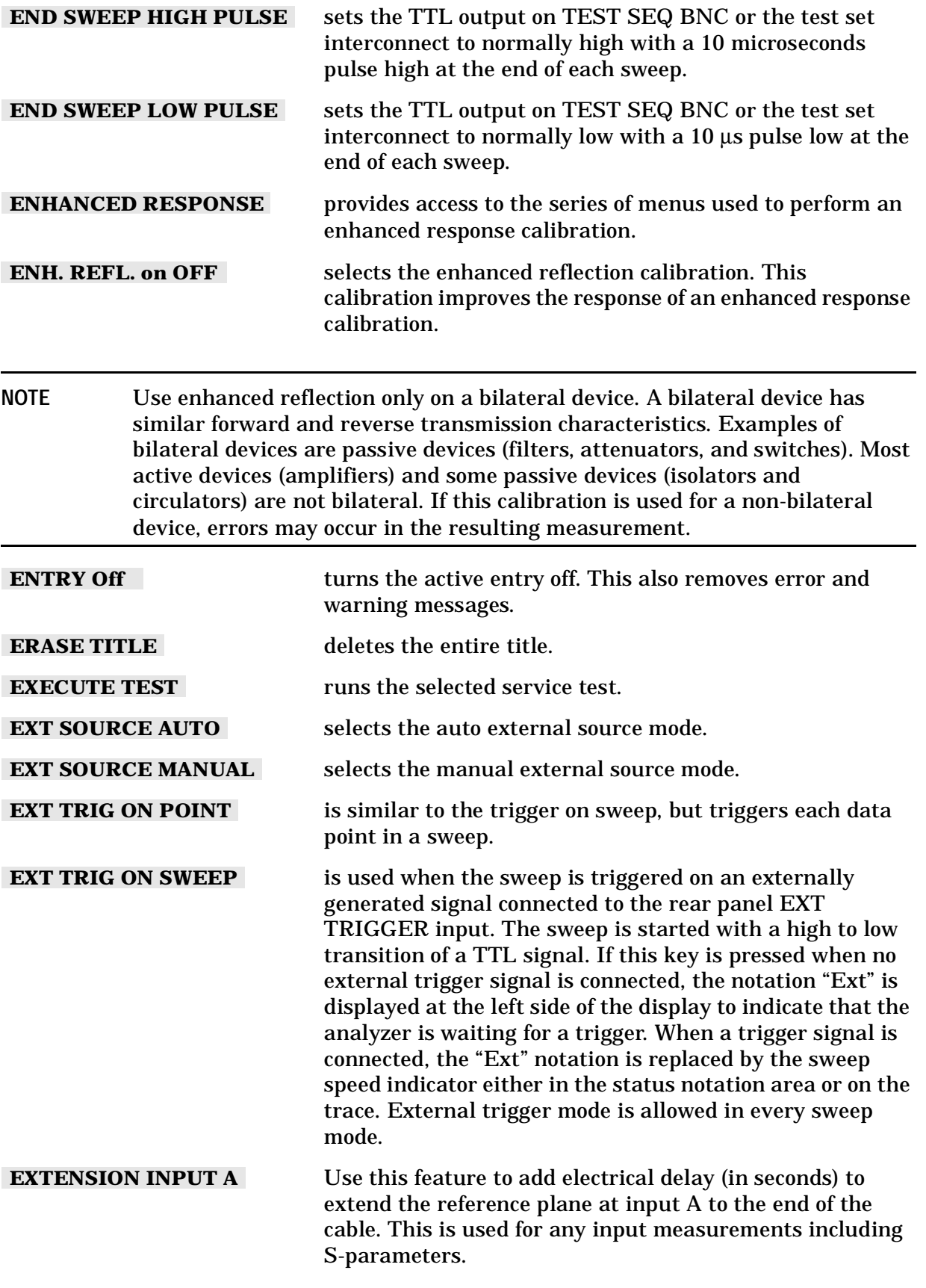

Hardkey/Softkey Reference **Analyzer Functions**

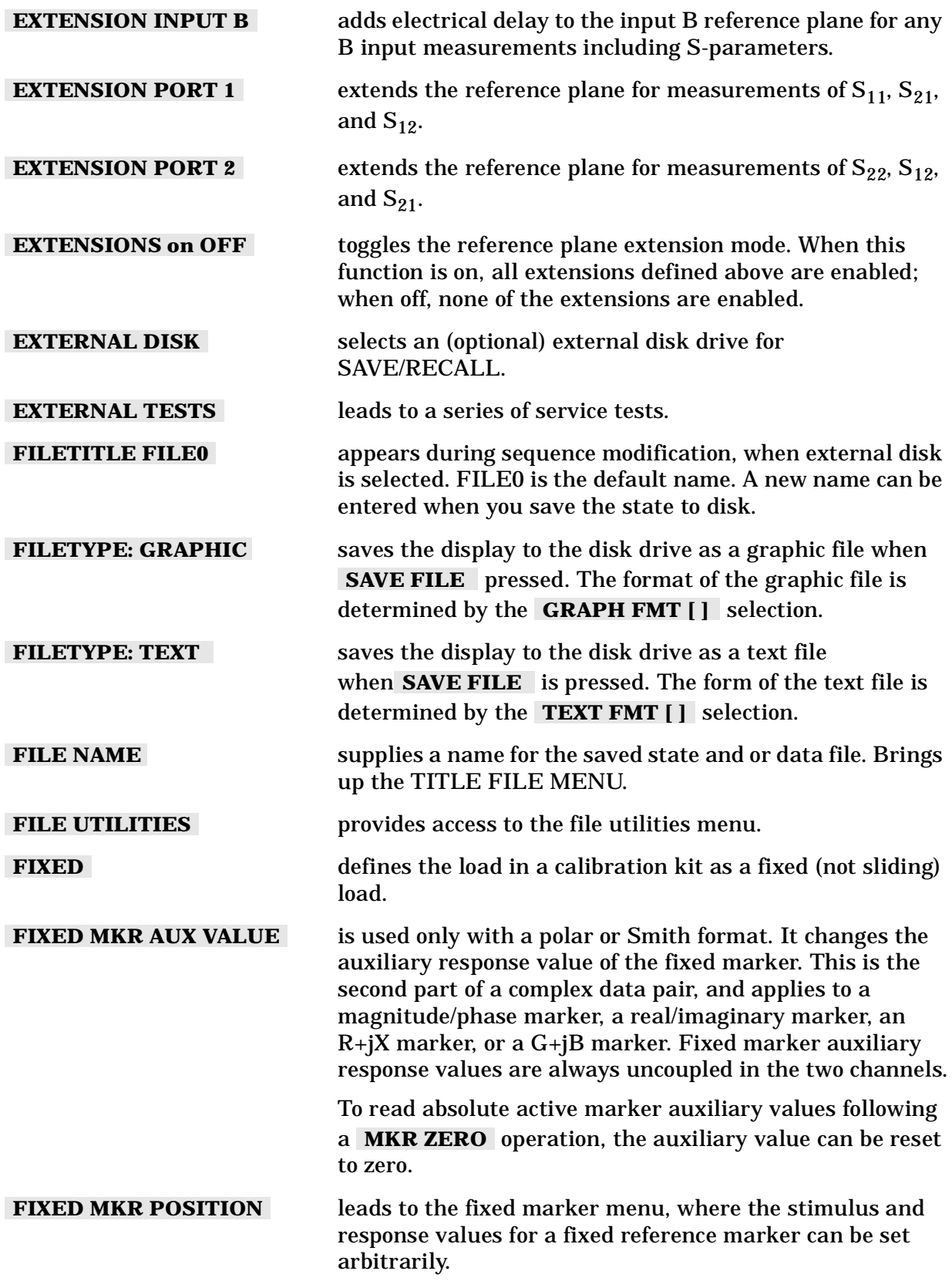

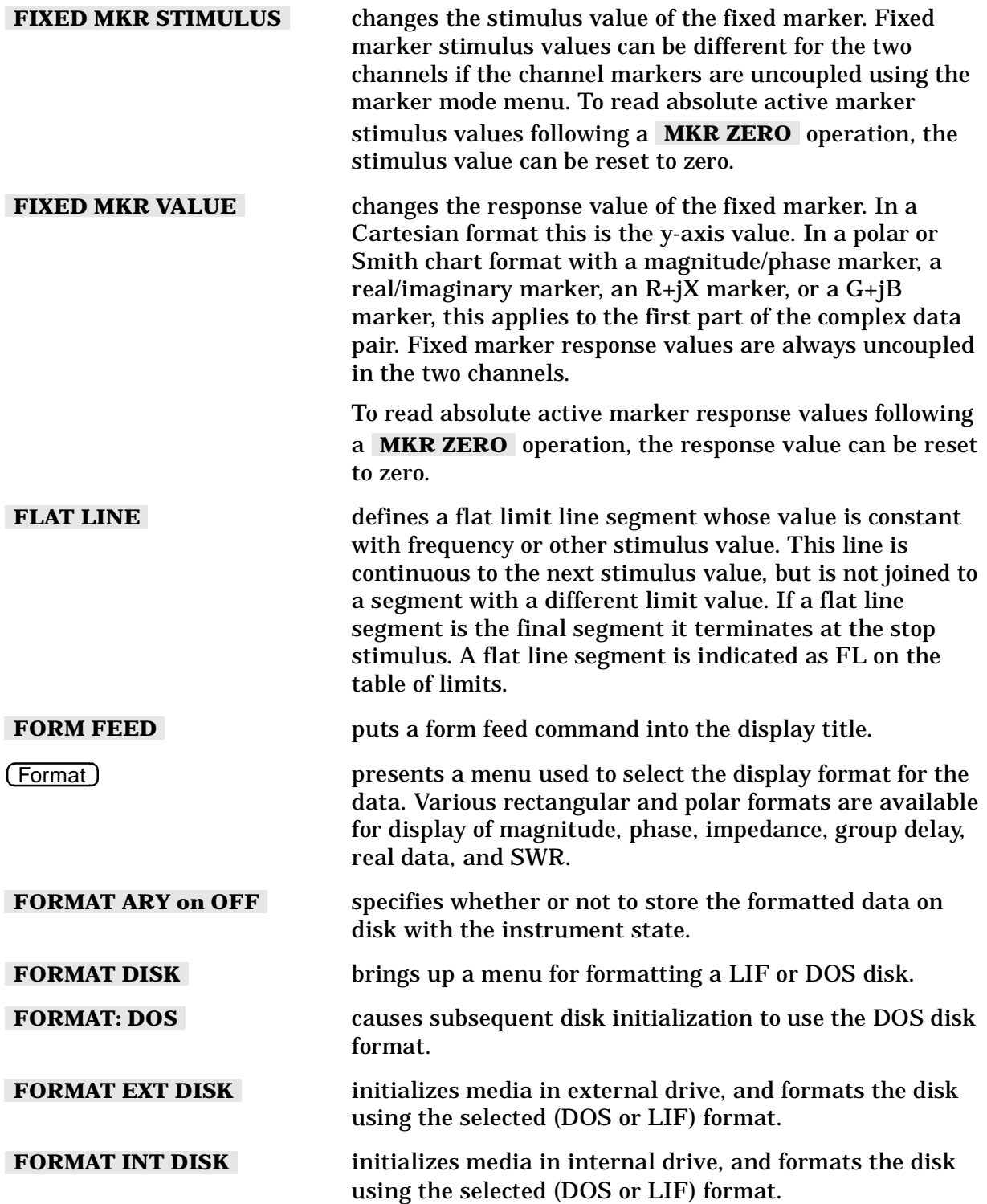

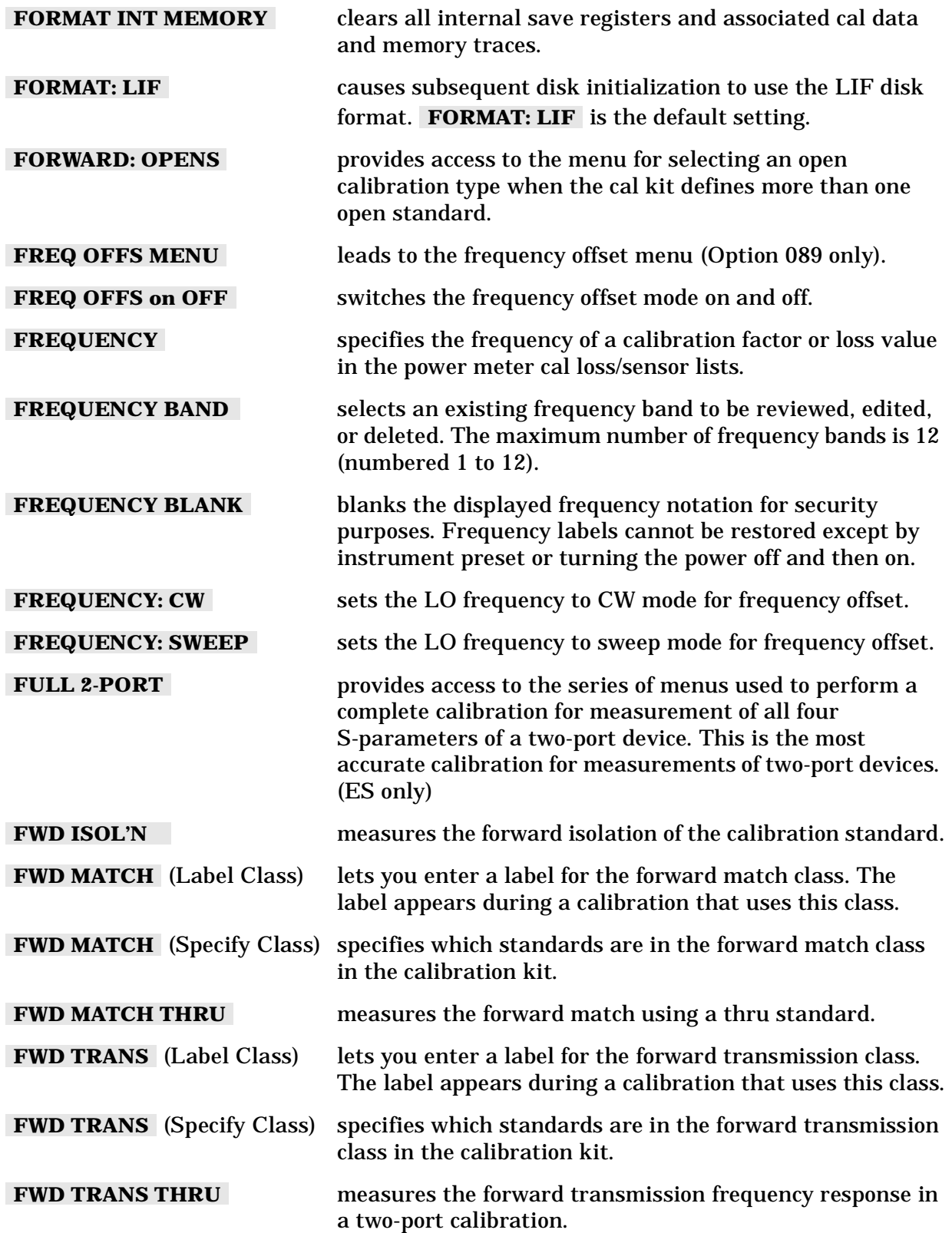

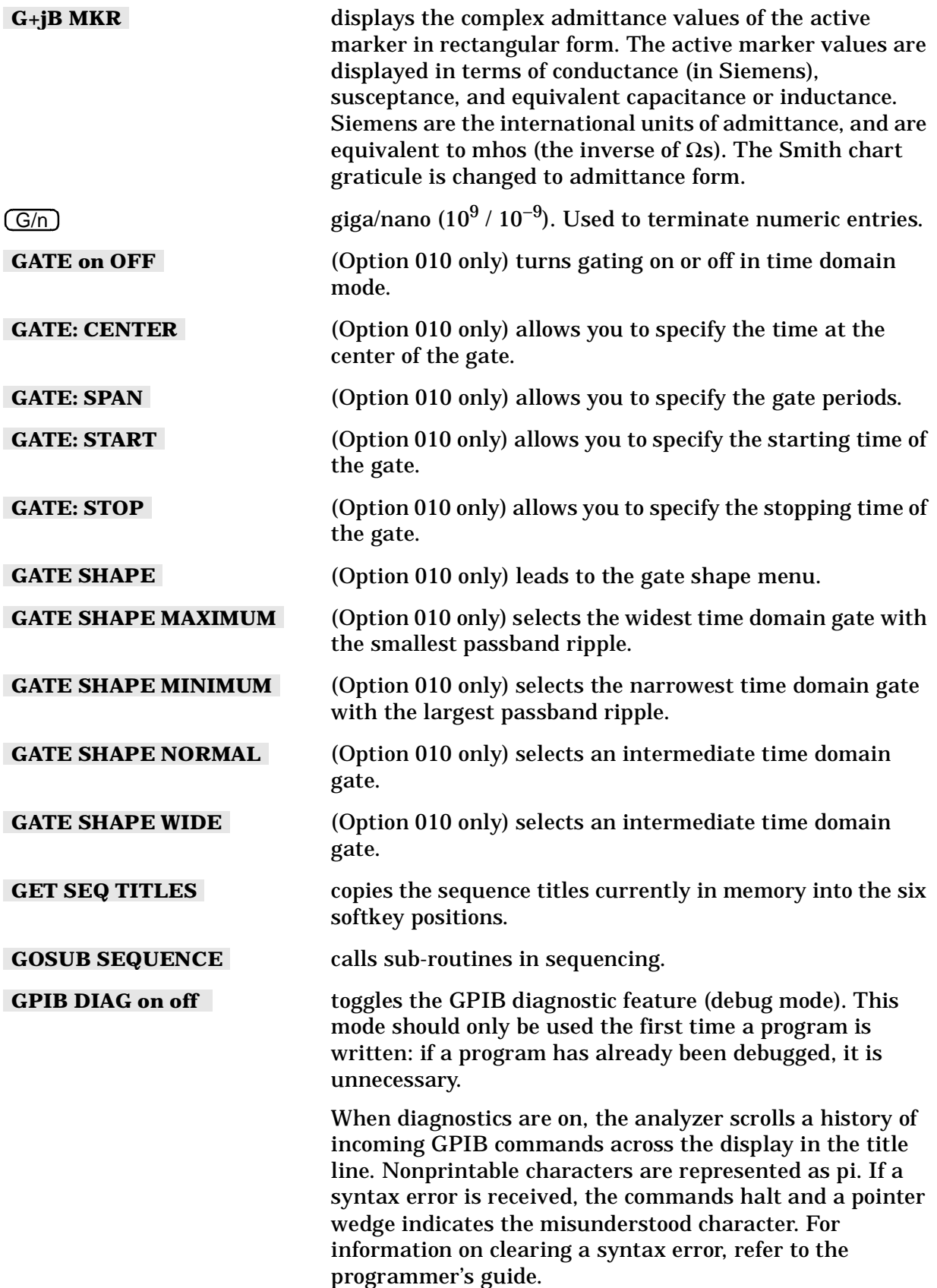

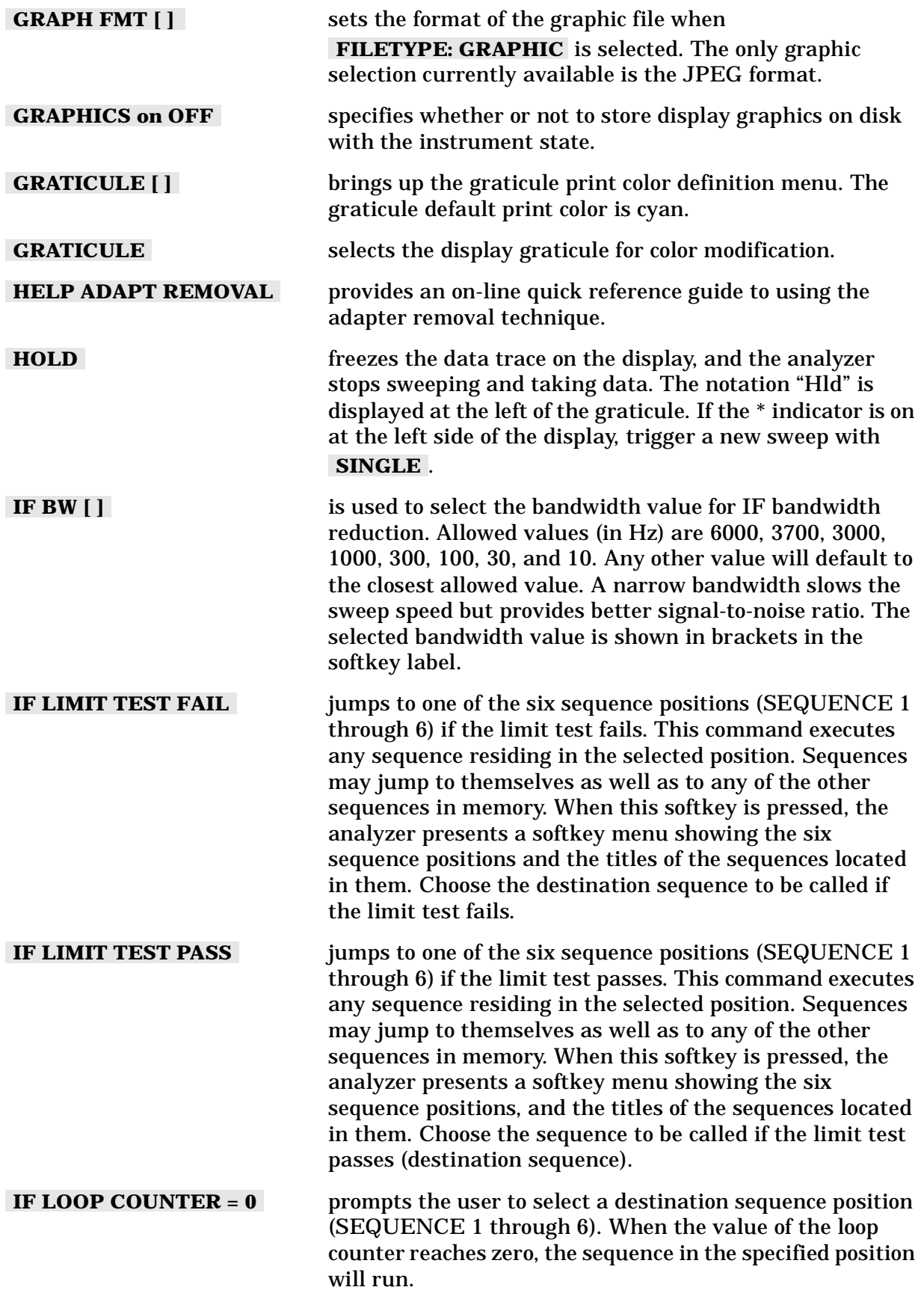

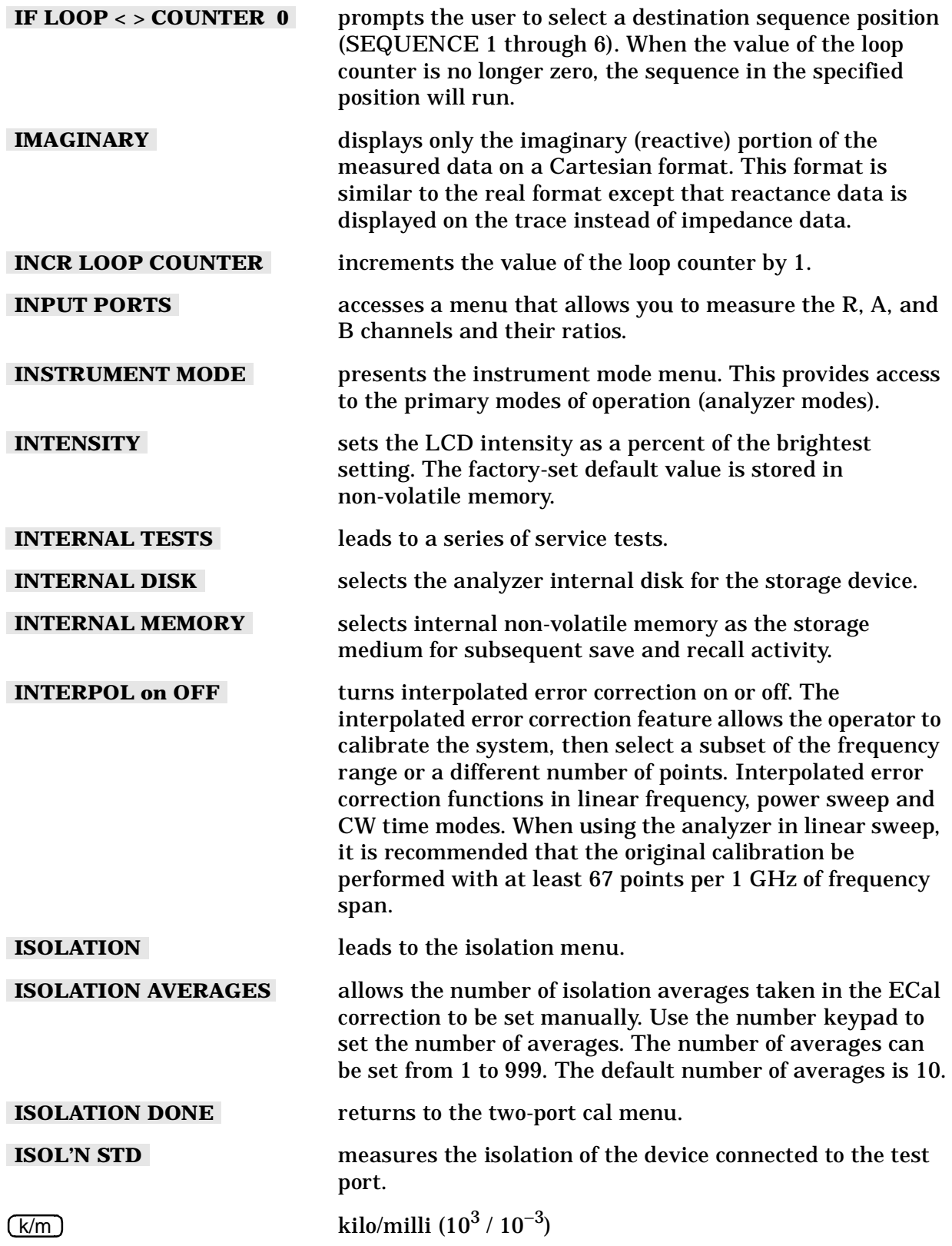

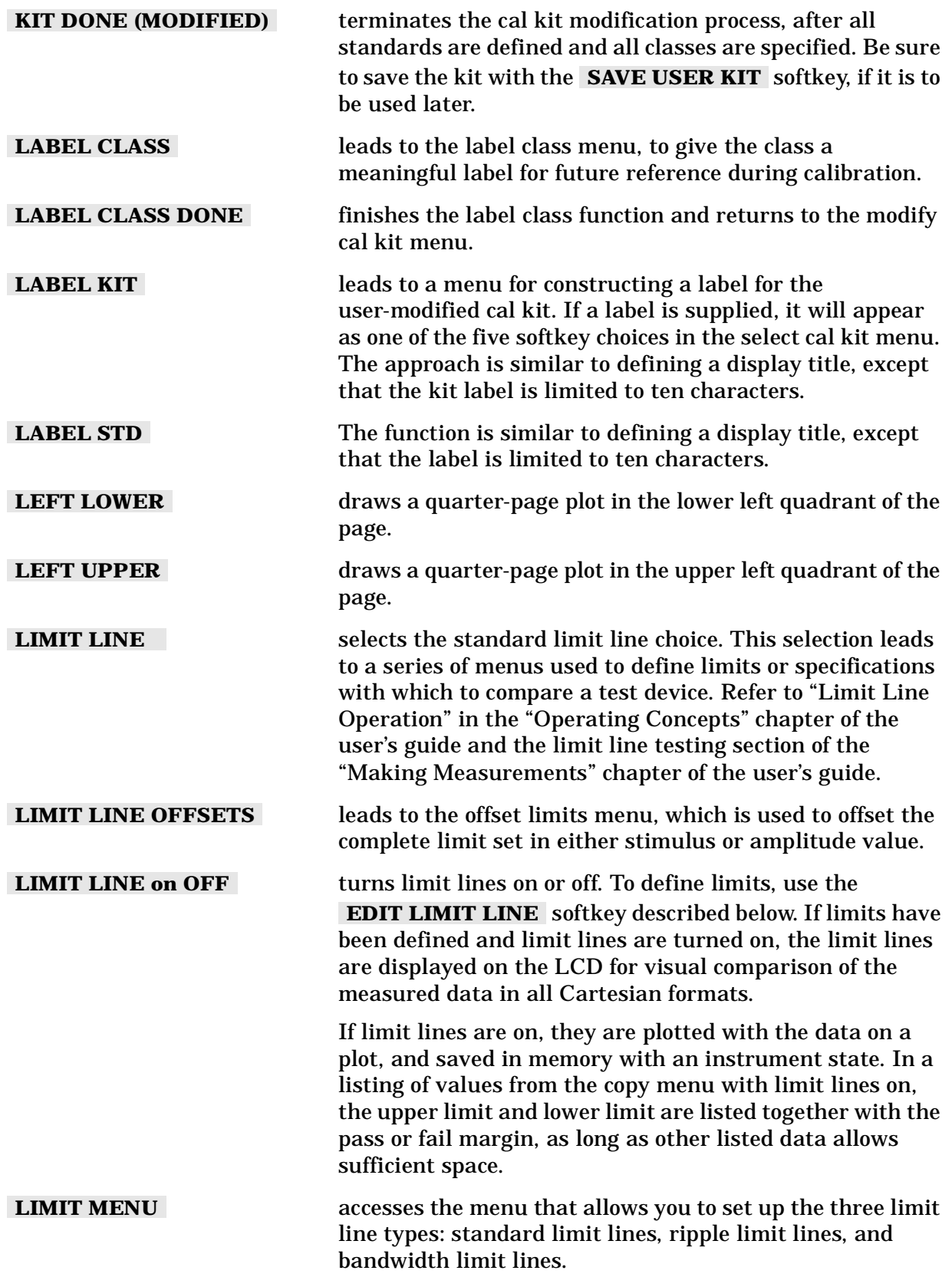

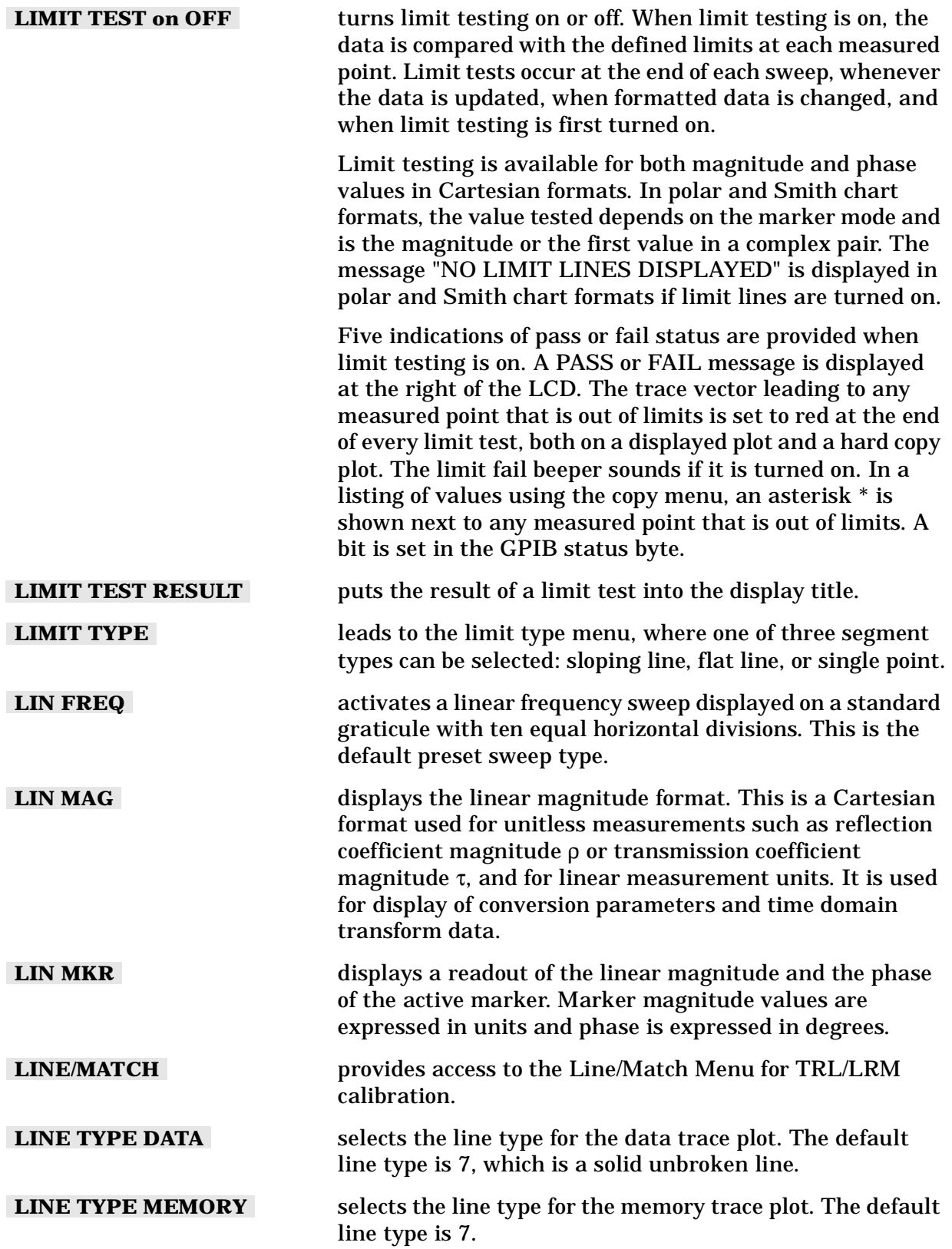

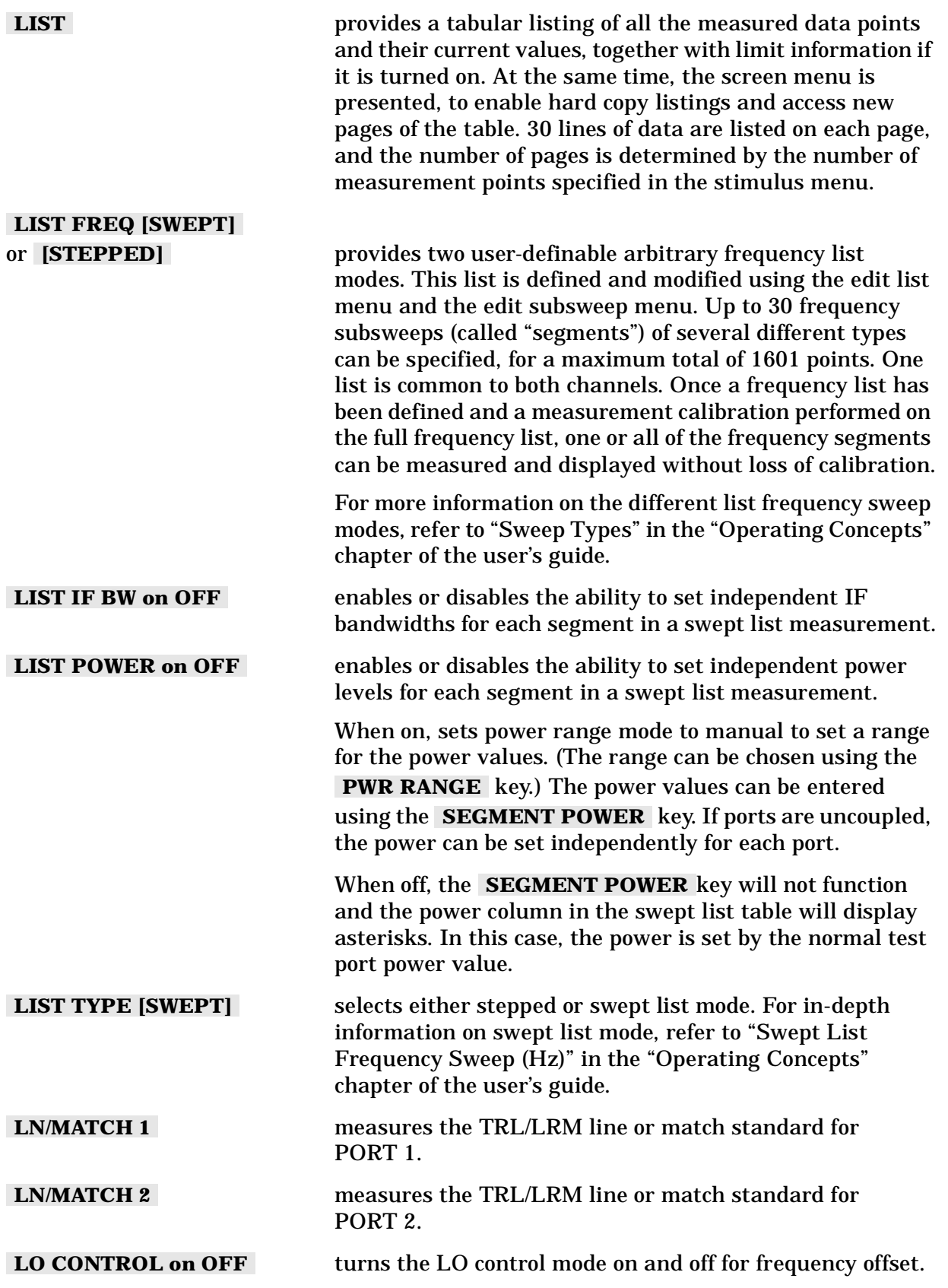

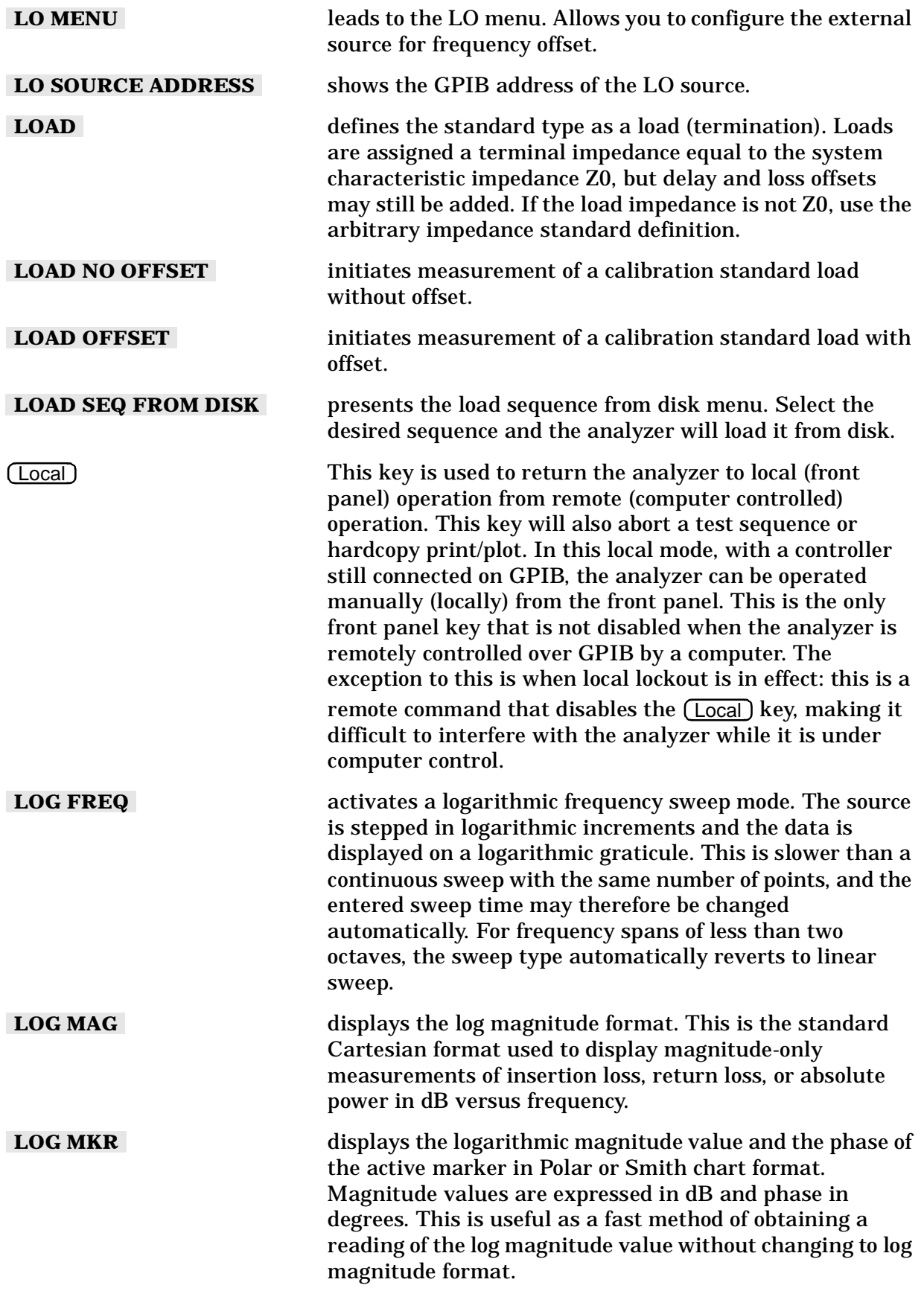

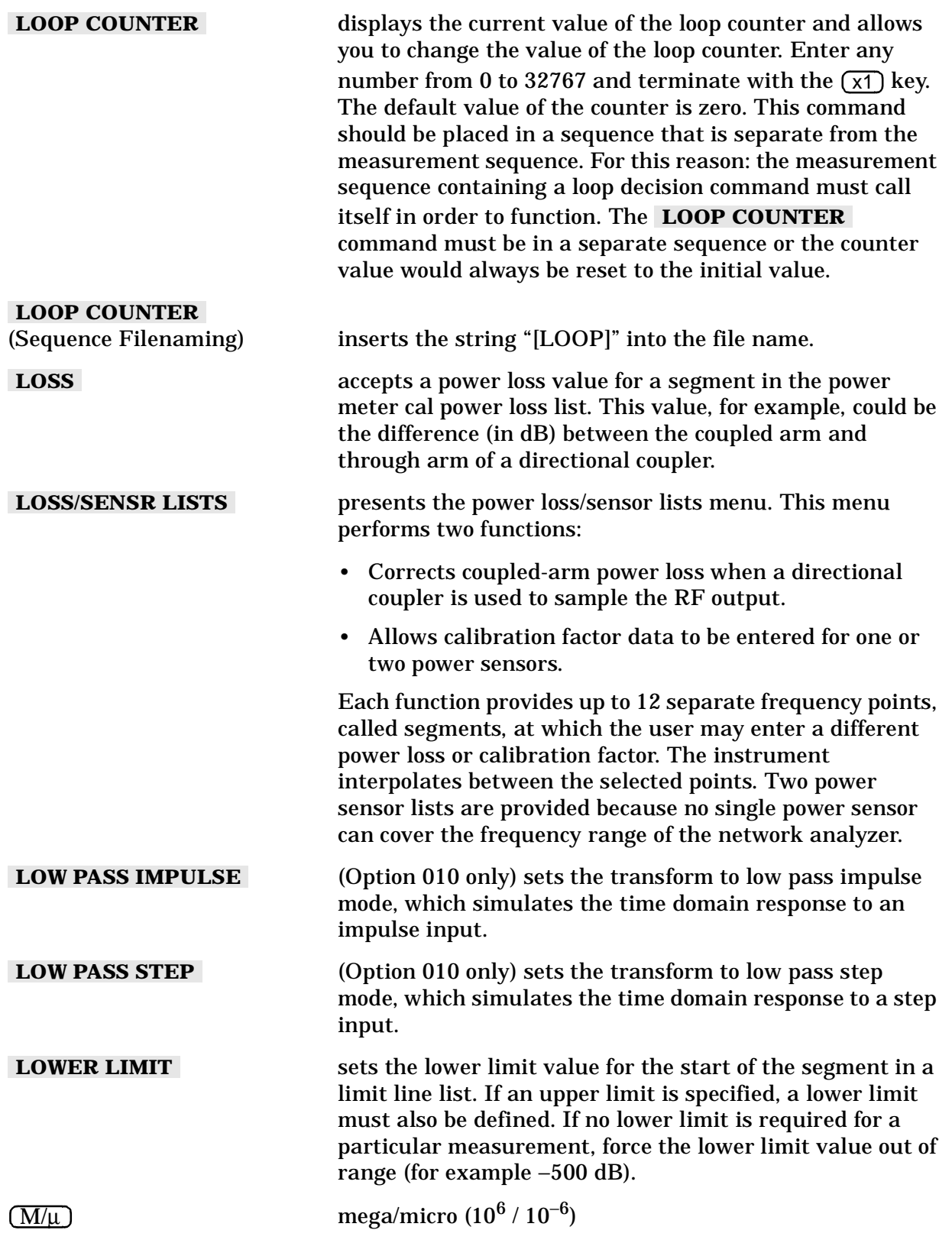

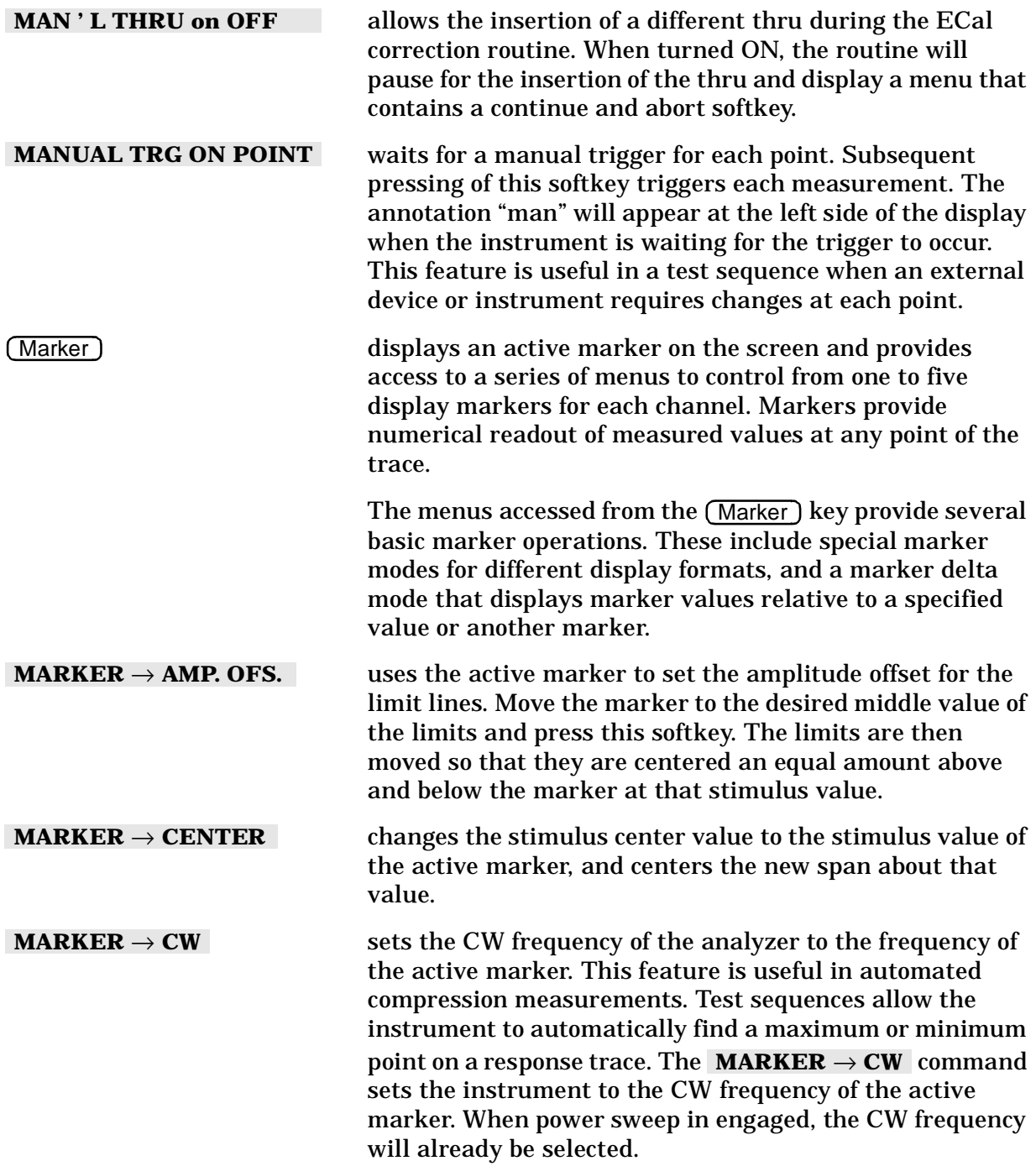

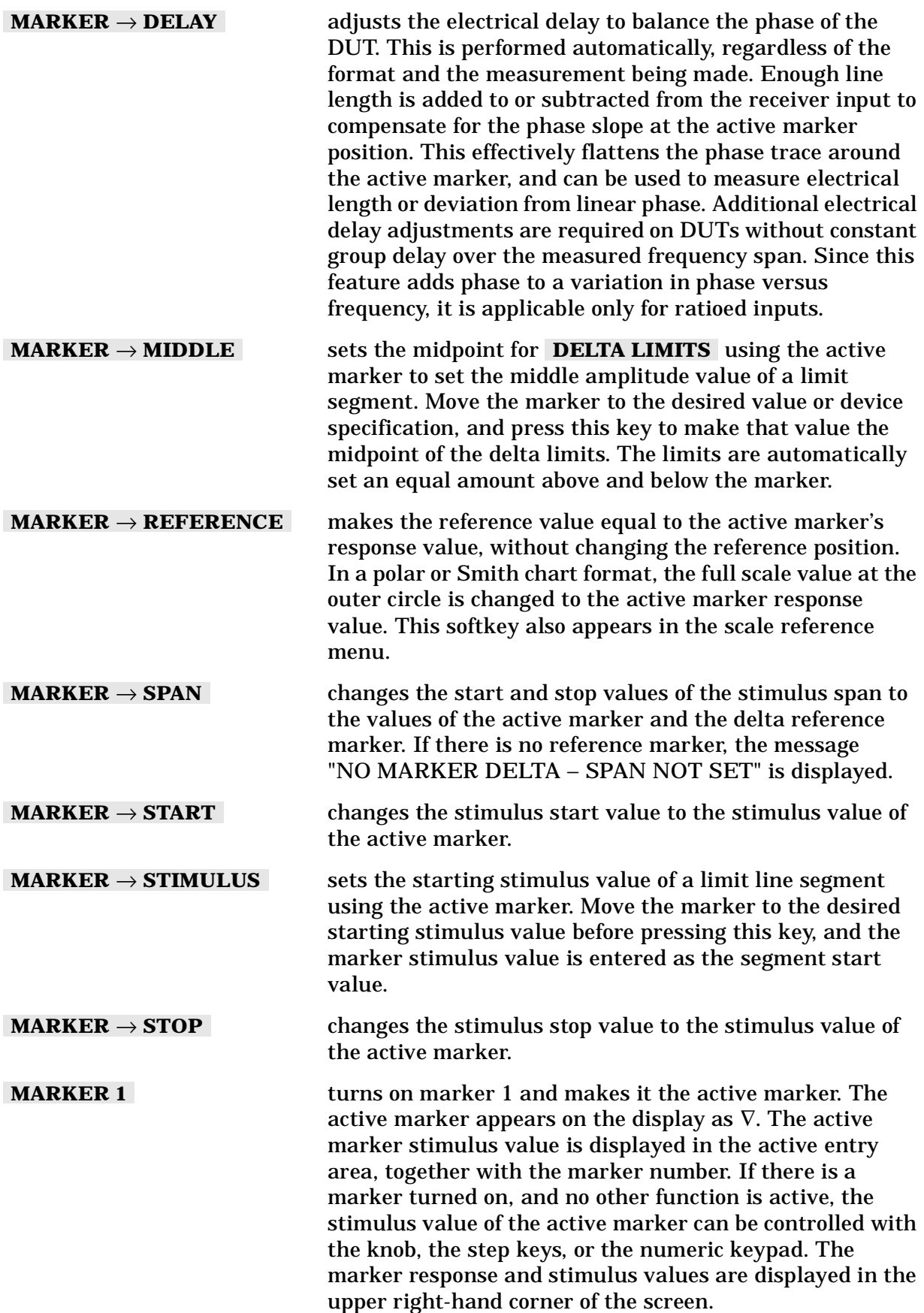

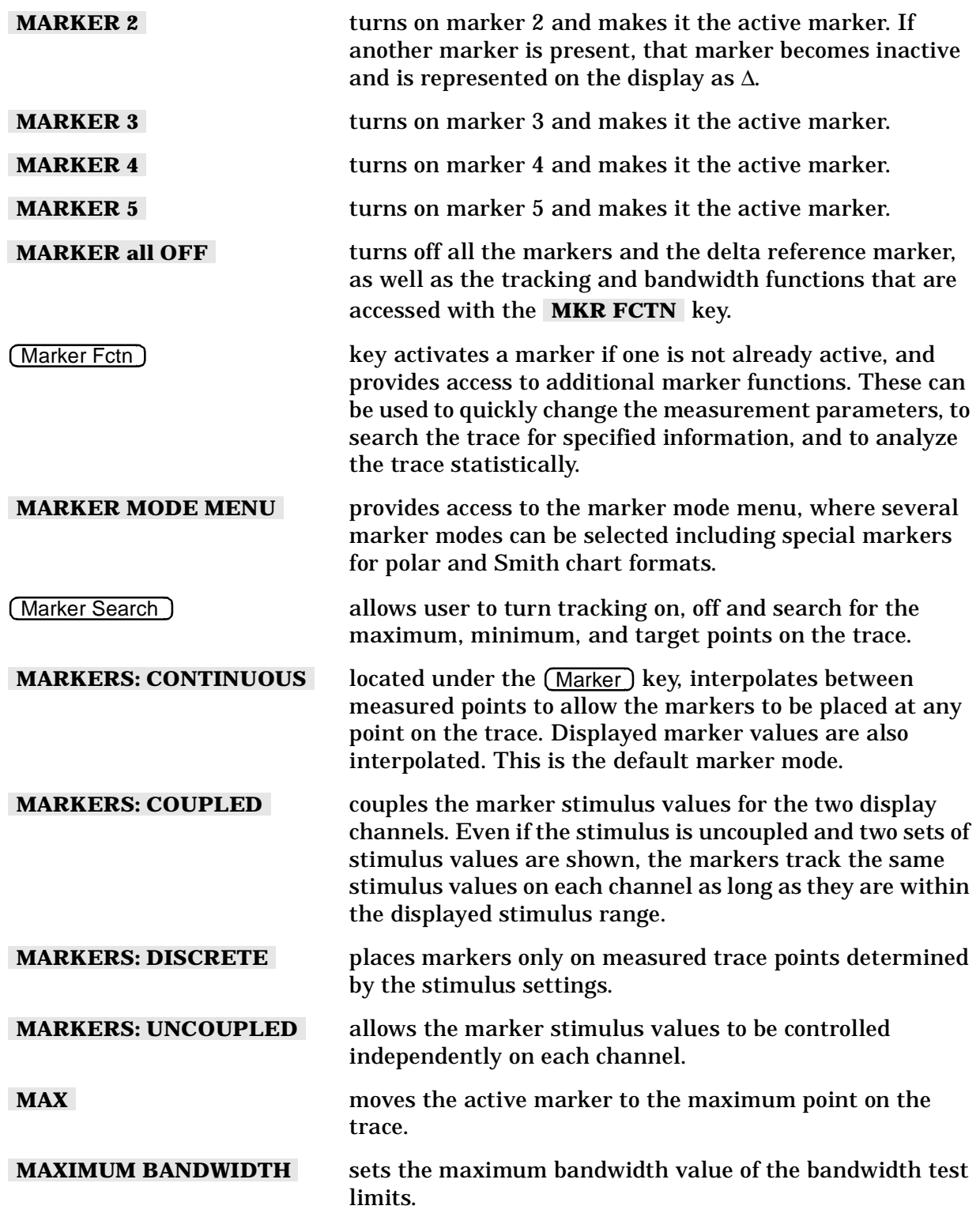

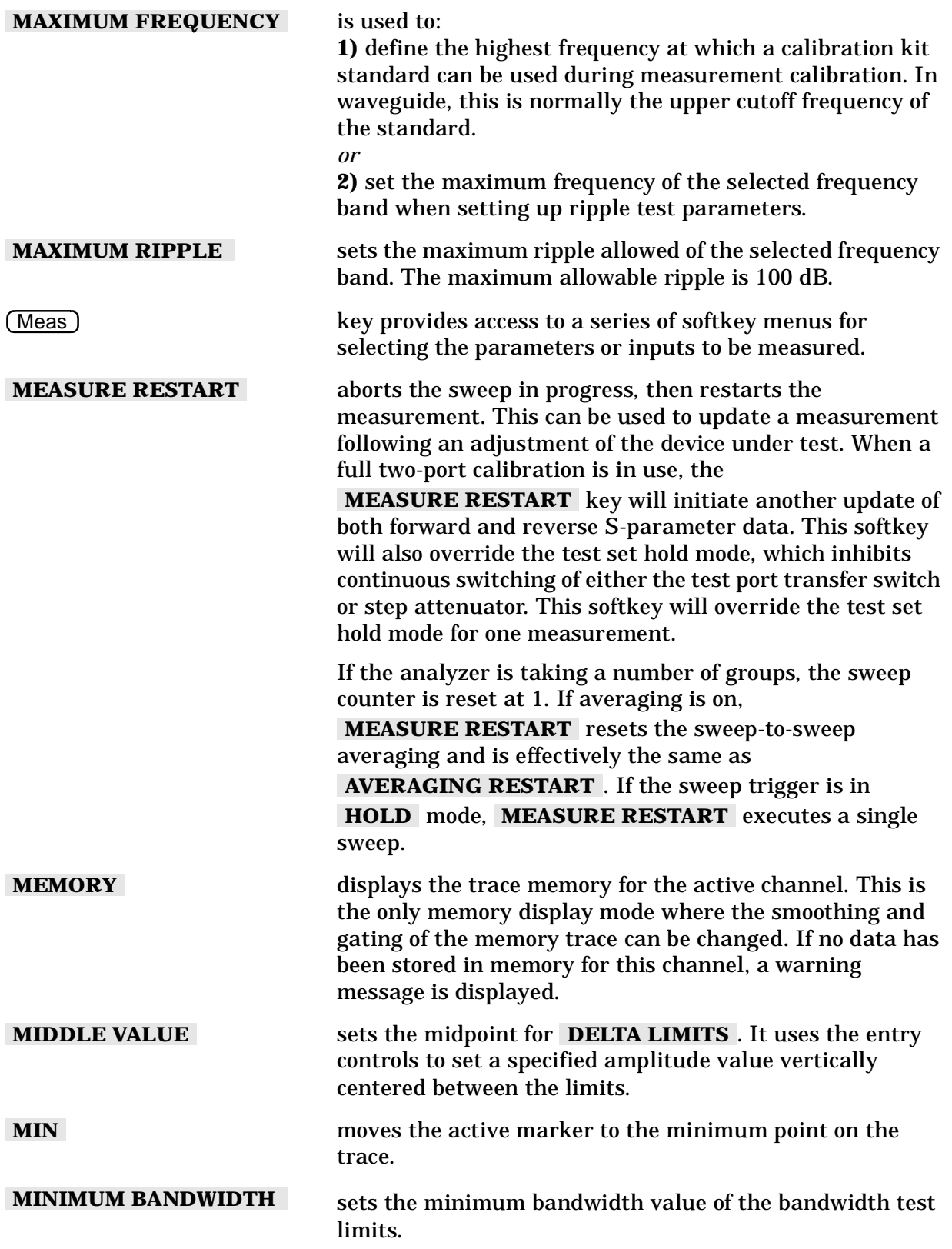

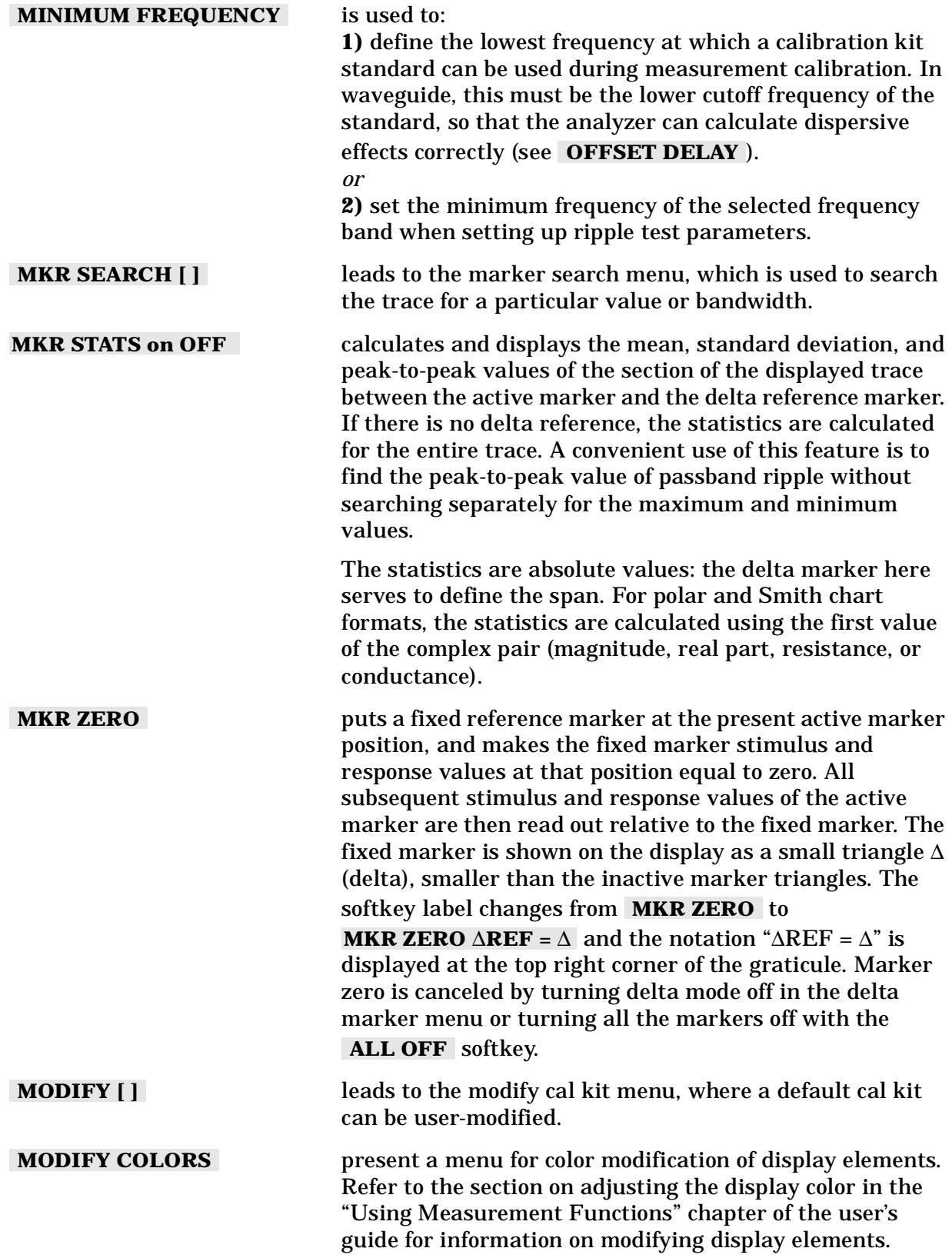

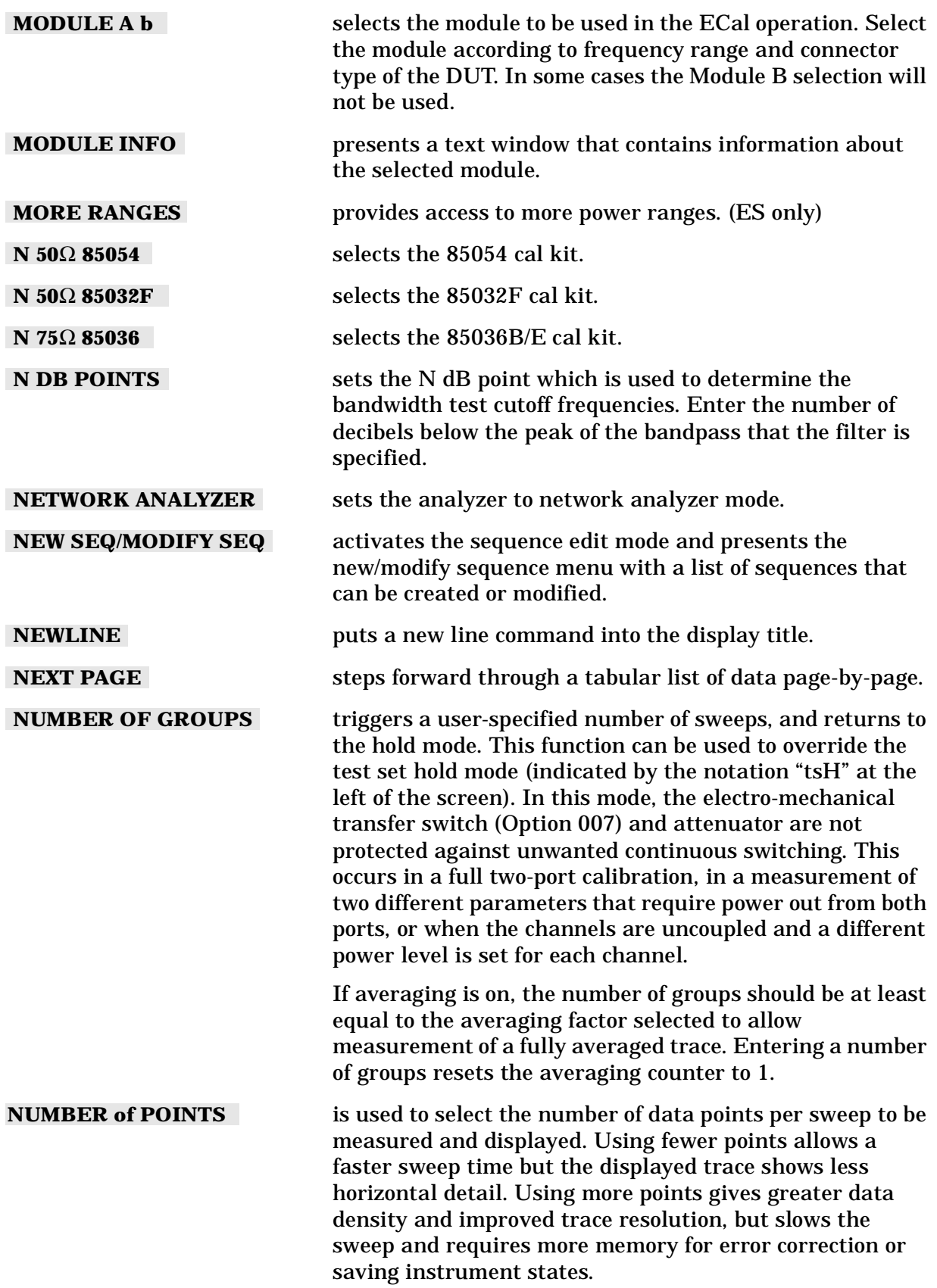

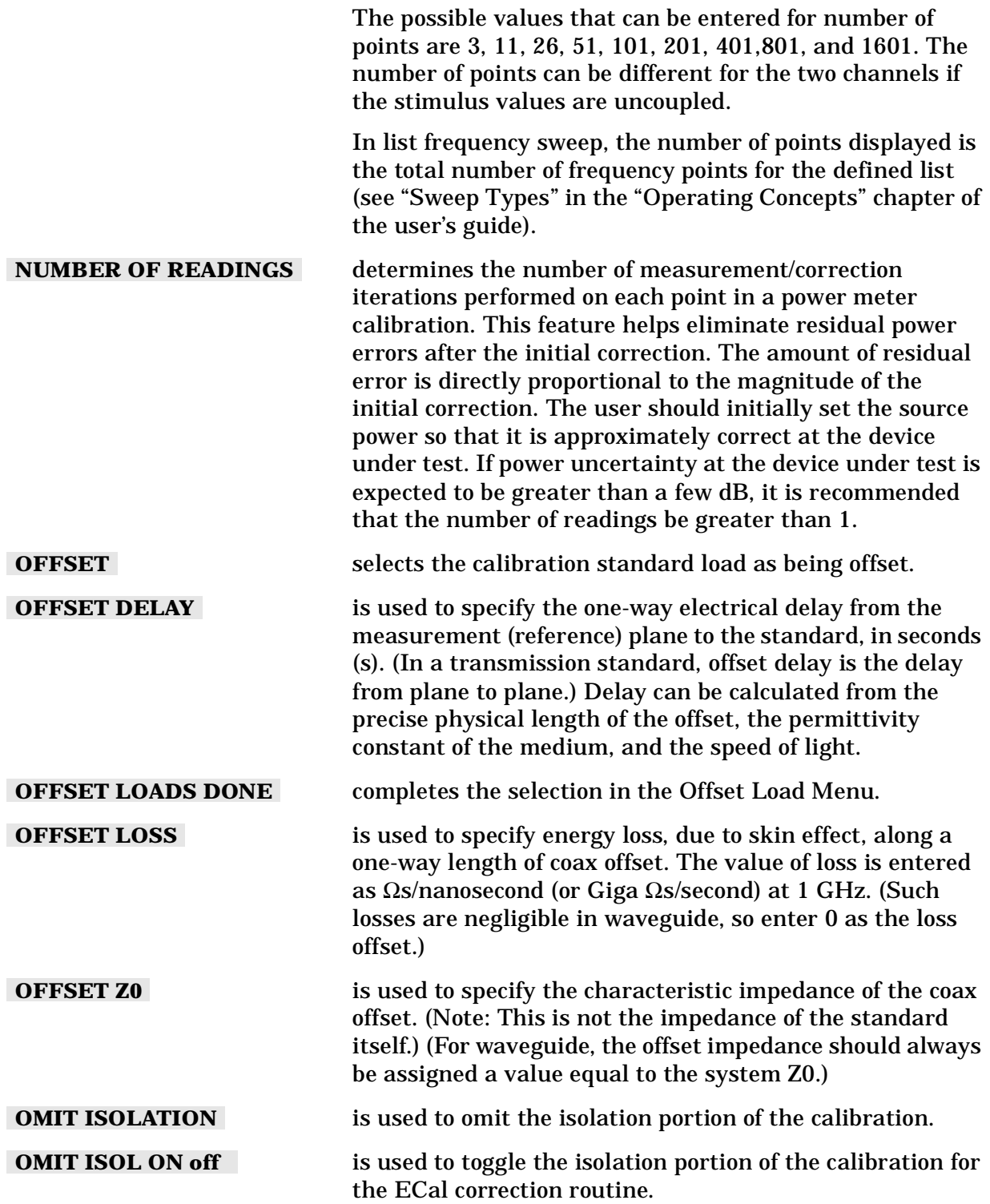

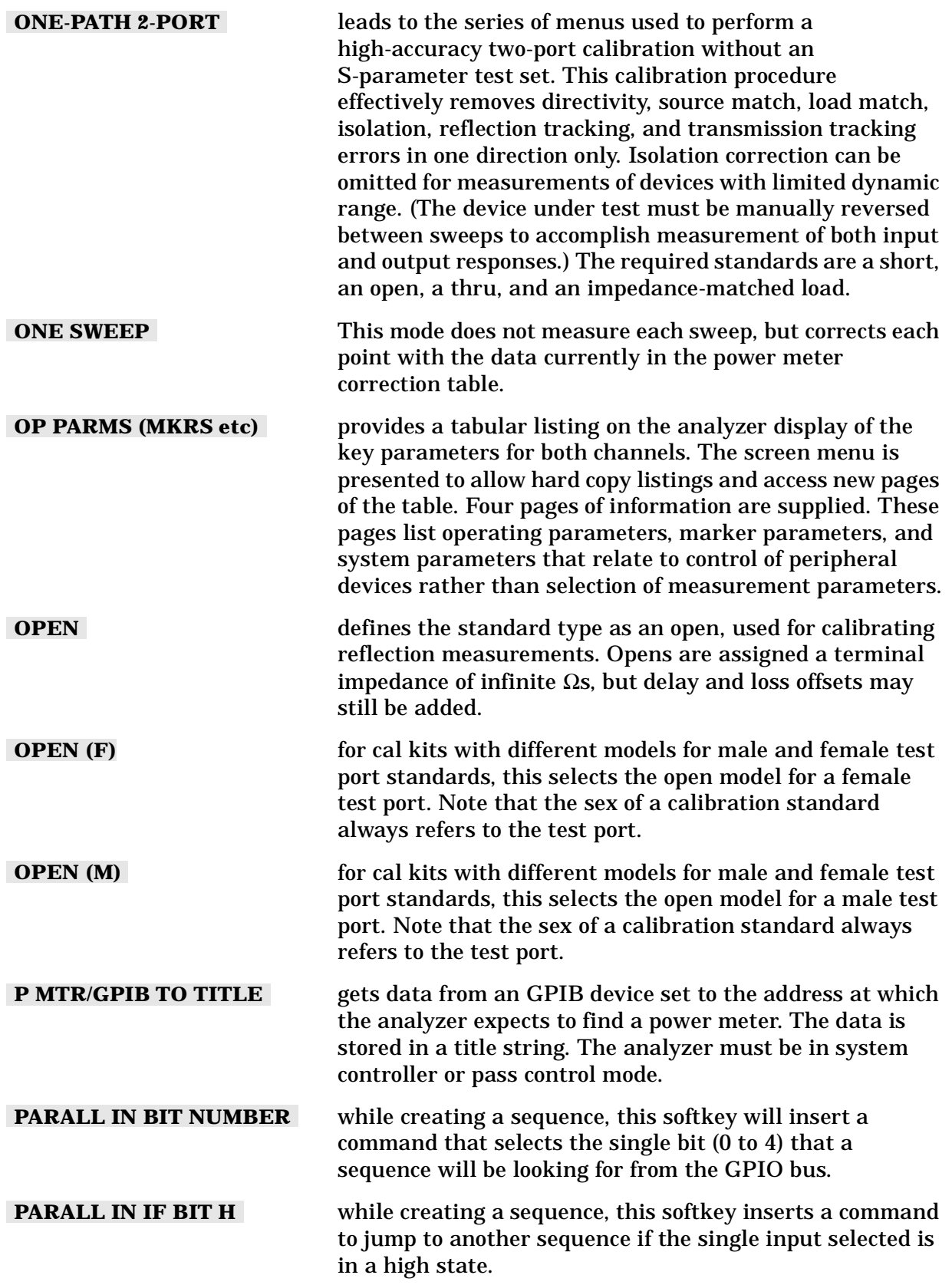

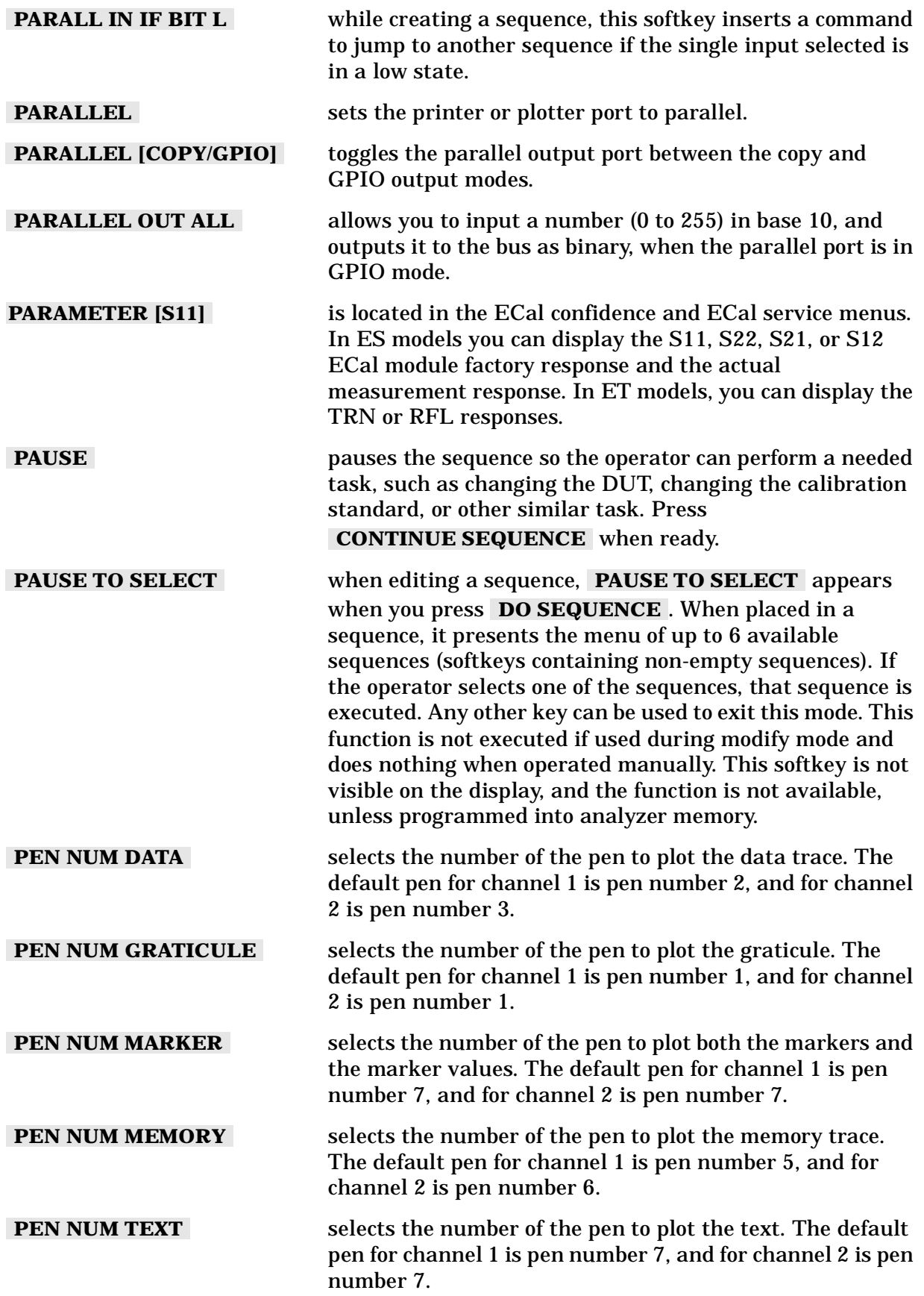

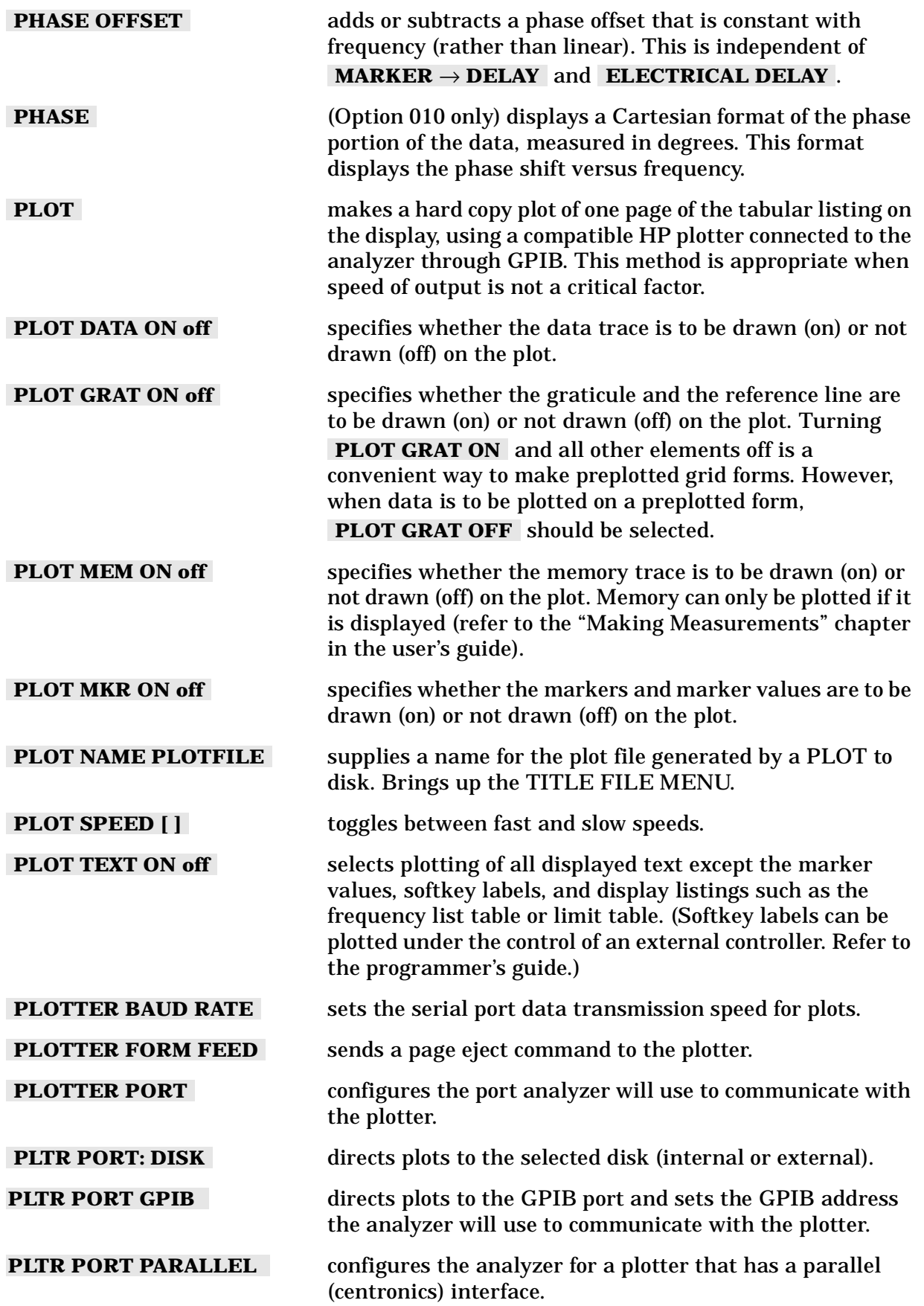

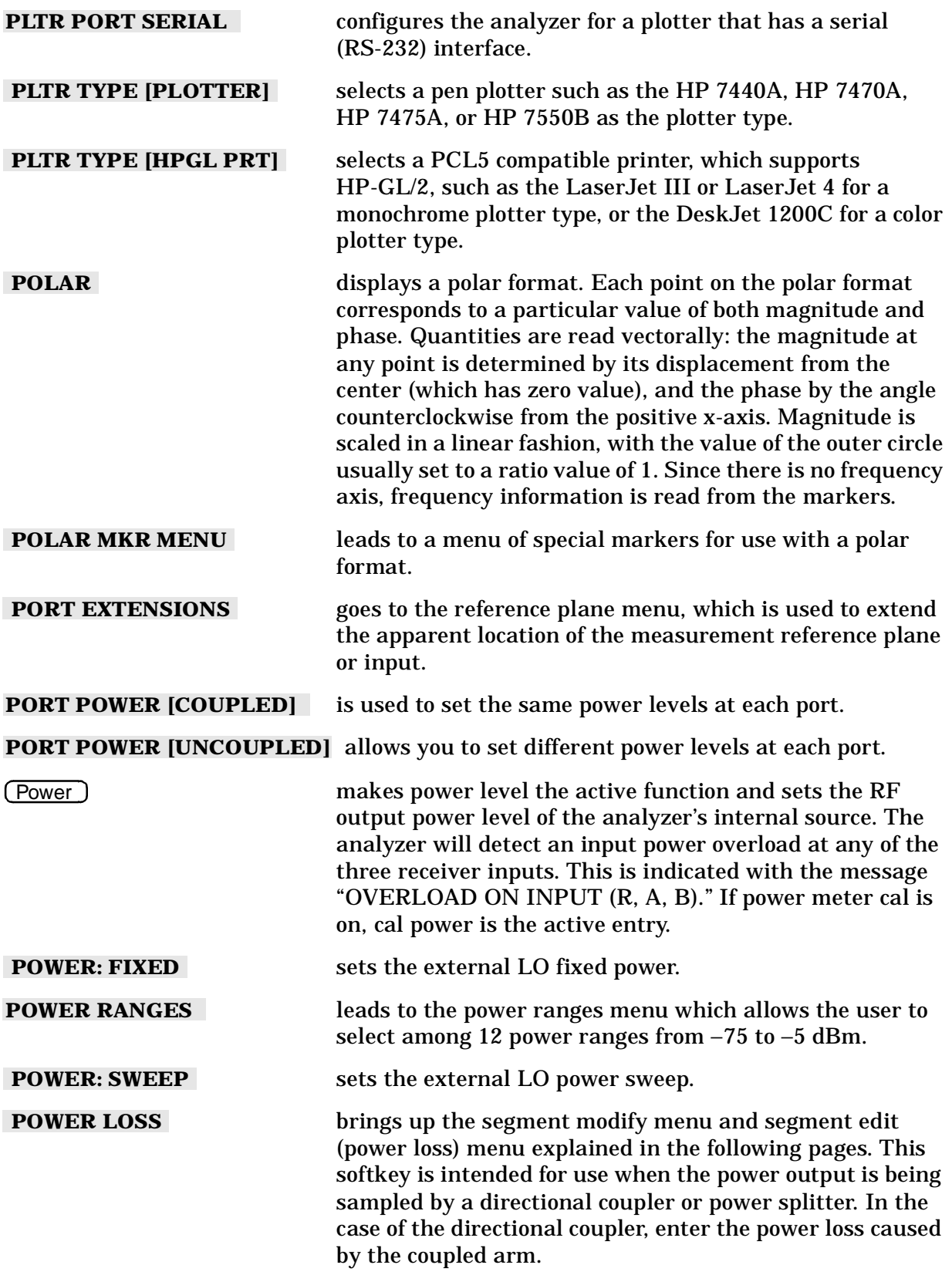

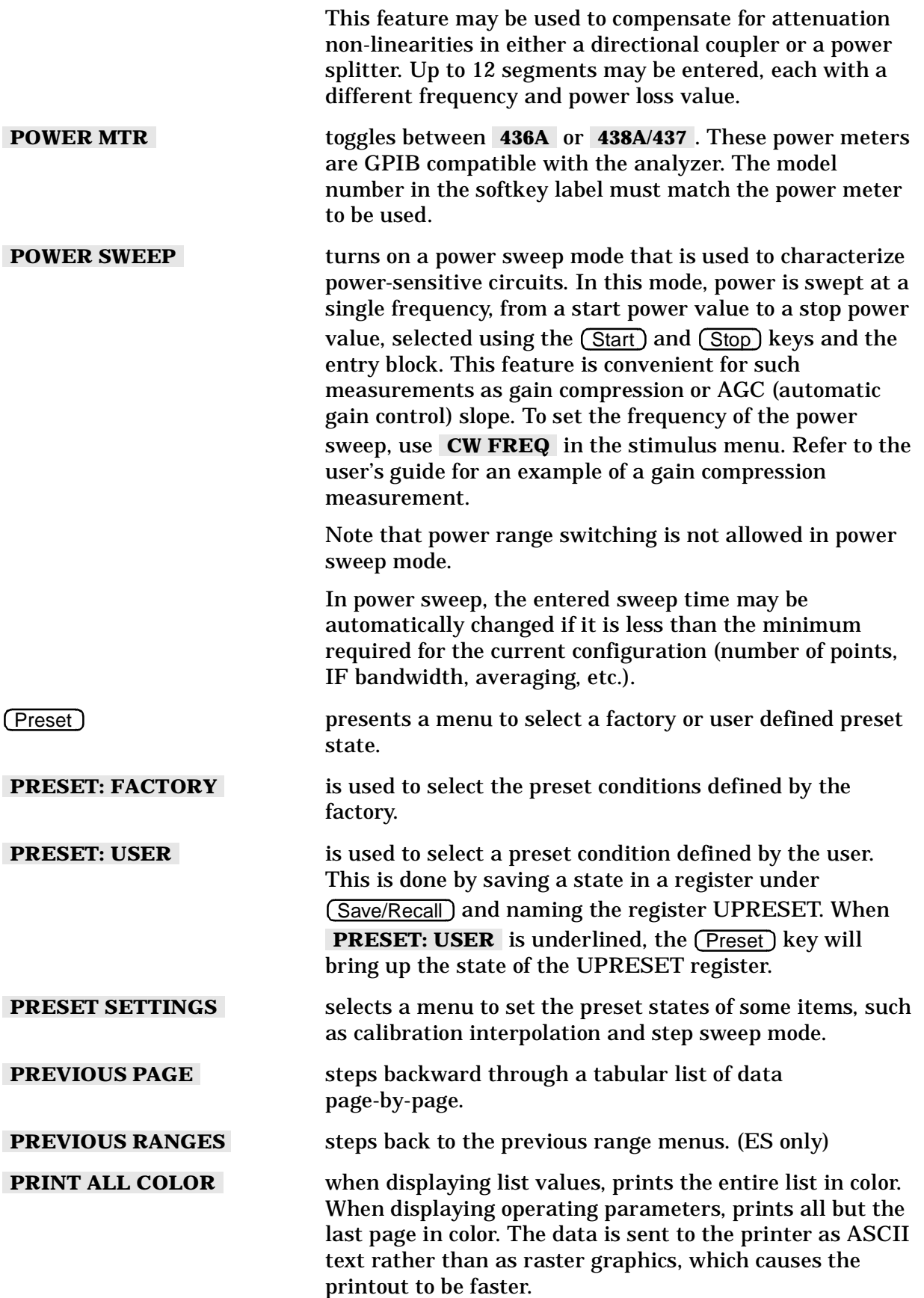

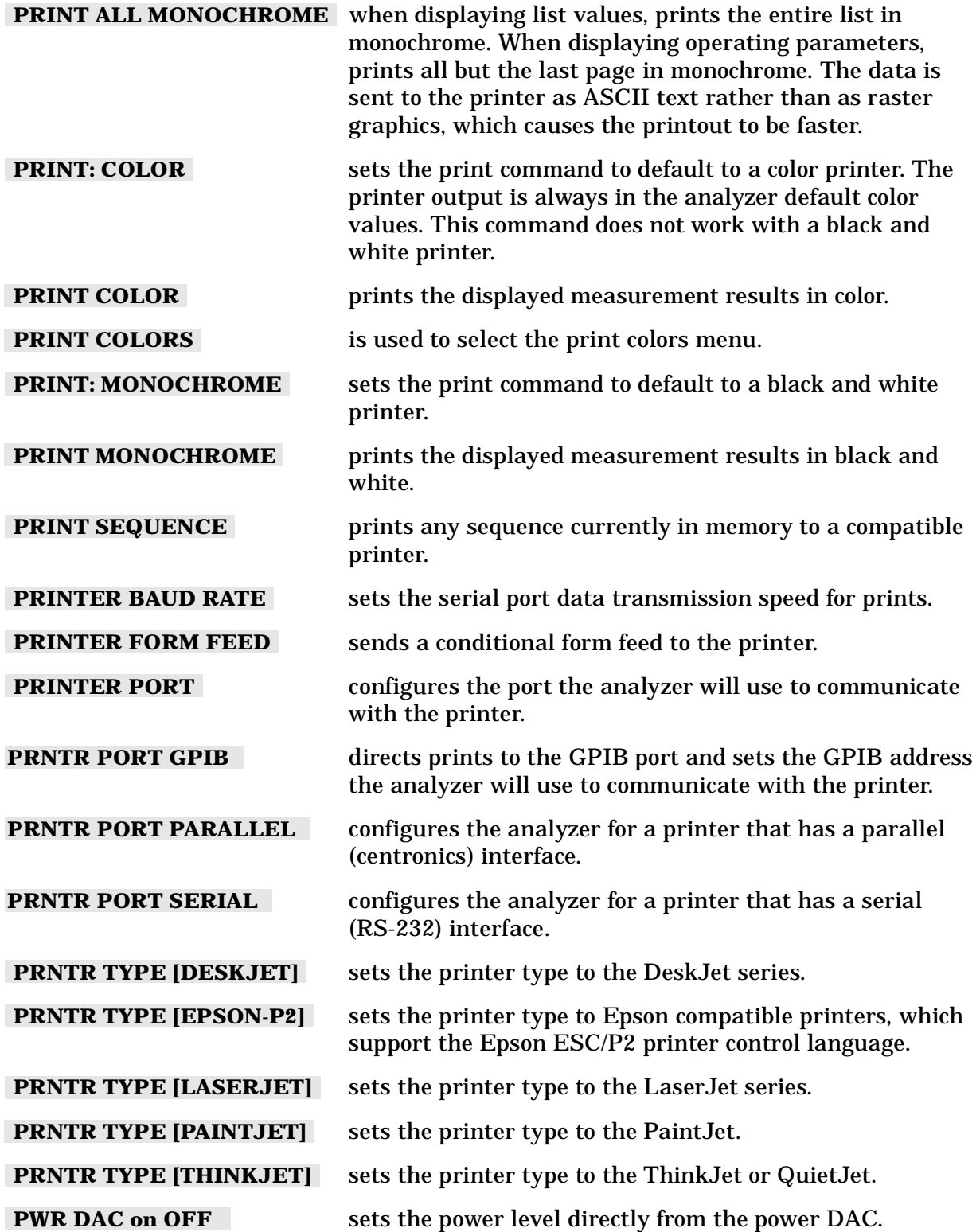

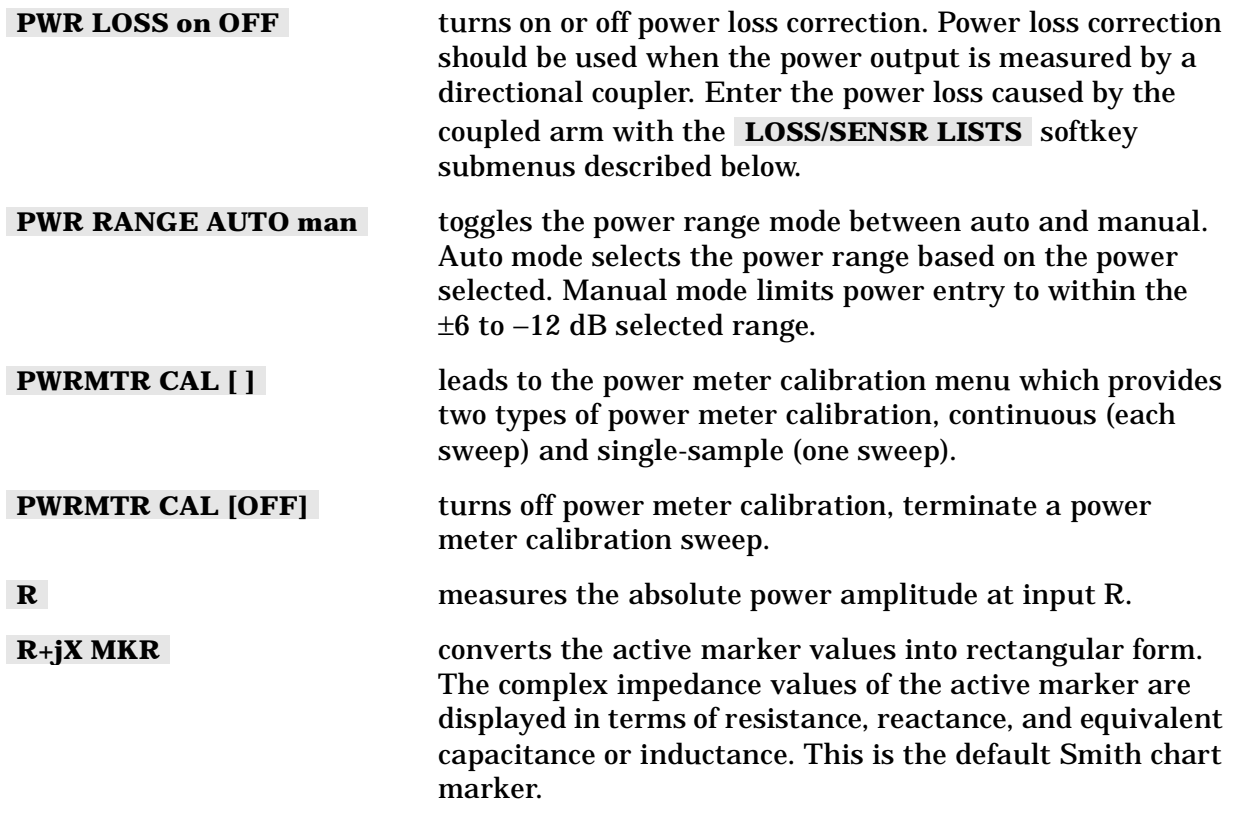

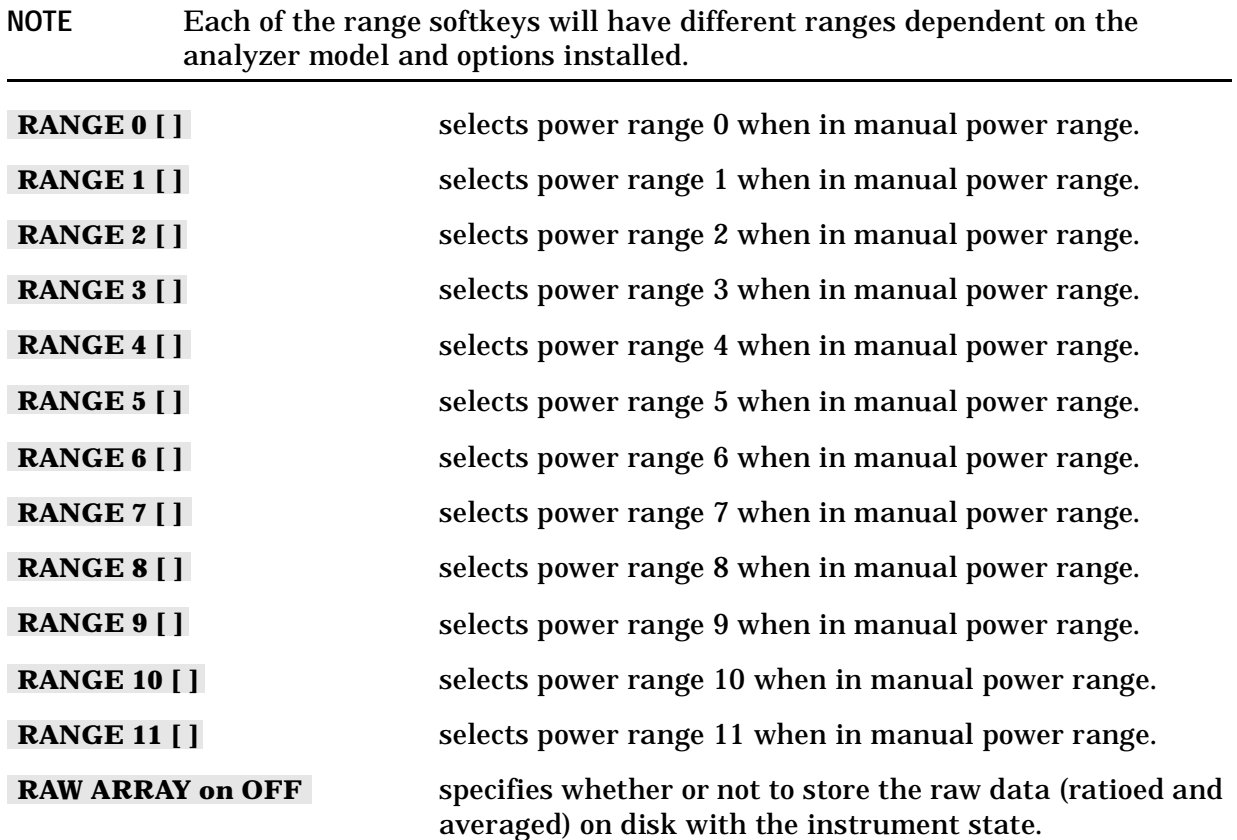

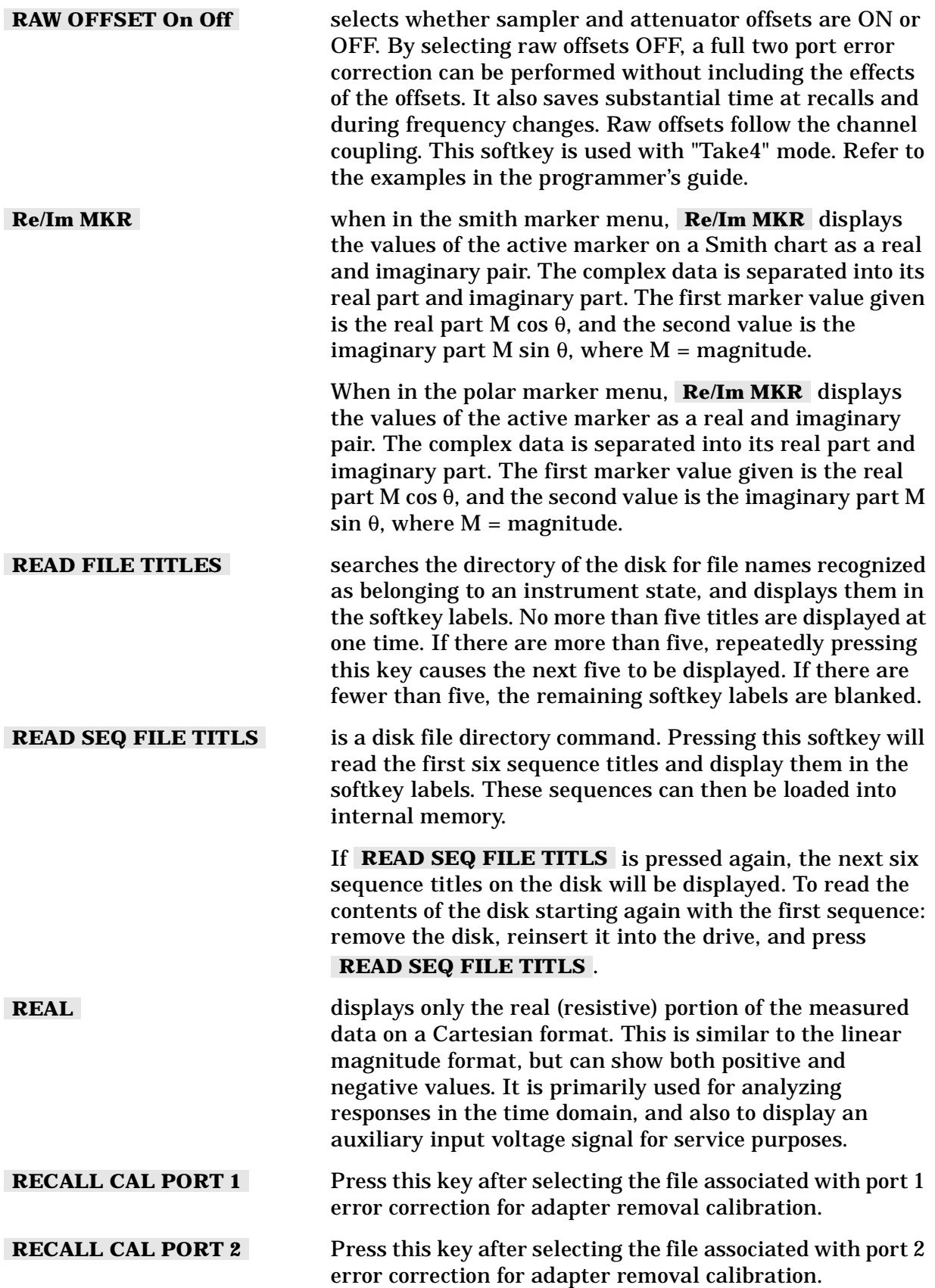

Hardkey/Softkey Reference **Analyzer Functions**

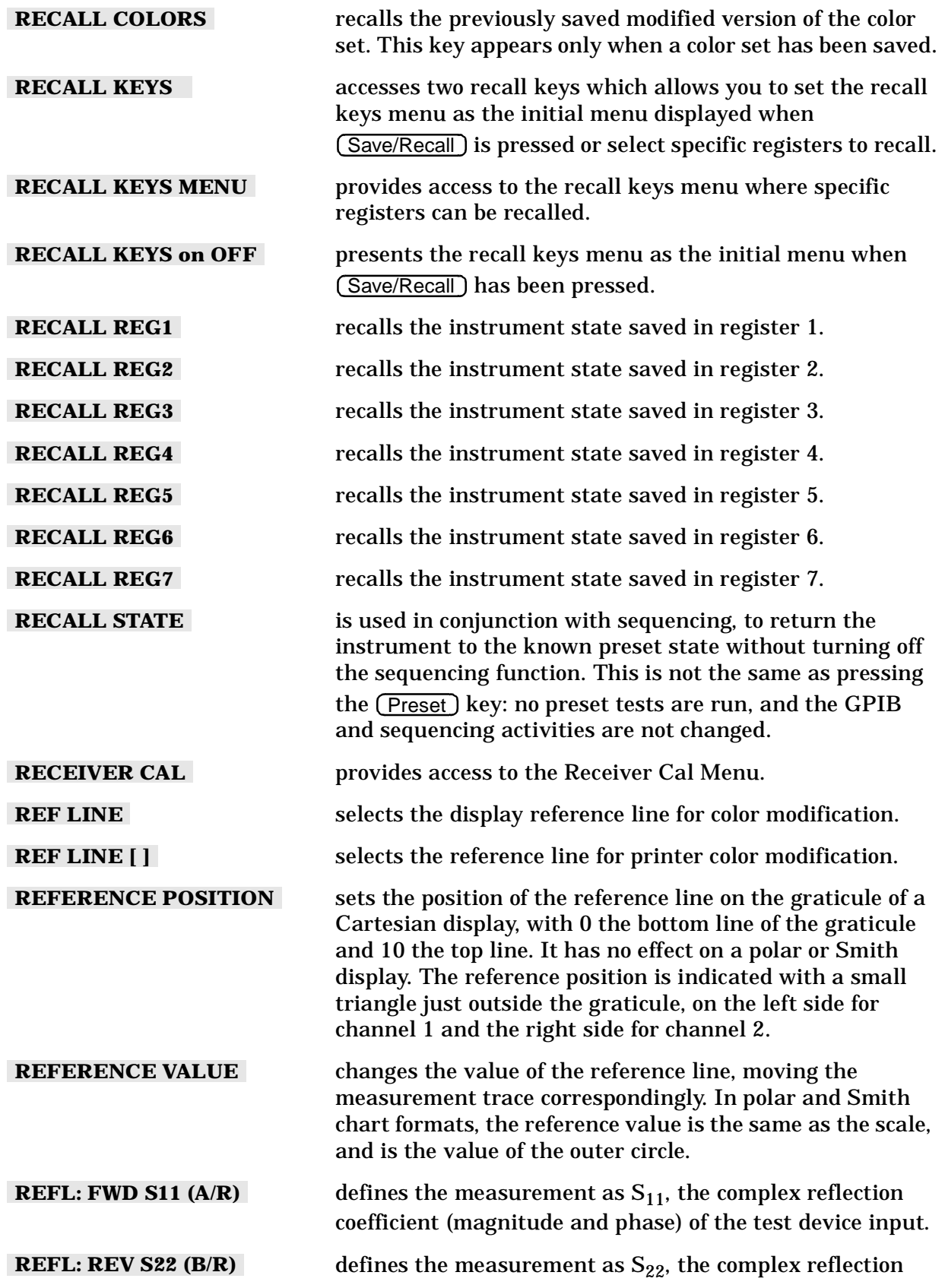

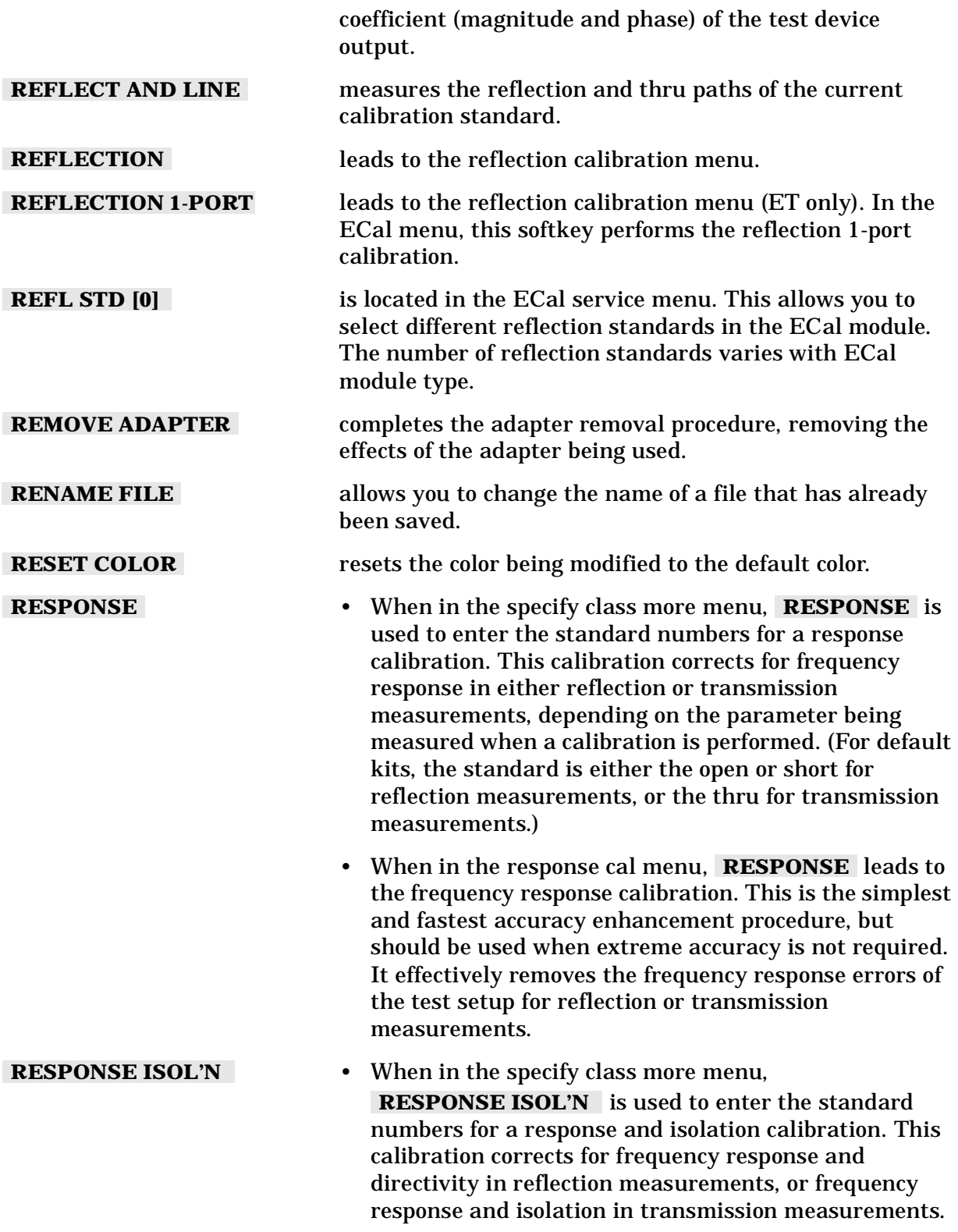

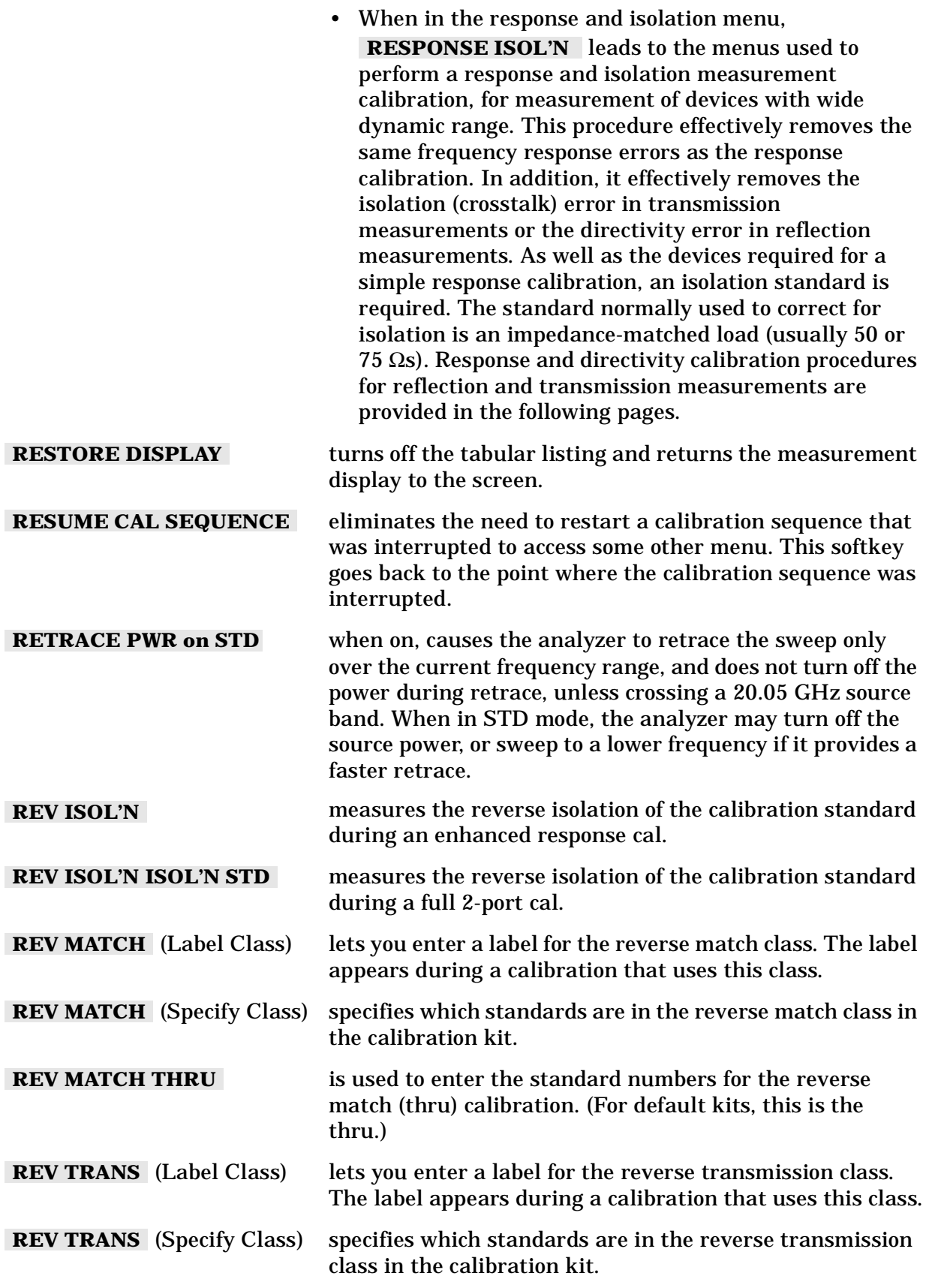

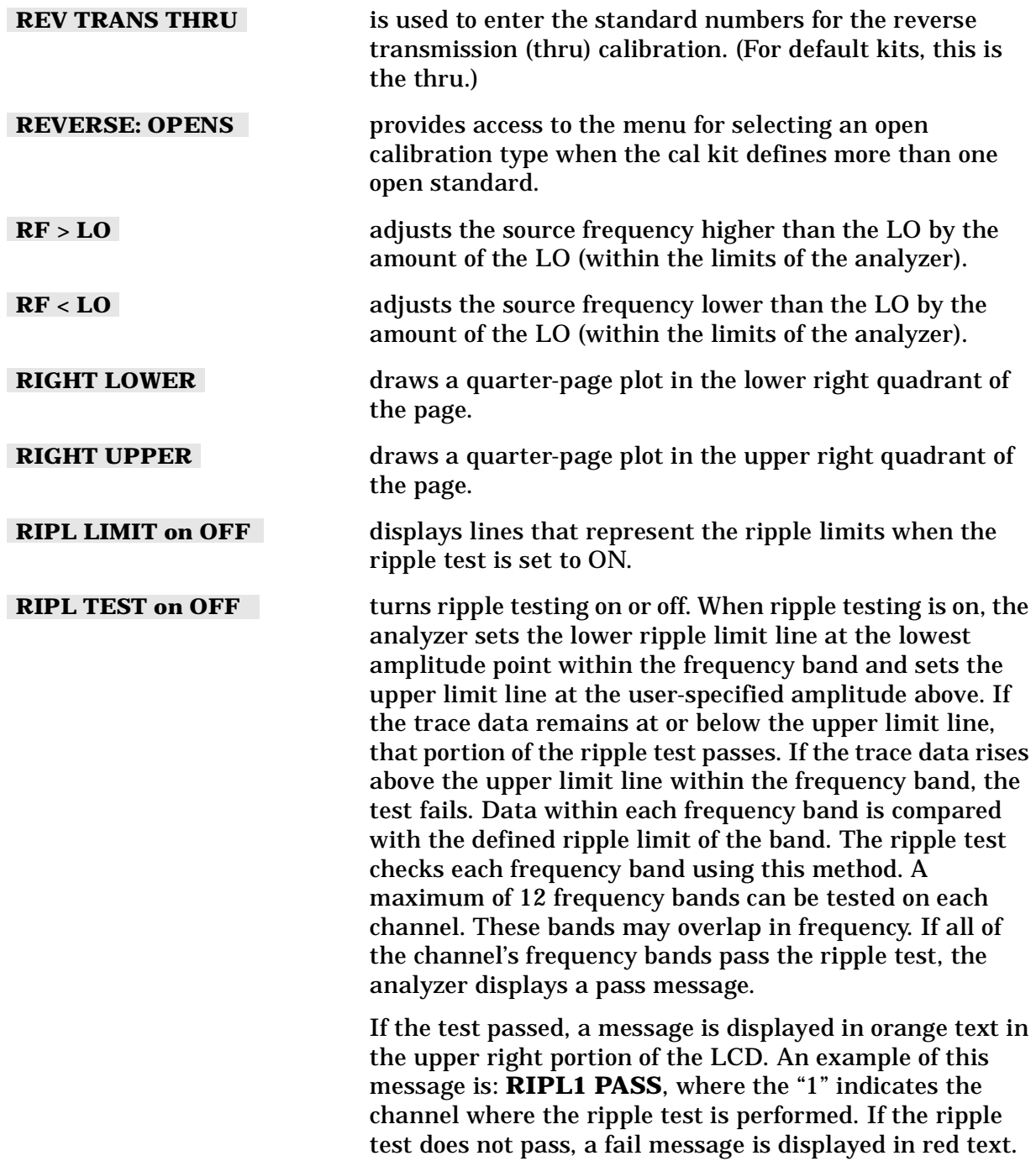

An example of this message is **RIPL1 FAIL**.

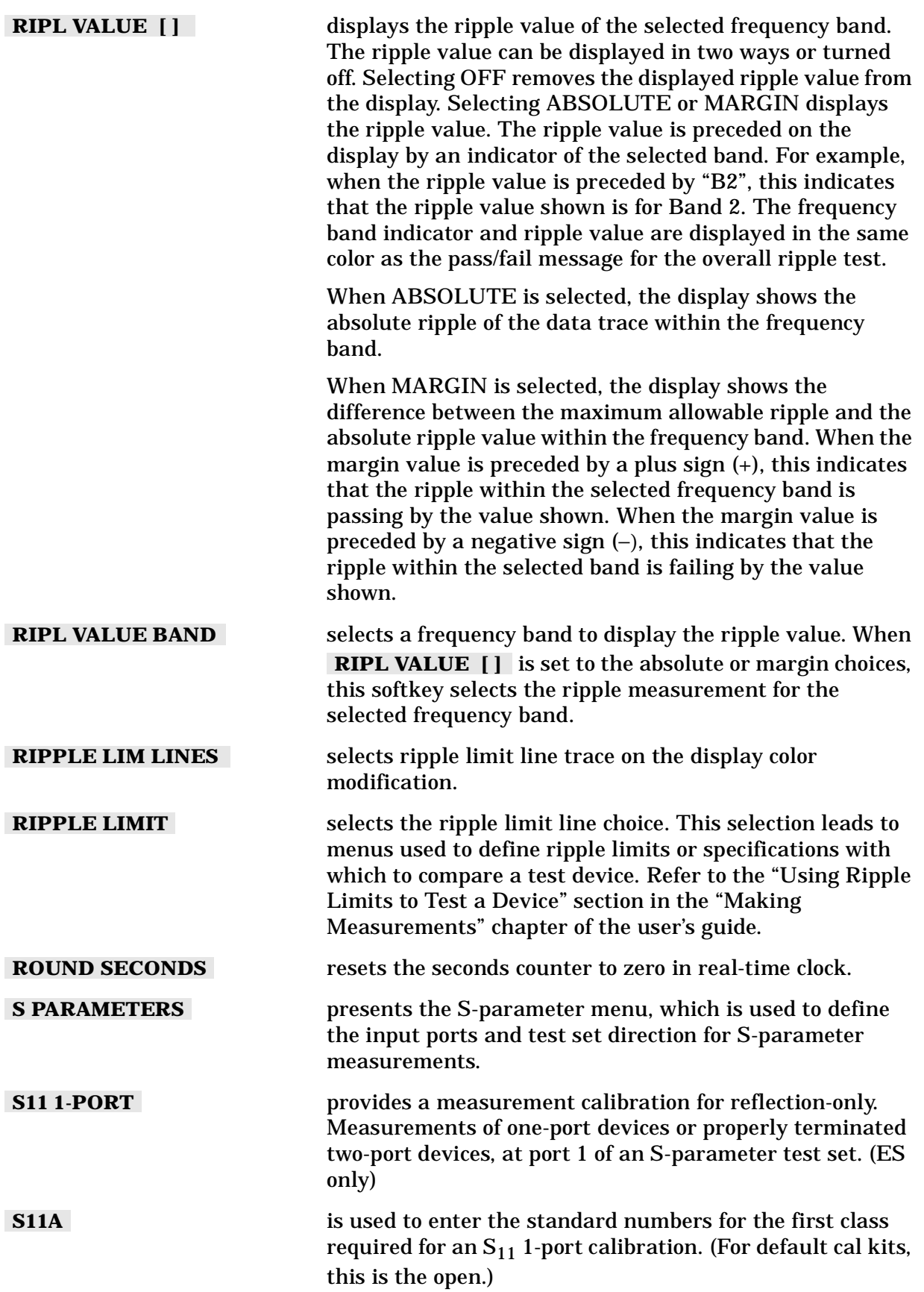

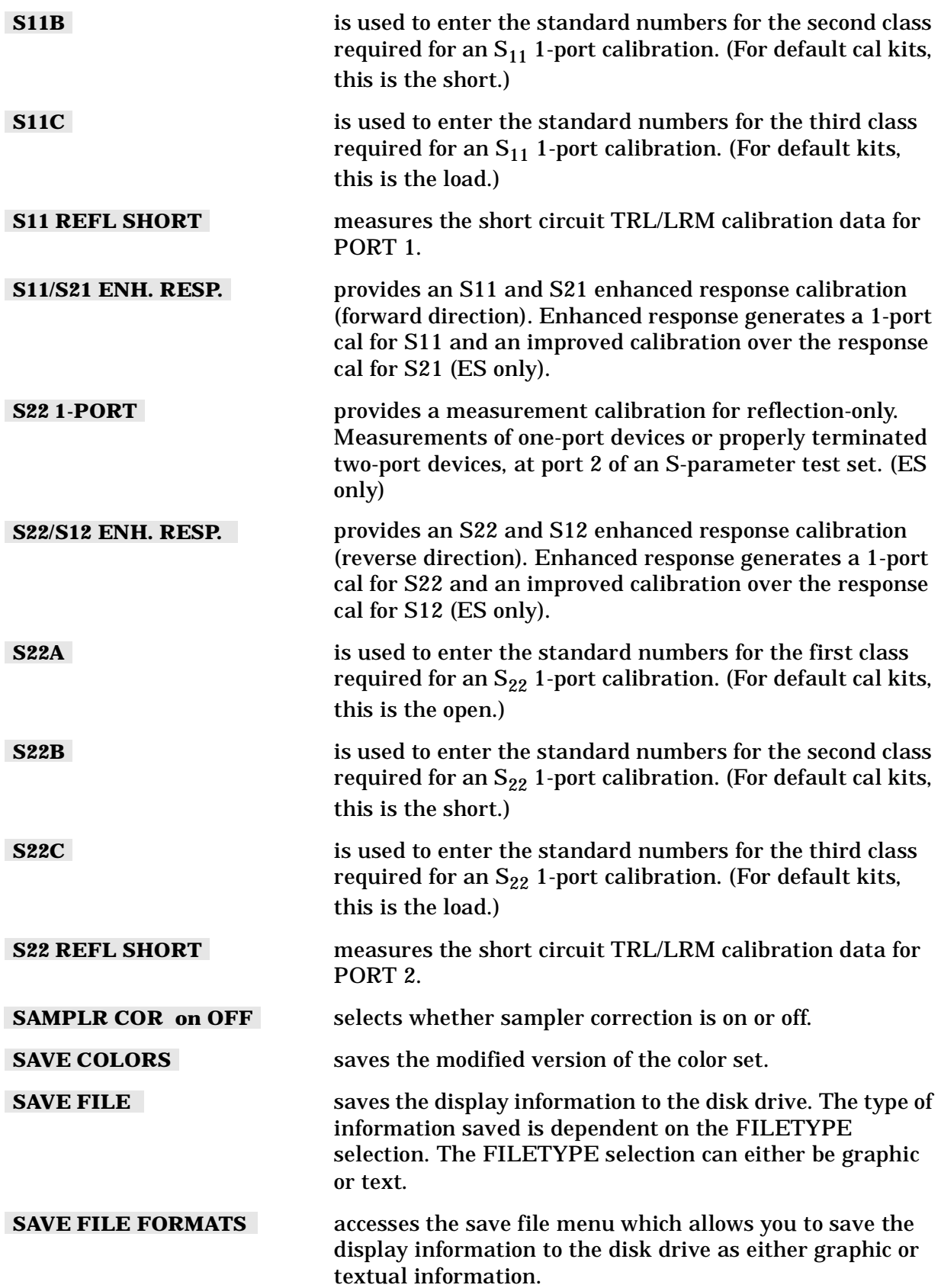

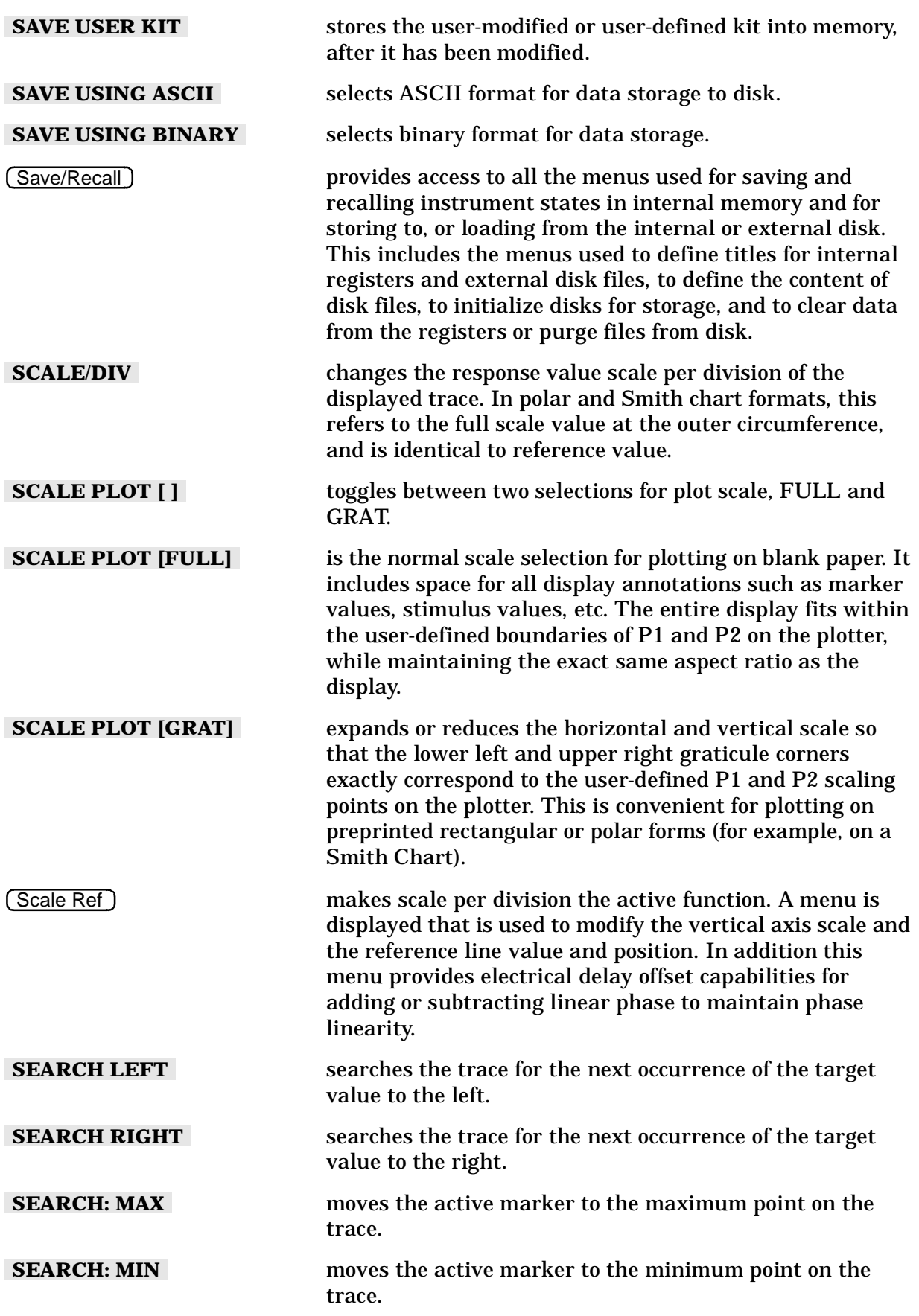

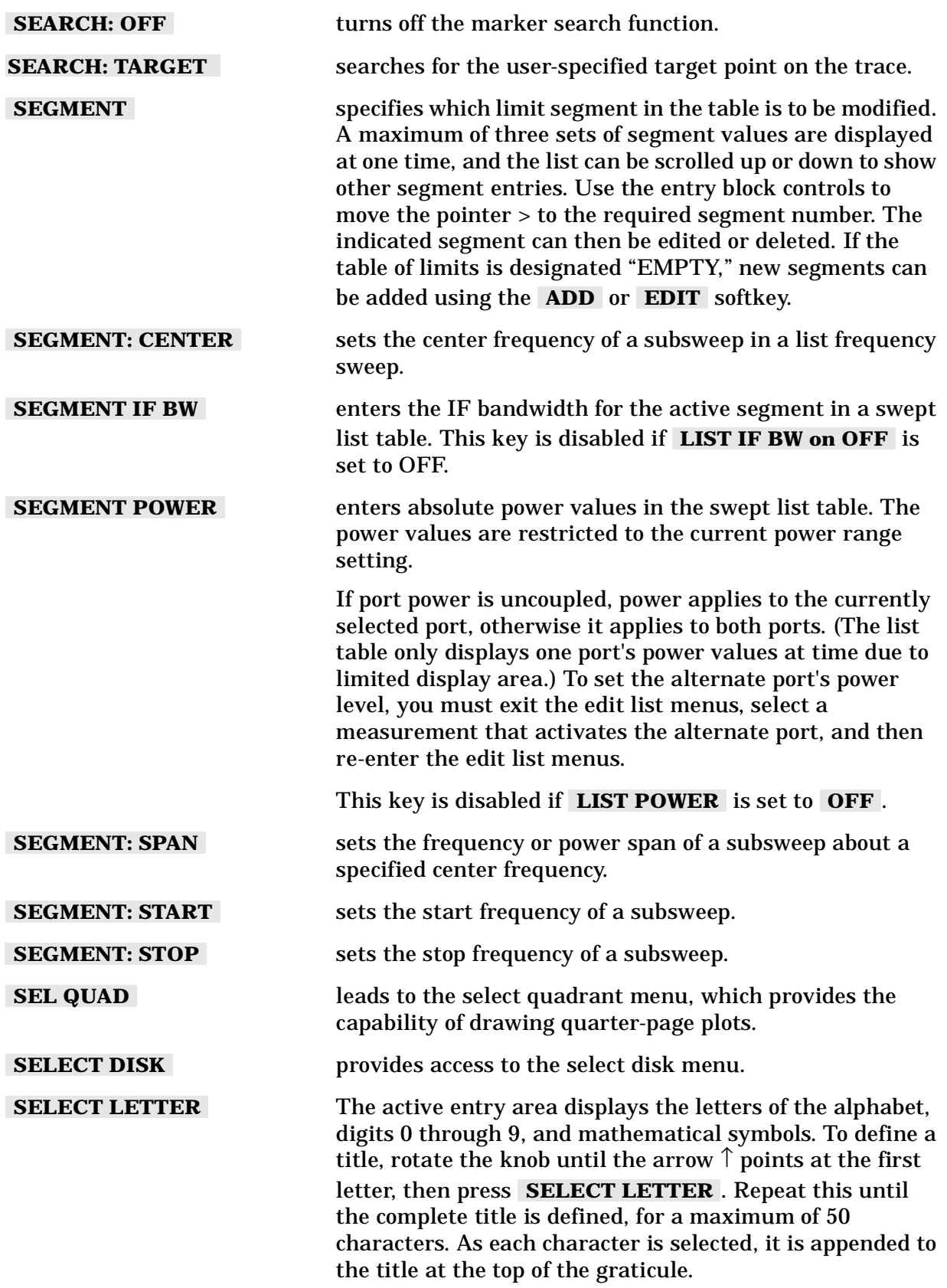
Hardkey/Softkey Reference **Analyzer Functions**

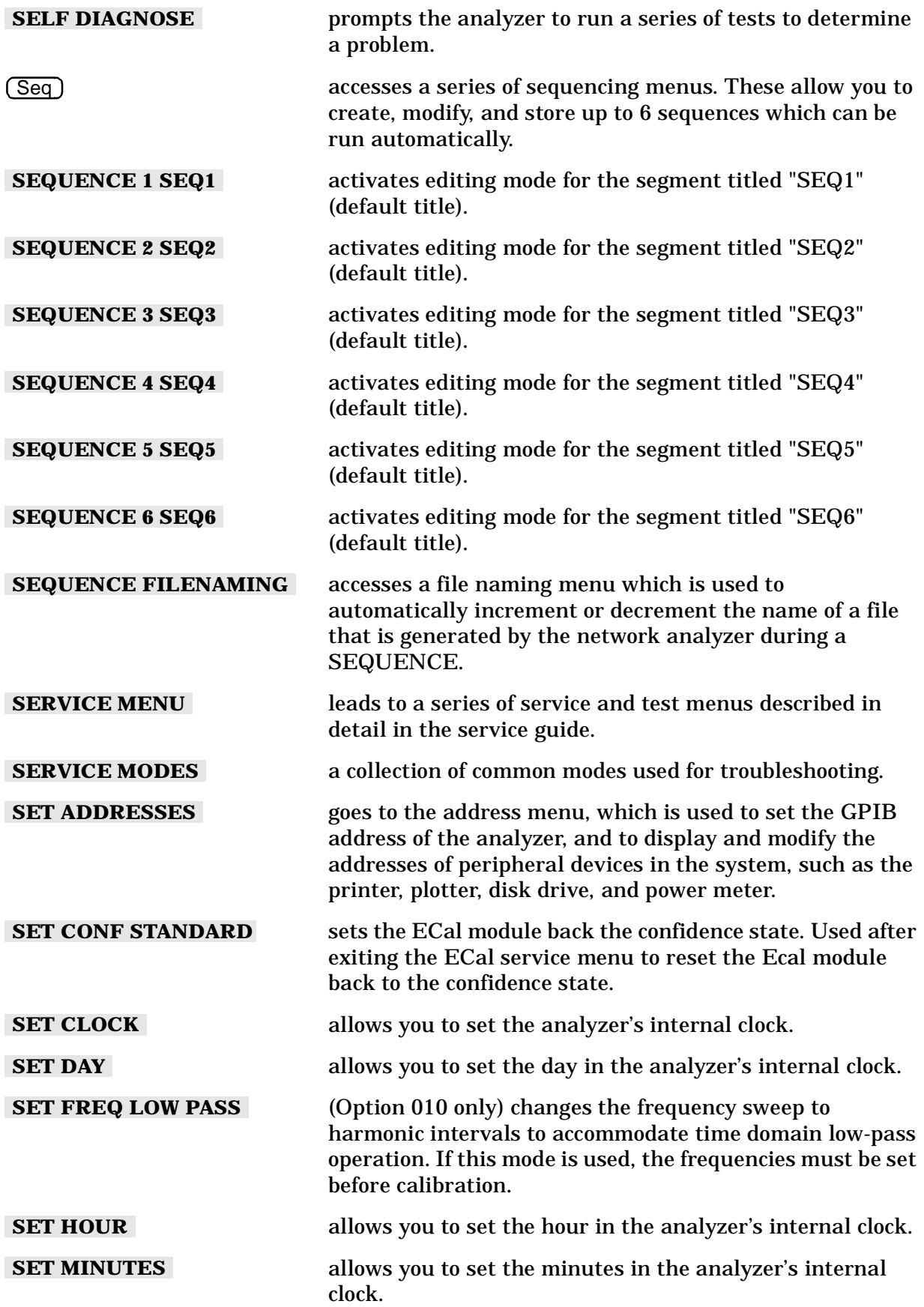

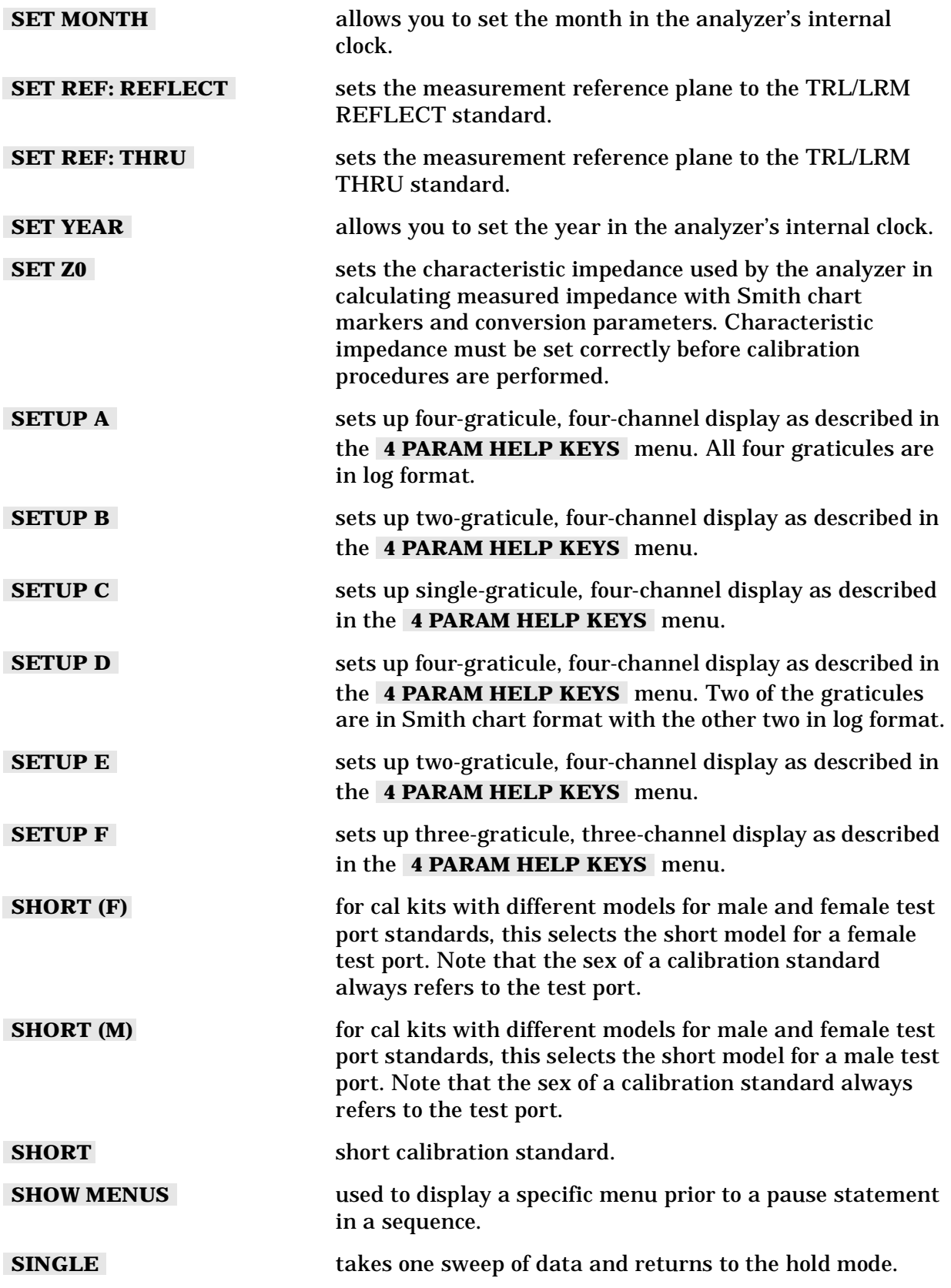

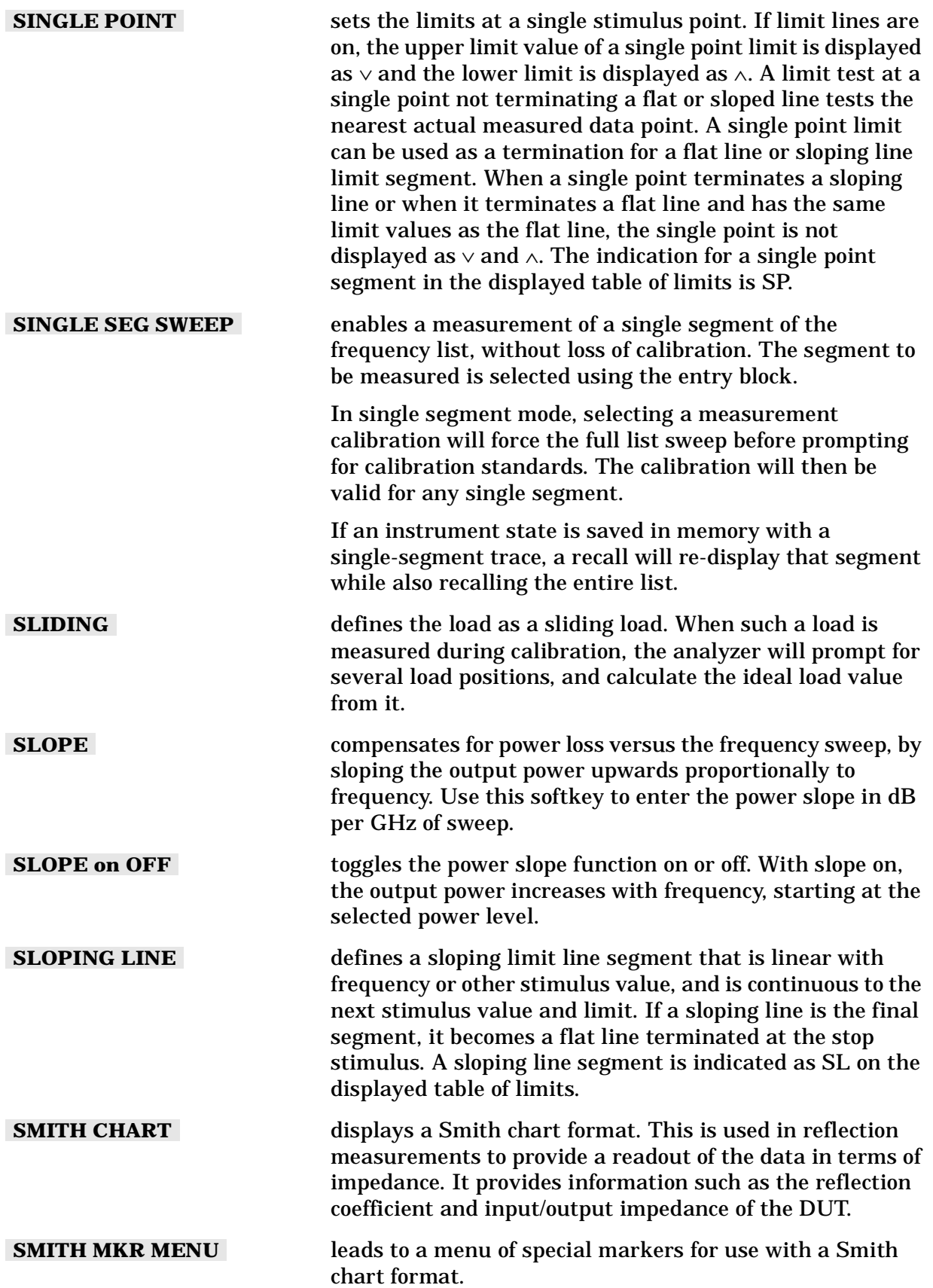

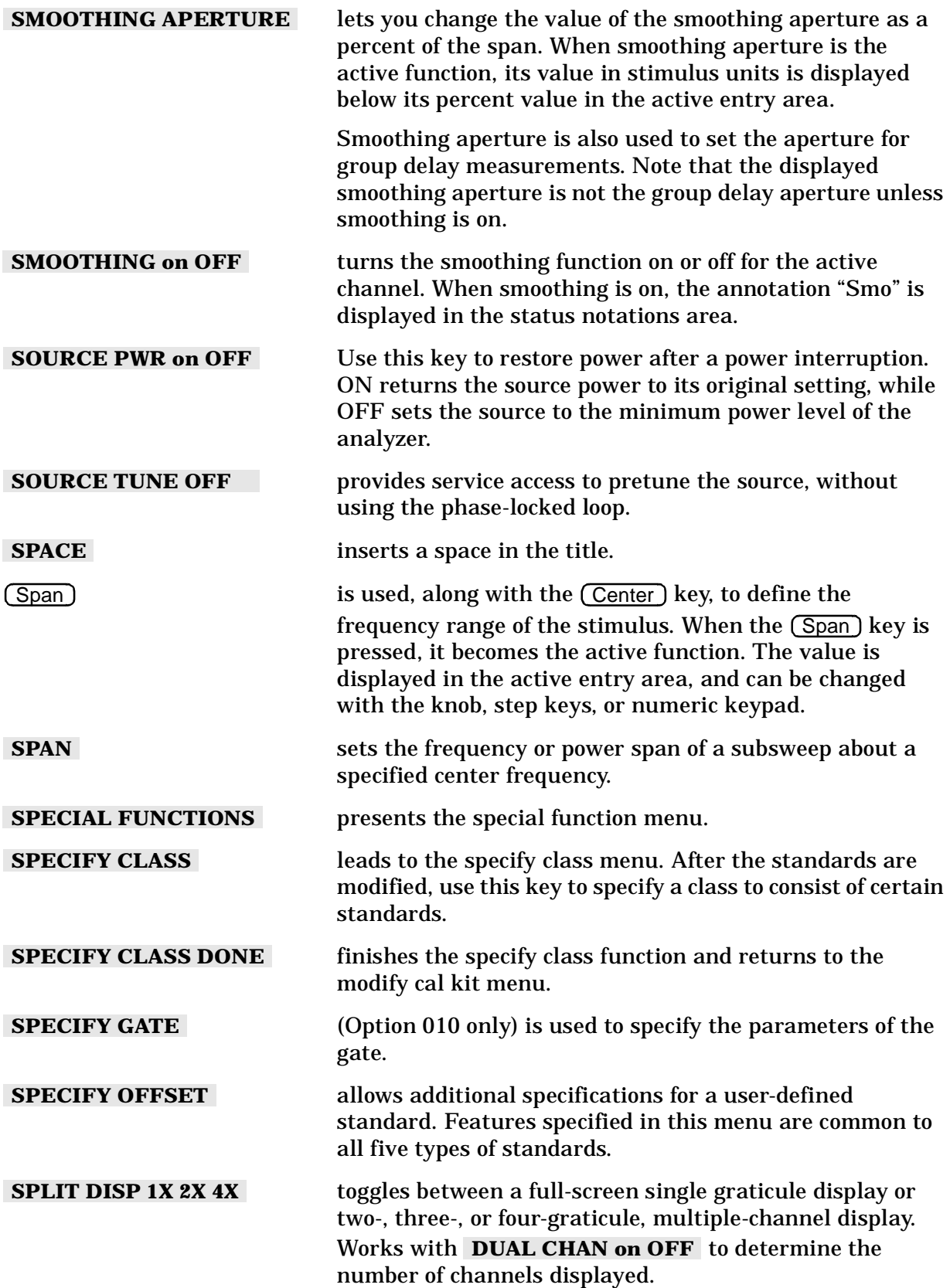

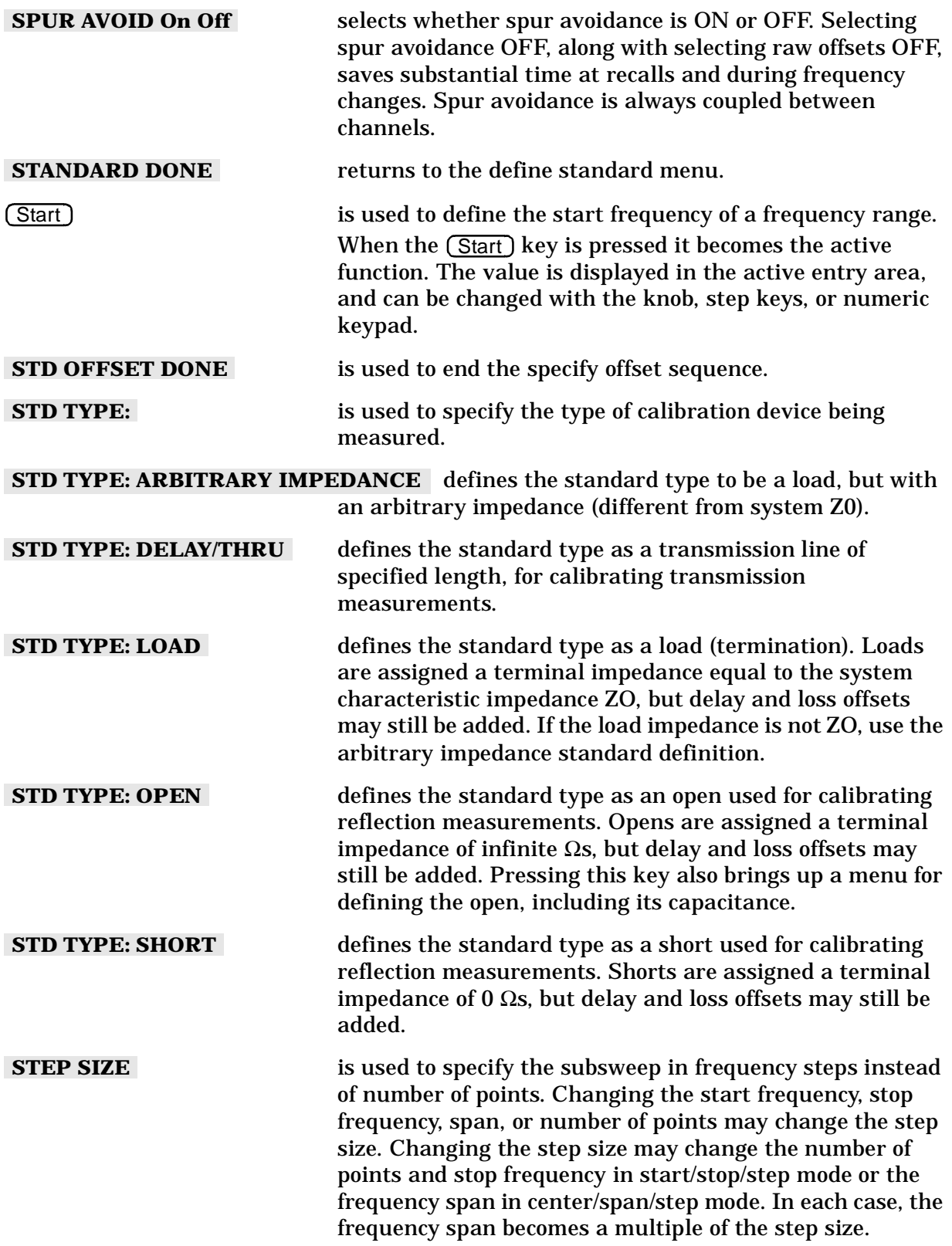

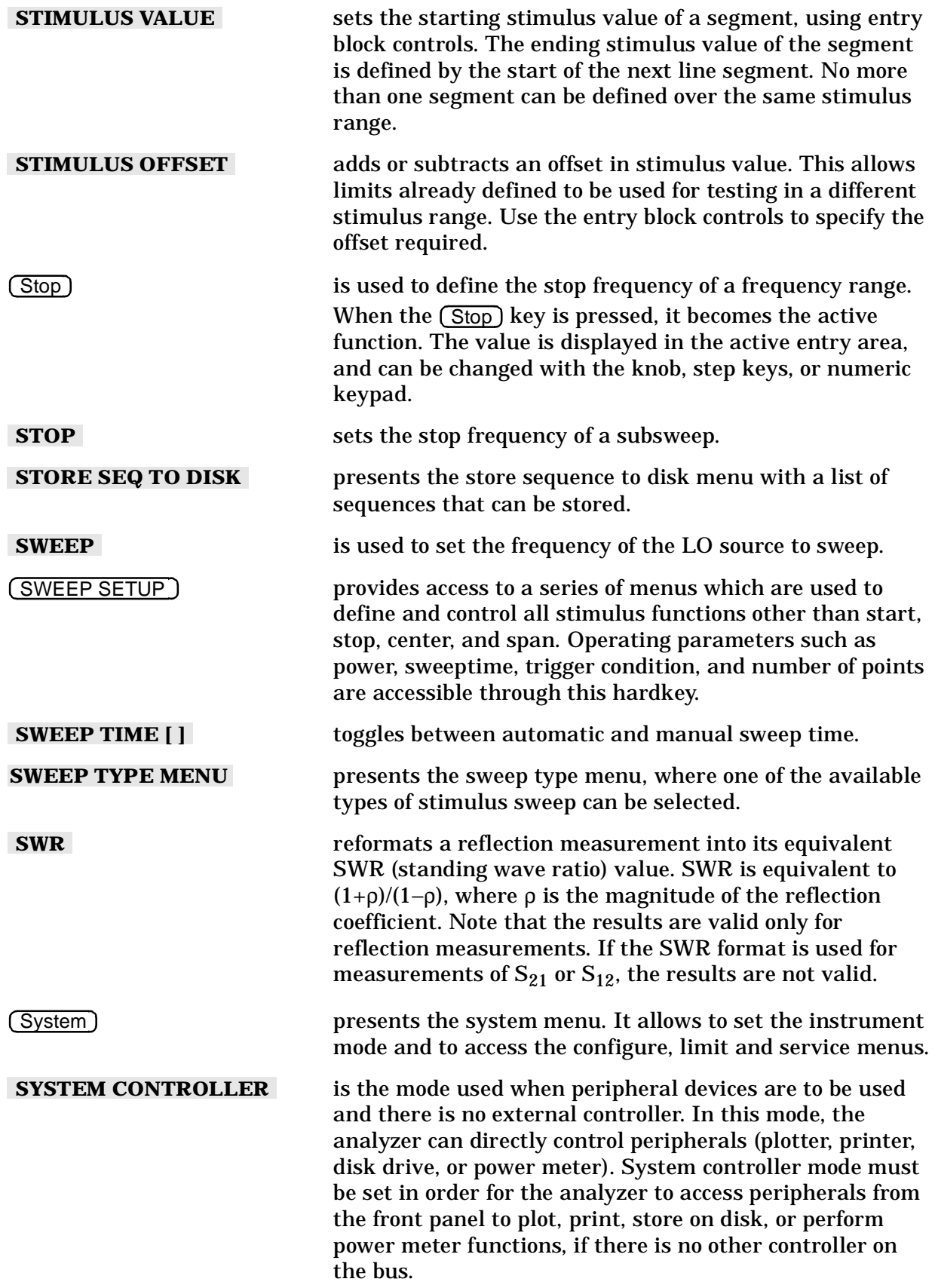

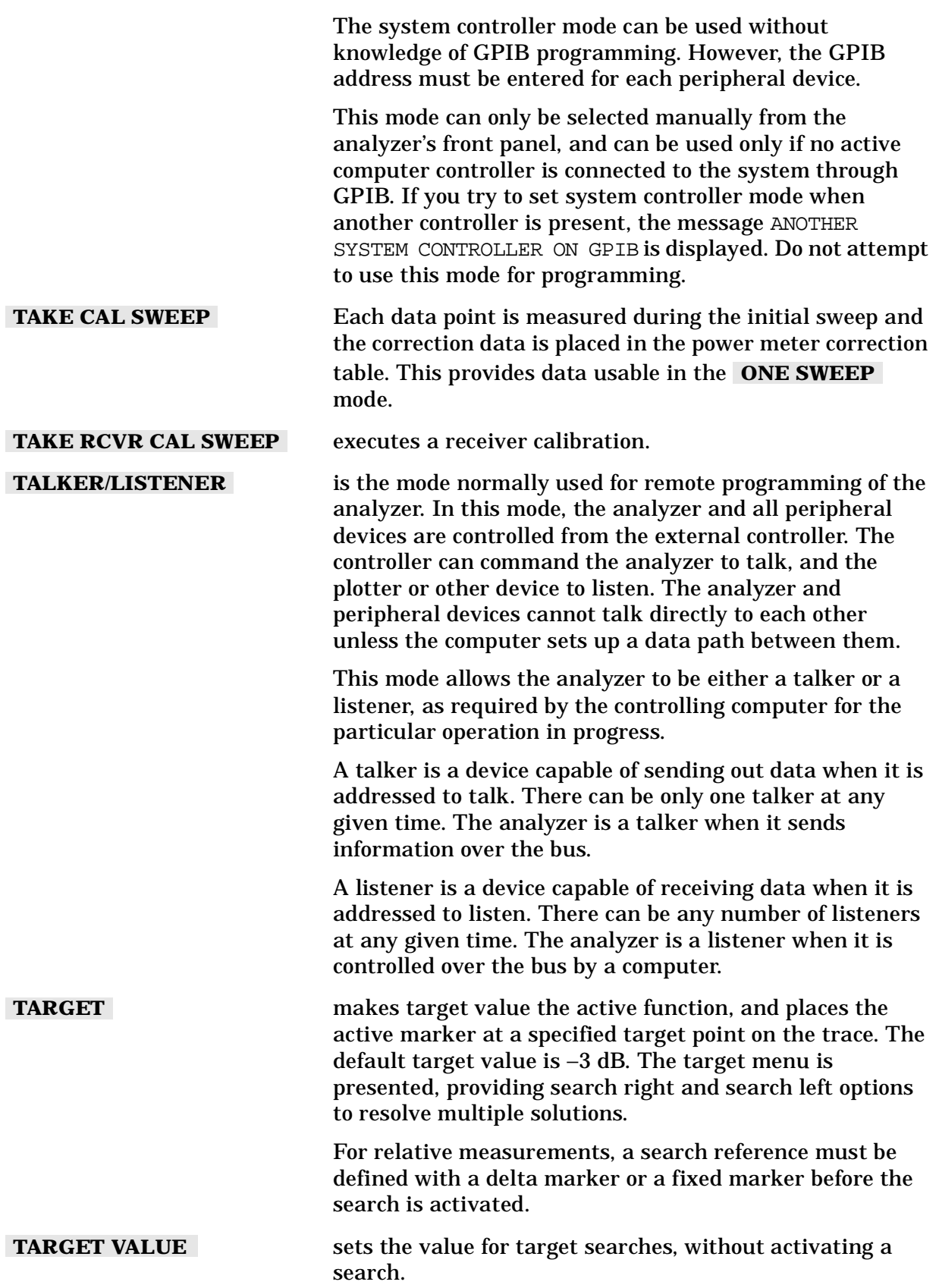

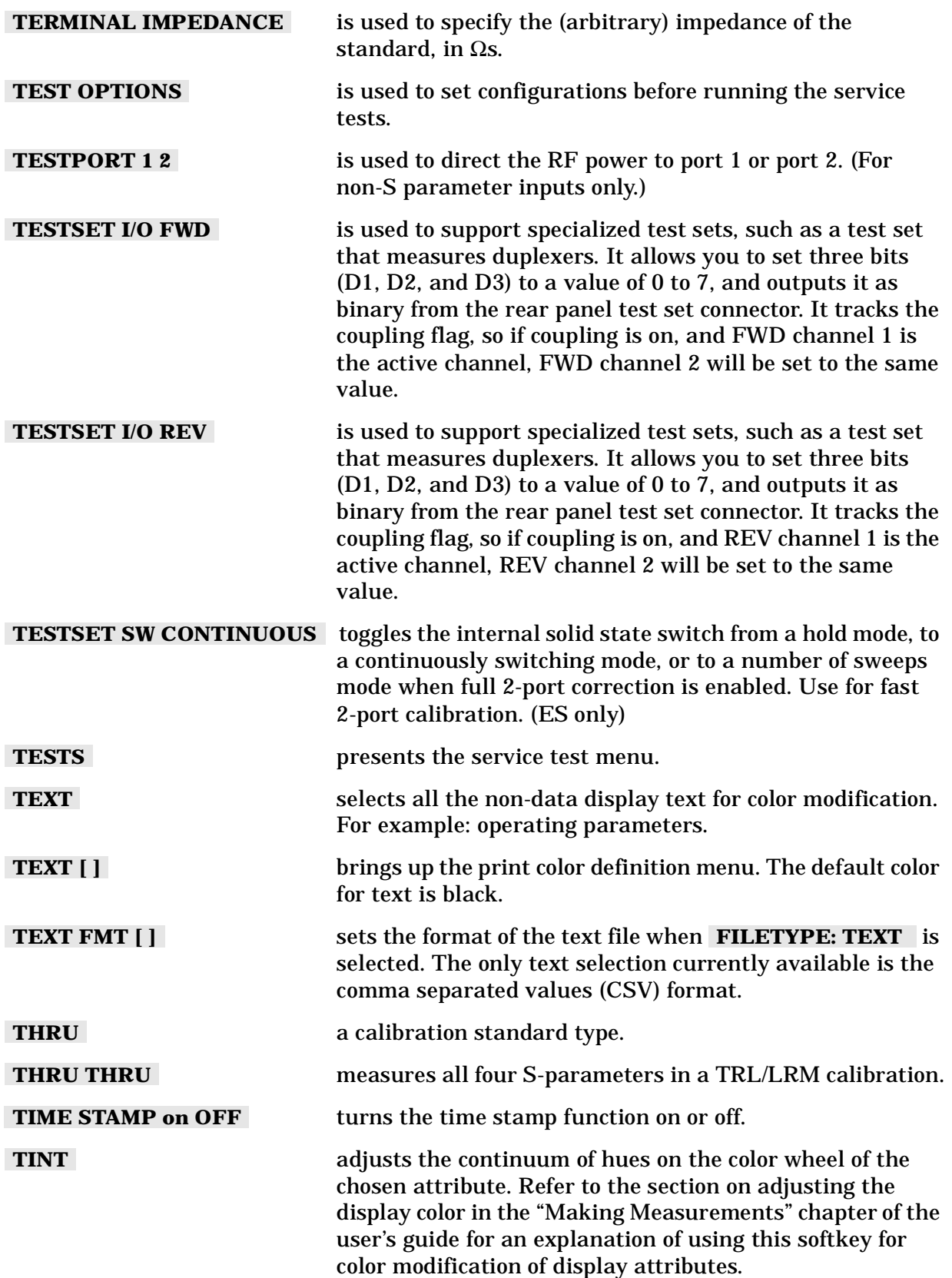

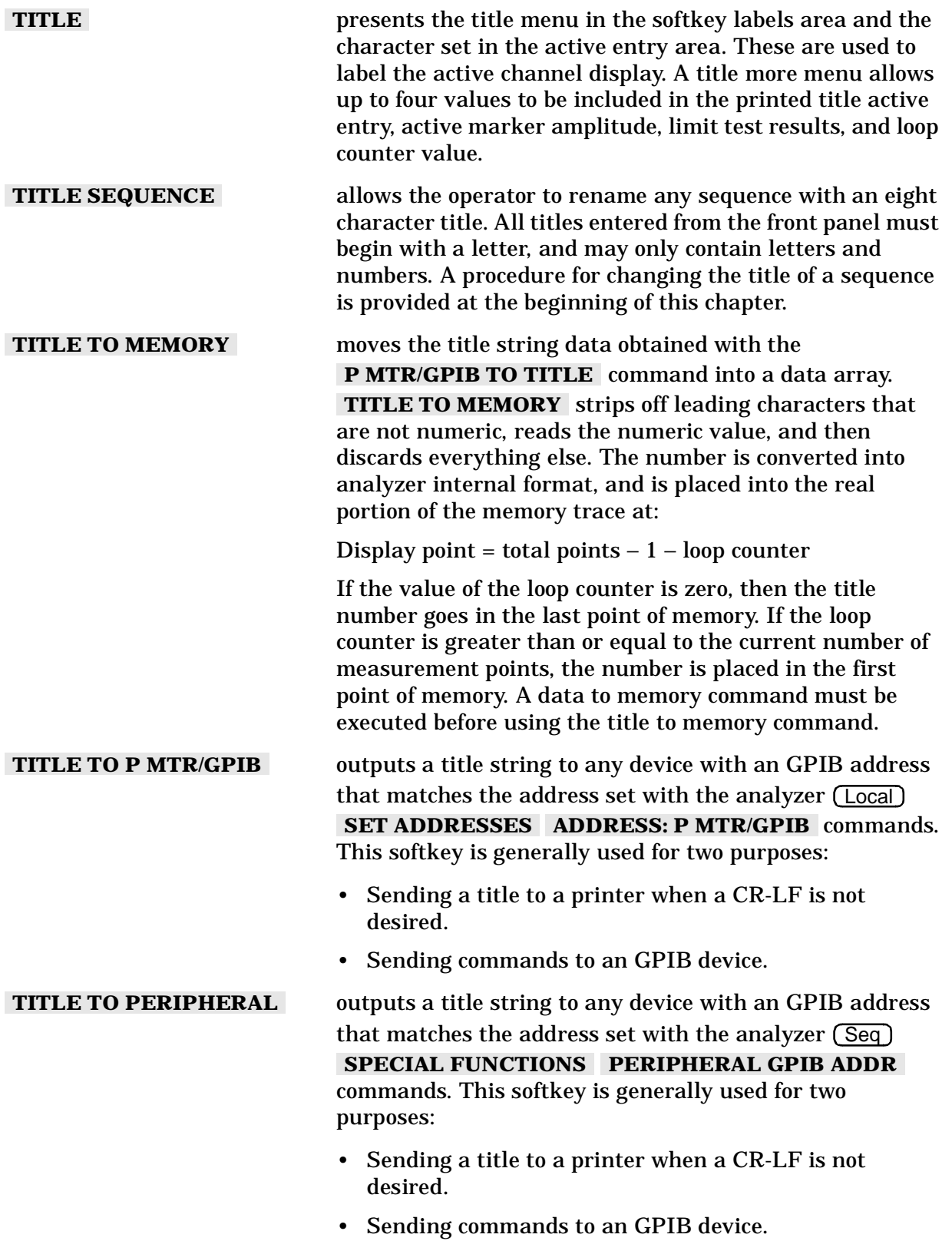

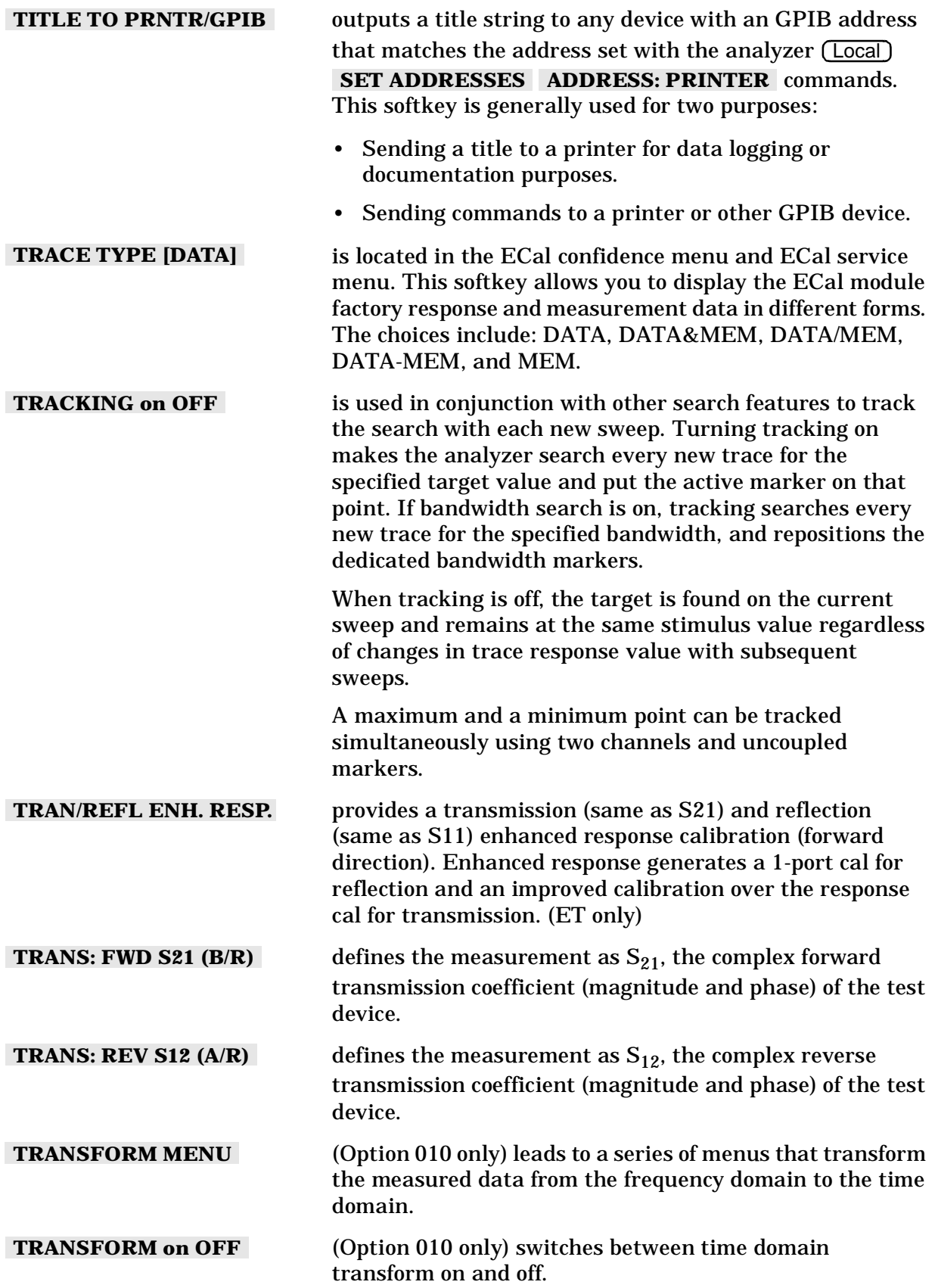

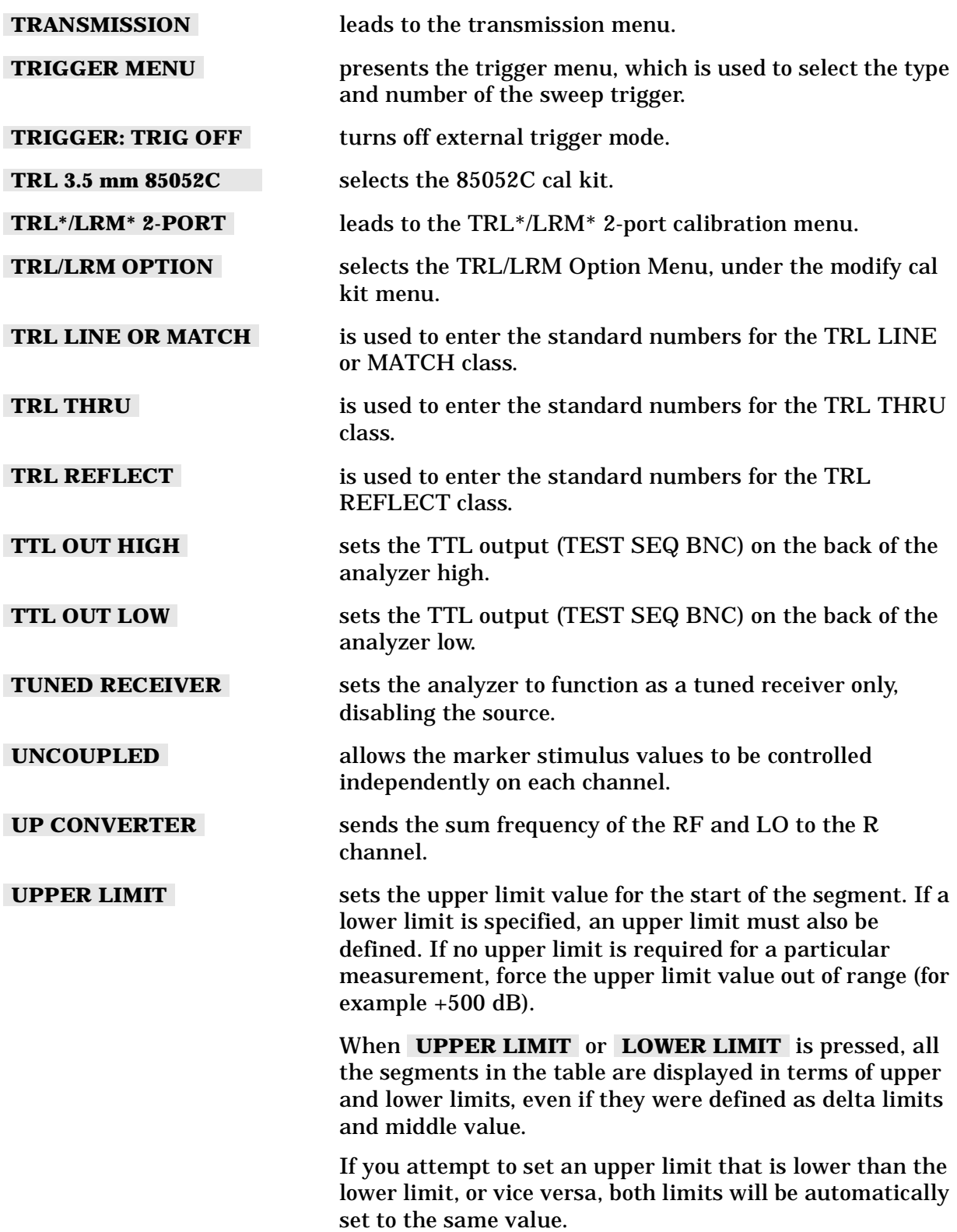

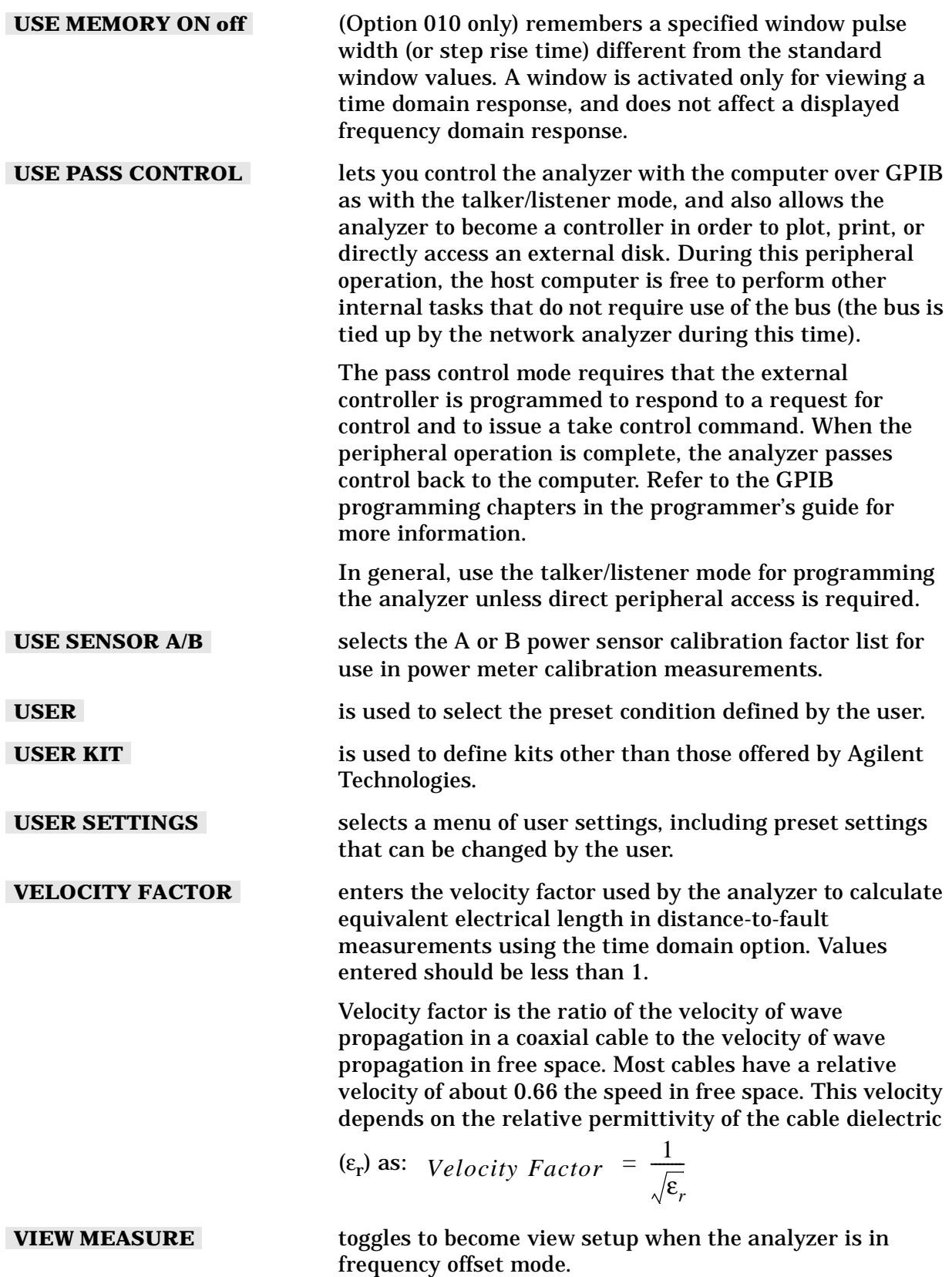

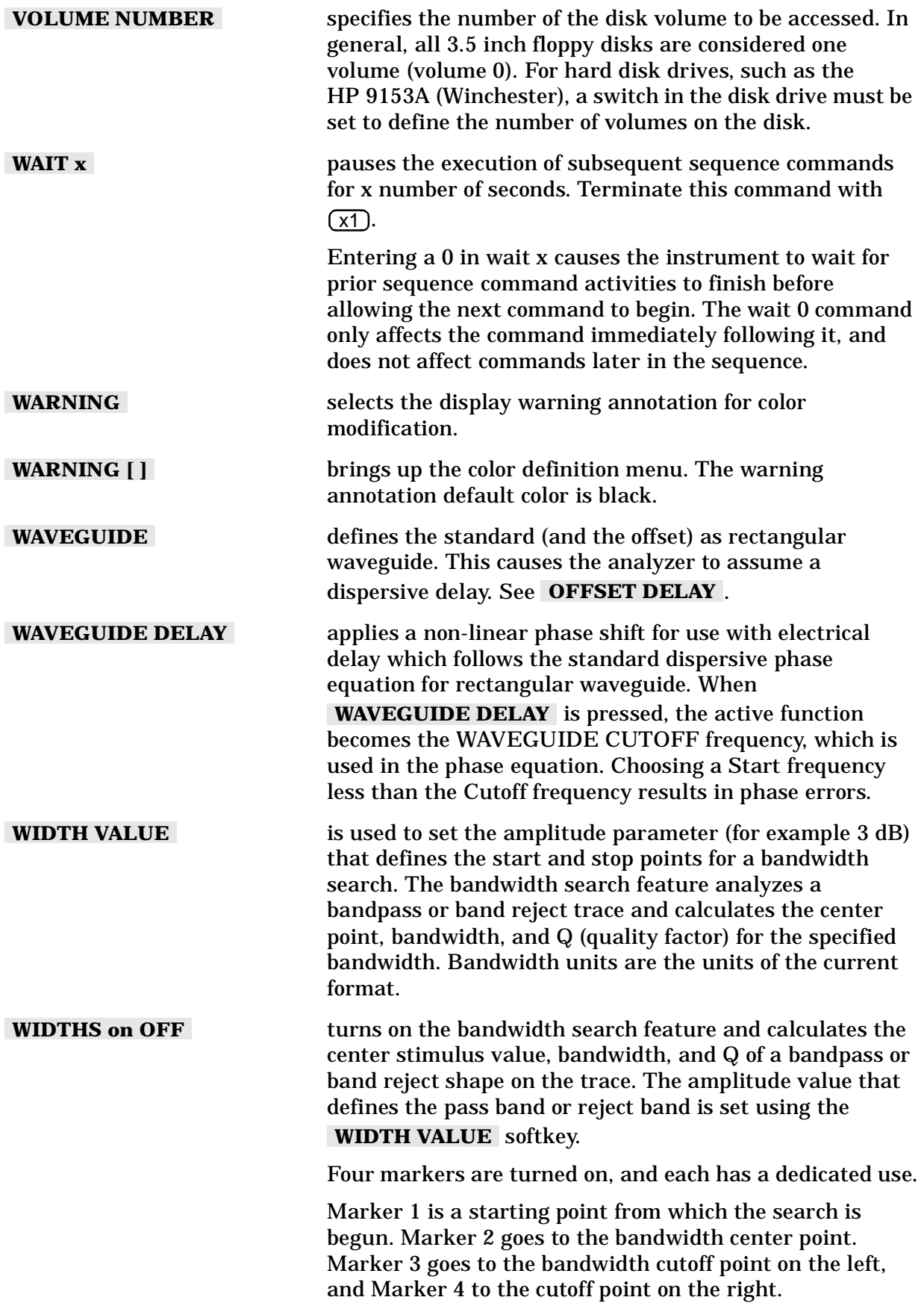

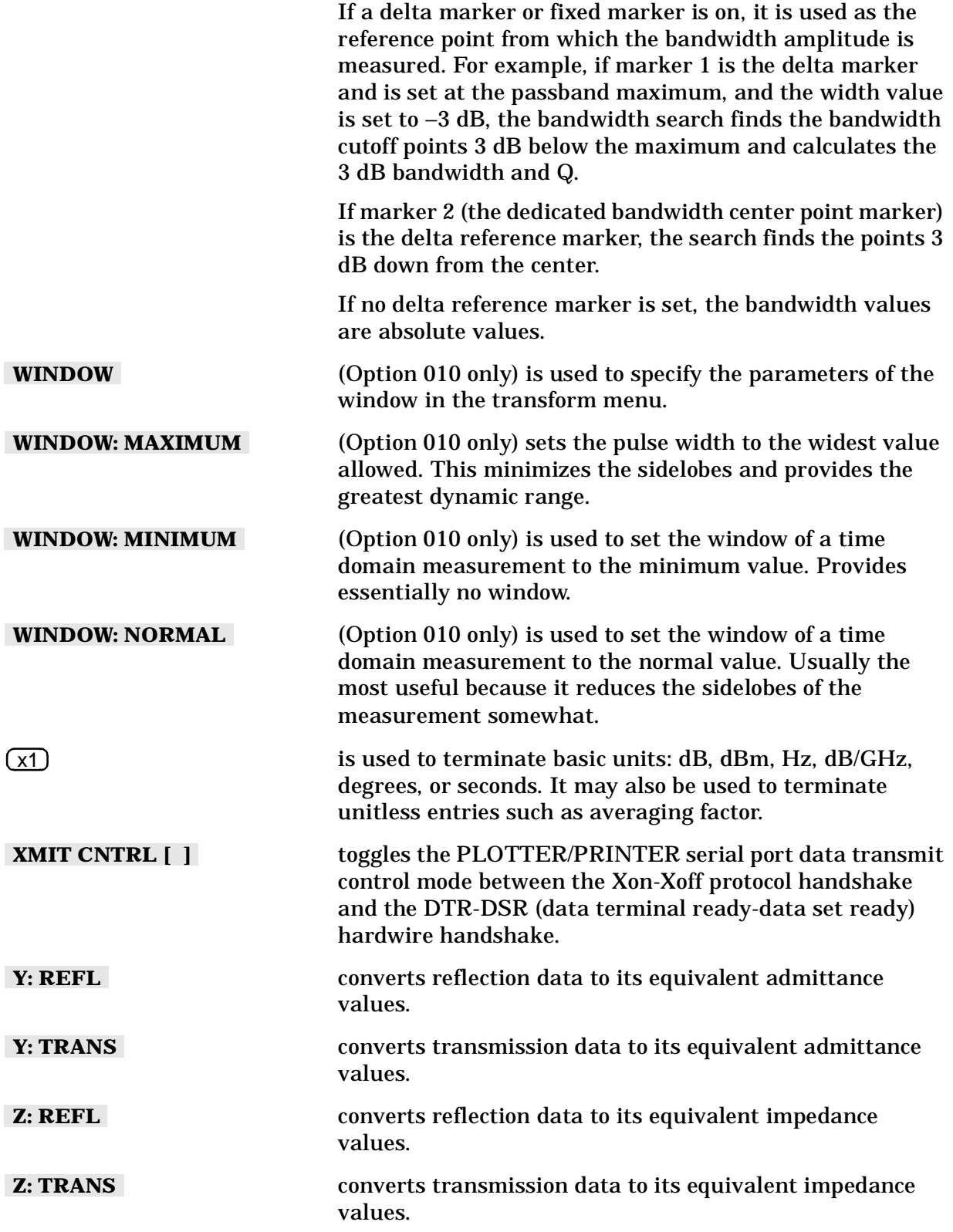

Hardkey/Softkey Reference **Analyzer Functions**

# **6 Error Messages**

# **Error Messages**

This chapter contains the following information to help you interpret any error messages that may be displayed on the analyzer LCD or transmitted by the instrument over GPIB:

- An alphabetical listing of all error messages, including:
	- ❏ An explanation of the message
	- ❏ Suggestions to help solve the problem
- A numerical listing of all error messages

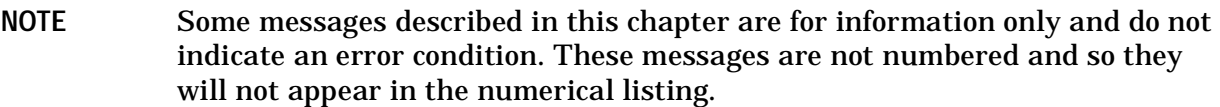

# **Error Messages in Alphabetical Order**

ABORTING COPY OUTPUT

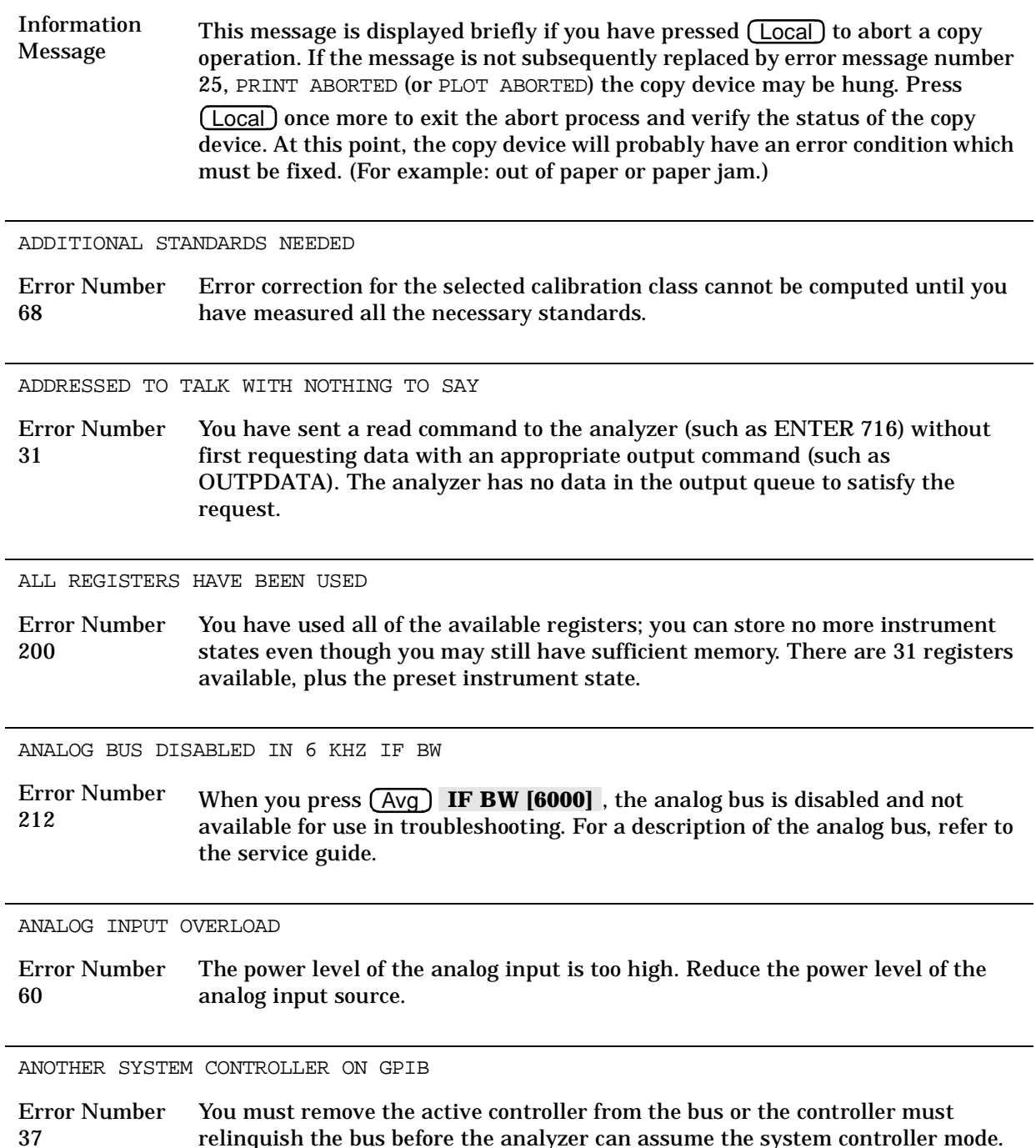

relinquish the bus before the analyzer can assume the system controller mode.

ARGUMENT OUT OF RANGE

Error Number 206 The argument for a programming command is out of the specified range. Refer to the programmer's guide for a list of programming commands and argument ranges.

ASCII: MISSING 'BEGIN' STATEMENT

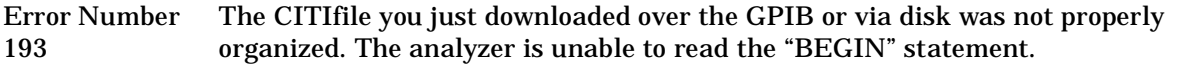

ASCII: MISSING 'CITIFILE' STATEMENT

Error Number 194 The CITIfile you just downloaded over the GPIB or via disk was not properly organized. The analyzer is unable to read the "CITIFILE" statement.

ASCII: MISSING 'DATA' STATEMENT

Error Number 195 The CITIfile you just downloaded over the GPIB or via disk was not properly organized. The analyzer is unable to read the "DATA" statement.

ASCII: MISSING 'VAR' STATEMENT

Error Number 196 The CITIfile you just downloaded over the GPIB or via disk was not properly organized. The analyzer is unable to read the "VAR" statement.

AVERAGING INVALID ON NON-RATIO MEASURE

Error Number 13 You cannot use sweep-to-sweep averaging in single-input measurements. Sweep-to-sweep averaging is valid only for ratioed measurements (A/R, B/R, A/B, and S-parameters). You can use other noise reduction techniques, such as narrower IF bandwidth, for single input measurements.

BAD FREQ FOR HARMONIC OR FREQ OFFSET

Error Number 181 You turned on time domain or recalled a calibration that resulted in start and stop frequencies that are beyond the allowable limits.

BANDWIDTH LIMIT INVALID: MIN BW > MAX BW

Information Message The bandwidth test has a minimum bandwidth greater than the maximum bandwidth. Change the minimum bandwidth to a frequency less than the frequency of the maximum bandwidth or change the maximum bandwidth to a frequency greater than the frequency of the minimum bandwidth

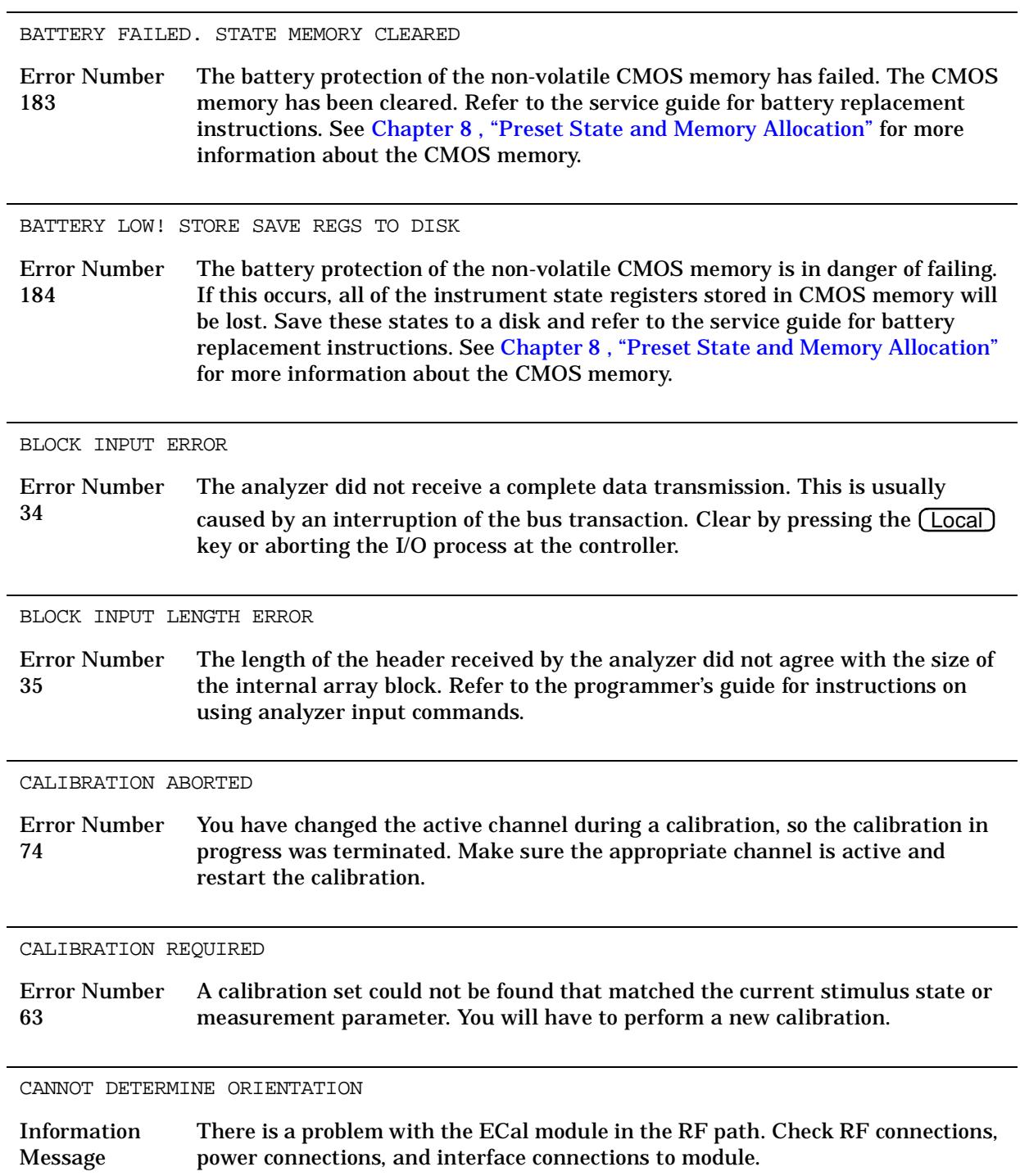

CANNOT FORMAT DOS DISKS ON THIS DRIVE

Error Number 185 You have attempted to initialize a floppy disk to DOS format on an external disk drive that does not support writing to all 80 tracks of the double density and high density disks. The older single-sided disks had only 66 tracks and some disk drives were limited to accessing that number of tracks. To format the disk, either choose another external disk drive or use the analyzer's internal disk drive.

CANNOT MODIFY FACTORY PRESET

Error Number 199 You have attempted to rename, delete, or otherwise alter the factory preset state. The factory preset state is permanently stored in ROM and cannot be altered. If your intent was to create a user preset state, you must create a new instrument state, save it, and then rename it to "UPRESET". Refer to [Chapter](#page-241-0)  [8 , "Preset State and Memory Allocation"](#page-241-0) for more detailed instructions.

CANNOT READ/WRITE HFS FILE SYSTEM

Error Number 203 The disk is being accessed by the analyzer and is found to contain an HFS (hierarchical file system) or files nested within subdirectories. The analyzer does not support HFS. Replace the disk medium with a LIF or DOS formatted disk that does not contain files nested within subdirectories.

CAN'T STORE/LOAD SEQUENCE, INSUFFICIENT MEMORY

Error Number 127 Your sequence transfer to or from a disk could not be completed due to insufficient memory.

CAUTION: CORRECTION OFF: AUX CHANNEL(S) DISABLED

Error Number 215 This message is displayed when correction is forced off due to a stimulus change that is not compatible with the current calibration while an auxiliary channel is enabled. The auxiliary channels are restored when correction is turned on by pressing (Cal) **CORRECTION** on OFF.

CAUTION: FLOPPY DISK IS FULL

Error Number 218 This message is displayed if you try to save files to the floppy disk that does not have enough memory to perform the save task. Correct by inserting a new floppy disk in the front panel disk drive or by erasing files from the current floppy disk.

CAUTION: TOO MANY SEGMENTS OR POINTS

Information Message This message is displayed if you try to insert too many segments or points using your current function.

CH1 (CH2, CH3, CH4) TARGET VALUE NOT FOUND

Error Number 159 Your target value for the marker search function does not exist on the current data trace.

#### CONTINUOUS SWITCHING NOT ALLOWED

Error Number 10 Your current measurement requires different power ranges on channel 1 and channel 2. To protect the attenuator from undue mechanical wear, test set hold will be activated. The "tsH" (test set hold) indicator in the left margin of the display indicates that the inactive channel has been put in the sweep hold mode.

> This message is also displayed if a mechanical switch test set is in use and channels are measuring parameters that require the test set to switch continuously, for example S11 on Channel 1 and S22 on Channel 2

COPY: device not responding; copy aborted

Error Number 170 The printer or plotter is not accepting data. Verify the cable connections, GPIB addresses, and otherwise ensure that the copy device is ready.

COPY OUTPUT COMPLETED

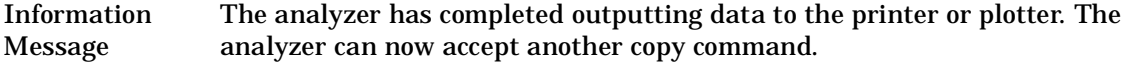

CORRECTION AND DOMAIN RESET

Error Number 65 When you change the frequency range, sweep type, or number of points, error-correction is switched off and the time domain transform is recalculated, without error-correction. You can either correct the frequency range, sweep type, or number of points to match the calibration, or perform a new calibration. Then perform a new time domain transform.

# CORRECTION CONSTANTS NOT STORED

Error Number 3 A store operation to the EEPROM was not successful. You must change the position of the write-protect jumper on the A9 CPU assembly. Refer to the "Adjustments and Correction Constants" chapter of the service guide for information on the A9 CC jumper position.

CORRECTION ON: AUX CHANNEL(S) RESTORED

Error Number 214 This message is displayed when a calibration is restored and that calibration previously had one or both auxiliary channels enabled.

CORRECTION TURNED OFF

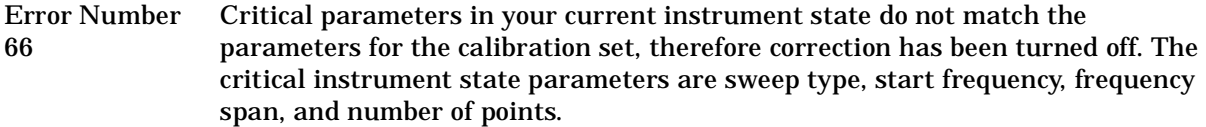

CURRENT PARAMETER NOT IN CAL SET

Error Number 64 Correction is not valid for your selected measurement parameter. Either change the measurement parameters or perform a new calibration.

D2/D1 INVALID WITH SINGLE CHANNEL

Error Number 130 You can only make a D2/D1 measurement if both channels are on.

D2/D1 INVALID: CH1 CH2 NUM PTS DIFFERENT

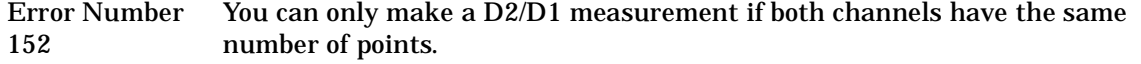

#### DEADLOCK

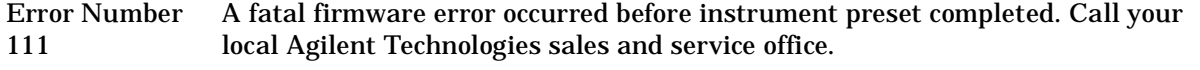

DEMODULATION NOT VALID

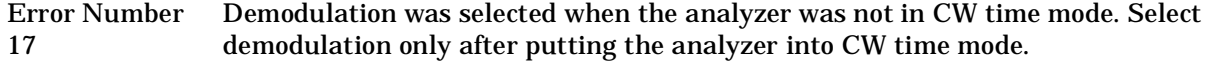

DEVICE: not on, not connect, wrong addrs

Error Number 119 The device at the selected address cannot be accessed by the analyzer. Verify that the device is switched on, and check the GPIB connection between the analyzer and the device. Ensure that the device address recognized by the analyzer matches the GPIB address set on the device itself.

DIRECTORY FULL

Error Number 188 There is no room left in the directory to add files. Either delete files or get a new disk.

DISK HARDWARE PROBLEM

Error Number 39 The disk drive is not responding correctly. Refer to the service guide for troubleshooting information. If using an external disk drive, refer to the disk drive operating manual.

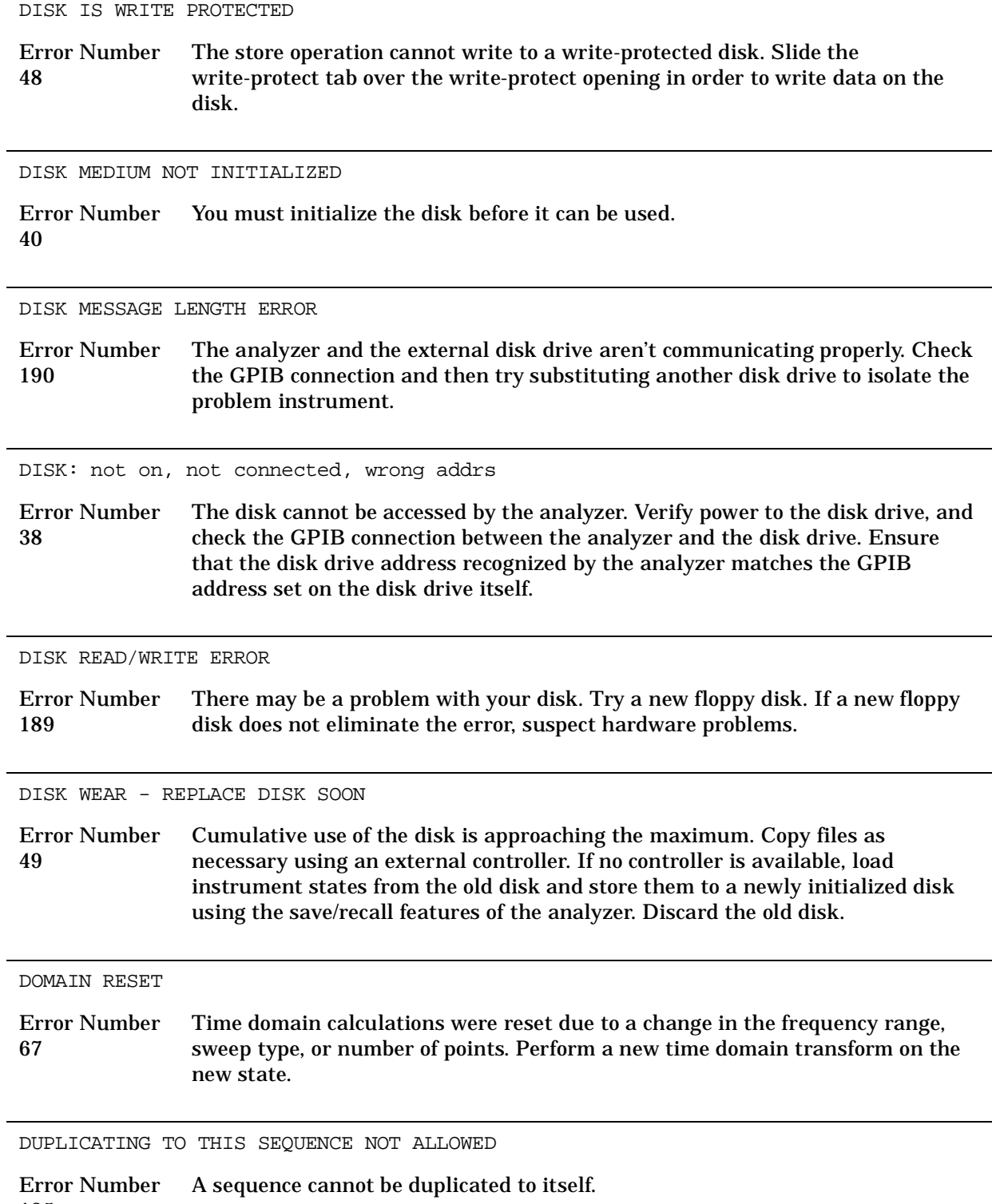

125

### ECal: CHECKING ORIENTATION

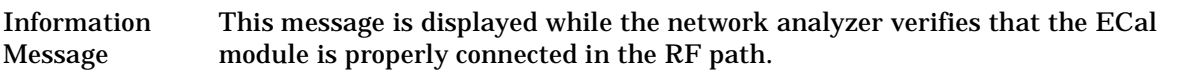

ECal: CONFIDENCE STATE

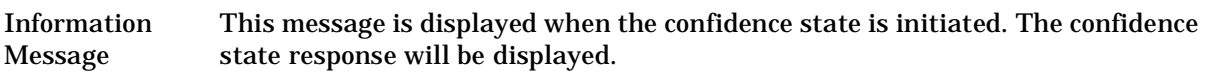

## ECal FAILED

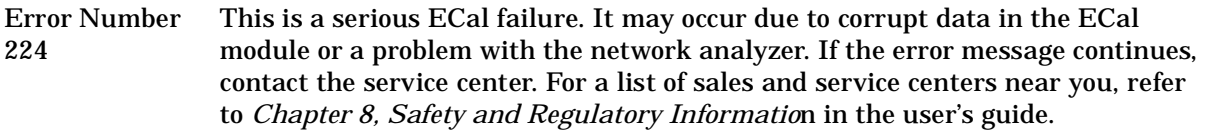

ECal: ISOLATION STATE

Information Message This message is displayed when ECal module is set to the isolation state.

ECal: MODULE NOT IN RF PATH

Error Number 219 The ECal module is not in the RF path. Check all connections to the ECal module.

ECal: MODULE NOT RESPONDING

Error Number 222 The ECal module is not responding to the network analyzer. Check all the ECal module connections and the power supply connection.

ECal: MODULE NOT SUPPORTED

Information Message The ECal module that is being used for calibration is not compatible with the network analyzer. Refer to the *Electronic Calibration Module Reference Guide* for information regarding compatibility.

ECal: REFLECTION STATE

Information Message This message is displayed when the ECal module is set to the reflection state.

ECal: SELECTING BEST REFECTION REFLECTION STATE

Information Message The network analyzer is in the process of selecting the most accurate reflection response.

ECal: SELECT OTHER MODULE

Error Number 221 This error occurs when two ECal modules are connected. The selected ECal module may not be able to measure the selected frequency range. Check the frequency range of the other module and connect in the RF path.

ECal: THRU STATE

Information Message This message is displayed when the ECal module is set to the thru state.

EXCEEDED 7 STANDARDS PER CLASS

Error Number 72 When modifying calibration kits, you can define a maximum of seven standards for any class.

FILE NOT COMPATIBLE WITH INSTRUMENT

Information Message You cannot recall user graphics that had been saved on an earlier model of analyzer with a monochrome display. These files cannot be used with the analyzer.

FILE NOT FOUND

Error Number 192 The requested file was not found on the current disk medium.

FILE NOT FOUND OR WRONG TYPE

Error Number 197 During a recall operation, either the file was not found or the type of file was not an instrument state file.

FIRST CHARACTER MUST BE A LETTER

Error Number 42 The first character of a disk file title or an internal save register title must be an alpha character.

FORMAT NOT VALID FOR MEASUREMENT

Error Number 75 Conversion measurements (Z or Y reflection and transmission) are not valid with Smith chart and SWR formats.

FORMATTING DATA

Information Message The list information is being processed for a list data output to a copy device and stored in the copy spool buffer. During this time, the analyzer's resources are dedicated to this task (which takes less than a few seconds).

FREQ OFFSET ONLY VALID IN NETWORK ANALYZER MODE (ES Option 089 Only)

Error Number 140 You can only make frequency offset measurements in the network analyzer mode.

FREQS CANNOT BE CHANGED, TOO MANY POINTS

Error Number 204 The number of points selected for setting the low pass transform frequencies is too high. Reduce the number of points so that the low pass criteria is met.

FUNCTION NOT AVAILABLE

Error Number 202 The function you requested over GPIB is not available on the current instrument.

FUNCTION NOT VALID

Error Number 14 The function you requested is incompatible with the current instrument state.

FUNCTION NOT VALID DURING MOD SEQUENCE

Error Number 131 You cannot perform sequencing operations while a sequence is being modified.

FUNCTION NOT VALID FOR INTERNAL MEMORY

Error Number 201 The function you selected only works with disk files.

FUNCTION ONLY VALID DURING MOD SEQUENCE

Error Number 163 You can only use the **GOSUB SEQUENCE** capability when you are building a sequence. Attempting to use this softkey at any other time returns an error message and no action is taken.

8720 SOURCE PARAMETERS CHANGED

Error Number 61 Some of the stimulus parameters of the instrument state have been changed, because you have turned correction on. A calibration set for the current measurement parameter was found and activated. The instrument state was updated to match the stimulus parameters of the calibration state. This message also appears when you have turned on harmonic mode or frequency offset, and the present frequency range cannot be used with one of these modes. GPIB COPY IN PROGRESS, ABORT WITH LOCAL Error Number 169 An GPIB copy was already in progress when you requested the GPIB for another function. To abort the first copy, press (Local), otherwise the GPIB is unavailable until the first copy is completed. IF BW KEY DISABLED, EDIT LIST MODE TBL Information Message When list IF bandwidth has been enabled and swept list mode is on, you will not be able to change the IF bandwidth using the **IF BW** key. To change the IF bandwidth, edit the swept list table. ILLEGAL UNIT OR VOLUME NUMBER Error Number 46 The disk unit or volume number set in the analyzer is not valid. Refer to the disk drive operating manual. INIT DISK removes all data from disk Information Message Continuing with the initialize operation will *destroy* any data currently on the disk. INITIALIZATION FAILED Error Number 47 The disk initialization failed, probably because the disk is damaged. INSTRUMENT STATE MEMORY CLEARED Error Number 56 All instrument state registers have been cleared from memory along with any saved calibration data, memory traces, and calibration kit definitions. Additionally, all user-settable selections (such as GPIB addresses) are set to their defaults. INSUFFICIENT MEMORY Error Number 51 Your last front panel or GPIB request could not be implemented due to insufficient memory space. In some cases, this is a fatal error from which you can escape only by presetting the instrument. INSUFFICIENT MEMORY FOR PRINT/PLOT Error Number 168 There is not enough memory available for the print or plot function. Increase the available memory by changing or eliminating a memory-intensive operation

such as reducing the number of points in the sweep.

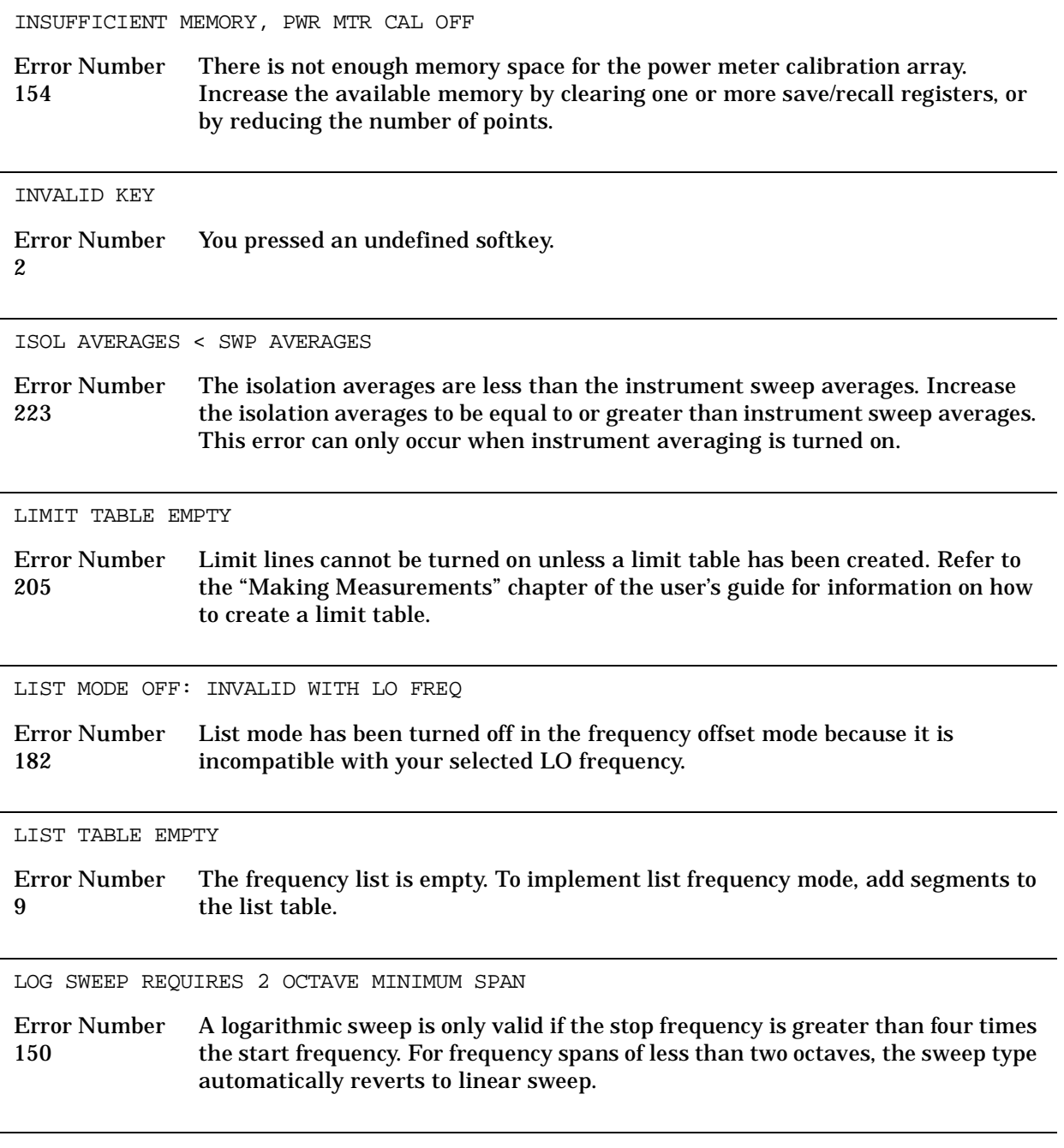

LOW PASS: FREQ LIMITS CHANGED

Information Message The frequency domain data points must be harmonically related from dc to the stop frequency. That is, stop =  $n \times$  start, where  $n =$  number of points. If this condition is not true when a low pass mode (step or impulse) is selected and transform is turned on, the analyzer resets the start and stop frequencies. The stop frequency is set close to the entered stop frequency, and the start frequency is set equal to stop/n.

MEMORY FOR CURRENT SEQUENCE IS FULL

Error Number 132 All the memory in the sequence you are modifying is filled with instrument commands.

MORE SLIDES NEEDED

Error Number 71 When you use a sliding load (in a user-defined calibration kit), you must set at least three slide positions to complete the calibration.

NO CALIBRATION CURRENTLY IN PROGRESS

Error Number 69 The **RESUME CAL SEQUENCE** softkey is not valid unless a calibration is already in progress. Start a new calibration.

NO DISK MEDIUM IN DRIVE

Error Number 41 You have no disk in the current disk unit. Insert a disk, or check the disk unit number stored in the analyzer.

### NO FAIL FOUND

Service Error Number 114 The self-diagnose function of the instrument operates on an internal test failure. At this time, no failure has been detected.

NO FILE(S) FOUND ON DISK

Error Number 45 No files of the type created by an analyzer store operation were found on the disk or the disk drive is empty. If you requested a specific file title, that file was not found on the disk.

NO IF FOUND: CHECK R INPUT LEVEL

Error Number 5 The first IF signal was not detected during pretune. Check the front panel R channel jumper. If there is no visible problem with the jumper, refer to the service guide for troubleshooting.

NO LIMIT LINES DISPLAYED

Error Number 144 You can turn limit lines on but they cannot be displayed on polar or Smith chart display formats.

NO MARKER DELTA - SPAN NOT SET

Error Number 15 You must turn the delta marker mode on, with at least two markers displayed, in order to use the  $\mathbf{MARKER} \rightarrow \mathbf{SPAN}$  softkey function.

NO MEMORY AVAILABLE FOR INTERPOLATION

Error Number 123 You cannot perform interpolated error correction due to insufficient memory.

NO MEMORY AVAILABLE FOR SEQUENCING

Error Number 126 You cannot modify the sequence due to insufficient memory.

NO MODULE DATA FOR ISOLATION STD

Information Message This message is displayed in ECal service when there is no isolation data in the ECal module.

NO MODULE DATA FOR THIS PARAMETER

Information Message This message is displayed in Ecal service when there is no parameter data in the ECal module.

NO SPACE FOR NEW CAL. CLEAR REGISTERS

Error Number 70 You cannot store a calibration set due to insufficient memory. You can free more memory by clearing a saved instrument state from an internal register (which may also delete an associated calibration set, if all the instrument states using the calibration set have been deleted). You can store the saved instrument state and calibration set to a disk before clearing them. After deleting the instrument states, press (Preset) to run the memory packer.

NOT ALLOWED DURING POWER METER CAL

Error Number 198 When the analyzer is performing a power meter calibration, the GPIB bus is unavailable for other functions such as printing or plotting.

NOT ENOUGH SPACE ON DISK FOR STORE

Error Number 44 The store operation will overflow the available disk space. Insert a new disk or purge files to create free disk space.

NO VALID MEMORY TRACE

Error Number 54 If you are going to display or otherwise use a memory trace, you must first store a data trace to memory.

NO VALID STATE IN REGISTER

Error Number 55 You have requested the analyzer, over GPIB (or by sequencing), to load an instrument state from an *empty* internal register.

OK TO ALTER CORRECTION CONSTANTS?

Error Number 186 This message is displayed as a prompt during operations when the correction constants will be changed. Correction constants may be change in the adjustment tests in the service menu.

ONLY LETTERS AND NUMBERS ARE ALLOWED

Error Number 43 You can only use alpha-numeric characters (and underscores) in disk file titles or internal save register titles. Other symbols are not allowed, except for the "underscore" symbol.

OPTIONAL FUNCTION; NOT INSTALLED

Error Number 1 The function you requested requires a capability provided by an option to the standard analyzer. That option is not currently installed. (Refer to ["Analyzer](#page-229-0)  [Options Available" on page 7-3](#page-229-0) for a description of the available options.)

OVERLAP! LIST TYPE CHANGED TO STEPPED

Error Number 211 The list type changed to stepped because one or more frequency segments in the swept list table overlapped. Change the frequency ranges of the overlapping segments and switch back to swept list mode.

OVERLOAD ON INPUT A, POWER REDUCED (ES only)

Error Number 58 See OVERLOAD ON INPUT R, POWER REDUCED (error number 57).

OVERLOAD ON INPUT B, POWER REDUCED (ES only)

Error Number 59 See OVERLOAD ON INPUT R, POWER REDUCED (error number 57).

OVERLOAD ON REFL PORT, POWER REDUCED (ET only)

Error Number 58 See OVERLOAD ON INPUT R, POWER REDUCED (error number 57).

OVERLOAD ON TRANS PORT, POWER REDUCED (ET only)

Error Number 59 See OVERLOAD ON INPUT R, POWER REDUCED (error number 57). OVERLOAD ON INPUT R, POWER REDUCED

Error Number 57 You have exceeded approximately +14 dBm at one of the test ports. The RF output power is automatically reduced to −85 dBm. The annotation P⇓ appears in the left margin of the display to indicate that the power trip function has been activated. When this occurs, reset the power to a lower level, then toggle the softkey to switch on the power again.

PARALLEL PORT NOT AVAILABLE FOR GPIO

Error Number 165 You have defined the parallel port as COPY for printing in the GPIB menu. To access the parallel port for general purpose I/O (GPIO), set the selection to .  **PARALLEL [GPIO]** 

PARALLEL PORT NOT AVAILABLE FOR COPY

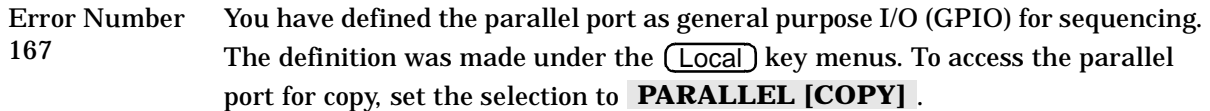

PHASE LOCK CAL FAILED

Error Number 4 An internal phase lock calibration routine is automatically executed at power-on, preset, and any time a loss of phase lock is detected. This message indicates that phase lock calibration was initiated and the first IF detected, but a problem prevented the calibration from completing successfully. Refer to the service guide and execute pretune correction test 48. This message may appear if you connect a mixer between the RF output and R input before turning on frequency offset mode. Ignore it: it will go away when you turn on frequency offset. This message may also appear if you turn on frequency offset mode before you define the offset.

PHASE LOCK FAILURE

Error Number 7 The first IF signal was detected at pretune, but phase lock could not be acquired. Check the signal level to the R channel input to make sure it is −35 dBm or higher. Refer to the service guide for troubleshooting.

PHASE LOCK LOST

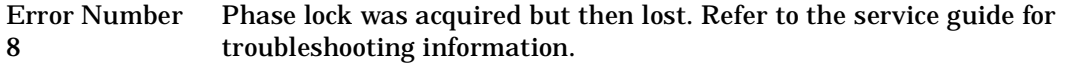

PLOT ABORTED

Error Number Error Number — When you press the (Local) key, the analyzer aborts the plot in progress.<br>27

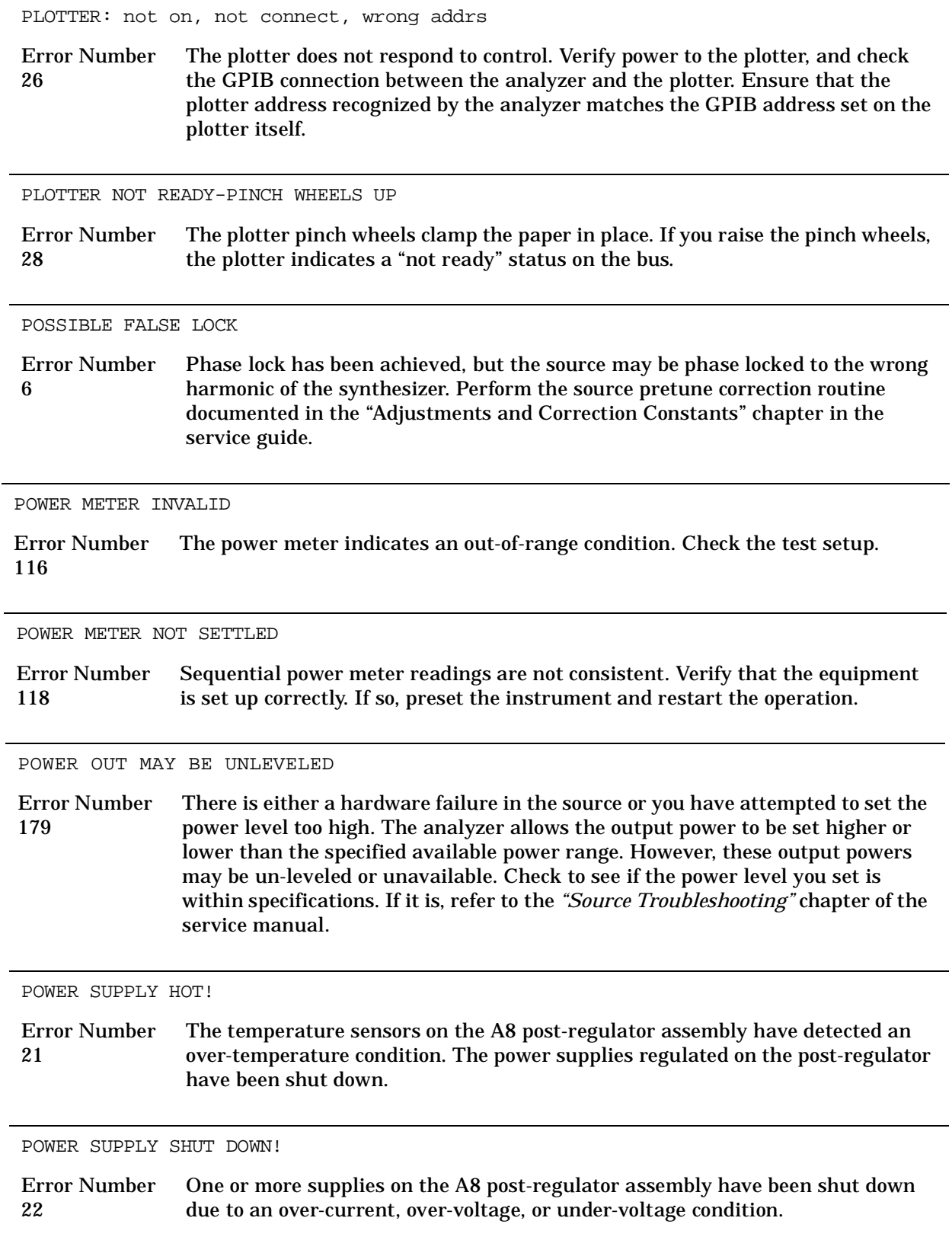

PRINT ABORTED

Error Number Error Number — When you press the (Local) key, the analyzer aborts output to the printer.<br>25

print color not supported with EPSON

Error Number 178 You have defined the printer type as EPSON-P2. Color print is not supported with this printer. The print will abort.

PRINTER: busy

Error Number 176 The parallel port printer is not accepting data.

PRINTER: error

Error Number 175 The parallel port printer is malfunctioning. The analyzer cannot complete the copy function.

PRINTER: not connected

Error Number 173 There is no printer connected to the parallel port.

PRINTER: not handshaking

Error Number 177 The printer at the parallel port is not responding.

PRINTER: not on line

Error Number 172 The printer at the parallel port is not set on line.

PRINTER: not on, not connected, wrong addrs

Error Number 24 The printer does not respond to control. Verify power to the printer, and check the GPIB connection between the analyzer and the printer. Ensure that the printer address recognized by the analyzer matches the GPIB address set on the printer itself.

PRINTER: paper error

Error Number 171 There is a paper-related problem with the parallel port printer such as a paper jam or out-of-paper condition.

PRINTER: power off

Error Number The power to the printer at the parallel port is off. 174

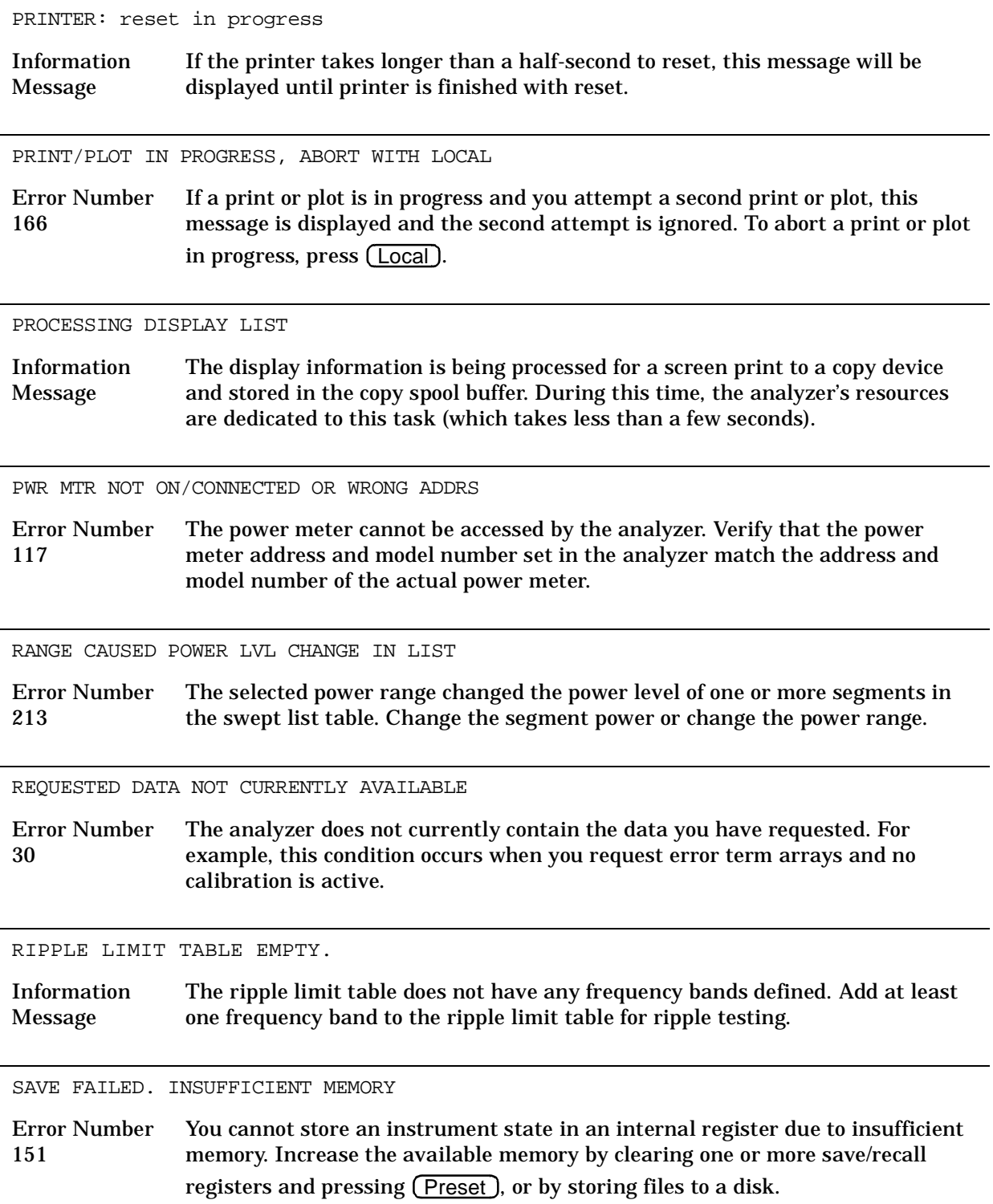
SEGMENT #n POWER OUTSIDE RANGE LIMIT

Information Message The selected power range does not support the power level of one or more segments in the swept list table. This message appears when swept list mode is not on and reports the first segment that is out of range. Change the segment power or change the power range.

SEGMENT #n START FREQ OVERLAPS PREVIOUS SEGMENT

Information Message A segment entered in the swept list table caused one or more frequency segments to overlap. This message appears when swept list mode is not on and reports the first segment that is overlapping another. Change the frequency ranges of the overlapping segments.

SELECTED MODULE OUTSIDE START-STOP FREQ RANGE

Error Number 220 The start and stop frequency range is outside the limits of the ECal module. Manually set the frequency limits to within the module range.

SELECTED SEQUENCE IS EMPTY

Error Number 124 The sequence you attempted to run does not contain instrument commands.

SELF TEST #n FAILED

Service Error Number 112 Internal test #n has failed. Several internal test routines are executed at instrument preset. The analyzer reports the first failure detected. Refer to the service guide for troubleshooting information on internal tests and the self-diagnose feature.

SEQUENCE ABORTED

Error Number <sup>157</sup> The sequence running was stopped prematurely when you pressed the Local key.

SEQUENCE MAY HAVE CHANGED, CAN'T CONTINUE

Error Number 153 When you pause a sequence, you cannot continue it if you have modified it. You must start the sequence again.

SLIDES ABORTED (MEMORY REALLOCATION)

Error Number 73 You cannot perform sliding load measurements due to insufficient memory. Increase the available memory by clearing one or more save/recall registers and pressing (Preset), or by storing files to a disk and then deleting them from internal memory.

SOURCE POWER DISABLED, EDIT LIST MODE TBL

Information Message When list power has been enabled and swept list mode is on, you will not be able to change the power level using the (Power ) key. To change the power level, edit the swept list table.

SOURCE POWER TURNED OFF, RESET UNDER POWER MENU

Information Message You have exceeded the maximum power level at one of the inputs and power has been automatically reduced. The annotation  $P\psi$  indicates that power trip has been activated. When this occurs, reset the power and then press Power **SOURCE PWR on OFF**, to switch on the power.

STARTING COPY SPOOLER

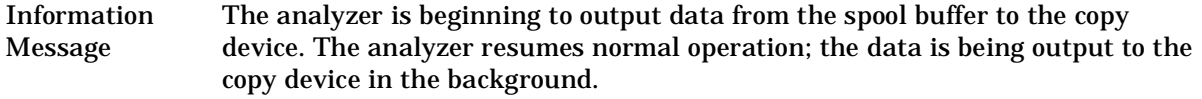

SWEEP MODE CHANGED TO CW TIME SWEEP

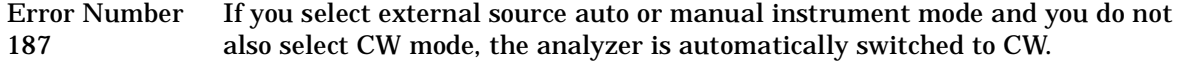

SWEEP TIME INCREASED

Error Number 11 You have made instrument changes that cause the analyzer sweep time to be automatically increased. Some parameter changes that cause an increase in sweep time are narrower IF bandwidth, an increase in the number of points, and a change in sweep type.

SWEEP TIME TOO FAST

Error Number 12 The fractional-N and digital IF circuits have lost synchronization. Refer to the service guide for troubleshooting information.

SWEEP TRIGGER SET TO HOLD

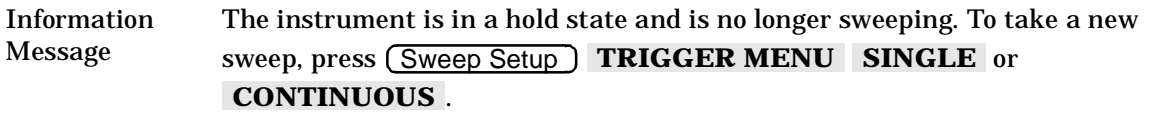

SYNTAX ERROR

Error Number 33 You have improperly formatted a GPIB command. Refer to the programmer's guide for proper command syntax.

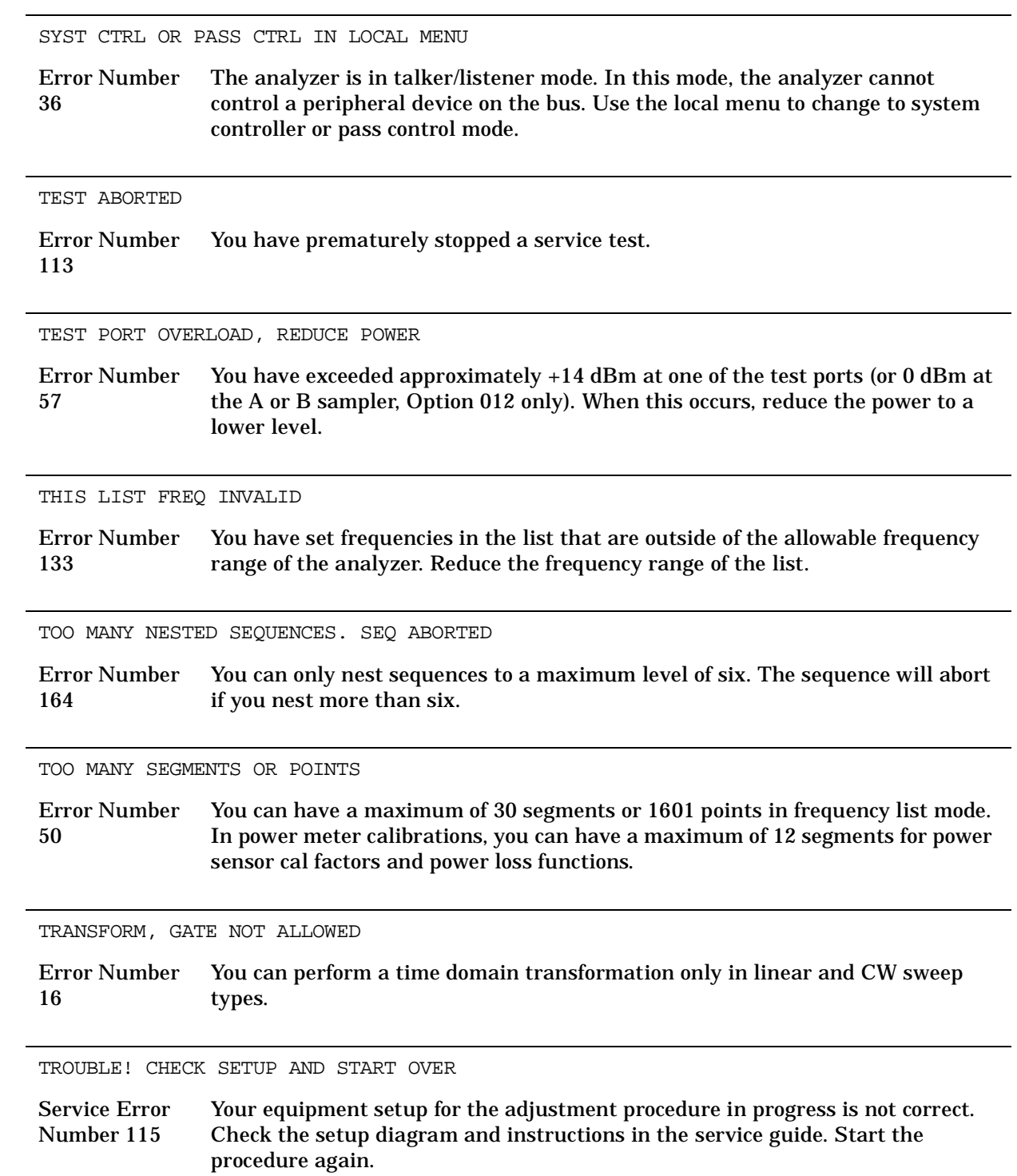

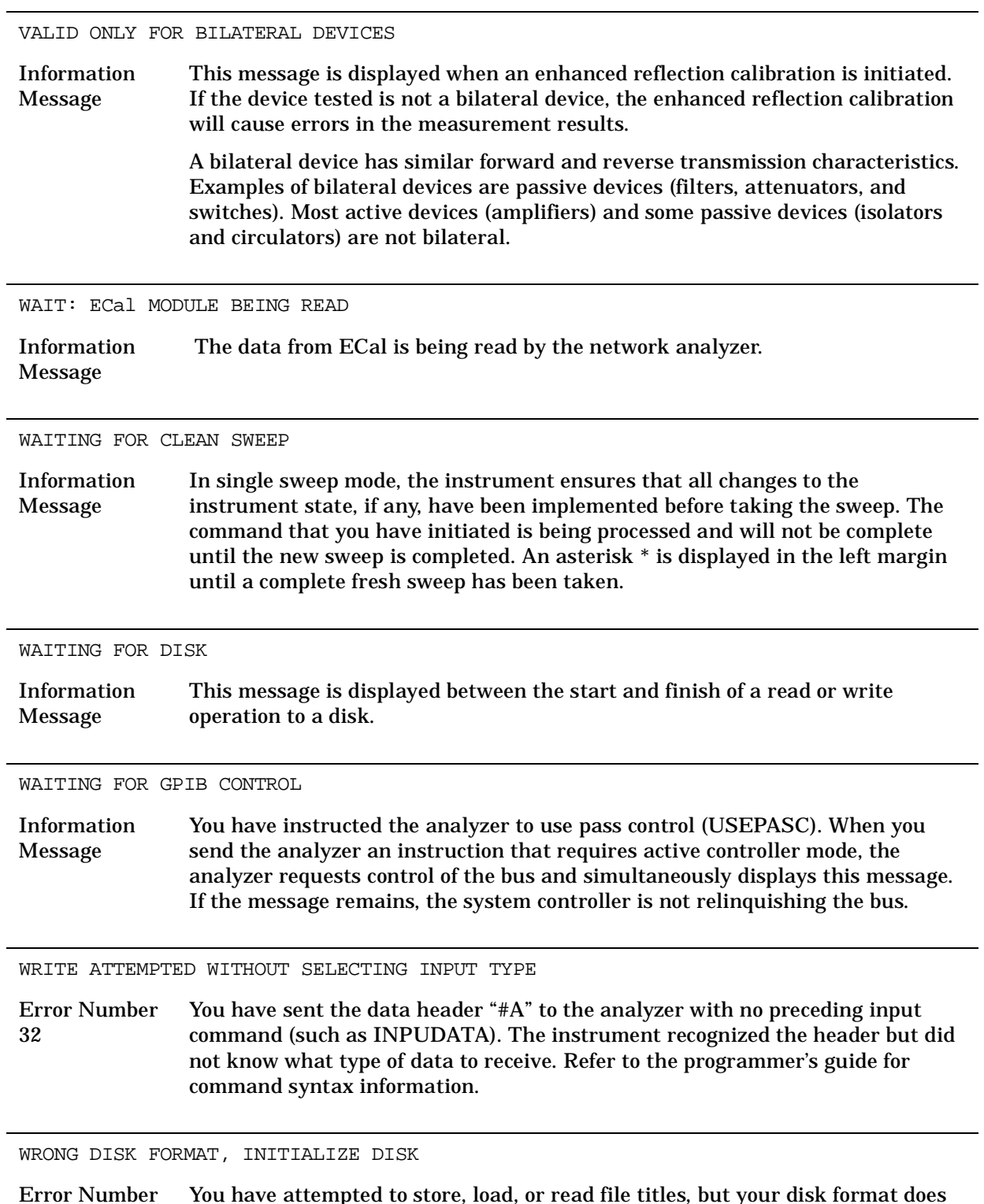

Error Number 77 You have attempted to store, load, or read file titles, but your disk format does not conform to the Logical Interchange Format (LIF) or DOS format. You must initialize the disk before reading or writing to it.

# **Error Messages in Numerical Order**

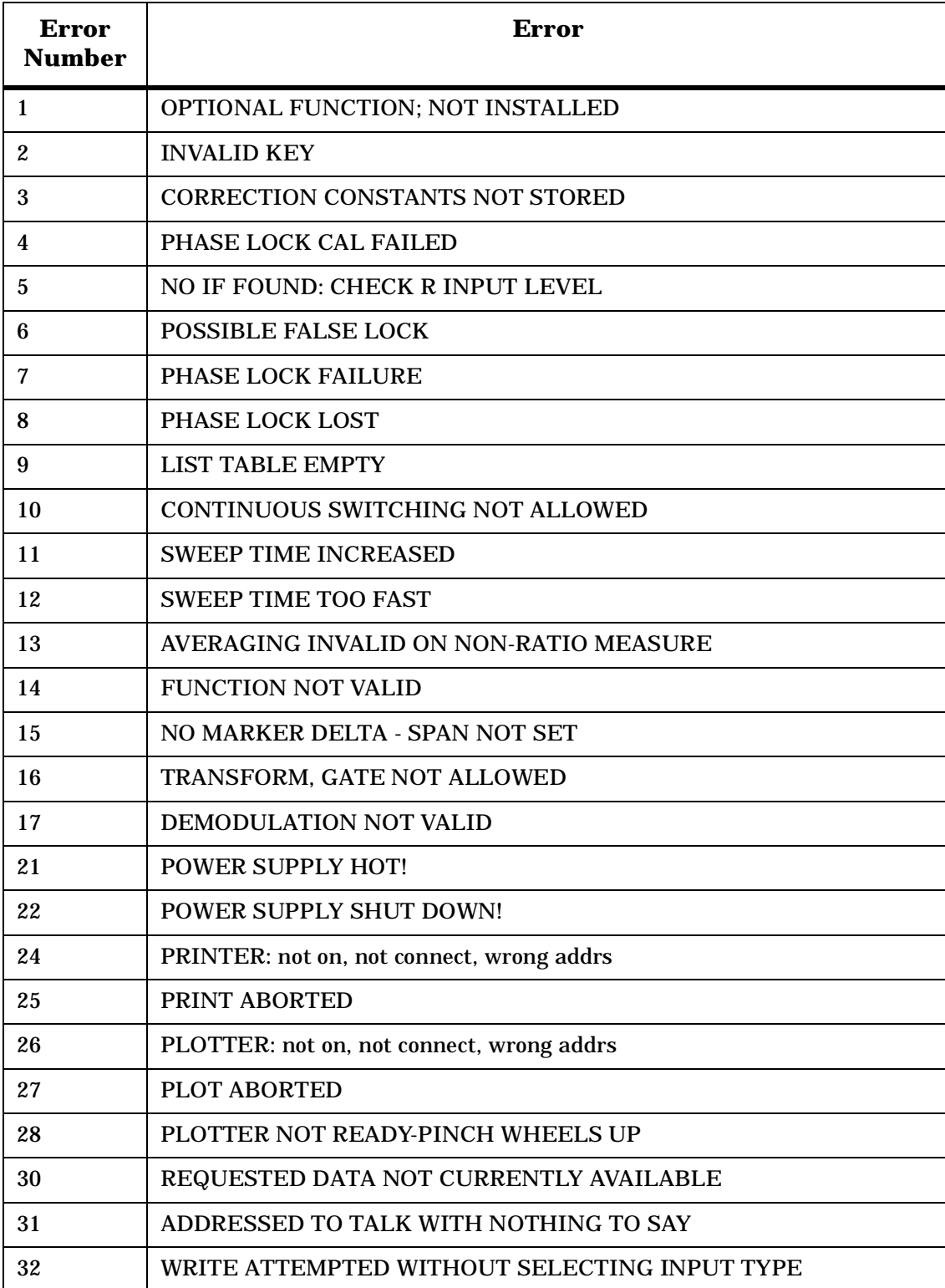

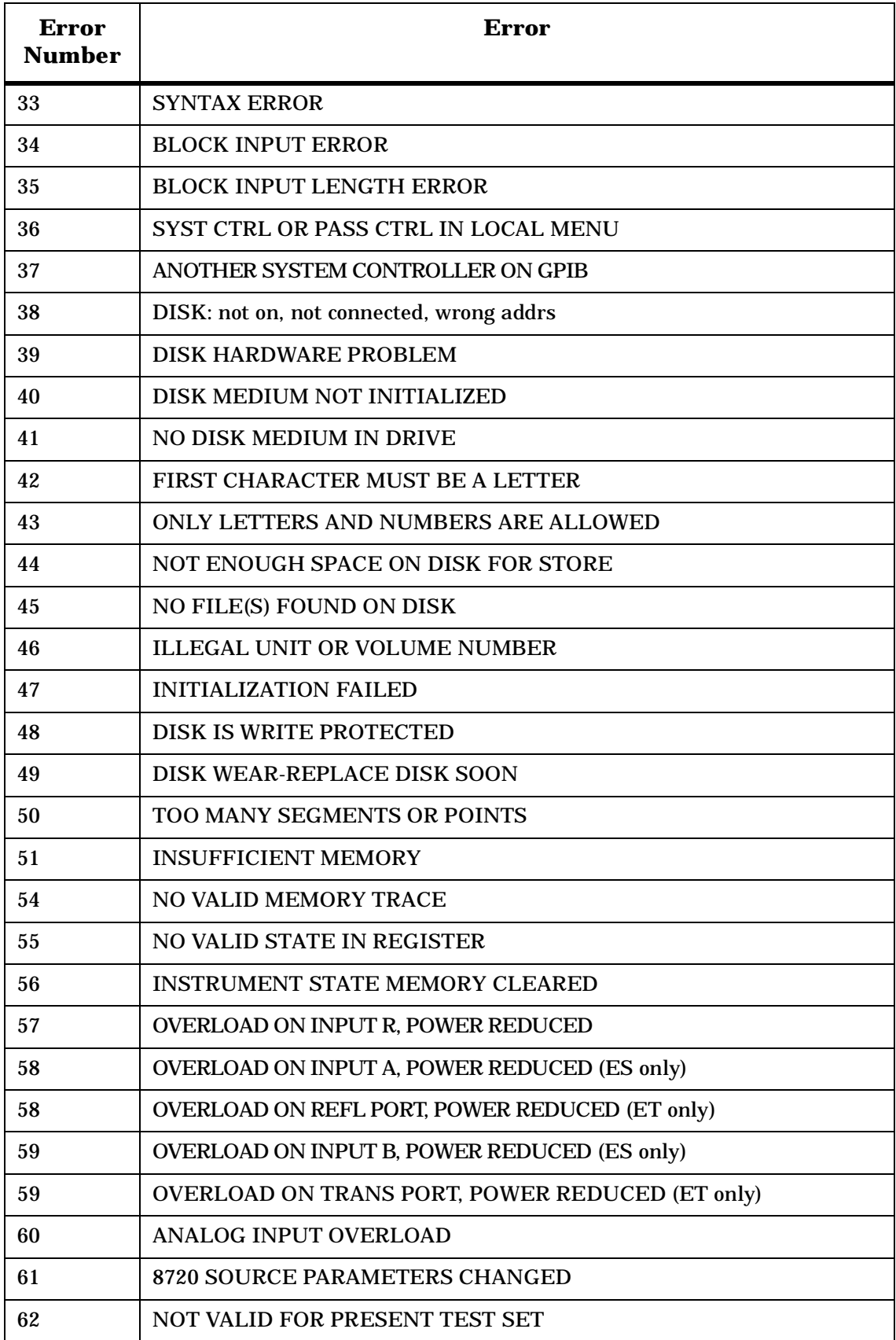

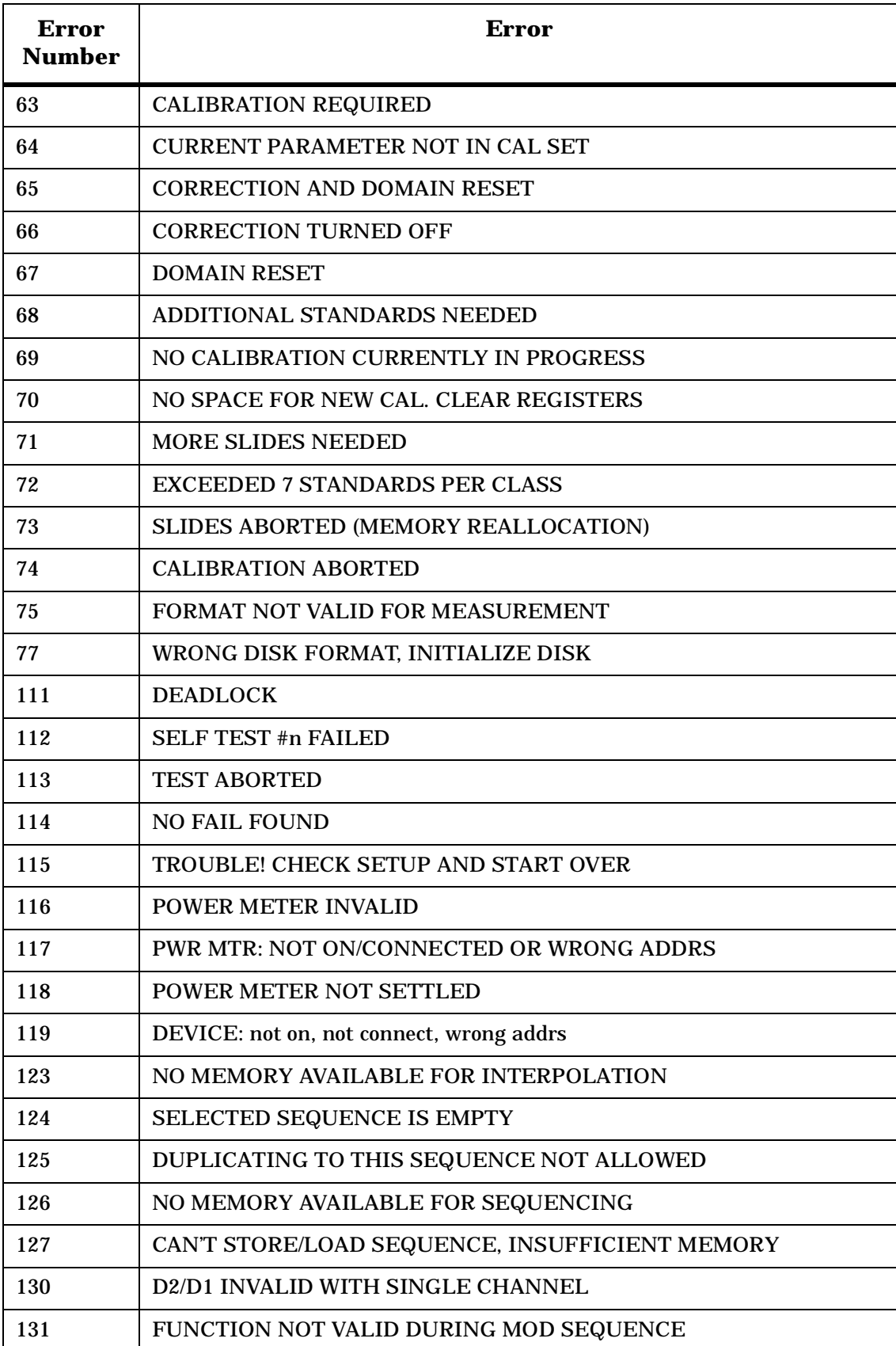

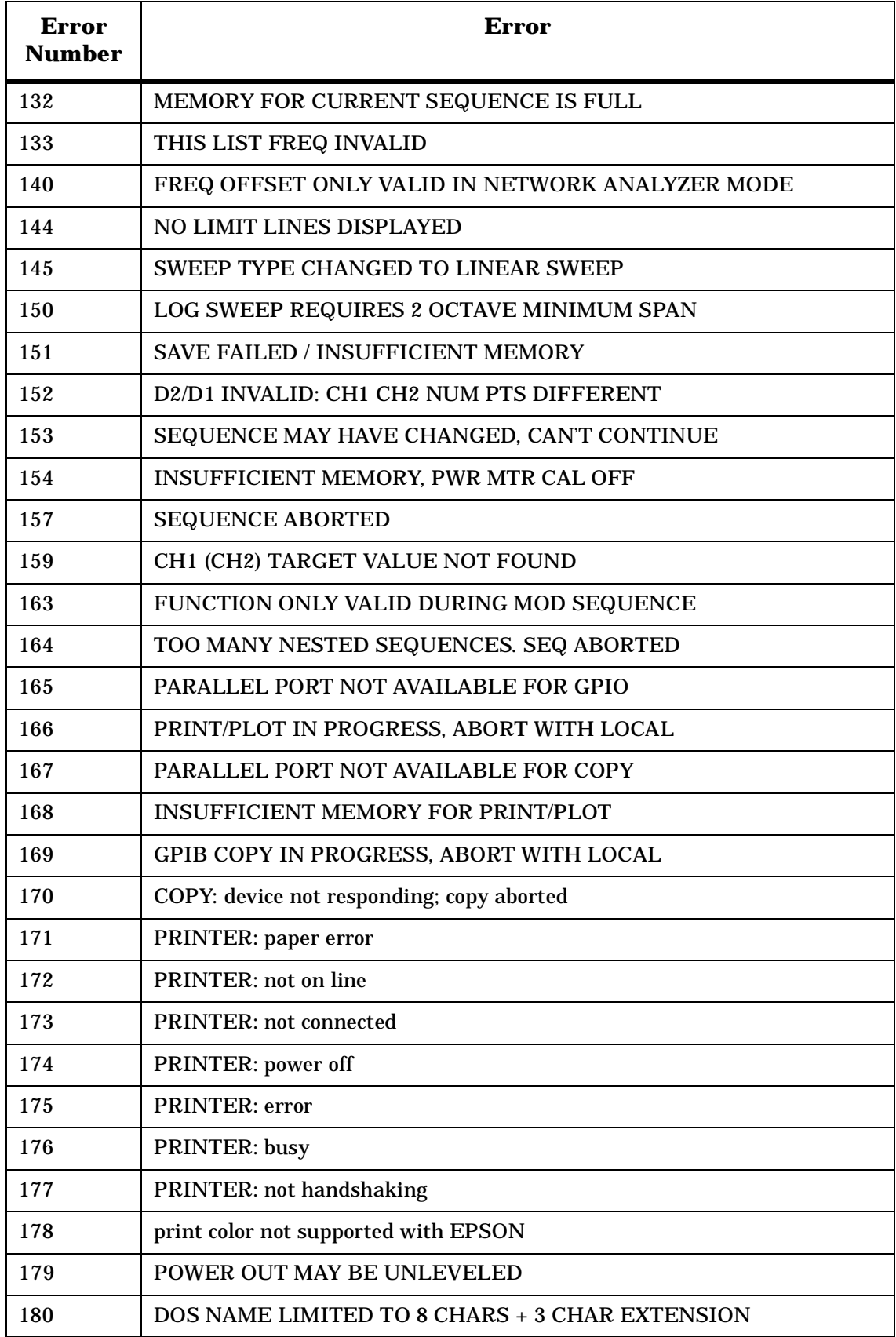

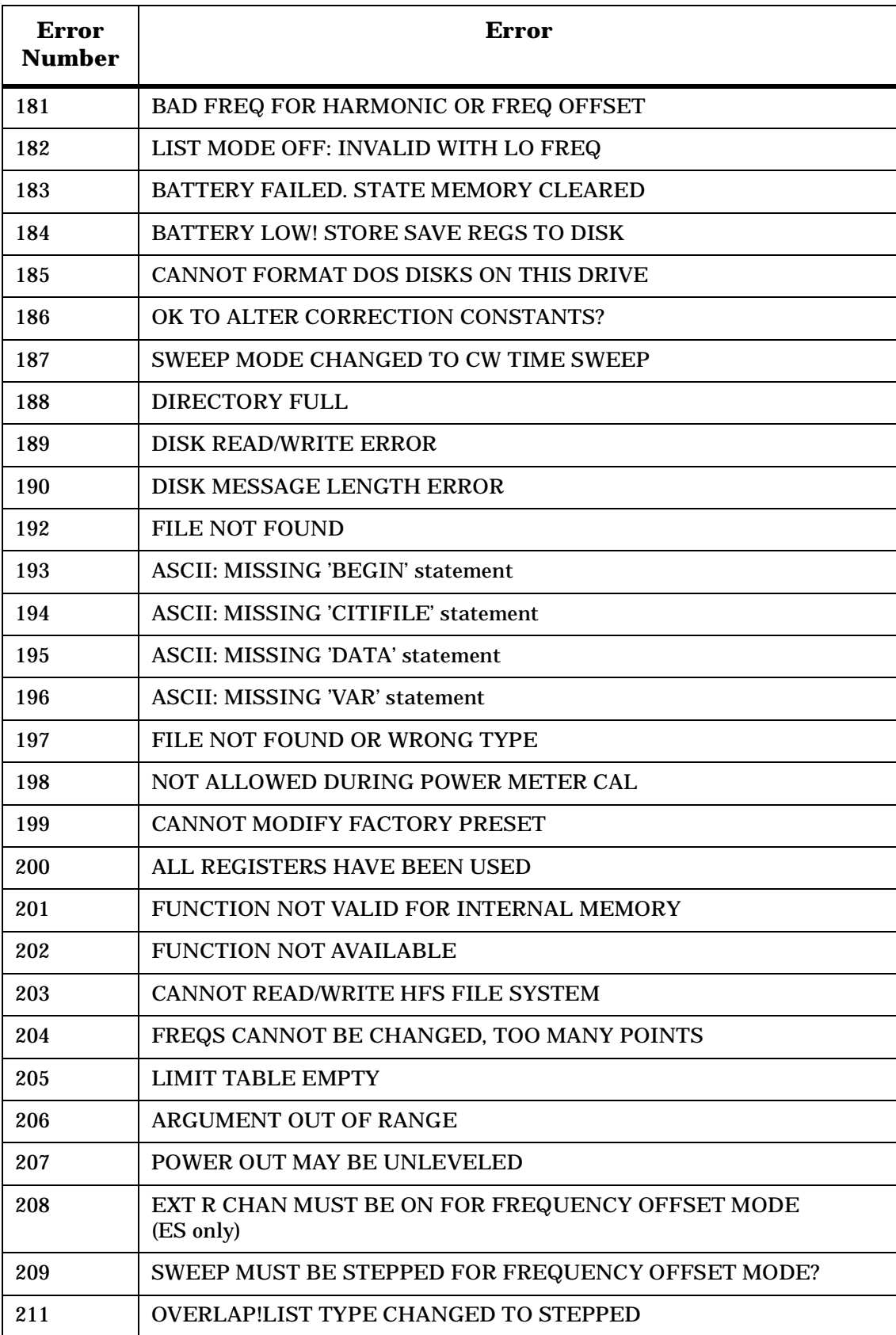

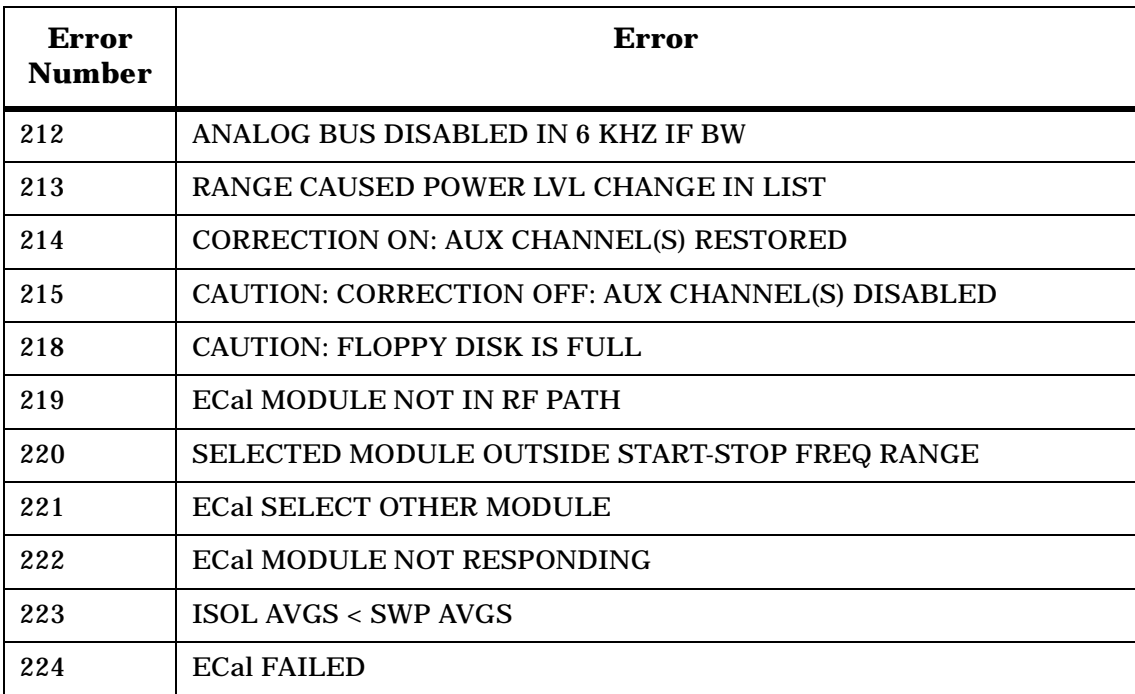

Error Messages **Error Messages in Numerical Order**

# **7 Options and Accessories**

## **Using This Chapter**

This chapter contains information on the following subjects:

- ["Analyzer Options Available" on page 7-3](#page-229-0)
- ["Accessories Available" on page 7-5](#page-231-0)

## <span id="page-229-0"></span>**Analyzer Options Available**

### **Option 1D5, High Stability Frequency Reference**

Option 1D5 offers  $\pm 0.05$  ppm temperature stability from 0 to 55 °C (referenced to 25 °C), and aging rate of  $\pm 0.5$  ppm per year (typical).

### **Option 004, Source Attenuator (ET Only)**

This option adds a 55 dB step attenuator that extends the output power range by allowing lower power levels.

### **Option 007, Mechanical Transfer Switch (ES Only)**

This option replaces the solid state transfer switch with a mechanical switch in the test set, providing the instrument with greater power handling capability. Because the mechanical transfer switch has less loss than the standard switch, the output power of Option 007 instruments is 5 dB higher.

### **Option 010, Time Domain**

This option displays the time domain response of a network by computing the inverse Fourier transform of the frequency domain response. It shows the response of a test device as a function of time or distance. Displaying the reflection coefficient of a network versus time determines the magnitude and location of each discontinuity. Displaying the transmission coefficient of a network versus time determines the characteristics of individual transmission paths. Time domain operation retains all accuracy inherent with the correction that is active in the frequency domain. The time domain capability is useful for the design and characterization of such devices as SAW filters, SAW delay lines, RF cables, and RF antennas.

### **Option 012, Direct Access Receiver Configuration (ES Only)**

This option provides front panel access to the A and B samplers. This allows direct access to the sampler inputs for improved sensitivity in applications such as antenna tests, or for the insertion of attenuators between the couplers and samplers to allow measurements of up to 1 Watt (+30 dBm) at the input of the test ports. Direct access to the B sampler provides a test configuration for the analyzer that gives increased dynamic range in the forward direction.

### **Option 085, High Power System (ES Only)**

This option is designed to permit the measurement of high power devices. With an external power amplifier, this configuration will allow up to 20 Watts (+43 dBm) of output at the test ports. The maximum test port input power is 1 Watt (+30 dBm) CW, but jumpers on the front panel allow the insertion of high power attenuators or isolators. This allows test device output levels up to the power limits of the inserted components.

Additionally, there is an external reference input that allows the external amplifier's frequency response and drift to be ratioed out, and there are internally controlled step attenuators between the couplers and samplers to prevent overload. A network analyzer with this option can be configured to operate as a normal instrument (with slightly degraded output power level and accuracy) or as an instrument capable of making single connection multiple measurements. Bias tees are not part of the signal separation circuitry of the Option 085. Because of high output power, Option 085 is only available with a mechanical transfer switch similar to Option 007. Option 085 also includes direct access to the receiver (Option 012).

### **Option 089, Frequency Offset Mode (ES Only)**

This option adds the ability to offset the source and receiver frequencies for frequency translated measurements. This provides the instrument with mixer measurement capability. It also provides a graphical setup that allows easy configuration of your mixer measurement.

### **Option 400, Four-Sampler Test Set (ES Only)**

This option reconfigures the instrument's test set to ratio out the characteristics of the test port transfer switch, and to include a second reference channel that allows full accuracy with a TRL measurement calibration.

### **Option 1CM, Rack Mount Flange Kit Without Handles**

Option 1CM is a rack mount kit containing a pair of flanges and the necessary hardware to mount the instrument, with handles detached, in an equipment rack with 482.6-mm (19 inches) horizontal spacing.

### **Option 1CP, Rack Mount Flange Kit With Handles**

Option 1CP is a rack mount kit containing a pair of flanges and the necessary hardware to mount the instrument with handles attached in an equipment rack with 482.6 mm (19 inches) spacing.

### **Service and Support Options**

Agilent Technologies offers many repair and calibration options for your analyzer. Contact the nearest Agilent Technologies sales or service office for information on options available for your analyzer.

### <span id="page-231-0"></span>**Accessories Available**

For accessories not listed in this section, refer to the configuration guide for your analyzer or refer to the following Internet site:

```
www.agilent.com/find/8720
```
#### **Measurement Accessories**

Accessories are available in these connector types: 2.4-mm, 3.5-mm, 7-mm, 50 Ω type-N, and 7-16.

Test port cables are used to connect to the device under test. Calibration kits include standards, such as open/short circuits and loads, which are measured by the network analyzer for increased measurement accuracy. Electronic calibration (ECal) modules are used with the ECal PC interface kit to provide automated calibration (in place of a calibration kit). A verification kit is used to verify system performance.

#### **Test-Port Cables: 3.5-mm**

- 85131C single, semi-rigid: 3.5-mm to 3.5-mm, 81-cm (32-in). For the 8719ET/ES or 8720ET/ES.
- 85131D set, semi-rigid: 3.5-mm to 3.5-mm, 53-cm (21-in) each. For the 8719ET/ES or 8720ET/ES.
- 85131E single, flexible: 3.5-mm to 3.5-mm, 96-cm (38-in). For the 8719ET/ES or 8720ET/ES.
- 85131F set, flexible: 3.5-mm to 3.5-mm, 53-cm (21-in) each. For the 8719ET/ES or 8720ET/ES.
- 85132C single, semi-rigid: 7-mm to 3.5-mm, 81-cm (32-in). For the 8719ET/ES or 8720ET/ES.
- 85133C single, semi-rigid: 2.4-mm, 81-cm (32-in). For the 8722ET/ES.
- 85133D set, semi-rigid: 2.4-mm, 53-cm (21-in) each. For the 8722ET/ES.
- 85133E single, flexible: 2.4-mm, 96-cm (38-in). For the 8722ET/ES.
- 85133F set, flexible: 2.4-mm, 53-cm (21-in) each. For the 8722ET/ES.
- 85134C single, semi-rigid: 3.5-mm to 2.4-mm, 81-cm (32-in). For the 8722ET/ES.
- 85134D set, semi-rigid: 3.5-mm to 2.4-mm, 53-cm (21-in) each. For the 8722ET/ES.
- 85134E single, flexible: 3.5-mm to 2.4-mm, 96-cm (38-in). For the 8722ET/ES.

• 85134F set, flexible: 3.5-mm to 2.4-mm, 53-cm (21-in) each. For the 8722ET/ES.

#### **Test-Port Cables: 7mm**

- 85132D set, semi-rigid: 7-mm to 3.5-mm, 53-cm (21-in) each. For the 8719ET/ES or 8720ET/ES.
- 85132E single, flexible: 7-mm to 3.5-mm, 96-cm (38-in). For the 8719ET/ES or 8720ET/ES.
- 85132F set, flexible: 7-mm to 3.5-mm, 53-cm (21-in) each. For the 8719ET/ES or 8720ET/ES.
- 85135C single, semi-rigid: 7-mm to 2.4-mm, 81-cm (32-in). For the 8722ET/ES.
- 85135D set, semi-rigid: 7-mm to 2.4-mm, 53-cm (21-in) each. For the 8722ET/ES.
- 85135E single, flexible: 7-mm to 2.4-mm, 96-cm (38-in). For the 8722ET/ES.
- 85135F set, flexible: 7-mm to 2.4-mm, 53-cm (21-in) each. For the 8722ET/ES.

#### **Calibration Kits**

Choose a kit for each connector type to be used.

- 85052B 3.5-mm standard calibration kit (0.045 to 26.5 GHz) Contains fixed loads, sliding loads, open and short circuits, and adapters for both connector sexes for use with 3.5-mm test-port cables.
	- Option K11 PSC-3.5 slotless female center contact repair kit.
- 85052C 3.5-mm LTRA calibration kit (0.045 to 26.5 GHz) Contains fixed loads, open and short circuits, TRL lines, and adapters for both connector sexes for use with 3.5-mm test-port cables.
- 85052D 3.5-mm economy calibration kit (0.045 to 26.5 GHz) Contains fixed loads, open and short circuits, and adapters for both connector sexes for use with 3.5-mm test-port cables.
- 85032F 50  $\Omega$  type-N calibration kit (30 kHz to 9 GHz) Contains a female and male open and short, female and male load standard, and a torque wrench.
- 85033D 3.5-mm RF calibration kit (DC to 6 GHz) Contains fixed loads, open and short circuits, and 3.5-mm to 7-mm adapters for use with the 8753 network analyzer.

— Option 001

Deletes 3.5-mm to 7-mm adapters. Recommended if the kit will not be used with the 8753 network analyzer.

- 85033E 50  $\Omega$  3.5-mm calibration kit (30kHz to 9 GHz) Contains a female and male open and short, female and male load standard, and a torque wrench.
- 85050B 7-mm standard calibration kit (0.045 to 18 GHz) Contains fixed loads, open and short circuits, and terminations.
- 85050C 7-mm TRL calibration kit (0.045 to 18 GHz) Contains fixed loads, open and short circuits, terminations, and collets.
- 85050D 7-mm economy calibration kit (0.045 to 18 GHz) Contains fixed loads, open and short circuits, and adapters.
- 85031B 7-mm RF calibration kit (30 kHz to 6 GHz) Contains open and short circuits, and a coax termination.
- 85054B type-N standard calibration kit (0.045 to 18 GHz) Contains fixed loads, sliding loads, open and short circuits, gages, and terminations.

- 85054D type-N economy calibration kit (0.045 to 18 GHz) Contains fixed loads, open and short circuits, and terminationss.
- 85056A 2.4-mm standard calibration kit (0.045 to 50GHz) Contains fixed loads, sliding loads, open and short circuits, and adapters.
- 85056D 2.4-mm economy calibration kit (0.045 to 50 GHz) Contains fixed loads, open and short circuits, and adapters.
- 85056K K-connector calibration kit (2.92-mm) Contains 2.4-mm fixed loads, open and short circuits, and 2.4-mm to 2.92-mm adapters.
	- Option 001 Adds 2.4-mm sliding loads and gages.
- 85038A 7-16 calibration kit (30 kHz to 7.5 GHz) Contains male and female open and short circuits, fixed loads and wrenches.
- 85038F 7-16 (female) calibration kit (30 kHz to 7.5 GHz) Contains a female fixed load, open and short circuits, and adapters.
- 85038M 7-16 (male) calibration kit (30 kHz to 7.5 GHz) Contains a male fixed load, open and short circuits, and a male-to-male adapter.

<sup>—</sup> Option K11 Adds a PSC-N slotless contact repair kit.

#### **RF electronic calibration (ECal) modules and PC software**

This product family provides electronic calibration (ECal) capability. With ECal, the usual calibration kit standards are replaced by one solid-state calibration module. A full two-port calibration can be done with a single connection, with reduced errors and wear on connectors. ECal requires the 85097A/B PC interface kit, an 85060-series or 85090-series calibration module with the appropriate connector type, and a network analyzer with firmware version 7.68 and above.

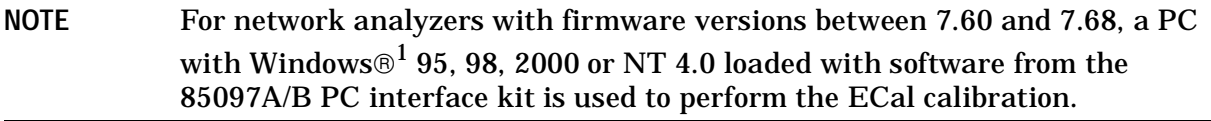

- 85097A/B ECal PC interface kit and software
	- Contains PC interface module for connecting an ECal module to a PC or a network analyzer (with firmware version 7.68 and above) and PC ECal control software.
- 85062B Microwave ECal module (1 GHz to 26.5 GHz), 3.5-mm (m) to 3.5-mm (f) connectors
	- Option 00F substitutes 3.5-mm (f) to 3.5-mm (f) Microwave ECal module.
	- Option 00M substitutes 3.5-mm (m) to 3.5-mm (m) Microwave ECal module.
	- Option 001 adds a 30 kHz to 9 GHz RF ECal module.
	- Option 00A adds:
		- $-3.5$ -mm (f) to 3.5-mm (f) adapter
		- $-3.5$ -mm (m) to 3.5-mm (m) adapter
- 85093B RF ECal module (30 kHz to 9 GHz), 3.5-mm (m) to 3.5-mm (f) connectors
	- Option 00F substitutes 3.5-mm (f) to 3.5-mm (f) RF ECal module.
	- Option 00M substitutes 3.5-mm (m) to 3.5-mm (m) RF ECal module.
	- Option 00A adds:
		- $-$  3.5-mm (f) to 3.5-mm (f) adapter
		- $-3.5$ -mm (m) to 3.5-mm (m) adapter
- 85060B Microwave ECal module (1 GHz to 18 GHz), 7-mm connectors
	- Option 001 adds a 30 kHz to 9 GHz RF ECal module.
- 85091B RF ECal module (30 kHz to 9 GHz), 7-mm
- 85064B Microwave ECal module (1 GHz to 26.5 GHz), 50  $\Omega$  type-N (m) to 50  $\Omega$  type-N (f) connectors
	- Option 00F substitutes type-N (f) to type-N (f) Microwave ECal module.

<sup>1.</sup> Windows is a U.S. registered trademark of Microsoft Corporation.

- Option 00M substitutes type-N (m) to type-N (m) Microwave ECal module.
- Option 001 adds a 30 kHz to 9 GHz RF ECal module.
- Option 00A adds:
	- type-N (f) to type-N (f) adapter
	- type-N (m) to type-N (m) adapter
- 85092B RF ECal module (30 kHz to 9 GHz), 50 Ω type-N (m) to 50 Ω type-N (f) connectors
	- Option 00F substitutes type-N (f) to type-N (f) RF ECal module.
	- Option 00M substitutes type-N (m) to type-N (m) RF ECal module.
	- Option 00A adds:
		- type-N (f) to type-N (f) adapter
		- $-$  type-N (m) to type-N (m) adapter
- 85098B RF ECal module (30 kHz to 7.5 GHz), 7-16 (m) to 7-16 (f) connectors
	- Option 00F substitutes 7-16 (f) to 7-16 (f) RF ECal module.
	- Option 00M substitutes 7-16 (m) to 7-16 (m) RF ECal module.
	- Option 00A adds:
		- $-7-16$  (f) to 7-16 (f) adapter
		- $-7-16$  (m) to  $7-16$  (m) adapter
- N4431A 4-Port RF ECal module (300 kHz to 9 GHz)
	- Option 010 provices for all four ports with 3.5-mm (f) connectors.
	- Option 020 provides for all four ports with Type-N 50Ω (f) connectors.
	- Option UK6 adds commercial calibration certificate with measured data.
	- Mixed Connector Options.

**Table 7-1 N4431A Mixed Connector Options**

| <b>Connector Type</b> | <b>Port A Option</b> | <b>Port B Option</b> | <b>Port C Option</b> | <b>Port D Option</b> |
|-----------------------|----------------------|----------------------|----------------------|----------------------|
| $3.5$ mm $(f)$        | 101                  | 201                  | 301                  | 401                  |
| $3.5$ mm $(m)$        | 102                  | 202                  | 302                  | 402                  |
| Type-N $50\Omega$ (f) | 103                  | 203                  | 303                  | 403                  |
| Type-N $50\Omega$ (m) | 104                  | 204                  | 304                  | 404                  |
| 7-16 $(f)^a$          | 105                  | 205                  | 305                  | 405                  |
| 7-16 $(m)^a$          | 106                  | 206                  | 306                  | 406                  |

a. Limits ECal module high frequency to 7.5 GHz

#### **Verification Kit**

85053B 3.5-mm verification kit: 0.045 to 26.5 GHz

Includes attenuators, airline, and stepped impedance airline with data on a 3.5 inch disk for use in confirming accuracy-enhanced system measurement performance, traceable to national standards. Test procedure is provided in the service guide. Option 1BP adds the MIL-STD 45662A calibration certificate with test data.

#### 85051B 7-mm verification kit: 0.045 to 18 GHz

Includes attenuators, airline, and stepped impedance airline with data on a 3.5 inch disk for use in confirming accuracy-enhanced system measurement performance, traceable to national standards. Test procedure is provided in the service guide. Option 1BP adds the MIL-STD 45662A calibration certificate with test data.

#### 85057B 2.4-mm verification kit: 0.045 to 26.5 GHz

Includes attenuators, airline, and stepped impedance airline with data on a 3.5 inch disk for use in confirming accuracy-enhanced system measurement performance, traceable to national standards. Test procedure is provided in the service guide. Option 1BP adds the MIL-STD 45662A calibration certificate with test data.

#### 85055A type-N verification kit: 0.045 to 18 GHz

Includes attenuators, airline, and stepped impedance airline with data on a 3.5 inch disk for use in confirming accuracy-enhanced system measurement performance, traceable to national standards. Test procedure is provided in the service guide. Option 1BP adds the MIL-STD 45662A calibration certificate with test data.

#### **Adapters**

- 11904A 2.4-mm (m) to K (m) adapter
- 11904B 2.4-mm (f) to K (f) adapter
- 11904C 2.4-mm (m) to K (f) adapter
- 11904D 2.4-mm (f) to K (m) adapter
- 11904S 2.4-mm to K adapter set
- 11906A 7-16 to 7-16 adapter kit Contains one  $7-16$ (m) to  $7-16$ (m) adapter, one  $7-16$ (f) to  $7-16$ (f) adapter, and two  $7-16$ (m) to 7-16(f) adapters.
- 11906B 7-16 to 50  $\Omega$  type-N adapter kit Contains adapters for type-N (m) to 7-16(m), type-N (m) to 7-16(f), type-N (f) to 7-16(m), and type-N (f) to  $7-16$ (f).
- 11906C 7-16 to 7-mm adapter kit Contains two 7-mm to 7-16(m) adapters and two 7-mm to 7-16(f) adapters.
- 11906D 7-16 to 3.5-mm adapter kit Contains adapters for  $3.5\text{-mm(m)}$  to  $7.16\text{(m)}$ ,  $3.5\text{-mm(m)}$  to  $7.16\text{(f)}$ ,  $3.5\text{-mm(f)}$  to  $7-16(m)$ , and  $3.5\text{-mm(f)}$  to  $7-16(f)$  adapters.
- 85130B Test Port 3.5-mm to 7-mm adapter kit
- 85130D Test Port 3.5-mm to 3.5-mm adapter kit
- 85130E Test Port 2.4-mm to 7-mm adapter kit
- 85130F Test Port 2.4-mm to 3.5-mm adapter kit
- 85130G Test Port 2.4-mm to 2.4-mm adapter kit

### **Test Configuration Accessories**

#### **Power Meters**

For more accurate control of leveled test-port power. Requires an 8480-series power sensor.

- E4418B single-channel power meter
- E4419B dual-channel power meter

#### **Power Sensors**

For more accurate control of leveled test-port power. Requires a 436A, 437B, 438B, or E4419B power meter and an GPIB cable for connection to the network analyzer.

- 8481B 10 MHz to 18 GHz, type-N (m), 25 watt
- 8482B 100 kHz to 4.2 GHZ, type-N (m), 25 watt
- 8485A 50 MHz to 26.5 GHZ, 3.5-mm (m), 100 mwatt
- 8481A 10 MHz to 18 GHz, type-N (m), 100 mwatt
- 8482A 100 kHz to 4.2 GHz, type-N (m), 100 mwatt
- 8487A 50 MHz to 50 GHz, 2.4-mm (m), 100 mwatt

#### **Couplers**

- 87300B coaxial: 1 to 20 GHz, SMA (f), 10 dB coupling
- 87300C coaxial: 1 to 26.5 GHz, 3.5-mm (f), 10 dB coupling
- 87301D coaxial: 1 to 40 GHz, 2.4-mm (f) or optional 2.92-mm (f), 13 dB coupling
- 87310B 90° coaxial: 1 to 18 GHz, SMA (f) 3 dB coupling
- 87301E coaxial: 2 to 50 GHz, 2.4-mm (f), 10 dB coupling

### **Keyboard Template**

The analyzer is designed to accept most PC-AT-compatible keyboards with a mini-DIN connector. The keyboard can be used for control or data input, such as titling files. The information found on the analyzer keyboard template (part number 08753-80220) is also listed in [Table 7-2](#page-239-0).

| <b>Keyboard</b><br><b>Key Name</b> | <b>Analyzer Function</b> | <b>Keyboard</b><br><b>Key Name</b> | <b>Analyzer Function</b> |
|------------------------------------|--------------------------|------------------------------------|--------------------------|
| F1                                 | Softkey 1                | Shift F8                           | <b>CAL</b>               |
| F2                                 | Softkey 2                | Shift F9                           | <b>MARKER</b>            |
| F <sub>3</sub>                     | Softkey 3                | Shift F10                          | <b>MARKER SEARCH</b>     |
| F <sub>4</sub>                     | Softkey 4                | Shift F11                          | <b>MARKER FUNCTION</b>   |
| F <sub>5</sub>                     | Softkey 5                | Shift F12                          | <b>SEQ</b>               |
| F <sub>6</sub>                     | Softkey 6                | Ctrl F1                            | CHAN <sub>3</sub>        |
| F7                                 | Softkey 7                | Ctrl F <sub>2</sub>                | CHAN <sub>4</sub>        |
| F <sub>8</sub>                     | Softkey 8                | Ctrl F3                            | <b>POWER</b>             |
| F <sub>9</sub>                     | x1                       | Ctrl F4                            | <b>SWEEP SETUP</b>       |
| F10                                | k/m                      | Ctrl F5                            | <b>START</b>             |
| F11                                | $M/\mu$                  | Ctrl F6                            | <b>STOP</b>              |
| F12                                | G/n                      | Ctrl F7                            | <b>CENTER</b>            |
| Shift F1                           | CHAN <sub>1</sub>        | Ctrl F8                            | <b>SPAN</b>              |
| Shift F <sub>2</sub>               | CHAN <sub>2</sub>        | Ctrl F9                            | <b>SYSTEM</b>            |
| Shift F3                           | <b>MEAS</b>              | Ctrl F10                           | <b>LOCAL</b>             |
| Shift F4                           | <b>FORMAT</b>            | Ctrl F11                           | <b>COPY</b>              |
| Shift F5                           | <b>SCALE</b>             | Ctrl F12                           | <b>SAVE/RECALL</b>       |
| Shift F <sub>6</sub>               | <b>DISPLAY</b>           | Alt F1                             | <b>TITLE</b>             |
| Shift F7                           | <b>AVG</b>               |                                    |                          |

<span id="page-239-0"></span>**Table 7-2 Keyboard Template Definition**

Options and Accessories **Accessories Available**

# **8 Preset State and Memory Allocation**

### **Preset State**

When the (Preset) key is pressed, the analyzer reverts to a known state called the factory preset state. This state is defined in [Table 8-1.](#page-243-0) There are subtle differences between the preset state and the power-up state. These differences are documented in [Table 8-3](#page-251-0). If power to non-volatile memory is lost, the analyzer will have certain parameters set to default settings. The affected parameters are shown in [Table 8-4](#page-252-0).

When line power is cycled, the analyzer performs a self-test routine. Upon successful completion of that routine, the instrument state is set to the conditions shown in [Table 8-1](#page-243-0). The same conditions are true following a "PRES;" or "RST;" command over GPIB, although the self-test routines are not executed.

You also can create an instrument state and define it as your user preset state:

- 1. Set the instrument state to your desired preset conditions.
- 2. Save the state (save/recall menu).
- 3. Rename that register to "UPRESET".
- 4. Press (Preset) PRESET:USER.

The (Preset) key is now toggled to the USER selection and your defined instrument state will be recalled each time you press (Preset) and when you turn power on. You can toggle back to the factory preset instrument state by pressing (Preset) and selecting **FACTORY** .

**NOTE** When you send a preset over GPIB, you will always get the factory preset. You can, however, activate the user-defined preset over GPIB by recalling the register in which it is stored.

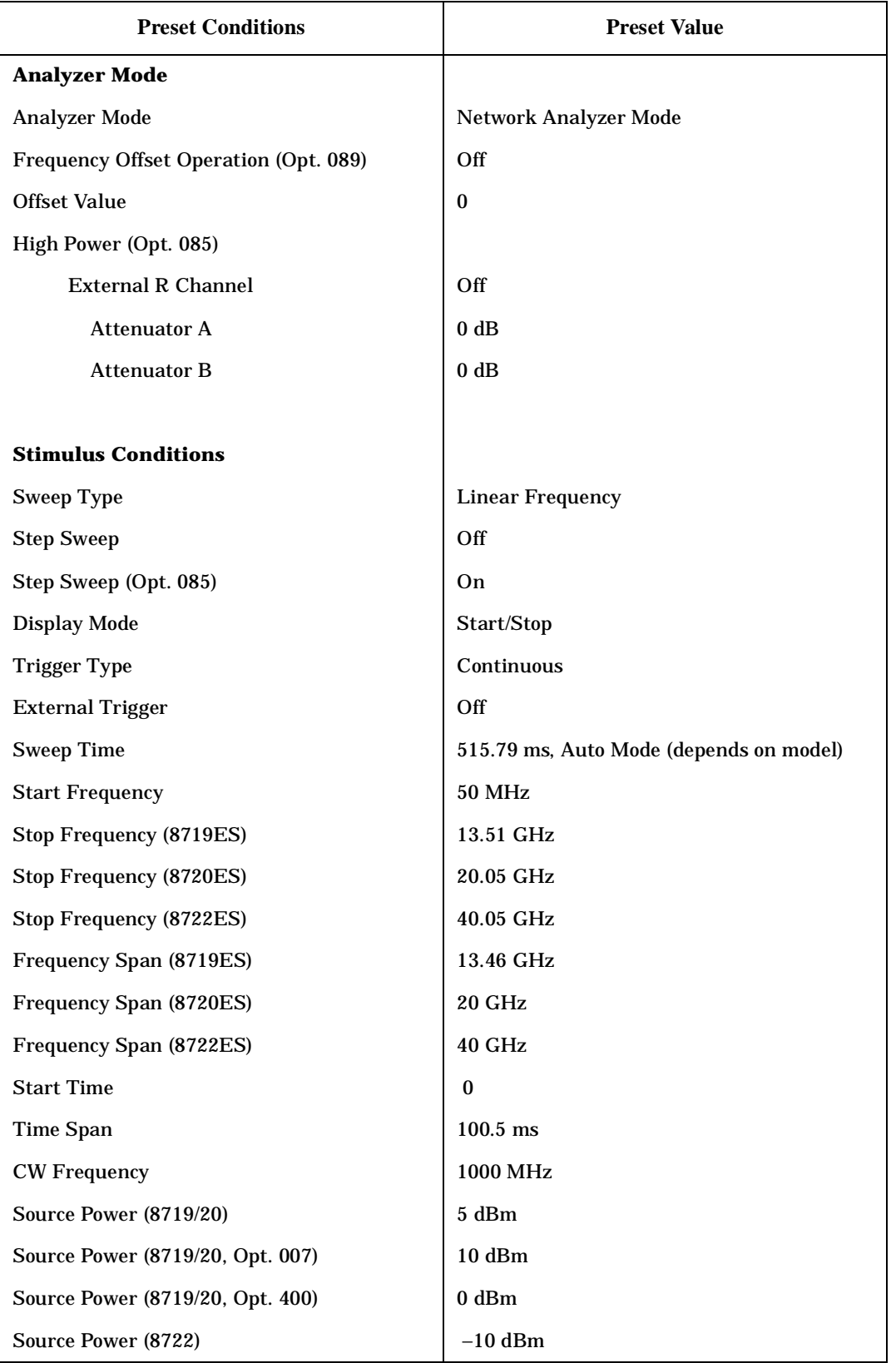

#### <span id="page-243-0"></span>**Table 8-1 Preset Conditions**

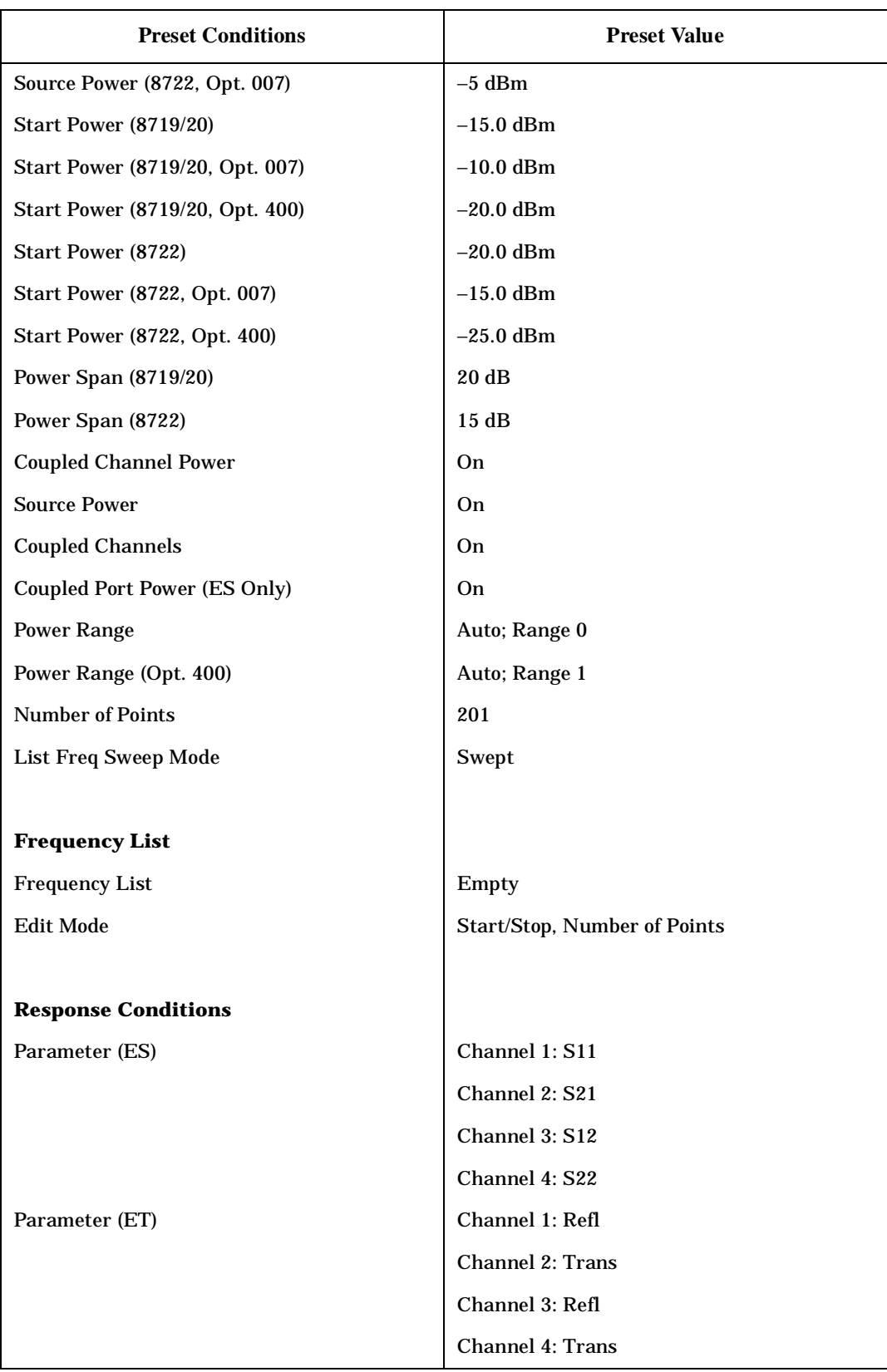

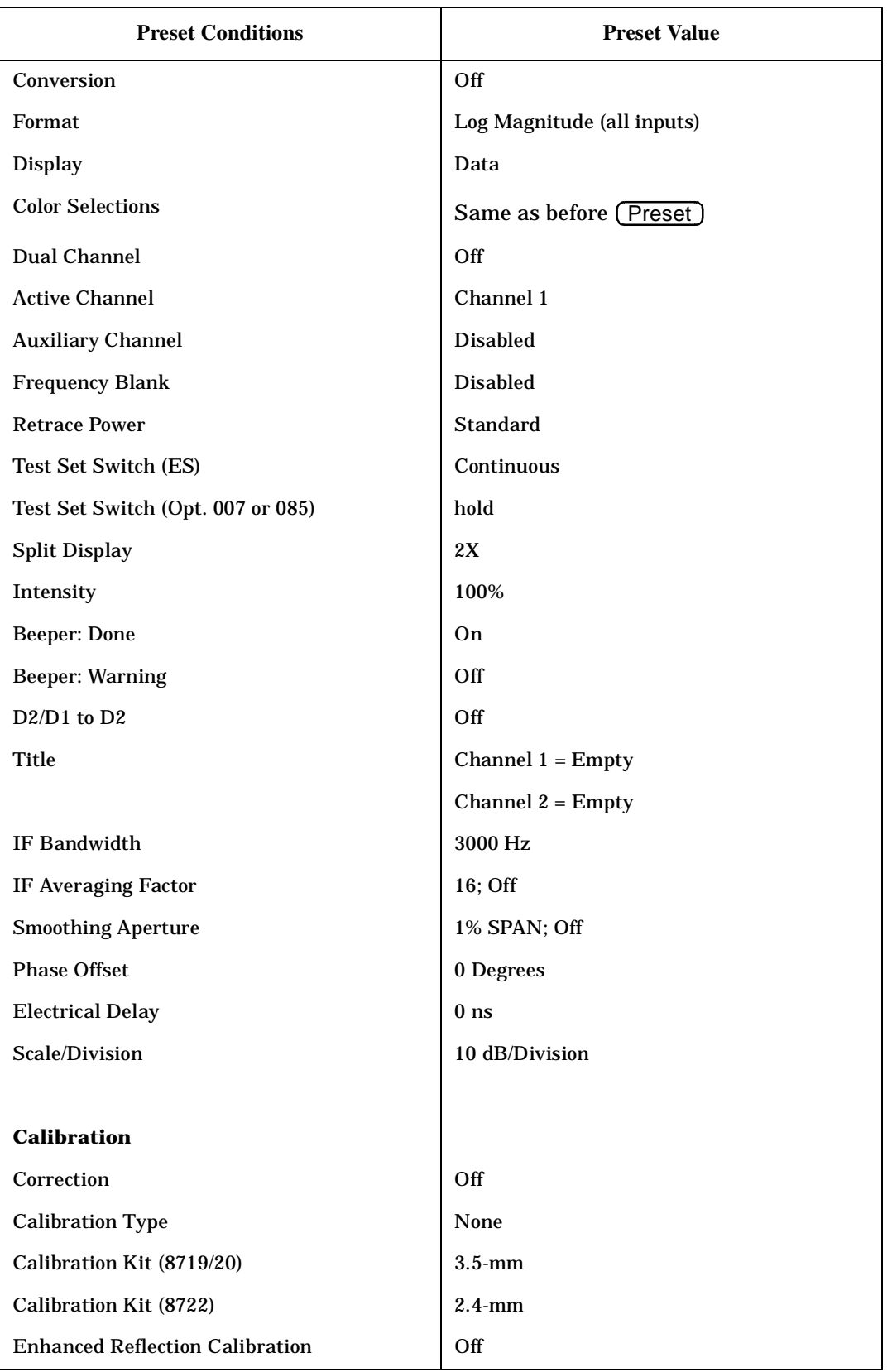

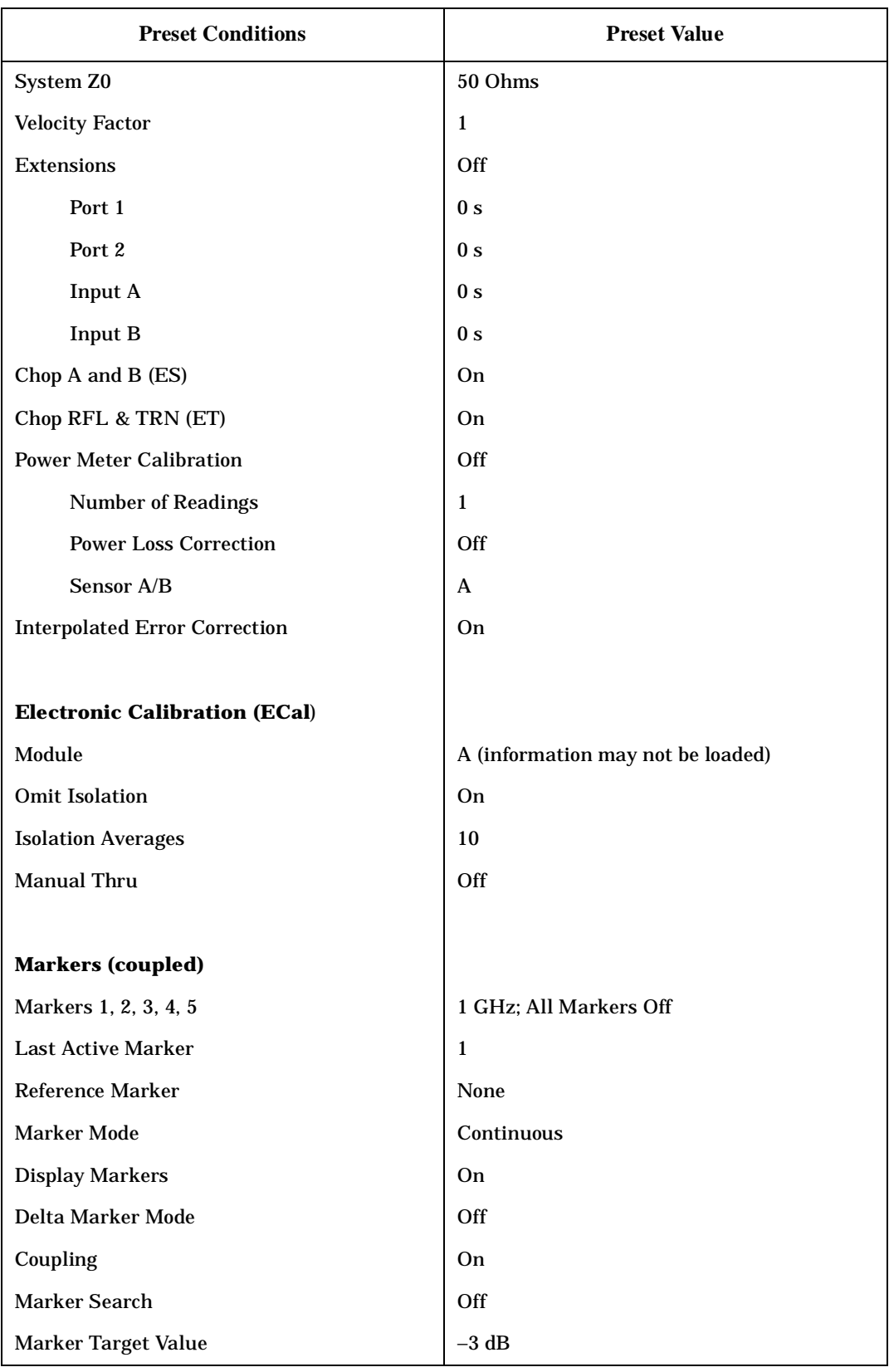

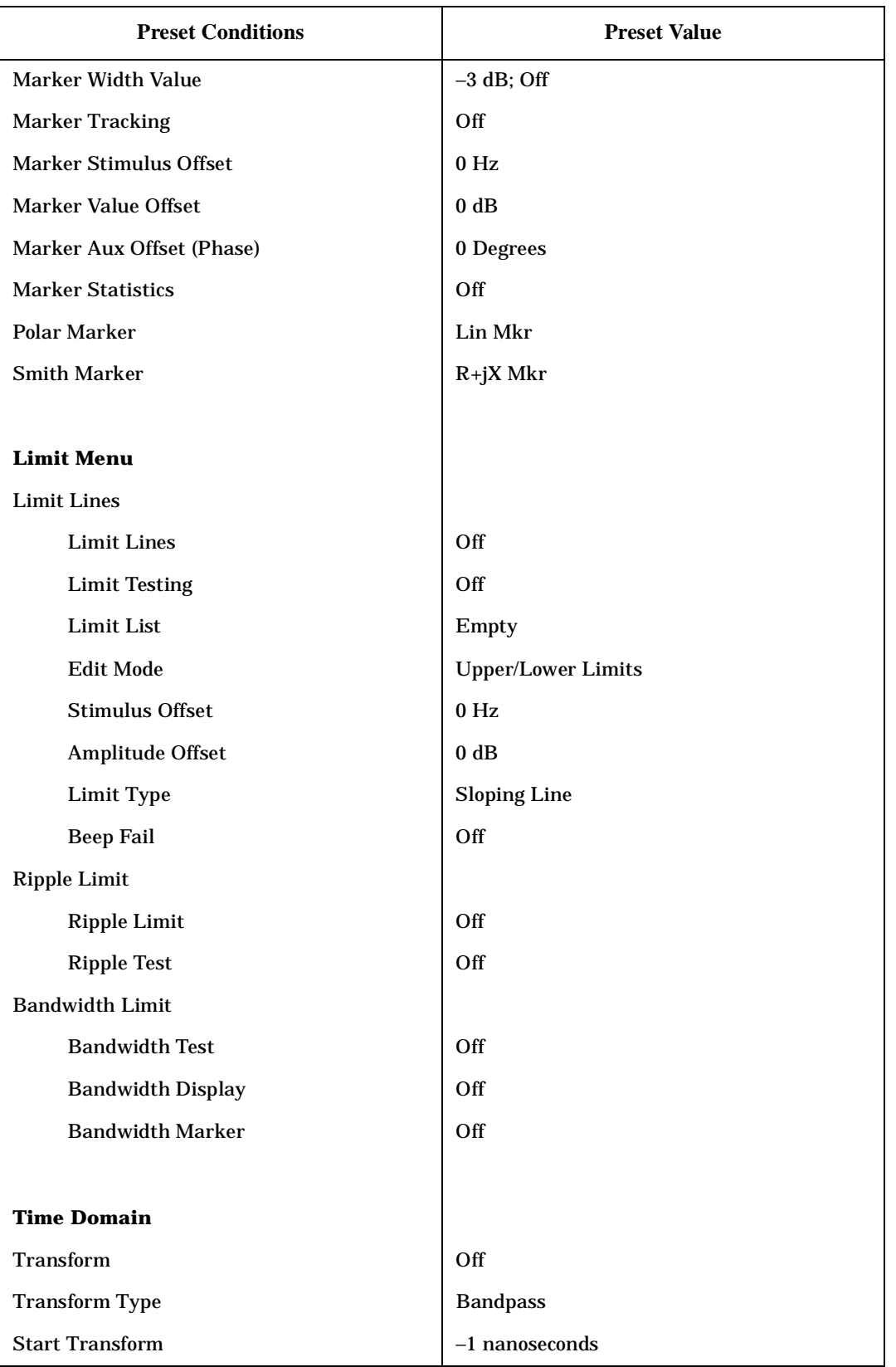

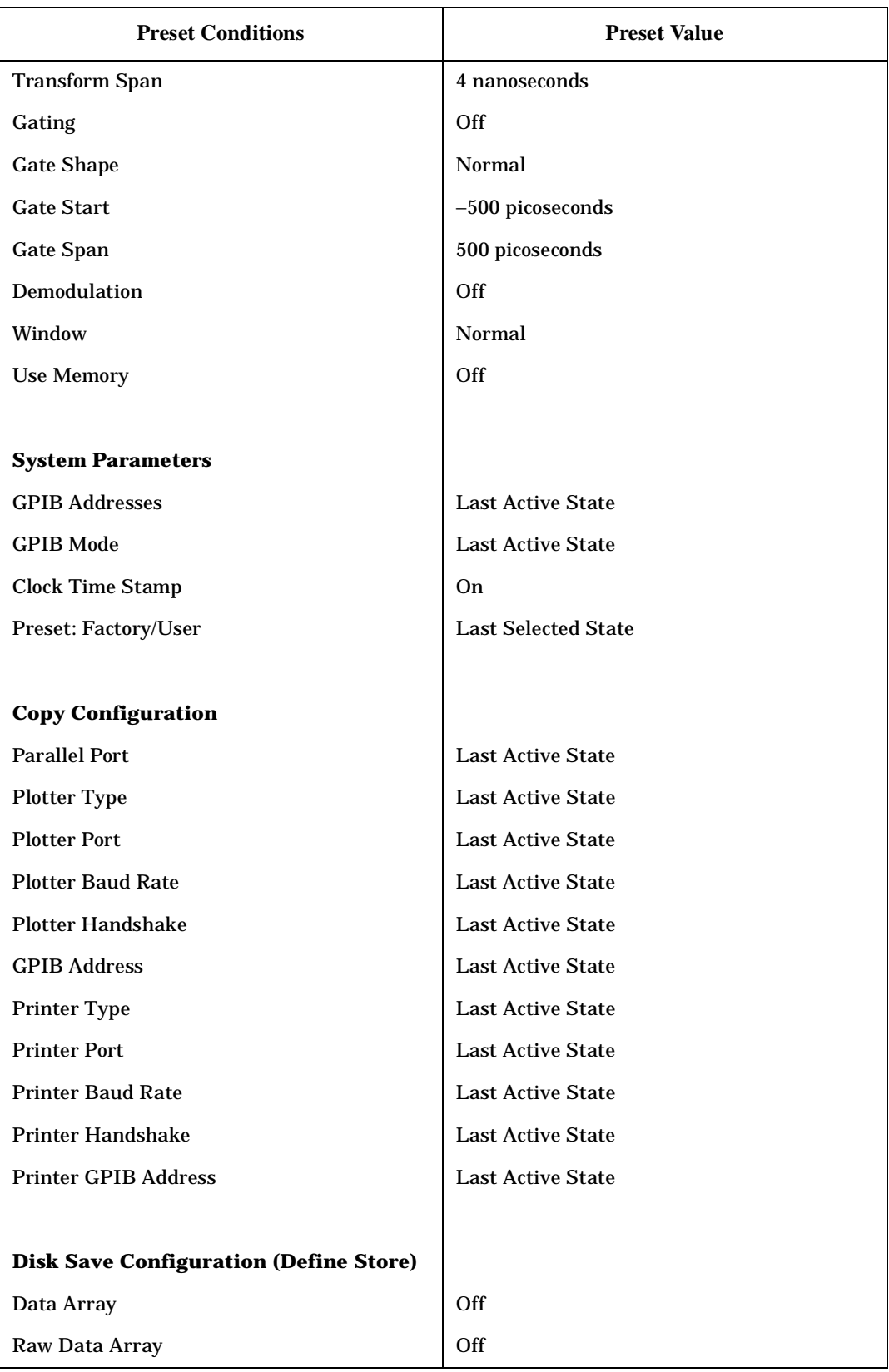

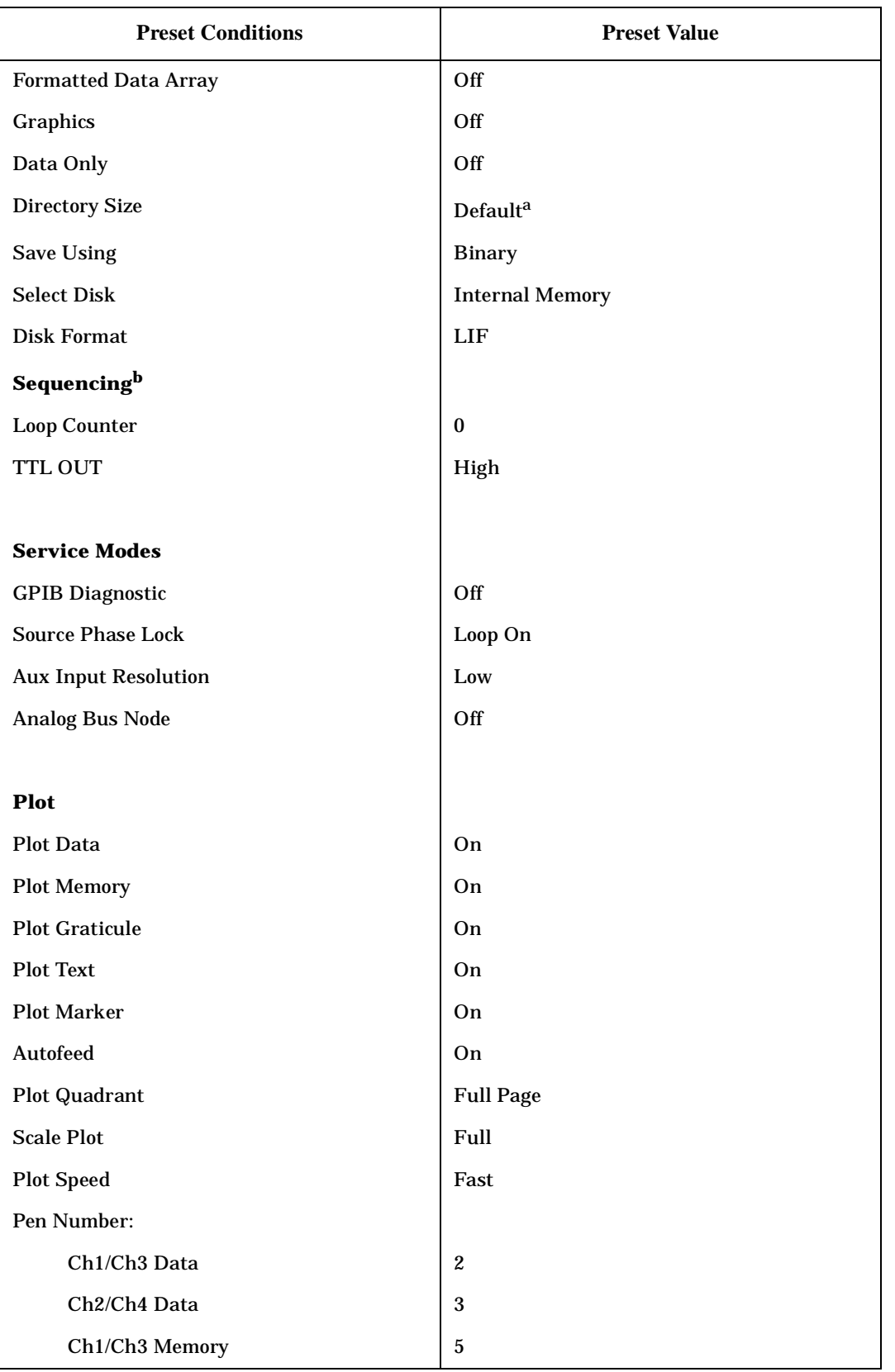

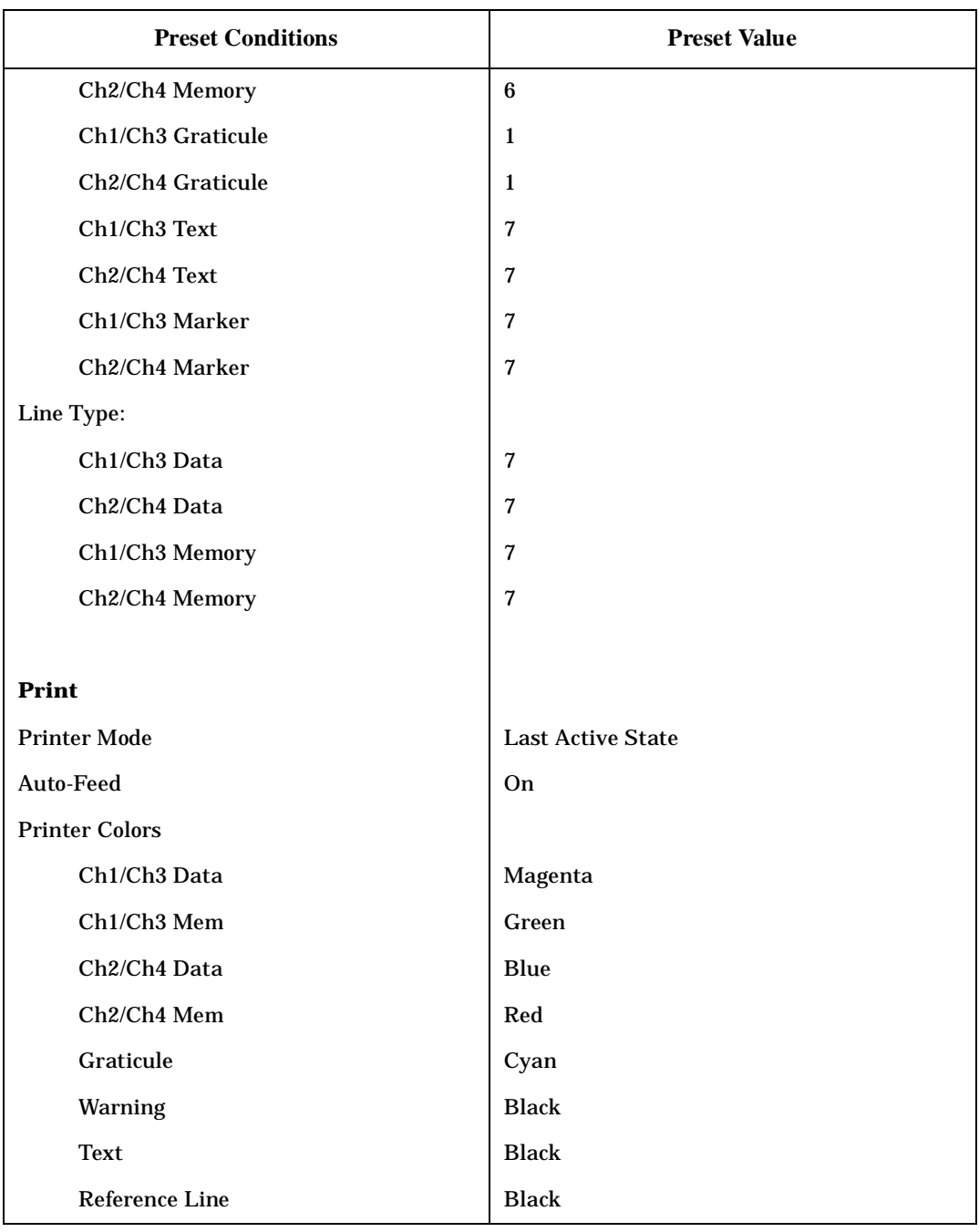

a. The directory size is calculated as 0.013% of the floppy disk size (which is ≈256) or 0.005% of the hard disk size.

b. Pressing preset turns off sequencing modify (edit) mode and stops any running sequence.

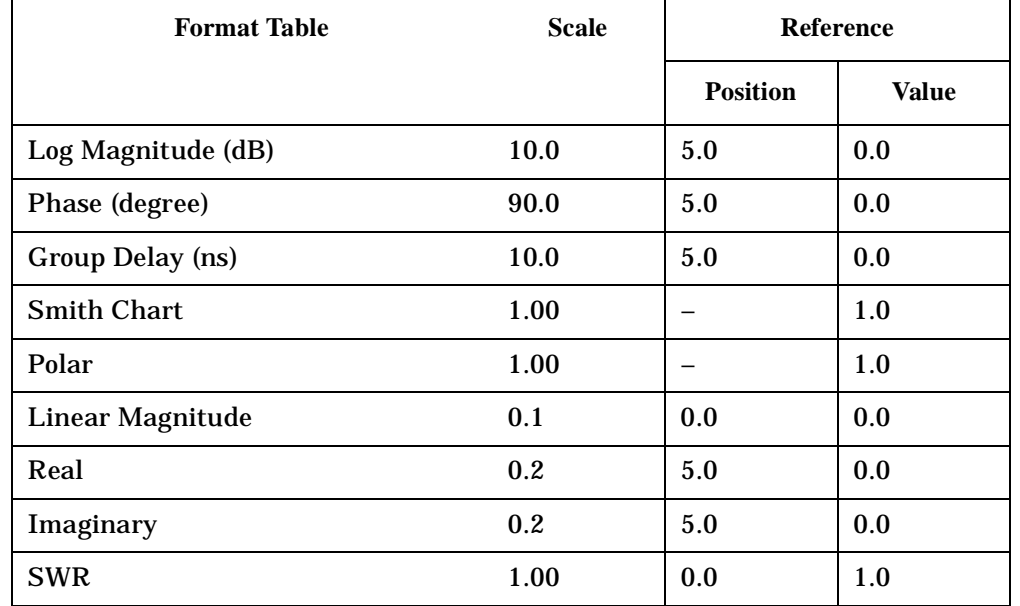

### **Table 8-2 Preset Conditions**

### <span id="page-251-0"></span>**Table 8-3 Power-On Conditions (versus Preset)**

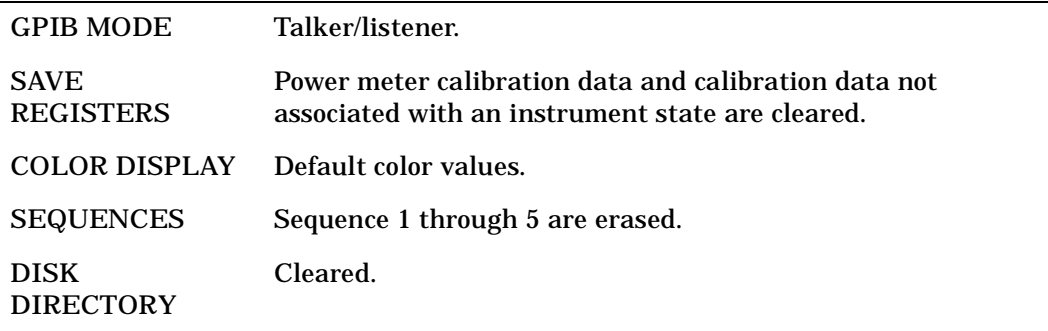
## **Table 8-4 Results of Power Loss to Non-Volatile Memory**

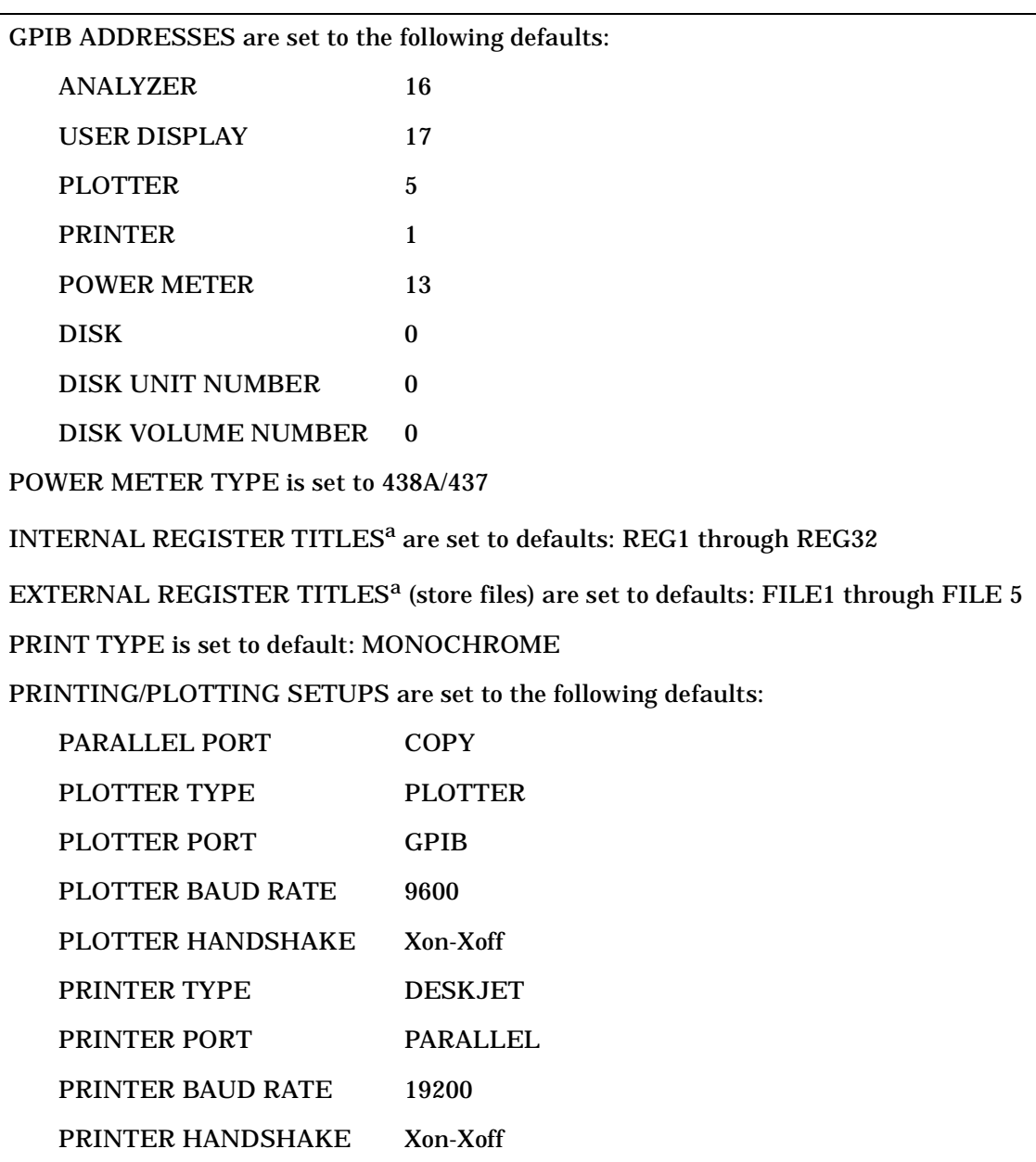

a. Only applies to GPIB operation.

# <span id="page-253-2"></span>**Memory Allocation**

The analyzer is capable of saving complete instrument states for later retrieval. It can store these instrument states into the internal memory, to the internal disk, or to an external disk. This section contains information on the following subjects:

- ["Types of Memory and Data Storage" on page 8-13](#page-253-1)
- ["Determining Memory Requirements" on page 8-15](#page-255-0)
- ["Storing Data to Disk" on page 8-17](#page-257-0)
- ["Conserving Memory" on page 8-19](#page-259-0)
- <span id="page-253-3"></span>• ["Using Saved Calibration Sets" on page 8-19](#page-259-1)

## <span id="page-253-1"></span>**Types of Memory and Data Storage**

<span id="page-253-5"></span>The analyzer utilizes two types of internal memory and can also utilize the internal disk drive or be connected to an external disk drive:

#### **Volatile Memory**

This is dynamic read/write memory, of approximately 4 Mbytes, that contains all of the parameters that make up the *current* instrument state. An instrument state consists of all the stimulus and response parameters that set up the analyzer to make a specific measurement.

Some data that you may think is part of the instrument state (such as calibration data and memory traces) are actually stored in non-volatile memory. See ["Non-Volatile Memory"](#page-253-0) to read more about the differences.

<span id="page-253-4"></span>Volatile memory is cleared upon a power cycle of the instrument and, except as noted, upon instrument preset.

#### <span id="page-253-0"></span>**Non-Volatile Memory**

This is CMOS read/write memory that is protected by a battery to provide storage of data when line power to the instrument is turned off. With this battery protection, data can be retained in memory for ≈ 250 days at 70 °C and for ≈ 10 years at 25 °C (characteristically).

Non-volatile memory consists of a block of user-allocated memory and a block of fixed memory.

The user-allocated memory is available for you to save the following data:

- instrument states
- measurement calibration data
- power meter calibration data
- user calibration kit definitions
- memory traces
- user preset

#### **NOTE** Even though calibration data is stored in non-volatile memory, if the associated instrument state is not saved, you will not be able to retrieve the calibration data after a power cycle.

The fixed memory is used to store the following data (you cannot change where this data is stored and it does not affect your memory availability for storing user-allocated data):

- GPIB addresses
- copy configuration (printer and plotter type, port, baud rate, handshake)
- power meter type (436/437/438)
- display colors
- sequence titles
- sixth sequence
- power sensor calibration factors and loss tables
- user-defined calibration kits
- system Z0
- factory preset
- GPIB configuration
- display intensity default

The maximum number of instrument states, calibrations, and memory traces that can reside in non-volatile memory at any one time is limited to 31 instrument states, 128 calibrations (4 per instrument state, including the present instrument state), and 64 memory traces (4 per instrument state, including the present instrument state).

In addition, the number of instrument states and associated calibrations and memory traces are limited by the available memory. To display the amount of unused memory on the analyzer, press (Save/Recall). (Be sure you have selected INTERNAL MEMORY as your disk type.) In the upper right-hand portion of the display, the value displayed as Bytes free: is the unused non-volatile memory. When you save to the internal memory, you will see the number of bytes free decrease. When you delete files, the number of bytes free increases. There is a maximum of 2 MBytes available.

If you have deleted registers since the last time the instrument was preset, the bytes available for you to use may be less than the actual "bytes free" that is displayed. Deleting registers to increase the available memory will work in cases where the registers being deleted and the registers needing to be added are of the same standard size (such as instrument states not having calibrations associated with them). In certain other cases, however, you may have to press (Preset) after deleting registers so that the "bytes free" value equals the available memory value. During a preset, the analyzer runs a memory packer that de-fragments the free memory into one contiguous block.

# <span id="page-255-1"></span><span id="page-255-0"></span>**Determining Memory Requirements**

[Table 8-5](#page-256-0) shows the memory requirements of calibration arrays and memory trace arrays to help you approximate memory requirements. For example, add the following memory requirements:

- a full 2-port calibration with 801 points (58 k)
- the memory trace array  $(4.9 \text{ k})$
- the instrument state  $(6 \text{ k})$

The total memory requirement is 68.9 kbytes. There is sufficient memory to store 29 calibrations of this type. However, the same calibration performed with 1601 points and 2 channels uncoupled would require 255 k bytes:

- a full 2-port calibration with 1601 points, two channels, uncoupled (230 k)
- the memory trace array (19 k)
- the instrument state  $(6 \text{ k})$

Only 2 of these calibrations could reside in memory before the available memory would be depleted.

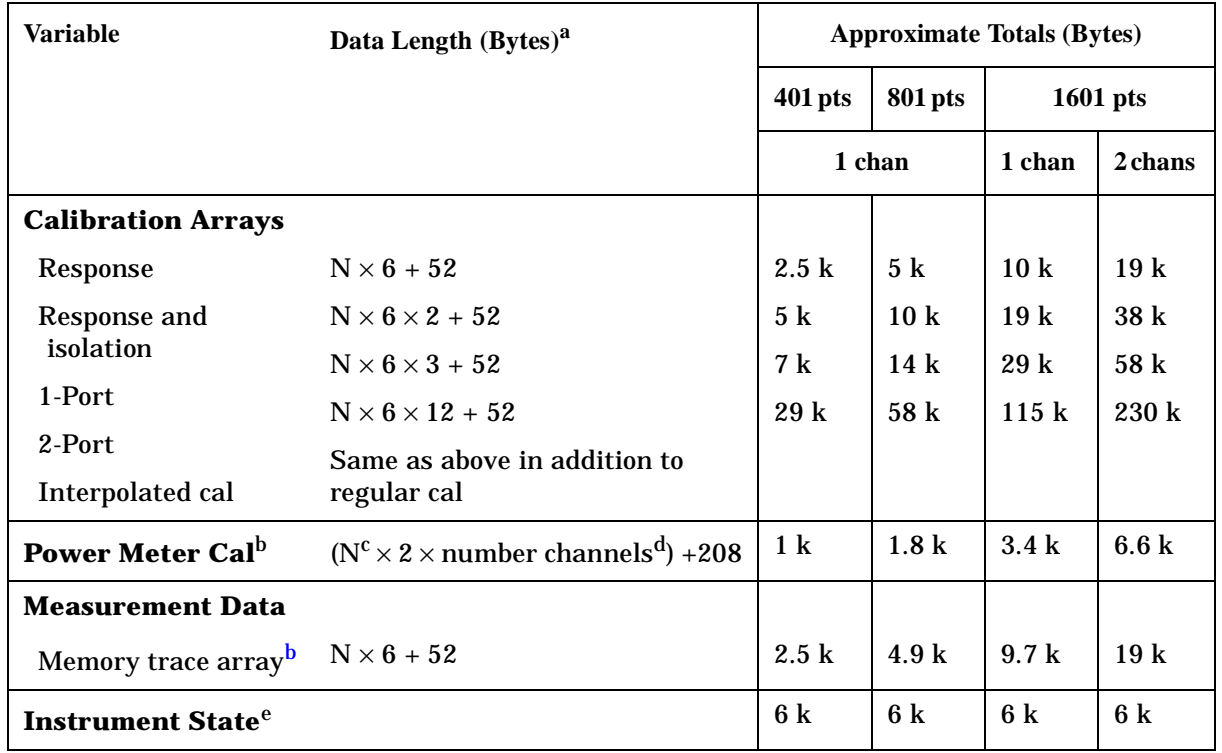

#### <span id="page-256-0"></span>**Table 8-5 Memory Requirements of Calibration and Memory Trace Arrays**

<span id="page-256-1"></span>a. N = number of points

b. This variable is allocated once per active channel.

c. The number of points that was set at the time the cal was turned on.

d. If the channels are coupled, this number is always 1. If the channels are uncoupled, this number refers to the number of channels that have power meter cal on.

e. This value may change with different firmware revisions.

The analyzer attempts to allocate memory at the start of a calibration. If insufficient memory is available, an error message is displayed. It is possible that the CMOS memory might be fragmented due to the sequence of saving and deleting states of various sizes. So another alternative would be to store the current state to disk and then press (Preset). The analyzer runs a memory packer which might regain some previously inaccessible memory. If memory is still inadequate, delete an instrument state and restart the calibration.

# <span id="page-257-1"></span><span id="page-257-0"></span>**Storing Data to Disk**

You can use the internal disk drive or connect an external disk drive for storage of instrument states, calibration data, measurement data, and plot files. (Refer to the "Printing, Plotting, and Saving Measurement Results" chapter in the user's guide for more information on saving measurement data and plot files.)

The analyzer displays one file name per stored instrument state when you list the disk directory. In reality, several files are actually stored to the disk when you store the instrument state. Thus, when the disk directory is accessed from a remote system controller, the directory will show several files associated with a particular saved state. The maximum number of files that you can store on a disk depends on the directory size. You can define the directory size when you format a disk. For the default directory size for floppy disks and hard disks, refer to [Table 8-1](#page-243-0).

The maximum number of instrument states and calibrations that can reside on a disk is limited by the available disk space. To see the available disk space displayed on the analyzer, press (Save/Recall). (Be sure you have selected either **INTERNAL DISK** or **EXTERNAL DISK** depending on your disk type.) In the upper right-hand portion of the display, the value displayed as Bytes free: is the available disk space. If your disk is formatted in LIF, this value is the largest contiguous block of disk space. Since the analyzer is reporting the largest contiguous block of disk space, you may or may not see the bytes free number change when you delete files. If your disk is formatted in DOS, the number reported as bytes free is the total available disk space. That number is updated whenever you save to or delete files from the disk.

A disk file created by the analyzer appends a suffix to the file name. (This is on the analyzer's directory and is not visible.) The suffix consists of one or two characters: the first character is the file type and the second is a data index. (Each suffix character is defined in [Table 8-6.](#page-258-0))

| Char 1           | <b>Definition</b>                       | Char 2           | <b>Definition</b>                  |
|------------------|-----------------------------------------|------------------|------------------------------------|
| I, P             | Instrument state <sup>a</sup>           |                  |                                    |
| W                | Four-channel instrument state           |                  |                                    |
| G                | Graphics                                | 1                | Display graphics                   |
|                  |                                         | 0                | <b>Graphics index</b>              |
| D                | Error corrected data                    | $\mathbf{1}$     | Channel 1                          |
|                  |                                         | $\boldsymbol{2}$ | Channel 2                          |
|                  |                                         | 3                | Channel 3                          |
|                  |                                         | 4                | Channel 4                          |
| R                | Raw data                                | 1 to 4           | Channel 1/3, raw arrays 1 to $4^b$ |
|                  |                                         | 5 to 8           | Channel 2/4, raw arrays 5 to 8     |
| F                | <b>Formatted data</b>                   | 1                | Channel 1                          |
|                  |                                         | 2                | Channel 2                          |
|                  |                                         | $\bf{3}$         | <b>Channel 3</b>                   |
|                  |                                         | 4                | Channel 4                          |
| $\mathbf C$      | Cal                                     | K                | Cal kit                            |
| 1                | Cal data, channel 1                     | $\bf{0}$         | Stimulus state                     |
|                  |                                         | 1 to 9           | Coefficients 1 to 9                |
|                  |                                         | A                | Coefficient 10                     |
|                  |                                         | в                | Coefficient 11                     |
|                  |                                         | $\mathbf C$      | Coefficient 12                     |
| $\boldsymbol{2}$ | Cal data, channel 2                     | 0 to C           | same as channel 1                  |
| M                | Memory trace data                       | 1                | Channel 1                          |
|                  |                                         | $\bf{2}$         | Channel 2                          |
|                  |                                         | $\bf{3}$         | Channel 3                          |
|                  |                                         | 4                | Channel 4                          |
| $\mathbf S$      | Error corrected data (S2P) <sup>c</sup> | 1                | Channel 1                          |
|                  |                                         | $\boldsymbol{2}$ | Channel 2                          |

<span id="page-258-0"></span>**Table 8-6 Suffix Character Definitions** 

a. These are two-channel instrument states readable by previous firmware versions.

b. Files R1 through R8 will be saved if a full two-port calibration is active. Otherwise, only R1 is saved for Channel 1, R5 for Channel 3, R2 for Channel 2, and R6 for Channel 4.

c. These files are written only when a 2-port error correction (full 2-port or TRL) has been applied.

If correction is on at the time of an external store, the calibration set is stored to disk. (Note that inactive calibrations are not stored to disk.) When an instrument state is loaded into the analyzer from disk, the stimulus and response parameters are restored first. If correction is on for the loaded state, the analyzer will load a calibration set from disk that carries the same title as the one stored for the instrument state.

## <span id="page-259-2"></span><span id="page-259-0"></span>**Conserving Memory**

If you are concerned about conserving memory, either internal memory or external disk space, some of the most memory-intensive operations include:

- two-port error correction
- interpolated error correction
- 1601 measurement points
- using time domain
- <span id="page-259-3"></span>• saving data arrays and graphics with the instrument state

## <span id="page-259-1"></span>**Using Saved Calibration Sets**

When you are saving to internal memory (CMOS, non-volatile memory), calibration sets are linked to the instrument state and measurement parameter for which the calibration was done. Therefore a saved calibration can be used for multiple instrument states as long as the measurement parameter, frequency range, and number of points are the same. A full 2-port calibration is valid for any S-parameter measurement with the same frequency range and number of points. When an instrument state is deleted from memory, the associated calibration set is also deleted if it is unused by any other state.

The following hints will help you avoid potential problems:

- If a measurement is saved with calibration and interpolated calibration on, it will be restored with interpolated calibration on.
- A calibration stored from one instrument and recalled by a different one will be invalid. To ensure maximum accuracy, always recalibrate in these circumstances.
- No record is kept in memory of the temperature when a calibration set was stored. Instrument characteristics change as a function of temperature, and a calibration stored at one temperature may be inaccurate if recalled and used at a different temperature. Refer to Chapter 1, "8719/20/22ES Specifications and Characteristics," and [Chapter 2 , "8719/20/22ET Specifications and Characteristics,"](#page-58-0) for allowable temperature ranges for individual specifications.

# **Clearing Memory**

For security reasons, you may have the need to clear the network analyzer's internal memory. As explained in ["Types of Memory and Data Storage" on page 8-13](#page-253-1), the internal memory consists of the 2 Mbyte non-volatile CMOS memory and the 4 Mbyte volatile memory (RAM). Clearing the internal memory clears all instrument states and measured data from the network analyzer.

To clear the internal memory:

1. Press **SERVICE MENU**, PEEK/POKE, RESET MEMORY, and then press (Preset).

This step clears the 2 Mbyte non-volatile CMOS memory.

2. Turn the network analyzer power off and then back on.

This step clears the 4 Mbyte volatile memory (RAM).

# **9 Understanding the CITIfile Data Format**

# **Using This Chapter**

The descriptions and examples shown in this chapter demonstrate how CITIfile may be used to store and transfer both measurement information and data. The use of a single, common format will allow data to be more easily moved between instruments and computers.

This chapter contains the following sections:

- ["The CITIfile Data Format" on page 9-3](#page-263-0)
	- Description and Overview
	- Definition Of CITIfile Terms
	- CITIfile Examples
- ["CITIfile Keywords" on page 9-8](#page-268-0)
- ["Useful Calculations" on page 9-11](#page-271-0)

NOTE For many data processing applications, the S2P file (filename.S1 and filename.S2) may provide a more convenient format.

# <span id="page-263-2"></span><span id="page-263-1"></span><span id="page-263-0"></span>**The CITIfile Data Format**

# **Description and Overview**

CITIfile is a standardized data format, used for exchanging data between different computers and instruments. CITIfile is an abbreviation for "Common Instrumentation Transfer and Interchange file". This standard has been a group effort between instrument designers and designers of computer-aided design programs. As much as possible, CITIfile meets current needs for data transfer, and it was designed to be expandable so it can meet future needs.

CITIfile defines how the data inside an ASCII package is formatted. Since it is not tied to any particular disk or transfer format, it can be used with any operating system (BASIC, DOS, UNIX, etc.), with any disk format (LIF, DOS, HFS, etc.), or with any transfer mechanism (disk, LAN, GPIB, etc.). By careful implementation of the standard, instruments and software packages using CITIfile are able to load and work with data created on another instrument or computer. It is possible, for example, for a network analyzer to directly load and display data measured on a scalar analyzer, or for a software package running on a computer to read data measured on the network analyzer.

## **Data Formats**

There are two main types of data formats: binary and ASCII. CITIfile uses the ASCII text format. While this format does take up more bytes of space than a binary format, ASCII data is a transportable, standard type of format which is supported by all operating systems. In addition, the ASCII format is accepted by most text editors. This allows files to be created, examined, and edited easily, making CITIfile easier to test and debug.

## **File and Operating System Formats**

CITIfile was designed to be independent of the data storage mechanism, and therefore may be implemented for any file system. However transfer between file systems may sometimes be necessary. Any commercially available software that has the ability to transfer ASCII files between systems may be used to transfer CITIfile data.

## **Definition of CITIfile Terms**

This section will define the following terms:

- package
- header
- data array
- keyword

## <span id="page-264-2"></span>**A CITIfile Package**

A typical package is divided into two parts: The first part, the header, is made up of keywords and setup information. The second part, the data, usually consists of one or more arrays of data. Example 1 shows the basic structure of a CITIfile package:

#### **Example 1, A CITIfile Package**

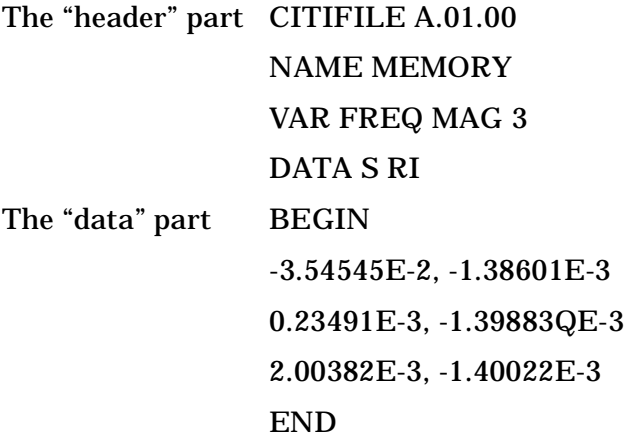

<span id="page-264-1"></span>When stored in a disk file there may be more than one CITIfile package. With the 8510 network analyzer, for example, storing a "memory all" will save all eight of the memories held in the instrument. This results in a single file which contains eight CITIfile packages.

#### **The CITIfile Header**

The header section contains information about the data that will follow. It may also include information about the setup of the instrument that measured the data. For example, the header may include information such as:

- CITIfile version number
- Network analyzer model number
- Firmware revision currently installed in the analyzer
- Type of Data
- Data Format
- Measurement parameters
- Start and stop frequencies
- Number of sample points

<span id="page-264-0"></span>The CITIfile header shown in Example 1 has just the bare minimum of information necessary; no instrument setup information was included.

## **An Array of Data**

An array is numeric data that is arranged with one data element per line. In the Smith chart and polar formats, the data is in real and imaginary pairs. In all other formats, the data is still in pairs, but the second term of the pair is 0E0. All information is true formatted data in the same format as on the analyzer display (dB, SWR, etc.).

A CITIfile package may contain more than one array of data. Arrays of data start after the BEGIN keyword, and the END keyword will follow the last data element in an array. A CITIfile package does not necessarily need to include data arrays; for instance, CITIfile could be used to store the current state of an instrument. In that case the keywords VAR, DATA, BEGIN, and END would not be required.

## <span id="page-265-1"></span>**CITIfile Keyword**

Keywords are always the first word on a new line. They are always one continuous word without embedded spaces. A listing of all the keywords used in the latest A.01.01 version of CITIfile is shown in "CITIfile Keywords." When reading a CITIfile, unrecognized keywords should be ignored. This allows new keywords to be added, without affecting an older program or instrument that might not use the new keywords. The older instrument or program can still use the rest of the data in the CITIfile as it did before. Ignoring unknown keywords allows backwards compatibility to be maintained.

## <span id="page-265-0"></span>**CITIfile Examples**

## **Example 2, An 8510 Display Memory File**

Example 2 shows a simple file that contains no frequency information. Some instruments do not keep frequency information for display memory data, so this information is not included in the CITIfile package. Note that instrument-specific information (#NA= Network Analyzer information) is also stored in this file. This convention allows the designer to define keywords that are particular to his or her particular implementation.

Example:

```
CITIFILE A.01.00 
#NA VERSION HP8510B.05.00 
NAME MEMORY
#NA REGISTER 1
VAR FREQ MAG 5
DATA S RI
BEGIN
-1.31189E-3,-1.47980E-3
-3.67867E-3,-0.67782E-3
-3.43990E-3,0.58746E-3
-2.70664E-4, -9.76175E-40.65892E-4,-9.61571E-4
END
```
## **Example 3, 8510 Data file**

Example 3 shows a CITIfile package created from the data register of an 8510 Network Analyzer. In this case 10 points of real and imaginary data was stored, and frequency information was recorded in a segment list table.

Example:

CITIFILE A.01.00 #NA VERSION HP8510B.05.00

```
NAME DATA
#NA REGISTER 1
VAR FREQ MAG 10
DATA S[1,1] RI
SEG_LIST_BEGIN
SEG 1000000000 4000000000 10
SEG_LIST_END
BEGIN
0.86303E-1,-8.98651E-1
8.97491E-1,3.06915E-1
-4.96887E-1,7.87323E-1
-5.65338E-1,-7.05291E-1
8.94287E-1,-4.25537E-1
1.77551E-1,8.96606E-1
-9.35028E-1, -1.10504E-13.69079E-1,-9.13787E-1
7.80120E-1,5.37841E-1
-7.78350E-1,5.72082E-1
END
```
#### **Example 4, 8510 3-Term Frequency List Cal Set File**

Example 4 shows how CITIfile may be used to store instrument setup information. In the case of an 8510 Cal Set, a limited instrument state is needed in order to return the instrument to the same state that it was in when the calibration was done. Three arrays of error correction data are defined by using three DATA statements. Some instruments require these arrays to be in the proper order, from E1 to E3. In general, CITIfile implementations should strive to handle data arrays that are arranged in any order.

Example:

```
CITIFILE A.01.00
#NA VERSION HP8510B.05.00
NAME CAL_SET
#NA REGISTER 1
VAR FREQ MAG 4
DATA E[1] RI
DATA E[2] RI
DATA E[3] RI
#NA SWEEP_TIME 9.999987E-2
#NA POWER1 1.0E1
#NA POWER2 1.0E1
#NA PARAMS 2
#NA CAL_TYPE 3
#NA POWER_SLOPE 0.0E0
#NA SLOPE_MODE 0
#NA TRIM_SWEEP 0
#NA SWEEP_MODE 4
#NA LOWPASS_FLAG -1
#NA FREQ_INFO 1
#NA SPAN 1000000000 3000000000 4
```

```
#NA DUPLICATES 0
#NA ARB_SEG 1000000000 1000000000 1
#NA ARB_SEG 2000000000 3000000000 3
VAR_LIST_BEGIN
1000000000
2000000000
2500000000
3000000000
VAR_LIST_END
BEGIN
1.12134E-3,1.73103E-3
4.23145E-3,-5.36775E-3
-0.56815E-3, 5.32650E-3-1.85942E-3, -4.07981E-3END
BEGIN
2.03895E-2,-0.82674E-2
-4.21371E-2,-0.24871E-2
0.21038E-2,-3.06778E-2
1.20315E-2,5.99861E-2
END
BEGIN
4.45404E-1,4.31518E-1
8.34777E-1,-1.33056E-1
-7.09137E-1,5.58410E-1
4.84252E-1,-8.07098E-1
END
```
When an instrument's frequency list mode is used, as it was in Example 4, a list of frequencies is stored in the file after the VAR\_LIST\_BEGIN statement. The unsorted frequency list segments used by this instrument to create the VAR\_LIST\_BEGIN data are defined in the #NA ARB\_SEG statements.

# <span id="page-268-1"></span><span id="page-268-0"></span>**CITIfile Keywords**

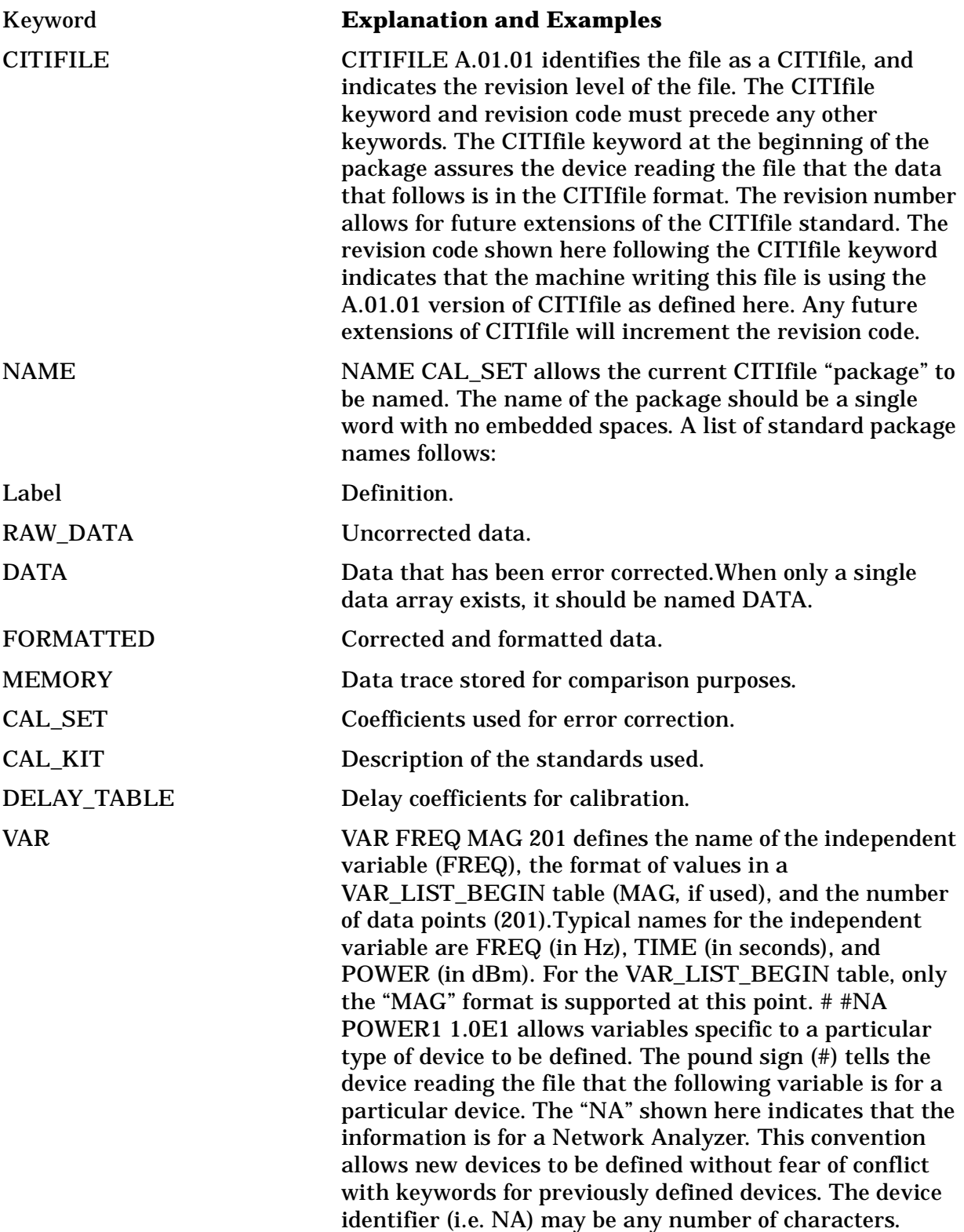

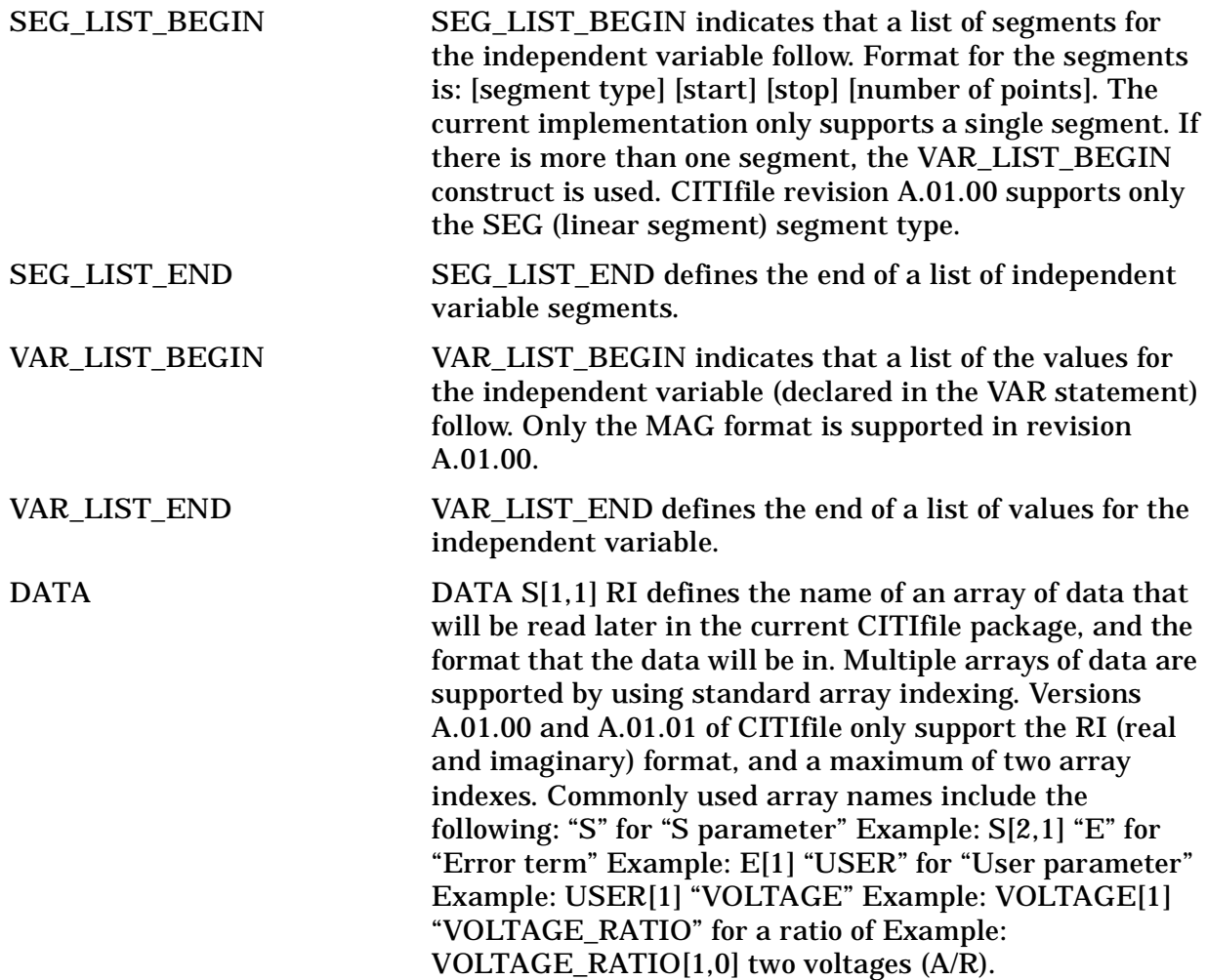

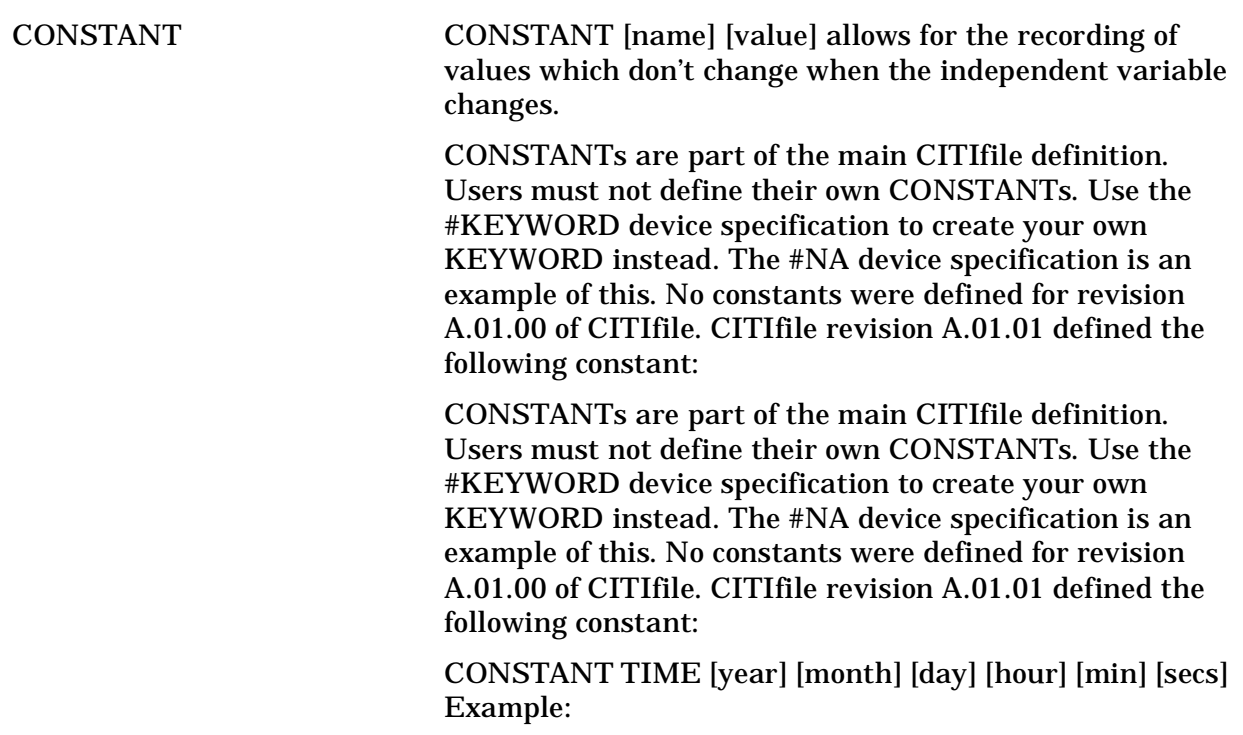

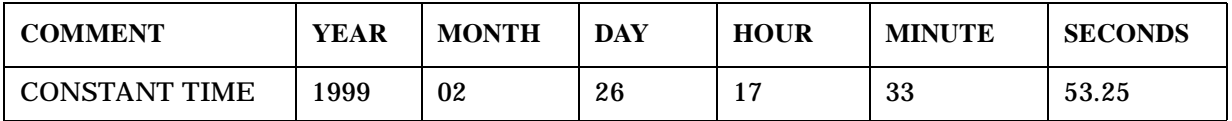

- The COMMENT statement is not absolutely required, but is highly recommended to aid readability.
- The year should always be the full four digits ("1999" is correct, but "99" is not). This is to avoid problems with the year 2000, when the shortened version of the year will be "00."
- The hour value should be in 24-hour "military" time.
- When writing a CITIfile and the fractional seconds value is zero, then the "seconds" value may be printed either with or without a decimal point: either "47.0" or "47" would be acceptable. When reading a CITIfile, the seconds value should always be read as if it were a floating point number.

# <span id="page-271-1"></span><span id="page-271-0"></span>**Useful Calculations**

<span id="page-271-2"></span>This section contains information on computing frequency points and expressing CITIfile data in other data formats.

# **Computing Frequency Points**

In CITIfile, the frequency data is not listed point by point, only the start and stop values are given. If you are using a spreadsheet program, you can create a new frequency column to the left of the data pairs. Use the following formula to obtain each frequency point:

 $Fn = Fstart + {(n-1) * [(Fstop - Fstart) / (\# of points - 1)]}$ 

where:

Fstart = Start Frequency Fstop = Stop Frequency  $Fn = Frequency$  point with n being an integer # of points = number of sample points per sweep

Here is an example of how this formula may be entered:

 $F1 = 30E3 + {(1-1) * [(6E9 - 30E3) / (201 - 1)]} = 30E3 = 30 kHz$  $F2 = 30E3 + {(2-1) * [(6E9 - 30E3) / (201 - 1)]} = 30E6 = 30 MHz$ F201 =  $30E3 + {(201 - 1) * [(6E9 - 30E3) / (201 - 1)]} = 6E9 = 6 GHz$ 

Once these cells are entered, copy the formula to the remaining data points, and the frequency will be indicated for each row.

# <span id="page-272-0"></span>**Expressing CITIfile Data in Other Data Formats**

CITIfile data is represented in real and imaginary pairs. Equations can be used to express this information in logarithmic magnitude, phase, polar, and Smith chart formats. Refer to the following table for these equations.

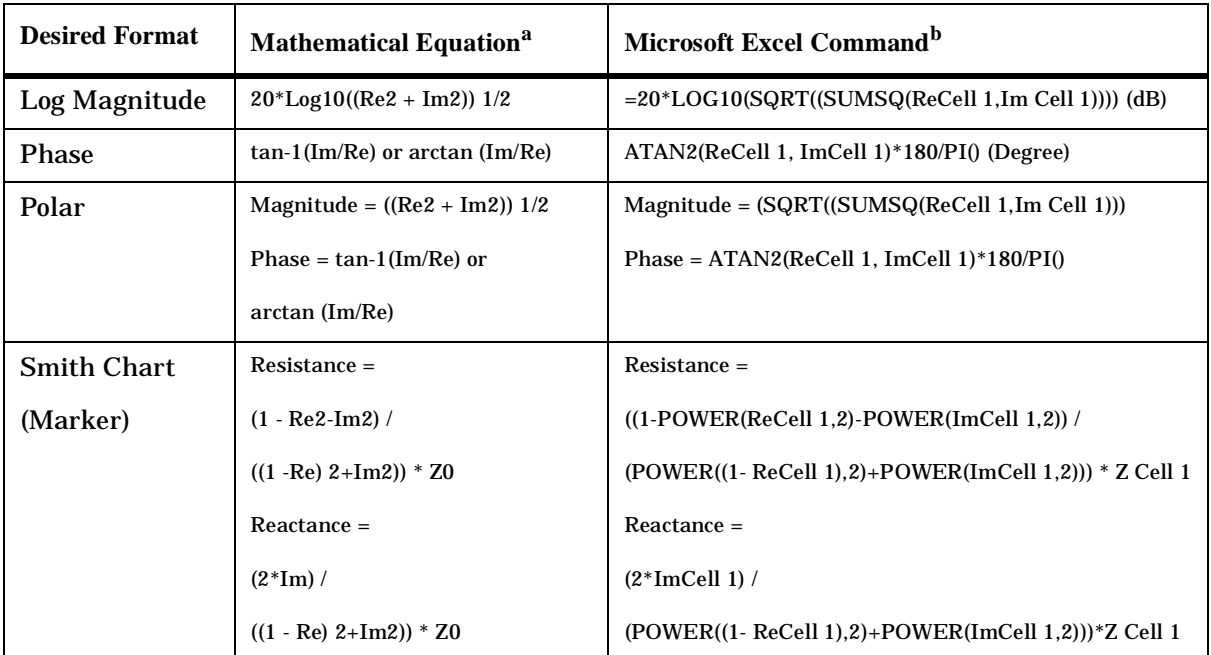

a. Re = real. Im = imaginary.

b. The references to ReCell 1, ImCell 1, and Z Cell 1 refer to the real and imaginary data pair numeric values that have been entered into specific cells in the Microsoft Excel spread sheet.

## **Example Data**

This example shows how the following CITIfile data for a three-point trace can be expressed in other data formats.

```
CITIFILE A.01.00
#NA VERSION HP8753E.07.12
NAME DATA
VAR FREQ MAG 3.0000
DATA S[11] RI
SEG_LIST_BEGIN
SEG 1550000000 1570000000 3.0000
SEG_LIST_END
BEGIN
```
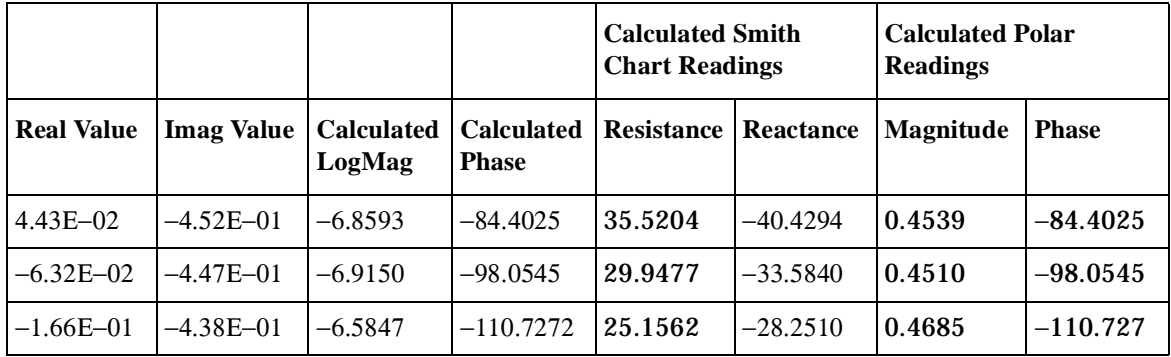

#### **Table 9-1 Data Values**

**Table 9-2 Marker Reading Values**

| Log Mag<br>(Marker) | <b>Phase</b><br>(Marker) | S <sub>11</sub> Smith<br><b>Chart</b><br><b>Resistance</b><br>(Marker) | S <sub>11</sub> Smith<br><b>Chart</b><br>Reactance<br>(Marker) | Polar<br><b>Magnitude</b><br>(Marker) |
|---------------------|--------------------------|------------------------------------------------------------------------|----------------------------------------------------------------|---------------------------------------|
| $-6.859$            | $-84.403$                | 35.520                                                                 | $-40.429$                                                      | 454.98mU                              |
| $-6.915$            | $-98.055$                | 29.948                                                                 | $-33.584$                                                      | 451.07mU                              |
| $-6.585$            | $-110.737$               | 25.156                                                                 | $-28.251$                                                      | 468.56mU                              |

Understanding the CITIfile Data Format **Useful Calculations**

# <span id="page-275-0"></span>**10 Determining System Measurement Uncertainties**

# **Introduction**

In any measurement, certain measurement errors associated with the system add uncertainty to the measured results. This uncertainty defines how accurately a device under test (DUT) can be measured. This chapter describes how the various network analyzer measurement error sources contribute to uncertainties in the magnitude and phase measurements of both transmission and reflection.

<span id="page-276-0"></span>Network analysis measurement errors can be separated into two types: raw and residual. The raw error terms are the errors associated with the uncorrected system. Network analyzer errors can be classified as systematic (repeatable), random (non-repeatable), and drift. The residual error terms are the errors that remain after a measurement calibration.

The error correction procedure, also called measurement calibration, measures a set of calibration devices with known characteristics. It uses the measurement results to effectively remove systematic errors, using the vector math capabilities of the analyzer. Differences between calibration standard measured and modeled responses yield residual errors. The residual systematic errors remain after error correction, primarily due to the limitations of how accurately the electrical characteristics of the calibration devices can be defined and determined. Random errors cannot be corrected because their contribution is not constant between calibration and measurement. However, the effects of random errors can be reduced through averaging. Drift errors are caused by ambient temperature variation and component aging. The residual systematic errors along with the random and drift errors continue to affect measurements after error correction, adding an uncertainty to the measurement results. Therefore, measurement uncertainty is defined as the combination of the residual systematic (repeatable), random (non-repeatable), and drift errors in the measurement system after error correction.

The following measurement uncertainty equations show the relationship of the systematic, random, and drift errors. These are useful for predicting overall measurement performance.

# **Sources of Measurement Errors**

Measurement errors are made up of systematic errors, random errors, and drift errors. Each of these measurement error types is discussed in this section.

# **Sources of Systematic Errors**

 The residual (after measurement calibration) systematic errors result from imperfections in the calibration standards. All measurements are affected by dynamic accuracy. For reflection measurements, the associated residual errors are residual directivity, residual source match, residual load match, and residual reflection tracking. For transmission measurements, the additional residual errors are residual crosstalk, residual source match, residual load match, and residual transmission tracking.

The listing below shows the abbreviations used for residual systematic errors that are in the uncertainty equations.

- $E_{DF}$  = forward residual directivity
- $E_{SF}$  = forward residual source match
- $E_{RF}$  = forward residual reflection tracking
- $E_{XF}$  = forward crosstalk
- $E_{IF}$  = forward load match
- $E_{TF}$  = forward transmission tracking
- $E_{DR}$  = reverse residual directivity
- $E_{SR}$  = reverse residual source match
- $E_{RR}$  = reverse residual reflection tracking
- $E_{XR}$  = reverse crosstalk
- $E_{LR}$  = reverse load match
- $E_{TR}$  = reverse transmission tracking
- $A_M$  = magnitude dynamic accuracy
- $A_P$  = phase dynamic accuracy

Dynamic accuracy includes errors during internal self-calibration routines, gain compression in the microwave frequency converter (sampler) at high signal levels, errors generated in the synchronous detectors, localized non-linearities in the IF filter system, and from LO leakage into the IF signal paths.

## **Sources of Random Errors**

The random error sources are noise, connector repeatability and interconnecting cable stability. There are two types of noise in any measurement system: low level noise (noise floor) and high level noise (trace noise).

Low level noise is the broadband noise floor of the receiver which can be reduced through averaging or by changing the IF bandwidth.

High level noise or trace noise is due to the noise floor, the phase noise of the LO source inside the test set, or by reducing the IF bandwidth.

Connector repeatability is the random variation encountered when connecting a pair of RF connectors. Variations in both reflection and transmission can be observed.

Cable stability is dependent on the cable used and the amount of cable movement between calibration and measurement.

The listing below shows the abbreviations used for random errors in the error models and uncertainty equations.

- $N_F$  = noise floor
- $N_T$  = trace noise
- $C_{R1}$  = port 1 cable reflection stability
- $C_{TM1}$  = port 1 cable magnitude transmission stability
- $C_{TP1}$  = port 1 cable phase transmission stability
- $C_{R2}$  = port 2 cable reflection stability
- $C_{TM2}$  = port 2 cable magnitude transmission stability
- $C_{TP2}$  = port 2 cable phase transmission stability
- $R_{R1}$  = port 1 connector reflection repeatability
- $R_{T1}$  = port 1 connector transmission repeatability
- $R_{R2}$  = port 2 connector reflection repeatability
- $R_{T2}$  = port 2 connector transmission repeatability

# **Determining Expected System Performance**

Improper connection techniques and contact surfaces can degrade measurement accuracy.

Proper connection techniques include using a torque wrench with proper torque limits, ensuring that the connector pin depths meet specifications, ensuring that the center conductor of sliding loads is properly set, and observing proper handling procedures for beadless airlines.

Contact surface errors are caused by improper cleaning procedures, scratches, worn plating, and rough seating.

If proper connection techniques and connector care is observed, [Table 10-1](#page-279-0) provides an indication of connector repeatability.

| <b>Connector Type</b>  |                      |  | <b>Connector Type</b>  |                      |
|------------------------|----------------------|--|------------------------|----------------------|
| <b>Frequency Range</b> | <b>Repeatability</b> |  | <b>Frequency Range</b> | <b>Repeatability</b> |
| $2.4 - mm$             |                      |  | $3.5 - mm$             |                      |
| $0$ to $2$ GHz         | 0.0002               |  | $0$ to $2$ GHz         | 0.0001               |
| $2$ to $20$ GHz        | 0.0004               |  | 2 to 8 GHz             | 0.0003               |
| 20 to 36 GHz           | 0.0006               |  | 8 to 20 GHz            | 0.0006               |
| 36 to 40 GHz           | 0.0008               |  | 20 to 26.5 GHz         | 0.0010               |
| $7-mm$                 |                      |  | <b>Type-N</b>          |                      |
| $0$ to $2$ GHz         | 0.0001               |  | 0 to 2 GHz             | 0.0006               |
| 2 to 8 GHz             | 0.0003               |  | 2 to 8 GHz             | 0.0006               |
| 8 to 18 GHz            | 0.0006               |  | 8 to 18 GHz            | 0.0010               |
| <b>Type-F</b>          |                      |  | Waveguide              |                      |
| $0$ to $3$ GHz         | 0.0006               |  | $0$ to 40 GHz          | 0.0002               |

<span id="page-279-0"></span>Table 10-1 Connector Repeatability  $(R_{R1}, R_{R2}, R_{T1},$  and  $R_{T2})$ 

<span id="page-279-1"></span>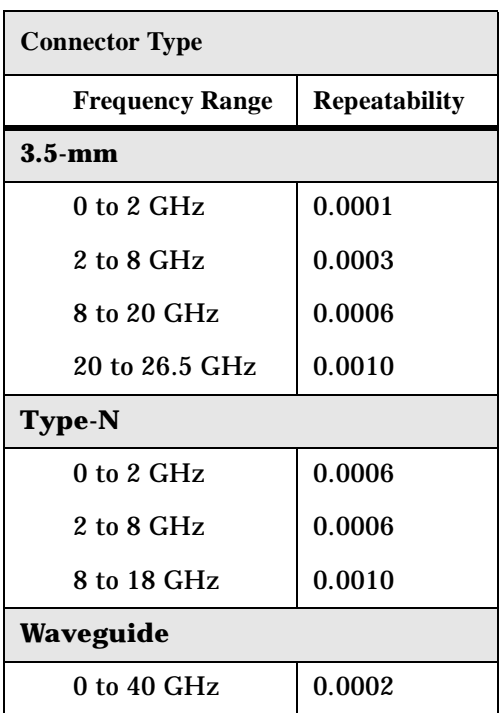

# <span id="page-280-1"></span>**Determining Cable Stability Terms (CR1, CR2, CTM1, CTM2, CTP1, CTP2)**

Cable stability is dependent on the cable used and the amount of cable movement between calibration and measurement. Values for cable reflection stability are determined by connecting a fixed load to the free end of the cable and measuring the change in reflection coefficient after flexing the cable through the normal range of cable movement for a particular setup. Cable transmission stability is determined by connecting a short to the free end of the cable and measuring the change in reflection coefficient due to changes in cable position.

[Figure 10-1,](#page-280-0) [Figure 10-2,](#page-281-0) and [Figure 10-3](#page-281-1) show an example that demonstrates the concepts useful in determining cable stability. In each case, a cable (part number 8120-4779) was connected to port 1, with a fixed load connected to the free end. A reference trace is obtained by measuring  $S_{11}$  with the free end held close to port 2 and storing the results in memory. Two additional  $S_{11}$  measurements are made; one with the cable flexed out to its straight position and the other with the cable positioned back to the same location as reference trace. The flexed position demonstrates the effect of moving the cable after calibration, the repeatability trace in [Figure 10-1](#page-280-0) demonstrates the stability of the cable when moved to its original position.

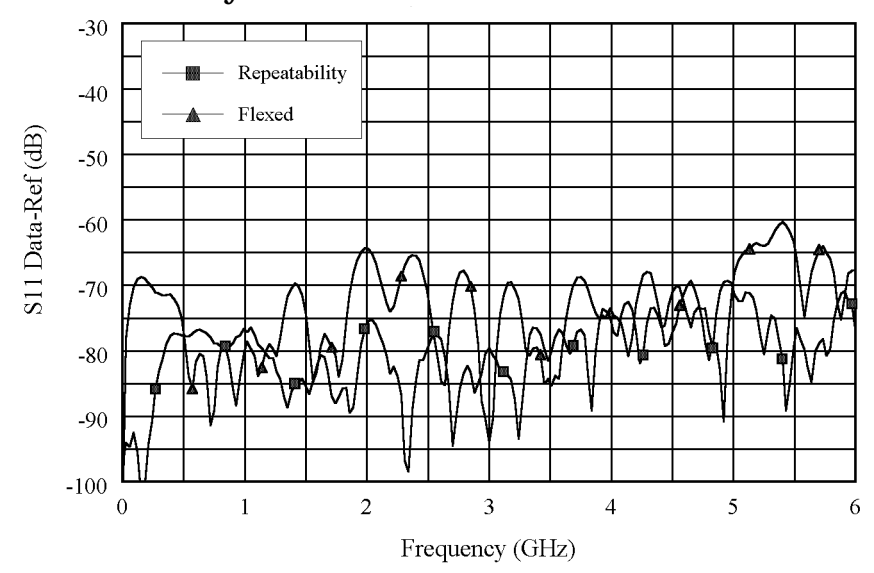

<span id="page-280-0"></span>**Figure 10-1 Cable Stability with Fixed Load Connected**

[Figure 10-1](#page-280-0) demonstrates the concepts useful in determining cable reflection stability. A fixed load is connected to the free end. The DATA-MEM feature provides an indication of the cable reflection stability. A 60-dB peak on the chart yields a reflection stability estimated as  $10^{(-60/20)}$  or 0.001.

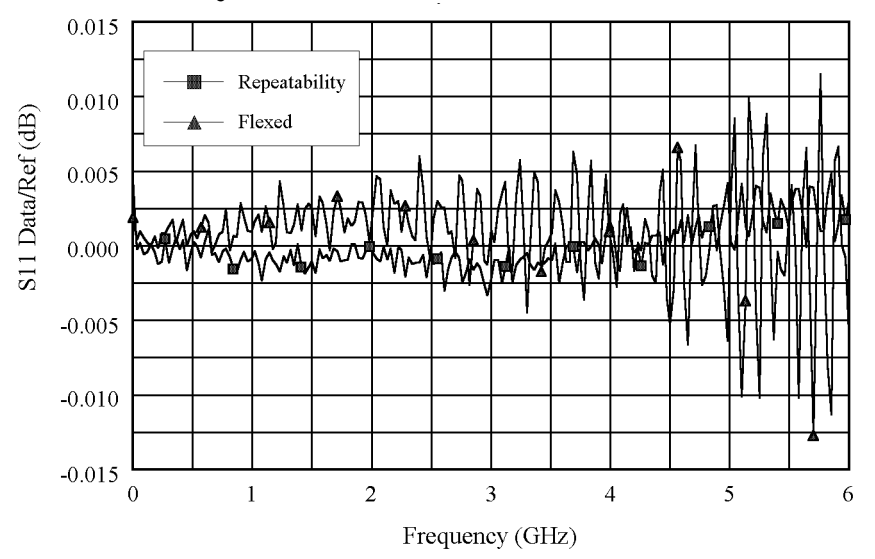

<span id="page-281-0"></span>**Figure 10-2 Cable Stability with a Short Connected**

[Figure 10-2](#page-281-0) and [Figure 10-3](#page-281-1) demonstrate the concepts useful in determining cable transmission stability. A short is connected to the free end. The DATA/MEM feature provides an indication of the two-way cable transmission stability. The one-way transmission magnitude stability is determined by dividing the two-way magnitude measurement by two before it is converted to linear. A 0.013-dB peak on the chart yields transmission magnitude stability estimated as  $10^{(0.013/40)} - 1$  or 0.00075. The one-way transmission phase stability is determined by dividing the two-way phase measurement by two.

<span id="page-281-1"></span>**Figure 10-3 Cable Stability with a Short Connected**

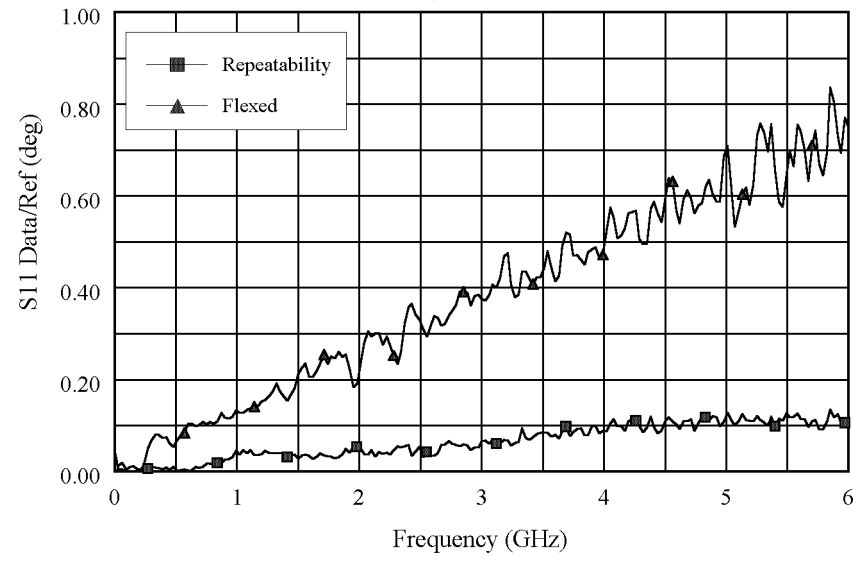

Cable movement often has a much larger effect on phase measurements than magnitude measurements.

# <span id="page-282-1"></span>**Measurement Uncertainty Equations**

Any measurement result is the vector sum of the actual test device response plus all error terms. The precise effect of each error term depends on its magnitude and phase relationship to the actual test device response. When the phase of an error response is not known, phase is assumed to be worst case  $(-180\times<sup>°</sup>$  to  $+180<sup>°</sup>)$ .

## **Forward Reflection Uncertainty**

#### **Equation 10-1. Forward Reflection Magnitude Uncertainty**

$$
\Delta S_{11(mag)} = \sqrt{(Systematic + Stability)^2 + Noise^2}
$$

#### <span id="page-282-0"></span>**Where:**

$$
Systematic = E_{DF} + E_{RF}S_{11} + E_{SF}S_{11}^2 + E_{LF}S_{21}S_{12} + A_MS_{11}
$$
  
\n
$$
Stability = \sqrt{C^2 + R^2}
$$
  
\n
$$
C^2 = C_{RM1}^2(1 + S_{11}^4) + 4C_{TM1}^2S_{11}^2 + C_{RM2}^2S_{21}^2S_{12}^2
$$
  
\n
$$
R^2 = (R_{R1}(1 + S_{11}^2) + 2R_{T1}S_{11})^2 + (R_{R2}S_{21}S_{12})^2
$$
  
\n
$$
Noise^2 = (N_TS_{11})^2 + N_F^2
$$

#### **Equation 10-2. Forward Reflection Phase Uncertainty**

$$
\Delta S_{11(phase)} = \sin^{-1}\left(\frac{\sqrt{(Systematic + Stability)^2 + Noise^2}}{S_{11}}\right) + 2C_{TP1}
$$

$$
Systematic = E_{DF} + E_{RF}S_{11} + E_{SF}S_{11}^2 + E_{LF}S_{21}S_{12} + \sin(A_P)S_{11}
$$
  
\n
$$
Stability = \sqrt{C^2 + R^2}
$$
  
\n
$$
C^2 = C_{RM1}^2(1 + S_{11}^4) + 4C_{TM1}^2S_{11}^2 + C_{RM2}^2S_{21}^2S_{12}^2
$$
  
\n
$$
R^2 = (R_{R1}(1 + S_{11}^2) + 2R_{T1}S_{11})^2 + (R_{R2}S_{21}S_{12})^2
$$
  
\n
$$
Noise^2 = (N_TS_{11})^2 + N_F^2
$$

# **Forward Transmission Uncertainty**

## **Equation 10-3. Forward Transmission Magnitude Uncertainty**

$$
\Delta S_{21(mag)} = \sqrt{(Systematic + Stability)^{2} + Noise^{2}}
$$

<span id="page-283-0"></span>**Where:**

$$
Systematic = E_{XF} + S_{21}(E_{TF} + E_{SF}S_{11} + E_{LF}S_{22} + E_{SF}E_{LF}S_{21}S_{12} + A_M)
$$
  
\n
$$
Stability = \sqrt{C^2 + R^2}
$$
  
\n
$$
C^2 = S_{21}^2(C_{TM1}^2 + C_{TM2}^2 + (C_{R1}S_{11})^2 + (C_{R2}S_{22})^2)
$$
  
\n
$$
R^2 = S_{21}^2((R_{T1} + R_{R1}S_{11})^2 + (R_{T2} + R_{R2}S_{22})^2)
$$
  
\n
$$
Noise^2 = (N_TS_{21})^2 + N_F^2
$$

## **Equation 10-4. Forward Transmission Phase Uncertainty**

$$
\Delta S_{21(phase)} = \sin^{-1}\left(\frac{\sqrt{(Systematic + Stability)^2 + Noise^2}}{S_{21}}\right) + C_{TP1} + C_{TP2}
$$

$$
Systematic = E_{XF} + S_{21}(E_{TF} + E_{SF}S_{11} + E_{LF}S_{22} + E_{SF}E_{LF}S_{21}S_{12} + \sin(A_P))
$$
  
\n
$$
Stability = \sqrt{C^2 + R^2}
$$
  
\n
$$
C^2 = S_{21}^2(C_{TM1}^2 + C_{TM2}^2 + (C_{R1}S_{11})^2 + (C_{R2}S_{22})^2)
$$
  
\n
$$
R^2 = S_{21}^2((R_{T1} + R_{R1}S_{11})^2 + (R_{T2} + R_{R2}S_{22})^2)
$$
  
\n
$$
Noise^2 = (N_TS_{21})^2 + N_F^2
$$

# **Reverse Reflection Uncertainty**

## **Equation 10-5. Reverse Reflection Magnitude Uncertainty**

$$
\Delta S_{22(mag)} = \sqrt{(Systematic + Stability)^2 + Noise^2}
$$

<span id="page-284-0"></span>**Where:**

$$
Systematic = E_{DR} + E_{RR}S_{22} + E_{SR}S_{22}^2 + E_{LR}S_{21}S_{12} + A_MS_{22}
$$
  
\n
$$
Stability = \sqrt{C^2 + R^2}
$$
  
\n
$$
C^2 = C_{RM2}^2(1 + S_{22}^4) + 4C_{TM2}^2S_{22}^2 + C_{RM1}^2S_{21}^2S_{12}^2
$$
  
\n
$$
R^2 = (R_{R2}(1 + S_{22}^2) + 2R_{T2}S_{22})^2 + (R_{R1}S_{21}S_{12})^2
$$
  
\n
$$
Noise^2 = (N_TS_{22})^2 + N_F^2
$$

## **Equation 10-6. Reverse Reflection Phase Uncertainty**

$$
\Delta S_{22(phase)} = \sin^{-1}\left(\frac{\sqrt{(Systematic + Stability)^2 + Noise^2}}{S_{22}}\right) + 2C_{TP2}
$$

$$
Systematic = E_{DR} + E_{RR}S_{22} + E_{SR}S_{22}^2 + E_{LR}S_{21}S_{12} + \sin(A_P)S_{22}
$$
\n
$$
Stability = \sqrt{C^2 + R^2}
$$
\n
$$
C^2 = C_{RM2}^2(1 + S_{22}^4) + 4C_{TM2}^2S_{22}^2 + C_{RM1}^2S_{21}^2S_{12}^2
$$
\n
$$
R^2 = (R_{R2}(1 + S_{22}^2) + 2R_{T2}S_{22})^2 + (R_{R1}S_{21}S_{12})^2
$$
\n
$$
Noise^2 = (N_TS_{22})^2 + N_F^2
$$

# **Reverse Transmission Uncertainty**

## **Equation 10-7. Reverse Transmission Magnitude Uncertainty**

$$
\Delta S_{12(mag)} = \sqrt{(Systematic + Stability)^2 + Noise^2}
$$

#### <span id="page-285-0"></span>**Where:**

$$
Systematic = E_{XR} + S_{12}(E_{TR} + E_{SR}S_{22} + E_{LR}S_{11} + E_{SR}E_{LR}S_{21}S_{12} + A_M)
$$
  
\n
$$
Stability = \sqrt{C^2 + R^2}
$$
  
\n
$$
C^2 = S_{12}^2(C_{TM1}^2 + C_{TM2}^2 + (C_{R1}S_{11})^2 + (C_{R2}S_{22})^2)
$$
  
\n
$$
R^2 = S_{12}^2((R_{T1} + R_{R1}S_{11})^2 + (R_{T2} + R_{R2}S_{22})^2)
$$
  
\n
$$
Noise^2 = (N_TS_{12})^2 + N_F^2
$$

## **Equation 10-8. Reverse Transmission Phase Uncertainty**

$$
\Delta S_{12(phase)} = \sin^{-1}\left(\frac{\sqrt{(Systematic + Stability)^2 + Noise^2}}{S_{12}}\right) + C_{TP1} + C_{TP2}
$$

$$
Systematic = E_{XR} + S_{12}(E_{TR} + E_{SR}S_{22} + E_{LR}S_{11} + E_{SR}E_{LR}S_{21}S_{12} + \sin(A_P))
$$
  
\n
$$
Stability = \sqrt{C^2 + R^2}
$$
  
\n
$$
C^2 = S_{12}^2(C_{TM1}^2 + C_{TM2}^2 + (C_{R1}S_{11})^2 + (C_{R2}S_{22})^2)
$$
  
\n
$$
R^2 = S_{12}^2((R_{T1} + R_{R1}S_{11})^2 + (R_{T2} + R_{R2}S_{22})^2)
$$
  
\n
$$
Noise^2 = (N_TS_{12})^2 + N_F^2
$$

Determining System Measurement Uncertainties **Measurement Uncertainty Equations**

#### **A**

accessories available, [7-5](#page-231-0) keyboard template, [7-13](#page-239-0) measur[ement accessories](#page-236-0), [7-5](#page-231-1) adapters, 7-10 allocation, memory, [8-13](#page-253-2) Analyzer panels front, [3-2](#page-97-0) analyzer display, [3-5](#page-100-0) analyzer functions, [5-4](#page-128-0) analyzer options available, [7-3](#page-229-0) direct access receiver configuration, Option 012, [7-3](#page-229-1) four-sam[pler test set, Option](#page-230-0)  400, 7-4 frequenc[y offset mode, Option](#page-230-1)  089, 7-4 high power system, Option 085, [7-3](#page-229-2) high stability frequency reference, Option 1D5, [7-3](#page-229-3) mechanical transfer switch, Option 007, [7-3](#page-229-4) rack mount flange kit with handles, Option 1CP, [7-4](#page-230-2) rack mount flange kit without handles, Option 1CM, [7-4](#page-230-3) service and support options, [7-4](#page-230-4) source attenuator, Option 004, [7-3](#page-229-5) time domain, Option 010, [7-3](#page-229-6)

#### **C**

cable stability, [10-6](#page-280-1) calculations, [9-11](#page-271-1) computing frequency points, [9-11](#page-271-2) expressing CITIfile data in other data formats, [9-12](#page-272-0) calibration, [10-2](#page-276-0) calibration kits, [7-6](#page-232-0) CITIfile data format, [9-3](#page-263-1) examples, [9-5](#page-265-0) CITIfile data formats file formats, [9-3](#page-263-2) operating system formats, [9-3](#page-263-2) CITIfile data, expressing in other data formats, [9-12](#page-272-0) CITIfile keywords, [9-8](#page-268-1) CITIfile terms array of data, [9-4](#page-264-0) header, [9-4](#page-264-1) keyword, [9-5](#page-265-1) package, [9-4](#page-264-2) computing frequency points, [9-11](#page-271-2)

connector repeatability, [10-5](#page-279-1) connectors [and features, rear](#page-104-0)  panel, 3-9 conserving memory, [8-19](#page-259-2)

#### **D**

data format, CITIfile, [9-3](#page-263-1) data storage, [8-13](#page-253-3) data, storing to disk, [8-17](#page-257-1) definitions, specifications, [1-2](#page-9-0), [2-2](#page-59-0) determining memory requirements, [8-15](#page-255-1) direct access receiver configuration, [Option 012](#page-100-0), [7-3](#page-229-1) display, analyzer, 3-5 drift errors, [10-2](#page-276-0)

#### **E**

equations forward reflection uncertainty, [10-8](#page-282-0) forward transmission uncertainty, [10-9](#page-283-0) reverse reflection uncertainty, [10-10](#page-284-0) reverse transmission uncertainty, [10-11](#page-285-0) uncertainty, [10-8](#page-282-1) error correction, [10-2](#page-276-0) error messages, [6-2](#page-196-0) error mess[ages in alphabetical](#page-197-0)  order, 6-3 error messages in numerical order, [6-26](#page-220-0) expressing CITIfile data in other data formats, [9-12](#page-272-0)

#### **F**

features, front panel, [3-2](#page-97-1) file formats, [9-3](#page-263-2) forward reflection uncertainty, [10-8](#page-282-0) transmission uncertainty, [10-9](#page-283-0) forward reflection uncertainty, [10-8](#page-282-0) four-sampler test set, Option 400, [7-4](#page-230-0) frequenc[y offset mode, Option](#page-230-1)  089, 7-4 frequency points, computing, [9-11](#page-271-2) front panel features, [3-2](#page-97-1) functions, analyzer, [5-4](#page-128-0)

#### **G**

general information, specifications, [1-40](#page-47-0), [2-28](#page-85-0)

#### **H**

hardkey definitions, [5-4](#page-128-0) high power system, Option 085, [7-3](#page-229-2) high stability fre[quency reference,](#page-229-3)  Option 1D5, 7-3

#### **K**

key definitions, [5-4](#page-128-0) keyboard template, [7-13](#page-239-0) kits verification, [7-10](#page-236-1) kits, calibration, [7-6](#page-232-0)

#### **M**

measurement calibration, [10-2](#page-276-0) uncertainty, [10-1](#page-275-0) uncertainty equations, [10-8](#page-282-1) measurement accessories, [7-5](#page-231-1) calibration kits, [7-6](#page-232-0) Microwave ECal modules and PC software, [7-8](#page-234-0) minimum loss pads and adapters, [7-10](#page-236-0) RF ECal mod[ules and PC](#page-234-0)  software, 7-8 verification kit, [7-10](#page-236-1) mechanical tran[sfer switch,](#page-229-4)  Option 007, 7-3 memory, [8-13](#page-253-3) non-volatile, [8-13](#page-253-4) volatile, [8-13](#page-253-5) memory allocation, [8-13](#page-253-2) conserving memory, [8-19](#page-259-2) determining memory requirements, [8-15](#page-255-1) storing data to disk, [8-17](#page-257-1) types of memory and data storage, [8-13](#page-253-3) using saved calibration sets, [8-19](#page-259-3) menu maps, [4-2](#page-107-0) Microwave ECal modules, [7-8](#page-234-0) minimum loss pads, [7-10](#page-236-0)

#### **N**

non-volatile memory, [8-13](#page-253-4)

#### **O**

operating system formats, [9-3](#page-263-2) options available, analyzer, [7-3](#page-229-0) options, service and support, [7-4](#page-230-4)
**P**

uncertainty, measurement, [10-1](#page-275-0)

### **V**

verification kit, [7-10](#page-236-1) volatile memory, [8-13](#page-253-0)

pads, minimum loss, [7-10](#page-236-0) PC software, [7-8](#page-234-0) performance, determining, [10-5](#page-279-0) power meters, [7-12](#page-238-0) preset state, [8-2](#page-242-0)

### **R**

rack mount flange kit with handles, Option 1CP, [7-4](#page-230-0) rack mount flange kit without handles, Option 1CM, [7-4](#page-230-1) random errors, [10-2](#page-276-0), [10-4](#page-278-0) raw error terms, [10-2](#page-276-0) rear panel features and connectors, [3-9](#page-104-0) repeatability, connector, [10-5](#page-279-1) repeatable errors, [10-2](#page-276-0) residual errors, [10-2](#page-276-0), [10-3](#page-277-0) reverse reflection uncertainty, [10-10](#page-284-0) transmission uncertainty, [10-11](#page-285-0) RF ECal modules, [7-8](#page-234-0)

# **S**

saved calibration sets, [8-19](#page-259-0) service and support options, [7-4](#page-230-2) settings and data, [3-2](#page-97-0) softkey definitions, [5-4](#page-128-0) source attenuator, Option 004, [7-3](#page-229-0) specifications, [1-40](#page-47-0), [2-28](#page-85-0) definitions, [1-2](#page-9-0), [2-2](#page-59-0) general information, [1-40](#page-47-0), [2-28](#page-85-0) stability, cable, [10-6](#page-280-0) storing data to disk, [8-17](#page-257-0) system measurement uncertainty, [10-1](#page-275-0) system performance, [10-5](#page-279-0) systematic errors, [10-2](#page-276-0), [10-3](#page-277-0)

# **T**

test configuration accessories power meters, [7-12](#page-238-0) time domain, Option 010, [7-3](#page-229-1)

### **U**

uncertainties cable stability, [10-6](#page-280-0) connector repeatability, [10-5](#page-279-1) uncertainty equations, [10-8](#page-282-0) forward reflection, [10-8](#page-282-1) forward transmission, [10-9](#page-283-0) reverse reflection, [10-10](#page-284-0) reverse transmission, [10-11](#page-285-0)